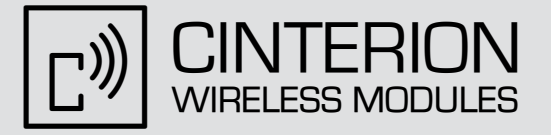

# Application Developer's Guide

Version: v07

DocId: WM\_AN24\_DevGuide\_v07

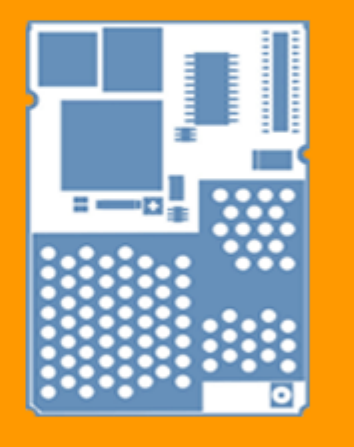

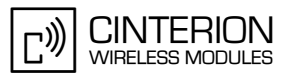

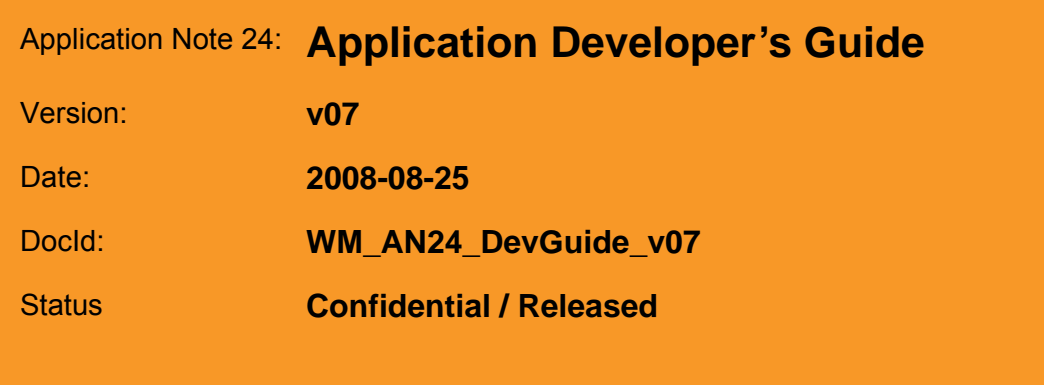

#### **GENERAL NOTE**

THE USE OF THE PRODUCT INCLUDING THE SOFTWARE AND DOCUMENTATION (THE "PROD-UCT") IS SUBJECT TO THE RELEASE NOTE PROVIDED TOGETHER WITH PRODUCT. IN ANY EVENT THE PROVISIONS OF THE RELEASE NOTE SHALL PREVAIL. THIS DOCUMENT CON-TAINS INFORMATION ON CINTERION PRODUCTS. THE SPECIFICATIONS IN THIS DOCUMENT ARE SUBJECT TO CHANGE AT CINTERION'S DISCRETION. CINTERION WIRELESS MODULES GMBH GRANTS A NON-EXCLUSIVE RIGHT TO USE THE PRODUCT. THE RECIPIENT SHALL NOT TRANSFER, COPY, MODIFY, TRANSLATE, REVERSE ENGINEER, CREATE DERIVATIVE WORKS; DISASSEMBLE OR DECOMPILE THE PRODUCT OR OTHERWISE USE THE PRODUCT EXCEPT AS SPECIFICALLY AUTHORIZED. THE PRODUCT AND THIS DOCUMENT ARE PROVIDED ON AN "AS IS" BASIS ONLY AND MAY CONTAIN DEFICIENCIES OR INADEQUACIES. TO THE MAXIMUM EXTENT PERMITTED BY APPLICABLE LAW, CINTERION WIRELESS MODULES GMBH DIS-CLAIMS ALL WARRANTIES AND LIABILITIES. THE RECIPIENT UNDERTAKES FOR AN UNLIMITED PERIOD OF TIME TO OBSERVE SECRECY REGARDING ANY INFORMATION AND DATA PRO-VIDED TO HIM IN THE CONTEXT OF THE DELIVERY OF THE PRODUCT. THIS GENERAL NOTE SHALL BE GOVERNED AND CONSTRUED ACCORDING TO GERMAN LAW.

#### **Copyright**

Transmittal, reproduction, dissemination and/or editing of this document as well as utilization of its contents and communication thereof to others without express authorization are prohibited. Offenders will be held liable for payment of damages. All rights created by patent grant or registration of a utility model or design patent are reserved.

Copyright © 2008, Cinterion Wireless Modules GmbH

#### **Trademark Notice**

Microsoft and Windows are either registered trademarks or trademarks of Microsoft Corporation in the United States and/or other countries. All other registered trademarks or trademarks mentioned in this document are property of their respective owners.

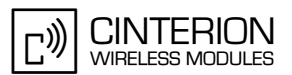

## **Contents**

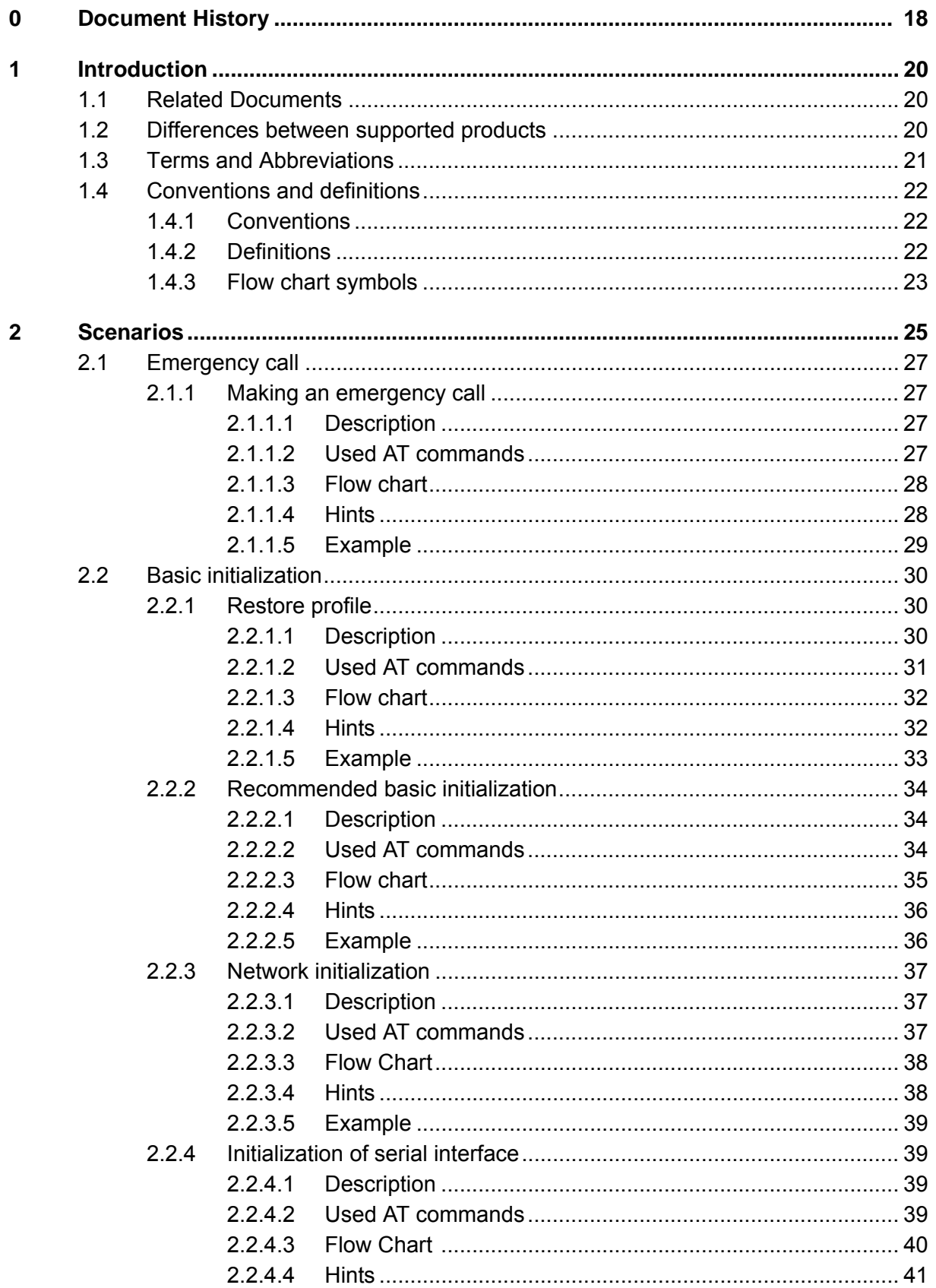

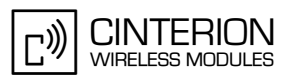

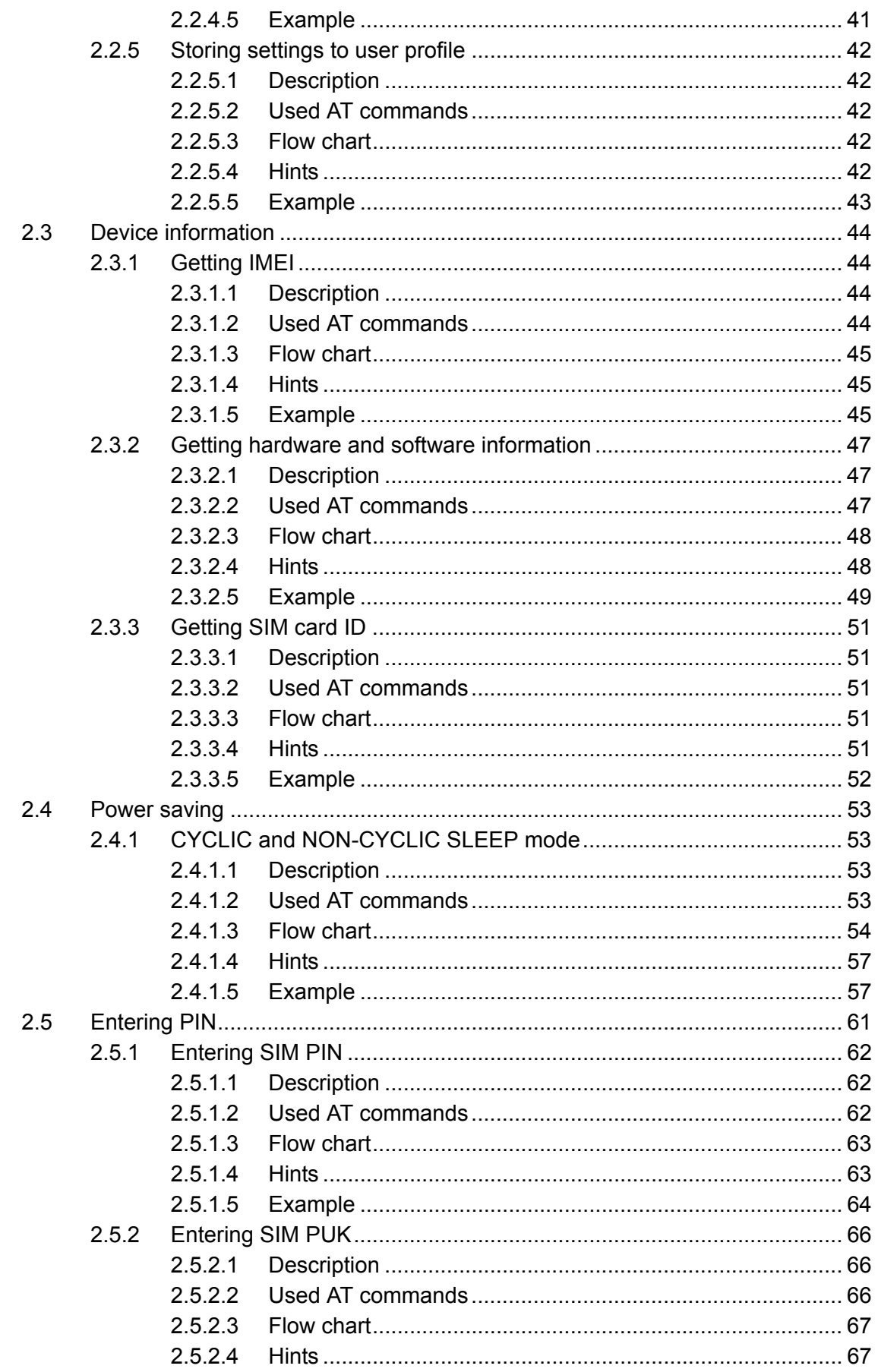

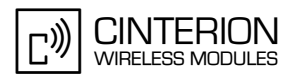

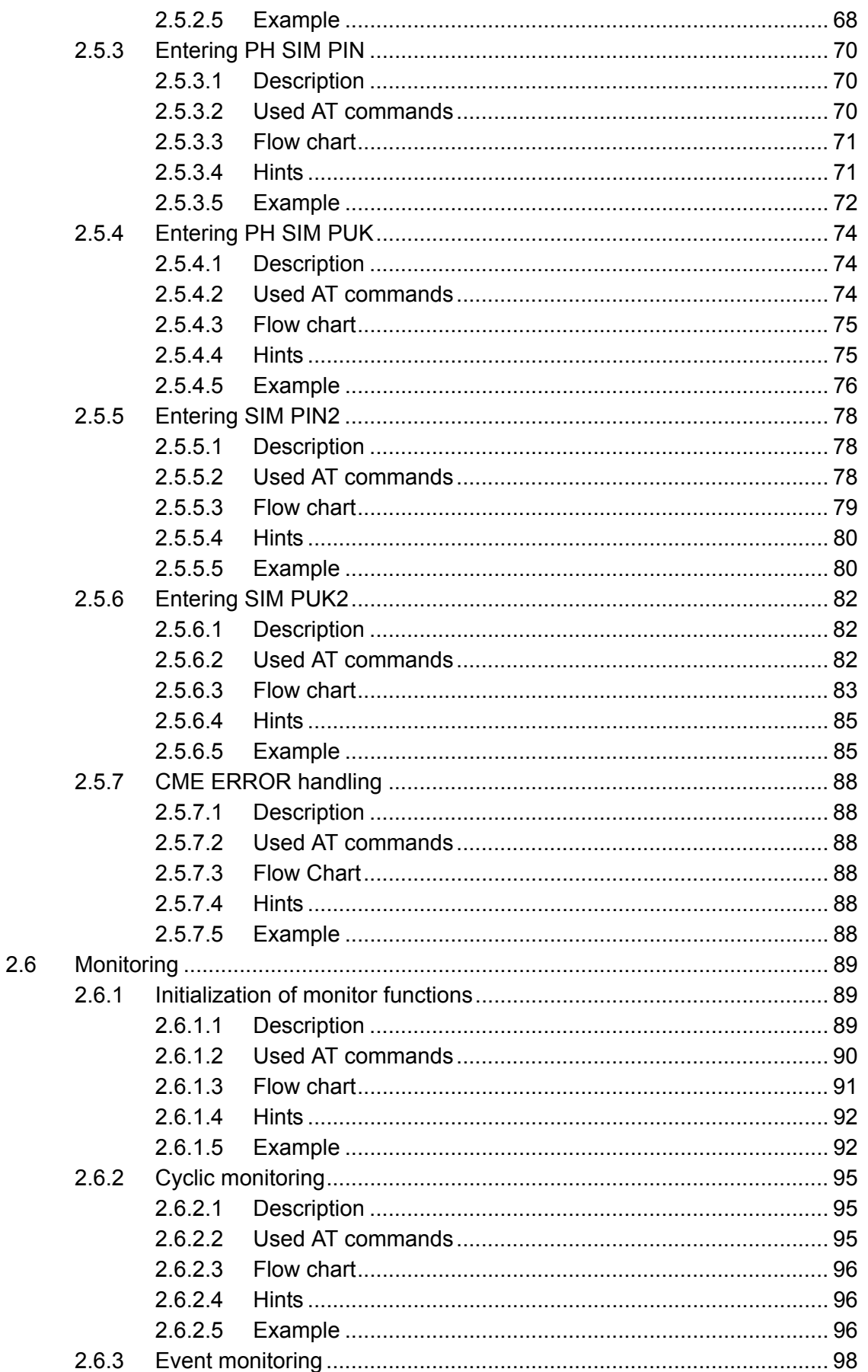

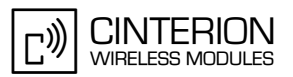

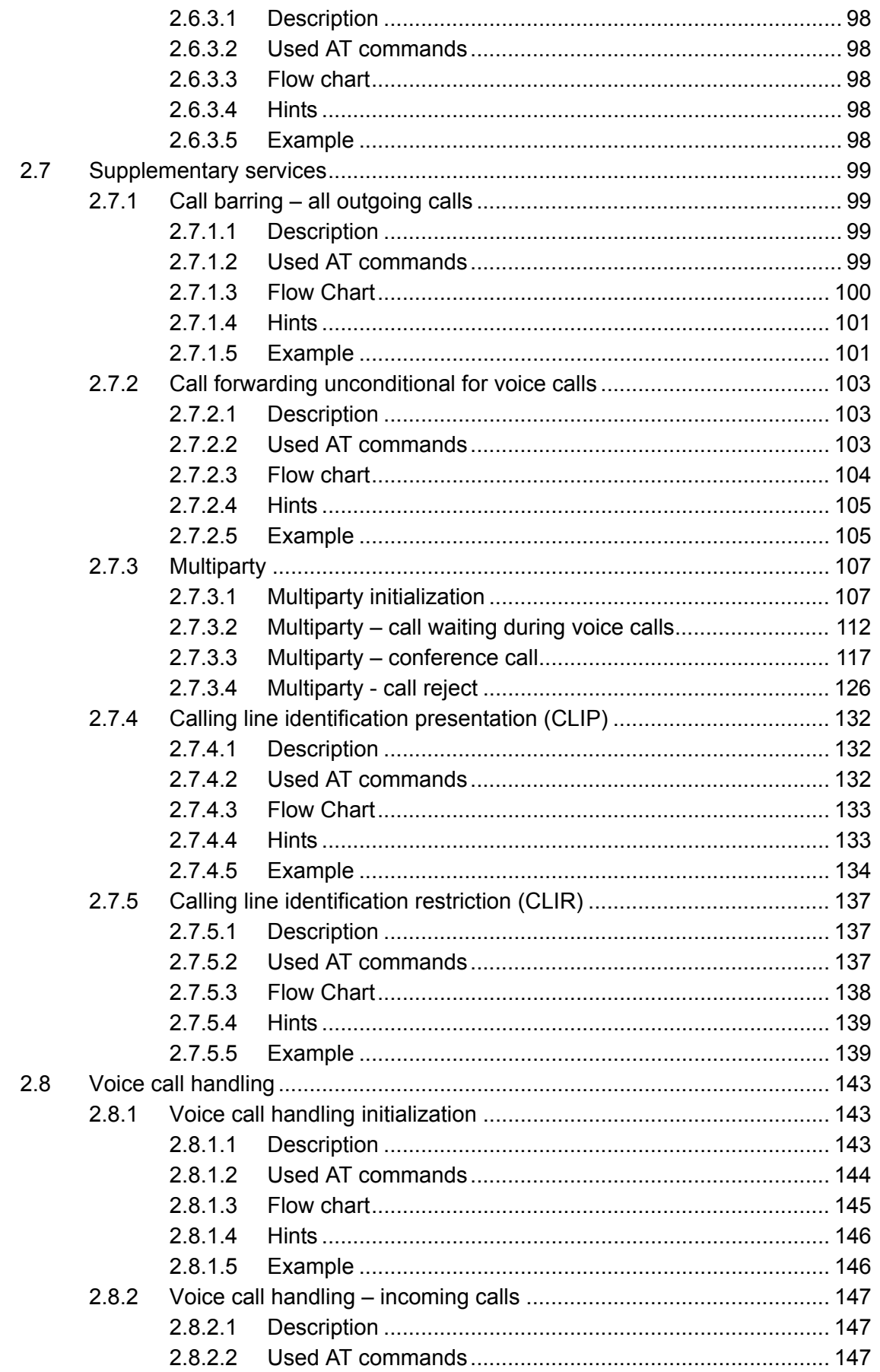

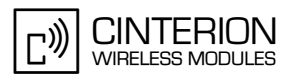

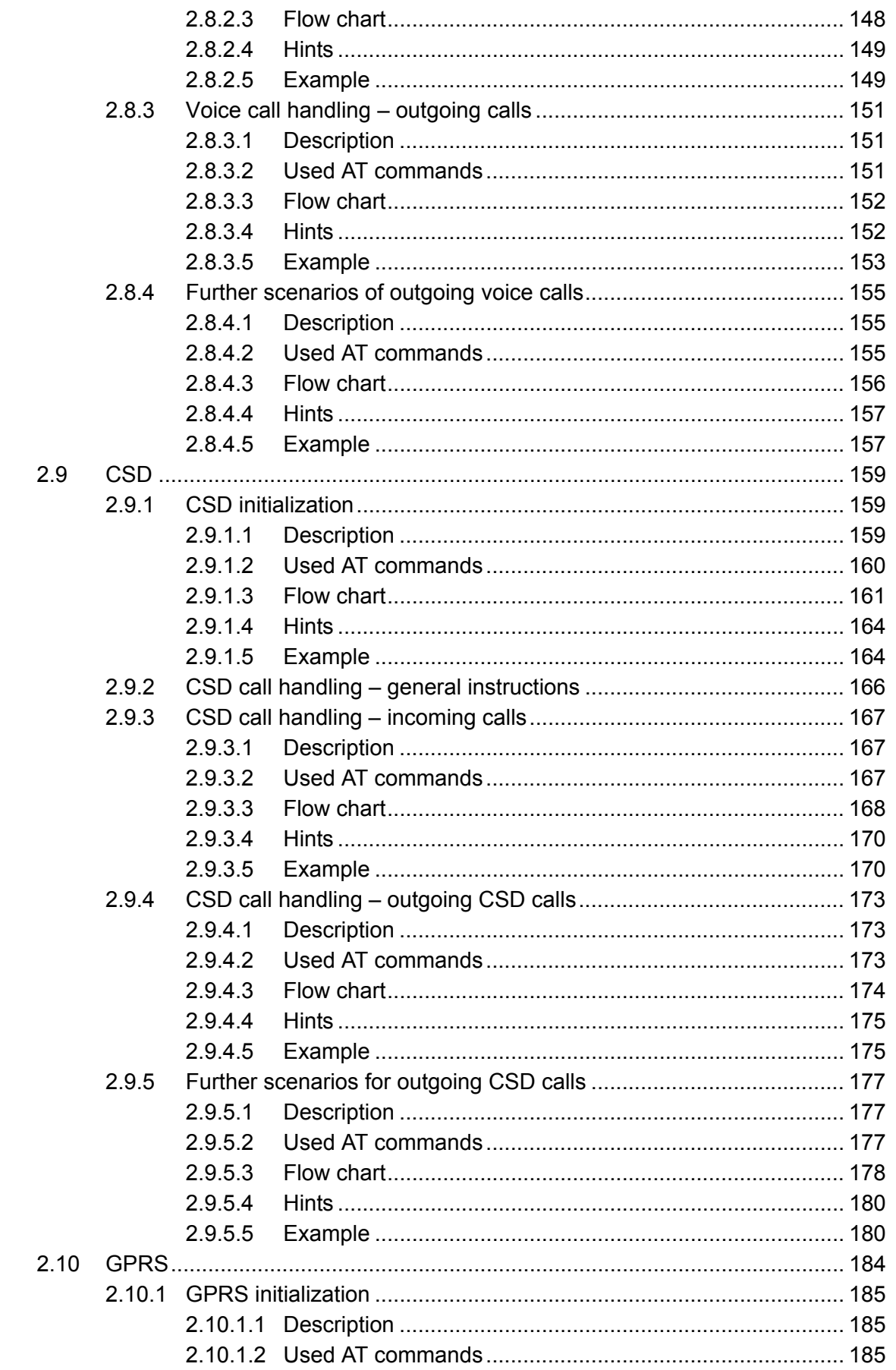

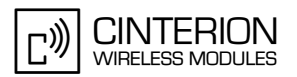

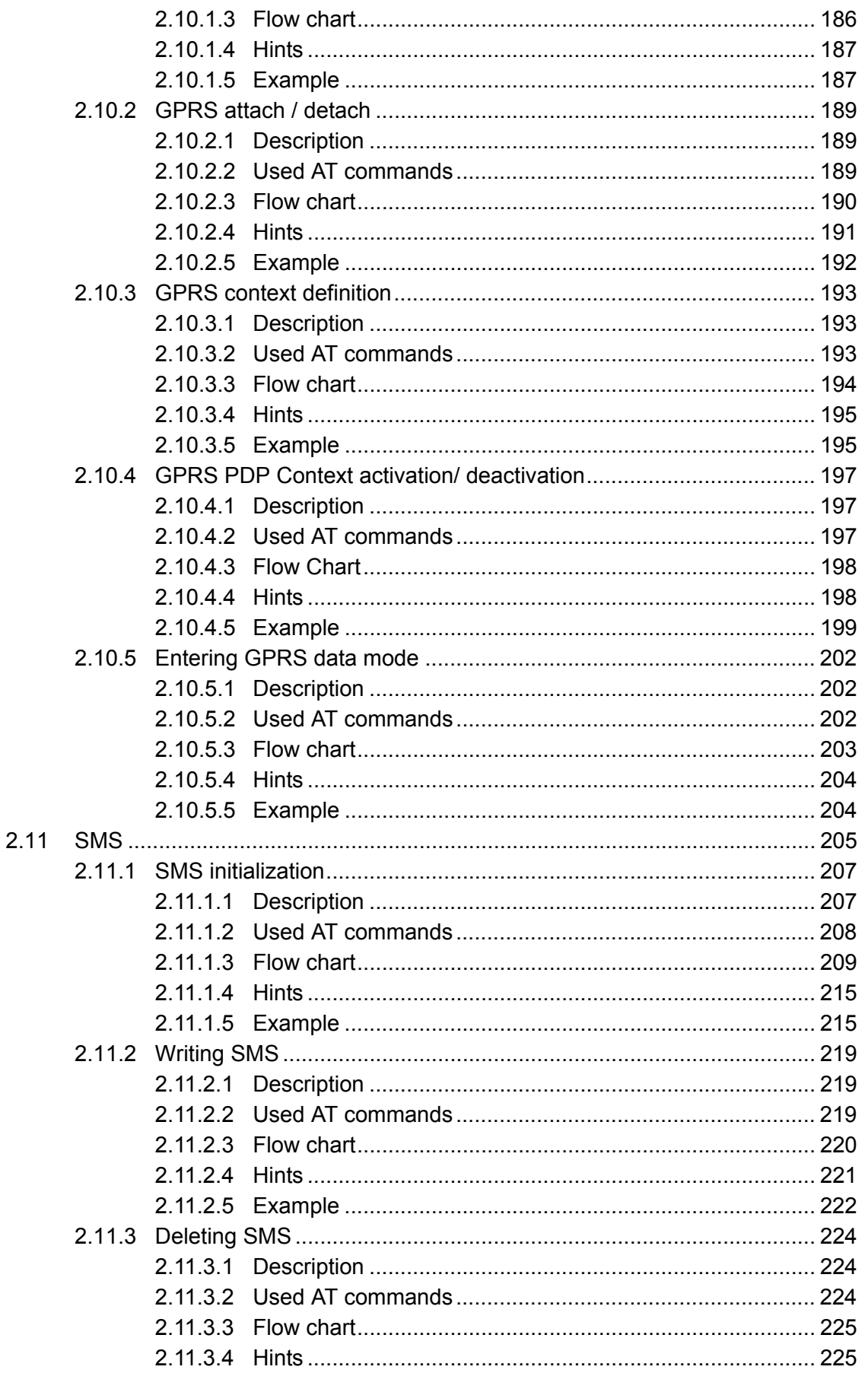

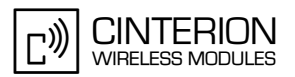

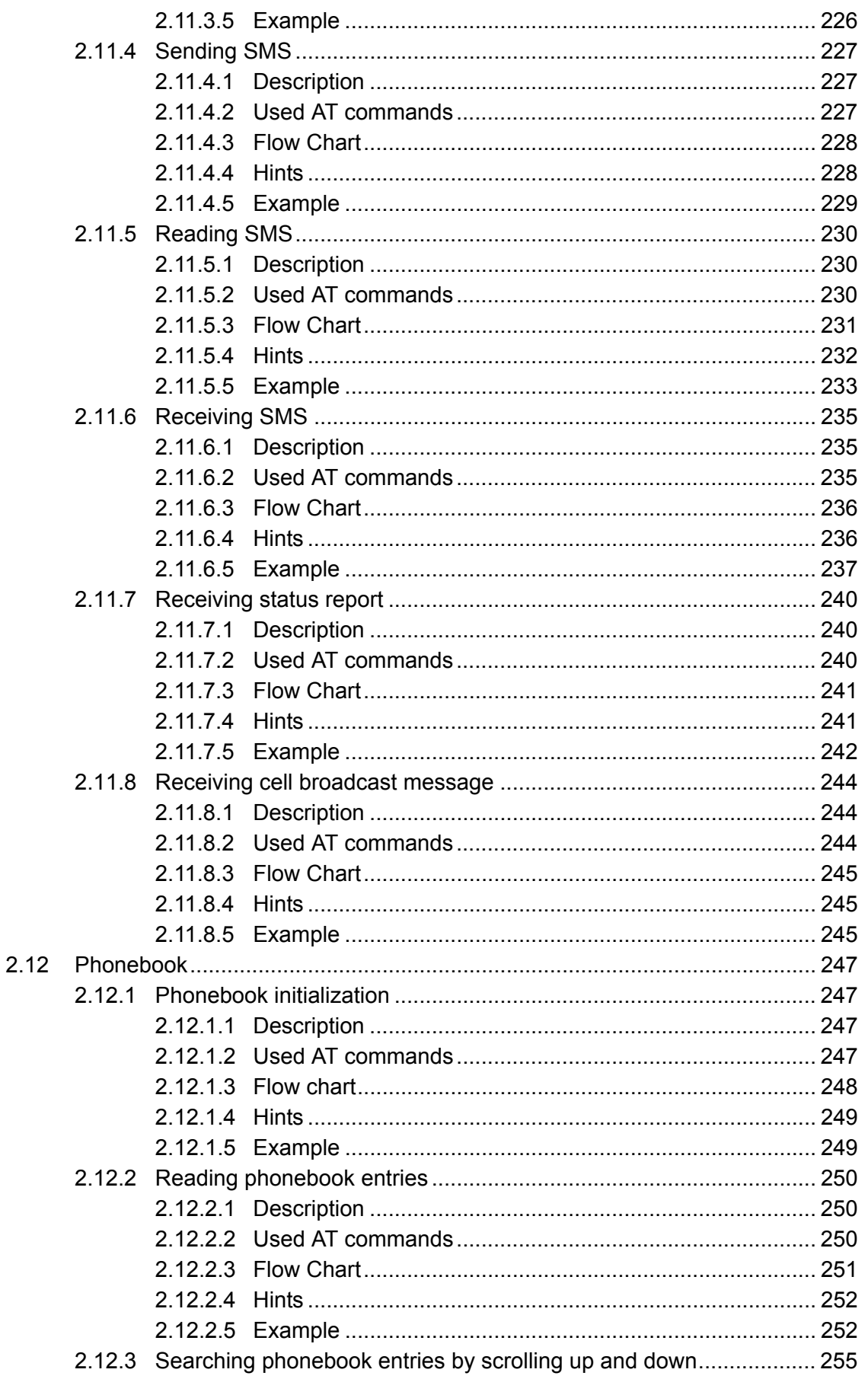

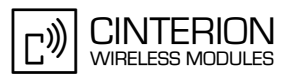

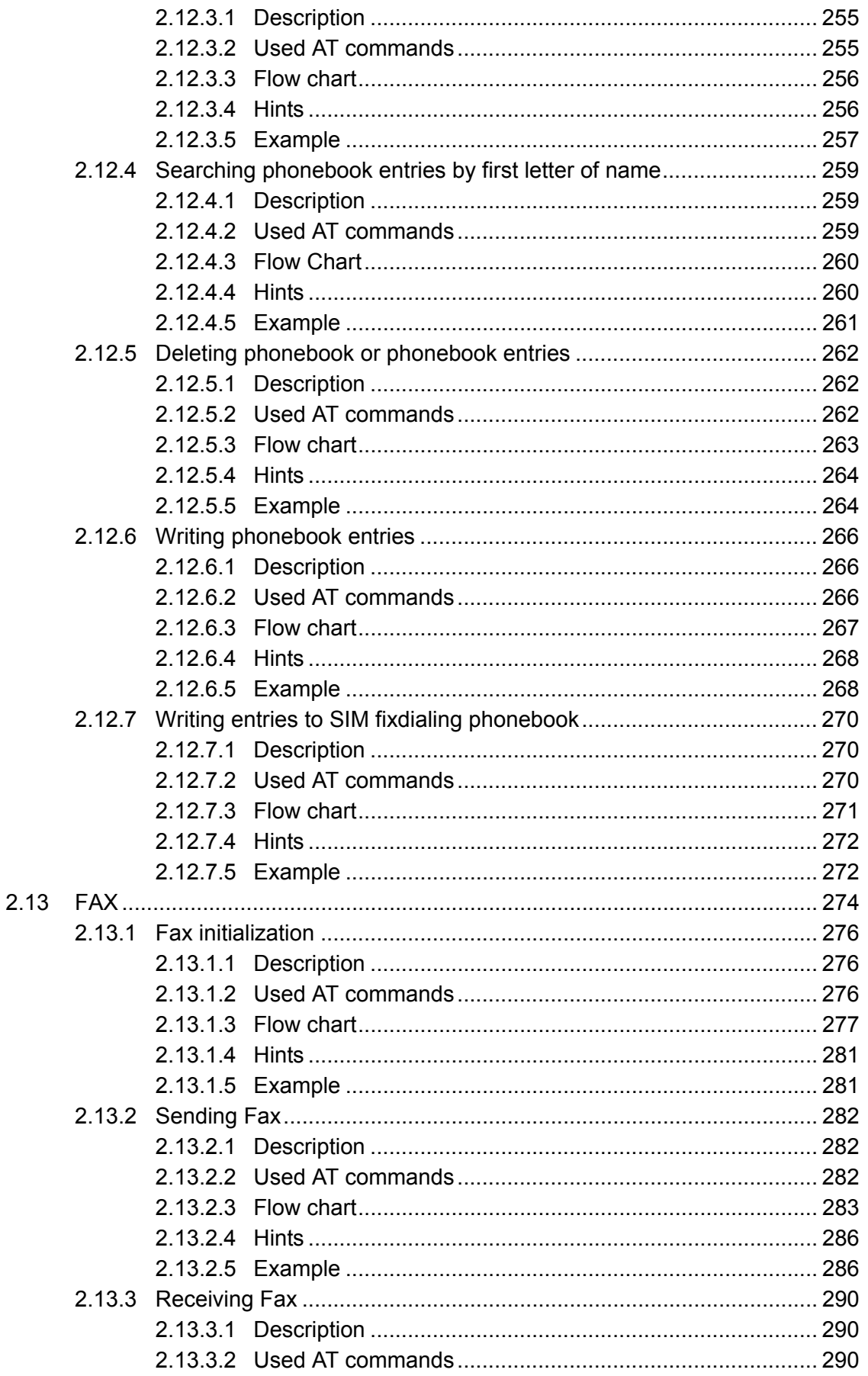

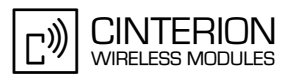

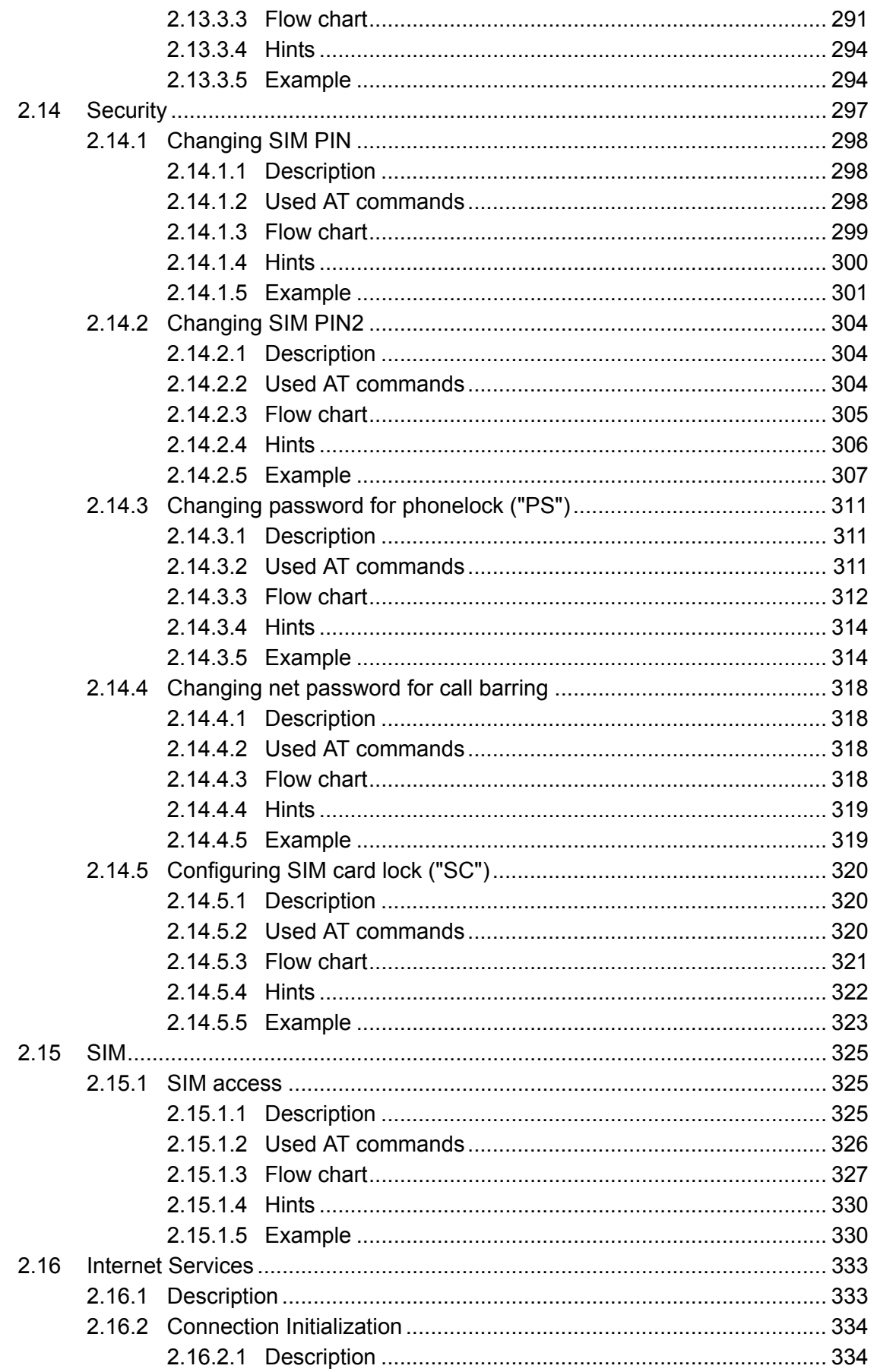

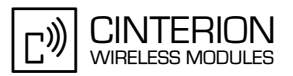

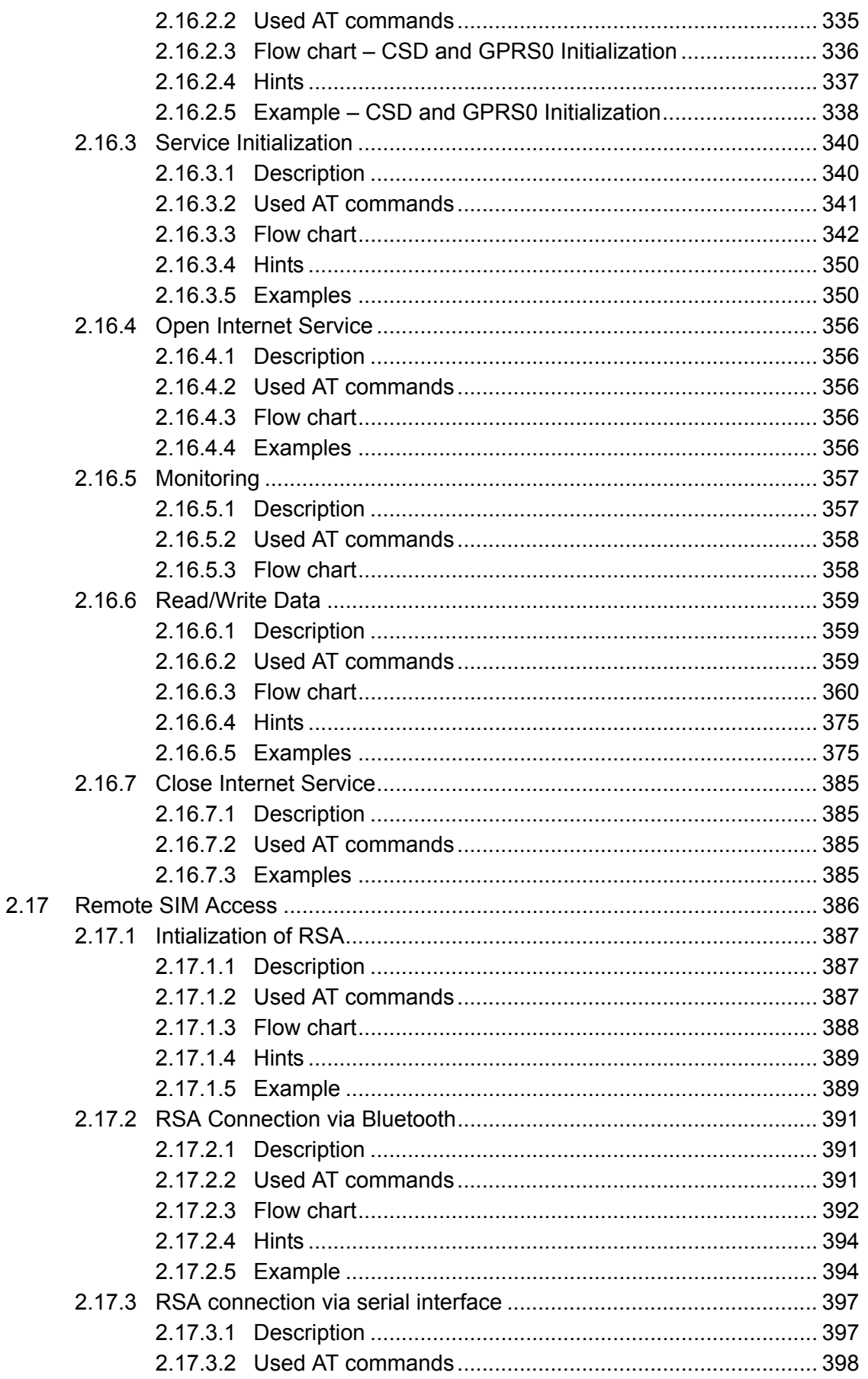

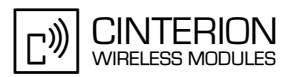

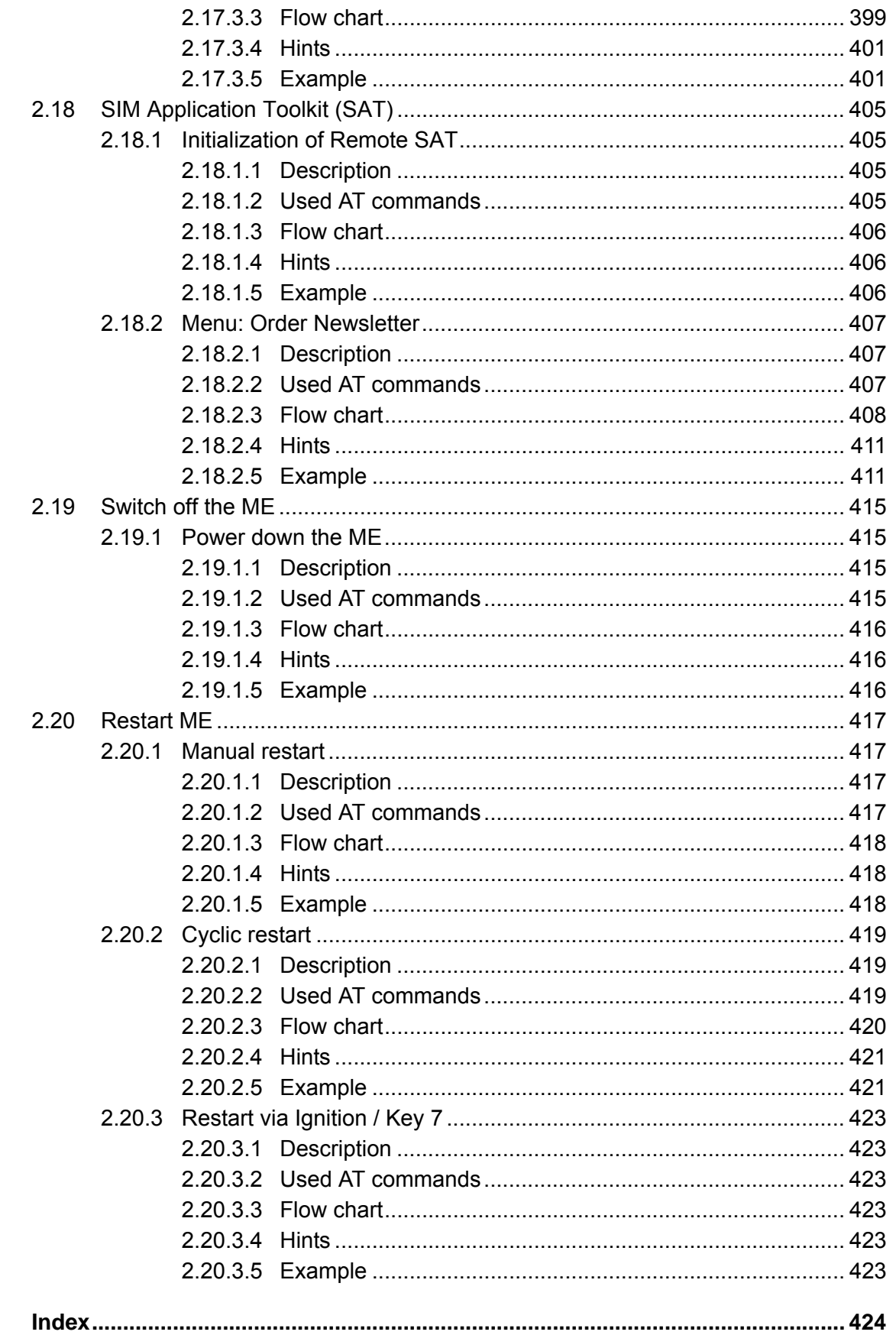

 $\overline{\mathbf{3}}$ 

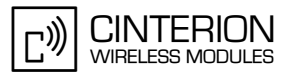

# **Figures**

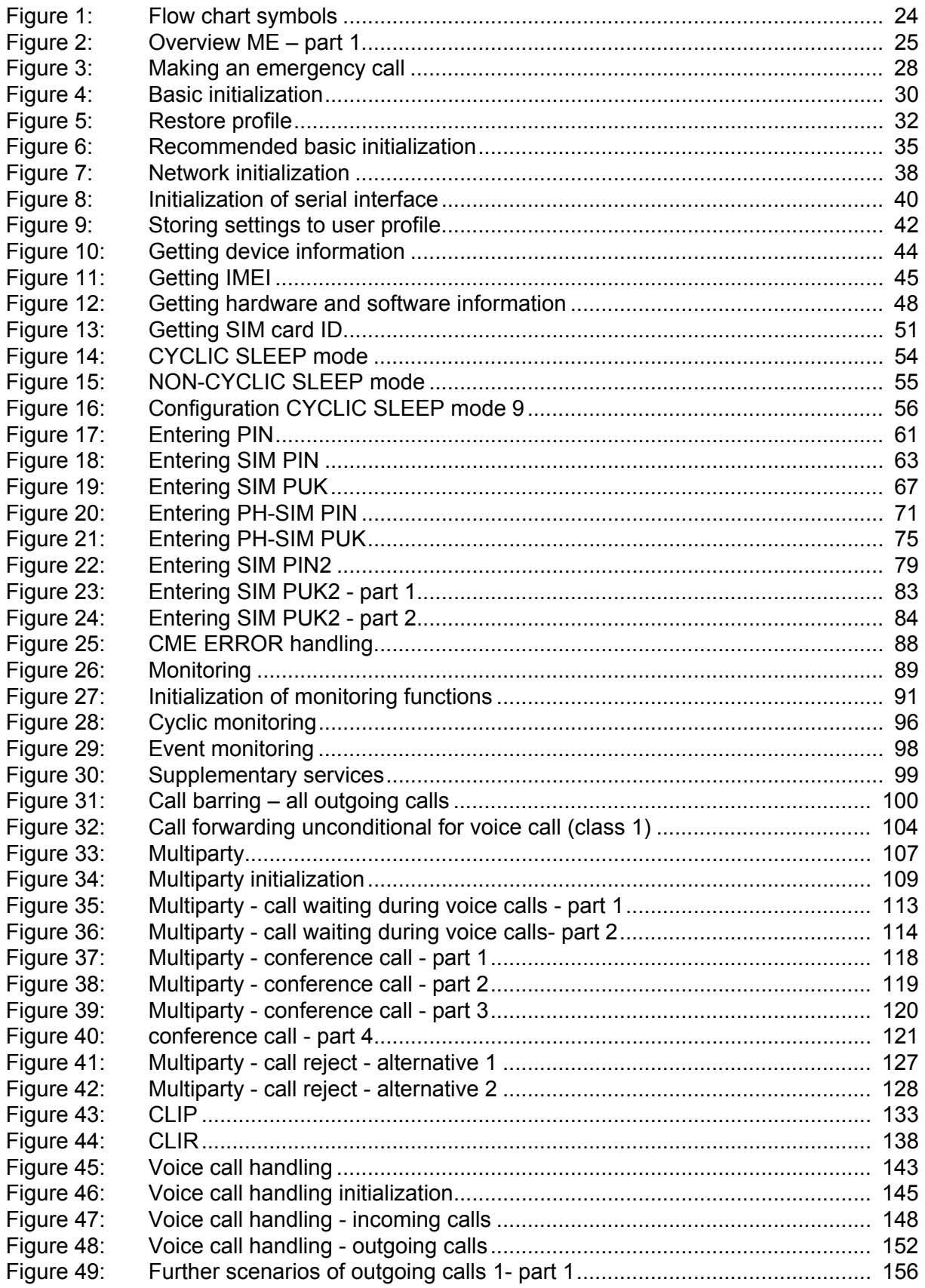

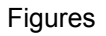

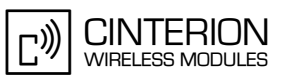

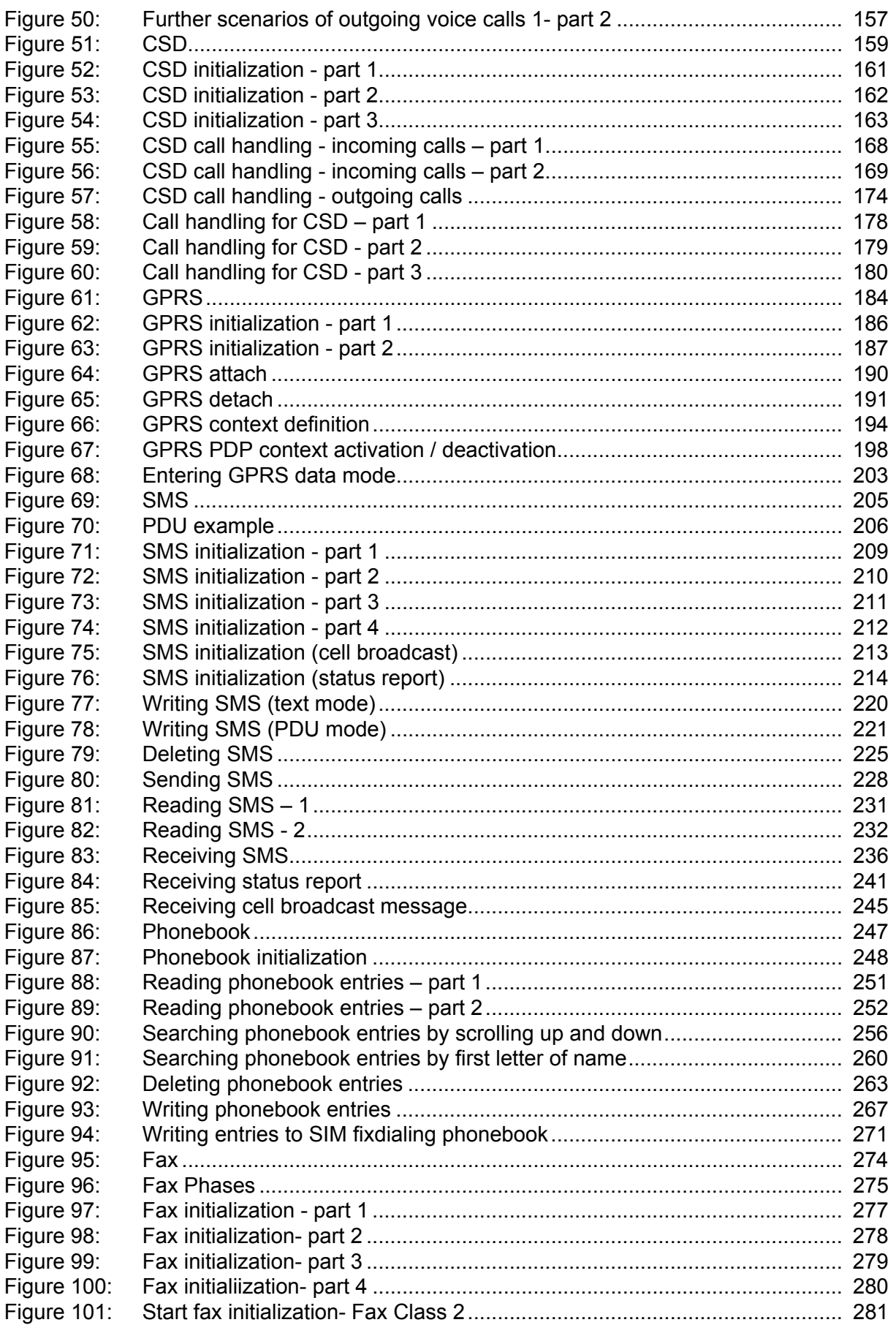

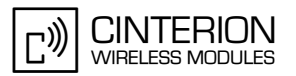

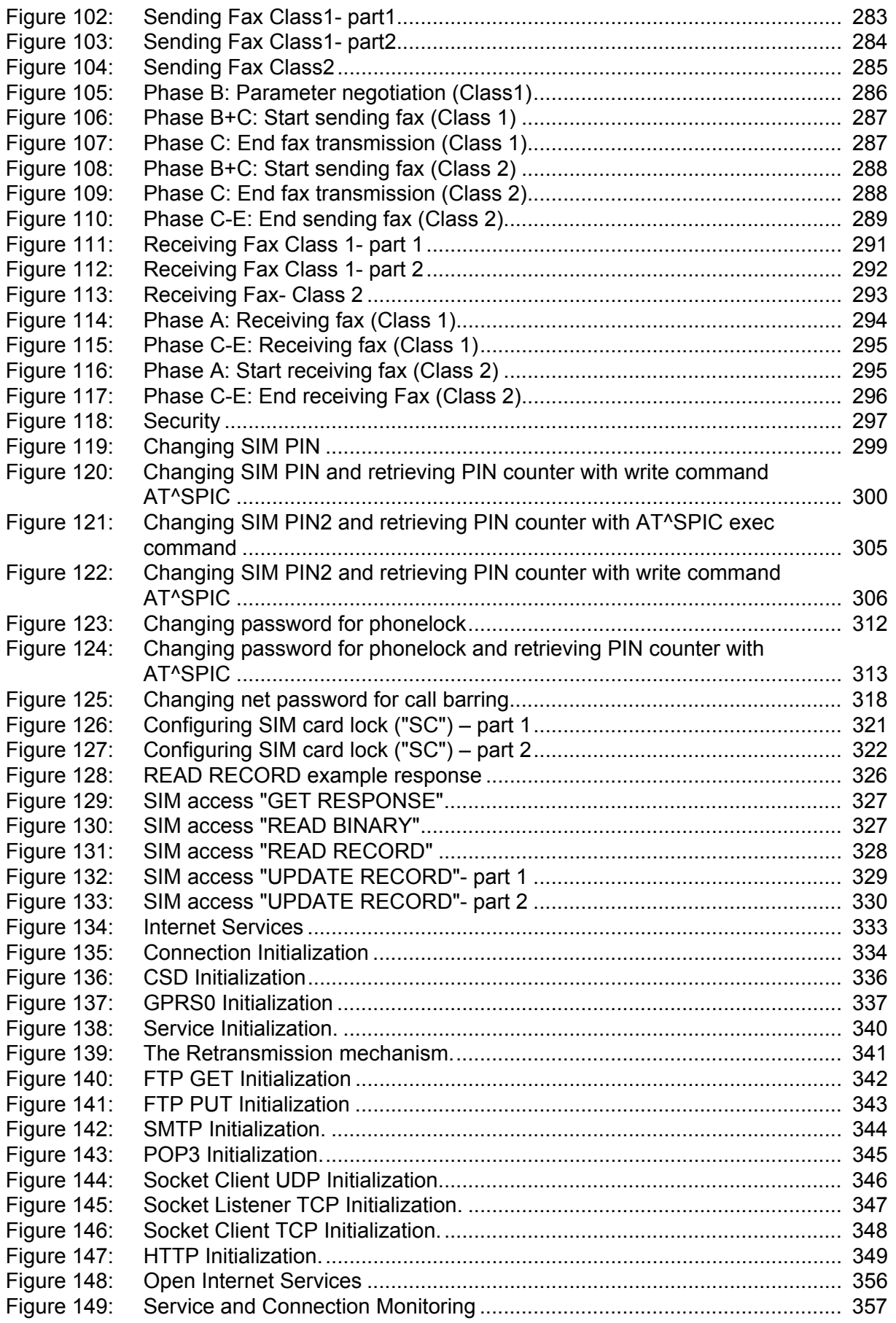

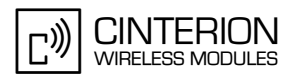

Figures

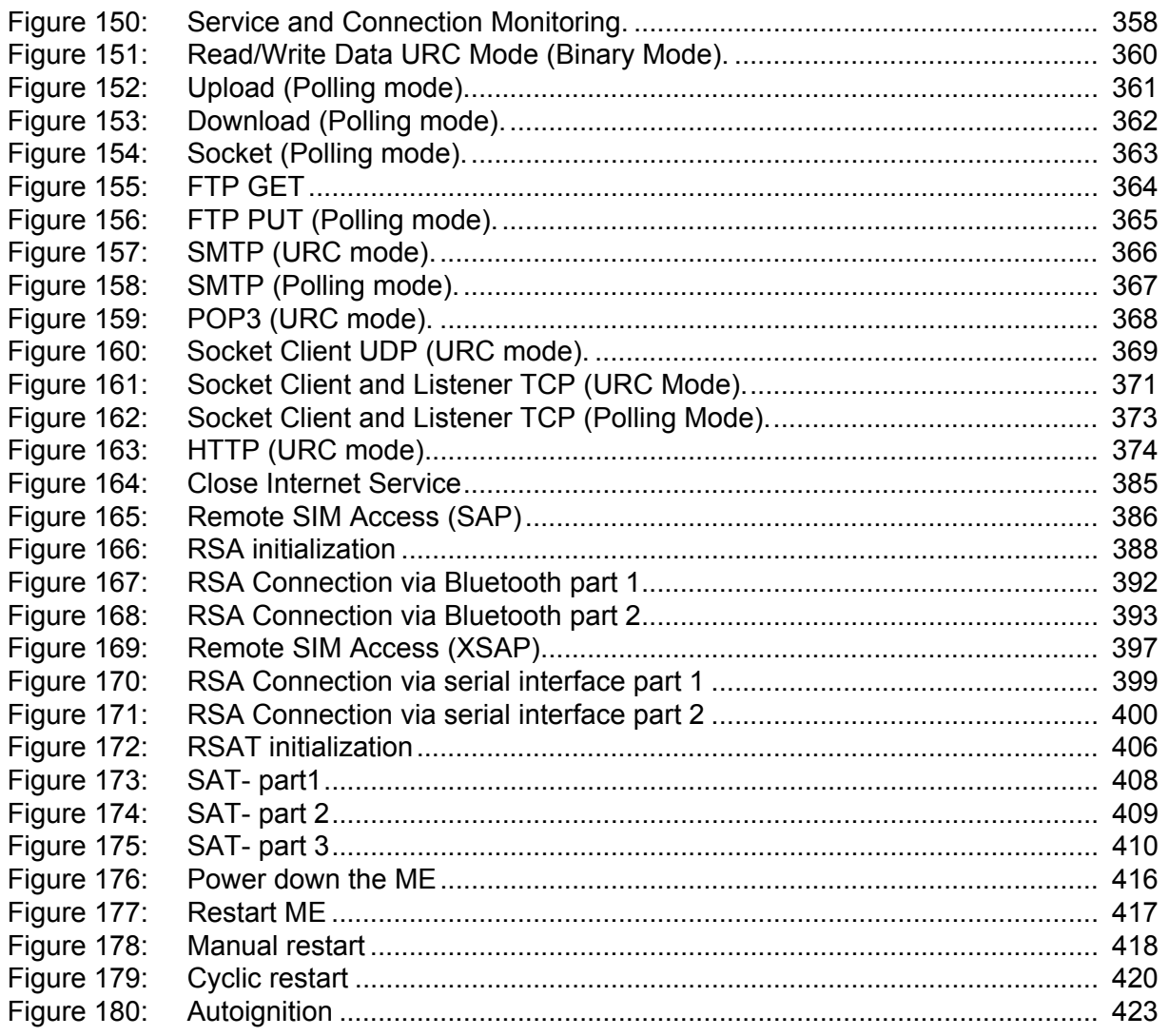

## <span id="page-17-0"></span>**0 Document History**

**19**

#### Preceding document: "Application Developer's Guide" Version **v06** New document: "Application Developer's Guide" Version **v07**

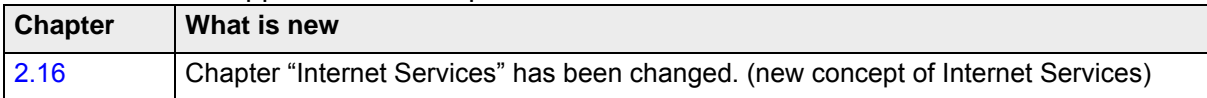

Preceding document: "Application Developer's Guide" Version **v05** New document: "Application Developer's Guide" Version **v06** 

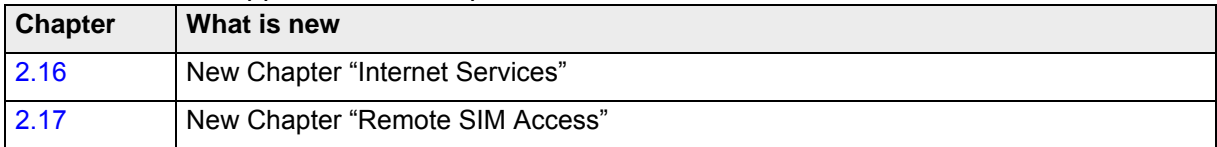

#### Preceding document: "Application Developer's Guide" Version **v04** New document: "Application Developer's Guide" Version **v05**

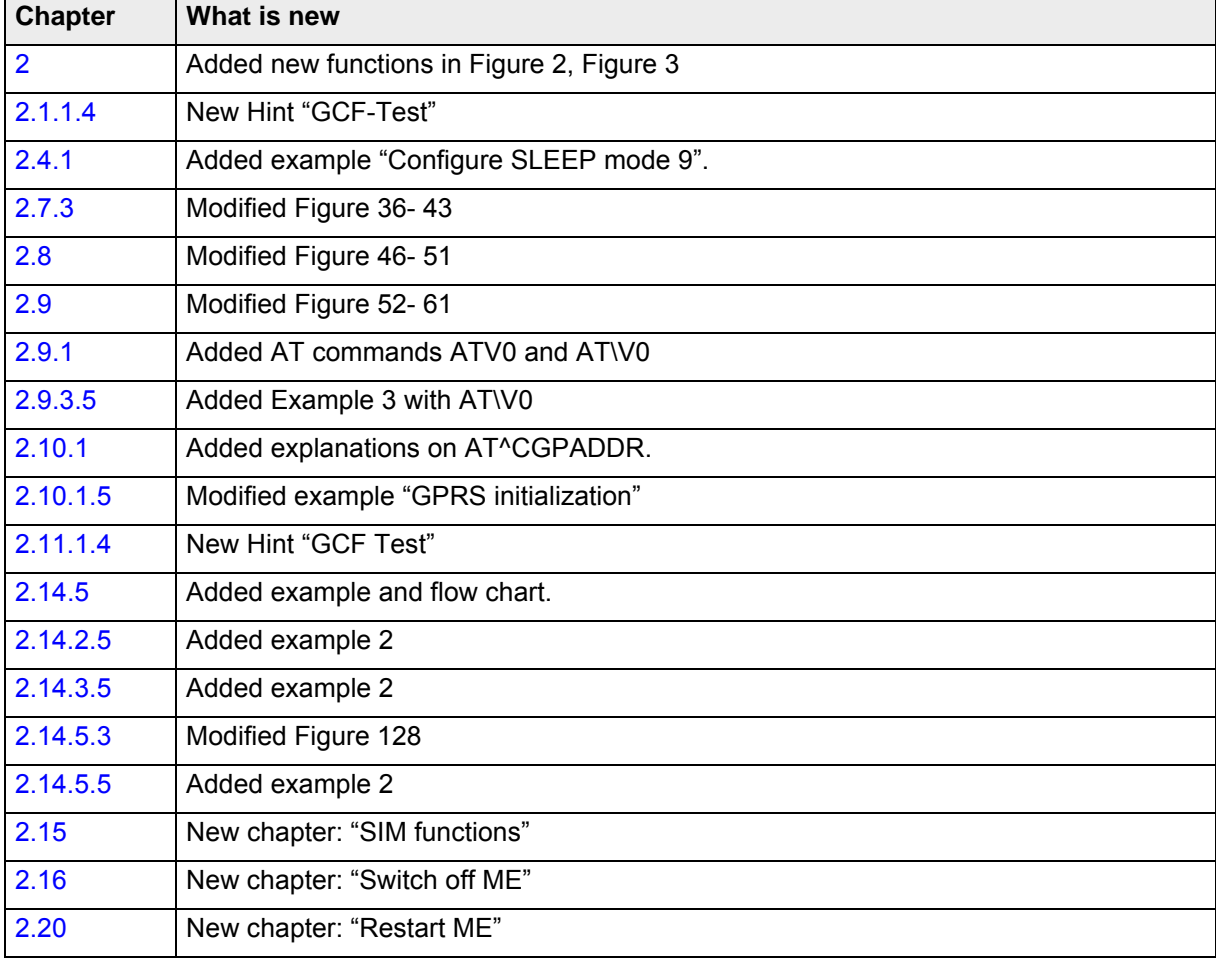

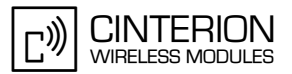

#### Preceding document: "Application Developer's Guide" Version **v03** New document: "Application Developer's Guide" Version **v04**

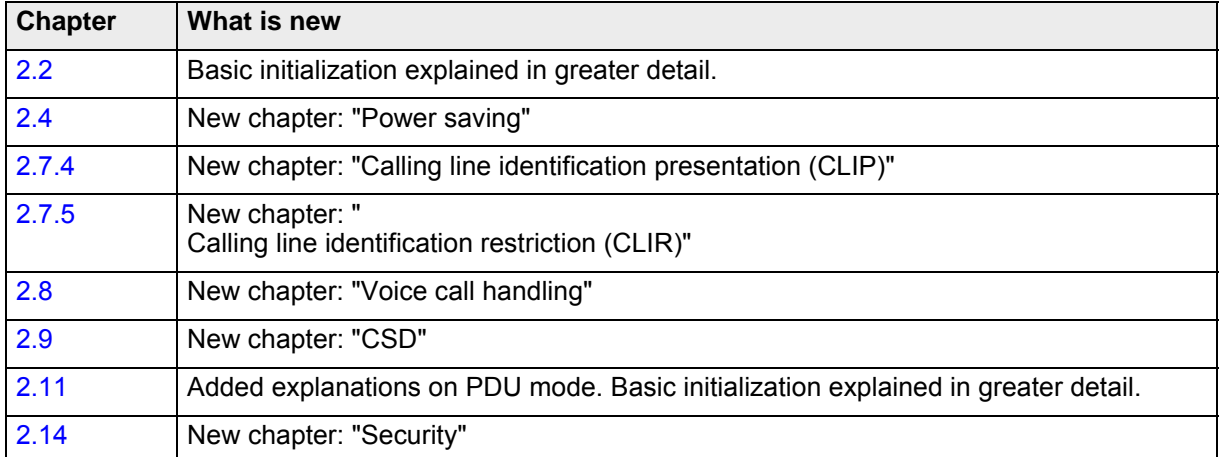

#### Preceding document: "Application Developer's Guide" Version **v02** New document: "Application Developer's Guide" Version **v03**

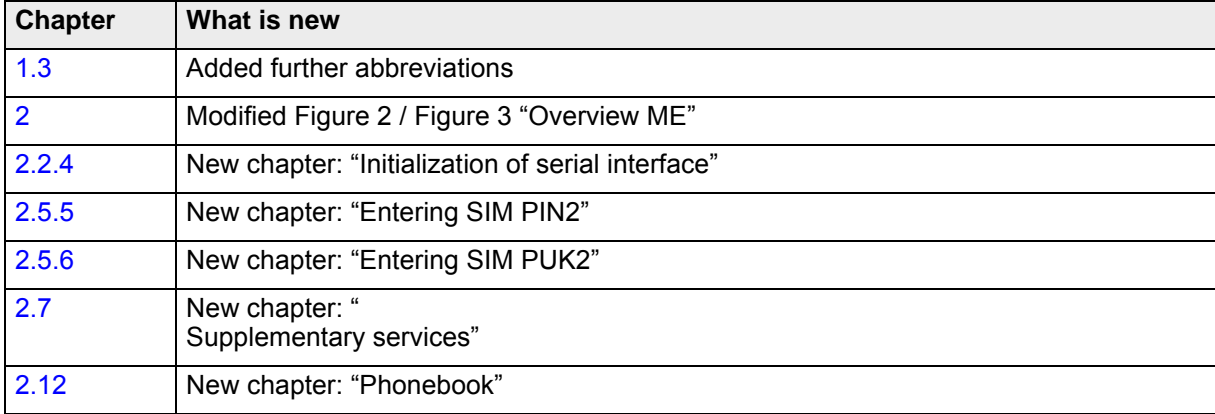

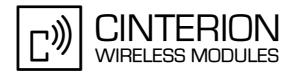

## <span id="page-19-0"></span>**1 Introduction**

**24**

Because of the breadth of capabilities and features of the Cinterion GSM/GPRS Module (further referred to as the Module), it can be difficult for the customer to design interfaces and choose suitable command sequences when implementing an application e.g. the MMI of an application.

Thus, many customers have found it helpful to be provided with advice on command sequences and proposals for small implementations.

This document is intended to provide exactly this help and make the startup of an MMI implementation much easier. Examples and useful descriptions have been included and will be continuously enhanced according to the customers' requirements.

#### <span id="page-19-1"></span>**1.1 Related Documents**

- <span id="page-19-3"></span>[1] Hardware Interface Description of your module
- [2] AT Command Set of your module
- [3] Remote-SAT User's Guide
- [4] GPRS Startup User's Guide
- [5] Multiplexer User's Guide
- [6] Multiplexer Driver Developer's Guide for Windows 2000 and Windows XP
- [7] Multiplexer Driver Installation Guide for Windows 2000 and Windows XP
- [8] GSM 03.04 "Technical realization of the Short Message Service (SMS)"
- [9] GSM 07.07 "AT Command set for GSM Mobile Equipment (ME)"
- [10] GSM 11.10 "Mobile Station (MS) conformance specification"
- [11] GSM 02.07 "Mobile Stations (MS) features"
- [12] GSM 11.11 "Specification of the Subscriber Identity Module"
- [13] ComBridge. This program can be received from Cinterion Wireless Modules GmbH

#### <span id="page-19-2"></span>**1.2 Differences between supported products**

This document covers the entire range of Cinterion Wireless Modules. All examples have been chosen to be generally applicable to most product types. Yet, the diversity of the products implies that, due to hardware or software specific properties, functional differences occur regarding the implementation of features, AT commands and parameters. Therefore, please consult the documents supplied with your module, especially [1] and [2], to make sure whether or not a described feature is supported.

If an AT command or parameter behaves differently in various modules, the described command sequence presents only a typical example, accompanied by a footnote to indicate that module specific properties shall be gathered from other related documents.

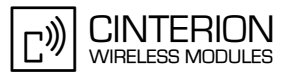

### <span id="page-20-1"></span><span id="page-20-0"></span>**1.3 Terms and Abbreviations**

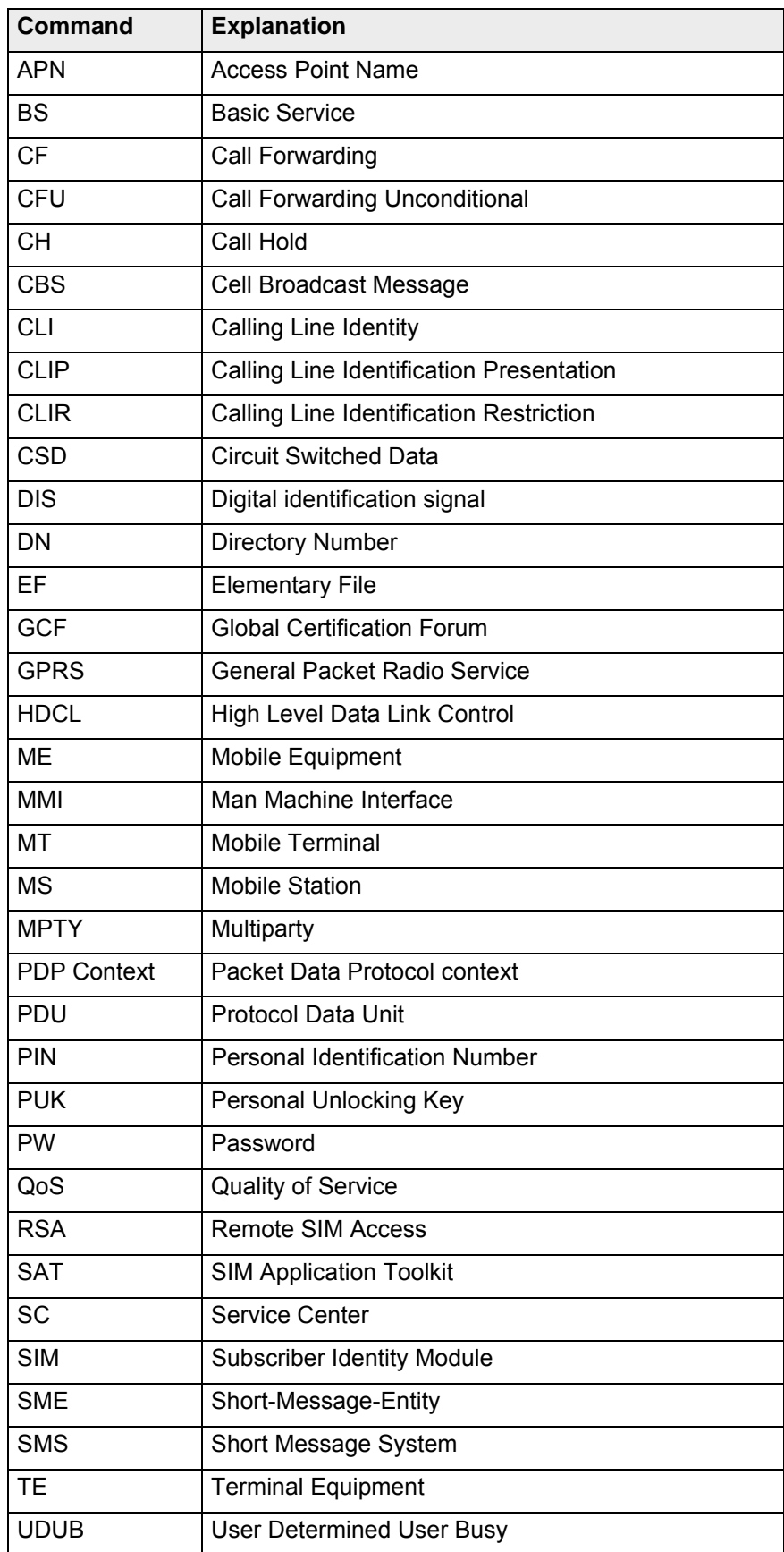

1.4 Conventions and definitions

**24**

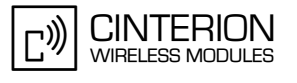

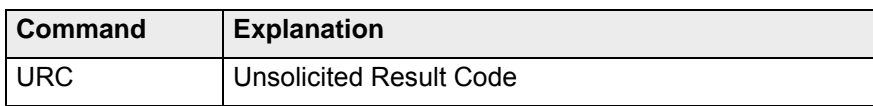

Abbreviations related to phonebooks

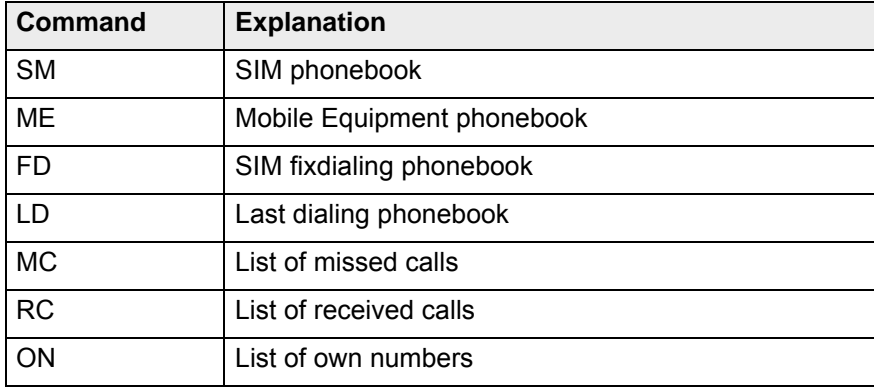

#### <span id="page-21-0"></span>**1.4 Conventions and definitions**

#### <span id="page-21-1"></span>**1.4.1 Conventions**

**<…>** Possible value ranges of AT command parameters. **Xxxx**Placeholders used for PINs, PUKs and other passwords.

GCF-CC note:"Global Certification Forum - Certification Criteria". Important note regarding requirements,recommendations and/or test cases specified by GCF.

#### <span id="page-21-2"></span>**1.4.2 Definitions**

**Connected**When two or more parties are involved in a call this situation is referred to as "connected".

**Registered**An ME is called "registered" when successfully logged into the GSM network.

**Module**GSM/GPRS module.

#### **Mobile Equipment**

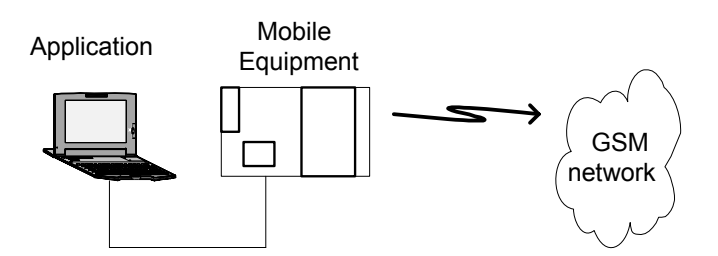

1.4 Conventions and definitions

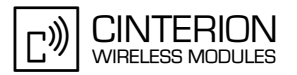

<span id="page-22-0"></span>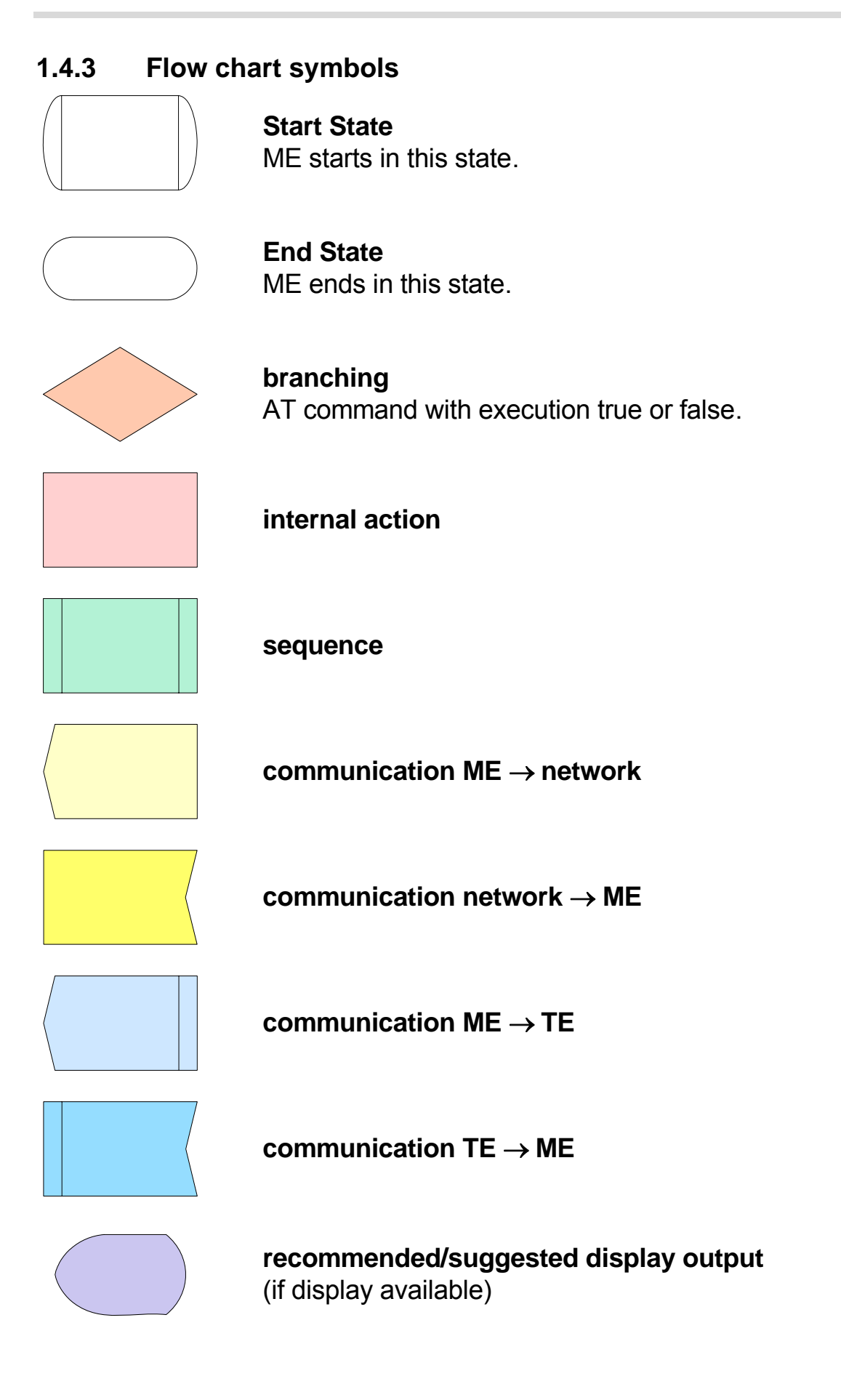

#### **AN24: Application Developer's Guide**

1.4 Conventions and definitions

**24**

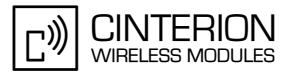

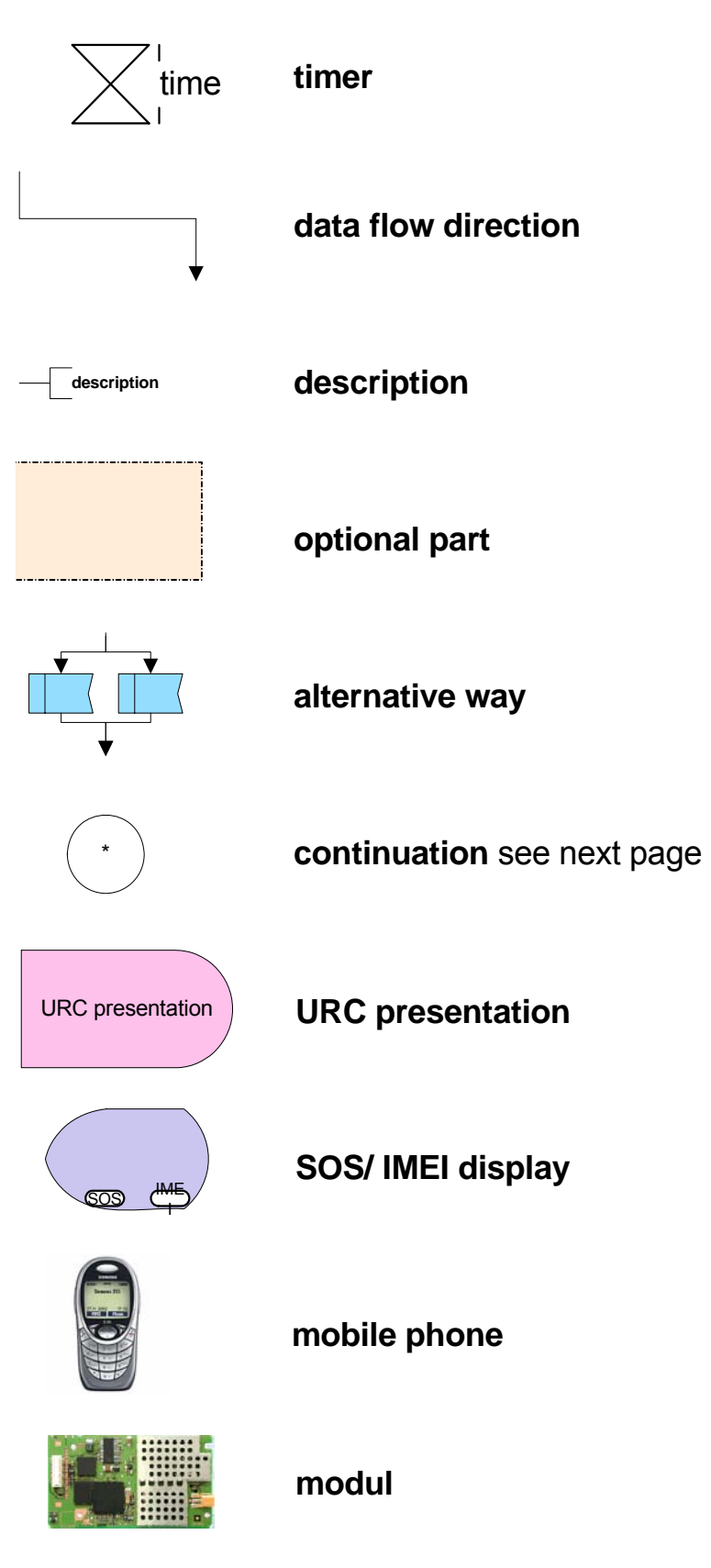

<span id="page-23-0"></span>**Figure 1:** Flow chart symbols

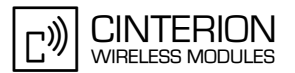

## <span id="page-24-2"></span><span id="page-24-0"></span>**2 Scenarios**

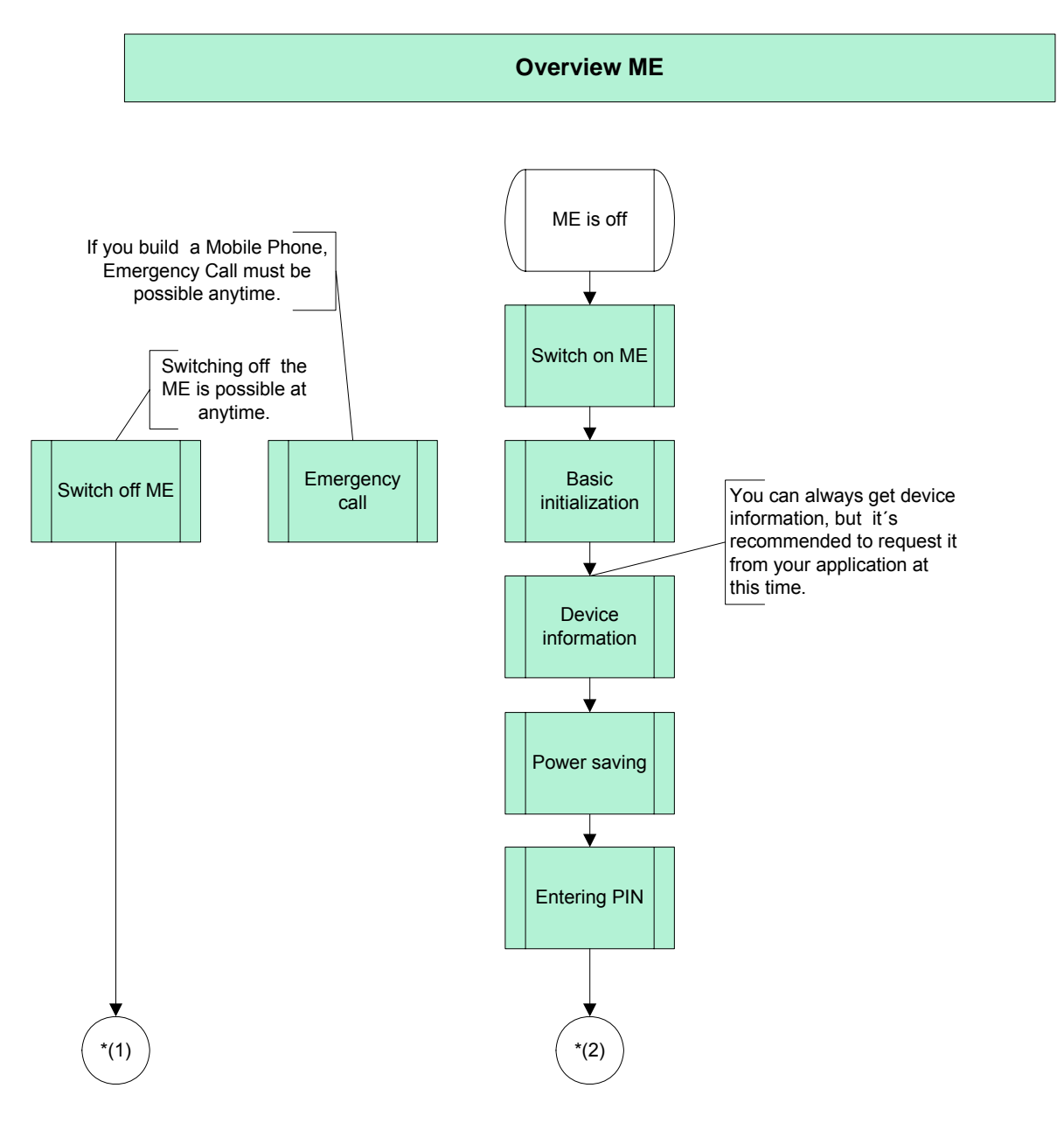

<span id="page-24-1"></span>**Figure 2:** Overview ME – part 1

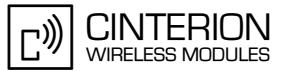

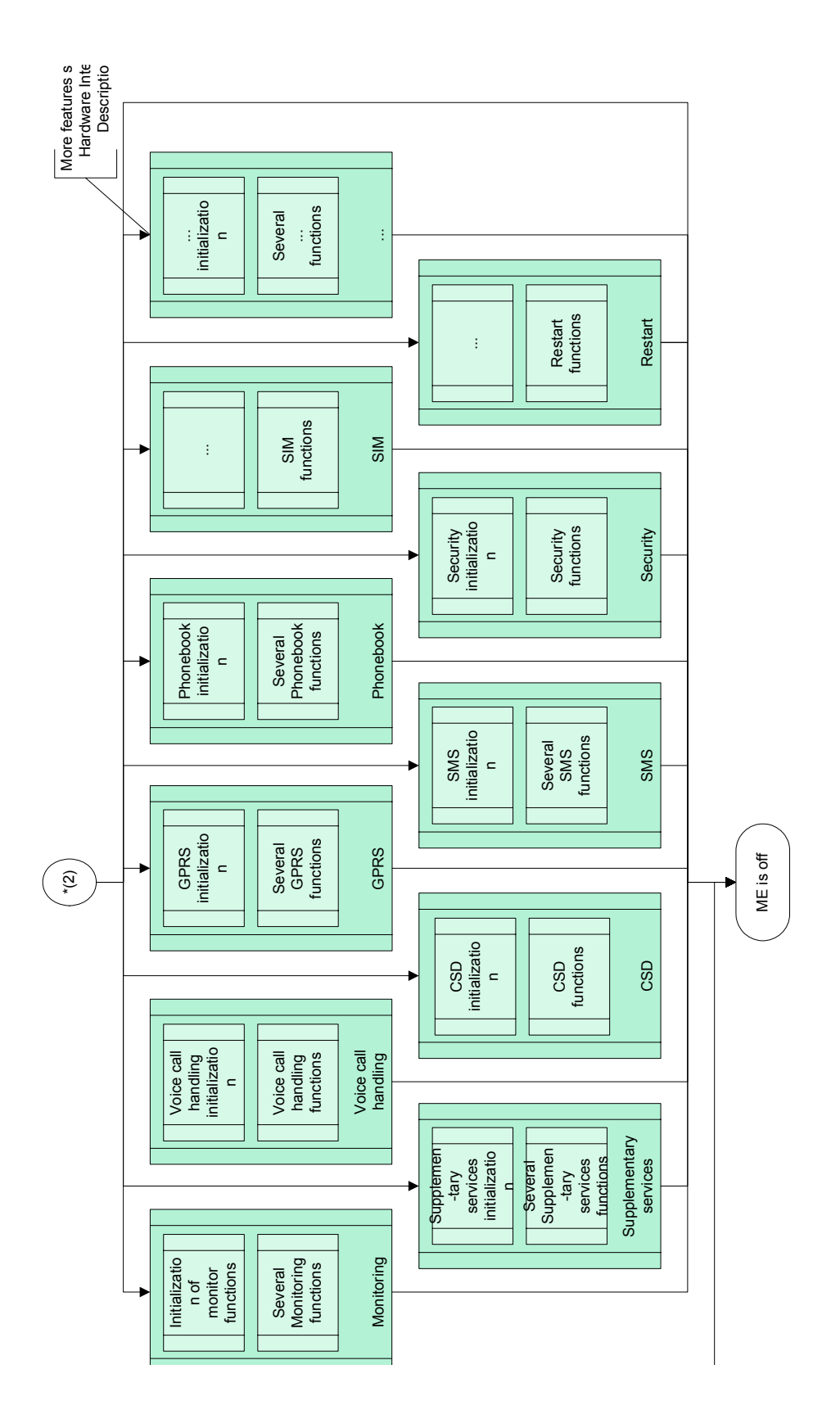

### <span id="page-26-0"></span>**2.1 Emergency call**

**29**

#### <span id="page-26-1"></span>**2.1.1 Making an emergency call**

#### <span id="page-26-2"></span>**2.1.1.1 Description**

This chapter describes the AT commands used to make an emergency call. The emergency number for GSM 900/1800 frequency bands is 112, in GSM 850/1900 networks 911 and 08 are available. The availability of emergency numbers depends on the type of ME and the services offered according to national regulations. Cinterion Wireless Modules tri-band GSM/GPRS modules support all three numbers.

#### <span id="page-26-3"></span>**2.1.1.2 Used AT commands**

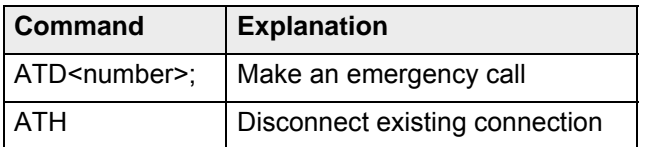

For further details about the commands see [\[2\]](#page-19-3).

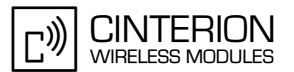

### <span id="page-27-0"></span>**2.1.1.3 Flow chart**

**29**

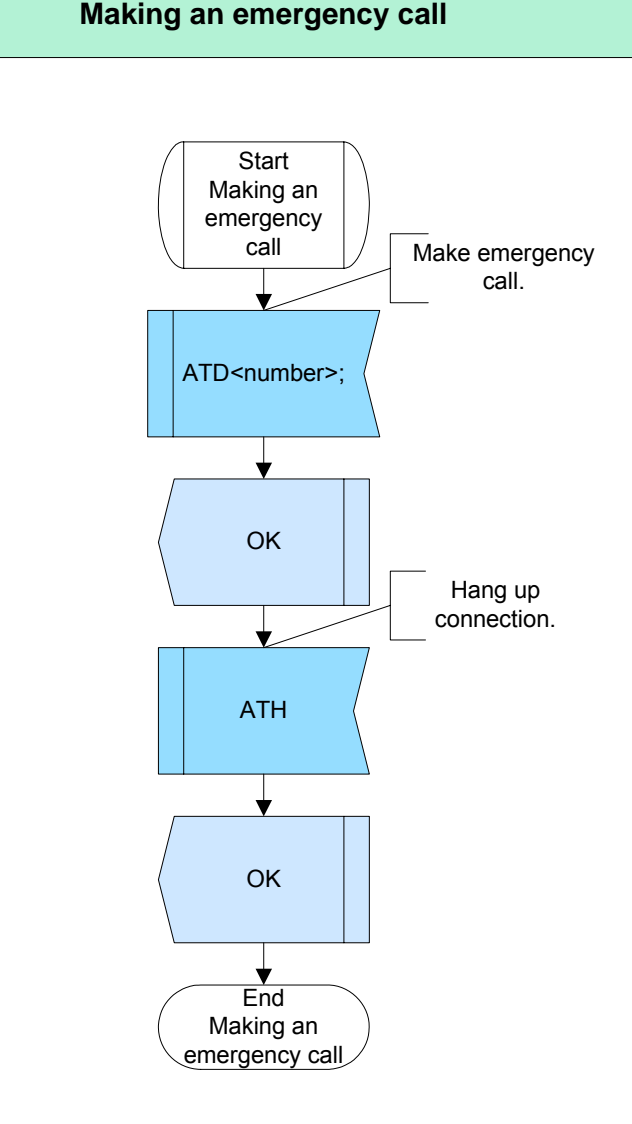

**Figure 3:** Making an emergency call

#### <span id="page-27-3"></span><span id="page-27-2"></span><span id="page-27-1"></span>**2.1.1.4 Hints**

GCF-C note: When designing an application ensure that the following requirements be satisfied, even if no SIM card is inserted: The mobile must be able to dial emergency numbers and to activate the audio path. This ability shall be limited only to the emergency call numbers listed in [Section 2.1](#page-26-0).

2.1 Emergency call

**29**

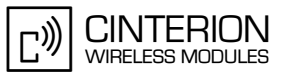

### <span id="page-28-0"></span>**2.1.1.5 Example**

\*\*\*\*\*\*\*\*\*\*\*\*\*\*\*\*\*\*\*\*\*\*\*\*\*\*\*\*\*\*\*\*\*\*\*\*\*\*\* Comment: Making an emergency call \*\*\*\*\*\*\*\*\*\*\*\*\*\*\*\*\*\*\*\*\*\*\*\*\*\*\*\*\*\*\*\*\*\*\*\*\*\*\*

\*\*\*\*\*\*\*\*\*\*\*\*\*\*\*\*\*\*\*\*\*\*\*\*\*\*\*\*\*\*\*\*\*\*\*\*\*\*\*

Comment: Call 112 \*\*\*\*\*\*\*\*\*\*\*\*\*\*\*\*\*\*\*\*\*\*\*\*\*\*\*\*\*\*\*\*\*\*\*\*\*\*\*

Subscr 1 Send:ATD112; Subscr 1 Receive: ATD112; Subscr 1 Receive: Subscr 1 Receive:OK

\*\*\*\*\*\*\*\*\*\*\*\*\*\*\*\*\*\*\*\*\*\*\*\*\*\*\*\*\*\*\*\*\*\*\*\*\*\*\*

Comment: Hang up \*\*\*\*\*\*\*\*\*\*\*\*\*\*\*\*\*\*\*\*\*\*\*\*\*\*\*\*\*\*\*\*\*\*\*\*\*\*\*

Subscr 1 Send:ATH Subscr 1 Receive:ATH Subscr 1 Receive:OK

\*\*\*\*\*\*\*\*\*\*\*\*\*\*\*\*\*\*\*\*\*\*\*\*\*\*\*\*\*\*\*\*\*\*\*\*\*\*\*

Comment: Dialing an emergency number not supported by the network \*\*\*\*\*\*\*\*\*\*\*\*\*\*\*\*\*\*\*\*\*\*\*\*\*\*\*\*\*\*\*\*\*\*\*\*\*\*\*

Subscr 1 Send:ATD911;

Subscr 1 Receive:ATD911;

Subscr 1 Receive: +CME ERROR: operation temporary not allowed

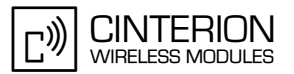

### <span id="page-29-0"></span>**2.2 Basic initialization**

<span id="page-29-4"></span>**43**

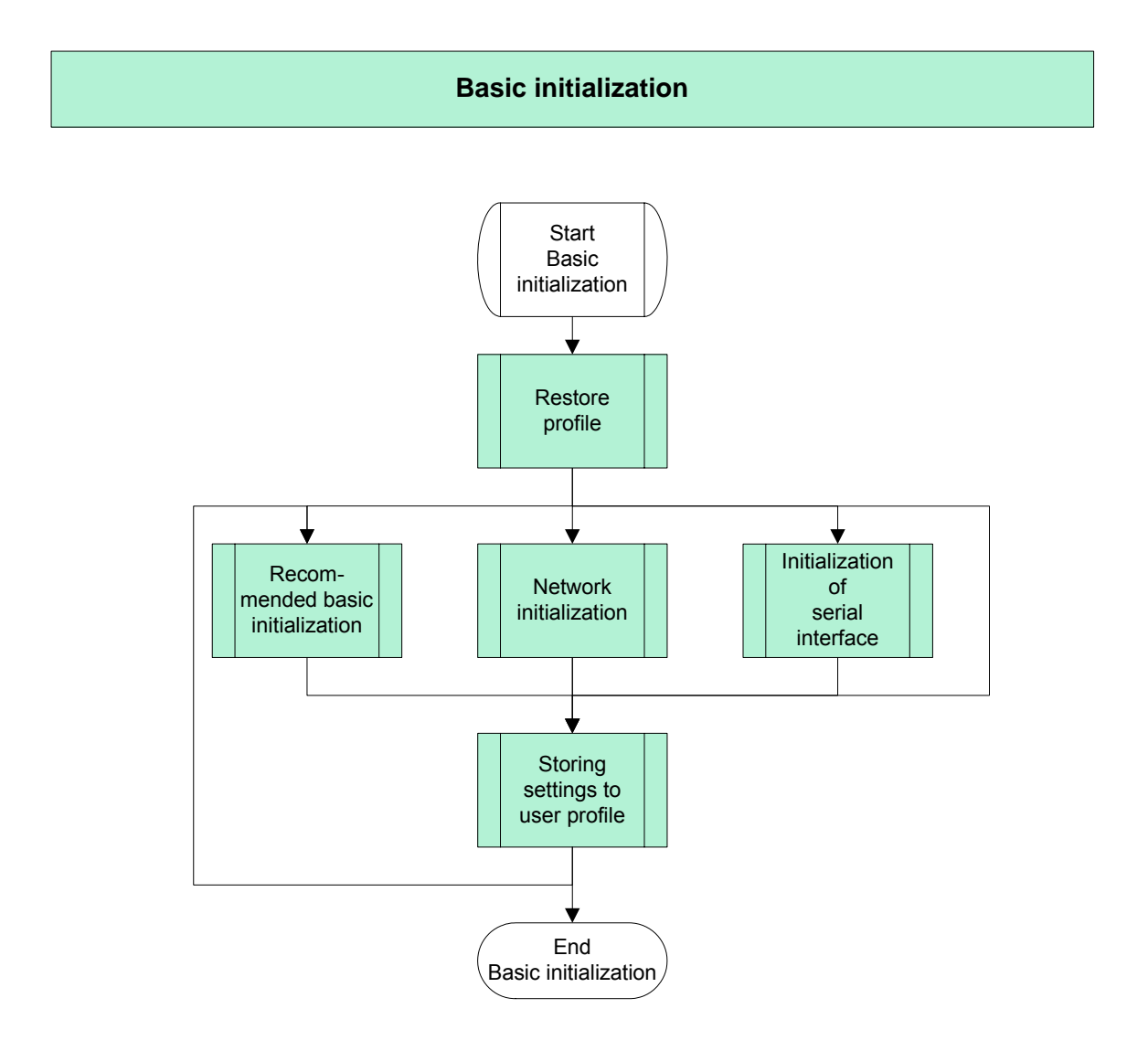

**Figure 4:** Basic initialization

### <span id="page-29-3"></span><span id="page-29-1"></span>**2.2.1 Restore profile**

#### <span id="page-29-2"></span>**2.2.1.1 Description**

This chapter describes all the steps required to restore a profile. Two profiles are supported. First, use AT&V to check which profile is currently active. Depending on the result, you can enter AT&F to recall the factory settings or ATZ to restore the user profile saved with AT&W.

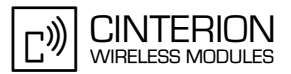

### <span id="page-30-0"></span>**2.2.1.2 Used AT commands**

**43**

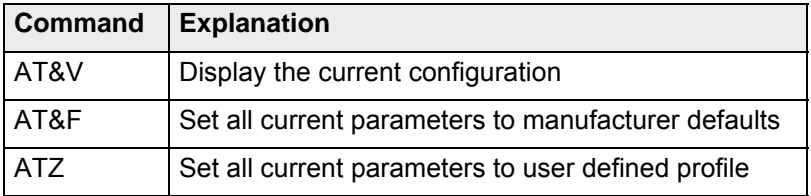

For further details about the commands see [\[2\]](#page-19-3).

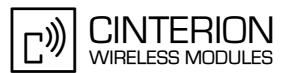

### <span id="page-31-0"></span>**2.2.1.3 Flow chart**

**43**

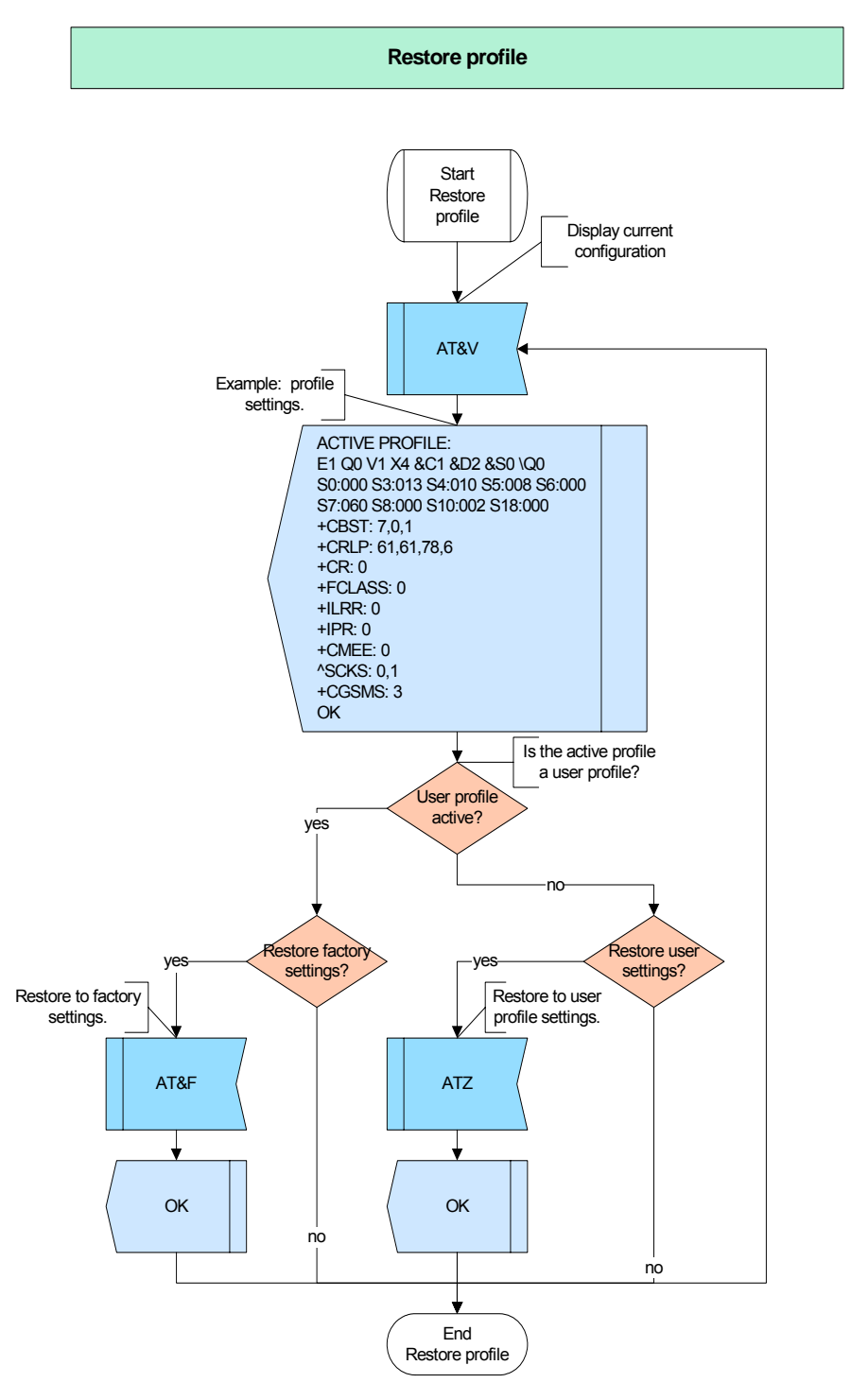

**Figure 5:** Restore profile

#### <span id="page-31-2"></span><span id="page-31-1"></span>**2.2.1.4 Hints**

Restoring a profile is possible at any time.

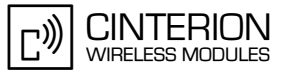

### <span id="page-32-0"></span>**2.2.1.5 Example**

**43**

\*\*\*\*\*\*\*\*\*\*\*\*\*\*\*\*\*\*\*\*\*\*\*\*\*\*\*\*\*\*\*\*\*\*\*\*\*\*\* Comment: Restore profile \*\*\*\*\*\*\*\*\*\*\*\*\*\*\*\*\*\*\*\*\*\*\*\*\*\*\*\*\*\*\*\*\*\*\*\*\*\*\* \*\*\*\*\*\*\*\*\*\*\*\*\*\*\*\*\*\*\*\*\*\*\*\*\*\*\*\*\*\*\*\*\*\*\*\*\*\*\* Comment: Display current configuration \*\*\*\*\*\*\*\*\*\*\*\*\*\*\*\*\*\*\*\*\*\*\*\*\*\*\*\*\*\*\*\*\*\*\*\*\*\*\* Subscr 1 Send: AT&V Subscr 1 Receive: AT&V Subscr 1 Receive: ACTIVE PROFILE: Subscr 1 Receive: E1 Q0 V1 X4 &C1 &D2 &S0 \Q0 Subscr 1 Receive: S0:000 S3:013 S4:010 S5:008 S6:000 S7:060 S8:000 S10:002 S18:000 Subscr 1 Receive: +CBST: 7,0,1 Subscr 1 Receive: +CRLP: 61,61,78,6 Subscr 1 Receive: +CR: 0 Subscr 1 Receive: +FCLASS: 0 Subscr 1 Receive: +ILRR: 0 Subscr 1 Receive: +IPR: 0 Subscr 1 Receive: +CMEE: 2 Subscr 1 Receive: ^SCKS: 0,1 Subscr 1 Receive: +CGSMS: 3 Subscr 1 Receive: Subscr 1 Receive: OK \*\*\*\*\*\*\*\*\*\*\*\*\*\*\*\*\*\*\*\*\*\*\*\*\*\*\*\*\*\*\*\*\*\*\*\*\*\*\* Comment: Restore manufacture defaults \*\*\*\*\*\*\*\*\*\*\*\*\*\*\*\*\*\*\*\*\*\*\*\*\*\*\*\*\*\*\*\*\*\*\*\*\*\*\* Subscr 1 Send: AT&F Subscr 1 Receive: AT&F Subscr 1 Receive: OK \*\*\*\*\*\*\*\*\*\*\*\*\*\*\*\*\*\*\*\*\*\*\*\*\*\*\*\*\*\*\*\*\*\*\*\*\*\*\* Comment: Display current configuration \*\*\*\*\*\*\*\*\*\*\*\*\*\*\*\*\*\*\*\*\*\*\*\*\*\*\*\*\*\*\*\*\*\*\*\*\*\*\* Subscr 1 Send: AT&V Subscr 1 Receive: AT&V Subscr 1 Receive: ACTIVE PROFILE: Subscr 1 Receive: E1 Q0 V1 X4 &C1 &D2 &S0 \Q0 Subscr 1 Receive: S0:000 S3:013 S4:010 S5:008 S6:000 S7:060 S8:000 S10:002 S18:000 Subscr 1 Receive: +CBST: 7,0,1 Subscr 1 Receive: +CRLP: 61,61,78,6 Subscr 1 Receive: +CR: 0 Subscr 1 Receive: +FCLASS: 0 Subscr 1 Receive: +ILRR: 0 Subscr 1 Receive: +IPR: 0 Subscr 1 Receive: +CMEE: 0 Subscr 1 Receive: ^SCKS: 0,1 Subscr 1 Receive: +CGSMS: 3 Subscr 1 Receive: Subscr 1 Receive: OK

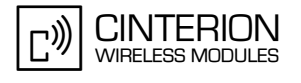

### <span id="page-33-0"></span>**2.2.2 Recommended basic initialization**

#### <span id="page-33-1"></span>**2.2.2.1 Description**

**43**

This chapter lists basic settings we recommend to initialize each time the module is restarted:

• Choose the format of result codes for mobile equipment errors. By factory default (AT+CMEE=0), simply "ERROR" will be returned. For better error detection, we recommend to select either the numeric format (AT+CMEE=1) or the extended text format (AT+CMEE=2).

Most of the applications will rather use the numeric format since parsing numeric values is easier. For testing and debugging, at earlier stages of development, the text format might be more effective to evaluate the product design. For the same reason the examples presented in this document are based on the setting AT+CMEE=2.

- Set the format of result codes for incoming call indication. By factory default (AT+CRC=0), each incoming call will simply be notified via "RING". AT+CRC=1 enables the extended format of ring indication "+CRING: <text>", where <text> identifies the type of incoming call, such as VOICE, REL ASYNC, FAX or GPRS.
- Activate hardware flow control with AT\Q3. Hardware flow control is required for circuit switched data (including fax) and packet switched data (GPRS) connections, for proper operation of CYCLIC SLEEP modes and for Multiplex mode.

The settings of the three commands can be stored to the user profile with AT&W. This way the preferred settings will be loaded each time the module is restarted, eliminating the need to send each command after restart.

#### <span id="page-33-2"></span>**2.2.2.2 Used AT commands**

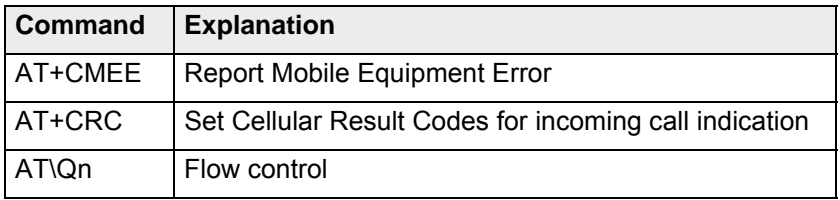

For further details about the commands see [\[2\]](#page-19-3).

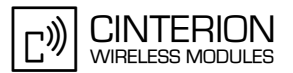

### <span id="page-34-0"></span>**2.2.2.3 Flow chart**

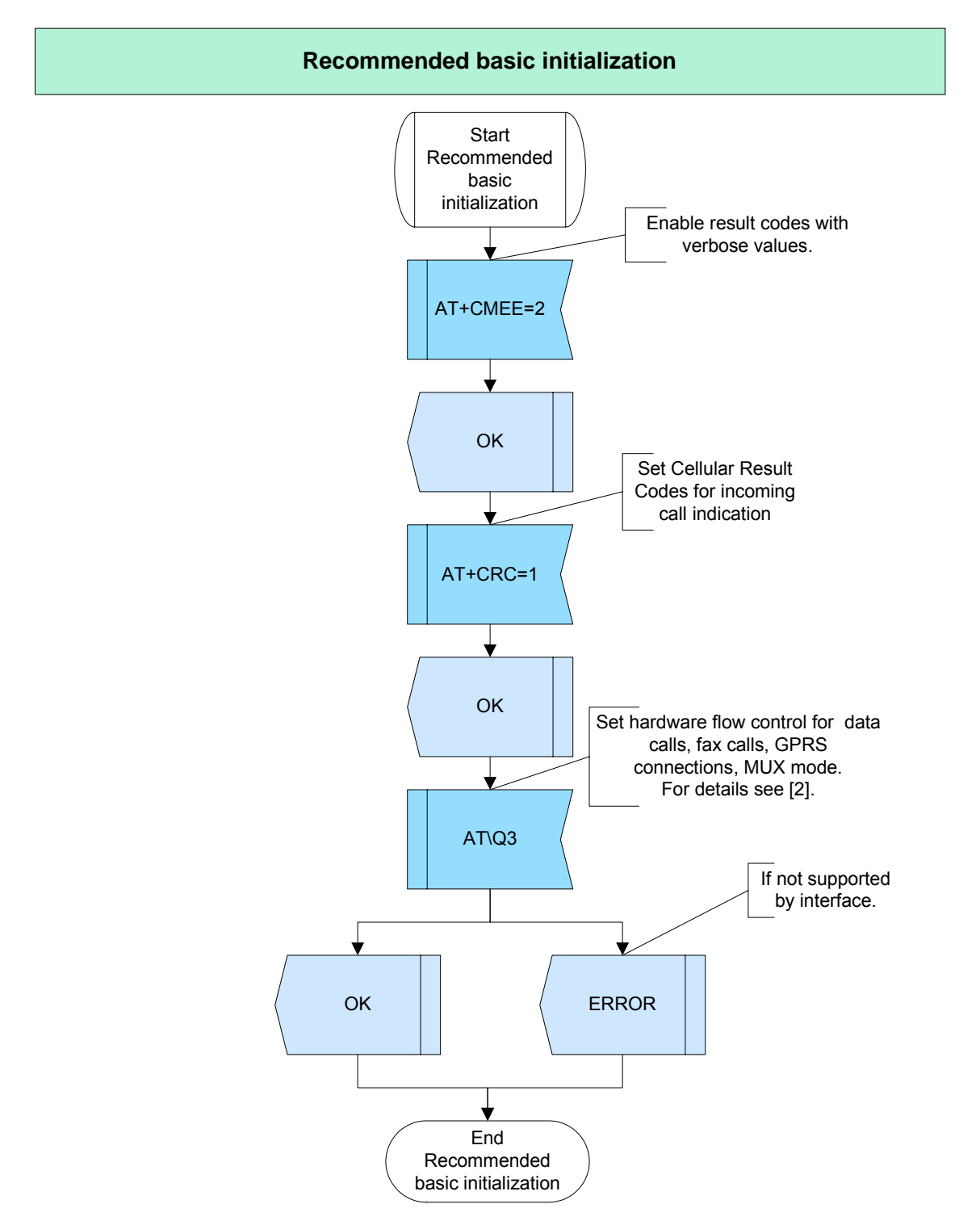

<span id="page-34-1"></span>**Figure 6:** Recommended basic initialization

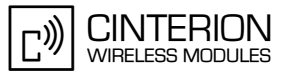

#### <span id="page-35-0"></span> $2.2.2.4$ **Hints**

Do not set AT+CRC=1 if you use Fax functionality with Microsoft Winfax Pro.  $\bullet$ 

#### <span id="page-35-1"></span> $2.2.2.5$ **Example**

Comment: Recommended basic initialization 

Comment: Enable the extended error result code

Subscr 1 Send: AT+CMEE=2 Subscr 1 Receive: AT+CMEE=2 Subscr 1 Receive: OK

Comment: Set Cellular Result Codes for incoming call indication 

Subscr 1 Send: AT+CRC=1 Subscr 1 Receive: AT+CRC=1 Subscr 1 Receive: OK

Comment: Set hardware flow control for data calls, fax calls, GPRS connections, MUX mode 

Subscr 1 Send: AT\Q3 Subscr 1 Receive: AT\Q3 Subscr 1 Receive: OK
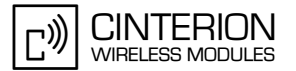

# **2.2.3 Network initialization**

### **2.2.3.1 Description**

**43**

This chapter describes options to make the network registration more transparent. It shows how to set up your ME to automatically select an operator. If you activate the presentation of the URC "+CREG:" for network registration, you will be notified each time the status of the network registration changes.

# **2.2.3.2 Used AT commands**

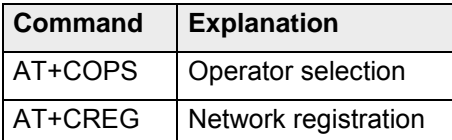

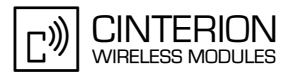

# **2.2.3.3 Flow Chart**

**43**

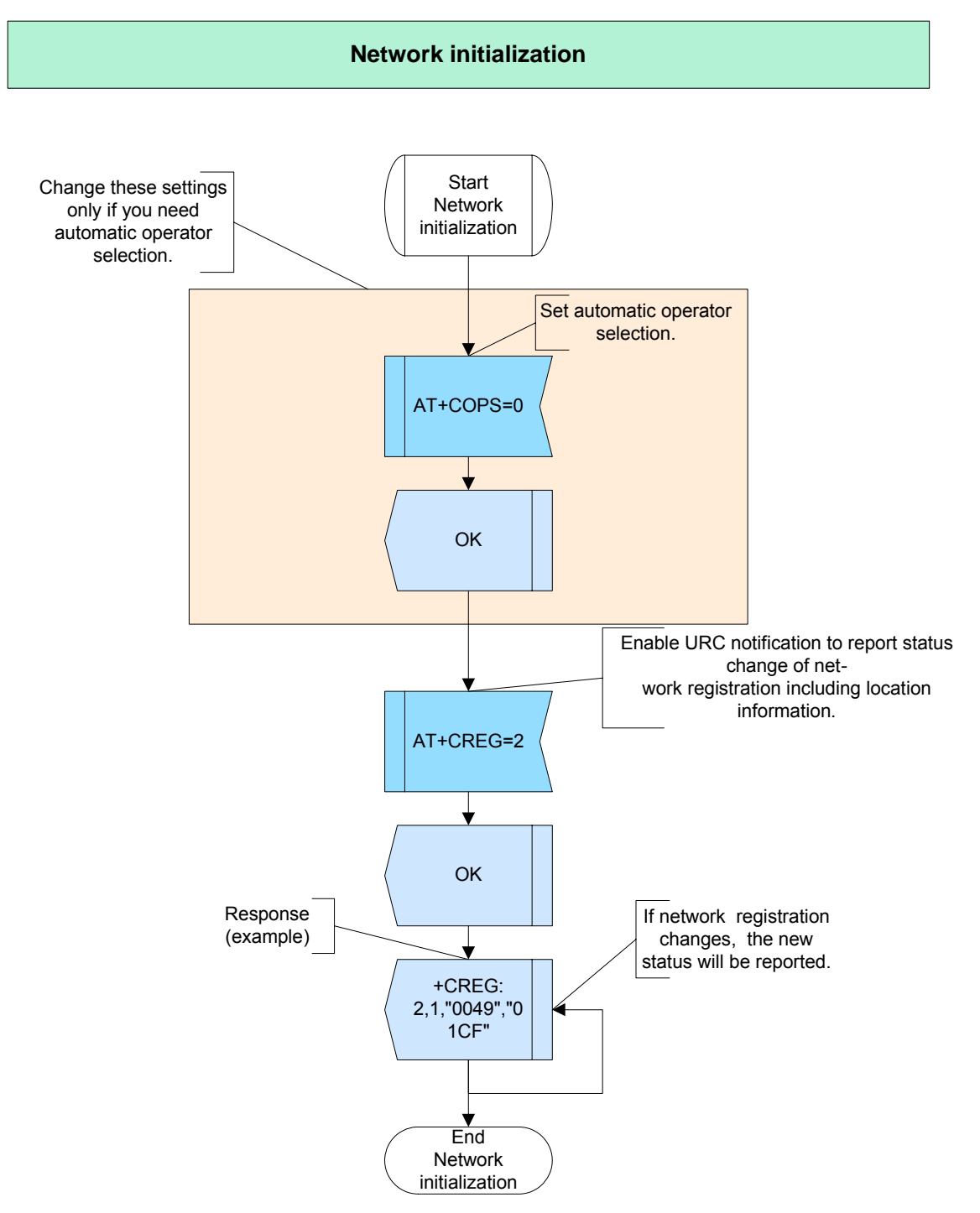

**Figure 7: Network initialization** 

## **2.2.3.4 Hints**

• Before entering the PIN, AT+COPS can only be used to set operator selection to automatic mode.

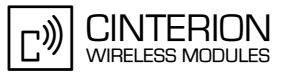

#### $2.2.3.5$ **Example**

Comment: Network initialization 

Comment: Set automatic operator selection

Subscr 1 Send: AT+COPS=0 Subscr 1 Receive: AT+COPS=0 Subscr 1 Receive: OK

Comment: Enable URC notification for network registration \*\*\*\*\*\*\*\*\*\*\*\*\*\*\*\*\*\*\*\*\*\*\*\*\*\*\*\*\*\*\*\*\*\*

Subscr 1 Send: AT+CREG=2 Subscr 1 Receive: AT+CREG=2 Subscr 1 Receive: OK

#### Initialization of serial interface  $2.2.4$

#### $2.2.4.1$ **Description**

For many applications it is crucial to make settings on the serial interface to ensure reliable operation. We recommend using the following AT commands to adjust these settings:

With AT+IPR the baud rate between the application and module can be chosen. It may, depending on the application, be wise to use a higher baud rate when transmitting large amounts of data.

AT&C, AT&D and AT&S are provided to configure the behavior of the status lines (DCD, DTR, DSR). Depending on the configuration made the status of the lines will indicate different events such as: Presence of a data carrier, data mode/command mode etc.

#### **Used AT commands**  $2.2.4.2$

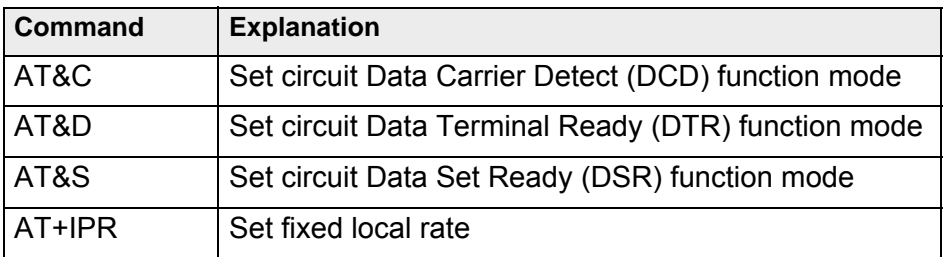

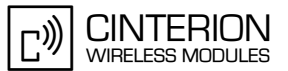

# **2.2.4.3 Flow Chart**

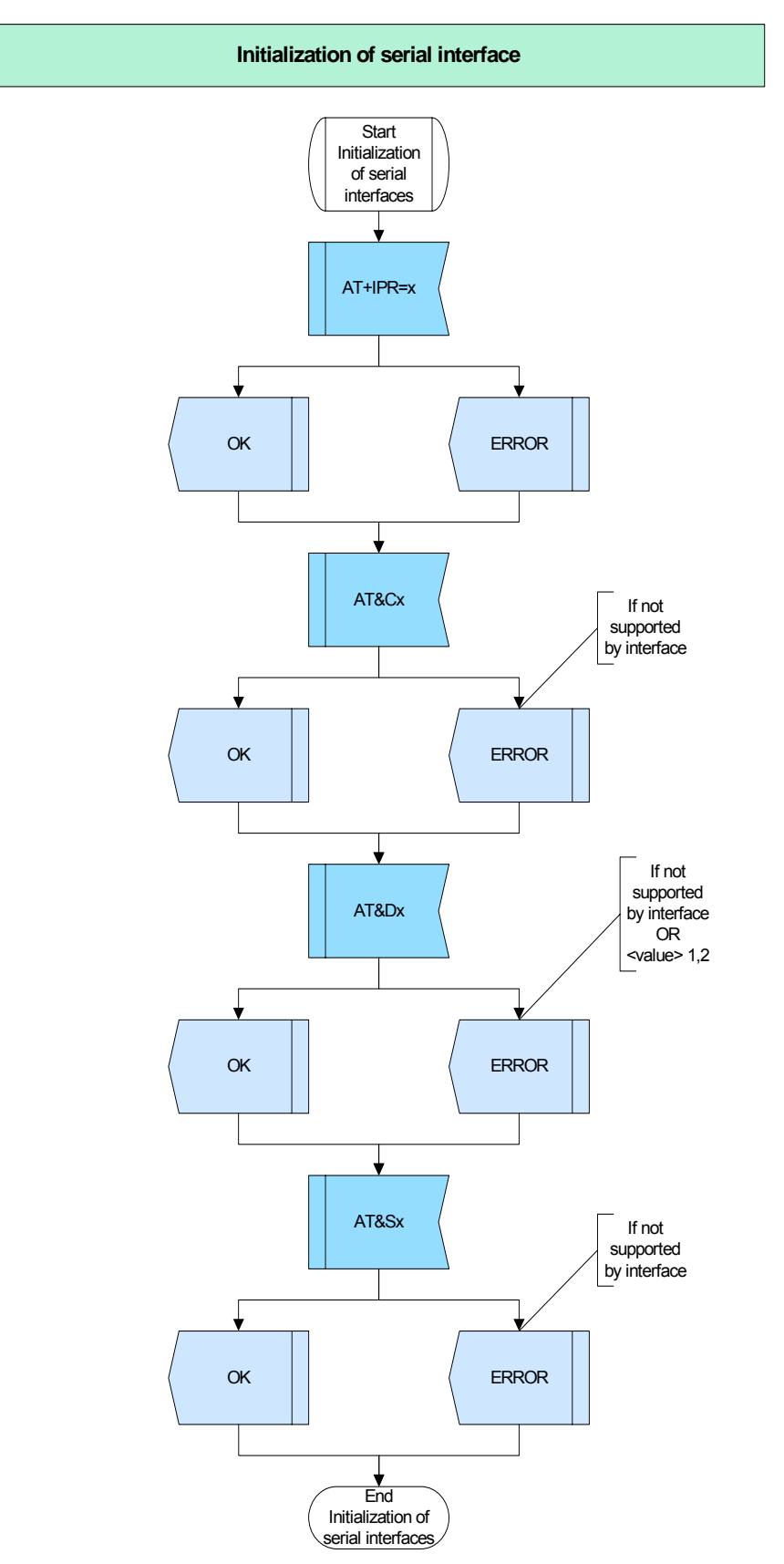

**Figure 8:** Initialization of serial interface

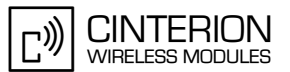

#### $2.2.4.4$ **Hints**

Autobauding is not compatible with Multiplexer mode.

#### $2.2.4.5$ **Example**

Comment: Initialization of serial interface Comment: Query bit rate ,<br>\*\*\*\*\*\*\*\*\*\*\*\*\*\*\*\*\*\*\*\*\*\*\*\*\*\*\*\*\*\*\* Subscr 1 Send: AT+IPR? Subscr 1 Receive: AT+IPR? Subscr 1 Receive: +IPR: 0 Subscr 1 Receive: Subscr 1 Receive: OK Comment: Set bit rate per second (baud) AT+IPR=0 (Autobauding) Subscr 1 Send: AT+IPR=0 Subscr 1 Receive: AT+IPR=0 Subscr 1 Receive: OK Comment: Set circuit (DCD) function mode (AT&C0 default, AT&C1 presence of data carrier only)) Subscr 1 Send: AT&C0 Subscr 1 Receive: AT&C0 Subscr 1 Receive: OK \*\*\*\*\*\*\*\*\*\*\*\*\*\*\*\*\*\*\*\*\*\*\*\*\*\*\*\*\*\*\*\*\*\*\* Comment: Set circuit (DTR) function mode Subscr 1 Send: AT&D2 Subscr 1 Receive: AT&D2 Subscr 1 Receive: OK Comment: Set circuit (DSR) function mode Subscr 1 Send: AT&S0 Subscr 1 Receive: AT&S0 Subscr 1 Receive: OK

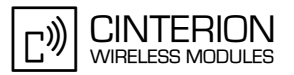

# **2.2.5 Storing settings to user profile**

### **2.2.5.1 Description**

**43**

This chapter describes how to store the current settings to the user profile.

## **2.2.5.2 Used AT commands**

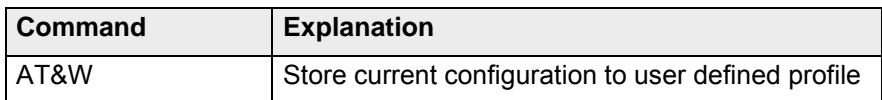

For further details about the commands see [\[2\]](#page-19-0).

### **2.2.5.3 Flow chart**

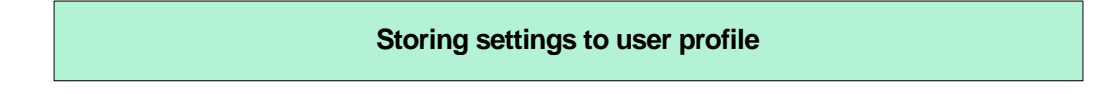

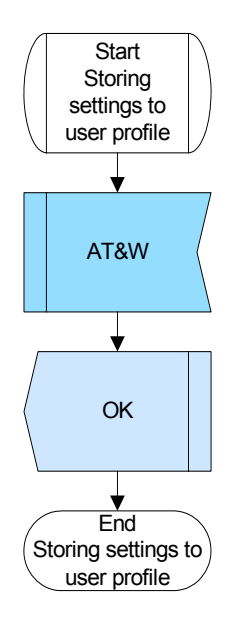

**Figure 9:** Storing settings to user profile

### **2.2.5.4 Hints**

• Not all settings can be added to the user profile. Please refer to [\[2\]](#page-19-0) for a list of settings storable with AT&W.

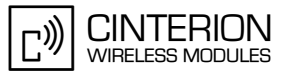

#### $2.2.5.5$ **Example**

Subscr 1 Send: AT&W<br>Subscr 1 Receive: AT&W Subscr 1 Receive: OK

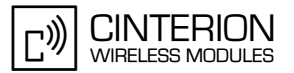

# **2.3 Device information**

**52**

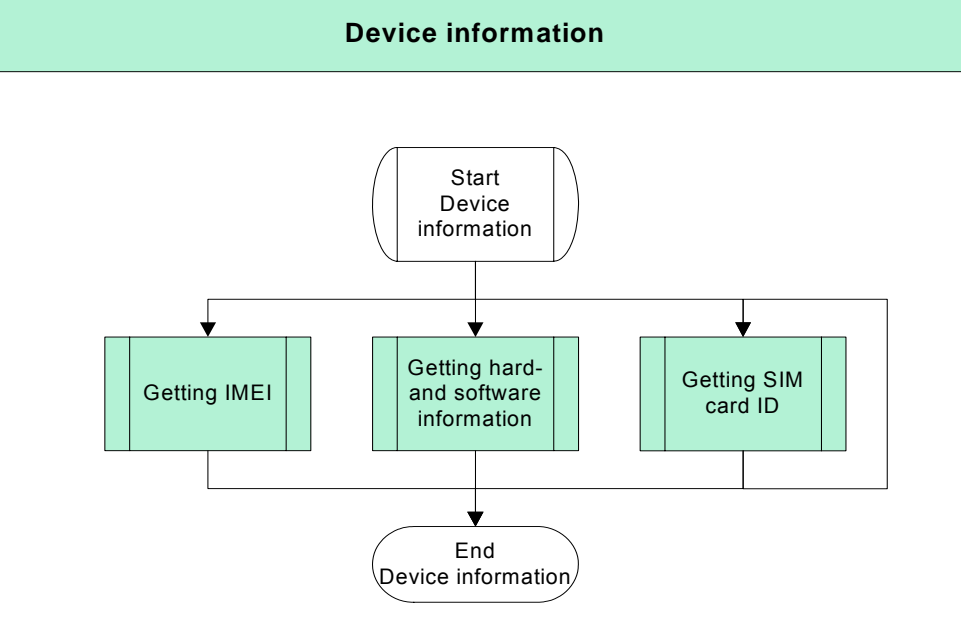

**Figure 10:** Getting device information

# **2.3.1 Getting IMEI**

## **2.3.1.1 Description**

This chapter describes how to get the IMEI of your ME. The IMEI (International Mobile Equipment Identity) is a unique 15-digit number to identify every individual mobile equipment.

# **2.3.1.2 Used AT commands**

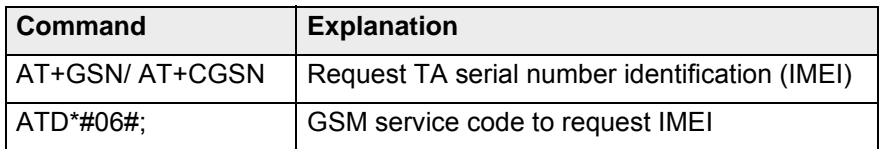

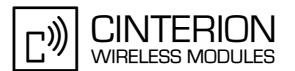

## **2.3.1.3 Flow chart**

**52**

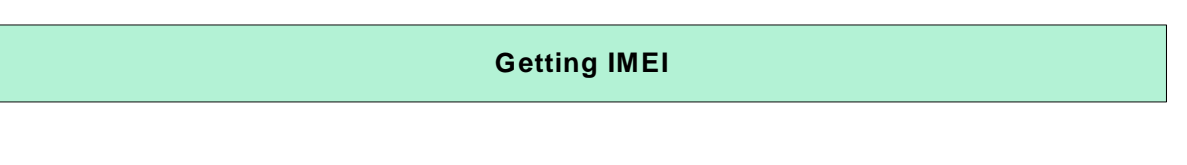

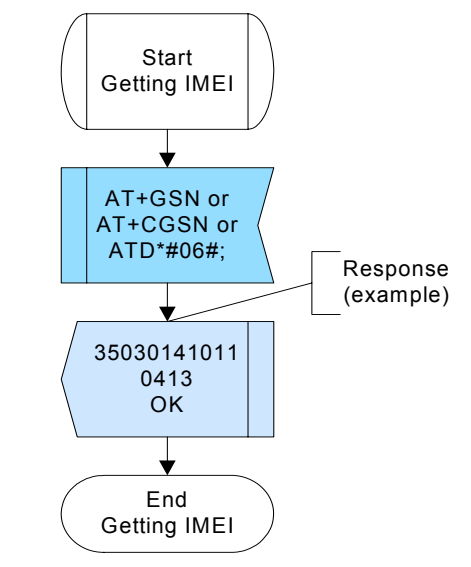

**Figure 11:** Getting IMEI

## **2.3.1.4 Hints**

• The IMEI will be needed, for example, to request the Master Phone Code of your ME from your ME distributor.

# **2.3.1.5 Example**

\*\*\*\*\*\*\*\*\*\*\*\*\*\*\*\*\*\*\*\*\*\*\*\*\*\*\*\*\*\*\*\*\*\*\*\*\*\*\*

Comment: Getting IMEI \*\*\*\*\*\*\*\*\*\*\*\*\*\*\*\*\*\*\*\*\*\*\*\*\*\*\*\*\*\*\*\*\*\*\*\*\*\*\* \*\*\*\*\*\*\*\*\*\*\*\*\*\*\*\*\*\*\*\*\*\*\*\*\*\*\*\*\*\*\*\*\*\*\*\*\*\*\* Comment: Request IMEI \*\*\*\*\*\*\*\*\*\*\*\*\*\*\*\*\*\*\*\*\*\*\*\*\*\*\*\*\*\*\*\*\*\*\*\*\*\*\* Subscr 1 Send: AT+GSN Subscr 1 Receive: AT+GSN Subscr 1 Receive: 350450410105301 Subscr 1 Receive: Subscr 1 Receive: OK \*\*\*\*\*\*\*\*\*\*\*\*\*\*\*\*\*\*\*\*\*\*\*\*\*\*\*\*\*\*\*\*\*\*\*\*\*\*\* Comment: Request IMEI \*\*\*\*\*\*\*\*\*\*\*\*\*\*\*\*\*\*\*\*\*\*\*\*\*\*\*\*\*\*\*\*\*\*\*\*\*\*\* Subscr 1 Send: AT+CGSN Subscr 1 Receive: AT+CGSN Subscr 1 Receive: 350450410105301 Subscr 1 Receive: Subscr 1 Receive: OK

### **AN24: Application Developer's Guide**

2.3 Device information

**52**

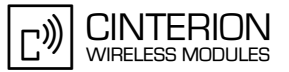

\*\*\*\*\*\*\*\*\*\*\*\*\*\*\*\*\*\*\*\*\*\*\*\*\*\*\*\*\*\*\*\*\*\*\*\*\*\*\* Comment: Request IMEI

\*\*\*\*\*\*\*\*\*\*\*\*\*\*\*\*\*\*\*\*\*\*\*\*\*\*\*\*\*\*\*\*\*\*\*\*\*\*\*

Subscr 1 Send: ATD\*#06#; Subscr 1 Receive: ATD\*#06#; Subscr 1 Receive: 350450410105301 Subscr 1 Receive: Subscr 1 Receive: OK

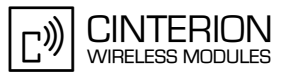

# **2.3.2 Getting hardware and software information**

# **2.3.2.1 Description**

**52**

This chapter describes how to get additional information about your ME.

# **2.3.2.2 Used AT commands**

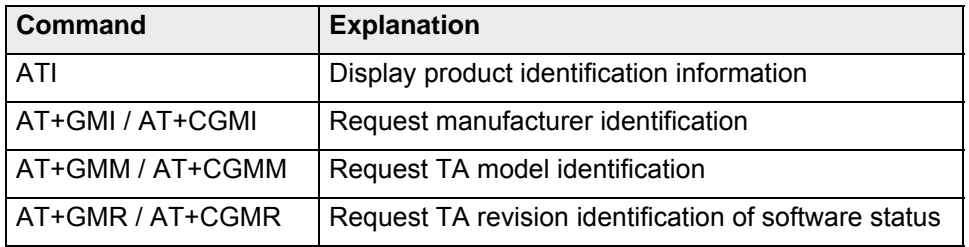

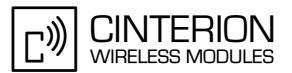

# **2.3.2.3 Flow chart**

**52**

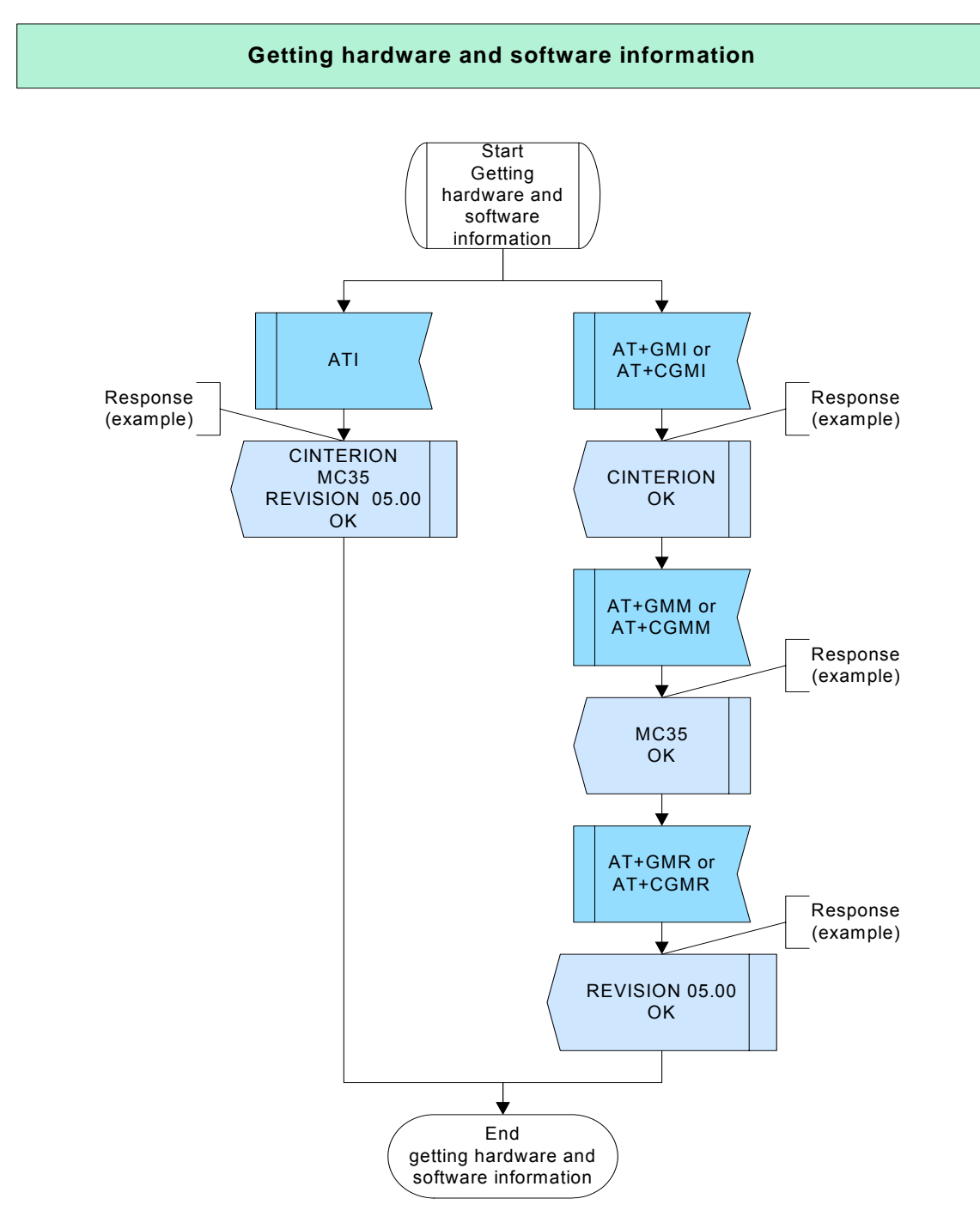

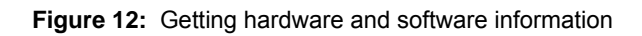

# **2.3.2.4 Hints**

Not applicable.

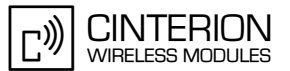

#### $2.3.2.5$ **Example**

#### 

Comment: Getting hardware and software information \*\*\*\*\*\*\*\*\*\*\*\*\*\*\*\*\*\*\*\*\*\*\*\*\*\*\*\*\*\*\*\*\*\*\*\* 

Comment: Request product identification information

Subscr 1 Send: ATI Subscr 1 Receive: ATI Subscr 1 Receive: CINTERION Subscr 1 Receive: MC45 Subscr 1 Receive: REVISION 02.04 Subscr 1 Receive: Subscr 1 Receive: OK

Comment: Request manufacturer identification .<br>La contra a a contra a contra

Subscr 1 Send: AT+GMI Subscr 1 Receive: AT+GMI Subscr 1 Receive: CINTERION Subscr 1 Receive: Subscr 1 Receive: OK

Comment: Request TA model identification 

Subscr 1 Send: AT+GMM Subscr 1 Receive: AT+GMM Subscr 1 Receive: MC45 Subscr 1 Receive: Subscr 1 Receive: OK

Comment: Request revision identification of software status 

Subscr 1 Send: AT+GMR Subscr 1 Receive: AT+GMR Subscr 1 Receive: REVISION 02.04 Subscr 1 Receive: Subscr 1 Receive: OK

Comment: Request manufacturer identification

Subscr 1 Send: AT+CGMI Subscr 1 Receive: AT+CGMI Subscr 1 Receive: CINTERION Subscr 1 Receive: Subscr 1 Receive: OK

#### **AN24: Application Developer's Guide**

2.3 Device information

**52**

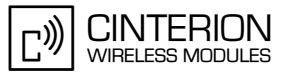

\*\*\*\*\*\*\*\*\*\*\*\*\*\*\*\*\*\*\*\*\*\*\*\*\*\*\*\*\*\*\*\*\*\*\*\*\*\*\*

Comment: Request TA model identification \*\*\*\*\*\*\*\*\*\*\*\*\*\*\*\*\*\*\*\*\*\*\*\*\*\*\*\*\*\*\*\*\*\*\*\*\*\*\*

Subscr 1 Send: AT+CGMM Subscr 1 Receive: AT+CGMM Subscr 1 Receive: MC45 Subscr 1 Receive: Subscr 1 Receive: OK

\*\*\*\*\*\*\*\*\*\*\*\*\*\*\*\*\*\*\*\*\*\*\*\*\*\*\*\*\*\*\*\*\*\*\*\*\*\*\*

Comment: Request revision identification of software status \*\*\*\*\*\*\*\*\*\*\*\*\*\*\*\*\*\*\*\*\*\*\*\*\*\*\*\*\*\*\*\*\*\*\*\*\*\*\*

Subscr 1 Send: AT+CGMR Subscr 1 Receive: AT+CGMR Subscr 1 Receive: REVISION 02.04 Subscr 1 Receive: Subscr 1 Receive: OK

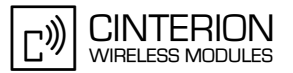

# **2.3.3 Getting SIM card ID**

### **2.3.3.1 Description**

**52**

This chapter describes how to get the identification number of the used SIM card.

## **2.3.3.2 Used AT commands**

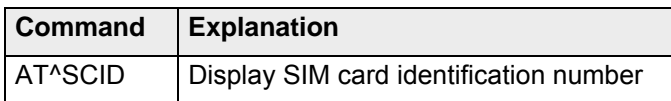

For further details about the commands see [\[2\]](#page-19-0).

### **2.3.3.3 Flow chart**

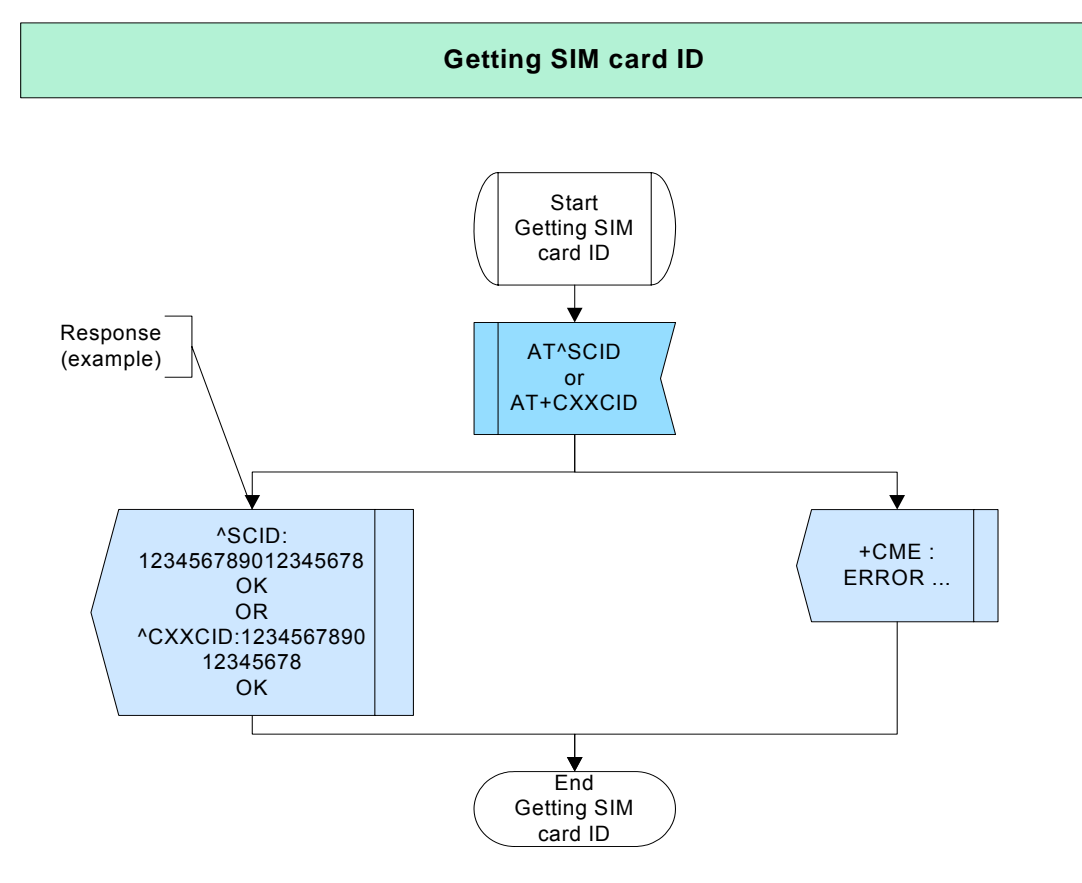

**Figure 13:** Getting SIM card ID

## **2.3.3.4 Hints**

Not applicable.

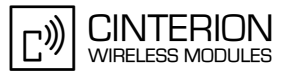

# **2.3.3.5 Example**

**52**

\*\*\*\*\*\*\*\*\*\*\*\*\*\*\*\*\*\*\*\*\*\*\*\*\*\*\*\*\*\*\*\*\*\*\*\*\*\*\*

Comment: Getting SIM card ID \*\*\*\*\*\*\*\*\*\*\*\*\*\*\*\*\*\*\*\*\*\*\*\*\*\*\*\*\*\*\*\*\*\*\*\*\*\*\* \*\*\*\*\*\*\*\*\*\*\*\*\*\*\*\*\*\*\*\*\*\*\*\*\*\*\*\*\*\*\*\*\*\*\*\*\*\*\*

Comment: Request SIM card ID with AT^SCID \*\*\*\*\*\*\*\*\*\*\*\*\*\*\*\*\*\*\*\*\*\*\*\*\*\*\*\*\*\*\*\*\*\*\*\*\*\*\*

Subscr 1 Send: AT^SCID Subscr 1 Receive: AT^SCID Subscr 1 Receive: ^SCID: 8949222021600262149 Subscr 1 Receive: Subscr 1 Receive: OK

\*\*\*\*\*\*\*\*\*\*\*\*\*\*\*\*\*\*\*\*\*\*\*\*\*\*\*\*\*\*\*\*\*\*\*\*\*\*\*

Comment: Request SIM card ID with AT+CXXCID \*\*\*\*\*\*\*\*\*\*\*\*\*\*\*\*\*\*\*\*\*\*\*\*\*\*\*\*\*\*\*\*\*\*\*\*\*\*\*

Subscr 1 Send: AT+CXXCID Subscr 1 Receive: AT+CXXCID Subscr 1 Receive: +CXXCID: 8949222021600262149 Subscr 1 Receive: Subscr 1 Receive: OK

**60**

# **2.4.1 CYCLIC and NON-CYCLIC SLEEP mode**

## **2.4.1.1 Description**

SLEEP mode reduces the functionality of the module to a minimum and, thus, minimizes the current consumption. Settings can be made using the AT+CFUN command. SLEEP mode falls into two categories:

- NON-CYCLIC SLEEP mode, activated with AT+CFUN=0
- CYCLIC SLEEP modes, selectable with AT+CFUN=5 or 6. Further modes 7, 8 and 9 are product dependent and specified in [\[1\]](#page-19-1) and [\[2\].](#page-19-0)

AT+CFUN=1 is the full functionality level, where power saving is deactivated.

What is the difference between the two SLEEP mode categories?

- In NON-CYCLIC SLEEP mode the AT interface is permanently blocked. The first wake-up event (e.g. a URC, an incoming call) will stop power saving and take the module back to full functionality AT+CFUN=1.
- CYCLIC SLEEP mode gives you greater flexibility to use the module when power saving is activated: First, the AT interface remains accessible, allowing characters to be sent or received while the module stays in the selected SLEEP mode. Second, when an event occurs (such as a call, a URC, data transfer, GPRS transfer), power saving is halted for the duration of the event and a mode-specific follow-up time, and will then be resumed.

Please consult [\[1\]](#page-19-1) and [\[2\]](#page-19-0) for more details on the SLEEP modes supported by your module, especially timing characteristics and different wake-up conditions depending on the selected SLEEP mode.

The command AT^SCFG can be used to configure the wake up time for power saving mode 9. The default value is 20 seconds. Note that the AT^SCFG command is not supported by all products, for details see [\[2\].](#page-19-0)

## **2.4.1.2 Used AT commands**

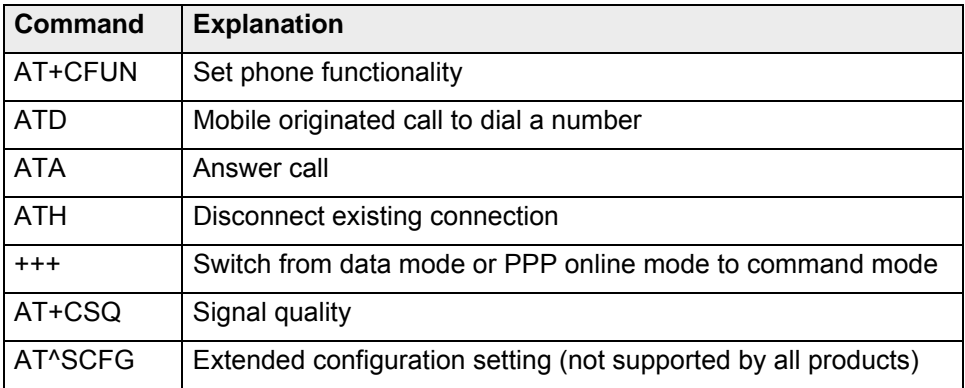

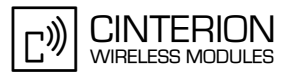

# **2.4.1.3 Flow chart**

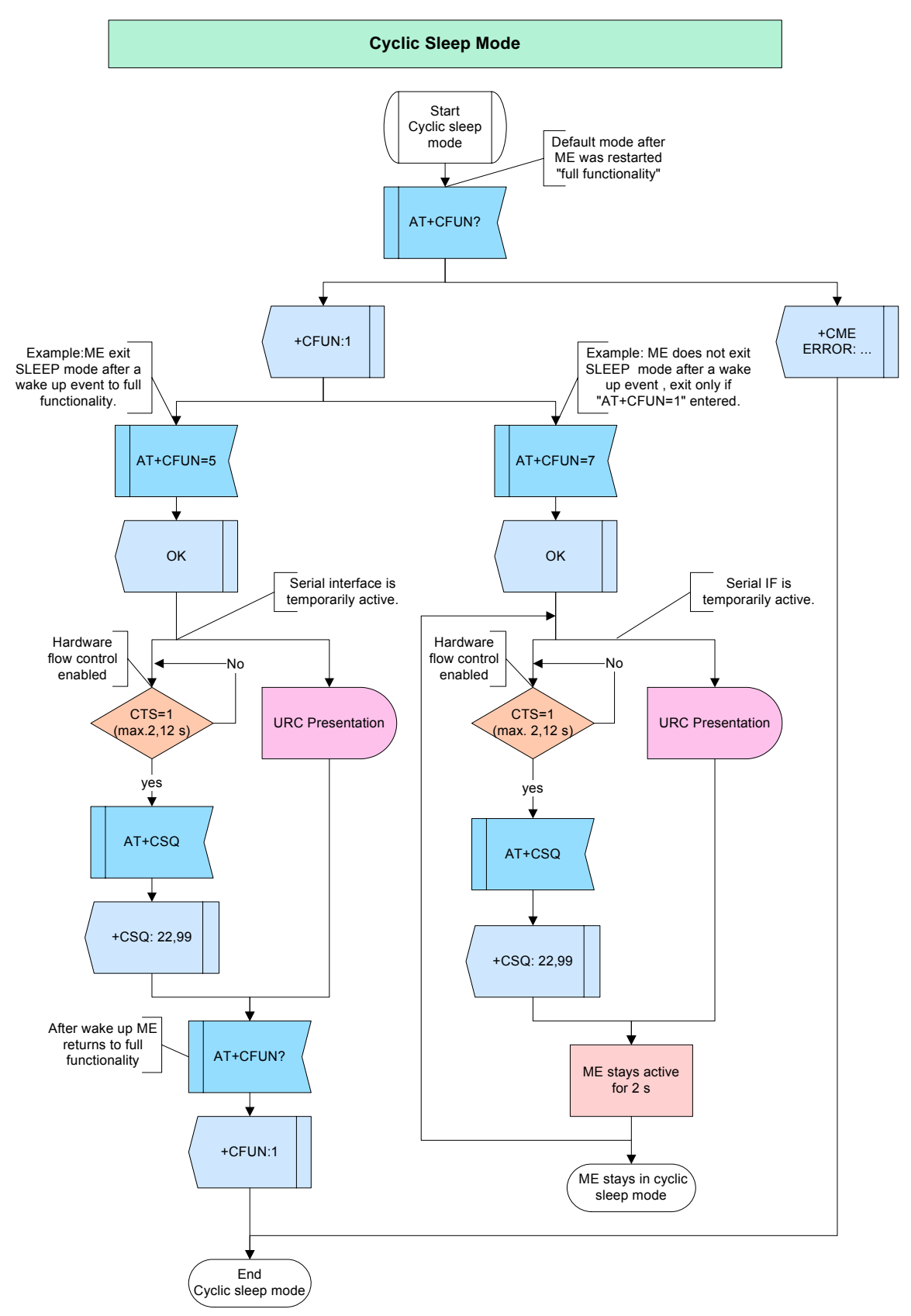

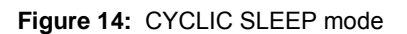

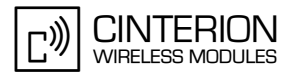

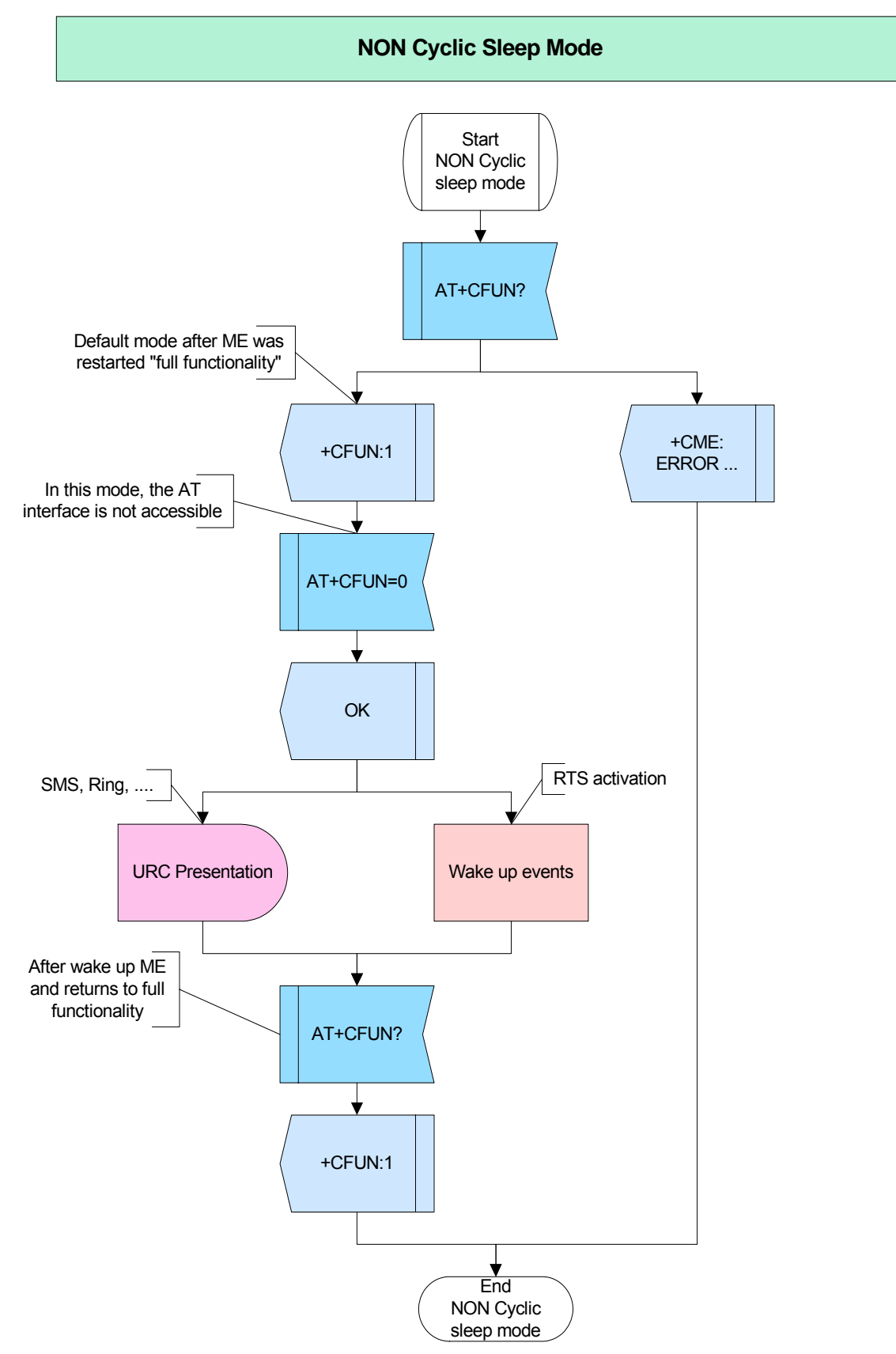

**Figure 15:** NON-CYCLIC SLEEP mode

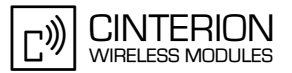

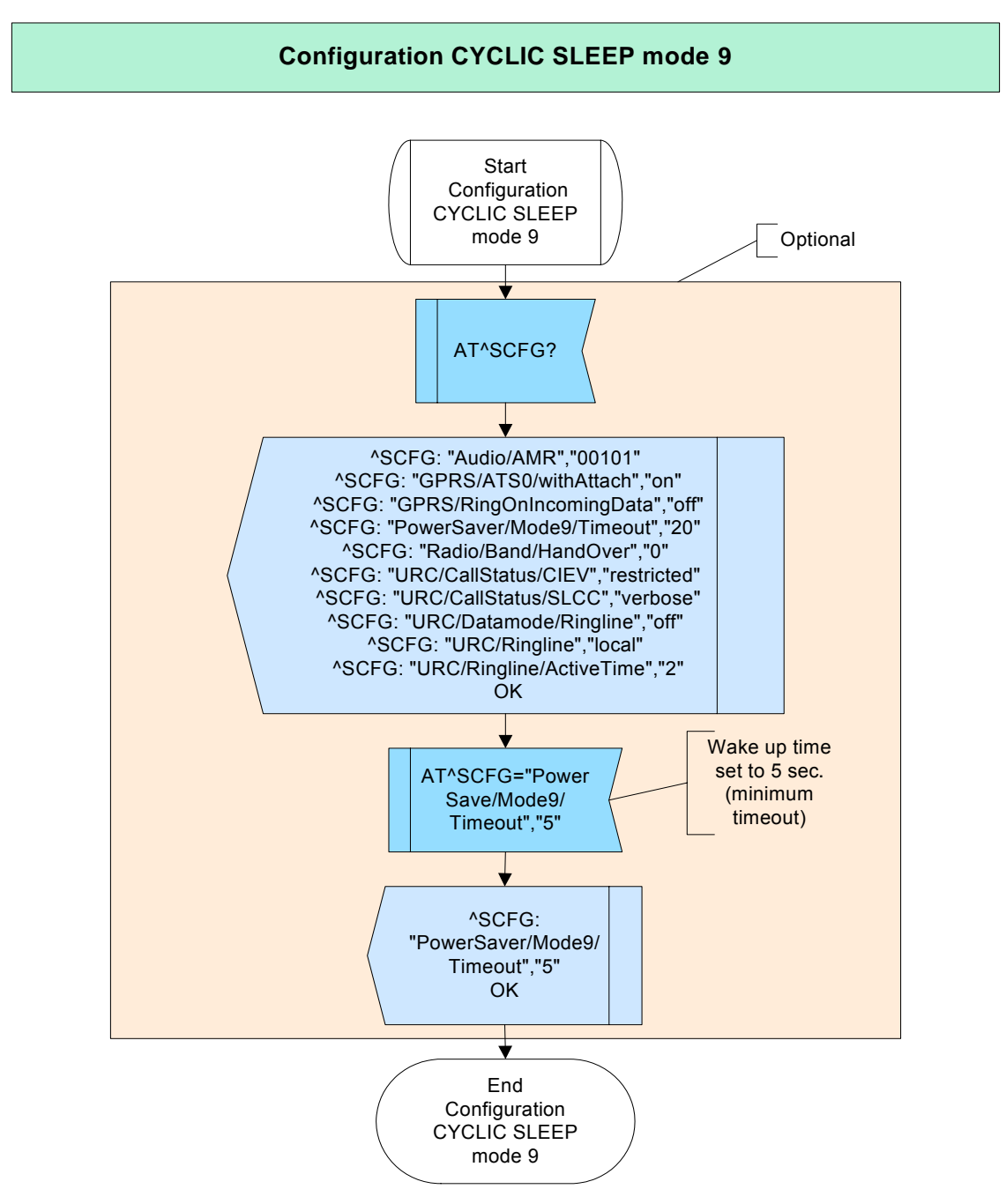

**Figure 16:** Configuration CYCLIC SLEEP mode 9

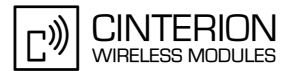

#### $2.4.1.4$ **Hints**

- The AT+CFUN command can be executed before or after entering PIN1. Yet, please keep in mind that power saving works properly only when PIN authentication has been done. If you attempt to activate power saving while the SIM card is not inserted or the PIN not correctly entered, the selected <fun> level will be set, though power saving does not take effect. For the same reason, power saving cannot be used if the module operates in Alarm mode.
- To check whether power saving is on, you can query the status of AT+CFUN if you have chosen CYCLIC SLEEP mode. In all SLEEP modes, you can monitor the status LED controlled by the SYNC pin (if the LED is connected). The LED behaviour varies with the type of module, for details please refer to [1] and [2].

#### $2.4.1.5$ **Example**

**Example 1:** 

Comment: CYCLIC SLEEP mode \*\*\*\*\*\*\*\*\*\*\*\*\*\*\*\*\*\*\*\*\*\*\*\*\*\*\*\*\*\*\*\*\*\*\*\*\*\* Comment: Query status of functionality level \*\*\*\*\*\*\*\*\*\*\*\*\*\*\*\* Subscr 2 Send: AT+CFUN? Subscr 2 Receive: AT+CFUN? Subscr 2 Receive: +CFUN: 1 Subscr 2 Receive: Subscr 2 Receive: OK Comment: Set CYCLIC SLEEP mode 5 Subscr 2 Send: AT+CFUN=5 Subscr 2 Receive: AT+CFUN=5 Subscr 2 Receive: OK Subscr 2 Send: AT+CFUN? Subscr 2 Receive: AT+CFUN? Subscr 2 Receive: +CFUN: 5 Subscr 2 Receive: Subscr 2 Receive: OK Comment: CYCLIC SLEEP mode 5 is set. ME wakes up by incoming data call. \*\*\*\*\*\*\*\*\*\*\*\*\*\*\*\*\*\*\*\*\*\*\*\*\*\*\*\*\*\*\*\*\*\*\* Subscr 1 Send: ATD00441522400023 Subscr 1 Receive: ATD00441522400023 Subscr 2 Receive: Subscr 2 Receive: RING Subscr 2 Send: ATA Subscr 2 Receive: ATA Subscr 2 Receive:<br>Subscr 2 Receive: CONNECT 9600/RLP Subscr 1 Receive: Subscr 1 Receive: CONNECT 9600/RLP Subscr 2 Send: +++

Subscr 1 Receive: +++ Subscr 2 Receive: Subscr 2 Receive: OK Subscr 2 Send: ATH Subscr 2 Receive: ATH Subscr 2 Receive: OK Subscr 1 Receive: Subscr 1 Receive: NO CARRIER Comment: Request current status of functionality level Subscr 2 Send: AT+CFUN? Subscr 2 Receive: AT+CFUN? Subscr 2 Receive: +CFUN: 1 Subscr 2 Receive: Subscr 2 Receive: OK Comment: Set CYCLIC SLEEP mode 7 \*\*\*\*\*\*\*\*\*\*\*\*\*\*\* Subscr 2 Send: AT+CFUN=7 Subscr 2 Receive: AT+CFUN=7 Subscr 2 Receive: OK Subscr 2 Send: AT+CFUN? Subscr 2 Receive: AT+CFUN? Subscr 2 Receive: +CFUN: 7 Subscr 2 Receive: Subscr 2 Receive: OK Comment: Enter an AT command (ME will not wake up) Subscr 2 Send: AT+CSQ Subscr 2 Receive: AT+CSQ Subscr 2 Receive: +CSQ: 17,99 Subscr 2 Receive: Subscr 2 Receive: OK Comment: Switch CYCLIC SLEEP mode off Subscr 2 Send: AT+CFUN? Subscr 2 Receive: AT+CFUN? Subscr 2 Receive: +CFUN: 7<br>Subscr 2 Receive: Subscr 2 Receive: OK Subscr 2 Send: AT+CFUN=1 Subscr 2 Receive: AT+CFUN=1 Subscr 2 Receive: OK Subscr 2 Send: AT+CFUN? Subscr 2 Receive: AT+CFUN? Subscr 2 Receive: +CFUN: 1 Subscr 2 Receive: Subscr 2 Receive: OK

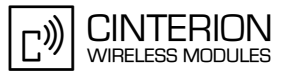

**Example 2:** 

Comment: NON-CYCLIC SLEEP mode Comment: Request current status of functionality level. Subscr 2 Send: AT+CFUN? Subscr 2 Receive: AT+CFUN? Subscr 2 Receive: +CFUN: 1 Subscr 2 Receive: Subscr 2 Receive: OK Comment: Set ME to NON-CYCLIC SLEEP mode. Subscr 2 Send: AT+CFUN=0 Subscr 2 Receive: AT+CFUN=0 Subscr 2 Receive: OK \*\*\*\*\*\*\*\*\*\*\*\*\*\*\*\*\*\*\*\*\*\*\*\*\*\*\*\*\*\*\*\*\*\*\*\*\*\* Comment: Wake up subscriber 2 by incoming call (URC). Subscr 1 Send: ATD00441522400023 Subscr 1 Receive: ATD00441522400023 Subscr 2 Receive: Subscr 2 Receive: RING Subscr 2 Receive: Subscr 2 Receive: RING Subscr 2 Send: ATA Subscr 2 Receive: ATA Subscr 2 Receive: Subscr 2 Receive: CONNECT 9600/RLP Subscr 1 Receive: Subscr 1 Receive: CONNECT 9600/RLP Subscr 2 Send: +++ Subscr 2 Receive:<br>Subscr 2 Receive: OK Subscr 1 Receive: +++ Subscr 2 Send: ATH<br>Subscr 2 Receive: ATH Subscr 2 Receive: OK<br>Subscr 1 Receive: OK<br>Subscr 1 Receive: Subscr 1 Receive: NO CARRIER Comment: After wake-up of ME, query status of functionality level. Subscr 2 Send: AT+CFUN?

Subscr 2 Receive: AT+CFUN? Subscr 2 Receive: +CFUN: 1 Subscr 2 Receive: Subscr 2 Receive: OK

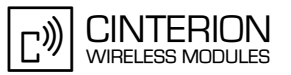

#### **Example 3:**

**60**

\*\*\*\*\*\*\*\*\*\*\*\*\*\*\*\*\*\*\*\*\*\*\*\*\*\*\*\*\*\*\*\*\*\*\*\*\*\*\* Configuration CYCLIC SLEEP mode 9 (not supported by all products) \*\*\*\*\*\*\*\*\*\*\*\*\*\*\*\*\*\*\*\*\*\*\*\*\*\*\*\*\*\*\*\*\*\*\*\*\*\*\* \*\*\*\*\*\*\*\*\*\*\*\*\*\*\*\*\*\*\*\*\*\*\*\*\*\*\*\*\*\*\*\*\*\*\*\*\*\*\* Comment: Query various ME parameters. \*\*\*\*\*\*\*\*\*\*\*\*\*\*\*\*\*\*\*\*\*\*\*\*\*\*\*\*\*\*\*\*\*\*\*\*\*\*\* Subscr 1 Send: AT^SCFG? Subscr 1 Receive: AT^SCFG? Subscr 1 Receive: ^SCFG: "Audio/AMR","00101" Subscr 1 Receive: ^SCFG: "GPRS/ATS0/withAttach","on" Subscr 1 Receive: ^SCFG: "GPRS/RingOnIncomingData","off" Subscr 1 Receive: ^SCFG: "PowerSaver/Mode9/Timeout","20"

Subscr 1 Receive: ^SCFG: "Radio/Band/HandOver","0"

Subscr 1 Receive: ^SCFG: "URC/CallStatus/CIEV","restricted"

- Subscr 1 Receive: ^SCFG: "URC/CallStatus/SLCC","verbose"
- Subscr 1 Receive: ^SCFG: "URC/Datamode/Ringline","off"
- Subscr 1 Receive: ^SCFG: "URC/Ringline","local"
- Subscr 1 Receive: ^SCFG: "URC/Ringline/ActiveTime","2"
- Subscr 1 Receive:
- Subscr 1 Receive: OK

\*\*\*\*\*\*\*\*\*\*\*\*\*\*\*\*\*\*\*\*\*\*\*\*\*\*\*\*\*\*\*\*\*\*\*\*\*\*\*

Comment: Set timeout value for power saving mode 9 \*\*\*\*\*\*\*\*\*\*\*\*\*\*\*\*\*\*\*\*\*\*\*\*\*\*\*\*\*\*\*\*\*\*\*\*\*\*\*

Subscr 1 Send: AT^SCFG="PowerSaver/Mode9/Timeout","5" Subscr 1 Receive: AT^SCFG="PowerSaver/Mode9/Timeout","5" Subscr 1 Receive: ^SCFG: "PowerSaver/Mode9/Timeout","5" Subscr 1 Receive: Subscr 1 Receive: OK

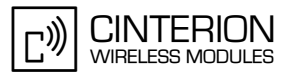

# **2.5 Entering PIN**

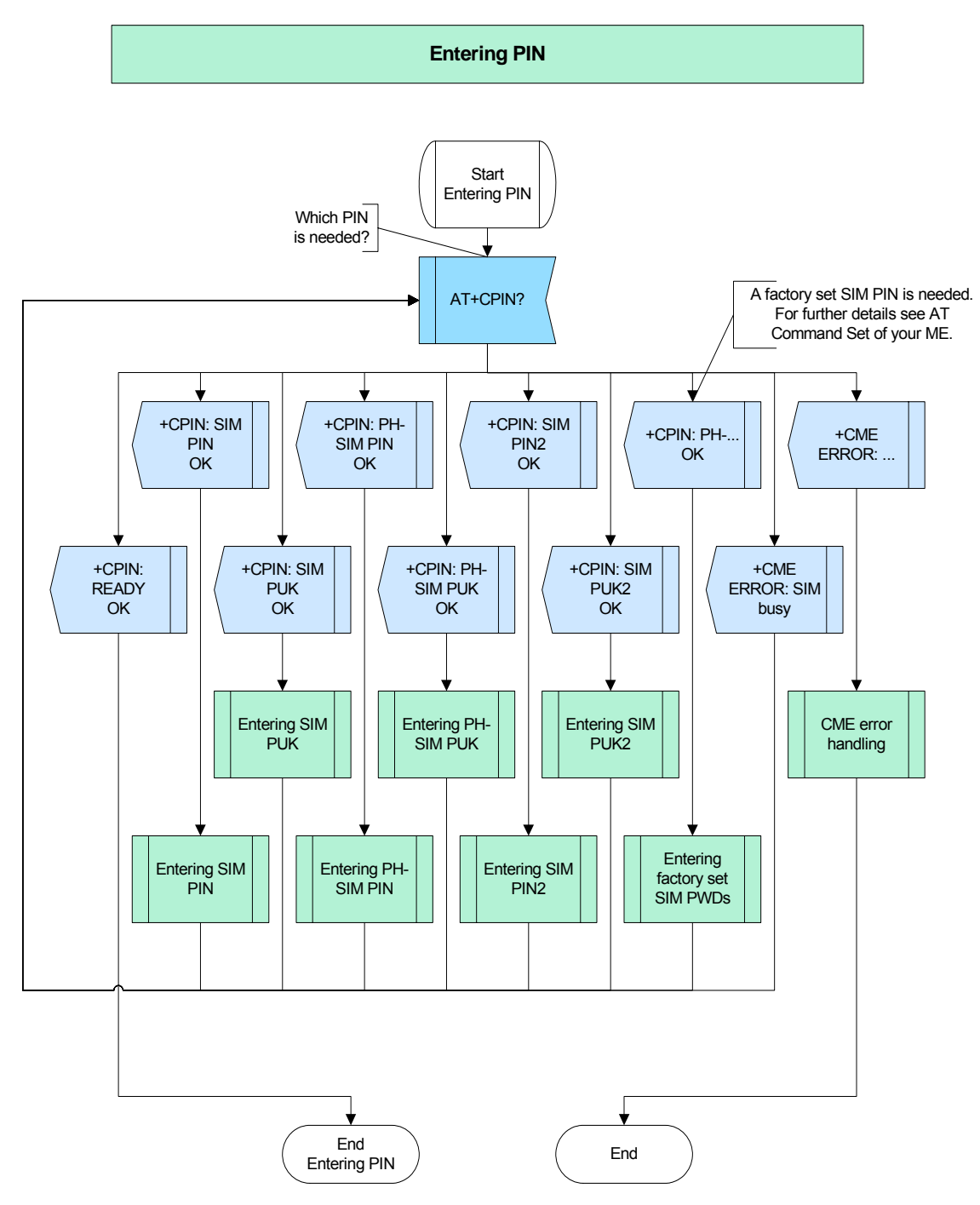

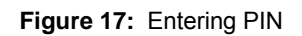

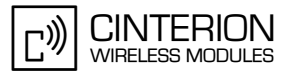

# **2.5.1 Entering SIM PIN**

## **2.5.1.1 Description**

**88**

This chapter describes how to enter the SIM PIN. You will also see what happens when a wrong SIM PIN is entered three times.

# **2.5.1.2 Used AT commands**

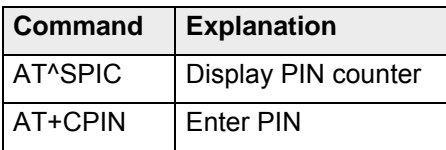

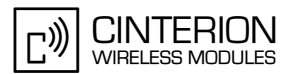

# **2.5.1.3 Flow chart**

**88**

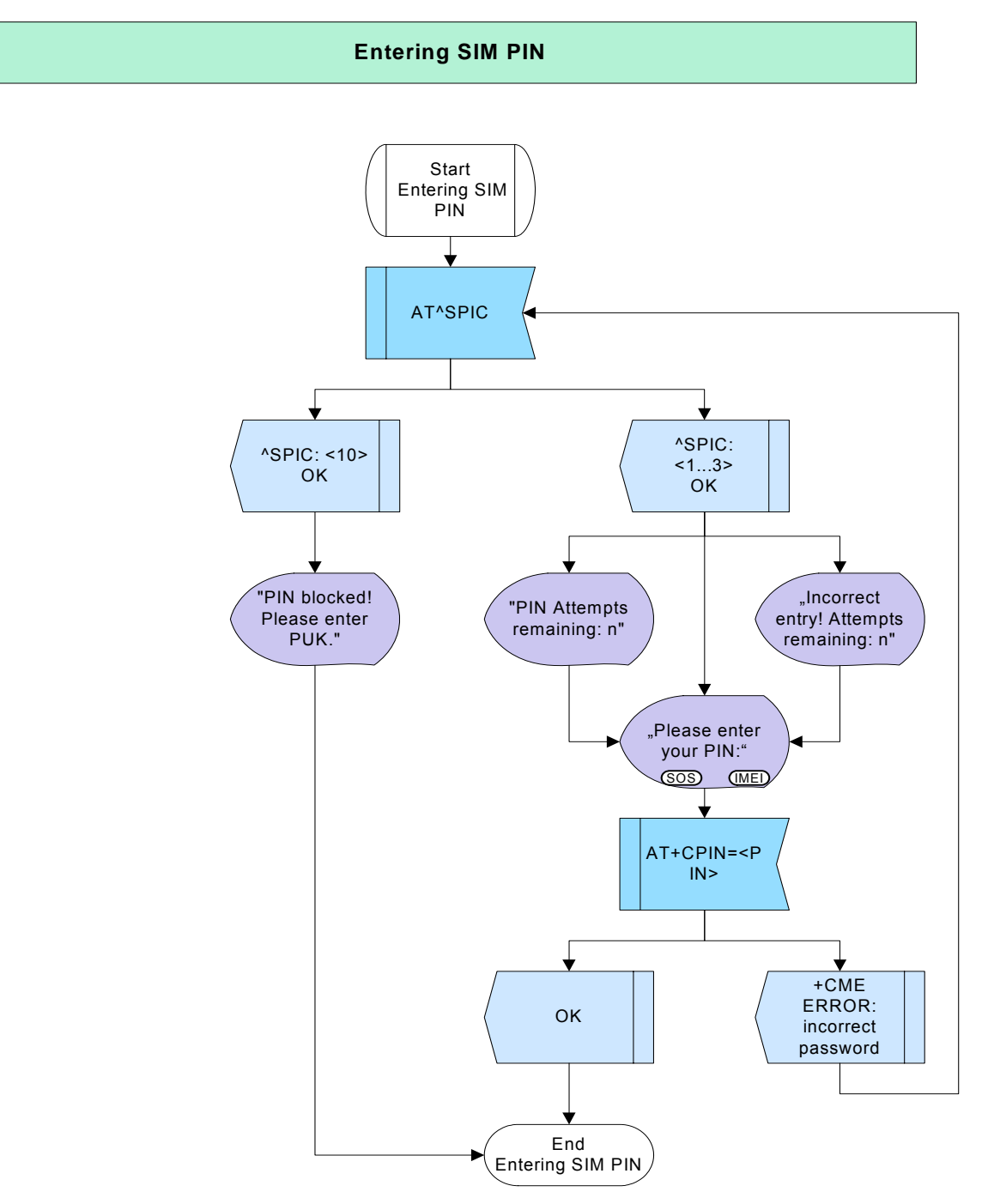

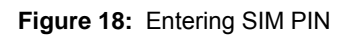

# **2.5.1.4 Hints**

Not applicable.

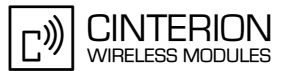

#### $2.5.1.5$ **Example**

Comment: Entering SIM PIN Comment: Request PIN counter. Subscr 1 Send: AT^SPIC Subscr 1 Receive: AT^SPIC Subscr 1 Receive: ^SPIC: 3 Subscr 1 Receive: Subscr 1 Receive: OK Comment: Enter wrong PIN first time. Subscr 1 Send: AT+CPIN=1234 Subscr 1 Receive: AT+CPIN=1234 Subscr 1 Receive: +CME ERROR: incorrect password Comment: Request PIN counter. Subscr 1 Send: AT^SPIC Subscr 1 Receive: AT^SPIC Subscr 1 Receive: ^SPIC: 2 Subscr 1 Receive: Subscr 1 Receive: OK Comment: Enter wrong PIN second time. Subscr 1 Send: AT+CPIN=1234 Subscr 1 Receive: AT+CPIN=1234 Subscr 1 Receive: +CME ERROR: incorrect password Comment: Request PIN counter. Subscr 1 Send: AT^SPIC Subscr 1 Receive: AT^SPIC Subscr 1 Receive: ^SPIC: 1 Subscr 1 Receive: Subscr 1 Receive: OK Comment: Enter wrong PIN third time. Subscr 1 Send: AT+CPIN=1234 Subscr 1 Receive: AT+CPIN=1234

Subscr 1 Receive: +CME ERROR: incorrect password

2.5 Entering PIN

**88**

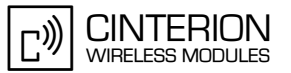

\*\*\*\*\*\*\*\*\*\*\*\*\*\*\*\*\*\*\*\*\*\*\*\*\*\*\*\*\*\*\*\*\*\*\*\*\*\*\*

Comment: Request PIN counter. \*\*\*\*\*\*\*\*\*\*\*\*\*\*\*\*\*\*\*\*\*\*\*\*\*\*\*\*\*\*\*\*\*\*\*\*\*\*\*

Subscr 1 Send: AT^SPIC Subscr 1 Receive: AT^SPIC Subscr 1 Receive: ^SPIC: 10 Subscr 1 Receive: Subscr 1 Receive: OK

\*\*\*\*\*\*\*\*\*\*\*\*\*\*\*\*\*\*\*\*\*\*\*\*\*\*\*\*\*\*\*\*\*\*\*\*\*\*\* Comment: Request required PIN. \*\*\*\*\*\*\*\*\*\*\*\*\*\*\*\*\*\*\*\*\*\*\*\*\*\*\*\*\*\*\*\*\*\*\*\*\*\*\*

Subscr 1 Send: AT+CPIN? Subscr 1 Receive: AT+CPIN? Subscr 1 Receive: +CPIN: SIM PUK Subscr 1 Receive: Subscr 1 Receive: OK

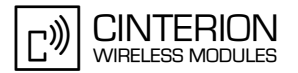

# **2.5.2 Entering SIM PUK**

## **2.5.2.1 Description**

**88**

This chapter describes how to enter the SIM PUK. The SIM PUK is needed after entering a wrong SIM PIN three times. You have two ways to enter the PUK. The flow chart gives an example of both ways and shows what happens when entering a wrong PUK. After entering a wrong PUK ten times, your SIM will be blocked and you have to ask your provider for a new one.

# **2.5.2.2 Used AT commands**

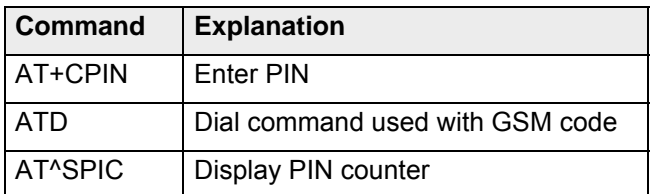

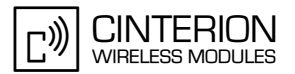

# **2.5.2.3 Flow chart**

**88**

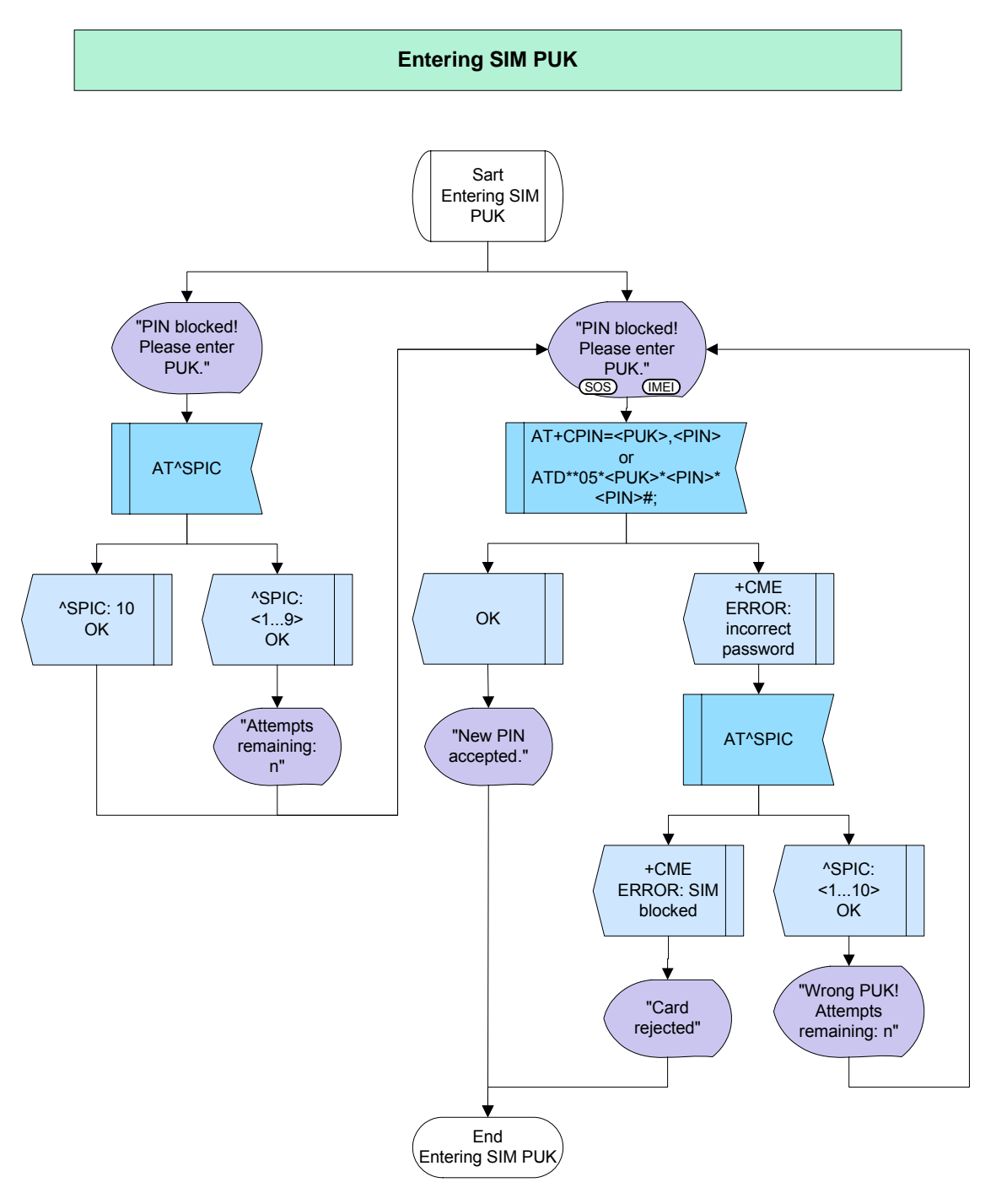

**Figure 19:** Entering SIM PUK

# **2.5.2.4 Hints**

Not applicable.

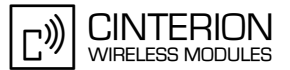

#### $2.5.2.5$ **Example**

Comment: Entering SIM PUK Comment: Entering 3 times the wrong PIN Comment: First failure to enter PIN. Subscr 1 Send: AT+CPIN=1111 Subscr 1 Receive: AT+CPIN=1111 Subscr 1 Receive: +CME ERROR: incorrect password Comment: Second failure to enter PIN. \*\*\*\*\*\*\*\*\*\*\*\*\*\*\*\*\*\*\*\* Subscr 1 Send: AT+CPIN=1111 Subscr 1 Receive: AT+CPIN=1111 Subscr 1 Receive: +CME ERROR: incorrect password Comment: Third failure to enter PIN. Subscr 1 Send: AT+CPIN=1111 Subscr 1 Receive: AT+CPIN=1111 Subscr 1 Receive: +CME ERROR: incorrect password \*\*\*\*\*\*\*\*\*\*\*\*\*\*\*\*\*\*\*\*\*\*\*\*\*\*\*\*\*\*\*\*\*\*\* Comment: Request PIN counter \*\*\*\*\*\*\*\*\*\*\*\*\*\*\*\*\*\*\*\*\*\*\*\*\*\*\*\*\*\*\*\*\* Subscr 1 Send: AT^SPIC Subscr 1 Receive: AT^SPIC Subscr 1 Receive: ^SPIC: 10 Subscr 1 Receive: Subscr 1 Receive: OK Comment: Entering wrong PUK by using AT+CPIN command Subscr 1 Send: AT+CPIN=12345679,0000 Subscr 1 Receive: AT+CPIN=12345679,0000 Subscr 1 Receive: Subscr 1 Receive: +CME ERROR: incorrect password Comment: Request PIN counter Subscr 1 Send: AT^SPIC Subscr 1 Receive: AT^SPIC Subscr 1 Receive: ^SPIC: 9 Subscr 1 Receive: Subscr 1 Receive: OK

#### **AN24: Application Developer's Guide**

2.5 Entering PIN

**88**

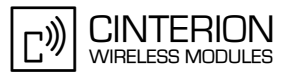

\*\*\*\*\*\*\*\*\*\*\*\*\*\*\*\*\*\*\*\*\*\*\*\*\*\*\*\*\*\*\*\*\*\*\*\*\*\*\* Comment: Entering wrong PUK by using AT+CPIN command \*\*\*\*\*\*\*\*\*\*\*\*\*\*\*\*\*\*\*\*\*\*\*\*\*\*\*\*\*\*\*\*\*\*\*\*\*\*\* Subscr 1 Send: AT+CPIN=12345679,0000 Subscr 1 Receive: AT+CPIN=12345679,0000 Subscr 1 Receive: Subscr 1 Receive: +CME ERROR: incorrect password \*\*\*\*\*\*\*\*\*\*\*\*\*\*\*\*\*\*\*\*\*\*\*\*\*\*\*\*\*\*\*\*\*\*\*\*\*\*\* Comment: Request PIN counter \*\*\*\*\*\*\*\*\*\*\*\*\*\*\*\*\*\*\*\*\*\*\*\*\*\*\*\*\*\*\*\*\*\*\*\*\*\*\* Subscr 1 Send: AT^SPIC Subscr 1 Receive: AT^SPIC Subscr 1 Receive: ^SPIC: 8 Subscr 1 Receive: Subscr 1 Receive: OK \*\*\*\*\*\*\*\*\*\*\*\*\*\*\*\*\*\*\*\*\*\*\*\*\*\*\*\*\*\*\*\*\*\*\*\*\*\*\* Comment: Entering wrong PUK by using ATD command \*\*\*\*\*\*\*\*\*\*\*\*\*\*\*\*\*\*\*\*\*\*\*\*\*\*\*\*\*\*\*\*\*\*\*\*\*\*\* Subscr 1 Send: ATD \*\*05\*12345679\*0000\*0000#; Subscr 1 Receive: ATD \*\*05\*12345679\*0000\*0000#; Subscr 1 Receive: Subscr 1 Receive: +CME ERROR: incorrect password \*\*\*\*\*\*\*\*\*\*\*\*\*\*\*\*\*\*\*\*\*\*\*\*\*\*\*\*\*\*\*\*\*\*\*\*\*\*\* Comment: Request PIN counter \*\*\*\*\*\*\*\*\*\*\*\*\*\*\*\*\*\*\*\*\*\*\*\*\*\*\*\*\*\*\*\*\*\*\*\*\*\*\* Subscr 1 Send: AT^SPIC Subscr 1 Receive: AT^SPIC Subscr 1 Receive: ^SPIC: 7 Subscr 1 Receive: Subscr 1 Receive: OK \*\*\*\*\*\*\*\*\*\*\*\*\*\*\*\*\*\*\*\*\*\*\*\*\*\*\*\*\*\*\*\*\*\*\*\*\*\*\* Comment: Entering correct PUK \*\*\*\*\*\*\*\*\*\*\*\*\*\*\*\*\*\*\*\*\*\*\*\*\*\*\*\*\*\*\*\*\*\*\*\*\*\*\* Subscr 1 Send: AT+CPIN=12345678,0000 Subscr 1 Receive: AT+CPIN=12345678,0000 Subscr 1 Receive: Subscr 1 Receive: OK Subscr 1 Receive: Subscr 1 Receive: +CREG: 2 Subscr 1 Send: AT+CPIN? \*\*\*\*\*\*\*\*\*\*\*\*\*\*\*\*\*\*\*\*\*\*\*\*\*\*\*\*\*\*\*\*\*\*\*\*\*\*\* Comment: Entering wrong PUK by using AT+CPIN command \*\*\*\*\*\*\*\*\*\*\*\*\*\*\*\*\*\*\*\*\*\*\*\*\*\*\*\*\*\*\*\*\*\*\*\*\*\*\* Subscr 1 Send: AT+CPIN=12345679,0000 Subscr 1 Receive: AT+CPIN=12345679,0000 Subscr 1 Receive: Subscr 1 Receive: +CME ERROR: incorrect password

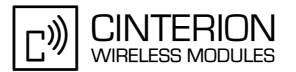

# **2.5.3 Entering PH SIM PIN**

### **2.5.3.1 Description**

**88**

This chapter describes how to enter the PH-SIM PIN. The PH-SIM PIN is needed, if you have locked your ME to a special SIM card (referred to as "PS" lock). You will also see what happens when a wrong PH SIM PIN is entered three times.

## **2.5.3.2 Used AT commands**

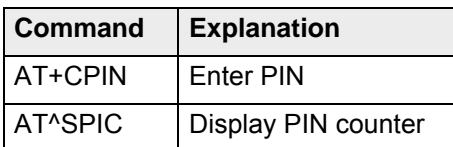

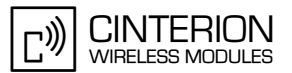

# **2.5.3.3 Flow chart**

**88**

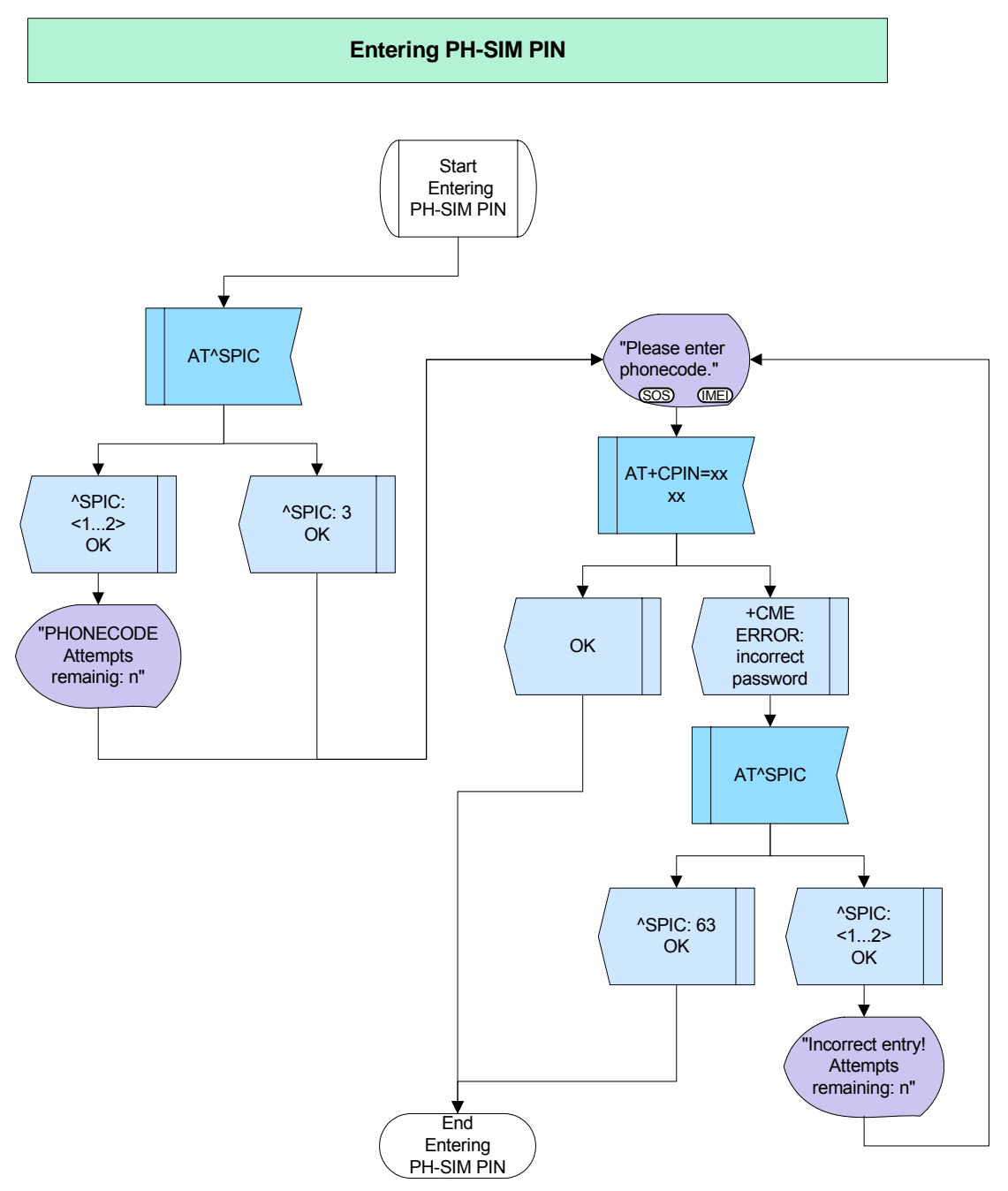

**Figure 20:** Entering PH-SIM PIN

### **2.5.3.4 Hints**

Not applicable.

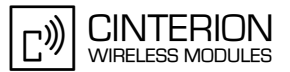

#### $2.5.3.5$ **Example**

Comment: Entering PH-SIM PIN \*\*\*\*\*\*\*\*\*\*\*\*\*\*\*\*\*\*\*\*\*\*\*\*\*\*\*\*\*\*\*\*\*\*\*\* Comment: Request required PIN. Subscr 1 Send: AT+CPIN? Subscr 1 Receive: AT+CPIN? Subscr 1 Receive: +CPIN: PH-SIM PIN Subscr 1 Receive: Subscr 1 Receive: OK Comment: Request PIN counter. Subscr 1 Send: AT^SPIC Subscr 1 Receive: AT^SPIC Subscr 1 Receive: ASPIC: 3<br>Subscr 1 Receive: ASPIC: 3 Subscr 1 Receive: OK Comment: Entering wrong PH-SIM PIN first time. Subscr 1 Send: AT+CPIN=5555 Subscr 1 Receive: AT+CPIN=5555 Subscr 1 Receive: +CME ERROR: incorrect password Comment: Request PIN counter. Subscr 1 Send: AT^SPIC Subscr 1 Receive: AT^SPIC Subscr 1 Receive: ^SPIC: 2<br>Subscr 1 Receive: Subscr 1 Receive: OK Comment: Entering wrong PH-SIM PIN second time. \*\*\*\*\*\*\*\*\*\*\*\*\*\*\*\*\*\*\*\*\*\*\*\*\*\*\*\*\* -<br>\*\*\*\*\*\*\*\*\* Subscr 1 Send: AT+CPIN=5555 Subscr 1 Receive: AT+CPIN=5555 Subscr 1 Receive: +CME ERROR: incorrect password Comment: Request PIN counter. Subscr 1 Send: AT^SPIC Subscr 1 Receive: AT^SPIC Subscr 1 Receive: ^SPIC: 1 Subscr 1 Receive: Subscr 1 Receive: OK
#### **AN24: Application Developer's Guide**

2.5 Entering PIN

**88**

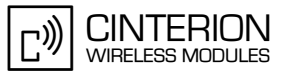

\*\*\*\*\*\*\*\*\*\*\*\*\*\*\*\*\*\*\*\*\*\*\*\*\*\*\*\*\*\*\*\*\*\*\*\*\*\*\*

Comment: Entering correct PH-SIM PIN. \*\*\*\*\*\*\*\*\*\*\*\*\*\*\*\*\*\*\*\*\*\*\*\*\*\*\*\*\*\*\*\*\*\*\*\*\*\*\*

Subscr 1 Send: AT+CPIN=1234 Subscr 1 Receive: AT+CPIN=1234 Subscr 1 Receive: Subscr 1 Receive: OK

\*\*\*\*\*\*\*\*\*\*\*\*\*\*\*\*\*\*\*\*\*\*\*\*\*\*\*\*\*\*\*\*\*\*\*\*\*\*\*

Comment: Request required PIN. \*\*\*\*\*\*\*\*\*\*\*\*\*\*\*\*\*\*\*\*\*\*\*\*\*\*\*\*\*\*\*\*\*\*\*\*\*\*\*

Subscr 1 Send: AT+CPIN? Subscr 1 Receive: AT+CPIN? Subscr 1 Receive: +CPIN: READY Subscr 1 Receive: Subscr 1 Receive: OK

# **2.5.4 Entering PH SIM PUK**

### **2.5.4.1 Description**

**88**

This chapter describes how to enter the PH-SIM PUK. The PH-SIM PUK (also referred to as Master Phone Code) is needed after entering a wrong PH-SIM PIN three times.

You have two ways to enter the Master Phone Code. The flow chart gives an example of both ways and shows what happens when entering a wrong Master Phone Code. After entering a wrong Master Phone Code, you have to wait several minutes before trying the next Master Phone Code. The time to wait is defined by an algorithm explained in [\[2\].](#page-19-0)

## **2.5.4.2 Used AT commands**

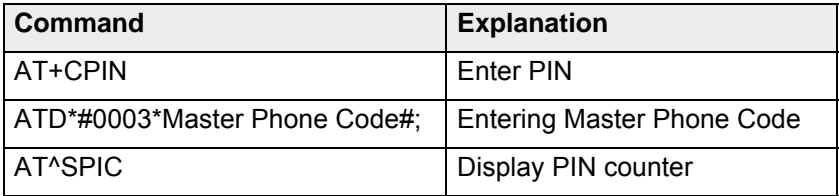

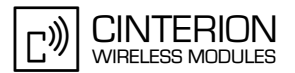

# **2.5.4.3 Flow chart**

**88**

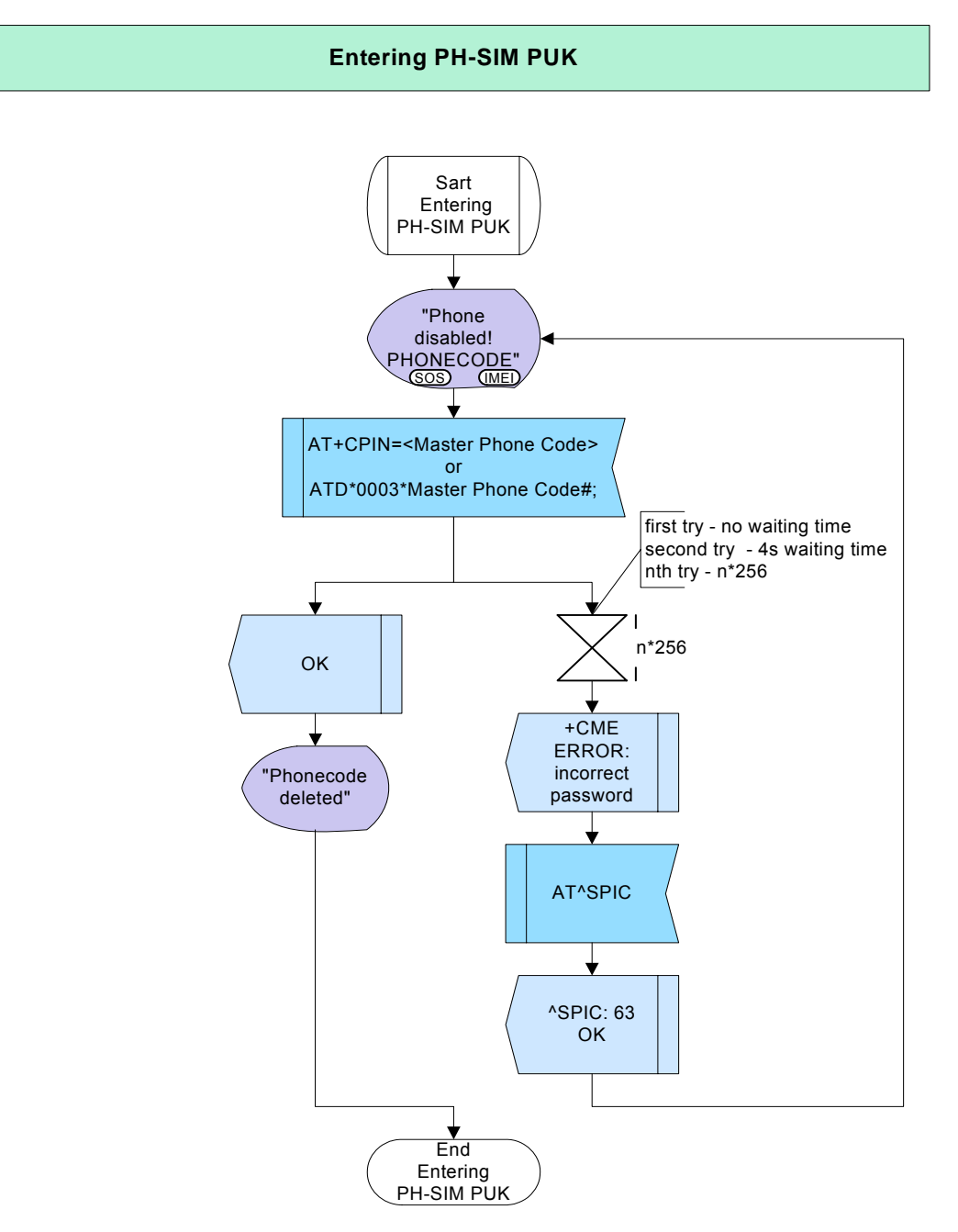

**Figure 21:** Entering PH-SIM PUK

## **2.5.4.4 Hints**

Not applicable.

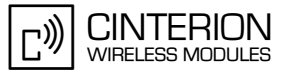

## **2.5.4.5 Example**

**88**

\*\*\*\*\*\*\*\*\*\*\*\*\*\*\*\*\*\*\*\*\*\*\*\*\*\*\*\*\*\*\*\*\*\*\*\*\*\*\* Comment: Entering PH-SIM PUK \*\*\*\*\*\*\*\*\*\*\*\*\*\*\*\*\*\*\*\*\*\*\*\*\*\*\*\*\*\*\*\*\*\*\*\*\*\*\* \*\*\*\*\*\*\*\*\*\*\*\*\*\*\*\*\*\*\*\*\*\*\*\*\*\*\*\*\*\*\*\*\*\*\*\*\*\*\* Comment: Entering wrong PH-SIM PIN 3 times. \*\*\*\*\*\*\*\*\*\*\*\*\*\*\*\*\*\*\*\*\*\*\*\*\*\*\*\*\*\*\*\*\*\*\*\*\*\*\* Subscr 1 Send: AT+CPIN=0815 Subscr 1 Receive: AT+CPIN=0815 Subscr 1 Receive: Subscr 1 Receive: +CME ERROR: incorrect password Subscr 1 Send: AT^SPIC Subscr 1 Receive: AT^SPIC Subscr 1 Receive: ^SPIC: 2 Subscr 1 Receive: Subscr 1 Receive: OK Subscr 1 Send: AT+CPIN=0815 Subscr 1 Receive: AT+CPIN=0815 Subscr 1 Receive: Subscr 1 Receive: +CME ERROR: incorrect password Subscr 1 Send: AT^SPIC Subscr 1 Receive: AT^SPIC Subscr 1 Receive: ^SPIC: 1 Subscr 1 Receive: Subscr 1 Receive: OK Subscr 1 Send: AT+CPIN=0815 Subscr 1 Receive: AT+CPIN=0815 Subscr 1 Receive: Subscr 1 Receive: +CME ERROR: incorrect password Subscr 1 Send: AT^SPIC Subscr 1 Receive: AT^SPIC Subscr 1 Receive: ^SPIC: 63 Subscr 1 Receive: Subscr 1 Receive: OK \*\*\*\*\*\*\*\*\*\*\*\*\*\*\*\*\*\*\*\*\*\*\*\*\*\*\*\*\*\*\*\*\*\*\*\*\*\*\* Comment: Request required PIN. \*\*\*\*\*\*\*\*\*\*\*\*\*\*\*\*\*\*\*\*\*\*\*\*\*\*\*\*\*\*\*\*\*\*\*\*\*\*\* Subscr 1 Send: AT+CPIN? Subscr 1 Receive: AT+CPIN? Subscr 1 Receive: +CPIN: PH-SIM PUK Subscr 1 Receive: Subscr 1 Receive: OK \*\*\*\*\*\*\*\*\*\*\*\*\*\*\*\*\*\*\*\*\*\*\*\*\*\*\*\*\*\*\*\*\*\*\*\*\*\*\* Comment: Request PIN counter. \*\*\*\*\*\*\*\*\*\*\*\*\*\*\*\*\*\*\*\*\*\*\*\*\*\*\*\*\*\*\*\*\*\*\*\*\*\*\* Subscr 1 Send: AT^SPIC Subscr 1 Receive: AT^SPIC Subscr 1 Receive: ^SPIC: 63 Subscr 1 Receive: Subscr 1 Receive: OK

#### **AN24: Application Developer's Guide**

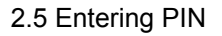

**88**

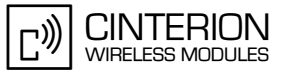

\*\*\*\*\*\*\*\*\*\*\*\*\*\*\*\*\*\*\*\*\*\*\*\*\*\*\*\*\*\*\*\*\*\*\*\*\*\*\* Comment: Entering wrong PH-SIM PUK. \*\*\*\*\*\*\*\*\*\*\*\*\*\*\*\*\*\*\*\*\*\*\*\*\*\*\*\*\*\*\*\*\*\*\*\*\*\*\* Subscr 1 Send: AT+CPIN=12345678 Subscr 1 Receive: AT+CPIN=12345678 Subscr 1 Receive: Subscr 1 Receive: +CME ERROR: incorrect password \*\*\*\*\*\*\*\*\*\*\*\*\*\*\*\*\*\*\*\*\*\*\*\*\*\*\*\*\*\*\*\*\*\*\*\*\*\*\* Comment: Entering wrong PH-SIM PUK. \*\*\*\*\*\*\*\*\*\*\*\*\*\*\*\*\*\*\*\*\*\*\*\*\*\*\*\*\*\*\*\*\*\*\*\*\*\*\* Subscr 1 Send: AT+CPIN=12345678 Subscr 1 Receive: AT+CPIN=12345678 Subscr 1 Receive: Subscr 1 Receive: +CME ERROR: incorrect password \*\*\*\*\*\*\*\*\*\*\*\*\*\*\*\*\*\*\*\*\*\*\*\*\*\*\*\*\*\*\*\*\*\*\*\*\*\*\* Comment: Entering wrong PH-SIM PUK. \*\*\*\*\*\*\*\*\*\*\*\*\*\*\*\*\*\*\*\*\*\*\*\*\*\*\*\*\*\*\*\*\*\*\*\*\*\*\* Subscr 1 Send: AT+CPIN=12345678 Subscr 1 Receive: AT+CPIN=12345678 Subscr 1 Receive: Subscr 1 Receive: +CME ERROR: incorrect password \*\*\*\*\*\*\*\*\*\*\*\*\*\*\*\*\*\*\*\*\*\*\*\*\*\*\*\*\*\*\*\*\*\*\*\*\*\*\* Comment: Entering correct PH-SIM PUK. \*\*\*\*\*\*\*\*\*\*\*\*\*\*\*\*\*\*\*\*\*\*\*\*\*\*\*\*\*\*\*\*\*\*\*\*\*\*\* Subscr 1 Send: AT+CPIN=18424923 Subscr 1 Receive: AT+CPIN=18424923 Subscr 1 Receive: Subscr 1 Receive: OK

# **2.5.5 Entering SIM PIN2**

#### **2.5.5.1 Description**

**88**

This chapter describes how to enter the SIM PIN2. The SIM PIN2 is needed to use the following functions:

- AT+CACM Accumulated call meter (reset ACM value)
- AT+CAMM Accumulated call meter maximum (set ACMmax value)
- AT+CLCK or AT^SLCK Facility lock to "FD" (activate Fixed dialing phonebook)
- AT+CPUC Price per unit and currency table (change currency or units)
- Editing the "FD" phonebook with AT+CPBW

For details about using PIN2 see [\[2\]](#page-19-0). After entering a wrong SIM PIN2 three times you have to enter PUK2 to unblock PIN2.

#### **2.5.5.2 Used AT commands**

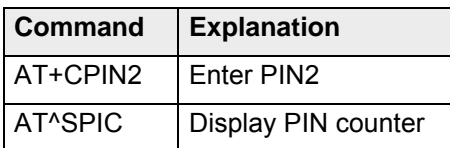

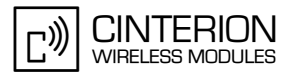

# **2.5.5.3 Flow chart**

**88**

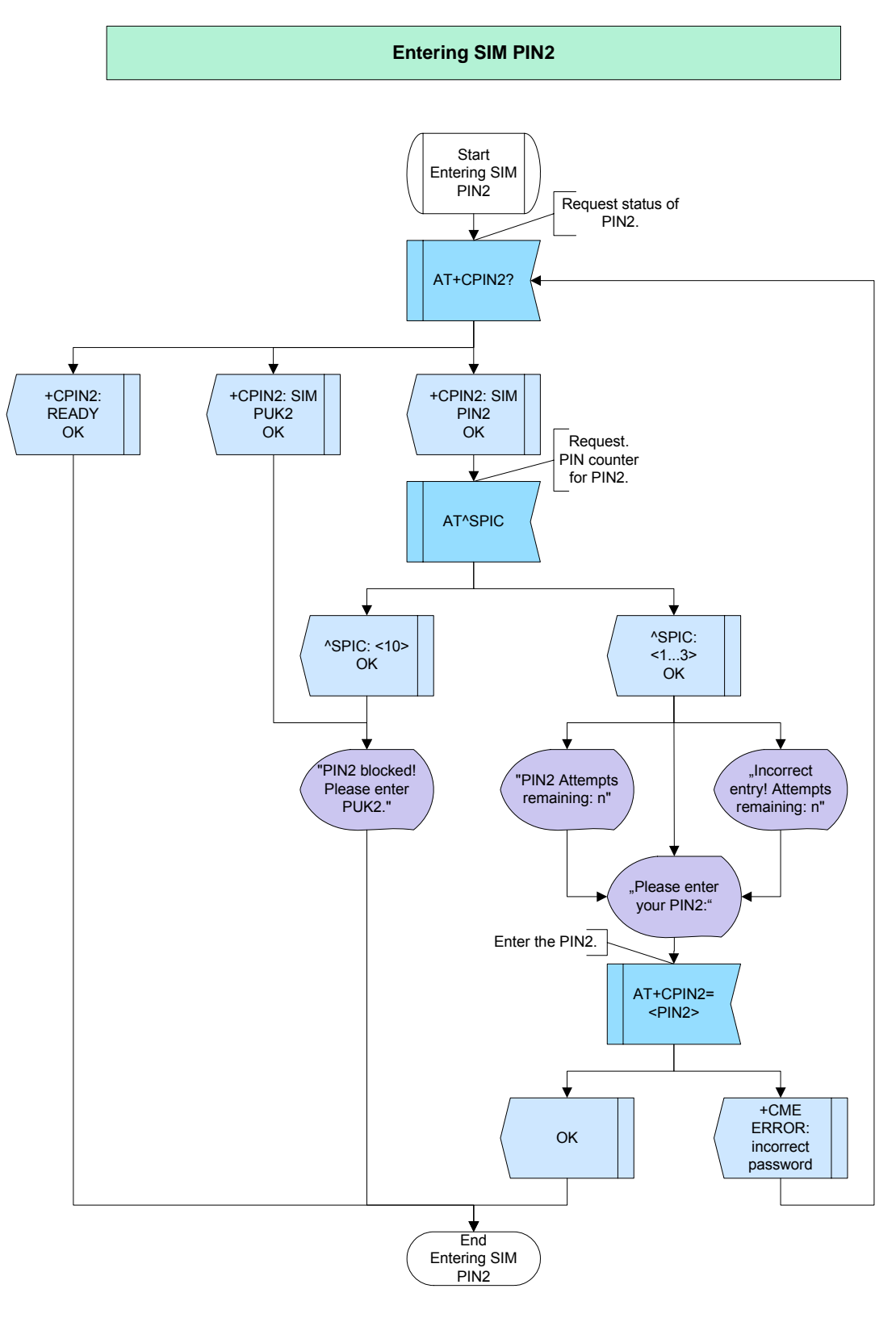

**Figure 22:** Entering SIM PIN2

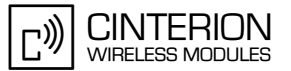

#### $2.5.5.4$ **Hints**

To edit the Fixed dialing phonebook, PIN2 validation must be performed before.

#### 2.5.5.5 **Example**

Comment: Entering SIM PIN2 Comment: Request state of SIM PIN2 .\*\*\*\*\*\*\*\*\*\*\*\*\*\*\*\*\*\*\*\*\*\*\*\*\*\*\*\*\*\*\*\*\*\* Subscr 1 Send: AT+CPIN2? Subscr 1 Receive: AT+CPIN2? Subscr 1 Receive: +CPIN2: SIM PIN2 Subscr 1 Receive: Subscr 1 Receive: OK Comment: Request PIN counter Subscr 1 Send: AT^SPIC Subscr 1 Receive: AT^SPIC Subscr 1 Receive: ^SPIC: 3<br>Subscr 1 Receive: Subscr 1 Receive: OK Comment: Entering a wrong PIN2 Subscr 1 Send: AT+CPIN2=5678 Subscr 1 Receive: AT+CPIN2=5678 Subscr 1 Receive: +CME ERROR: incorrect password \*\*\*\*\*\*\*\*\*\*\*\*\*\*\*\*\*\*\*\*\*\*\*\*\*\*\*\*\*\*\*\*\*\* Comment: Request state of SIM PIN2 Subscr 1 Send: AT+CPIN2? Subscr 1 Receive: AT+CPIN2? Subscr 1 Receive: +CPIN2: SIM PIN2 Subscr 1 Receive: Subscr 1 Receive: OK Comment: Request PIN counter Subscr 1 Send: AT^SPIC Subscr 1 Receive: AT^SPIC Subscr 1 Receive: ^SPIC: 2 Subscr 1 Receive: Subscr 1 Receive: OK

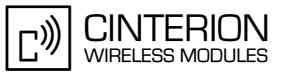

2.5 Entering PIN

Comment: Entering a wrong PIN2 \*\*\*\*\*\*\*\*\*\*\*\*\*\*\*\*\*\*\* Subscr 1 Send: AT+CPIN2=5678 Subscr 1 Receive: AT+CPIN2=5678 Subscr 1 Receive: +CME ERROR: incorrect password Comment: Request state of SIM PIN2 Subscr 1 Send: AT+CPIN2? Subscr 1 Receive: AT+CPIN2? Subscr 1 Receive: +CPIN2: SIM PIN2 Subscr 1 Receive: Subscr 1 Receive: OK Comment: Request PIN counter Subscr 1 Send: AT^SPIC Subscr 1 Receive: AT^SPIC Subscr 1 Receive: ^SPIC: 1 Subscr 1 Receive: Subscr 1 Receive: OK Comment: Entering a wrong PIN2 \*\*\*\*\*\*\*\*\*\*\*\*\*\*\*\*\*\*\*\*\*\*\*\*\*\*\*\*\*\*\* Subscr 1 Send: AT+CPIN2=5678 Subscr 1 Receive: AT+CPIN2=5678 Subscr 1 Receive: +CME ERROR: incorrect password Subscr 1 Send: AT+CPIN2? Subscr 1 Receive: AT+CPIN2? Subscr 1 Receive: +CPIN2: SIM PUK2 Subscr 1 Receive: Subscr 1 Receive: OK

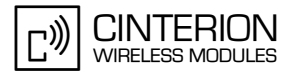

# **2.5.6 Entering SIM PUK2**

#### **2.5.6.1 Description**

**88**

This chapter describes how to enter the SIM PUK2. The SIM PUK2 is needed after entering a wrong SIM PIN2 three times to unblock the features that need PIN2 authentication. You have two ways to enter the PUK2. The flow chart gives an example of both ways and shows what happens when entering a wrong PUK2. After entering a wrong PUK2 ten times, all PIN2 dependent features will be blocked. Contact your provider to obtain a new SIM card.

# **2.5.6.2 Used AT commands**

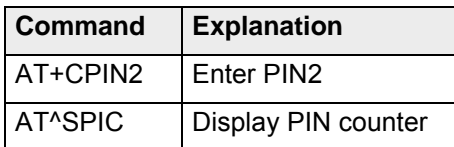

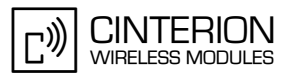

### **2.5.6.3 Flow chart**

**88**

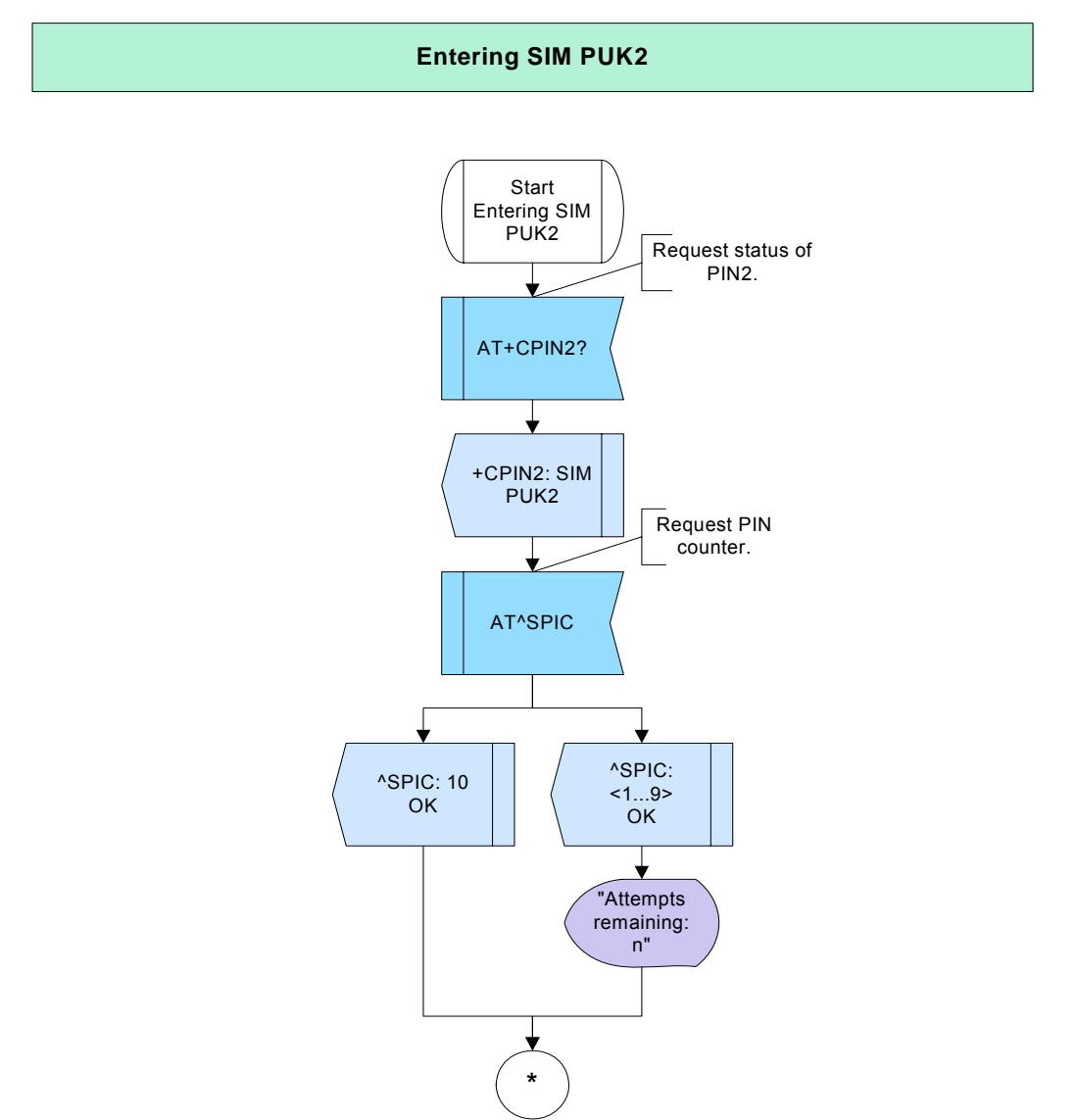

**Figure 23:** Entering SIM PUK2 - part 1

**88**

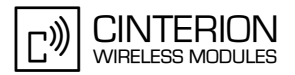

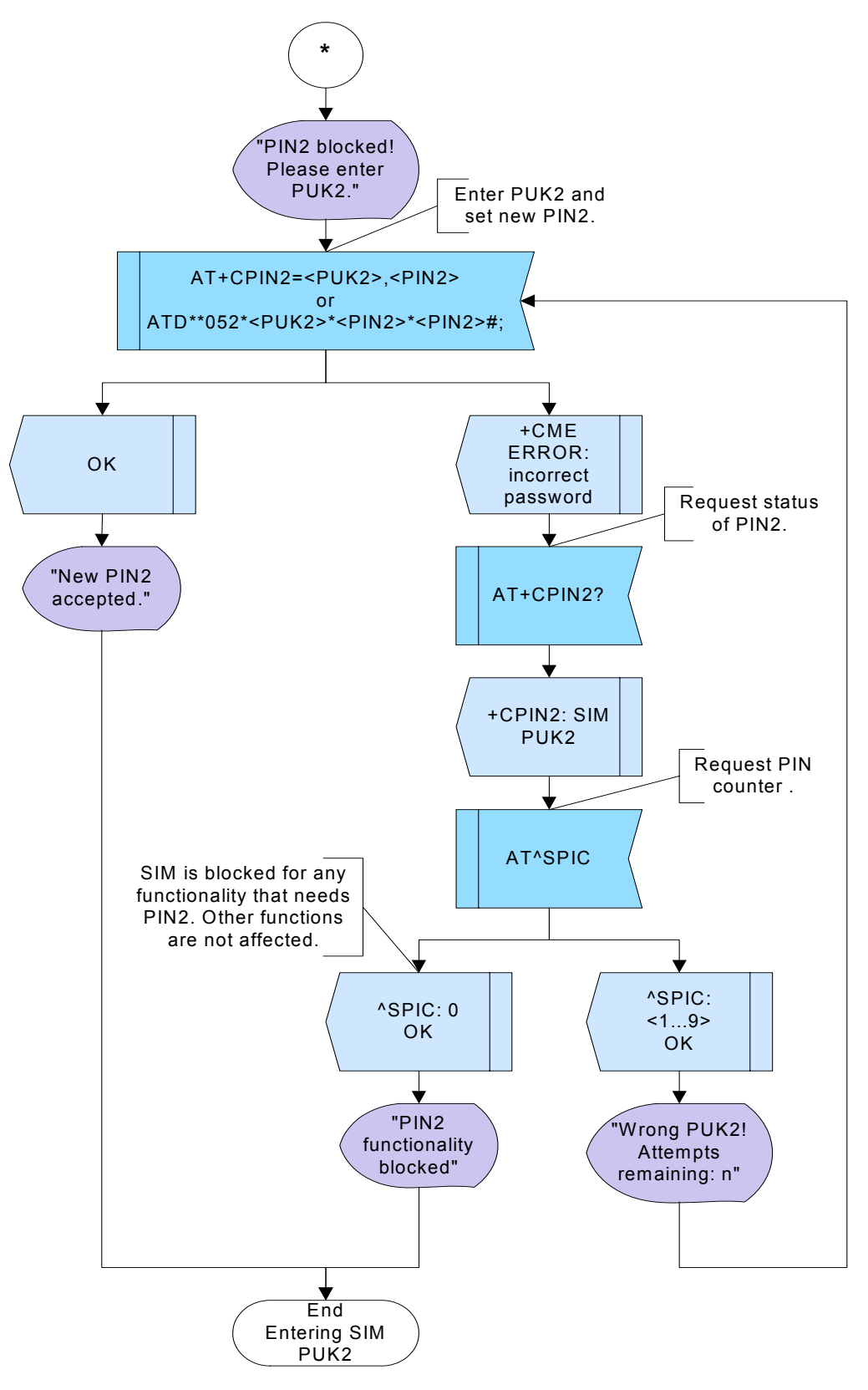

**Figure 24:** Entering SIM PUK2 - part 2

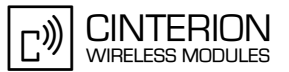

#### $2.5.6.4$ **Hints**

Not applicable.

#### 2.5.6.5 **Example**

Comment: Entering SIM PUK2 Comment: Request state of SIM PIN2 Subscr 1 Send: AT+CPIN2? Subscr 1 Receive: AT+CPIN2? Subscr 1 Receive: +CPIN2: SIM PUK2 Subscr 1 Receive: Subscr 1 Receive: OK Comment: Request PIN counter Subscr 1 Send: AT^SPIC Subscr 1 Receive: AT^SPIC Subscr 1 Receive: ^SPIC: 10<br>Subscr 1 Receive: Subscr 1 Receive: OK Comment: Entering wrong PUK2 Subscr 1 Send: AT+CPIN2=1234567,1234 Subscr 1 Receive: AT+CPIN2=1234567,1234 Subscr 1 Receive: +CME ERROR: incorrect password \*\*\*\*\*\*\*\*\*\*\*\*\*\*\*\*\*\*\*\*\*\*\*\*\*\*\*\*\*\*\*\*\*\*\*\* Comment: Request state of SIM PIN2 \*\*\*\*\*\*\*\*\*\*\*\*\*\*\*\*\*\*\*\*\*\*\*\*\*\*\*\*\*\*\*\*\*\*\*\*\*\* Subscr 1 Send: AT+CPIN2? Subscr 1 Receive: AT+CPIN2? Subscr 1 Receive: +CPIN2: SIM PUK2 Subscr 1 Receive: Subscr 1 Receive: OK Comment: Request PIN counter Subscr 1 Send: AT^SPIC Subscr 1 Receive: AT^SPIC Subscr 1 Receive: ^SPIC: 10 Subscr 1 Receive: Subscr 1 Receive: OK

#### **AN24: Application Developer's Guide**

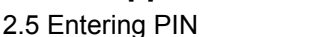

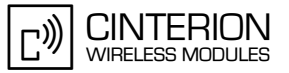

Comment: Entering wrong PUK2 .................. Subscr 1 Send: AT+CPIN2=1234567.1234 Subscr 1 Receive: AT+CPIN2=1234567.1234 Subscr 1 Receive: +CME ERROR: incorrect password Comment: Request state of SIM PIN2 Subscr 1 Send: AT+CPIN2? Subscr 1 Receive: AT+CPIN2? Subscr 1 Receive: +CPIN2: SIM PUK2 Subscr 1 Receive: Subscr 1 Receive: OK Comment: Request PIN counter Subscr 1 Send: AT^SPIC Subscr 1 Receive: AT^SPIC Subscr 1 Receive: ^SPIC: 10 Subscr 1 Receive: Subscr 1 Receive: OK Comment: Entering wrong PUK2 Subscr 1 Send: ATD\*\*052\*12345678\*1234\*1234#: Subscr 1 Receive: ATD\*\*052\*12345678\*1234\*1234#; Subscr 1 Receive: Subscr 1 Receive: +CME ERROR: incorrect password Comment: Request state of SIM PIN2 Subscr 1 Send: AT+CPIN2? Subscr 1 Receive: AT+CPIN2? Subscr 1 Receive: +CPIN2: SIM PUK2<br>Subscr 1 Receive: Subscr 1 Receive: OK Comment: Request PIN counter Subscr 1 Send: AT^SPIC Subscr 1 Receive: AT^SPIC Subscr 1 Receive: ^SPIC: 9 Subscr 1 Receive: Subscr 1 Receive: OK

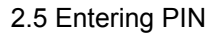

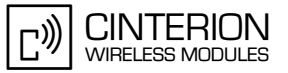

Comment: Entering wrong PUK2 .................. \*\*\*\*\*\* Subscr 1 Send: ATD\*\*052\*12345678\*1234\*1234#: Subscr 1 Receive: ATD\*\*052\*12345678\*1234\*1234#: Subscr 1 Receive: Subscr 1 Receive: +CME ERROR: incorrect password Comment: Request state of SIM PIN2 \*\*\*\*\*\*\*\*\*\*\*\*\*\*\*\*\*\* .\*\*\*\*\*\*\*\*\*\*\*\*\*\*\*\*\*\* Subscr 1 Send: AT+CPIN2? Subscr 1 Receive: AT+CPIN2? Subscr 1 Receive: +CPIN2: SIM PUK2 Subscr 1 Receive: Subscr 1 Receive: OK Comment: Request PIN counter \*\*\*\*\*\*\*\*\*\*\*\*\*\*\*\*\*\*\*\*\*\*\*\*\*\*\*\*\*\*\*\*\*\*\*\*\* Subscr 1 Send: AT^SPIC Subscr 1 Receive: AT^SPIC Subscr 1 Receive: ^SPIC: 8 Subscr 1 Receive: Subscr 1 Receive: OK Comment: Entering correct PIN Subscr 1 Send: ATD\*\*052\*87654321\*1234\*1234#; Subscr 1 Receive: ATD\*\*052\*87654321\*1234\*1234#; Subscr 1 Receive: Subscr 1 Receive: OK Comment: Request state of SIM PIN2 \*\*\*\*\*\*\*\*\*\*\*\*\*\*\*\*\*\*\*\*\*\*\*\*\*\*\*\*\*\*\*\*\*\* Subscr 1 Send: AT+CPIN2? Subscr 1 Receive: AT+CPIN2?<br>Subscr 1 Receive: +CPIN2: SIM PIN2 Subscr 1 Receive: Subscr 1 Receive: OK

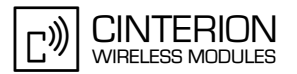

# **2.5.7 CME ERROR handling**

#### **2.5.7.1 Description**

This chapter describes CME ERRORS that may be encountered while entering a PIN.

#### **2.5.7.2 Used AT commands**

Not applicable.

**88**

## **2.5.7.3 Flow Chart**

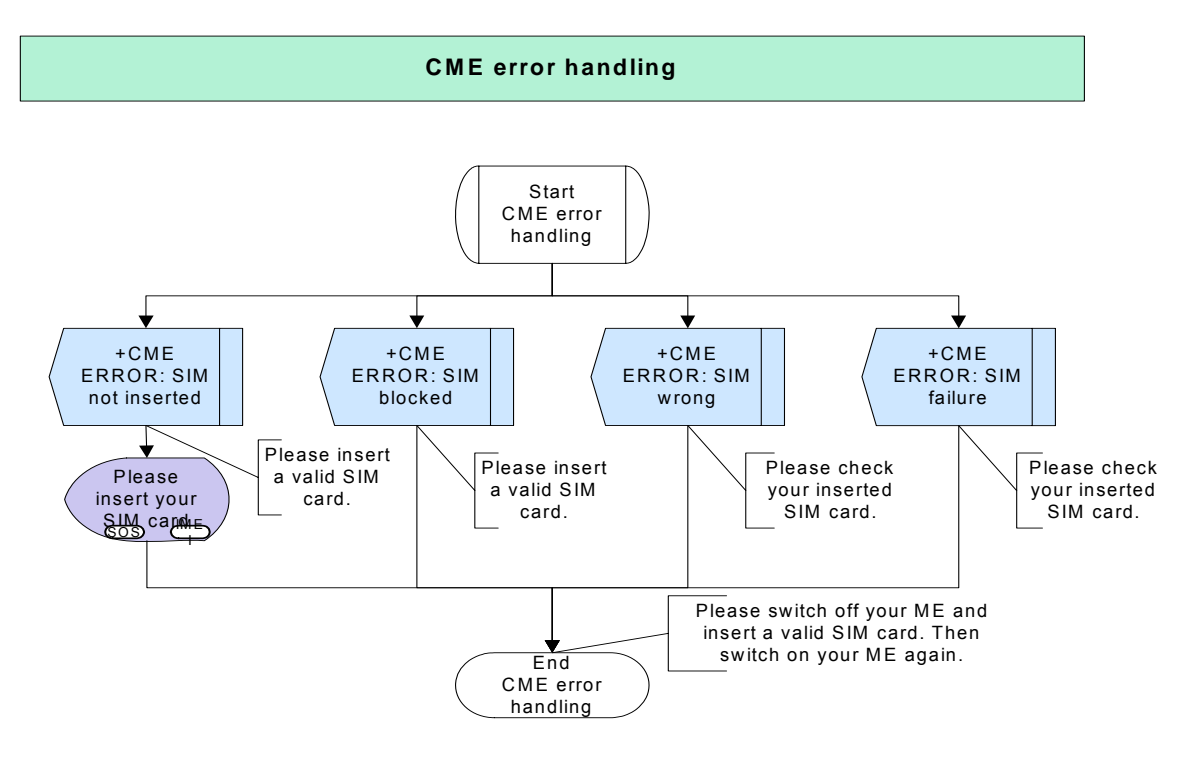

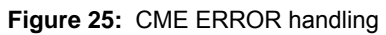

## **2.5.7.4 Hints**

Not applicable.

## **2.5.7.5 Example**

Not applicable.

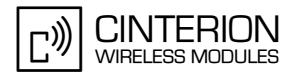

## **2.6 Monitoring**

**98**

There are two approaches to set up an application for permanent monitoring:

• One approach is polling, where the application keeps sending the same AT command at regular intervals. Throughout this document this method is referred to as cyclic monitoring. Typical examples are provided in [Section 2.6.2](#page-94-0).

Polling is easy to implement, but may have disadvantages: The application consumes power when polling (the faster the polling rate the higher is the overall power consumption of the application). Checks are done when nothing happens. The information is not up to date, particularly, if refreshed at the beginning of a long polling cycle.

• The other way is an event-driven or alert-driven notification based on Unsolicited Result Codes (URCs) and referred to as event monitoring. In this case, the ME will send a message to the application whenever a status change occurs. The advantage over polling is significantly lower power consumption. Therefore, if possible, priority should be given to event monitoring. Typical examples are provided in [Section 2.6.3.](#page-97-0)

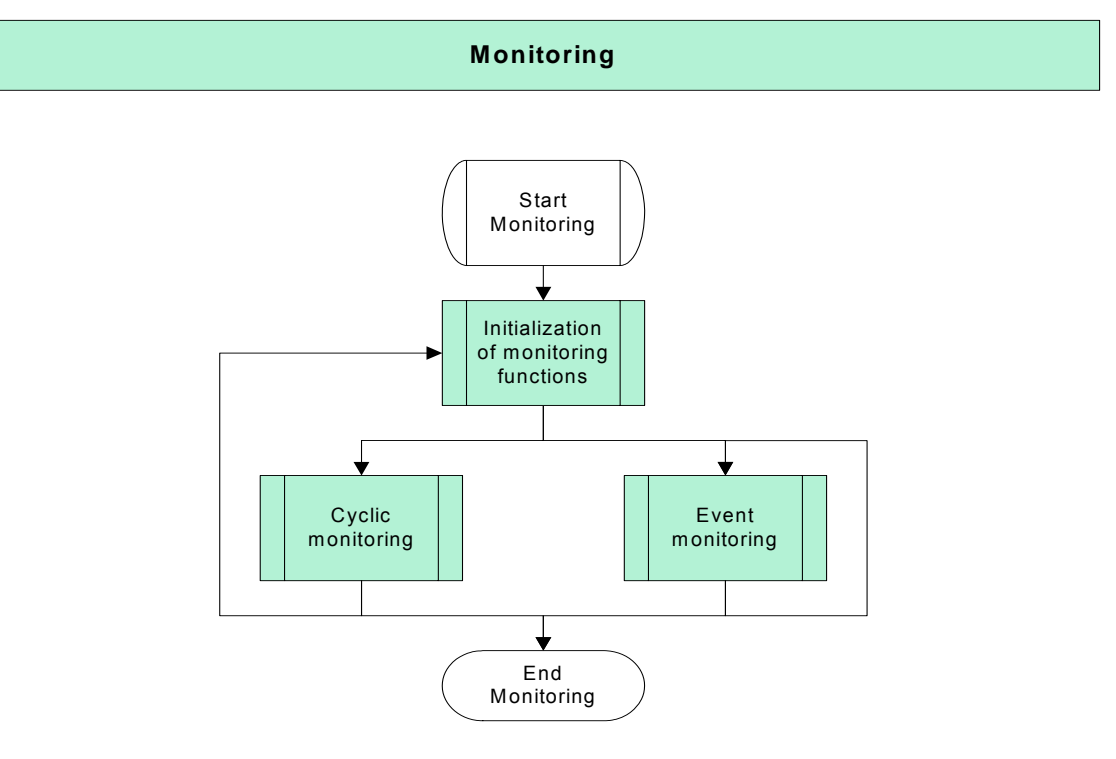

**Figure 26:** Monitoring

## **2.6.1 Initialization of monitor functions**

#### **2.6.1.1 Description**

This chapter describes initial settings you can make to monitor a variety of functions related to the ME and to the network. Not all of them will be needed for every application, but you may consider to include those which are appropriate.

For example, the ME can be configured to generate URCs, whenever the status of the network registration changes, the SIM card is inserted or removed, or the signal quality varies.

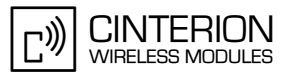

# **2.6.1.2 Used AT commands**

**98**

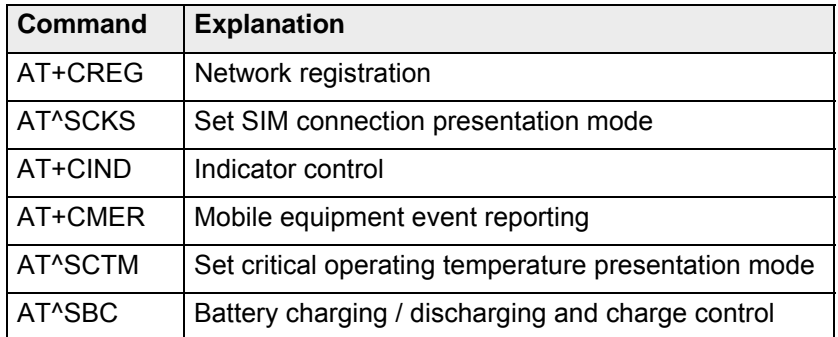

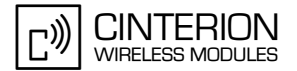

# **2.6.1.3 Flow chart**

**98**

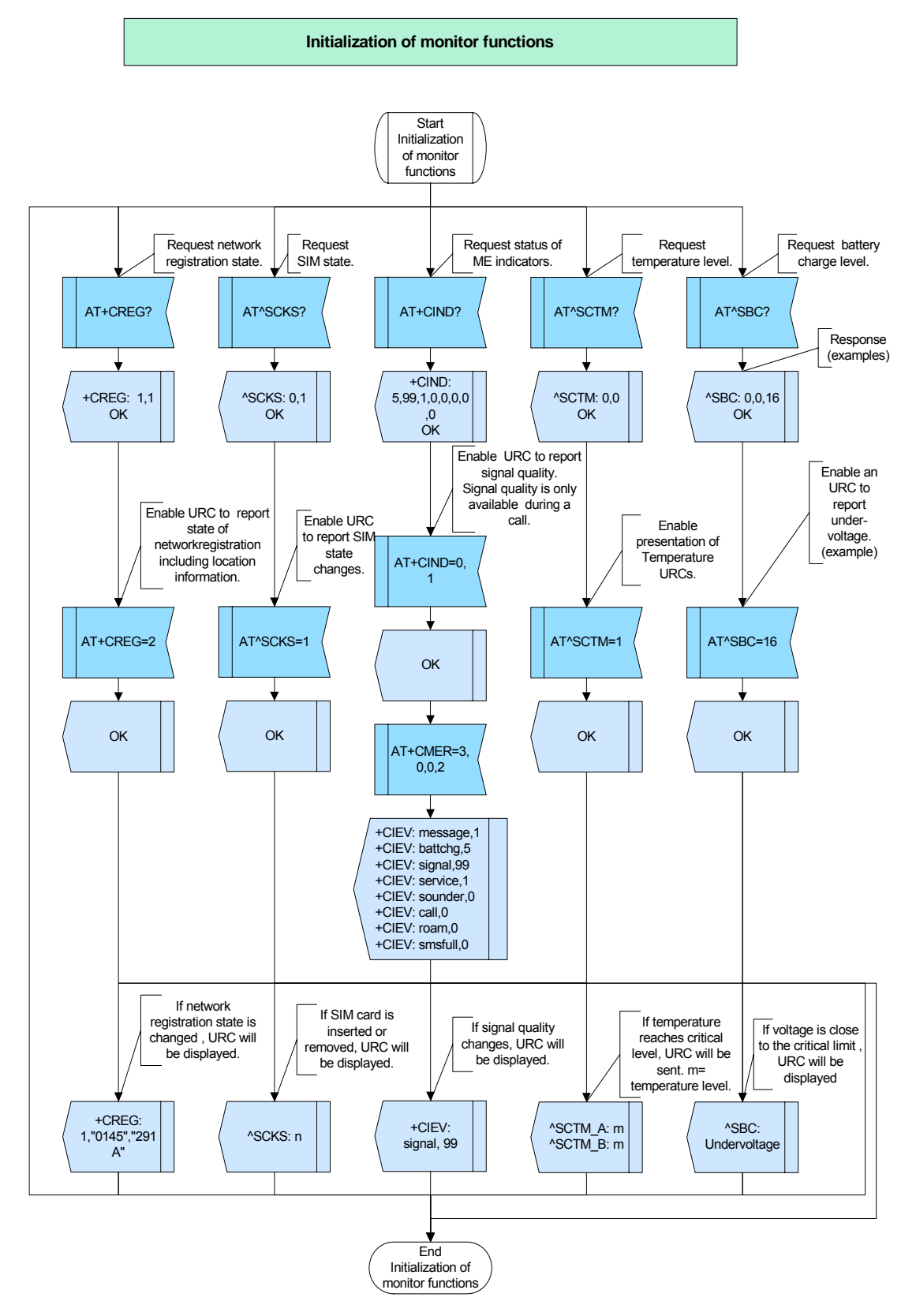

**Figure 27:** Initialization of monitoring functions

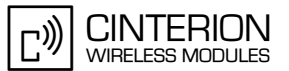

#### $2.6.1.4$ **Hints**

Not applicable.

#### <span id="page-91-0"></span>2.6.1.5 **Example**

Comment: Initialization of monitor functions

Comment: Request network registration state.

Subscr 1 Send: AT+CREG=? Subscr 1 Receive: AT+CREG=? Subscr 1 Receive: +CREG: (0-2) Subscr 1 Receive: Subscr 1 Receive: OK

Comment: Enable network registration URC. 

Subscr 1 Send: AT+CREG=2 Subscr 1 Receive: AT+CREG=2 Subscr 1 Receive: OK

\*\*\*\*\*\*\*\*\*\*\*\*\*\*\*\*\*\*\*\*\*\*\*\*\*\*\*\*\*\*\*\*\*\*\*\*\*\*

Comment: Request SIM card and chip card holder status. 

Subscr 1 Send: AT^SCKS? Subscr 1 Receive: AT^SCKS? Subscr 1 Receive: ^SCKS: 0,1 Subscr 1 Receive: Subscr 1 Receive: OK

\*\*\*\*\*\*\*\*\*\*\*\*\*\*\*\*\*\*\*\*\*\*\*\*\*\*\*\*\*\*\*\*\*\*\*\*

Comment: Enable URC to report changes of SIM card and chip card holder status. \*\*\*\*\*\*\*\*\*\*\*\*\*\*\*\*\*\*\*\*\*\*\*\*\*\*\*\*\*\*\*\*\*\*\*\*\*\*

Subscr 1 Send: AT^SCKS=1 Subscr 1 Receive: AT^SCKS=1 Subscr 1 Receive: OK

Comment: Request status of ME indicators.

Subscr 1 Send: AT+CIND? Subscr 1 Receive: AT+CIND? Subscr 1 Receive: +CIND: 5,99,1,0,1,0,0,0 Subscr 1 Receive: Subscr 1 Receive: OK

#### **AN24: Application Developer's Guide**

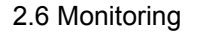

**98**

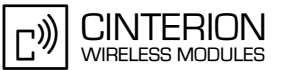

\*\*\*\*\*\*\*\*\*\*\*\*\*\*\*\*\*\*\*\*\*\*\*\*\*\*\*\*\*\*\*\*\*\*\*\*\*\*\* Comment: Enable URC to report signal quality. \*\*\*\*\*\*\*\*\*\*\*\*\*\*\*\*\*\*\*\*\*\*\*\*\*\*\*\*\*\*\*\*\*\*\*\*\*\*\* Subscr 1 Send: AT+CIND=0.1 Subscr 1 Receive: AT+CIND=0,1 Subscr 1 Receive: OK \*\*\*\*\*\*\*\*\*\*\*\*\*\*\*\*\*\*\*\*\*\*\*\*\*\*\*\*\*\*\*\*\*\*\*\*\*\*\* Comment: Enable URC for event reporting. \*\*\*\*\*\*\*\*\*\*\*\*\*\*\*\*\*\*\*\*\*\*\*\*\*\*\*\*\*\*\*\*\*\*\*\*\*\*\* Subscr 1 Send: AT+CMER=3,0,0,2 Subscr 1 Receive: AT+CMER=3,0,0,2 Subscr 1 Receive: OK Subscr 1 Receive: Subscr 1 Receive: +CIEV: signal, 99 Subscr 1 Receive: Subscr 1 Receive: +CIEV: service,1 Subscr 1 Receive: Subscr 1 Receive: +CIEV: sounder.0 Subscr 1 Receive: Subscr 1 Receive: +CIEV: message, 1 Subscr 1 Receive: Subscr 1 Receive: +CIEV: call, 0 Subscr 1 Receive: Subscr 1 Receive: +CIEV: roam,0 Subscr 1 Receive: Subscr 1 Receive: +CIEV: smsfull,0 Subscr 1 Receive: \*\*\*\*\*\*\*\*\*\*\*\*\*\*\*\*\*\*\*\*\*\*\*\*\*\*\*\*\*\*\*\*\*\*\*\*\*\*\* Comment: Request temperature level. \*\*\*\*\*\*\*\*\*\*\*\*\*\*\*\*\*\*\*\*\*\*\*\*\*\*\*\*\*\*\*\*\*\*\*\*\*\*\* Subscr 1 Send: AT^SCTM? Subscr 1 Receive: AT^SCTM? Subscr 1 Receive: ^SCTM: 0,0 Subscr 1 Receive: Subscr 1 Receive: OK \*\*\*\*\*\*\*\*\*\*\*\*\*\*\*\*\*\*\*\*\*\*\*\*\*\*\*\*\*\*\*\*\*\*\*\*\*\*\* Comment: Enable URC to report critical temperature. \*\*\*\*\*\*\*\*\*\*\*\*\*\*\*\*\*\*\*\*\*\*\*\*\*\*\*\*\*\*\*\*\*\*\*\*\*\*\* Subscr 1 Send: AT^SCTM=1 Subscr 1 Receive: AT^SCTM=1 Subscr 1 Receive: OK \*\*\*\*\*\*\*\*\*\*\*\*\*\*\*\*\*\*\*\*\*\*\*\*\*\*\*\*\*\*\*\*\*\*\*\*\*\*\* Comment: Request battery charge level and current consumption.<sup>1</sup> \*\*\*\*\*\*\*\*\*\*\*\*\*\*\*\*\*\*\*\*\*\*\*\*\*\*\*\*\*\*\*\*\*\*\*\*\*\*\* Subscr 1 Send: AT^SBC? Subscr 1 Receive: AT^SBC? Subscr 1 Receive: ^SBC: 0,0,15 Subscr 1 Receive:

Subscr 1 Receive: OK

<sup>&</sup>lt;sup>1.</sup> The parameters indicated by the read command  $AT<sub>o</sub>SBC$ ? depend on the product type. For details plea-se refer to [\[1\]](#page-19-1) and [\[2\]](#page-19-0).

2.6 Monitoring

**98**

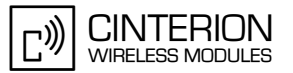

\*\*\*\*\*\*\*\*\*\*\*\*\*\*\*\*\*\*\*\*\*\*\*\*\*\*\*\*\*\*\*\*\*\*\*\*\*\*\*

Comment: Enable URC to report undervoltage.<sup>2</sup> \*\*\*\*\*\*\*\*\*\*\*\*\*\*\*\*\*\*\*\*\*\*\*\*\*\*\*\*\*\*\*\*\*\*\*\*\*\*\*

Subscr 1 Send: AT^SBC=1 Subscr 1 Receive: AT^SBC=1 Subscr 1 Receive: OK

<sup>&</sup>lt;sup>2.</sup> The methods to enable / disable the presentation mode of undervoltage or overvoltage conditions vary with the product type. To make sure please refer to [\[1\]](#page-19-1) and [\[2\].](#page-19-0)

# <span id="page-94-0"></span>**2.6.2 Cyclic monitoring**

#### **2.6.2.1 Description**

**98**

This chapter describes cyclic monitoring implemented in the application (polling). To do so, set up your application to send the read form of an AT command at a given polling rate.

Remember that in terms of power consumption event-driven notification may be more efficient than the cyclic approach. For example, to check the network registration activate the URCs "+CREG: <stat>" or "+CREG: <stat>[, <lac>,<ci>]" rather than sending the AT+CREG? read command in a polling scheme. Also, the signal quality can be polled with AT+CSQ?, but it can be better monitored by activating the event indicator <rssi> provided by AT+CIND. Compare [Section 2.6.3.](#page-97-0)

The battery charge and/or the current consumption can be polled using the AT^SBC? read command as shown in [Section 2.6.2.4](#page-95-0). The URC function provided by AT^SBC applies only to undervoltage conditions and, depending on the module type, overvoltage conditions. See examples in [Section 2.6.1.5](#page-91-0).

#### **2.6.2.2 Used AT commands**

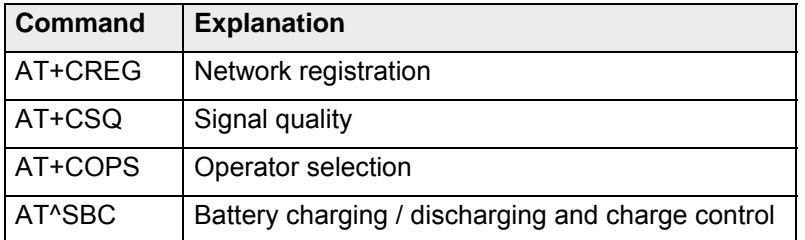

## **2.6.2.3 Flow chart**

**98**

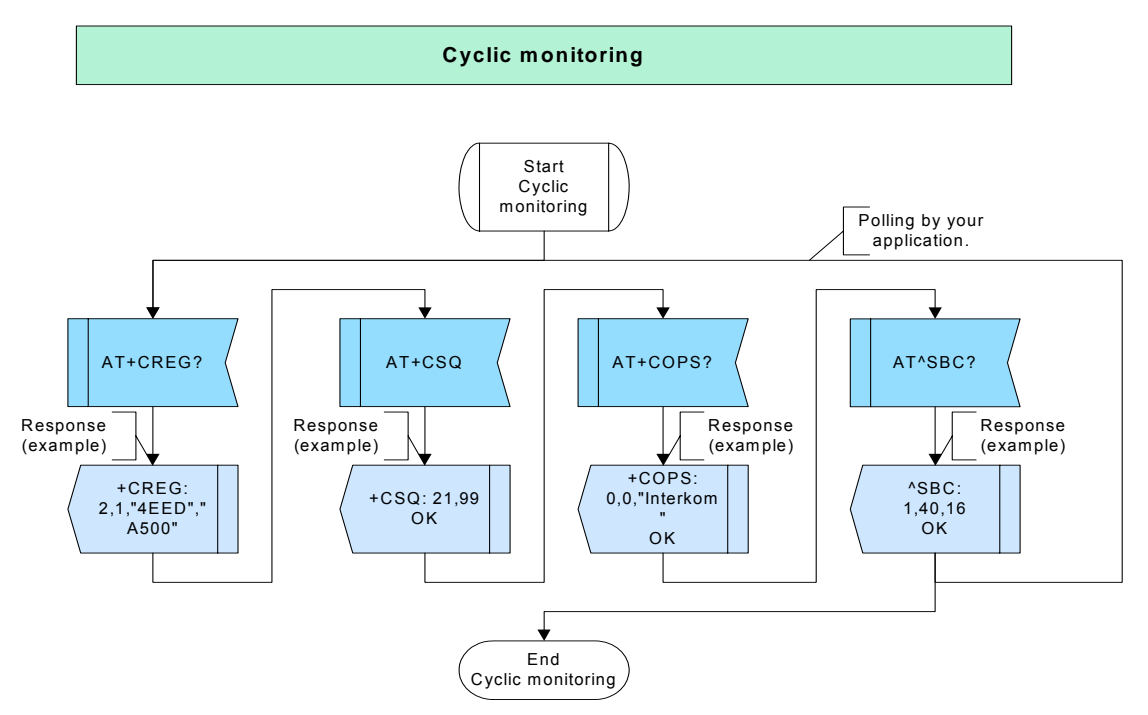

**Figure 28:** Cyclic monitoring

## <span id="page-95-0"></span>**2.6.2.4 Hints**

Not applicable.

# **2.6.2.5 Example**

\*\*\*\*\*\*\*\*\*\*\*\*\*\*\*\*\*\*\*\*\*\*\*\*\*\*\*\*\*\*\*\*\*\*\*\*\*\*\* Comment: Cyclic monitoring \*\*\*\*\*\*\*\*\*\*\*\*\*\*\*\*\*\*\*\*\*\*\*\*\*\*\*\*\*\*\*\*\*\*\*\*\*\*\* \*\*\*\*\*\*\*\*\*\*\*\*\*\*\*\*\*\*\*\*\*\*\*\*\*\*\*\*\*\*\*\*\*\*\*\*\*\*\* Comment: Request network registration. \*\*\*\*\*\*\*\*\*\*\*\*\*\*\*\*\*\*\*\*\*\*\*\*\*\*\*\*\*\*\*\*\*\*\*\*\*\*\* Subscr 1 Send: AT+CREG? Subscr 1 Receive: AT+CREG? Subscr 1 Receive: +CREG: 2,1,"4EED","A500" Subscr 1 Receive: Subscr 1 Receive: OK \*\*\*\*\*\*\*\*\*\*\*\*\*\*\*\*\*\*\*\*\*\*\*\*\*\*\*\*\*\*\*\*\*\*\*\*\*\*\* Comment: Request signal quality. \*\*\*\*\*\*\*\*\*\*\*\*\*\*\*\*\*\*\*\*\*\*\*\*\*\*\*\*\*\*\*\*\*\*\*\*\*\*\* Subscr 1 Send: AT+CSQ Subscr 1 Receive: AT+CSQ Subscr 1 Receive: +CSQ: 24,99 Subscr 1 Receive:

2.6 Monitoring

**98**

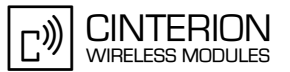

\*\*\*\*\*\*\*\*\*\*\*\*\*\*\*\*\*\*\*\*\*\*\*\*\*\*\*\*\*\*\*\*\*\*\*\*\*\*\*

Comment: Request current operator. \*\*\*\*\*\*\*\*\*\*\*\*\*\*\*\*\*\*\*\*\*\*\*\*\*\*\*\*\*\*\*\*\*\*\*\*\*\*\*

Subscr 1 Send: AT+COPS? Subscr 1 Receive: AT+COPS? Subscr 1 Receive: +COPS: 0,2,"26207" Subscr 1 Receive: Subscr 1 Receive: OK

\*\*\*\*\*\*\*\*\*\*\*\*\*\*\*\*\*\*\*\*\*\*\*\*\*\*\*\*\*\*\*\*\*\*\*\*\*\*\*

Comment: Request Battery charge and current consumption.3 \*\*\*\*\*\*\*\*\*\*\*\*\*\*\*\*\*\*\*\*\*\*\*\*\*\*\*\*\*\*\*\*\*\*\*\*\*\*\*

Subscr 1 Send: AT^SBC? Subscr 1 Receive: AT^SBC? Subscr 1 Receive: ^SBC: 0,0,15 Subscr 1 Receive: Subscr 1 Receive: OK

<sup>&</sup>lt;sup>3.</sup> The parameters indicated by the read command AT^SBC? depend on the product type. For details plea-se refer to [\[1\]](#page-19-1) and [\[2\]](#page-19-0).

# <span id="page-97-0"></span>**2.6.3 Event monitoring**

#### **2.6.3.1 Description**

This chapter describes solutions of event-driven or alert-driven notifications, generated in the form of URCs. Your application should be designed to react adequately when a URC is received. For example, it may be necessary to switch off parts of the application to save power or reduce load on the ME.

## **2.6.3.2 Used AT commands**

Not applicable.

**98**

#### **2.6.3.3 Flow chart**

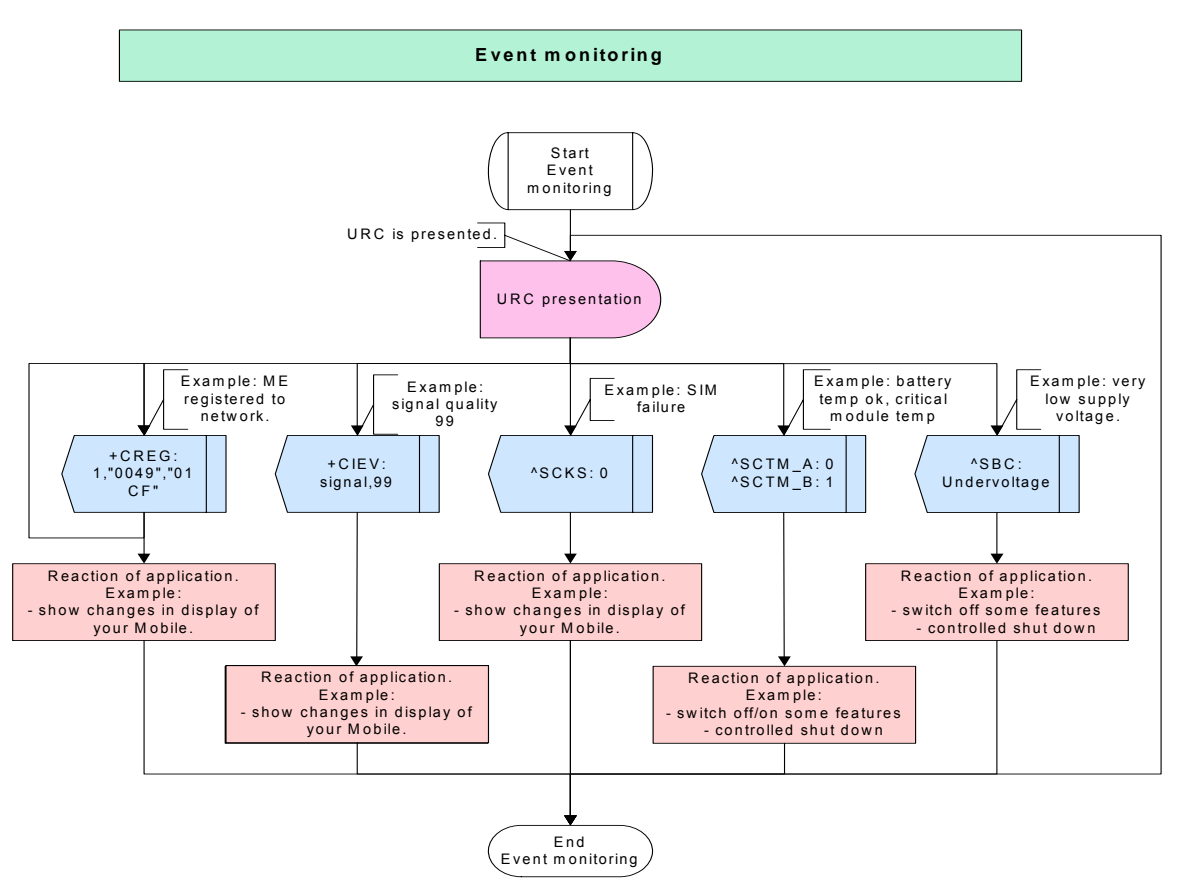

**Figure 29:** Event monitoring

## **2.6.3.4 Hints**

Not applicable.

## **2.6.3.5 Example**

Not applicable.

**142**

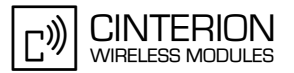

# **2.7 Supplementary services**

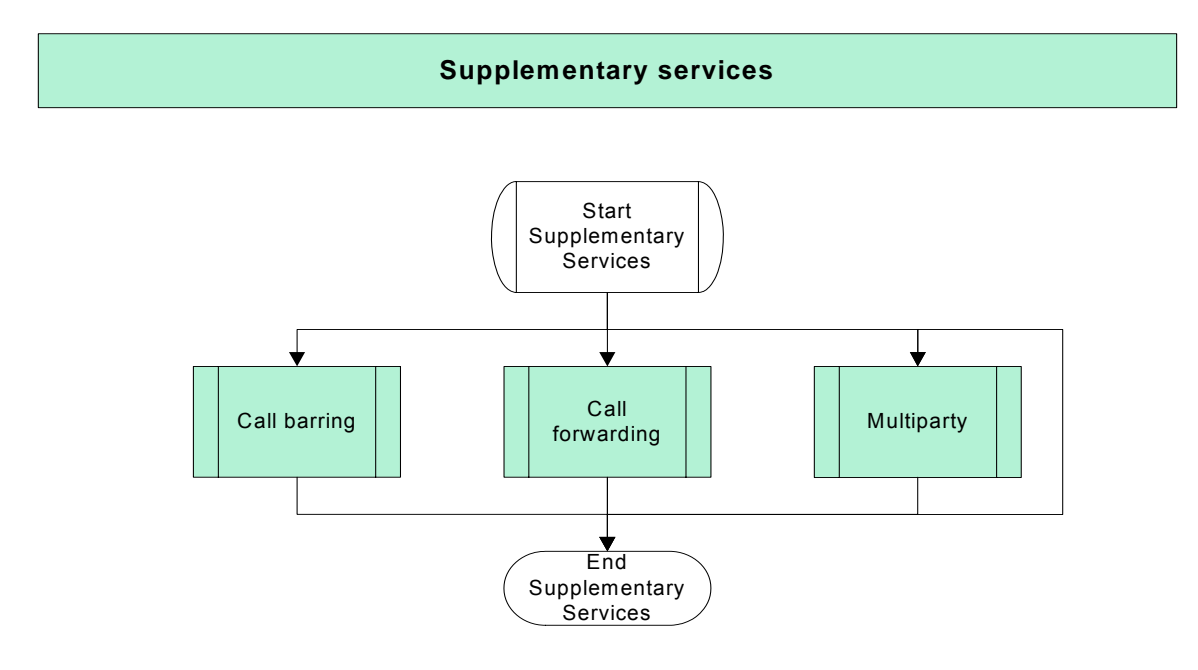

**Figure 30:** Supplementary services

# **2.7.1 Call barring – all outgoing calls**

## **2.7.1.1 Description**

This chapter describes the usage of the supplementary service *Call barring* for all outgoing calls. The availability of this service depends on the network provider. If available, it is protected by a password supplied by the network provider (net password).

**Note:** A similar scenario applies to all other Call barring options, e.g. AI (All incoming calls etc.). Therefore, no other flow charts or examples are listed.

#### **2.7.1.2 Used AT commands**

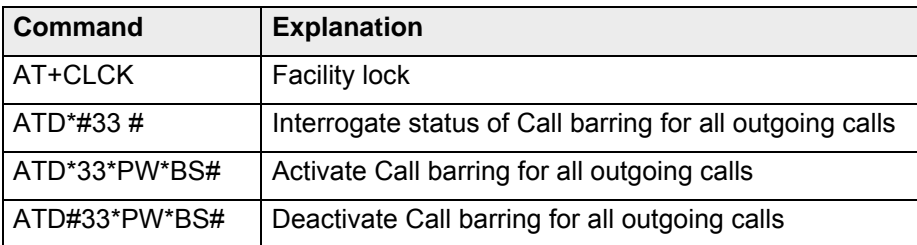

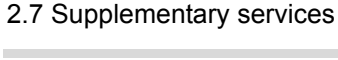

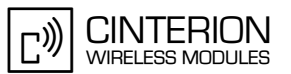

# **2.7.1.3 Flow Chart**

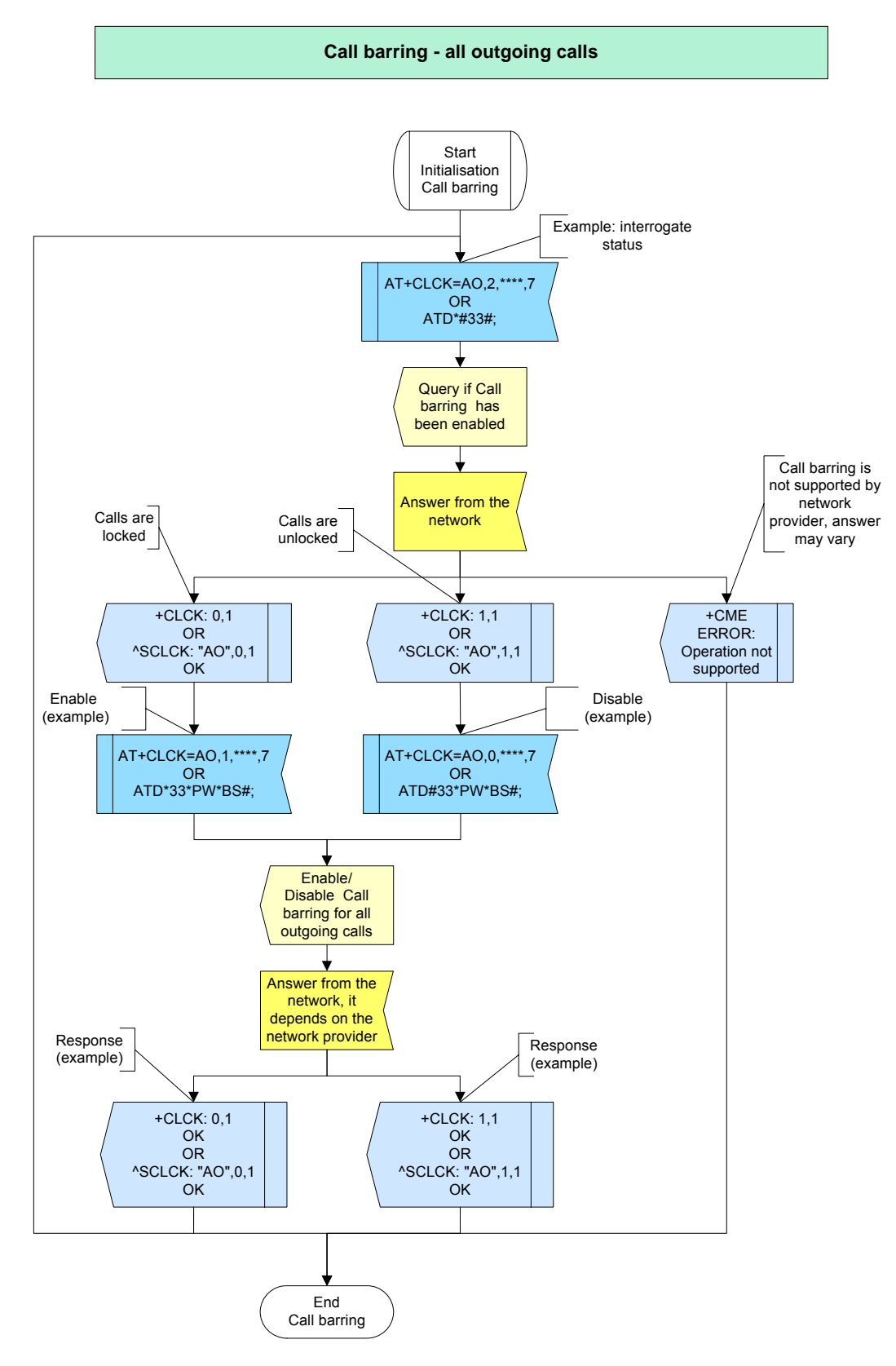

**Figure 31:** Call barring – all outgoing calls

#### $2.7.1.4$ **Hints**

- The net password is provisioned by the service provider or network operator.
- The number of parameters displayed in ^SCLCK output strings differs from the equivalent +CLCK output strings: The ^SCLCK string includes additionally the parameter <fac>.

GCF-CC note: \*# sequences the user enters on the keypad shall be transmitted over the AT interface without any conversion. Also, GCF test cases require that \*# sequences can be entered during a call.

#### 2.7.1.5 **Example**

Comment: Call barring ,<br>\*\*\*\*\*\*\*\*\*\*\*\*\*\*\*\*\*\*\*\*\*\*\*\*\*\*\*\*

Comment: Check Call barring status for all outgoing calls

Subscr 1 Send: AT+CLCK=AO,2,1234,7 Subscr 1 Receive: AT+CLCK=AO,2,1234,7 Subscr 1 Receive: Subscr 1 Receive: +CLCK: 0,1 Subscr 1 Receive: +CLCK: 0.2 Subscr 1 Receive: +CLCK: 0,4 Subscr 1 Receive: Subscr 1 Receive: OK Comment: Activate Call barring for all outgoing (voice, data, fax) calls (class 7) Subscr 1 Send: AT+CLCK=AO,1,1234,7 Subscr 1 Receive: AT+CLCK=AO, 1, 1234, 7 Subscr 1 Receive: Subscr 1 Receive: Subscr 1 Receive: OK \*\*\*\*\*\*\*\*\*\*\*\*\*\*\*\*\*\*\*\*\*\*\*\*\*\*\*\*\*\*\*\*\*\*\*\* Comment: Interrogate status of Call barring for all outgoing calls with \*# code Subscr 1 Send: ATD\*#33#; Subscr 1 Receive: ATD\*#33#; Subscr 1 Receive: Subscr 1 Receive: ^SCLCK: "AO",1,1 Subscr 1 Receive: ^SCLCK: "AO",1,8 Subscr 1 Receive: ^SCLCK: "AO",1,4 Subscr 1 Receive: ^SCLCK: "AO",1,2 Subscr 1 Receive: OK \*\*\*\*\*\*\*\*\*\*\*\*\*\*\*\*\*\*\*\*\*\*\*\*\*\*\*\*\*\*\*\*\*\*\*\*\* Comment: Disable Call Barring for all outgoing (voice, data, fax) calls Subscr 1 Send: AT+CLCK=AO,0,1234,7 Subscr 1 Receive: AT+CLCK=AO,0,1234,7 Subscr 1 Receive: Subscr 1 Receive: Subscr 1 Receive: OK

#### **AN24: Application Developer's Guide**

2.7 Supplementary services

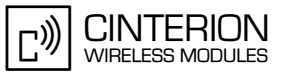

Comment: Activate Call barring for all outgoing (voice, sms, fax) calls with \*# code

Subscr 1 Send: ATD\*33\*1234\*10#: Subscr 1 Receive: ATD\*33\*1234\*10#: Subscr 1 Receive: Subscr 1 Receive: ^SCLCK: "AO".1.1 Subscr 1 Receive: ^SCLCK: "AO".1.8 Subscr 1 Receive: ^SCLCK: "AO",1,4 Subscr 1 Receive: OK

Comment: Interrogate status of Call barring for all outgoing calls with \*# code \*\*\*\*\*\*\*\*\*\*\*\*\*\*\*\*\*\*\*

Send: ATD\*#33#; Subscr 1 Subscr 1 Receive: ATD\*#33#: Subscr 1 Receive: Subscr 1 Receive: ^SCLCK: "AO",1,1<br>Subscr 1 Receive: ^SCLCK: "AO",1,8 Subscr 1 Receive: ^SCLCK: "AO",1,4 Subscr 1 Receive: ^SCLCK: "AO",0,2 Subscr 1 Receive: OK

Comment: Disable Call Barring for all outgoing (voice, sms, fax) calls with \*# code (class 10)

Subscr 1 Send: ATD#33\*1234\*10#: Subscr 1 Receive: ATD#33\*1234\*10#; Subscr 1 Receive: Subscr 1 Receive: ^SCLCK: "AO".0.1 Subscr 1 Receive: ^SCLCK: "AO",0,8 Subscr 1 Receive: ^SCLCK: "AO",0,4 Subscr 1 Receive: ^SCLCK: "AO",0,2 Subscr 1 Receive: OK

# **2.7.2 Call forwarding unconditional for voice calls**

## **2.7.2.1 Description**

**142**

This chapter will discuss the usage of the supplementary service *Call Forwarding*. It describes all the steps required to activate Call forwarding unconditional (CFU) for voice. After the activation of CFU for the specified class (here: voice calls), all calls of that class are forwarded to the specified phone number. Depending on the service provider or tariff package, CF services may need to be subscribed to. If the client attempts to activate a non-provisioned or a non-subscribed option, the response varies with the network provider, but regardless of the response, the setting does not take effect.

**Note**: All other CF scenarios are similar to this one. Therefore, CF for other classes is not considered.

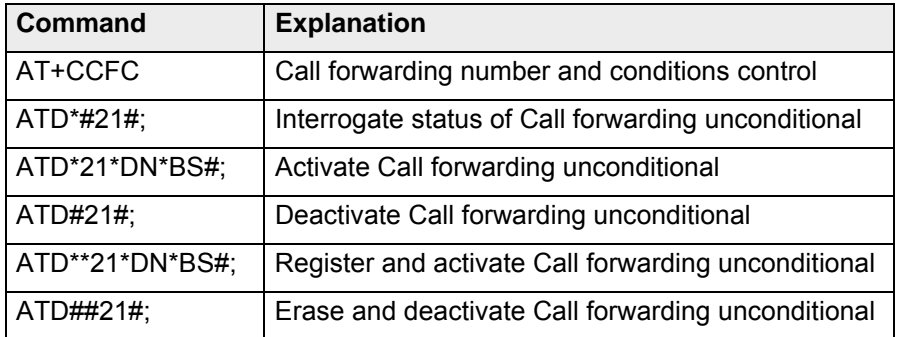

#### **2.7.2.2 Used AT commands**

**CINTERION** (יִח **WIRELESS MODULES** 

#### **142**

# **2.7.2.3 Flow chart**

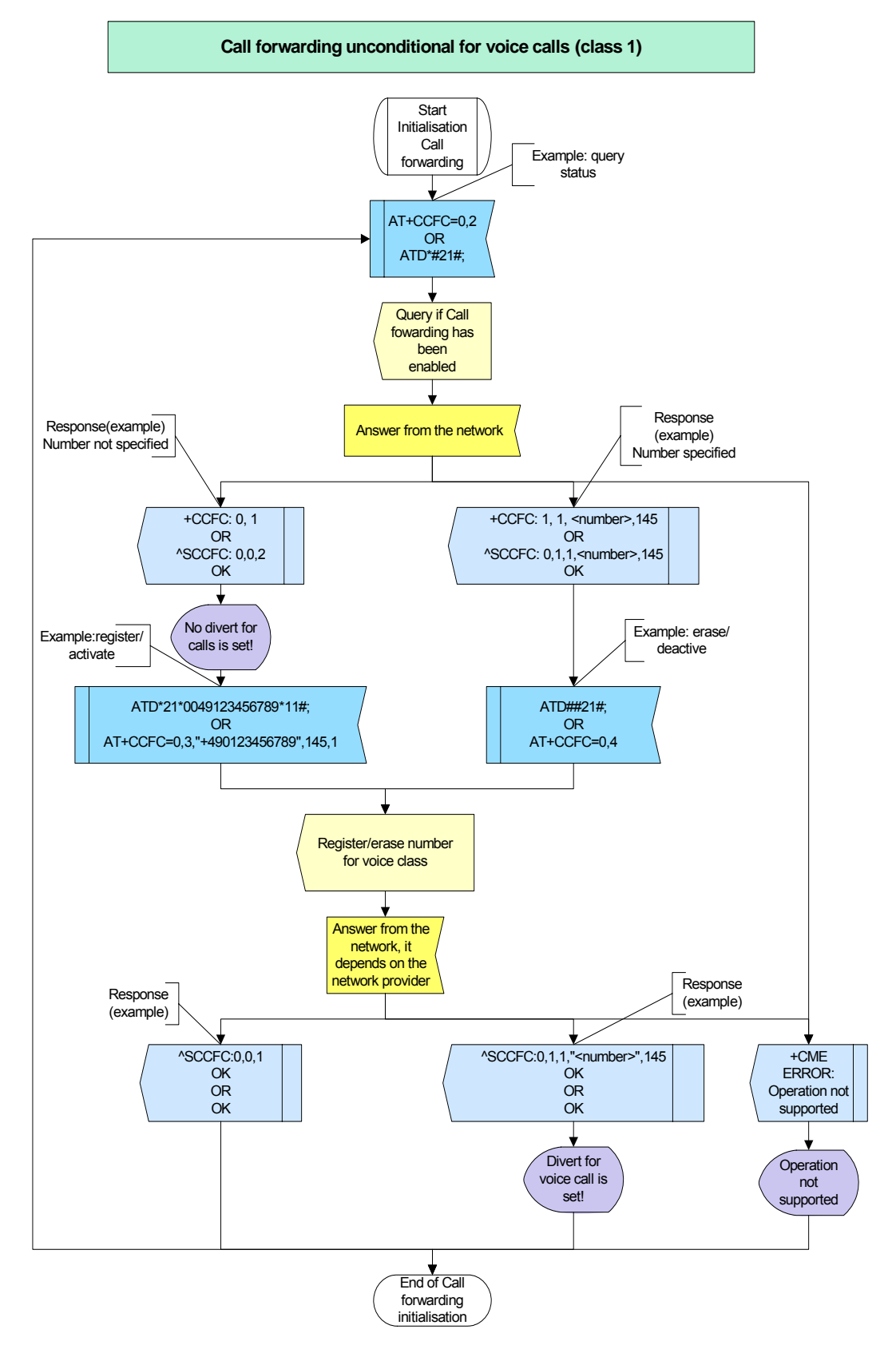

**Figure 32:** Call forwarding unconditional for voice call (class 1)

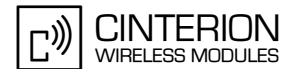

#### $2.7.2.4$ **Hints**

- Querying the status of  $\langle$ reas> 4 (all Call forwarding) and 5 (all Conditional Call forwarding) with AT+CCFC will result in an error ("CME error: Operation not supported"). As an alternative, you may use the ATD command followed by \*'# codes to check the status of these two reasons.
- Some networks may choose to have certain Call forwarding conditions permanently enabled (e.g. forwarding to a mailbox if the mobile is not reachable). In this case, deactivation of Call forwarding for these conditions will not be successful, even if the CCFC request is answered with response "OK".
- The number of parameters displayed in the ASCCFC output strings differs from the equiv- $\bullet$ alent +CCFC output

strings: In contrast to the +CCFC string, ^SCCFC also includes the parameter <reason>.

GCF-CC note:\*# sequences the user enters on the keypad shall be transmitted over the AT interface without any conversion. Also, GCF test cases require that \*# sequences can be entered during a call.

#### $2.7.2.5$ **Example**

Comment: Call forwarding \*\*\*\*\*\*\*\*\*\*\*\*\*\*\*\*\*\*\*\*\*\* 

Comment: Request the state of Call forwarding unconditional.

Subscr 1 Send: AT+CCFC=0,2 Subscr 1 Send: Subscr 1 Receive: AT+CCFC=0,2 Subscr 1 Receive: Subscr 1 Receive: +CCFC: 0,1 Subscr 1 Receive: +CCFC: 0,2 Subscr 1 Receive: +CCFC: 0,4 Subscr 1 Receive: Subscr 1 Receive: OK

Comment: Register a number for class 1. والمواطر بقريق بقرابها والرباب بقريق بقريق بقريق بقريق بقريق بقريق بقريق بقريق بقريق بقريق بقريق بقريق بقريق والمراوي

Subscr 1 Send: AT+CCFC=0,3,"+490123456789",145,1 Subscr 1 Send: Subscr 1 Receive: AT+CCFC=0.3."+490123456789".145.1 Subscr 1 Receive: Subscr 1 Receive: Subscr 1 Receive: OK

Comment: Interrogate the state of Call forwarding unconditional with \*# code.

Subscr 1 Send: ATD\*#21#; Subscr 1 Send<sup>.</sup> Subscr 1 Receive: ATD\*#21#; Subscr 1 Receive:

#### **AN24: Application Developer's Guide**

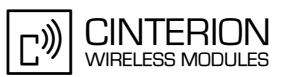

2.7 Supplementary services

**142**

Subscr 1 Receive: ^SCCFC: 0,1,1,"+490123456789",145 Subscr 1 Receive: ^SCCFC: 0,0,8 Subscr 1 Receive: ^SCCFC: 0,0,4 Subscr 1 Receive: ^SCCFC: 0,0,2 Subscr 1 Receive: OK \*\*\*\*\*\*\*\*\*\*\*\*\*\*\*\*\*\*\*\*\*\*\*\*\*\*\*\*\*\*\*\*\*\*\*\*\*\*\* Comment: Erase and deactivate Call forwarding unconditional. \*\*\*\*\*\*\*\*\*\*\*\*\*\*\*\*\*\*\*\*\*\*\*\*\*\*\*\*\*\*\*\*\*\*\*\*\*\*\* Subscr 1 Send: AT+CCFC=0,4 Subscr 1 Send: Subscr 1 Receive: AT+CCFC=0,4 Subscr 1 Receive: Subscr 1 Receive: Subscr 1 Receive: OK \*\*\*\*\*\*\*\*\*\*\*\*\*\*\*\*\*\*\*\*\*\*\*\*\*\*\*\*\*\*\*\*\*\*\*\*\*\*\* Comment: Activate a number for class 1 with \*# code. \*\*\*\*\*\*\*\*\*\*\*\*\*\*\*\*\*\*\*\*\*\*\*\*\*\*\*\*\*\*\*\*\*\*\*\*\*\*\* Subscr 1 Send: ATD\*21\*0049123456789\*11#; Subscr 1 Send: Subscr 1 Receive: ATD\*21\*0049123456789\*11#; Subscr 1 Receive: Subscr 1 Receive: ^SCCFC: 0,1,1,"+49123456789",145 Subscr 1 Receive: OK \*\*\*\*\*\*\*\*\*\*\*\*\*\*\*\*\*\*\*\*\*\*\*\*\*\*\*\*\*\*\*\*\*\*\*\*\*\*\* Comment: Interrogate the state of Call forwarding unconditional with \*# code. \*\*\*\*\*\*\*\*\*\*\*\*\*\*\*\*\*\*\*\*\*\*\*\*\*\*\*\*\*\*\*\*\*\*\*\*\*\*\* Subscr 1 Send: ATD\*#21#: Subscr 1 Send: Subscr 1 Receive: ATD\*#21#; Subscr 1 Receive: Subscr 1 Receive: ^SCCFC: 0,1,1,"+49123456789",145 Subscr 1 Receive: ^SCCFC: 0,0,8 Subscr 1 Receive: ^SCCFC: 0,0,4 Subscr 1 Receive: ^SCCFC: 0,0,2 Subscr 1 Receive: OK \*\*\*\*\*\*\*\*\*\*\*\*\*\*\*\*\*\*\*\*\*\*\*\*\*\*\*\*\*\*\*\*\*\*\*\*\*\*\* Comment: Erase and deactivate Call forwarding unconditional with \*# code. \*\*\*\*\*\*\*\*\*\*\*\*\*\*\*\*\*\*\*\*\*\*\*\*\*\*\*\*\*\*\*\*\*\*\*\*\*\*\* Subscr 1 Send: ATD##21#; Subscr 1 Send: Subscr 1 Receive: ATD##21#; Subscr 1 Receive: Subscr 1 Receive: ^SCCFC: 0,0,1 Subscr 1 Receive: ^SCCFC: 0,0,8 Subscr 1 Receive: ^SCCFC: 0,0,4 Subscr 1 Receive: ^SCCFC: 0,0,2 Subscr 1 Receive: OK

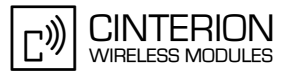

# **2.7.3 Multiparty**

**142**

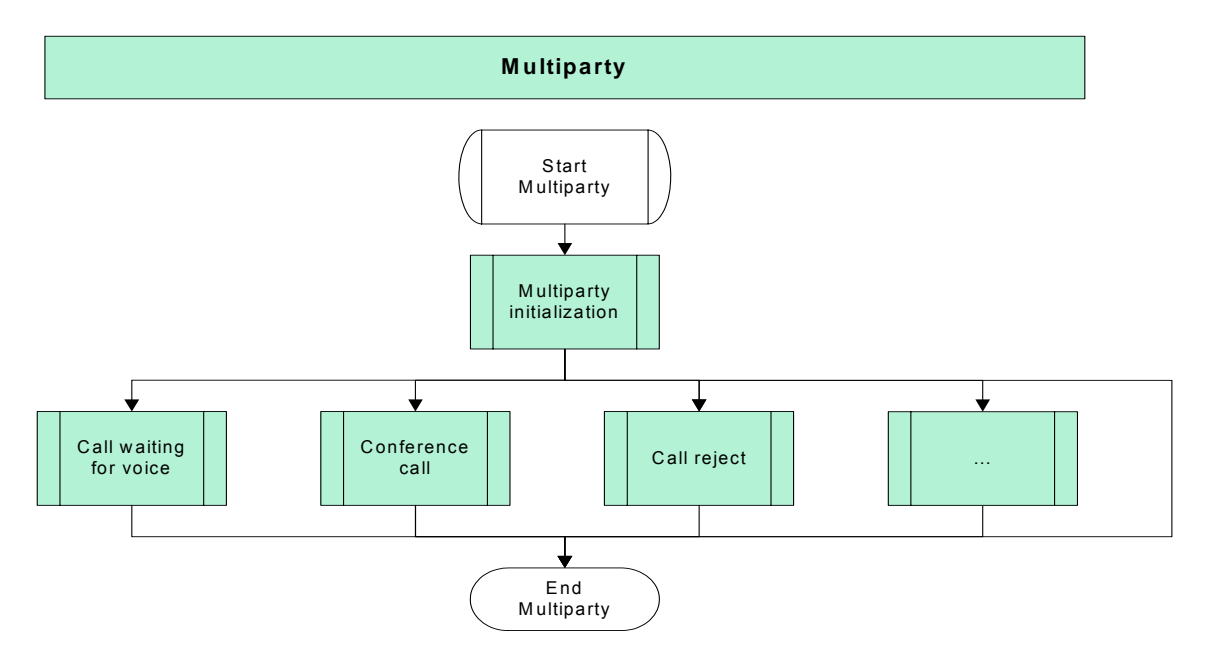

**Figure 33:** Multiparty

#### **2.7.3.1 Multiparty initialization**

#### **2.7.3.1.1 Description**

This chapter describes all the steps required to initialize the supplementary service *Multiparty* call waiting, call hold.

This can be done in two steps:

• First, activate the presentation of the URC that indicates a waiting caller to the called party. This URC takes the form "+CCWA: <number>,<type>,<class>,,<CLI validity>" or "^SCWA". For further detail please refer to [\[2\].](#page-19-0) Please note that "^SCWA" is not considered in the following examples.

The activation of the URC only has effect on the module and does not involve any network related activities. Therefore the response from the module will be returned immediately. The setting will not be stored when powering off the module.

• Activate Call waiting (Flow chart and example only show the scenario for voice). This action has effect on the network because the settings will be stored in the network. Therefore the module response will take a longer time and the setting will still be present after power off and restart of the module.

It is recommended to save this initialization and only deactivate it when you are sure that the indication of waiting calls is not needed any longer.

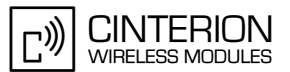

#### **2.7.3.1.2 Used AT commands**

**142**

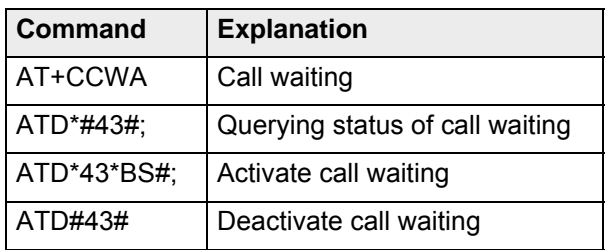
**142**

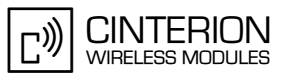

# **2.7.3.1.3 Flow chart**

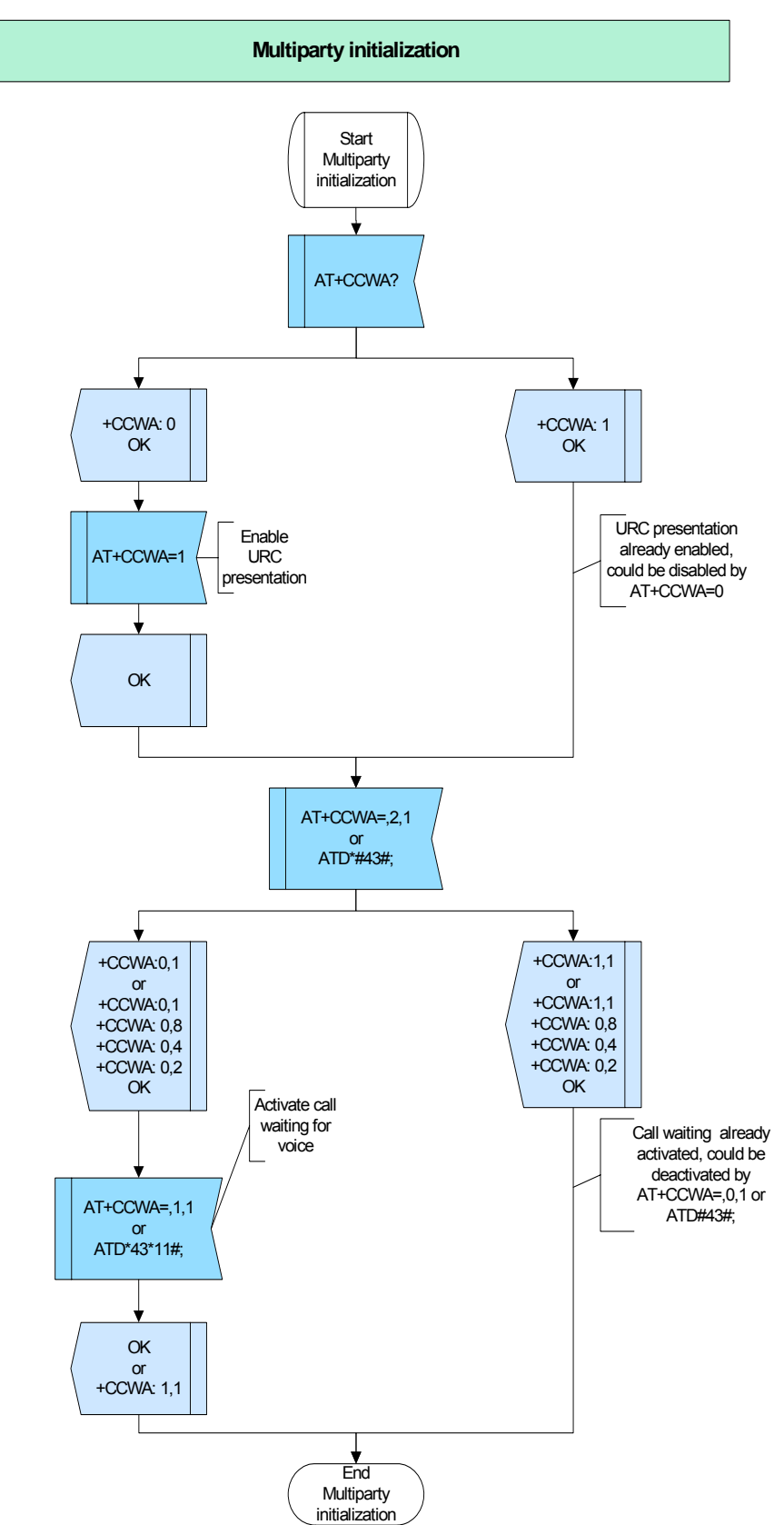

**Figure 34:** Multiparty initialization

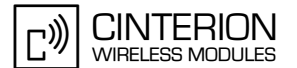

### $2.7.3.1.4$ **Hints**

The URC presentation mode will not be retained when the module is powered down. After restart, the default setting AT+CCWA=0 will be restored. The activation of Call waiting itself will be stored on network side and therefore, is not affected when you shut down the module.

GCF-CC note:\*# sequences the user enters on the keypad shall be transmitted over the AT interface without any conversion. Also, GCF test cases require that \*# sequences can be entered during a call.

#### $2.7.3.1.5$ **Example**

**Example 1:** 

\*\*\*\*\*\*\*\*\*\*\*\*\*\*\*\*\*\*\*\*\*\*\*\*\*\*\*\*\*\*\*\*\*\*\*\*\* Comment: Initalization multiparty 

Comment: Status query for display of URC. Note that URC presentation will be disabled after reboot of the module. .<br>........................

Subscr 2 Send: AT+CCWA? Subscr 2 Receive: AT+CCWA? Subscr 2 Receive: +CCWA: 0 Subscr 2 Receive: Subscr 2 Receive: OK

Comment: Display of URC disabled, next step: enable display for URC. \*\*\*\*\*\*\*\*\*\*\*\*\*\*\*\*\*

Subscr 2 Send: AT+CCWA=1 Subscr 2 Receive: AT+CCWA=1 Subscr 2 Receive: OK

Comment: Status query for CCWA, Subscriber2. 

\*\*\*\*\*\*\*\*

Subscr 2 Send: AT+CCWA=,2,1 Subscr 2 Receive: AT+CCWA=,2,1 Subscr 2 Receive: Subscr 2 Receive: +CCWA: 0.1 Subscr 2 Receive: Subscr 2 Receive: OK

Comment: CCWA during voice calls disabled, next step: enable CCWA for voice only. \*\*\*\*\*\*\*\*\*\*\*\*\*\*\*\*\*\*\*\*\*\*\*\*\*\*\*

Subscr 2 Send: AT+CCWA=.1.1 Subscr 2 Receive: AT+CCWA=,1,1 Subscr 2 Receive: Subscr 2 Receive: OK

2.7 Supplementary services

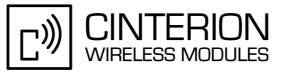

Comment: Status query for enabled value. Subscr 2 Send: AT+CCWA=1.2.1 Subscr 2 Receive: AT+CCWA=1.2.1 Subscr 2 Receive: Subscr 2 Receive: +CCWA: 1.1 Subscr 2 Receive: Subscr 2 Receive: OK Example 2: Comment: Initalization multiparty Comment: Alternative option using \*# sequence. Comment: Status query for display of URC. Note that URC presentation will be disabled after reboot of the module. Subscr 2 Send: AT+CCWA? Subscr 2 Receive: AT+CCWA? Subscr 2 Receive: +CCWA: 0 Subscr 2 Receive: Subscr 2 Receive: OK Comment: Display of URC disabled, next step: enable display of URC. Subscr 2 Send: AT+CCWA=1 Subscr 2 Receive: AT+CCWA=1 Subscr 2 Receive: OK Comment: Status query for CCWA, Subscriber2. Subscr 2 Send: ATD\*#43#: Subscr 2 Receive: ATD\*#43#: Subscr 2 Receive: Subscr 2 Receive: +CCWA: 0,1<br>Subscr 2 Receive: +CCWA: 0,8 Subscr 2 Receive: +CCWA: 0,6<br>Subscr 2 Receive: +CCWA: 0,4<br>Subscr 2 Receive: +CCWA: 0,2<br>Subscr 2 Receive: OK \*\*\*\*\*\*\*\*\*\*\*\*\*\*\*\*\*\*\*\*\*\*\*\*\*\*\*\*\*\*\*\*\*\*\*\*\*\* Comment: CCWA during voice calls disabled, next step: enable CCWA for voice only. Send: ATD\*43\*11#; Subscr 2 Subscr 2 Receive: ATD\*43\*11#; Subscr 2 Receive: Subscr 2 Receive: +CCWA: 1,1 Subscr 2 Receive: OK

**CINTERION WIRELESS MODULES** 

2.7 Supplementary services

**142**

\*\*\*\*\*\*\*\*\*\*\*\*\*\*\*\*\*\*\*\*\*\*\*\*\*\*\*\*\*\*\*\*\*\*\*\*\*\*\*

Comment: Status query for enabled value. \*\*\*\*\*\*\*\*\*\*\*\*\*\*\*\*\*\*\*\*\*\*\*\*\*\*\*\*\*\*\*\*\*\*\*\*\*\*\*

Subscr 2 Send: ATD\*#43#: Subscr 2 Receive: ATD\*#43#; Subscr 2 Receive: +CCWA: 1,1 Subscr 2 Receive: +CCWA: 0,8 Subscr 2 Receive: +CCWA: 0,4 Subscr 2 Receive: +CCWA: 0,2 Subscr 2 Receive: OK

# **2.7.3.2 Multiparty – call waiting during voice calls**

### **2.7.3.2.1 Description**

This chapter describes all the steps needed to use the Multiparty supplementary services call waiting and call hold for voice calls.

At least three subscribers are involved. Two subscribers are connected and a third subscriber is calling subscriber 2. This waiting call is accepted while subscriber 1 is on hold. Then, the active call is terminated and the held call will be activated automatically. Generally, a call "on hold" doesn't have a voice connection to the connected party.

# **2.7.3.2.2 Used AT commands**

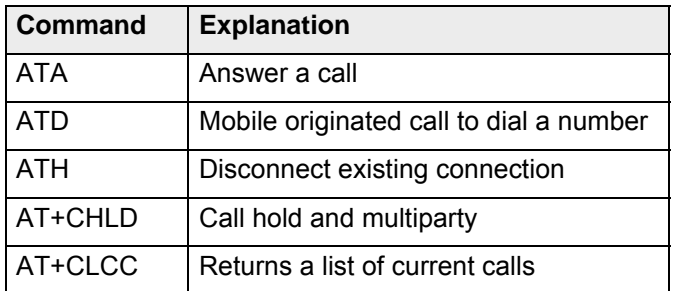

For further details about the commands see [\[2\]](#page-19-0).

**142**

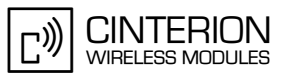

# **2.7.3.2.3 Flowchart**

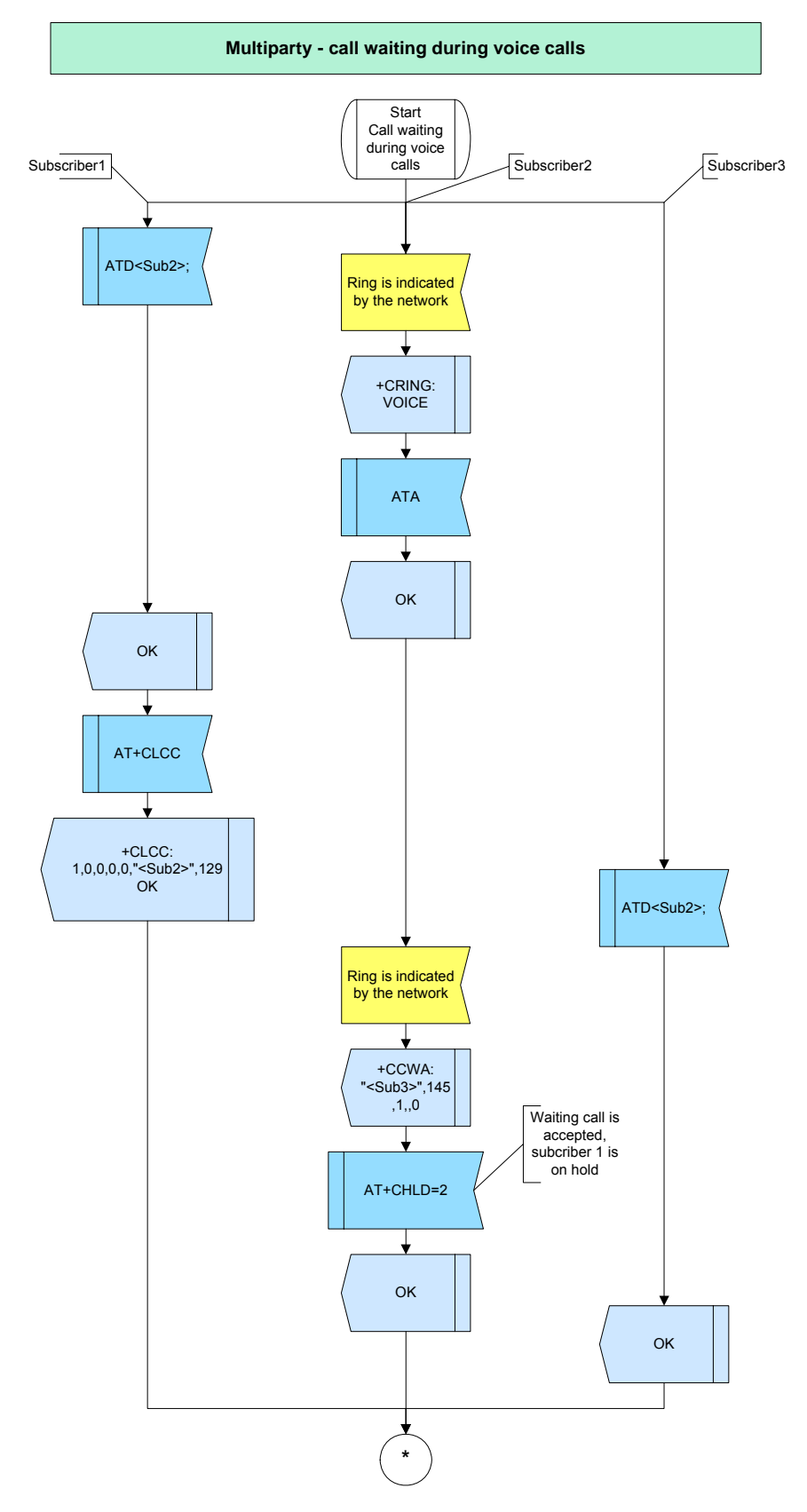

**Figure 35:** Multiparty - call waiting during voice calls - part 1

**142**

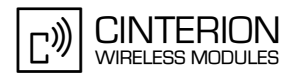

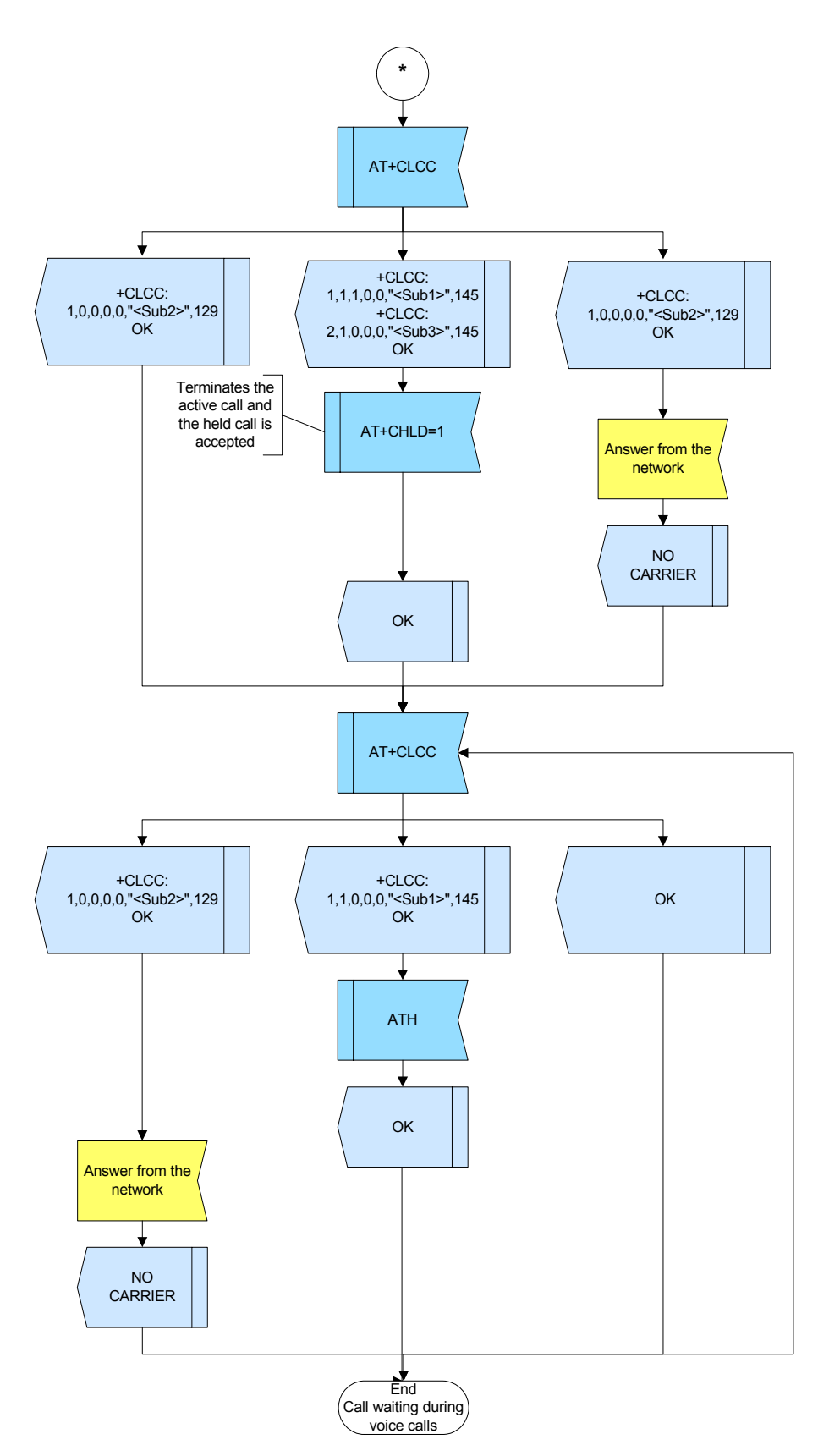

**Figure 36:** Multiparty - call waiting during voice calls- part 2

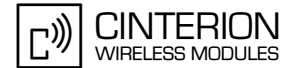

### $2.7.3.2.4$ **Hints**

- Only a voice call can be put on hold in order to accept a waiting voice, data or fax call. In case of a data call you can only terminate this data call and accept the waiting call.
- A data or fax call cannot be put on hold.

GCF-CC note:\*# sequences the user enters on the keypad shall be transmitted over the AT interface without any conversion. Also, GCF test cases require that \*# sequences can be entered during a call.

### $2.7.3.2.5$ **Example**

Comment: Multiparty Call waiting during voice calls \*\*\*\*\*\*\*\*\*\*\*\*\*\*\*\*\*\*\*\*\*\*\*\*\*\*\*\*\*\*\*\*\*\*\*\*\*\* Comment: Establish voice call Sub1-->Sub2 Subscr 1 Send: atd<Sub2>: Comment: Sub2: waiting for CRING Subscr 1 Receive: atd<Sub2>; Subscr 2 Receive: Subscr 2 Receive: +CRING: VOICE Comment: Sub2: accept waiting call of Sub1 \*\*\*\*\*\*\*\*\*\*\*\*\*\*\*\*\*\*\*\*\*\*\*\*\*\*\*\*\*\*\*\*\*\*\*\*\* Subscr 2 Send: ATA Subscr 2 Receive: ATA Subscr 2 Receive: OK Subscr 1 Receive: Subscr 1 Receive: OK Comment: Request list of current calls Subscr 1 Send: at+clcc Subscr 1 Receive: at+clcc Subscr 1 Receive: +CLCC: 1,0,0,0,0,"<Sub2>",129<br>Subscr 1 Receive: Subscr 1 Receive: OK Comment: 2nd call Sub3-->Sub2 Subscr 3 Send: atd<Sub2>; Subscr 3 Receive: atd<Sub2>; Subscr 2 Receive: Subscr 2 Receive: +CCWA: "<Sub3>",145,1,,0

2.7 Supplementary services

**142**

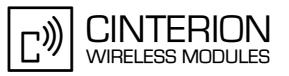

\*\*\*\*\*\*\*\*\*\*\*\*\*\*\*\*\*\*\*\*\*\*\*\*\*\*\*\*\*\*\*\*\*\*\*\*\*\*\* Comment: 2nd call accepted by Sub2, Sub1 on hold, Sub2 connected with Sub3 \*\*\*\*\*\*\*\*\*\*\*\*\*\*\*\*\*\*\*\*\*\*\*\*\*\*\*\*\*\*\*\*\*\*\*\*\*\*\* Subscr 2 Send: at+chld=2 Subscr 2 Receive: at+chld=2 Subscr 2 Receive: Subscr 2 Receive: OK Subscr 3 Receive: Subscr 3 Receive: OK \*\*\*\*\*\*\*\*\*\*\*\*\*\*\*\*\*\*\*\*\*\*\*\*\*\*\*\*\*\*\*\*\*\*\*\*\*\*\* Comment: Request list of current calls \*\*\*\*\*\*\*\*\*\*\*\*\*\*\*\*\*\*\*\*\*\*\*\*\*\*\*\*\*\*\*\*\*\*\*\*\*\*\* Subscr 1 Send: at+clcc Subscr 1 Receive: at+clcc Subscr 1 Receive: +CLCC: 1,0,0,0,0,"<Sub2>",129 Subscr 1 Receive: Subscr 1 Receive: OK Subscr 2 Send: at+clcc Subscr 2 Receive: at+clcc Subscr 2 Receive: +CLCC: 1,1,1,0,0,"<Sub1>",145 Subscr 2 Receive: +CLCC: 2,1,0,0,0,"<Sub3>",145 Subscr 2 Receive: Subscr 2 Receive: OK Subscr 3 Send: at+clcc Subscr 3 Receive: at+clcc Subscr 3 Receive: +CLCC: 1,0,0,0,0,"<Sub2>",129 Subscr 3 Receive: Subscr 3 Receive: OK \*\*\*\*\*\*\*\*\*\*\*\*\*\*\*\*\*\*\*\*\*\*\*\*\*\*\*\*\*\*\*\*\*\*\*\*\*\*\* Comment: Sub2 disconnects active connection to Sub3, connection to Sub1 re-activated \*\*\*\*\*\*\*\*\*\*\*\*\*\*\*\*\*\*\*\*\*\*\*\*\*\*\*\*\*\*\*\*\*\*\*\*\*\*\* Subscr 2 Send: at+chld=1 Subscr 3 Receive: Subscr 3 Receive: NO CARRIER Subscr 2 Receive: at+chld=1 Subscr 2 Receive: Subscr 2 Receive: OK \*\*\*\*\*\*\*\*\*\*\*\*\*\*\*\*\*\*\*\*\*\*\*\*\*\*\*\*\*\*\*\*\*\*\*\*\*\*\* Comment: Request list of current calls \*\*\*\*\*\*\*\*\*\*\*\*\*\*\*\*\*\*\*\*\*\*\*\*\*\*\*\*\*\*\*\*\*\*\*\*\*\*\* Subscr 1 Send: at+clcc Subscr 1 Receive: at+clcc Subscr 1 Receive: +CLCC: 1,0,0,0,0,"<Sub2>",129 Subscr 1 Receive: Subscr 1 Receive: OK Subscr 2 Send: at+clcc Subscr 2 Receive: at+clcc Subscr 2 Receive: +CLCC: 1,1,0,0,0,"<Sub1>",145 Subscr 2 Receive: Subscr 2 Receive: OK Subscr 3 Send: at+clcc Subscr 3 Receive: at+clcc Subscr 3 Receive: OK

2.7 Supplementary services

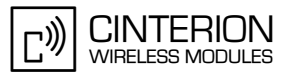

Comment: Sub2 disconnects the last active connection to Sub1

Subscr 2 Send: ATH Subscr 2 Receive: ATH Subscr 2 Receive: OK Subscr 1 Receive: Subscr 1 Receive: NO CARRIER

Comment: Request list of current calls

Subscr 1 Send: at+clcc Subscr 1 Receive: at+clcc Subscr 1 Receive: OK Subscr 2 Send: at+clcc Subscr 2 Receive: at+clcc Subscr 2 Receive: OK Subscr 3 Send: at+clcc Subscr 3 Receive: at+clcc Subscr 3 Receive: OK

### $2.7.3.3$ Multiparty – conference call

### $2.7.3.3.1$ **Description**

This chapter describes all the steps needed to use the Multiparty supplementary services call waiting and call hold for a conference call.

At least three subscribers are involved. At first two subscribers (1 and 2) are connected. There are two ways to establish a conference call:

- Subscriber 2 puts subscriber 1 on hold while he is establishing an additional call. Afterwards the held call will be connected to the active call in order to establish a conference call.
- If during an active call an additional call comes in, the active call has to be put on hold, the waiting call is accepted and afterwards the held call has to be added to the active call.

### 2.7.3.3.2 **Used AT commands**

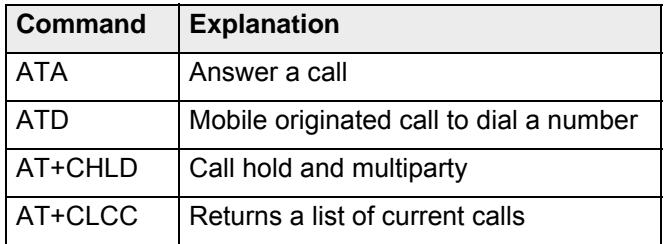

For further details about the commands see [2].

 $\mathbb{C}^{n}$ **CINTERION** WIRELESS MODULES

## **2.7.3.3.3 Flow chart**

2.7 Supplementary services

**142**

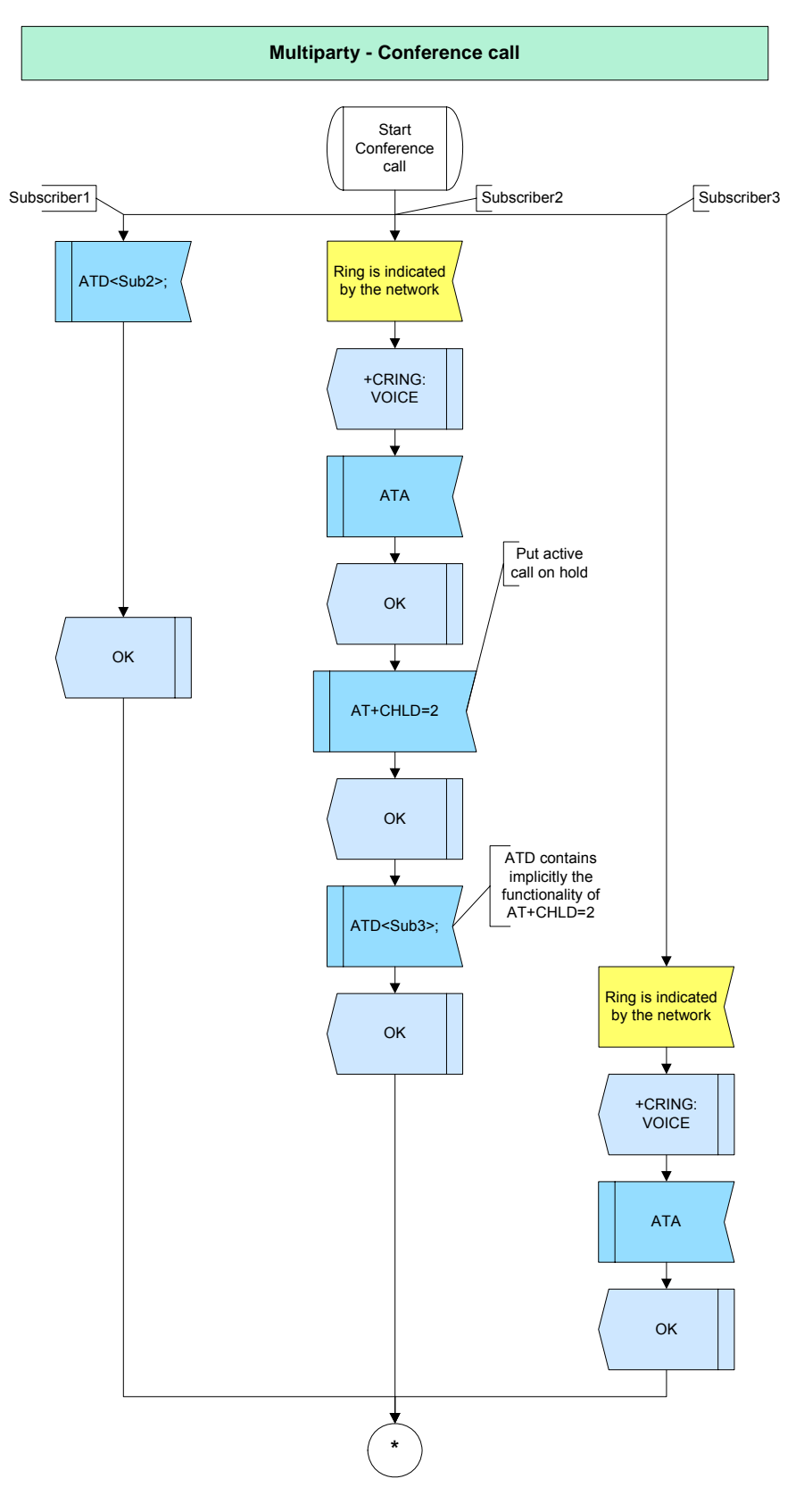

**Figure 37:** Multiparty - conference call - part 1

**142**

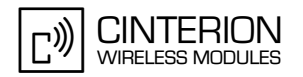

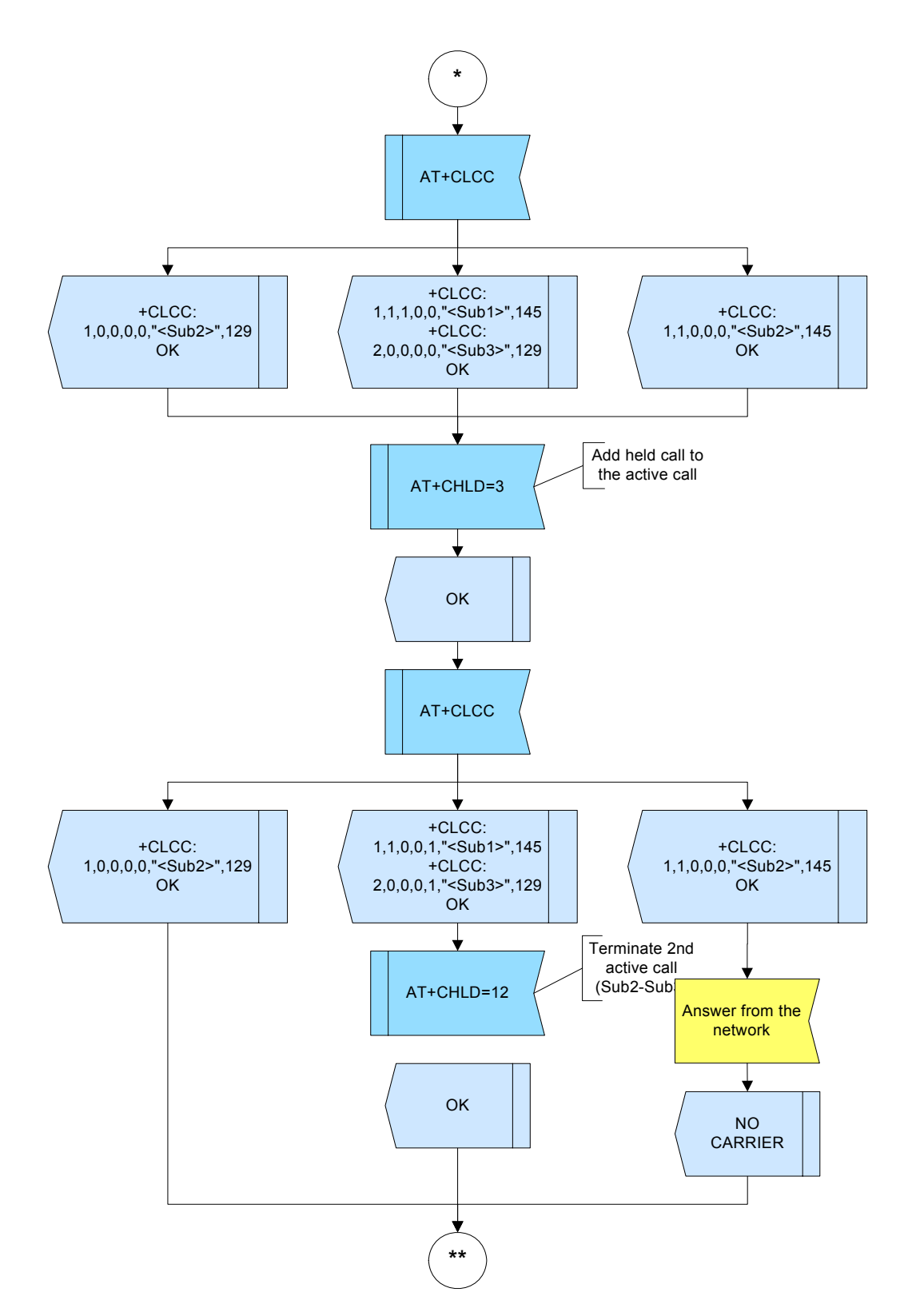

**Figure 38:** Multiparty - conference call - part 2

**142**

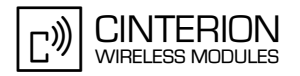

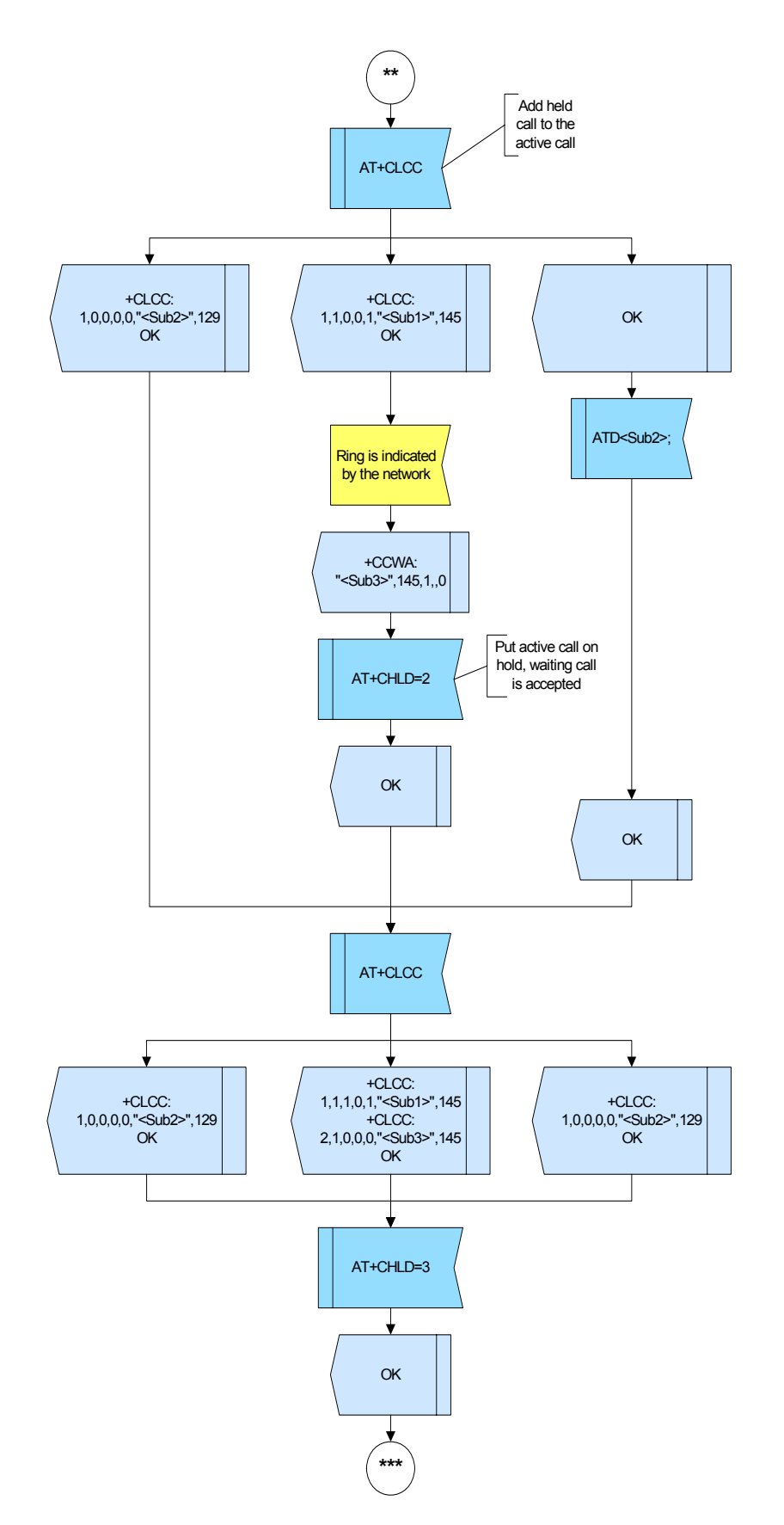

**Figure 39:** Multiparty - conference call - part 3

**142**

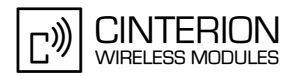

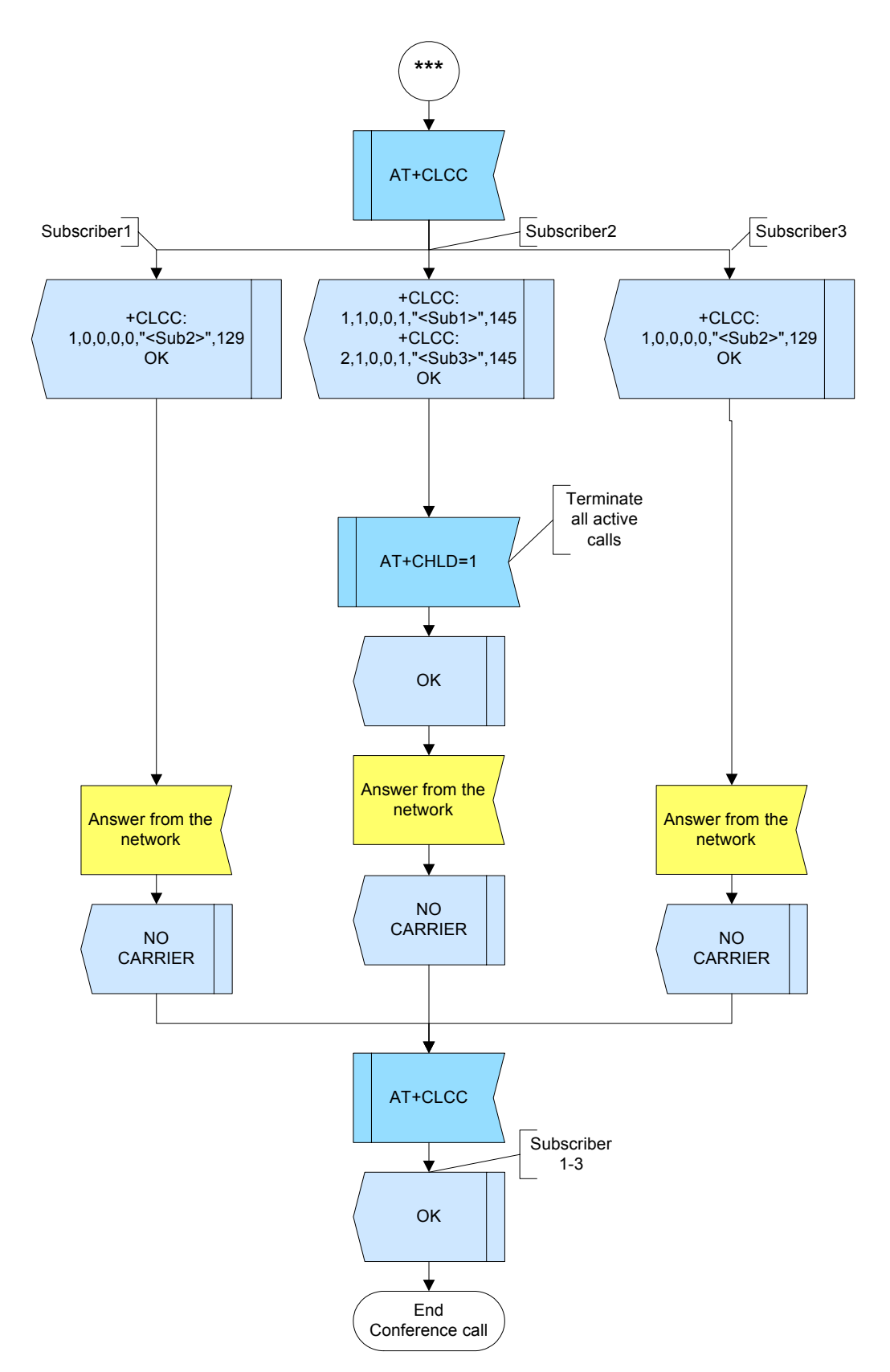

**Figure 40:** conference call - part 4

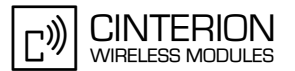

### $2.7.3.3.4$ **Hints**

- When a subscriber disconnects from a 3-party conference call, the related entry is cleared from the list of current calls provided with AT+CLCC. Yet, the multiparty parameter <mpty> of the other two subscribers will not be updated in the list. This means, although the status of the call has changed to a simple 2-party call, the value of <mpty> remains 1 (multiparty) instead of being reset to 0 (no multiparty).
- If you try to add a party to a conference call, and the call is answered by the mailbox, you are advised to disconnect the call with AT+CHLD=1X. Otherwise, in extreme cases, the conference call might be recorded until the mailbox automatically disconnects the call.

GCF-CC note:\*# sequences the user enters on the keypad shall be transmitted over the AT interface without any conversion. Also, GCF test cases require that \*# sequences can be entered during a call.

#### $2.7.3.3.5$ **Example**

Comment: Multiparty conference call \*\*\*\*\*\*\*\*\*\*\*\*\*\*\*\*\*\*\*\*\*\*\*\*\*\*\*\*\*\* Comment: Establish voice call Sub1-->Sub2 Subscr 1 Send: ATD<Sub2>; Comment: Sub2: waiting for CRING \*\*\*\*\*\*\*\*\*\*\*\*\*\*\*\*\*\*\*\*\*\*\*\*\*\*\*\*\*\*\*\*\*\*\*\*\*\* Subscr 1 Receive: ATD<Sub2>; Subscr 2 Receive: Subscr 2 Receive: +CRING: VOICE Comment: Sub2: accept waiting call of Sub1 Subscr 2 Send: ATA Subscr 2 Receive: ATA Subscr 2 Receive: OK<br>Subscr 1 Receive: Subscr 1 Receive: OK Comment: Put active call on hold Subscr 2 Send: AT+CHLD=2 Subscr 2 Receive: AT+CHLD=2 Subscr 2 Receive: OK \*\*\*\*\*\*\*\*\*\*\*\*\*\*\*\*\*\*\*\*\*\*\*\*\*\*\*\*\*\*\*\*\*\*\*\*\* Comment: Establish voice call Sub2-->Sub3 Subscr 2 Send: ATD<Sub3>;

2.7 Supplementary services

**142**

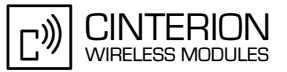

\*\*\*\*\*\*\*\*\*\*\*\*\*\*\*\*\*\*\*\*\*\*\*\*\*\*\*\*\*\*\*\*\*\*\*\*\*\*\* Comment: Sub3: waiting for CRING \*\*\*\*\*\*\*\*\*\*\*\*\*\*\*\*\*\*\*\*\*\*\*\*\*\*\*\*\*\*\*\*\*\*\*\*\*\*\* Subscr 2 Receive: ATD<Sub3>; Subscr 2 Receive: OK Subscr 3 Receive: Subscr 3 Receive: +CRING: VOICE \*\*\*\*\*\*\*\*\*\*\*\*\*\*\*\*\*\*\*\*\*\*\*\*\*\*\*\*\*\*\*\*\*\*\*\*\*\*\* Comment: Sub3: accept waiting call of Sub2 \*\*\*\*\*\*\*\*\*\*\*\*\*\*\*\*\*\*\*\*\*\*\*\*\*\*\*\*\*\*\*\*\*\*\*\*\*\*\* Subscr 3 Send: ATA Subscr 3 Receive: ATA Subscr 3 Receive: OK \*\*\*\*\*\*\*\*\*\*\*\*\*\*\*\*\*\*\*\*\*\*\*\*\*\*\*\*\*\*\*\*\*\*\*\*\*\*\* Comment: Request list of current calls \*\*\*\*\*\*\*\*\*\*\*\*\*\*\*\*\*\*\*\*\*\*\*\*\*\*\*\*\*\*\*\*\*\*\*\*\*\*\* Subscr 1 Send: AT+CLCC Subscr 1 Receive: AT+CLCC Subscr 1 Receive: +CLCC: 1,0,0,0,0,"<Sub2>",129 Subscr 1 Receive: Subscr 1 Receive: OK Subscr 2 Send: AT+CLCC Subscr 2 Receive: AT+CLCC Subscr 2 Receive: +CLCC: 1,1,1,0,0,"<Sub1>",145 Subscr 2 Receive: +CLCC: 2,0,0,0,0,"<Sub3>",129 Subscr 2 Receive: Subscr 2 Receive: OK Subscr 3 Send: AT+CLCC Subscr 3 Receive: AT+CLCC Subscr 3 Receive: +CLCC: 1,1,0,0,0,"<Sub2>",145 Subscr 3 Receive: Subscr 3 Receive: OK \*\*\*\*\*\*\*\*\*\*\*\*\*\*\*\*\*\*\*\*\*\*\*\*\*\*\*\*\*\*\*\*\*\*\*\*\*\*\* Comment: Add the held call to the active call \*\*\*\*\*\*\*\*\*\*\*\*\*\*\*\*\*\*\*\*\*\*\*\*\*\*\*\*\*\*\*\*\*\*\*\*\*\*\* Subscr 2 Send: AT+CHLD =3 Subscr 2 Receive: AT+CHLD=3 Subscr 2 Receive: Subscr 2 Receive: OK \*\*\*\*\*\*\*\*\*\*\*\*\*\*\*\*\*\*\*\*\*\*\*\*\*\*\*\*\*\*\*\*\*\*\*\*\*\*\* Comment: Request list of current calls \*\*\*\*\*\*\*\*\*\*\*\*\*\*\*\*\*\*\*\*\*\*\*\*\*\*\*\*\*\*\*\*\*\*\*\*\*\*\* Subscr 1 Send: AT+CLCC Subscr 1 Receive: AT+CLCC Subscr 1 Receive: +CLCC: 1,0,0,0,0,"<Sub2>",129 Subscr 1 Receive: Subscr 1 Receive: OK Subscr 2 Send: AT+CLCC Subscr 2 Receive: AT+CLCC Subscr 2 Receive: +CLCC: 1,1,0,0,1,"<Sub1>",145 Subscr 2 Receive: +CLCC: 2,0,0,0,1,"<Sub3>",129 Subscr 2 Receive:

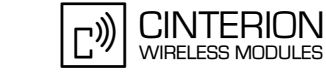

2.7 Supplementary services

**142**

Subscr 2 Receive: OK Subscr 3 Send: AT+CLCC Subscr 3 Receive: AT+CLCC Subscr 3 Receive: +CLCC: 1,1,0,0,0,"<Sub2>",145 Subscr 3 Receive: Subscr 3 Receive: OK \*\*\*\*\*\*\*\*\*\*\*\*\*\*\*\*\*\*\*\*\*\*\*\*\*\*\*\*\*\*\*\*\*\*\*\*\*\*\* Comment: Terminate the active call no. 2 (Sub2 - Sub3) \*\*\*\*\*\*\*\*\*\*\*\*\*\*\*\*\*\*\*\*\*\*\*\*\*\*\*\*\*\*\*\*\*\*\*\*\*\*\* Subscr 2 Send: AT+CHLD=12 Subscr 2 Receive: AT+CHLD=12 Subscr 2 Receive: OK Subscr 3 Receive: Subscr 3 Receive: NO CARRIER \*\*\*\*\*\*\*\*\*\*\*\*\*\*\*\*\*\*\*\*\*\*\*\*\*\*\*\*\*\*\*\*\*\*\*\*\*\*\* Comment: Request list of current calls \*\*\*\*\*\*\*\*\*\*\*\*\*\*\*\*\*\*\*\*\*\*\*\*\*\*\*\*\*\*\*\*\*\*\*\*\*\*\* Subscr 1 Send: AT+CLCC Subscr 1 Receive: AT+CLCC Subscr 1 Receive: +CLCC: 1,0,0,0,0,"<Sub2>",129 Subscr 1 Receive: Subscr 1 Receive: OK Subscr 2 Send: AT+CLCC Subscr 2 Receive: AT+CLCC Subscr 2 Receive: +CLCC: 1,1,0,0,1,"<Sub1>",145 Subscr 2 Receive: Subscr 2 Receive: OK Subscr 3 Send: AT+CLCC Subscr 3 Receive: AT+CLCC Subscr 3 Receive: OK \*\*\*\*\*\*\*\*\*\*\*\*\*\*\*\*\*\*\*\*\*\*\*\*\*\*\*\*\*\*\*\*\*\*\*\*\*\*\* Comment: Incoming voice call Sub3-->Sub2 \*\*\*\*\*\*\*\*\*\*\*\*\*\*\*\*\*\*\*\*\*\*\*\*\*\*\*\*\*\*\*\*\*\*\*\*\*\*\* Subscr 3 Send: ATD<Sub2>; Subscr 3 Receive: ATD<Sub2>; Subscr 2 Receive: Subscr 2 Receive: +CCWA: "<Sub3>",145,1,,0 \*\*\*\*\*\*\*\*\*\*\*\*\*\*\*\*\*\*\*\*\*\*\*\*\*\*\*\*\*\*\*\*\*\*\*\*\*\*\* Comment: 2nd call accepted by Sub2, Sub1 on hold, Sub2 connected with Sub3 \*\*\*\*\*\*\*\*\*\*\*\*\*\*\*\*\*\*\*\*\*\*\*\*\*\*\*\*\*\*\*\*\*\*\*\*\*\*\* Subscr 2 Send: AT+CHLD=2 Subscr 2 Receive: AT+CHLD=2 Subscr 2 Receive: Subscr 2 Receive: OK Subscr 3 Receive:

Subscr 3 Receive: OK

2.7 Supplementary services

**142**

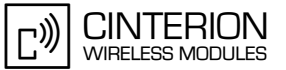

\*\*\*\*\*\*\*\*\*\*\*\*\*\*\*\*\*\*\*\*\*\*\*\*\*\*\*\*\*\*\*\*\*\*\*\*\*\*\* Comment: Request list of current calls \*\*\*\*\*\*\*\*\*\*\*\*\*\*\*\*\*\*\*\*\*\*\*\*\*\*\*\*\*\*\*\*\*\*\*\*\*\*\* Subscr 1 Send: AT+CLCC Subscr 1 Receive: AT+CLCC Subscr 1 Receive: +CLCC: 1,0,0,0,0,"<Sub2>",129 Subscr 1 Receive: Subscr 1 Receive: OK Subscr 2 Send: AT+CLCC Subscr 2 Receive: AT+CLCC Subscr 2 Receive: +CLCC: 1,1,1,0,1,"<Sub1>",145 Subscr 2 Receive: +CLCC: 2,1,0,0,0,"<Sub3>",145 Subscr 2 Receive: Subscr 2 Receive: OK Subscr 3 Send: AT+CLCC Subscr 3 Receive: AT+CLCC Subscr 3 Receive: +CLCC: 1,0,0,0,0,"<Sub2>",129 Subscr 3 Receive: Subscr 3 Receive: OK \*\*\*\*\*\*\*\*\*\*\*\*\*\*\*\*\*\*\*\*\*\*\*\*\*\*\*\*\*\*\*\*\*\*\*\*\*\*\* Comment: Add the held call to the active call \*\*\*\*\*\*\*\*\*\*\*\*\*\*\*\*\*\*\*\*\*\*\*\*\*\*\*\*\*\*\*\*\*\*\*\*\*\*\* Subscr 2 Send: AT+CHLD=3 Subscr 2 Receive: AT+CHLD=3 Subscr 2 Receive: Subscr 2 Receive: OK \*\*\*\*\*\*\*\*\*\*\*\*\*\*\*\*\*\*\*\*\*\*\*\*\*\*\*\*\*\*\*\*\*\*\*\*\*\*\* Comment: Request list of current calls \*\*\*\*\*\*\*\*\*\*\*\*\*\*\*\*\*\*\*\*\*\*\*\*\*\*\*\*\*\*\*\*\*\*\*\*\*\*\* Subscr 1 Send: AT+CLCC Subscr 1 Receive: AT+CLCC Subscr 1 Receive: +CLCC: 1,0,0,0,0,"<Sub2>",129 Subscr 1 Receive: Subscr 1 Receive: OK Subscr 2 Send: AT+CLCC Subscr 2 Receive: AT+CLCC Subscr 2 Receive: +CLCC: 1,1,0,0,1,"<Sub1>",145 Subscr 2 Receive: +CLCC: 2,1,0,0,1,"<Sub3>",145 Subscr 2 Receive: Subscr 2 Receive: OK Subscr 3 Send: AT+CLCC Subscr 3 Receive: AT+CLCC Subscr 3 Receive: +CLCC: 1,0,0,0,0,"<Sub2>",129 Subscr 3 Receive: Subscr 3 Receive: OK \*\*\*\*\*\*\*\*\*\*\*\*\*\*\*\*\*\*\*\*\*\*\*\*\*\*\*\*\*\*\*\*\*\*\*\*\*\*\* Comment: Terminate all active calls \*\*\*\*\*\*\*\*\*\*\*\*\*\*\*\*\*\*\*\*\*\*\*\*\*\*\*\*\*\*\*\*\*\*\*\*\*\*\* Subscr 2 Send: AT+CHLD=1 Subscr 2 Receive: AT+CHLD=1 Subscr 2 Receive: OK Subscr 2 Receive: Subscr 2 Receive: NO CARRIER Subscr 1 Receive:

**142**

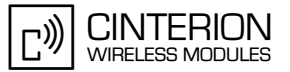

Subscr 1 Receive: NO CARRIER Subscr 3 Receive: Subscr 3 Receive: NO CARRIER

\*\*\*\*\*\*\*\*\*\*\*\*\*\*\*\*\*\*\*\*\*\*\*\*\*\*\*\*\*\*\*\*\*\*\*\*\*\*\*

Comment: Request list of current calls \*\*\*\*\*\*\*\*\*\*\*\*\*\*\*\*\*\*\*\*\*\*\*\*\*\*\*\*\*\*\*\*\*\*\*\*\*\*\*

Subscr 1 Send: AT+CLCC Subscr 1 Receive: AT+CLCC Subscr 1 Receive: OK Subscr 2 Send: AT+CLCC Subscr 2 Receive: AT+CLCC Subscr 2 Receive: OK Subscr 3 Send: AT+CLCC Subscr 3 Receive: AT+CLCC Subscr 3 Receive: OK

# **2.7.3.4 Multiparty - call reject**

## **2.7.3.4.1 Description**

This chapter describes all the steps needed to reject a waiting call within the Multiparty supplementary service call waiting and call hold. At least three subscribers are involved.

At first two subscribers are connected. Then, a third subscriber is calling subscriber 2. There are two ways to reject a waiting call, Subscriber 2 can reject the waiting call with

- AT+CHLD=0 (Figure 42) or
- AT+CHLD=1x (Figure 43).

However, if subscriber 2 uses ATH the active call between subscriber 1 and 2 will be disconnected, and the waiting caller (subscriber 3) can be accepted with ATA or rejected with ATH (see normal call handling, example in [Figure 50\)](#page-156-0).

## **2.7.3.4.2 Used AT commands**

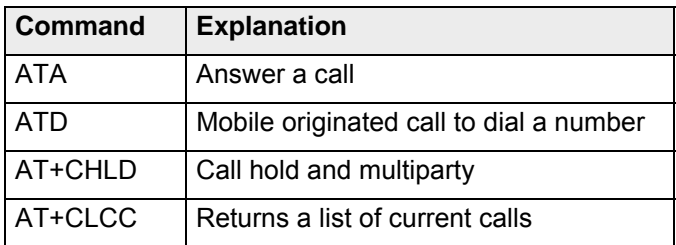

For further details about the commands see [\[2\]](#page-19-0).

**142**

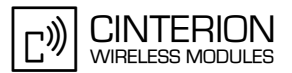

# **2.7.3.4.3 Flowchart**

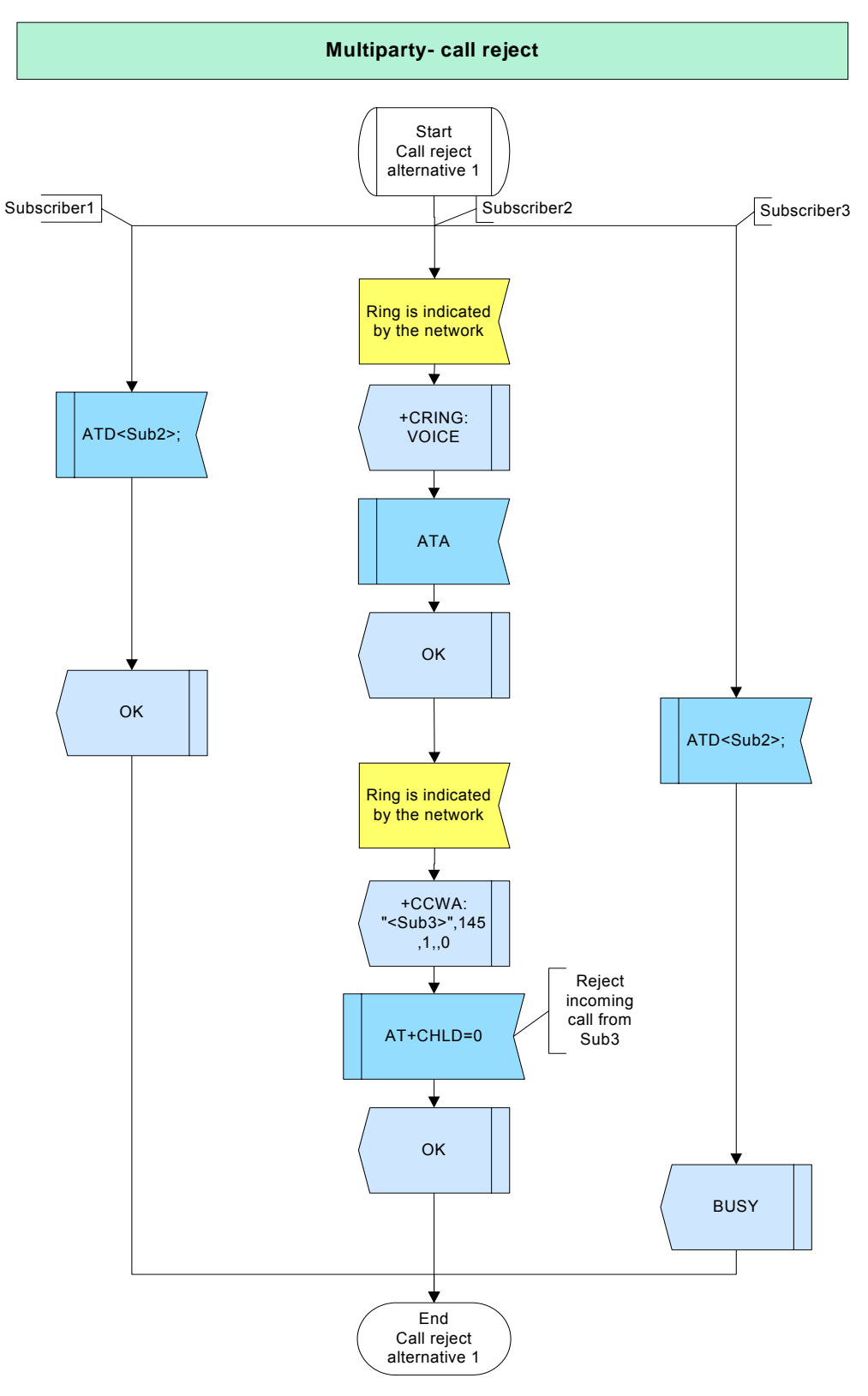

**Figure 41:** Multiparty - call reject - alternative 1

**142**

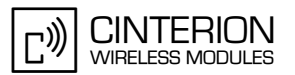

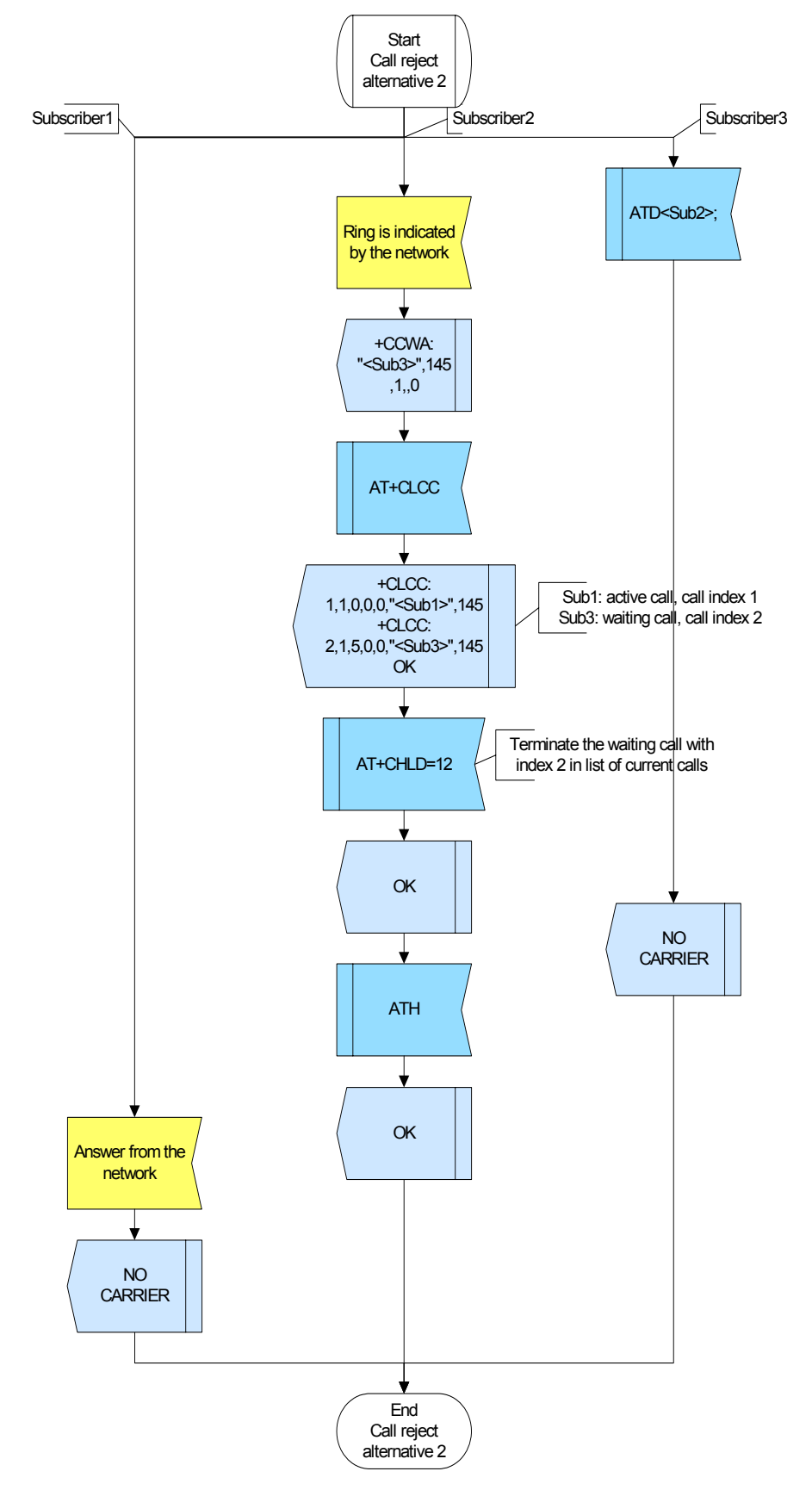

**Figure 42:** Multiparty - call reject - alternative 2

**CINTERION** כ)) **WIRELESS MODULES** 

# 2.7 Supplementary services

#### $2.7.3.4.4$ **Hints**

GCF-CC note:\*# sequences the user enters on the keypad shall be transmitted over the AT interface without any conversion. Also, GCF test cases require that \*# sequences can be entered during a call.

#### 2.7.3.4.5 **Example**

Example 1:

Comment: Multiparty - call reject- ATH \*\*\*\*\*\*\*\*\*\*\*\*\*\*\*\*\*\*\*\*\*\*\*\*\*\*\*\*\*\*\* Comment: Establish voice call Sub1-->Sub2 \*\*\*\*\*\*\*\*\*\*\*\*\*\*\*\*\*\*\*\*\*\*\*\*\*\*\*\*\*\*\*\*\*\*\*\*\*

Subscr 1 Send: ATD<Sub2>;

Comment: Sub2: waiting for CRING \*\*\*\*\*\*\*\*\*\*\*\*\*\*\*\*\*\*\*\*\*\*\*\*\*\*\*\*\*\*

Subscr 1 Receive: ATD<Sub2>; Subscr 2 Receive: Subscr 2 Receive: +CRING: VOICE

Comment: Sub2: accept waiting call of Sub1 \*\*\*\*\*\*\*\*\*\*\*\*\*

Subscr 2 Send: ATA Subscr 2 Receive: ATA Subscr 2 Receive: ATA<br>Subscr 1 Receive: OK<br>Subscr 1 Receive: OK

\*\*\*\*\*\*\*\*\*\*\*\*\*\*\*\*\*\*\*\*\*\*\*\*\*\*\*\*\*\*\*\*\*\*\*\*\*\*

Comment: Establish voice call Sub3-->Sub2 

Subscr 3 Send: ATD<Sub2>: Subscr 3 Receive: ATD<Sub2>: Subscr 2 Receive: Subscr 2 Receive: +CCWA: "<Sub3>",145,1,,0

\*\*\*\*\*\*\*\*\*\*\*\*\*\*\*\*\*\*\*\*\*\*\*\*\*\*\*\*\*\*\*\*\*\*\*\* Comment: Terminate the active call

\*\*\*\*\*\*\*\*\*\*\*\*\*\*\*\*\*\*\*\*\*\*\*\*\*\*\*\*\*\*

Subscr 2 Send: ATH Subscr 2 Receive: ATH Subscr 2 Receive: OK Subscr 2 Receive: Subscr 2 Receive: +CRING: VOICE Subscr 1 Receive: Subscr 1 Receive: NO CARRIER

2.7 Supplementary services

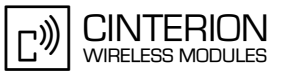

Comment: Waiting call may be the last active call Comment: Reject the active call Subscr 2 Send: ATH Subscr 2 Receive: ATH Subscr 2 Receive: OK Subscr 3 Receive: Subscr 3 Receive: NO CARRIER Example 2: Comment: Establish voice call Sub1-->Sub2 Subscr 1 Send: ATD<Sub2>: ,<br>\*\*\*\*\*\*\*\* Comment: Sub2: waiting for CRING \*\*\*\*\*\*\*\*\*\*\*\*\*\*\*\*\*\*\*\*\*\*\* Subscr 1 Receive: ATD<Sub2>; Subscr 2 Receive: Subscr 2 Receive: +CRING: VOICE Comment: Sub2: accept waiting call of Sub1 \*\*\*\*\*\*\*\*\*\*\*\*\*\*\*\*\*\*\*\*\*\*\*\*\*\*\*\*\*\*\*\*\*\*\* Subscr 2 Send: ATA Subscr 2 Receive: ATA Subscr 2 Receive: OK Subscr 1 Receive: Subscr 1 Receive: OK Comment: Establish voice call Sub3-->Sub2 Subscr 3 Send: ATD<Sub2>: Subscr 3 Receive: ATD<Sub2>; Subscr 2 Receive: Subscr 2 Receive: +CCWA: "<Sub3>",145,1,,0 \*\*\*\*\*\*\*\*\*\*\*\*\*\*\*\*\*\*\*\*\*\*\*\*\*\*\*\*\*\*\*\*\*\*\*\*\*\* Comment: Set UDUB=user determined user busy, i.e. reject a waiting call Subscr 2 Send: AT+CHLD=0

Subscr 2 Receive: AT+CHLD=0 Subscr 2 Receive: OK Subscr 3 Receive: Subscr 3 Receive: BUSY

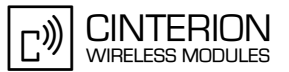

### **Example 3:**

**142**

\*\*\*\*\*\*\*\*\*\*\*\*\*\*\*\*\*\*\*\*\*\*\*\*\*\*\*\*\*\*\*\*\*\*\*\*\*\*\* Comment: Multiparty - call reject- AT+CHLD=12 \*\*\*\*\*\*\*\*\*\*\*\*\*\*\*\*\*\*\*\*\*\*\*\*\*\*\*\*\*\*\*\*\*\*\*\*\*\*\* \*\*\*\*\*\*\*\*\*\*\*\*\*\*\*\*\*\*\*\*\*\*\*\*\*\*\*\*\*\*\*\*\*\*\*\*\*\*\* Comment: Establish voice call Sub3-->Sub2 \*\*\*\*\*\*\*\*\*\*\*\*\*\*\*\*\*\*\*\*\*\*\*\*\*\*\*\*\*\*\*\*\*\*\*\*\*\*\* Subscr 3 Send: ATD<Sub2>; Subscr 3 Receive: ATD<Sub2>; Subscr 2 Receive: Subscr 2 Receive: +CCWA: "<Sub3>",145,1,,0 Subscr 2 Send: AT+CLCC Subscr 2 Receive: AT+CLCC Subscr 2 Receive: +CLCC: 1,1,0,0,0,"<Sub1>",145 Subscr 2 Receive: +CLCC: 2,1,5,0,0,"<Sub3>",145 Subscr 2 Receive: Subscr 2 Receive: OK \*\*\*\*\*\*\*\*\*\*\*\*\*\*\*\*\*\*\*\*\*\*\*\*\*\*\*\*\*\*\*\*\*\*\*\*\*\*\* Comment: Terminate the call with index 2 (=waiting call) \*\*\*\*\*\*\*\*\*\*\*\*\*\*\*\*\*\*\*\*\*\*\*\*\*\*\*\*\*\*\*\*\*\*\*\*\*\*\* Subscr 2 Send: AT+CHLD=12 Subscr 2 Receive: AT+CHLD=12 Subscr 2 Receive: OK Subscr 3 Receive: Subscr 3 Receive: NO CARRIER \*\*\*\*\*\*\*\*\*\*\*\*\*\*\*\*\*\*\*\*\*\*\*\*\*\*\*\*\*\*\*\*\*\*\*\*\*\*\* Comment: Disconnect the active call \*\*\*\*\*\*\*\*\*\*\*\*\*\*\*\*\*\*\*\*\*\*\*\*\*\*\*\*\*\*\*\*\*\*\*\*\*\*\* Subscr 2 Send: ATH Subscr 2 Receive: ATH Subscr 2 Receive: OK Subscr 1 Receive: Subscr 1 Receive: NO CARRIER

# **2.7.4 Calling line identification presentation (CLIP)**

# **2.7.4.1 Description**

**142**

The supplementary service CLIP permits the called subscriber to display the calling line identity (CLI) of the calling party when a call is received.

You can enable and disable the presentation of the CLI by using the command AT+CLIP. If CLIP is enabled, every RING will be followed by an unsolicited result code.

# **2.7.4.2 Used AT commands**

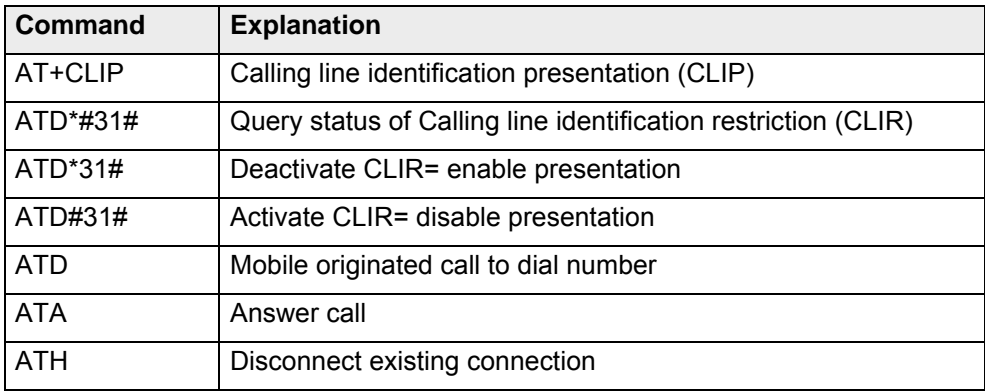

For further details about the commands see [\[2\]](#page-19-0).

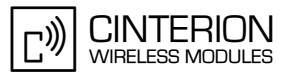

# **2.7.4.3 Flow Chart**

**142**

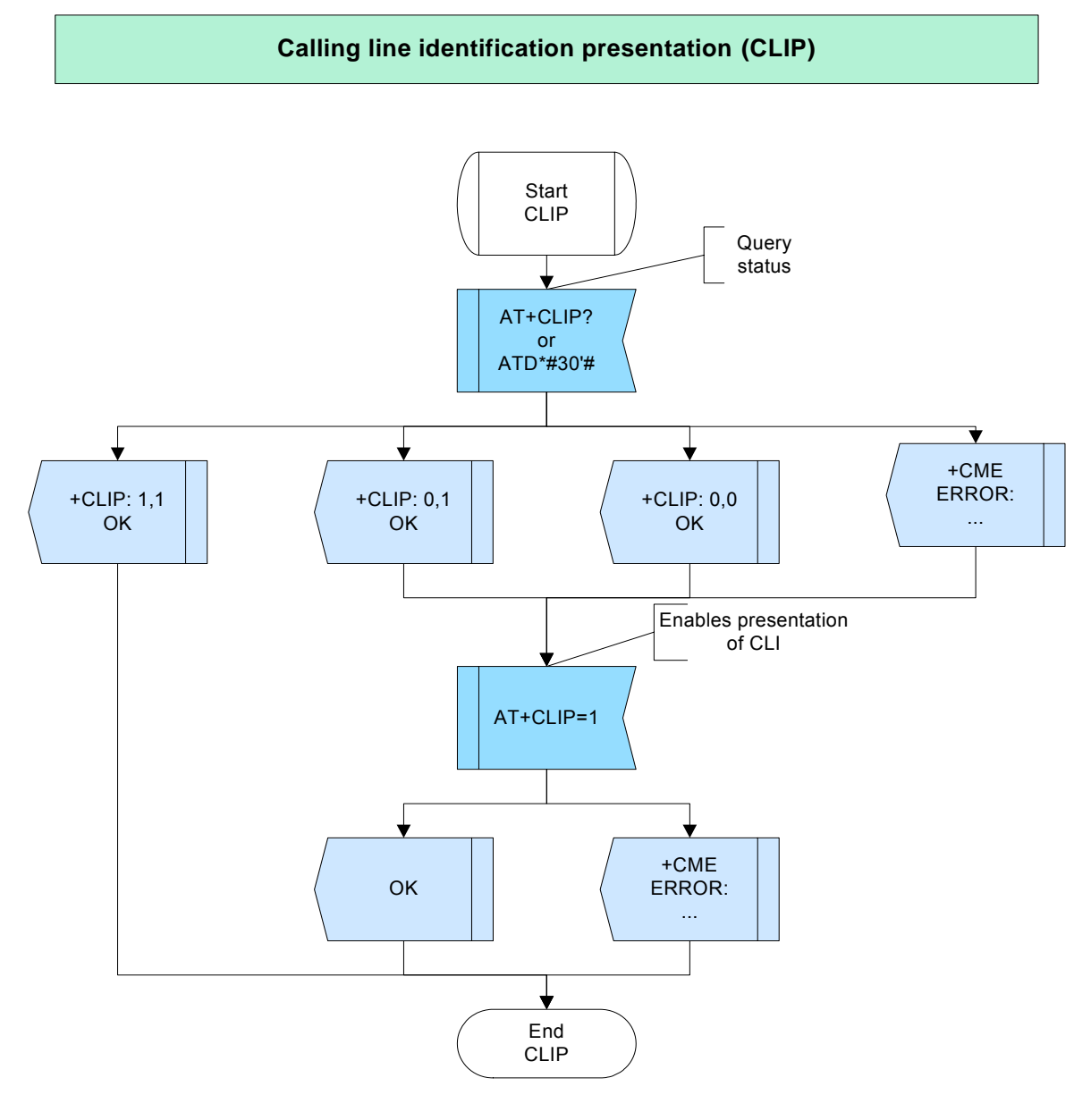

**Figure 43:** CLIP

# **2.7.4.4 Hints**

GCF-CC note:\*# sequences the user enters on the keypad shall be transmitted over the AT interface without any conversion. Also, GCF test cases require that \*# sequences can be entered during a call.

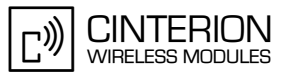

### $2.7.4.5$ **Example**

### Example 1:

Comment: Enable calling line identification presentation (CLIP) 

Comment: Query CLIP status of the called subscriber \*\*\*\*\*\*\*\*\*\*\*\*\*\*\*\*

Subscr 1 Send: AT+CLIP? Subscr 1 Receive: AT+CLIP? Subscr 1 Receive: Subscr 1 Receive: +CLIP: 1,1 Subscr 1 Receive:<br>Subscr 1 Receive: OK

Comment: Set parameter to get the calling line identity \*\*\*\*\*\*\*\*\*\*\*\*\*\*\*\*\*\*\*\*\*\*\*\*\*\*\*\*\*\*\*\*

Subscr 1 Send: AT+CLIP=1 Subscr 1 Receive: AT+CLIP=1 Subscr 1 Receive: OK

Comment: Query the CLIR status of the calling subscriber \*\*\*\*\*\*\*\*\*\*\*\*\*\*\*\*\*\*\*\*\*\*\*\*\*\*\*\*\*\*\*\*\*

Subscr 2 Send: ATD\*#31#; Subscr 2 Receive: ATD\*#31#; Subscr 2 Receive: Subscr 2 Receive: +CLIR: 0,4 Subscr 2 Receive: OK

Comment: Enable presentation of own phone number to called party and display CLI 

Subscr 2 Send: ATD\*31#00441522400033: Subscr 2 Receive: ATD\*31#00441522400033; Subscr 1 Receive:<br>Subscr 1 Receive: RING Subscr 1 Receive: Subscr 1 Receive: +CLIP: "+441522400080",145,,,,0

Comment: Answer a call .............. **....................** 

Subscr 1 Send: ATA Subscr 1 Receive: ATA Subscr 1 Receive: OK

2.7 Supplementary services

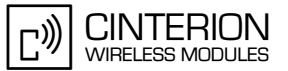

Comment: Disconnect existing connection .............................

Subscr 1 Send: ATH Subscr 2 Receive: Subscr 2 Receive: OK Subscr 1 Receive: ATH Subscr 1 Receive: OK Subscr 2 Receive: Subscr 2 Receive: NO CARRIER

### **Example 2:**

Comment: Disable calling line identification presentation (CLIP) \*\*\*\*\*\*\*\*\* 

Comment: Query the CLIP status of the called subscriber 

Subscr 1 Send: AT+CLIP? Subscr 1 Receive: AT+CLIP? Subscr 1 Receive: Subscr 1 Receive: +CLIP: 1,1 Subscr 1 Receive: Subscr 1 Receive: OK

Comment: Set parameter to supress the calling line identity 

Subscr 1 Send: AT+CLIP=0 Subscr 1 Receive: AT+CLIP=0 Subscr 1 Receive: OK

Comment: Enable presentation of own phone number to called party

Subscr 2 Send: ATD\*31#00441522400033; Subscr 2 Receive: ATD\*31#00441522400033; Subscr 1 Receive: Subscr 1 Receive: RING

Comment: Answer a call \*\*\*\*\*\*\*\*\*\*\*\*\*\*\*\*\*\*\*\*\*\*\*\*\*\*\*\*\*\*\*\*\*\*\*

Subscr 1 Send: ATA Subscr 1 Receive: ATA Subscr 1 Receive: OK

2.7 Supplementary services

**142**

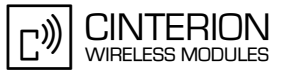

\*\*\*\*\*\*\*\*\*\*\*\*\*\*\*\*\*\*\*\*\*\*\*\*\*\*\*\*\*\*\*\*\*\*\*\*\*\*\*

Comment: Disconnect existing connection \*\*\*\*\*\*\*\*\*\*\*\*\*\*\*\*\*\*\*\*\*\*\*\*\*\*\*\*\*\*\*\*\*\*\*\*\*

Subscr 1 Send: ATH Subscr 2 Receive: Subscr 2 Receive: OK Subscr 1 Receive: ATH Subscr 1 Receive: OK Subscr 2 Receive: Subscr 2 Receive: NO CARRIER

# **2.7.5 Calling line identification restriction (CLIR)**

# **2.7.5.1 Description**

**142**

The supplementary service CLIR permits the calling subscriber to suppress the presentation of his or her own phone number to a called party, when the call is set up.

The command AT+CLIR is not supported in every module. Please refer to [\[2\]](#page-19-0) for specifications.

The calling subscriber can handle CLIR call by call, using the ATD command and the \*# sequence. The \*# sequence enables or disables the presentation of the calling party's phone number for the next call.

Note that the CLIR function is also network dependent. When the query for the network status returns "+CLIR:0,4", the network supports CLIR. In any case the called subscriber must enable CLIP in order to display the calling party´s number.

# **2.7.5.2 Used AT commands**

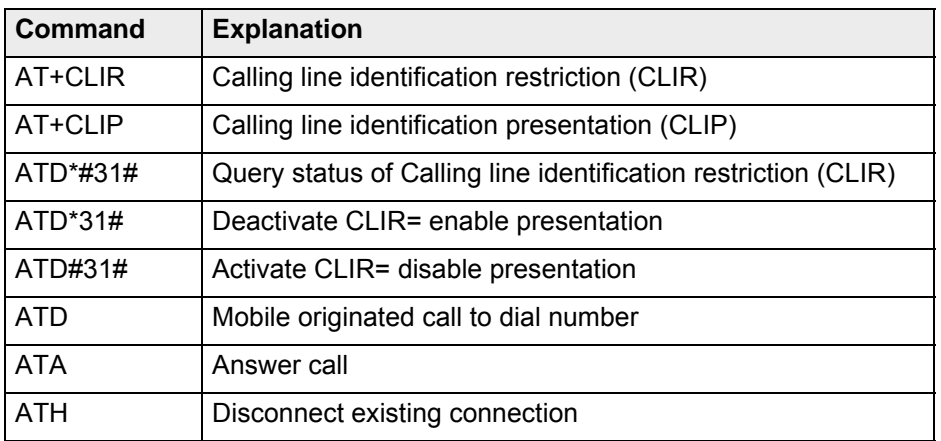

For further details about the commands see [\[2\]](#page-19-0).

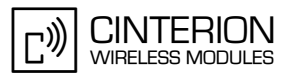

# **2.7.5.3 Flow Chart**

**142**

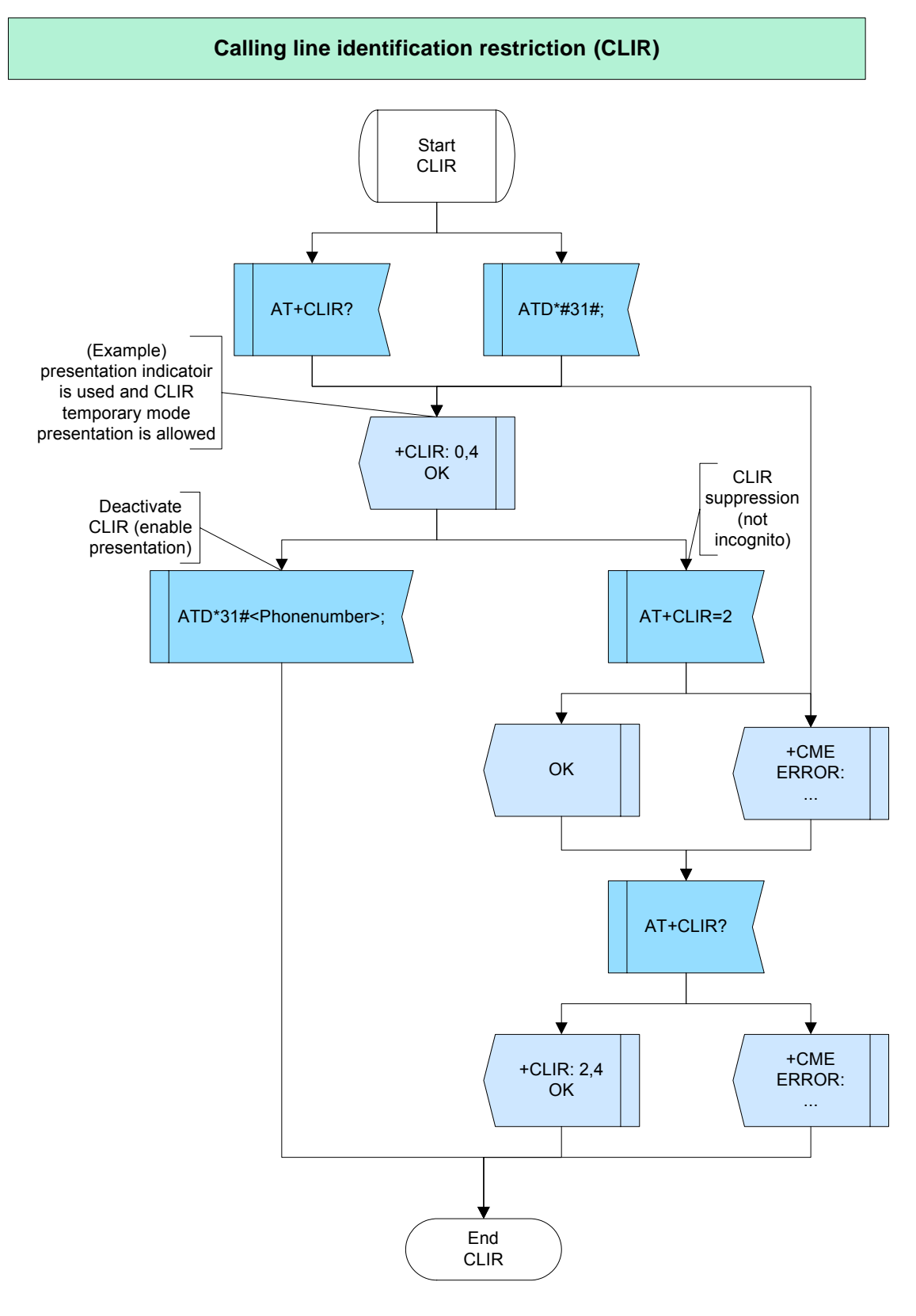

**Figure 44:** CLIR

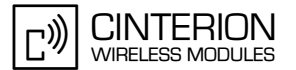

### $2.7.5.4$ **Hints**

If you want to change the network status of the supplementary service CLIR you must contact your network provider.

GCF-CC note:\*# sequences the user enters on the keypad shall be transmitted over the AT interface without any conversion. Also, GCF test cases require that \*# sequences can be entered during a call.

### 2.7.5.5 **Example**

Example 1:

Comment: CLIR 

Comment: Enable the presentation of the CLI (CLIP - called subscriber) \*\*\*\*\*\*\*\*\*\*\*\*\*

Subscr 2 Send: AT+CLIP=1 Subscr 2 Receive: AT+CLIP=1 Subscr 2 Receive: OK

Comment: Query the CLIR status (calling subscriber) 

Subscr 1 Send: AT+CLIR? Subscr 1 Receive: AT+CLIR? Subscr 1 Receive: Subscr 1 Receive: +CLIR: 0,4 Subscr 1 Receive: Subscr 1 Receive: OK

Comment: Set the CLIR status invocation (incognito) 

Subscr 1 Send: AT+CLIR=1 Subscr 1 Receive: AT+CLIR=1 Subscr 1 Receive: Subscr 1 Receive: OK

Comment: Call a phone number \*\*\*\*\*\*\*\*\*\*\*\*\*\*\*\*\*\*\*\*\*\*\*\*\*\*\*\*\*\*\*\*\*\*\*\*

Subscr 1 Send: ATD00441522400023; Subscr 1 Receive: ATD00441522400023; Subscr 2 Receive: Subscr 2 Receive: RING Subscr 2 Receive: Subscr 2 Receive: +CLIP: "",128,,,,1

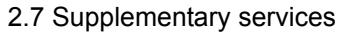

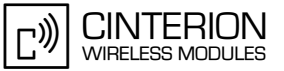

Comment: Answer a call Subscr 2 Send: ATA Subscr 2 Receive: ATA Subscr 2 Receive: OK Comment: Disconnect existing connection \*\*\*\*\*\*\*\*\*\*\*\*\*\*\*\*\*\*\*\*\*\*\*\*\*\* Subscr 2 Send: ATH Subscr 2 Receive: ATH Subscr 2 Receive: OK Subscr 1 Receive: Subscr 1 Receive: OK Subscr 1 Receive: Subscr 1 Receive: NO CARRIER Comment: Set the CLIR status invocation (not incognito) \*\*\*\*\*\*\*\*\*\*\*\*\*\*\*\*\*\*\*\*\*\*\*\*\*\*\*\*\*\*\*\*\*\* Subscr 1 Send: AT+CLIR=2 Subscr 1 Receive: AT+CLIR=2 Subscr 1 Receive: Subscr 1 Receive: OK \*\*\*\*\*\*\*\*\*\*\*\*\*\*\*\*\*\*\*\*\*\*\*\*\*\*\*\*\*\*\*\*\*\*\*\*\*\* Comment: Call a phone number Subscr 1 Send: ATD00441522400023; Subscr 1 Receive: ATD00441522400023; Subscr 2 Receive: Subscr 2 Receive: RING Subscr 2 Receive: Subscr 2 Receive: +CLIP: "+441522400033",145,..,0 Comment: Answer a call Subscr 2 Send: ATA Subscr 2 Receive: ATA Subscr 2 Receive: OK Comment: Disconnect exsisting connection Subscr 2 Send: ATH Subscr 2 Receive: ATH Subscr 2 Receive: OK Subscr 1 Receive: Subscr 1 Receive: OK Subscr 1 Receive: Subscr 1 Receive: NO CARRIER

2.7 Supplementary services

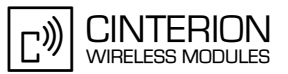

### **Example 2:**

Comment: Setting CLIR with \*# code when dialing Comment: Query the CLIP status of the called subscriber Subscr 1 Send: AT+CLIP? Subscr 1 Receive: AT+CLIP? Subscr 1 Receive: Subscr 1 Receive: +CLIP: 1,1 Subscr 1 Receive: Subscr 1 Receive: OK Comment: Query the CLIR status of the calling subscriber Subscr 2 Send: ATD\*#31#: Subscr 2 Receive: ATD\*#31#; Subscr 2 Receive: Subscr 2 Receive: +CLIR: 0.4 Subscr 2 Receive: OK Comment: Call a phone number \*\*\*\*\*\*\*\*\*\*\*\*\*\*\*\*\*\*\*\*\*\*\*\*\*\*\*\*\*\*\*\*\*\*\*\*\* Subscr 2 Send: ATD\*31#00441522400033: Subscr 2 Receive: ATD\*31#00441522400033; Subscr 1 Receive: Subscr 1 Receive: RING Subscr 1 Receive: Subscr 1 Receive: +CLIP: "+441522400080".145....0 Comment: Answer a call Subscr 1 Send: ATA Subscr 1 Receive: ATA Subscr 1 Receive: OK Comment: Disconnect existing connection \*\*\*\*\*\*\*\*\*\*\*\*\*\*\*\*\*\*\*\*\*\*\*\*\*\*\*\*\*\*\* Subscr 1 Send: ATH Subscr 2 Receive: Subscr 2 Receive: OK Subscr 1 Receive: ATH Subscr 1 Receive: OK Subscr 2 Receive: Subscr 2 Receive: NO CARRIER

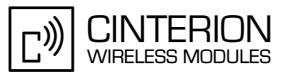

### **Example 3:**

Comment: Suppressing CLIR with \*# code when dialing Comment: Query the CLIP status of the called subscriber Subscr 1 Send: AT+CLIP? Subscr 1 Receive: AT+CLIP? Subscr 1 Receive: Subscr 1 Receive: +CLIP: 1,1 Subscr 1 Receive: Subscr 1 Receive: OK Comment: Query the CLIR status of the calling subscriber Subscr 2 Send: ATD\*#31#: Subscr 2 Receive: ATD\*#31#; Subscr 2 Receive: Subscr 2 Receive: +CLIR: 0.4 Subscr 2 Receive: OK Comment: Suppress presentation of own phone number to called party Subscr 2 Send: ATD#31#00441522400033: Subscr 2 Receive: ATD#31#00441522400033; Subscr 1 Receive: Subscr 1 Receive: RING Subscr 1 Receive: Subscr 1 Receive: +CLIP: "".128....1 Comment: Answer a call Subscr 1 Send: ATA Subscr 1 Receive: ATA Subscr 1 Receive: OK Comment: Disconnect existing connection \*\*\*\*\*\*\*\*\*\*\*\*\*\*\*\*\*\*\*\*\*\*\*\*\*\*\*\*\*\*\* Subscr 1 Send: ATH Subscr 2 Receive: Subscr 2 Receive: OK Subscr 1 Receive: ATH Subscr 1 Receive: OK Subscr 2 Receive: Subscr 2 Receive: NO CARRIER

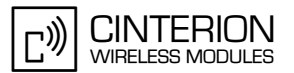

# **2.8 Voice call handling**

**158**

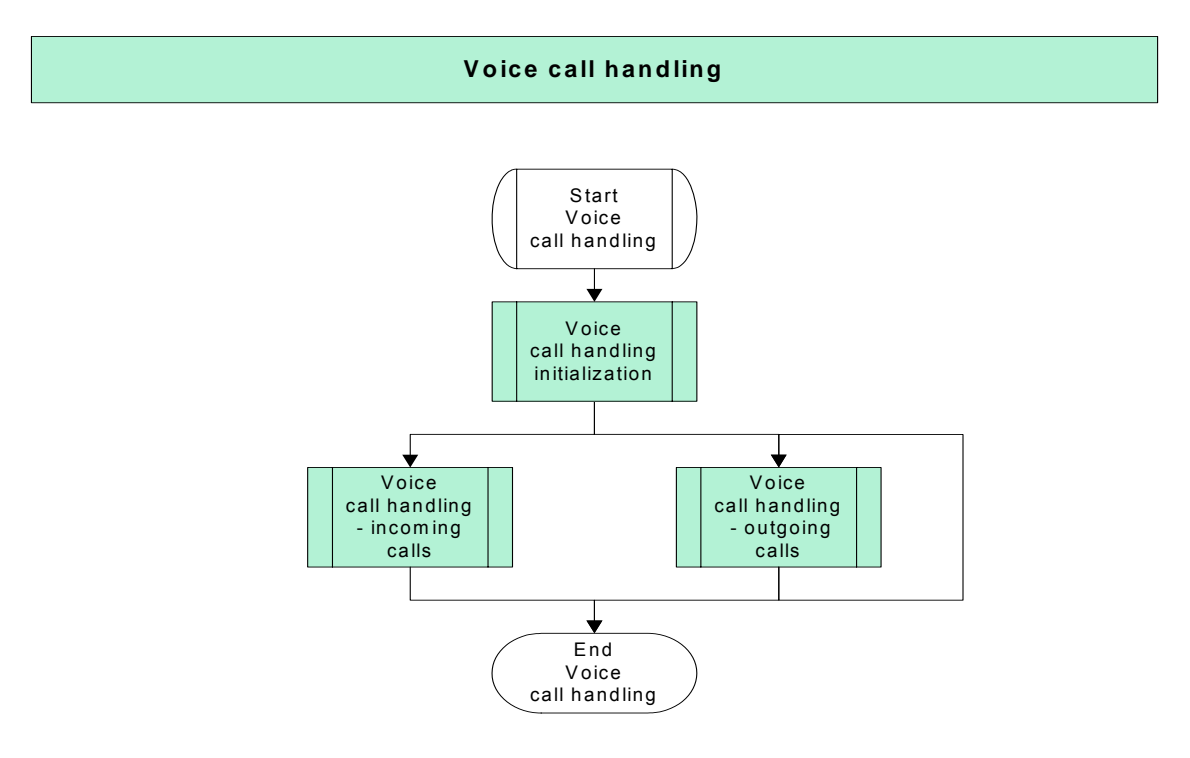

**Figure 45:** Voice call handling

# **2.8.1 Voice call handling initialization**

# **2.8.1.1 Description**

This chapter describes basic settings recommended to handle mobile originated and mobile terminated voice calls:

- The command AT+CSNS enables the ME to accept incoming calls when no bearer capability information is provided with the call. The setting must be set before the call is received. For voice calls the default setting AT+CSNS=0 can be kept.
- The AT<sup>^</sup>SM20 command specifies two call setup response modes, i.e. two different modes of responses returned when dialing voice call numbers with ATD: AT^SM20=1 (factory default) causes the ME to respond once the call setup is completed either successfully ("OK") or unsuccessfully ("NO CARRIER", "NO DIAL TONE", "BUSY"). AT^SM20=0 causes the ME to return "OK" immediately after dialing was completed (i.e. before call setup terminates successfully or unsuccessfully).
- The ATX command specifies different result code formats and enables / disables the presentation of dial tones and busy signals during call setup. The setting can be stored to the user profile using AT&W.
- Use AT+CRC to enable or disable the extended format of result codes for incoming call indication. In the case of voice calls AT+CRC=1 can be used to replace the factory default result code "RING" with the extended format "+CRING VOICE".
- Depending on the type of module, autoanswer mode (ATS0≠000) is also supported for voice calls. If supported, this is explicitly stated in [\[2\]](#page-19-0), chapter ATS0.

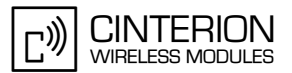

# **2.8.1.2 Used AT commands**

**158**

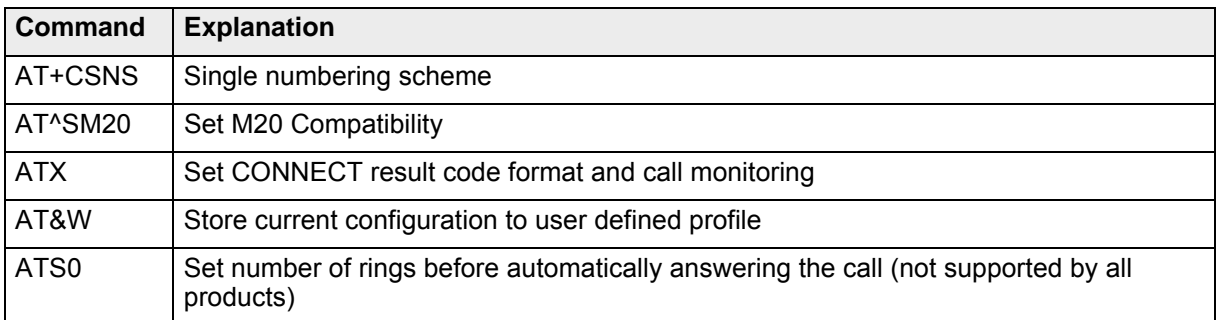

For further details about the commands see [\[2\]](#page-19-0).
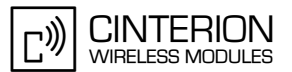

## **2.8.1.3 Flow chart**

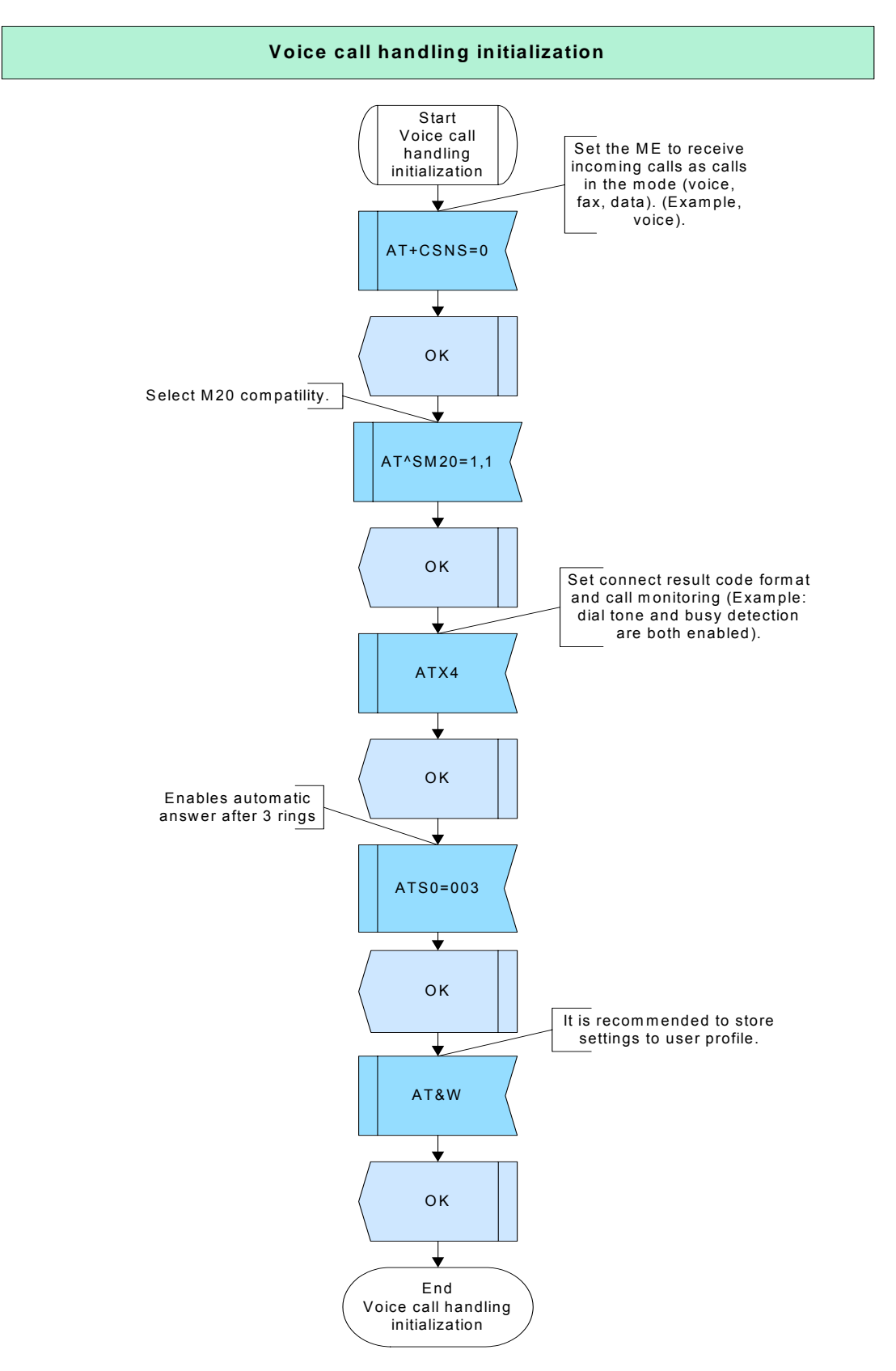

**Figure 46:** Voice call handling initialization

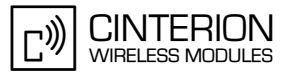

#### $2.8.1.4$ **Hints**

.Out of the AT commands listed in this chapter only ATX can be stored with AT&W.

#### 2.8.1.5 **Example**

```
Comment: Voice call handling intialization
```
Comment: Set single numbering scheme to receive all calls without bearer elements as voice calls.

Subscr 1 Send: AT+CSNS=0 Subscr 1 Receive: AT+CSNS=0 Subscr 1 Receive: OK

Comment: Set compatibility to SM20. 

Subscr 1 Send: AT^SM20=1,1 Subscr 1 Receive: AT^SM20=1,1 Subscr 1 Receive: OK

Comment: Enable dial tone and busy detection. 

Subscr 1 Send: ATX4 Subscr 1 Receive: ATX4 Subscr 1 Receive: OK

Comment: Enable automatic answer after 3 rings (Autoanswer mode for voice calls is not supported by all products) 

Subscr 1 Send: ATS0=003 Subscr 1 Receive: ATS0=003 Subscr 1 Receive: OK

Comment: Store settings to user profile.

Subscr 1 Send: AT&W Subscr 1 Receive: AT&W Subscr 1 Receive: OK

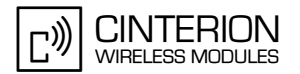

# **2.8.2 Voice call handling – incoming calls**

### **2.8.2.1 Description**

**158**

This chapter describes all AT commands you need to handle an incoming voice call.

By default, an incoming call is indicated by the URC RING. With AT+CRC=1, the extended format of ring indication "+CRING: VOICE" can be enabled.

A mobile terminated call can be answered with ATA or rejected with ATH or AT+CHUP. To hang up an existing call you can also use ATH or AT+CHUP. The result code "NO CARRIER" indicates that an existing call was disconnected or hung up by the other party. To check the reason of call release you can use the command AT+CEER.

### **2.8.2.2 Used AT commands**

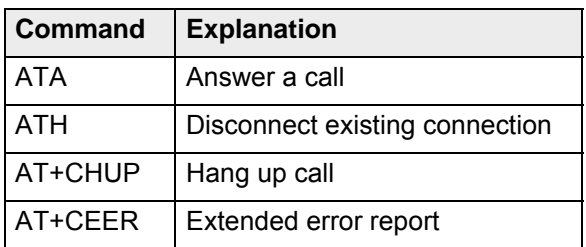

For further details about the commands see [\[2\]](#page-19-0).

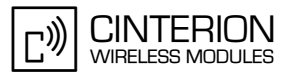

## **2.8.2.3 Flow chart**

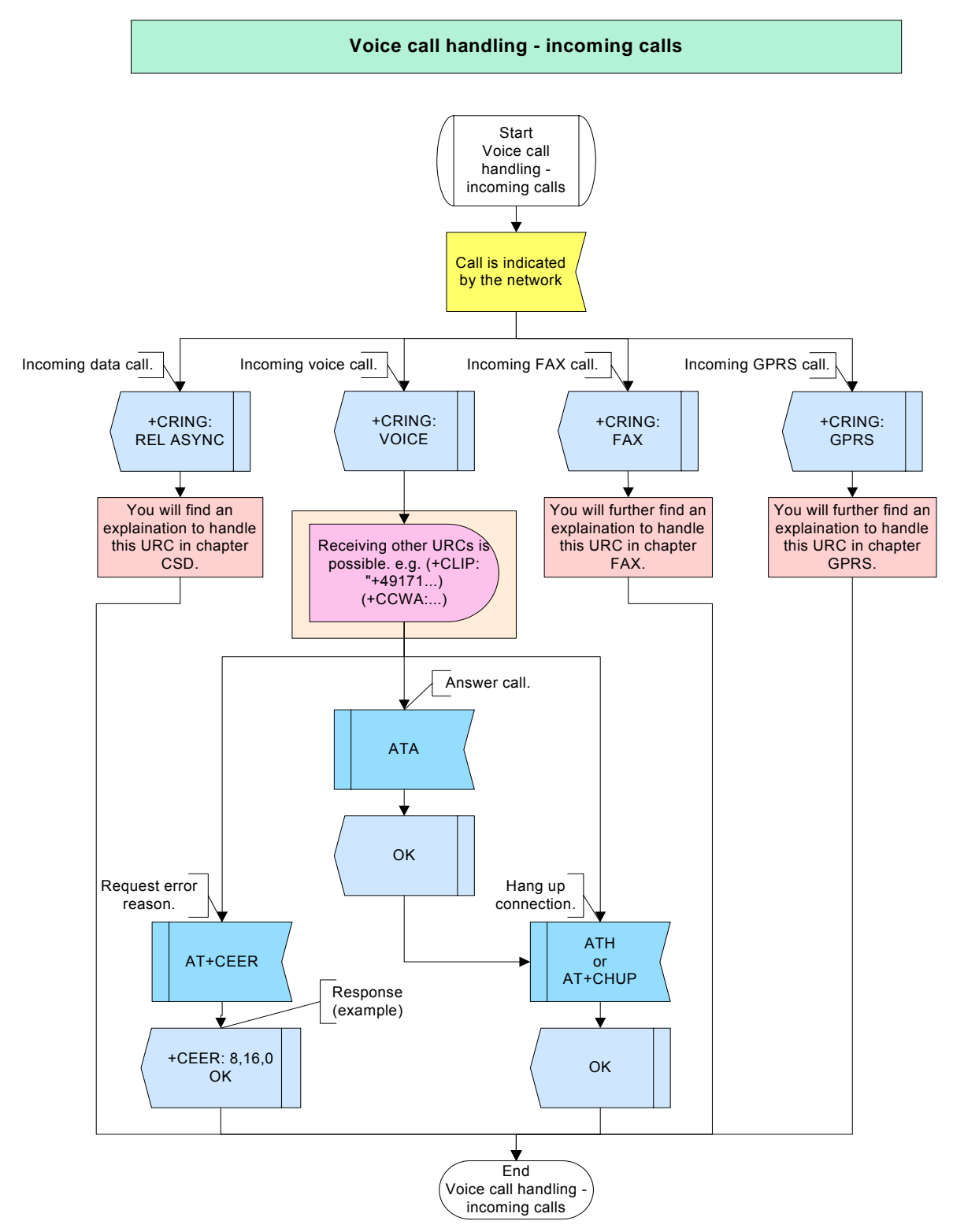

**Figure 47:** Voice call handling - incoming calls

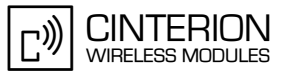

#### $2.8.2.4$ **Hints**

Not applicable.

#### $2.8.2.5$ **Example**

### **Example 1:**

Comment: Voice call handling - incoming call - reject 

Comment: Subscriber 2 makes a voice call to subscriber 1

Subscr 2 Send: ATD2400058; Subscr 2 Receive: ATD2400058; Subscr 1 Receive: Subscr 1 Receive: +CRING: VOICE

Subscr 1 Send: AT+CHUP Subscr 1 Receive: AT+CHUP Subscr 1 Receive: OK Subscr 2 Receive: Subscr 2 Receive: NO CARRIER

### **Example 2:**

Comment: Voice call handling - incoming call - answer call 1 \*\*\*\*\*\*\*\*\*\*\*\*\*\*\*\*\*\*\*\*\*\*\*\*\*\*\*\*\*\*\*

Comment: Subscriber 2 makes voice call to subscriber 1.

Subscr 2 Send: ATD2400058; Subscr 2 Receive: ATD2400058; Subscr 1 Receive: Subscr 1 Receive: +CRING: VOICE

Subscr 1 Send: ATA Subscr 1 Receive: ATA Subscr 1 Receive: OK Subscr 2 Receive: Subscr 2 Receive: OK

### **AN24: Application Developer's Guide**

2.8 Voice call handling

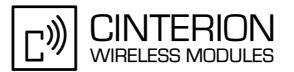

Comment: Subscriber 2 hangs up the connection. \*\*\*\*\*\*\*\*\*\*\*\*\*\*\*\*\*\*\*\*\*\*\*\*\*\*\*\*\*

Subscr 2 Send: ATH Subscr 2 Receive: ATH Subscr 2 Receive: OK Subscr 1 Receive: Subscr 1 Receive: NO CARRIER

Comment: Subscriber 1 requests the cause of call release, in this case reason for NO CARRIER. 

Subscr 1 Send: AT+CEER Subscr 1 Receive: AT+CEER Subscr 1 Receive: +CEER: 8,16,0<br>Subscr 1 Receive: Subscr 1 Receive: OK

### Example 3:

Comment: Voice call handling - incoming call - answer call 2 .\*\*\*\*\*\*\*\*\*\*\*\*\*\*\*\*\*\*\*\*\*\*\*\*\*\*

Comment: Subscriber 2 makes voice call to subscriber 1. \*\*\*\*\*\*\*\*\*\*\*\*\*\*\*\*\*\*\*\*\*\*\*\*\*\*\*\*\*\*

Subscr 2 Send: ATD2400058: Subscr 2 Receive: ATD2400058; Subscr 1 Receive: Subscr 1 Receive: +CRING: VOICE

Comment: Subscriber 1 answers the incoming voice call. 

Subscr 1 Send: ATA Subscr 1 Receive: ATA Subscr 1 Receive: OK Subscr 2 Receive: Subscr 2 Receive: OK

Comment: Subscriber 1 hangs up the connection. \*\*\*\*\*\*\*\*\*\*\*\*\*\*\*\*\*\*\*\*\*\*\*\*\*\*\*\*\*

Subscr 1 Send: ATH Subscr 1 Receive: ATH Subscr 1 Receive: OK Subscr 2 Receive: Subscr 2 Receive: NO CARRIER

## **2.8.3 Voice call handling – outgoing calls**

### **2.8.3.1 Description**

**158**

To make a mobile originated voice call use the commands ATD, ATD>mem, ATD>n, ATD>str, ATDL or ATDI. Remember that for voice calls the semicolon ";" must be appended after the destination number. Otherwise the call would be interpreted as a CSD call.

When dialing with one of the ATD commands the following responses can be returned: OK NO CARRIER **BUSY** NO DIALTONE Call barred

To hang up a call the command ATH or AT+CHUP can be used either by the caller or by the called party. The result code "NO CARRIER" indicates that an existing call was disconnected or hung up by the other party.

No matter whether the call attempt was successful or not you can use the command AT+CEER to request the cause of call release.

### **2.8.3.2 Used AT commands**

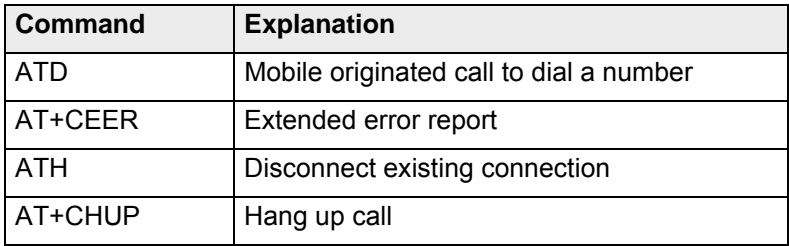

For further details about the commands see [\[2\]](#page-19-0).

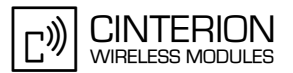

# **2.8.3.3 Flow chart**

**158**

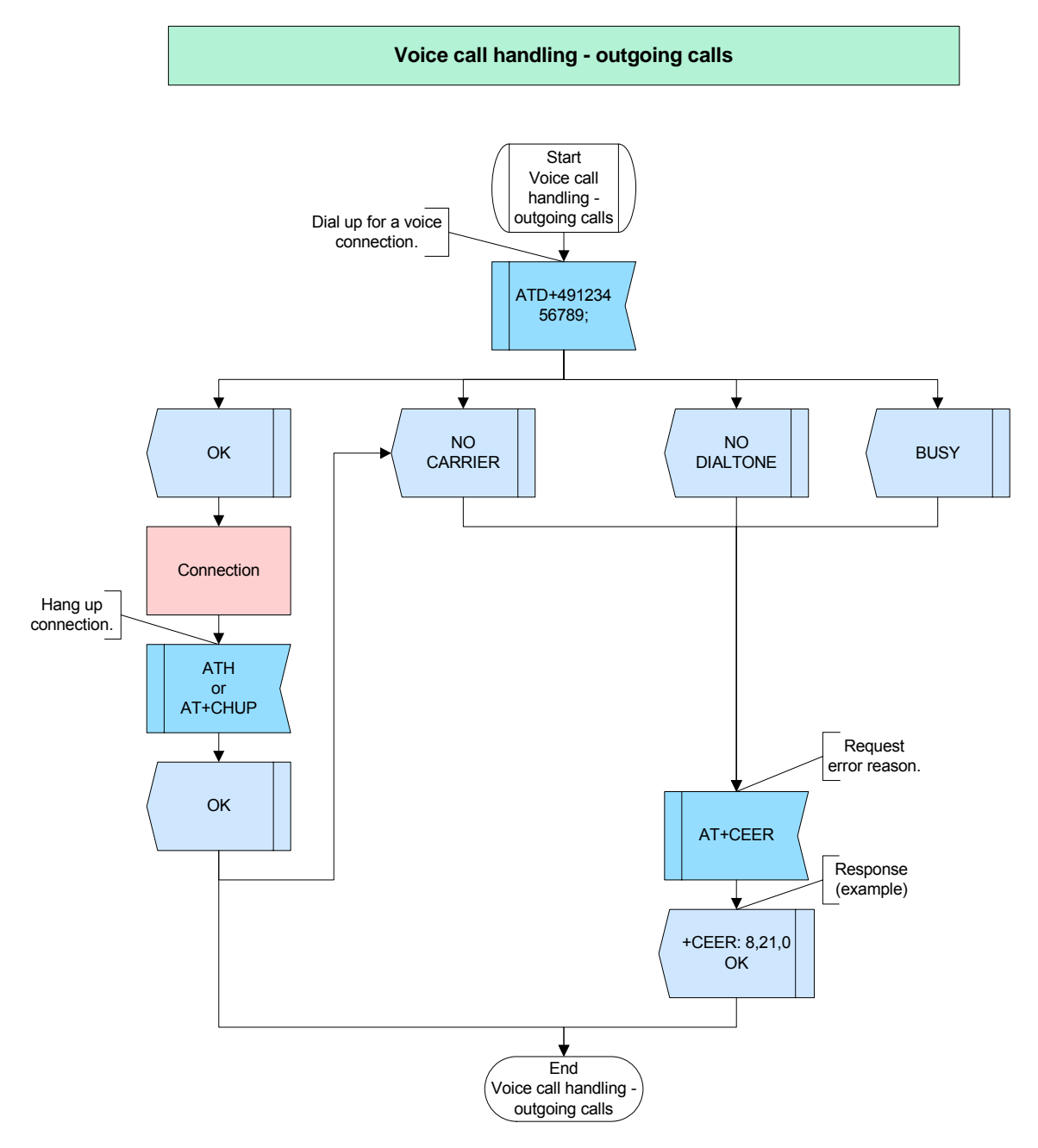

**Figure 48:** Voice call handling - outgoing calls

## **2.8.3.4 Hints**

- If a maximum number of dial retries to the same destination fails in a row, the dialed number is blacklisted according to "GSM02.07 Annex A". In this case dialing will be denied until the number is cleared from the blacklist. Possible responses are "Call barred" for voice call numbers, and "NO CARRIER" for fax or data numbers. For further details refer to the description of ATD in [\[2\].](#page-19-0)
- The minimum time between call attempts is described in [\[11\]](#page-19-1), may differ depending on the used provider.

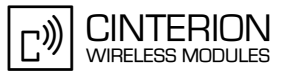

#### 2.8.3.5 **Example**

### Example 1:

Comment: Voice call handling - outgoing call 1 

Comment: Subscriber 1 makes voice call to subscriber 2. \*\*\*\*\*\*\*\*\*\*\*\*\*\*\*\*\*

Subscr 1 Send: ATD2400058; Subscr 1 Receive: ATD2400058; Subscr 2 Receive: Subscr 2 Receive: +CRING: VOICE

Comment: Subscriber 2 rejects the incoming voice call. 

Subscr 2 Send: ATH Subscr 2 Receive: ATH Subscr 2 Receive: OK Subscr 1 Receive: Subscr 1 Receive: NO CARRIER

Comment: Subscriber 1 requests the cause of call release, in this case reason for NO CARRIER. \*\*\*\*\*\*\*\*\*\*\*\*\*\*\*\*\*\*\*\*\*\*\*\*\*\*

Subscr 1 Send: AT+CEER Subscr 1 Receive: AT+CEER Subscr 1 Receive: +CEER: 8,21,0 Subscr 1 Receive: Subscr 1 Receive: OK

### **Example 2:**

Comment: Voice call handling - outgoing call 2

Comment: Subscriber 1 makes voice call to subscriber 2.

Subscr 1 Send: ATD2400058; Subscr 1 Receive: ATD2400058; Subscr 2 Receive: Subscr 2 Receive: +CRING: VOICE

Comment: Subscriber 2 answers the incoming voice call. \*\*\*\*\*\*\*\*\*\*\*\*\*\*\*\*\*\*\*\*\*\*\*\*\*\*\*\*\*\*\*\*\*\*\*

Subscr 2 Send: ATA Subscr 2 Receive: ATA Subscr 2 Receive: OK Subscr 1 Receive: Subscr 1 Receive: OK

2.8 Voice call handling

**158**

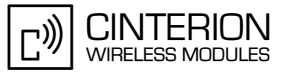

\*\*\*\*\*\*\*\*\*\*\*\*\*\*\*\*\*\*\*\*\*\*\*\*\*\*\*\*\*\*\*\*\*\*\*\*\*\*\*

Comment: Subscriber 1 hangs up the call. \*\*\*\*\*\*\*\*\*\*\*\*\*\*\*\*\*\*\*\*\*\*\*\*\*\*\*\*\*\*\*\*\*\*\*\*\*\*\*

Subscr 1 Send: ATH Subscr 1 Receive: ATH Subscr 1 Receive: OK Subscr 2 Receive: Subscr 2 Receive: NO CARRIER

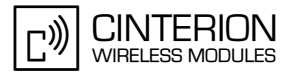

# **2.8.4 Further scenarios of outgoing voice calls**

### **2.8.4.1 Description**

**158**

The following scenario of outgoing voice calls considers all AT commands used by the calling party and the called party and, in addition, describes the handling of a waiting call.

When a third subscriber calls one of the other two (while the called subscriber has not enabled Call waiting) the call from the third subscriber is not signaled to the called subscriber.

## **2.8.4.2 Used AT commands**

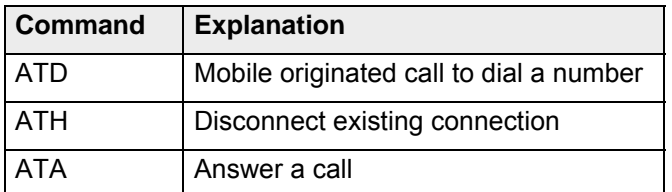

For further details about the commands see [\[2\]](#page-19-0).

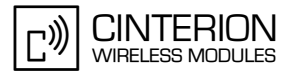

## **2.8.4.3 Flow chart**

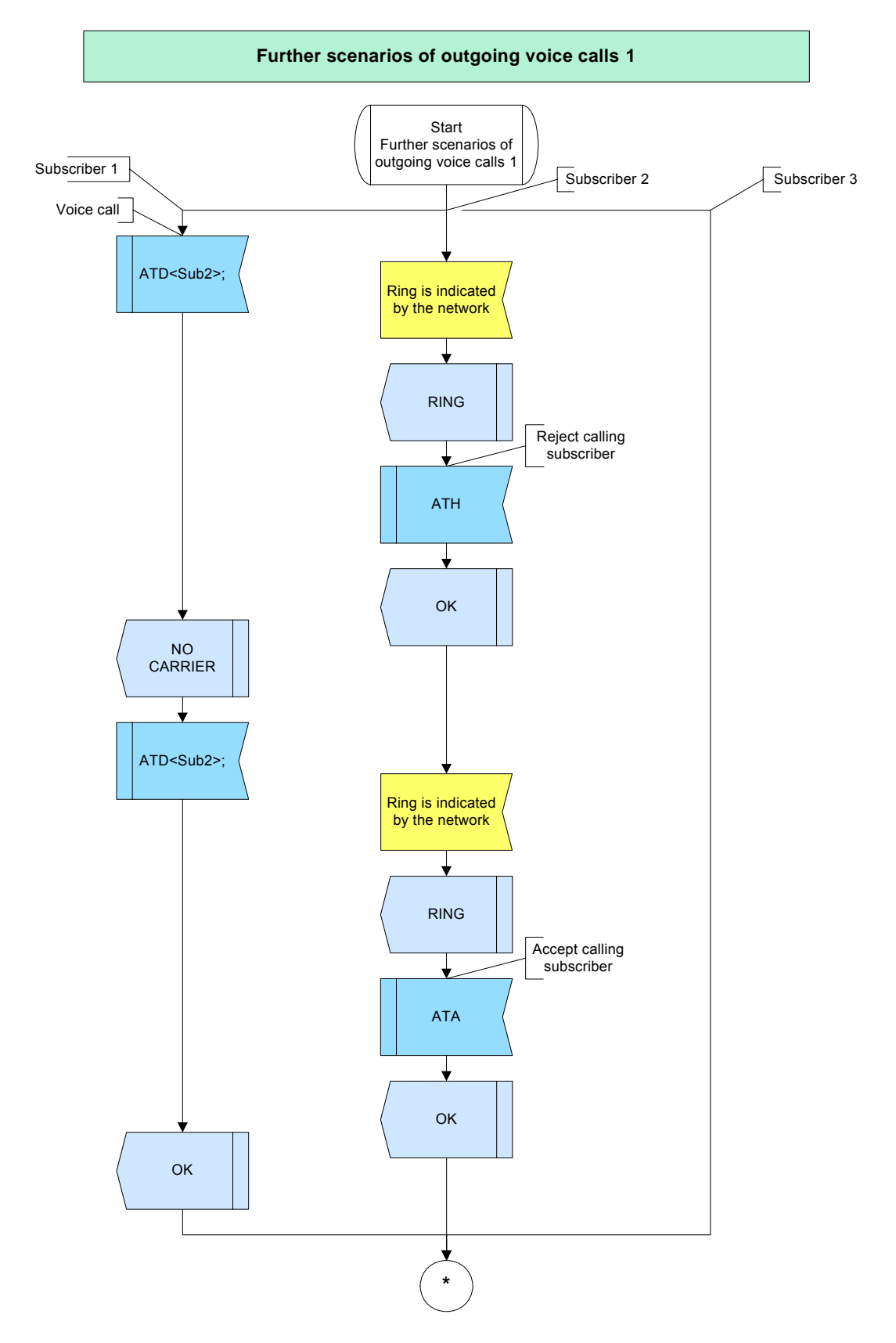

**Figure 49:** Further scenarios of outgoing calls 1- part 1

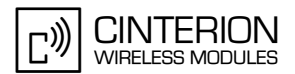

2.8 Voice call handling

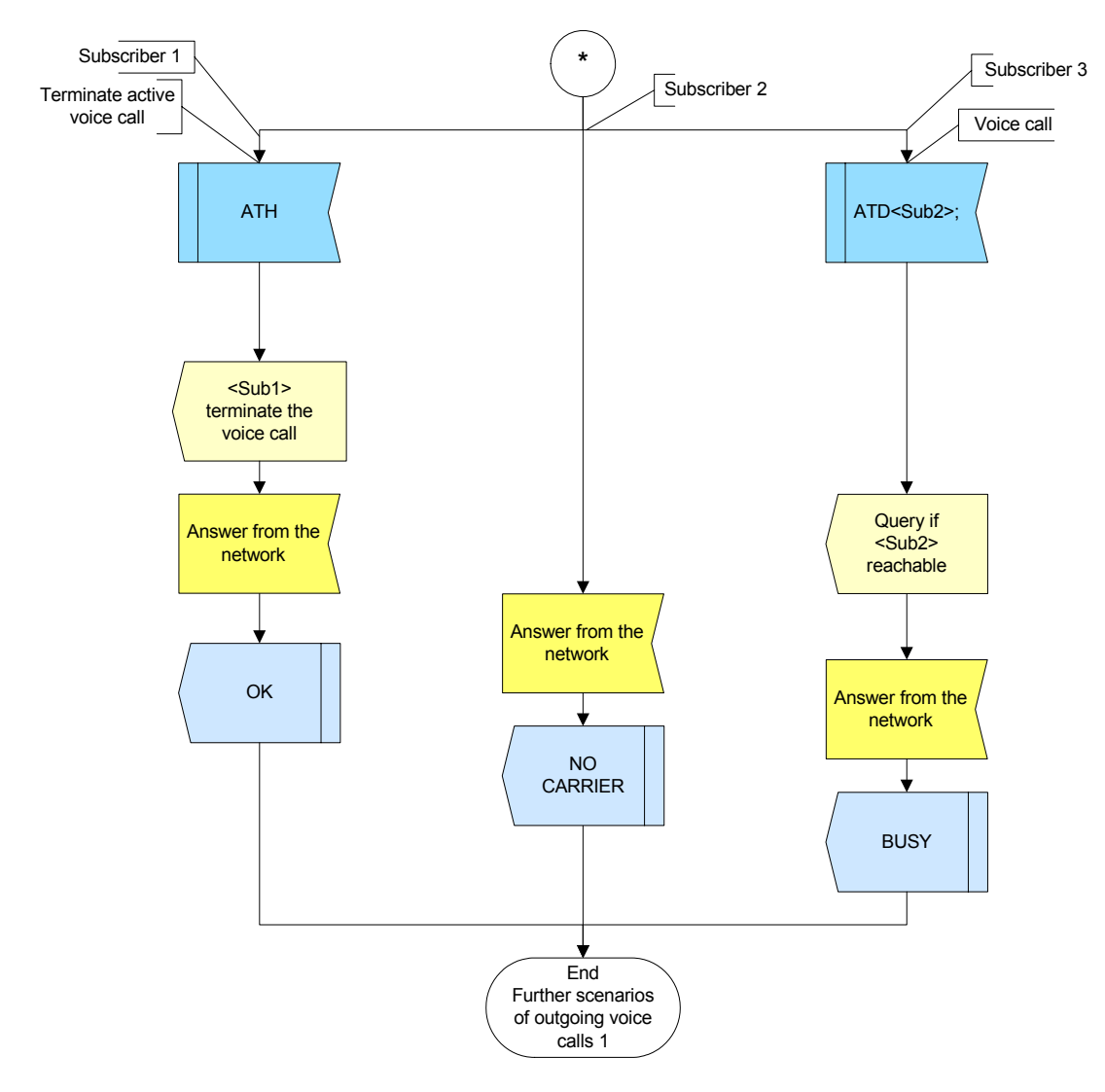

Figure 50: Further scenarios of outgoing voice calls 1- part 2

#### 2.8.4.4 **Hints**

Not applicable.

#### **Example** 2.8.4.5

Comment: Call handling \*\*\*\*\*\*\* . . . . . . . . . . 

Comment: Establish voice call Sub1-->Sub2 \*\*\*\*\*\*\*\*\*\*\*\*\*\*\*\*\*\*\*\*\*\*\*\*\*\*\*\*\*\*

Subscr 1 Send: ATD<Sub2>;

### **AN24: Application Developer's Guide**

2.8 Voice call handling

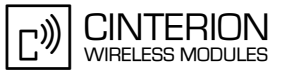

Comment: Sub2: Waiting for RING Subscr 1 Receive: ATD<Sub2>; Subscr 2 Receive: Subscr 2 Receive: RING \*\*\*\*\*\*\*\*\*\*\*\*\*\*\*\*\*\*\*\*\*\*\*\*\*\*\*\*\*\*\*\*\*\*\*\* Comment: Sub2: Reject waiting call of Sub1 \*\*\*\*\*\*\*\*\*\*\*\*\*\*\*\*\*\*\*\*\*\*\*\*\*\*\*\*\*\*\*\*\*\*\* Subscr 2 Send: ATH Subscr 2 Receive: ATH Subscr 2 Receive: OK Subscr 1 Receive: Subscr 1 Receive: NO CARRIER \*\*\*\*\*\*\*\*\*\*\*\*\*\*\*\*\*\*\*\*\*\*\*\*\*\*\*\*\*\*\*\*\*\*\*\*\*\* Comment: Establish voice call Sub1-->Sub2 Subscr 1 Send: ATD<Sub2>; Comment: Sub2: Waiting for RING Subscr 1 Receive: ATD<Sub2>; Subscr 1 Receive: OK Subscr 2 Receive: Subscr 2 Receive: RING Comment: Sub2: Accept waiting call of Sub1 Subscr 2 Send: ATA Subscr 2 Receive: ATA Subscr 2 Receive: OK Comment: Establish voice call Sub3-->Sub2 without enabled call waiting Subscr 3 Send: ATD<Sub2>; Subscr 3 Receive: ATD<Sub2>; Subscr 3 Receive: Subscr 3 Receive: BUSY Comment: Disconnect the active call Subscr 1 Send: ATH Subscr 1 Receive: ATH Subscr 1 Receive: OK Subscr 2 Receive: Subscr 2 Receive: NO CARRIER

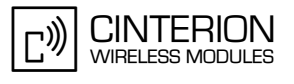

### **2.9 CSD**

**183**

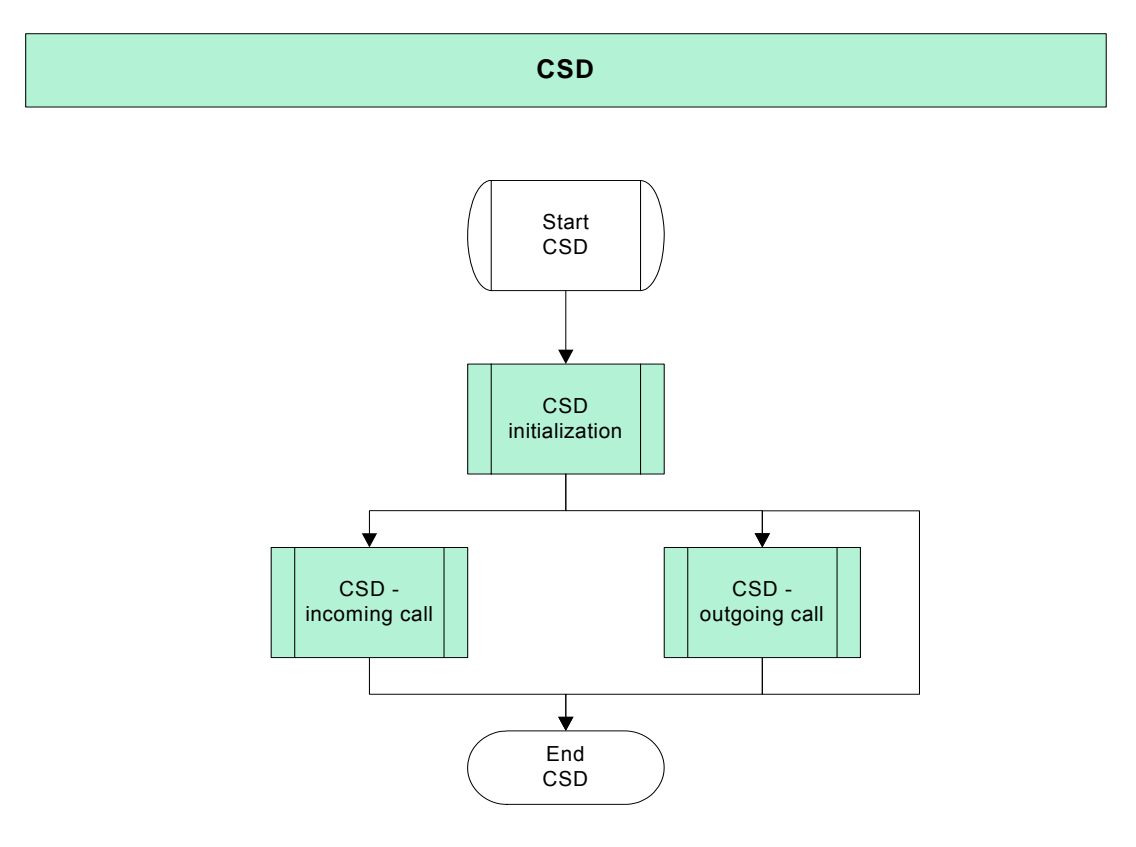

**Figure 51:** CSD

# **2.9.1 CSD initialization**

## **2.9.1.1 Description**

This chapter describes the basic settings recommended for handling CSD calls. Before making a CSD call be sure that flow control is enabled as described in [Section 2.2.2](#page-33-0). All other settings listed below are optional:

- AT+CSNS=4 enables calls received without bearer capability element to be accepted as data call. By default, incoming calls without bearer capability element are assumed to be voice, except for fax calls with fclass 1 or 2. These are assumend as fax calls.
- ATX determines whether the ME detects the presence of dial tone and busy signal. If ATX>0 the CONNECTresult code will include the transmission speed.
- Using the ATS0 command you can specify the number of rings before the ME automatically answers incoming data calls. Note that all types of modules support autoanswer mode at least for data and fax calls. Autoanswerability for other services is module specific, such as autoanswering voice calls

or network initiated requests for GPRS PDP context activation. For details see [\[2\]](#page-19-0).

- Using the ATS7 command you can specify the number of seconds the ME will wait for the completion of call setup when answering or originating a call.
- Using ATS10 you can set the time the ME remains connected after having indicated the absence of the data carrier.

**183**

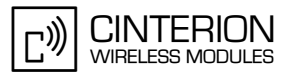

- ATS18 enables extended call release reports indicated every time a fax or data call is released or fails to be established. This is useful especially for MT single numbering scheme calls or calls received from analog devices.
- With AT+CBST you can select the bearer service and the data rate to be used when data calls are originated. The default mode "non-transparent" cannot be changed. For incoming calls the settings of AT+CBST are not relevant.
- Use AT+CRC to enable or disable the extended format of result codes for incoming call indication. In the case of CSD calls AT+CRC=1 can be used to replace the factory default result code "RING" with the extended format "+CRING REL ASYNC" or "+CRING FAX".
- Use AT+CR to enable or disable an intermediate result code to report information about the connection when a call is being answered. In a data connection this is the result code "+CR: REL ASYNC" which is presented before the CONNECT result code.
- If you need to change radio link protocol parameters use AT+CRLP.
- Except for AT+CSNS and AT+CRLP all above settings can be stored to the user profile with AT&W.
- You can select ATV0 to set the short format (numeric code) or ATV1 to set the long format (verbose code) of result codes. In case of using the command without parameter the value will be set to 0. A list of numeric and verbose result codes can be found in [\[2\],](#page-19-0) chapter ATV.
- Some products support the command ATV\0 to choose whether or not the CONNECT result code shall include the RLP trailer. See example in [Section 2.9.1.5.](#page-163-0) See ATV command in [\[2\]](#page-19-0) to make sure if the command is supported.
- If supported by your product use the AT^SCFG command to make settings for the indication of URCs via the RING line when a call is received during data mode. See [\[2\]](#page-19-0) to make sure if the command is supported.

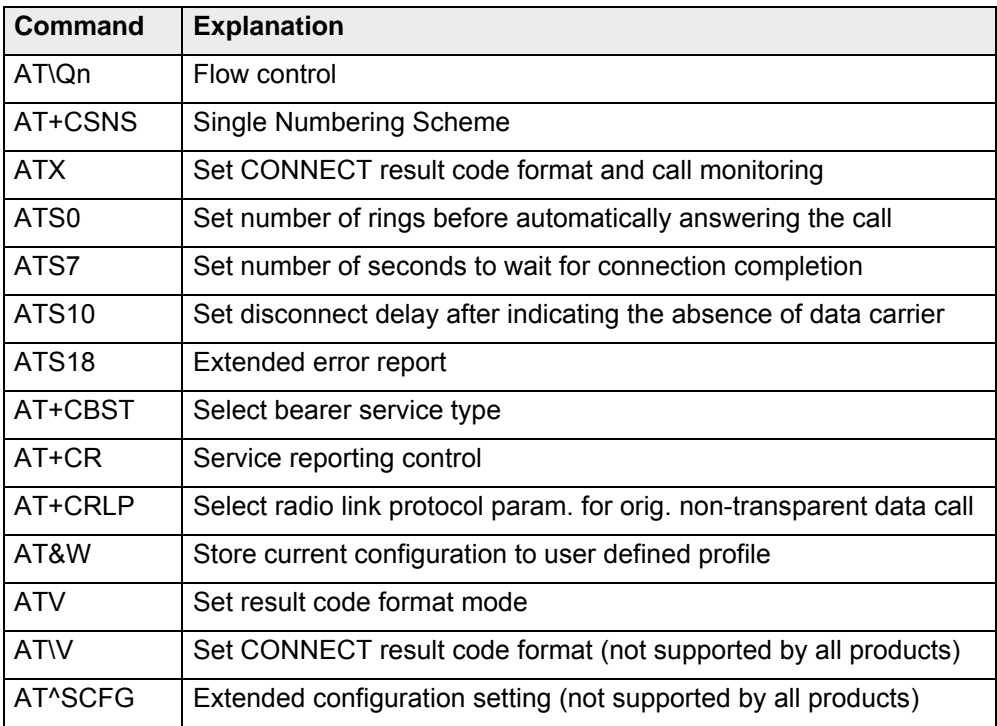

# **2.9.1.2 Used AT commands**

For further details about the commands see [\[2\]](#page-19-0).

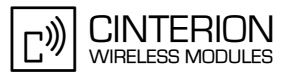

### **2.9.1.3 Flow chart**

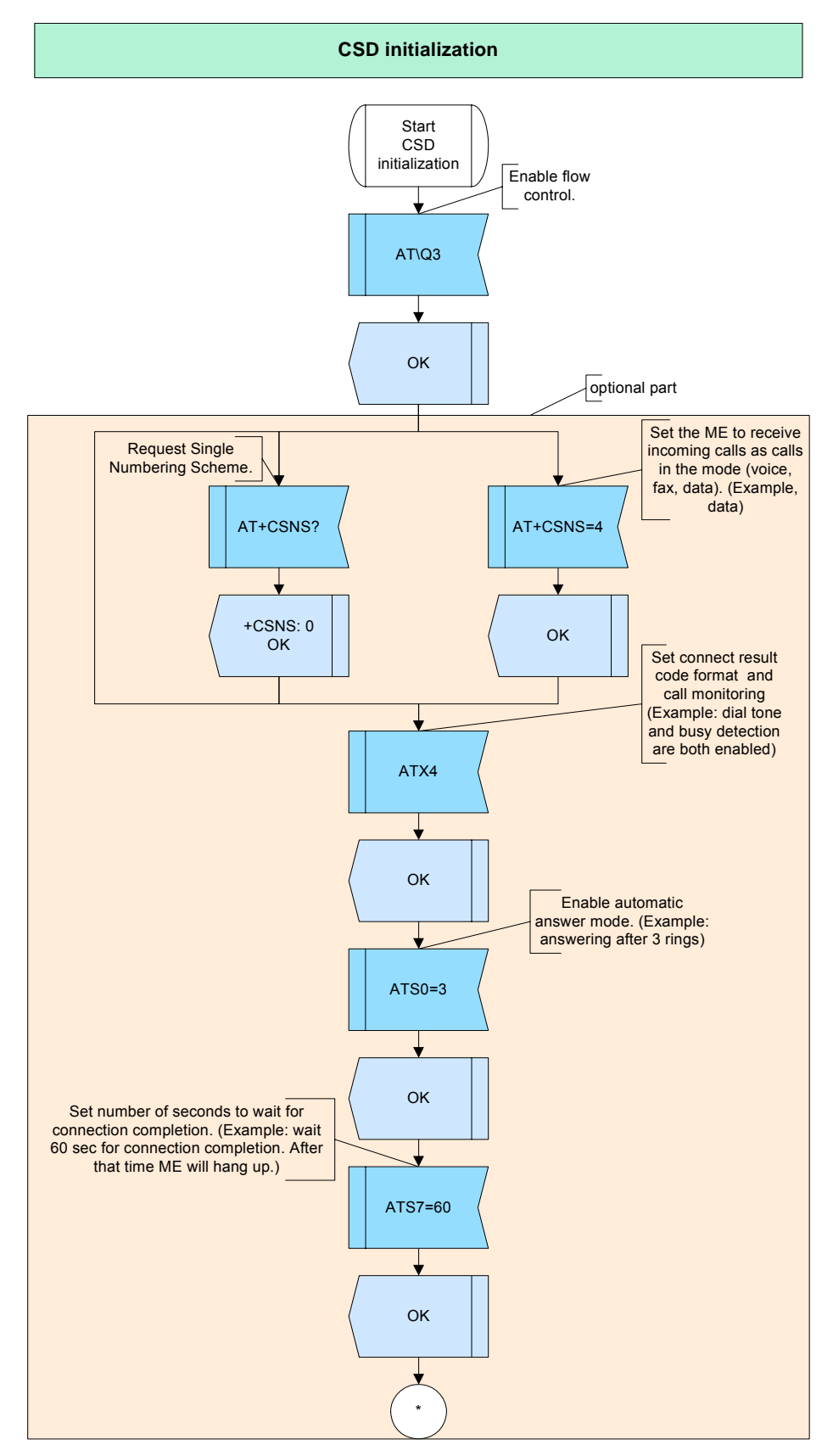

**Figure 52:** CSD initialization - part 1

2.9 CSD

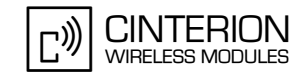

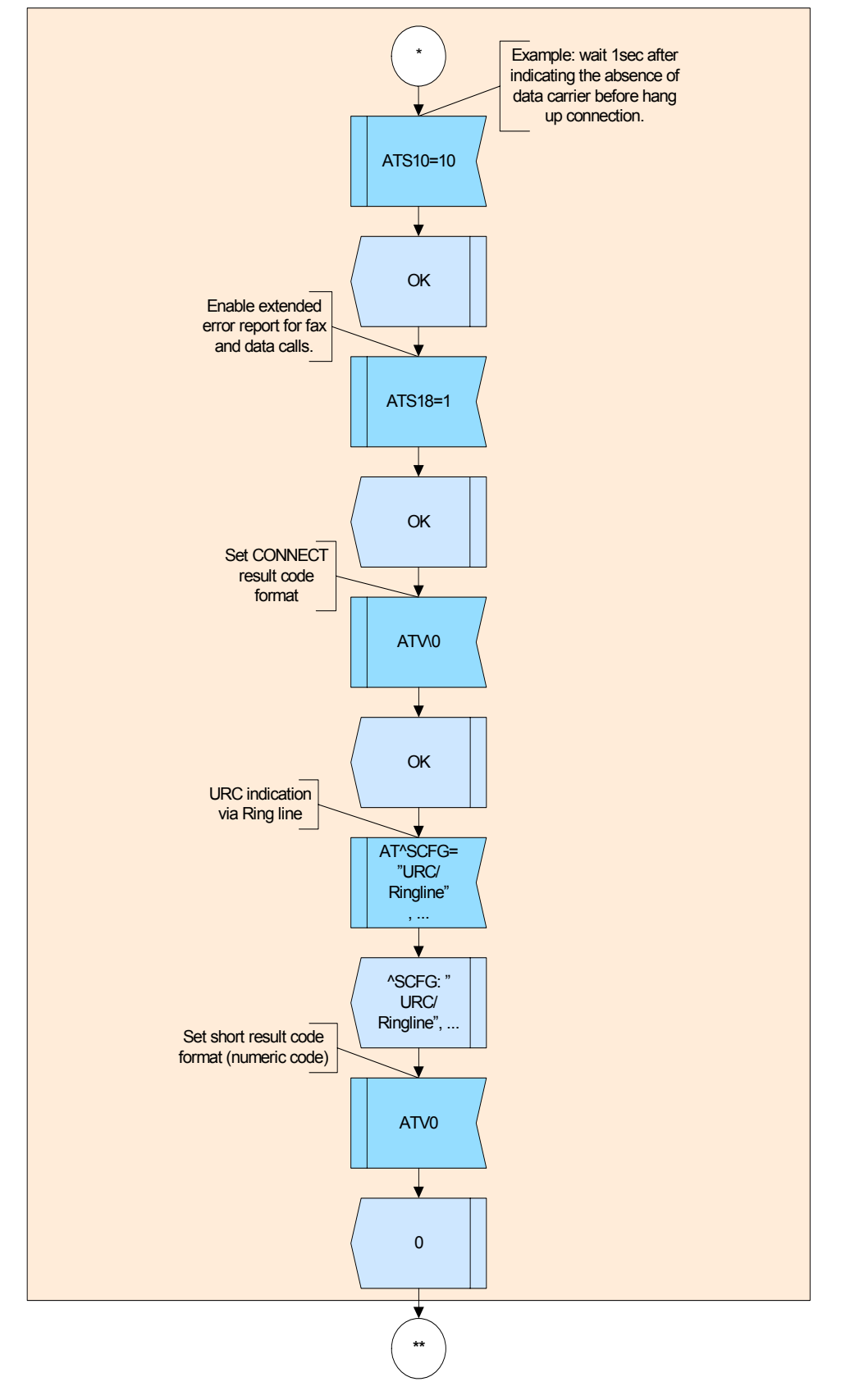

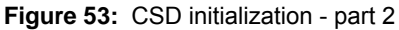

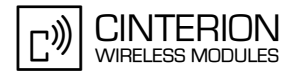

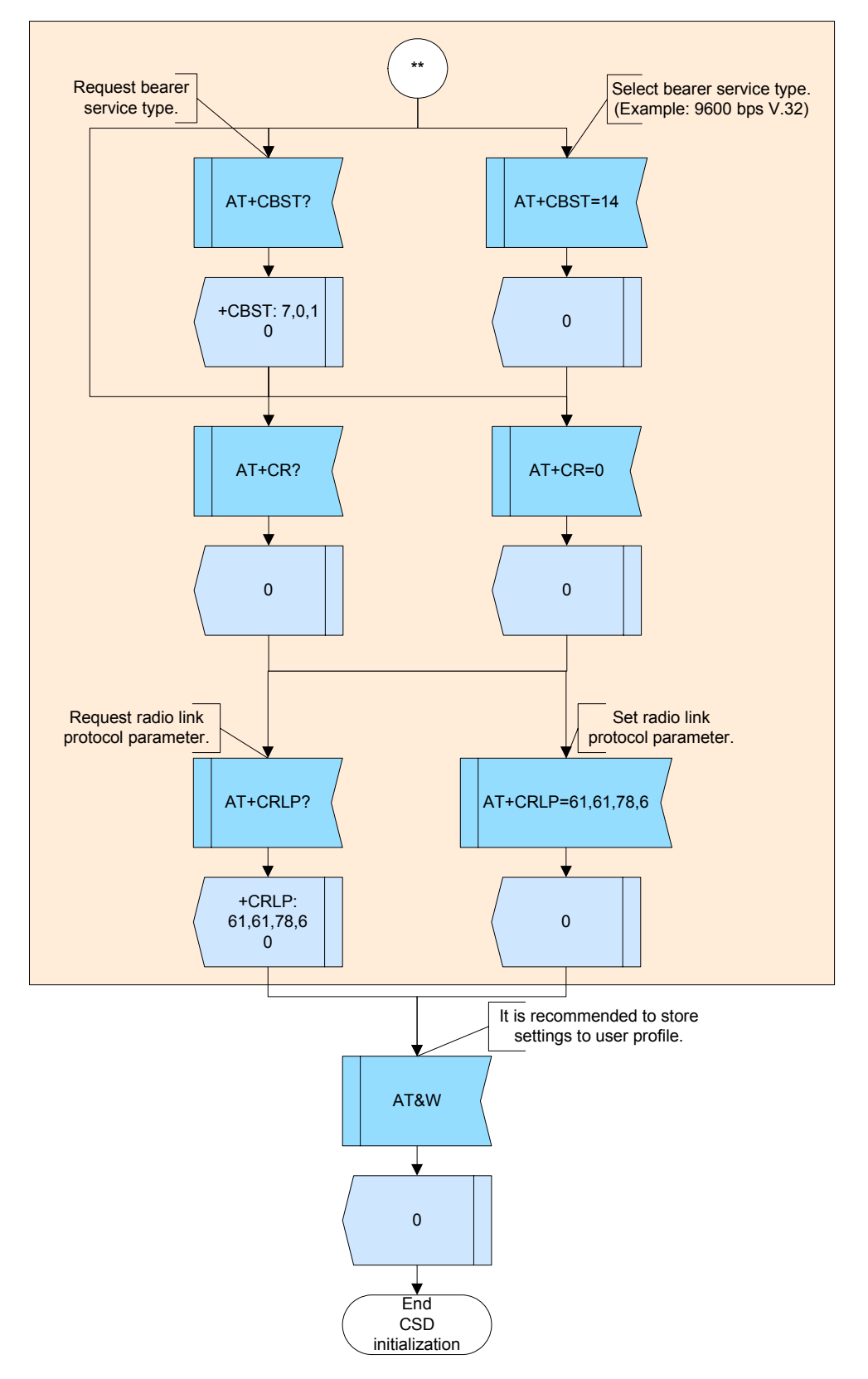

**Figure 54:** CSD initialization - part 3

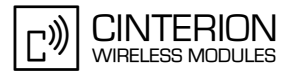

#### $2.9.1.4$ **Hints**

- Data capabilities can be used only if activated on the SIM card. To take advantage of voice, data and fax a separate phone number must be available for each service.
- Not all network providers support all data rates. So you may need to ask your provider to  $\bullet$ find out what services are available.
- Generally, only AT+CBST=0 (auto bauding) and AT+CBST = 7 (9600 bps, [V.110]) are supported and provide reliable performance. All other settings can be tried, but depending on the network problems may be encountered.

#### <span id="page-163-0"></span> $2.9.1.5$ **Example**

Comment: CSD initialization \*\*\*\*\*\*\*\*\*\*\*\*\*\*\*\*\*\*\*\*\*\*\*\*\*

Comment: Enable hardware flow control.

Subscr 2 Send: AT\Q3 Subscr 2 Receive: AT\Q3 Subscr 2 Receive: OK

Comment: Set single numbering scheme to receive all calls without bearer elements as CSD call. \*\*\*\*\*\*\*\*\*\*\*\*\*\*\*\*\*\*\*\*\*\*\*\*\*\*\*\*\*\*\*

Subscr 2 Send: AT+CSNS=4 Subscr 2 Receive: AT+CSNS=4<br>Subscr 2 Receive: OK

Comment: Enable dial tone and busy detection. 

Subscr 2 Send: ATX4 Subscr 2 Receive: ATX4 Subscr 2 Receive: OK

\*\*\*\*\*\*\*\*\*\*\*\*\*\*\*\*\*\*\*\*\*\*\*\*\*\*\*\*\*\*\*\*\*\*\*

Comment: Enable automatic answer mode: answer after 3 rings.

Subscr 2 Send: ATS0=3 Subscr 2 Receive: ATS0=3 Subscr 2 Receive: OK

Comment: Set number of seconds to wait for connection completion to 60sec. 

Subscr 2 Send: ATS7=60 Subscr 2 Receive: ATS7=60 Subscr 2 Receive: OK

### **AN24: Application Developer's Guide**

2.9 CSD

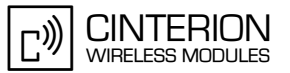

Comment: Set waiting time after absence of data carrier before disconnect ME to 1 sec.

Subscr 2 Send: ATS10=10 Subscr 2 Receive: ATS10=10 Subscr 2 Receive: OK

\*\*\*\*\*\*\*\*\*\*\*\*\*\*\*\*\*\*\*\*\*\*\*\*\*\*\*\*\*\*\*\*\*\*\*\*

Comment: Enable extended error report for CSD and FAX calls.

Subscr 2 Send: ATS18=1 Subscr 2 Receive: ATS18=1 Subscr 2 Receive: OK

Comment: URC indication in data mode via RING line (not supported by all products) 

Subscr 1 Send: AT^SCFG="URC/Datamode/Ringline"."on" Subscr 1 Receive: AT^SCFG="URC/Datamode/Ringline","on" Subscr 1 Receive: ^SCFG: "URC/Datamode/Ringline","on" Subscr 1 Receive: Subscr 1 Receive: OK

Comment: Set short result code format. Note that due to this setting the response OK will be replaced with the numeric code 0. See command ATV in [2] for a list of numeric and verbose result codes.

Subscr 2 Send: ATV0 Subscr 2 Receive: ATV0  $\Omega$ 

\*\*\*\*\*\*\*\*\*\*\*\*\*\*\*\*\*\*\*\*\*\*\*\*\*\*\*\*\*\*\*\*\*\*\*\*\*

Comment: Select data rate to be used for mobile originated CSD calls (9600 bps V.32). \*\*\*\*\*\*\*\*\*\*\*\*\*\*\*\*\*\*\*\*\*\*\*\*\*\*\*\*\*\*\*\*\*\*\*\*\*\*

Subscr 2 Send: AT+CBST=7 Subscr 2 Receive: AT+CBST=7  $\Omega$ Comment: Disable service reporting control. Subscr 2 Send: AT+CR=0 Subscr 2 Receive: AT+CR=0  $\Omega$ Comment: Set radio link protocol parameter. Subscr 2 Send: AT+CRLP=61,61,78,6 Subscr 2 Receive: AT+CRLP=61,61,78,6  $\Omega$ Subscr 2 Send: AT&W Subscr 2 Receive: AT&W

 $\Omega$ 

**183**

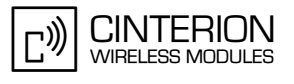

## **2.9.2 CSD call handling – general instructions**

Basically, the steps to make voice or a data call are quite similar. The most significant difference is that during a voice call the module is always in command mode, but in a data connection it may either be in command mode (used to send AT commands) or in data mode (used to transfer data).

Once a data connection is established, the ME first enters the data mode (online mode). With the escape sequence +++ you can switch from data to command mode without dropping the line. The command ATO returns from command to data mode.

The escape sequence must be preceded and followed by a pause of at least 1000 ms. The +++ characters must be entered in quick succession, all within 1000 ms.

To end a call, the caller or the called party may use the commands ATH or AT+CHUP. The response to ATH and AT+CHUP is "OK" while the remote party is given "NO CARRIER".

To verify the reason of call release, the command ATS18 can be used.

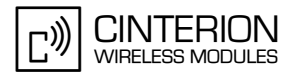

# **2.9.3 CSD call handling – incoming calls**

### **2.9.3.1 Description**

**183**

This chapter describes the handling of incoming CSD calls.

Depending on the basic initialization, an incoming CSD call is indicated either by the URC "RING" (if AT+CRC=0) or the extended URC format "+CRING: REL ASYNC" (if AT+CRC=1).

An incoming data call can be accepted by entering the command ATA or by using the autoanswer mode if enabled with ATS0≠000. Depending on the module's basic initialization, connection setup is indicated by the result code "CONNECT" (if ATX0) or "CONNECT <text>" (if ATX>0), where <text> gives the transmission speed, for example "CONNECT 9600/RLP". In addiditon, the CONNECT result code may be preceded by the intermediate result code "+CR: REL ASYNC" if the ME is initialized with AT+CR=1.

In example 3, subscriber 1 has initialized the ME with ATV\0 to suppress the RLP trailer in CONNECT result codes. Note, that some products do not support this command. Subscriber 2 uses the full result code format including text and RLP trailer.

## **2.9.3.2 Used AT commands**

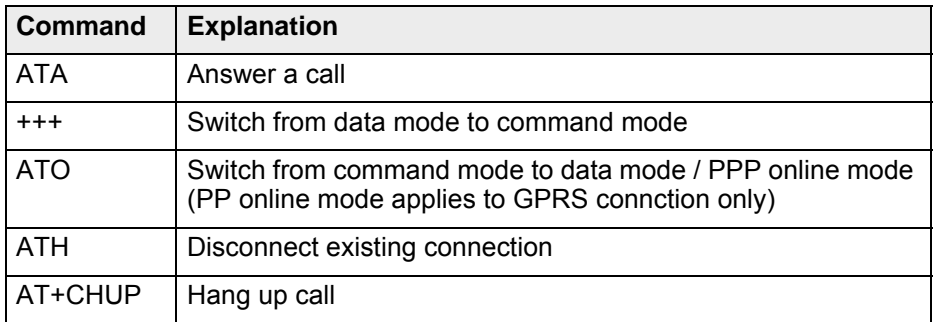

For further details about the commands see [\[2\]](#page-19-0).

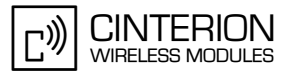

## **2.9.3.3 Flow chart**

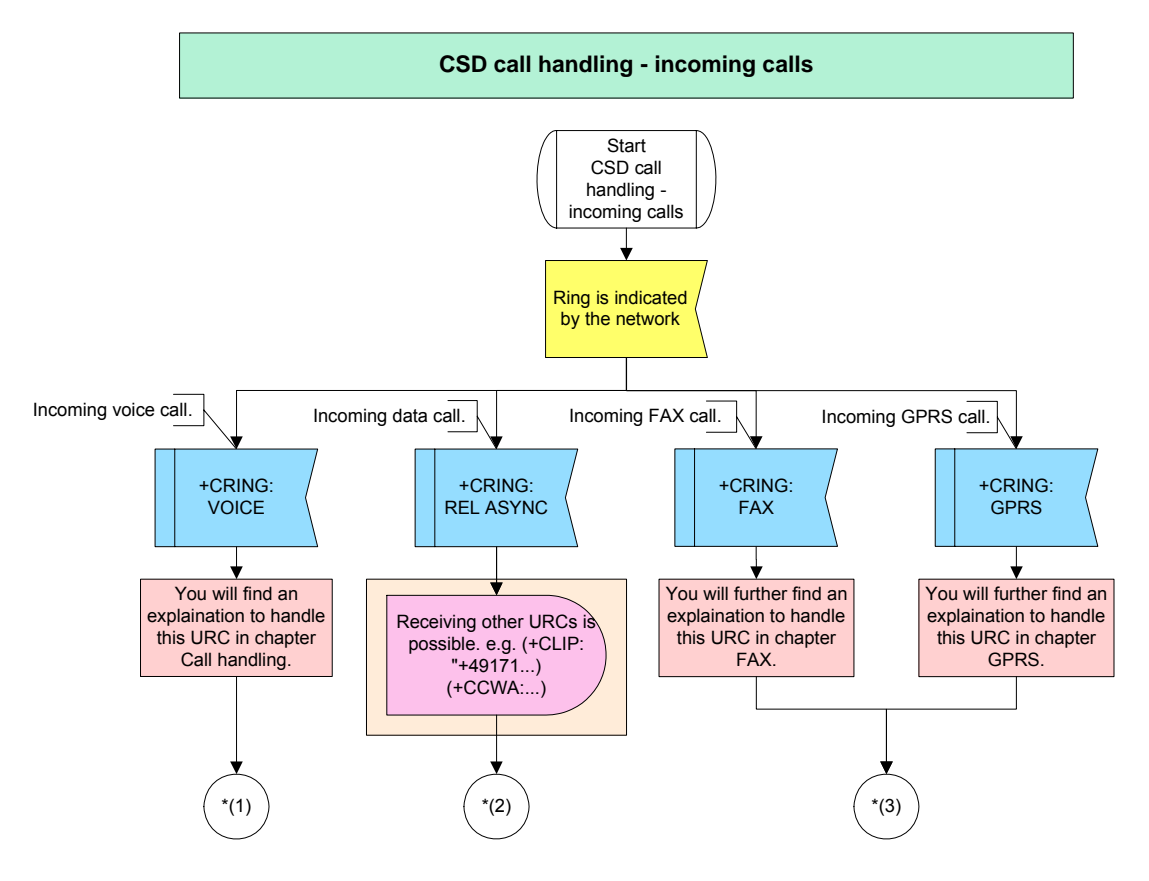

**Figure 55:** CSD call handling - incoming calls – part 1

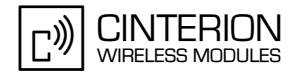

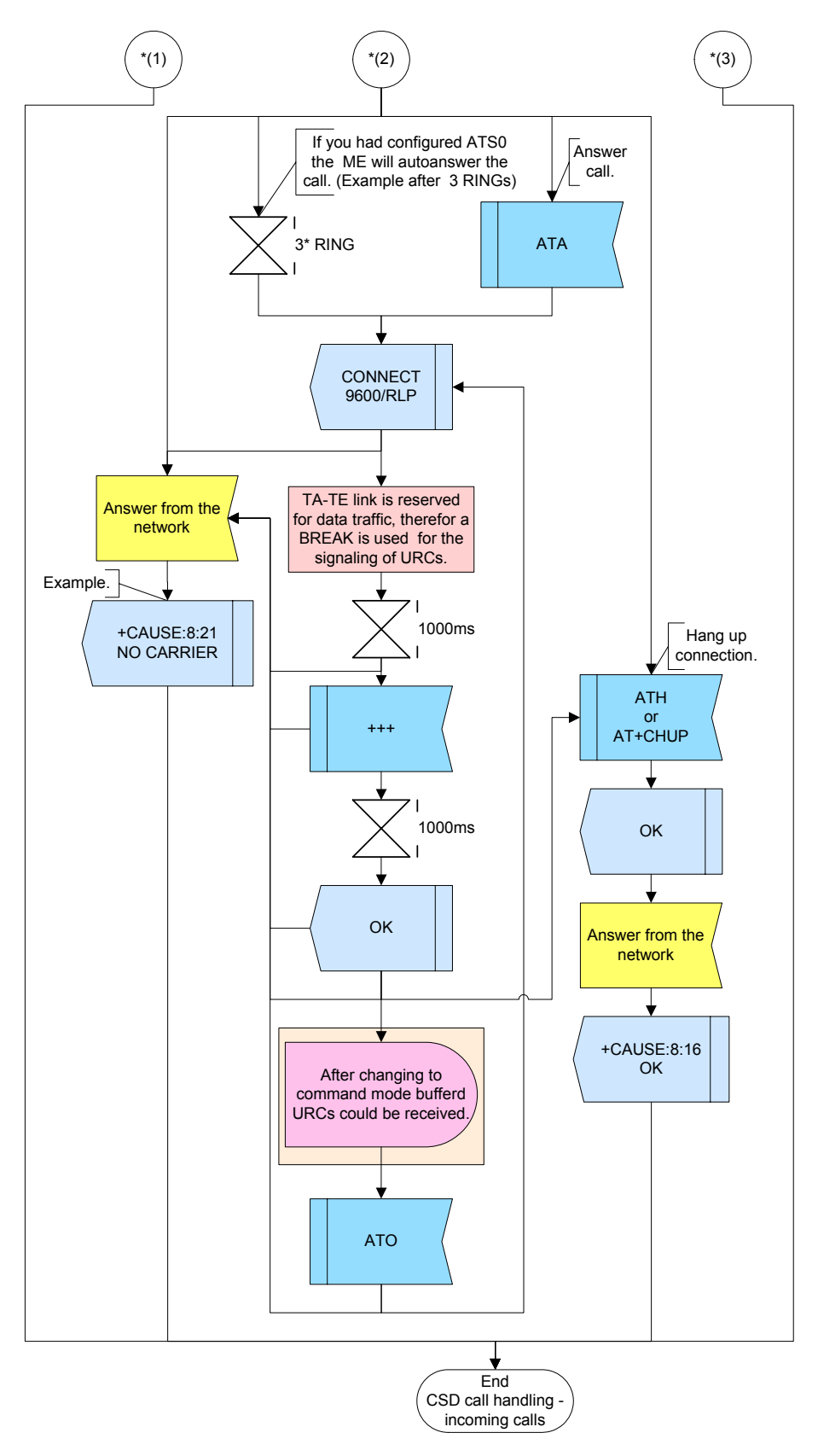

**Figure 56:** CSD call handling - incoming calls – part 2

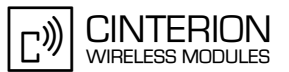

#### 2.9.3.4 **Hints**

Not applicable.

#### 2.9.3.5 **Example**

### **Example 1:**

Comment: CSD call handling - incoming call - reject 

Comment: Subscriber 2 makes CSD call to subscriber 1. \*\*\*\*\*\*\*\*\*\*\*\*\*\*\*\*\*\*\*\*\*\*\*\*\*\*\*\*\*\*\*\*\*\*

Subscr 2 Send: ATD2400022 Subscr 2 Receive: ATD2400022 Subscr 1 Receive: Subscr 1 Receive: +CRING: REL ASYNC

Comment: Subscriber 1 rejects the incoming CSD call. 

Subscr 1 Send: ATH Subscr 1 Receive: ATH Subscr 1 Receive: OK Subscr 2 Receive: Subscr 2 Receive: +Cause: 8:21 Subscr 2 Receive: NO CARRIER

### **Example 2:**

Comment: CSD call handling - incoming call: Answer CSD call manually. ,<br>\*\*\*\*\*\*\*\*\*\*\*\*\*\*\*\*\*\*\*\*\*\*\*\*\*\*\*\*\*\*\*\*

Comment: Subscriber 2 makes CSD call to subscriber 1.

Subscr 2 Send: ATD2400022 Subscr 2 Receive: ATD2400022 Subscr 1 Receive: Subscr 1 Receive: +CRING: REL ASYNC

Comment: Subscriber 1 answers the incoming CSD call. \*\*\*\*\*\*\*\*\*\*\*\*\*\*\*\*\*\*\*\*\*\*\*\*\*\*\*\*\*\*\*\*\*\*\*\*

Subscr 1 Send: ATA Subscr 1 Receive: ATA Subscr 1 Receive: Subscr 1 Receive: CONNECT 9600/RLP Subscr 2 Receive: Subscr 2 Receive: CONNECT 9600/RLP 2.9 CSD

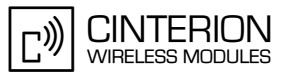

Comment: Subscriber 2 changes from online mode to command mode. \*\*\*\*\*\*\*\*\*\*\*\*\*\*\*\*\*\*\*\*\*\*\*\*

Subscr 2 Send:  $+++$ Subscr 1 Receive: +++ Subscr 2 Receive: Subscr 2 Receive: OK

Comment: Subscriber 2 hangs up the CSD call. \*\*\*\*\*\*\*\*\*\*\*\*\*\*\*\*\*\*\*\*\*\*\*\*\*\*\*\*\*\*\*\*

Subscr 2 Send: ATH Subscr 2 Receive: ATH Subscr 2 Receive: OK Subscr 1 Receive: Subscr 1 Receive: +CAUSE: 8:16 Subscr 1 Receive: NO CARRIER

### Example 3:

Comment: CSD call handling - incoming call: Answer CSD call automatically. \*\*\*\*\*\*\*\*\*\*\*\*\*\*\*\*\*\*\*\*\*\*\*\*\*

Comment: Subscriber 2 makes CSD call to subscriber 1. \*\*\*\*\*\*\*\*\*\*\*\*\*\*\*\*\*\*\*\*\*\*\*\*\*\*\*\*\*\*\*

Subscr 2 Send: ATD00441522400080

Subscr 2 Receive: ATD00441522400080

Comment: Subscriber 1 answers the incoming CSD call after 3 rings automatically.

Subscr 1 Receive: Subscr 1 Receive: +CRING: REL ASYNC Subscr 1 Receive: Subscr 1 Receive: +CRING: REL ASYNC Subscr 1 Receive: Subscr 1 Receive: +CRING: REL ASYNC Subscr 2 Receive: Subscr 2 Receive: CONNECT 9600/RLP<br>Subscr 1 Receive: Subscr 1 Receive: CONNECT 9600

Comment: Subscriber 1 changes from online mode to command mode. 

Subscr 1 Send: +++ Subscr 2 Receive: +++ Subscr 1 Receive: Subscr 1 Receive: OK

### **AN24: Application Developer's Guide**

2.9 CSD

**183**

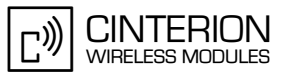

\*\*\*\*\*\*\*\*\*\*\*\*\*\*\*\*\*\*\*\*\*\*\*\*\*\*\*\*\*\*\*\*\*\*\*\*\*\*\*

Comment: Subscriber 1 changes back to online mode. \*\*\*\*\*\*\*\*\*\*\*\*\*\*\*\*\*\*\*\*\*\*\*\*\*\*\*\*\*\*\*\*\*\*\*\*\*\*\*

Subscr 1 Send: ATO Subscr 1 Receive: ATO Subscr 1 Receive: CONNECT 9600

\*\*\*\*\*\*\*\*\*\*\*\*\*\*\*\*\*\*\*\*\*\*\*\*\*\*\*\*\*\*\*\*\*\*\*\*\*\*\*

Comment: Subscriber 1 change again to command mode. \*\*\*\*\*\*\*\*\*\*\*\*\*\*\*\*\*\*\*\*\*\*\*\*\*\*\*\*\*\*\*\*\*\*\*\*\*\*\*

Subscr 1 Send:  $+++$ Subscr 2 Receive: +++ Subscr 1 Receive: Subscr 1 Receive: OK

\*\*\*\*\*\*\*\*\*\*\*\*\*\*\*\*\*\*\*\*\*\*\*\*\*\*\*\*\*\*\*\*\*\*\*\*\*\*\*

Comment: Subscriber 1 hangs up the CSD call. \*\*\*\*\*\*\*\*\*\*\*\*\*\*\*\*\*\*\*\*\*\*\*\*\*\*\*\*\*\*\*\*\*\*\*\*\*\*\*

Subscr 1 Send: ATH Subscr 1 Receive: ATH Subscr 1 Receive: OK Subscr 2 Receive: Subscr 2 Receive: +CAUSE: 8:16 Subscr 2 Receive: NO CARRIER

# **2.9.4 CSD call handling – outgoing CSD calls**

### **2.9.4.1 Description**

**183**

This chapter describes the handling of outgoing CSD calls. To dial out you may use the commands ATD, ATDI and ATDL. Do not attach a semicolon ";" at the end of the dial string. Dialing from the phonebooks is not supported for data connections.

When dialing a data call number, the following responses can be returned: CONNECT (if ATX0) or CONNECT <text> (if ATX>0) NO CARRIER **BUSY** NO DIALTONE

The response is given when the connection has been set up successfully ("CONNECT"), or when it fails ("NO CARRIER", "BUSY", "NO DIALTONE"). The settings of AT^SM20 do not apply to data calls.

If the module is initialized with AT+CR=1, the additional intermediate result "+CR: REL ASYNC" appears before the CONNECT result code.

When the TA-TE link is reserved, i.e. when the module is in data mode, any URCs, for example an incoming SMS, will be indicated by a BREAK only. The URC itself will be transmitted as soon as the TA-TE link is free again. This means, the URC will be output either when the user switches from data to command mode with +++, or when the line is dropped.

## **2.9.4.2 Used AT commands**

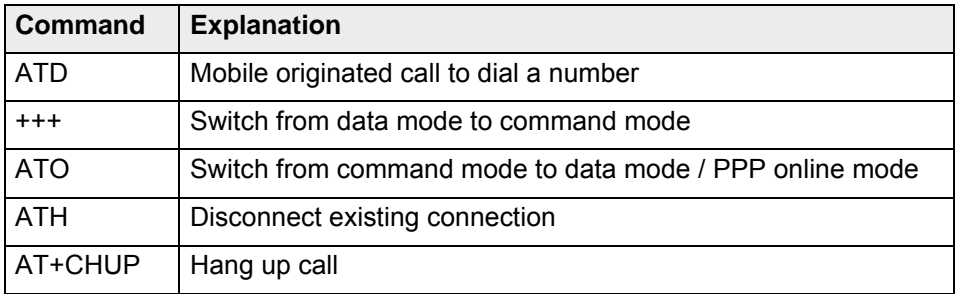

For further details about the commands see [\[2\]](#page-19-0).

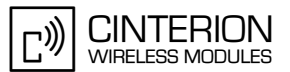

## **2.9.4.3 Flow chart**

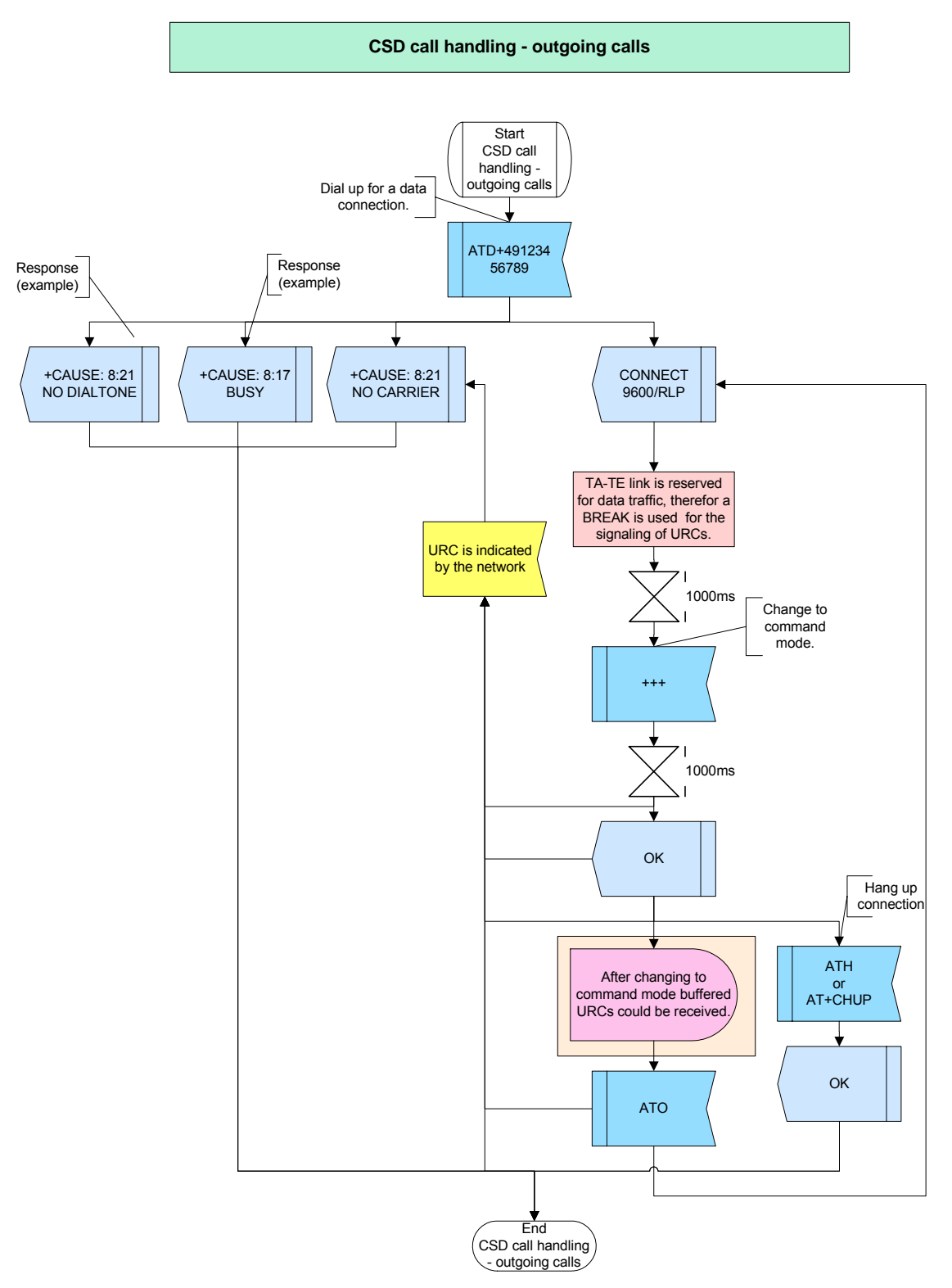

**Figure 57:** CSD call handling - outgoing calls

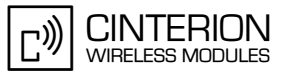

#### $2.9.4.4$ **Hints**

Not applicable.

#### 2.9.4.5 **Example**

### **Example 1:**

Comment: CSD call handling - outgoing calls 1 

Comment: Subscriber 1 makes a CSD call to subscriber 2. \*\*\*\*\*\*\*\*\*\*\*\*\*\*\*\*\*\*\*\*\*\*\*\*\*\*\*\*\*\*\*\*

Subscr 1 Send: ATD2400022 Subscr 1 Receive: ATD2400022 Subscr 2 Receive: Subscr 2 Receive: +CRING: REL ASYNC

Comment: Subscriber 2 rejects the incoming call. 

Subscr 2 Send: ATH Subscr 2 Receive: ATH<br>Subscr 2 Receive: OK Subscr 1 Receive: Subscr 1 Receive: +CAUSE: 8:21 Subscr 1 Receive: NO CARRIER

### **Example 2:**

Comment: CSD call handling - outgoing calls 2 ,<br>\*\*\*\*\*\*\*\*\*\*\*\*\*\*\*\*\*\*\*\*\*\*\*\*\*\*\*\*\*\*\*\*\*

Comment: Subscriber 1 makes a CSD call to subscriber 2.

Subscr 1 Send: ATD2400022 Subscr 1 Receive: ATD2400022 Subscr 2 Receive: Subscr 2 Receive: +CRING: REL ASYNC

Comment: Subscriber 2 answers the incoming call. . . . . . . . \_ . . . .<br>. \* \* \* \* \* \* \* \* \* \* \*\*\*\*\*\*\*\*\*\*\*\*\*\*\*\*\*\*\*\*\*\*\*\*\*\*

Subscr 2 Send: ATA Subscr 2 Receive: ATA Subscr 2 Receive: Subscr 2 Receive: CONNECT 9600/RLP Subscr 1 Receive: Subscr 1 Receive: CONNECT 9600/RLP

### **AN24: Application Developer's Guide**

2.9 CSD

**183**

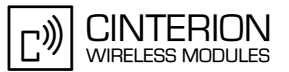

\*\*\*\*\*\*\*\*\*\*\*\*\*\*\*\*\*\*\*\*\*\*\*\*\*\*\*\*\*\*\*\*\*\*\*\*\*\*\*

Comment: Subscriber 1 changes to command mode. \*\*\*\*\*\*\*\*\*\*\*\*\*\*\*\*\*\*\*\*\*\*\*\*\*\*\*\*\*\*\*\*\*\*\*\*\*\*\*

Subscr 1 Send: +++ Subscr 1 Receive: Subscr 1 Receive: OK Subscr 2 Receive: +++

\*\*\*\*\*\*\*\*\*\*\*\*\*\*\*\*\*\*\*\*\*\*\*\*\*\*\*\*\*\*\*\*\*\*\*\*\*\*\*

Comment: Subscriber 1 hangs up connection. \*\*\*\*\*\*\*\*\*\*\*\*\*\*\*\*\*\*\*\*\*\*\*\*\*\*\*\*\*\*\*\*\*\*\*\*\*\*\*

Subscr 1 Send: ATH Subscr 1 Receive: ATH Subscr 1 Receive: OK Subscr 2 Receive: Subscr 2 Receive: +CAUSE: 8:16 Subscr 2 Receive: NO CARRIER

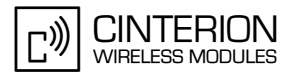

# **2.9.5 Further scenarios for outgoing CSD calls**

### **2.9.5.1 Description**

**183**

The following scenario considers all AT commands used by the two remote parties involved in the data connection and, in addition, describes the handling of further waiting voice and data calls.

When a third subscriber calls one of the other two (while the called subscriber has not enabled Call waiting) the call from the third subscriber is not signaled to the called subscriber.

### **2.9.5.2 Used AT commands**

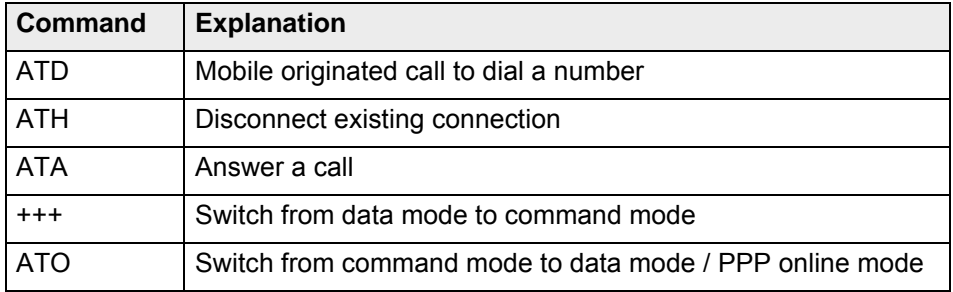

For further details about the commands see [\[2\]](#page-19-0).

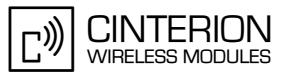

## **2.9.5.3 Flow chart**

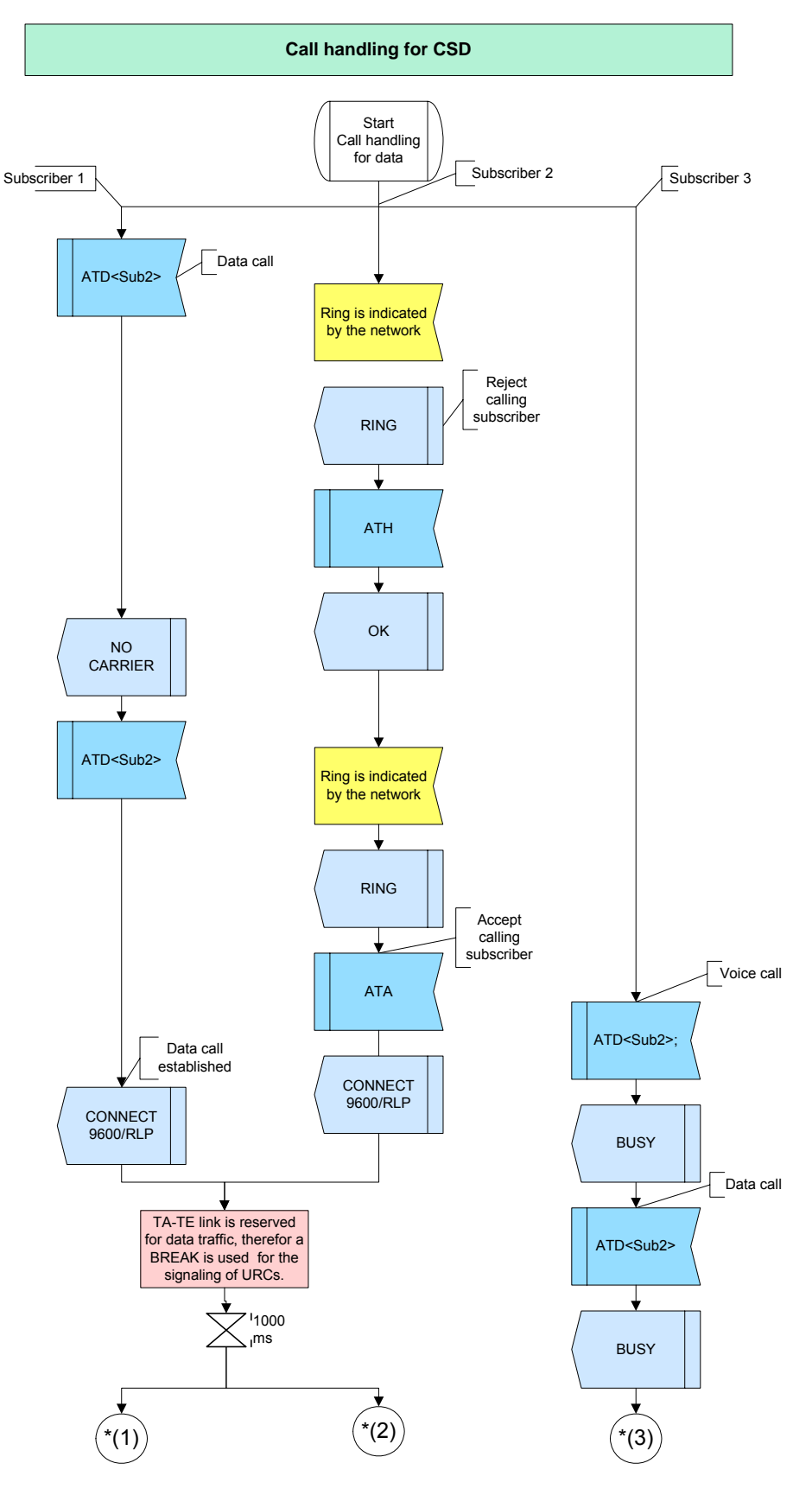

**Figure 58:** Call handling for CSD – part 1

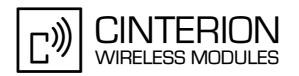

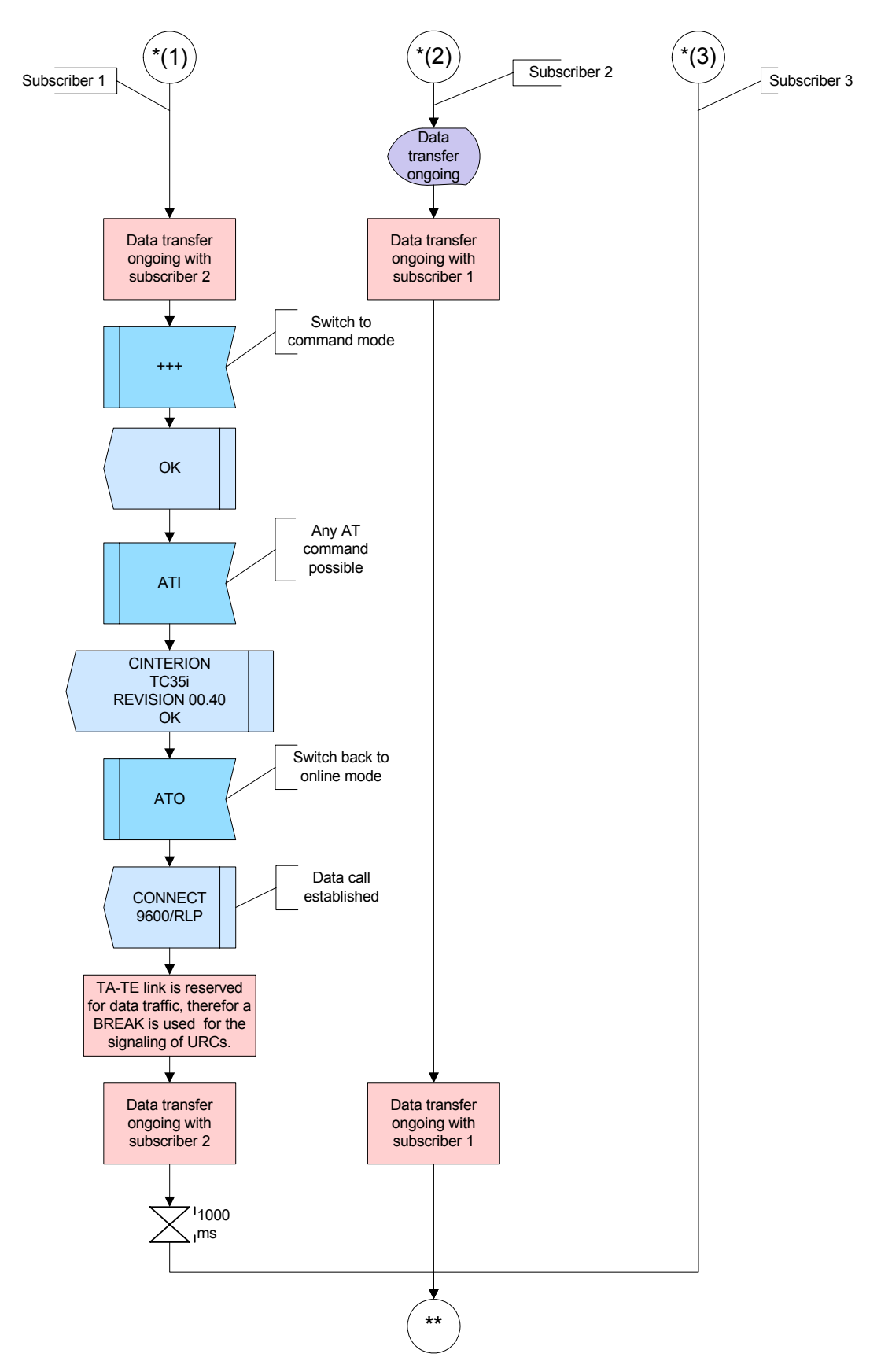

**Figure 59:** Call handling for CSD - part 2

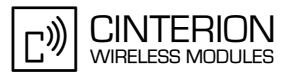

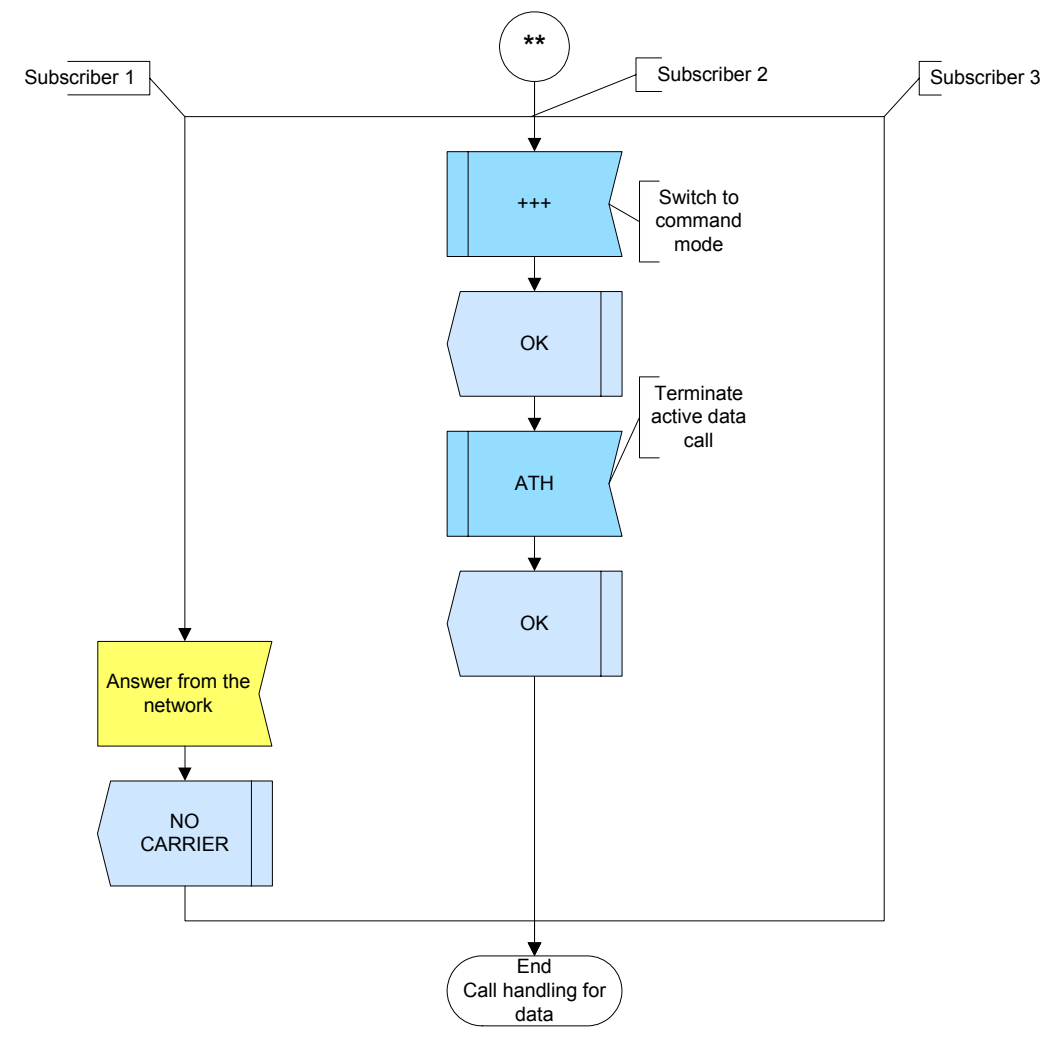

Figure 60: Call handling for CSD - part 3

#### 2.9.5.4 **Hints**

Not applicable.

#### 2.9.5.5 **Example**

Comment: Call handling ,<br>............. Comment: Establish data call Sub1-->Sub2

Subscr 1 Send: ATD<Sub2>
#### **AN24: Application Developer's Guide**

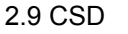

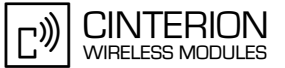

Comment: Sub2: Waiting for RING \*\*\*\*\*\*\*\*\*\*\*\*\*\*\*\*\*\*\*\*\*\*\* Subscr 1 Receive: ATD<Sub2> Subscr 2 Receive: Subscr 2 Receive: RING Comment: Sub2: Reject waiting call of Sub1 \*\*\*\*\*\*\*\*\*\*\*\*\*\*\*\*\*\*\*\*\*\*\*\*\*\*\*\*\*\* Subscr 2 Send: ATH Subscr 2 Receive: ATH Subscr 2 Receive: OK Subscr 1 Receive: Subscr 1 Receive: NO CARRIER Comment: Establish data call Sub1-->Sub2 Subscr 1 Send: ATD<Sub2> Comment: Sub2: Waiting for RING Subscr 1 Receive: ATD<Sub2> Subscr 2 Receive: Subscr 2 Receive: RING Comment: Sub2: Accept waiting call of Sub1 Subscr 2 Send: ATA Subscr 2 Receive: ATA Subscr 2 Receive: Subscr 2 Receive: CONNECT 9600/RLP Subscr 1 Receive: Subscr 1 Receive: CONNECT 9600/RLP Comment: Try to establish voice call Sub3-->Sub2 without enabled call waiting Subscr 3 Send: ATD<Sub2>: Subscr 3 Receive: ATD<Sub2>; Subscr 3 Receive: Subscr 3 Receive: BUSY Comment: Try to establish data call Sub3-->Sub2 without enabled call waiting Send: ATD<Sub2> Subscr 3 Subscr 3 Receive: ATD<Sub2> Subscr 3 Receive: Subscr 3 Receive: BUSY

#### **AN24: Application Developer's Guide**

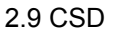

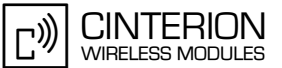

Comment: Sub1&2: Send data ,,,,,,,,,,,,,,,,,,,,,,,,,,,,,, Subscr 1 Send: hello from subscriber1: Subscr 2 Receive: hello from subscriber1: Subscr 2 Send: hello from subscriber2: Subscr 1 Receive: hello from subscriber2: \*\*\*\*\*\*\*\*\*\*\*\*\*\*\*\*\*\*\*\*\*\*\*\*\*\*\*\*\*\*\*\*\*\*\*\* Comment: Switch back to command mode (Sub1) \*\*\*\*\*\*\*\*\*\*\*\*\*\*\*\*\*\*\*\*\*\*\*\*\*\*\*\*\*\*\*\*\*\*\*\* Subscr 1 Send: +++ Subscr 1 Receive: Subscr 1 Receive: OK Subscr 2 Receive: +++ Comment: Any AT-command .<br>Dan berasalan dari dari dari dari dari dalam dalam dalam dalam dalam dalam dalam dalam dalam dalam dalam dalam Subscr 1 Send: ATI Subscr 1 Receive: ATI Subscr 1 Receive: CINTERION Subscr 1 Receive: TC35i Subscr 1 Receive: REVISION 02.07 Subscr 1 Receive: Subscr 1 Receive: OK Comment: Switch back to online mode (Sub1) Subscr 1 Send: ATO Subscr 1 Receive: ATO Subscr 1 Receive: CONNECT 9600/RLP Comment: Sub1&2: send data Subscr 1 Send: hello again from subscriber1; Subscr 2 Receive: hello again from subscriber1; Subscr 2 Send: hello again from subscriber2; Subscr 1 Receive: hello again from subscriber2; Comment: Switch back to command mode (Sub2) Subscr 2 Send: +++ Subscr 1 Receive: +++ Subscr 2 Receive: Subscr 2 Receive: OK

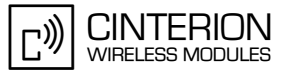

\*\*\*\*\*\*\*\*\*\*\*\*\*\*\*\*\*\*\*\*\*\*\*\*\*\*\*\*\*\*\*\*\*\*\*\*\*\*\*

**183**

Comment: Disconnect the active call \*\*\*\*\*\*\*\*\*\*\*\*\*\*\*\*\*\*\*\*\*\*\*\*\*\*\*\*\*\*\*\*\*\*\*\*\*\*\*

Subscr 2 Send: ATH Subscr 2 Receive: ATH Subscr 2 Receive: OK Subscr 1 Receive: Subscr 1 Receive: NO CARRIER

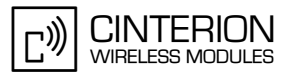

### **2.10 GPRS**

**204**

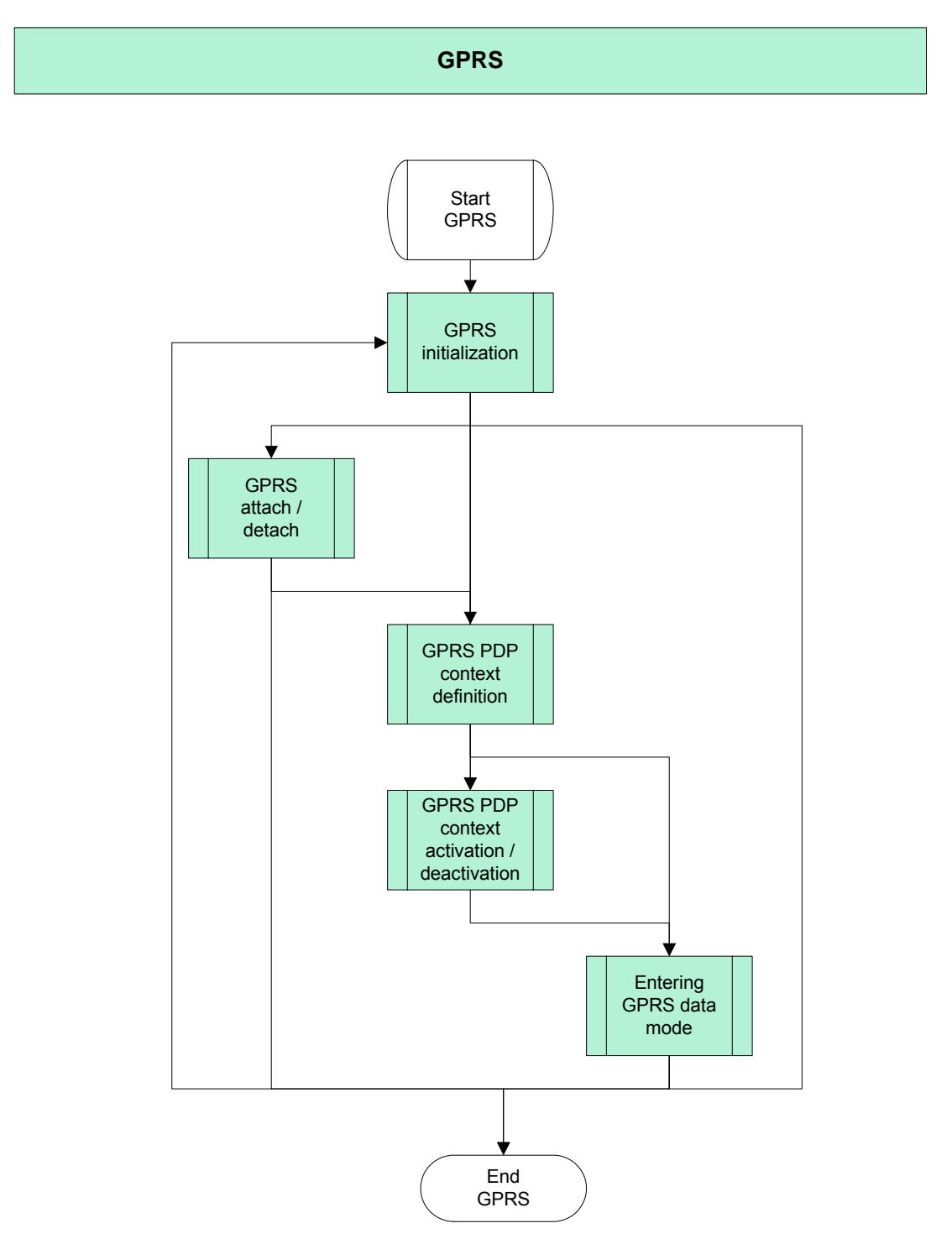

**Figure 61:** GPRS

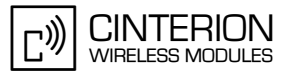

Before using the GPRS service (transmit data) several steps have to be run through: At first all necessary initialization commands must be executed. Next the module must be attached to the GPRS service. From that moment onwards the device is reachable by the network, but no data transmission is yet possible. Before activating the PDP context, network provider specific context parameters have to be defined. Afterwards the context can be activated and the module can enter the GPRS data mode. From now one data can be exchanged between module and network.

The context deactivation and GPRS detach should be performed in the reverse order.

### **2.10.1 GPRS initialization**

### **2.10.1.1 Description**

This chapter describes initial settings suggested for using GPRS.

You can query the status of GPRS network registration with AT+CGREG. With AT+CGSMS you can specify the service or service preferences the MT shall use when sending MO SMS messages.

The authentication type for the PPP connection will be set with AT^SGAUTH. The default value is 3 (PAP and CHAP). To configure the LLC-PDU-length and the GPRS multislot class use AT^SGCONF

If supported by your product you can use the AT^SCFG command for the following GPRS re-lated settings. See [\[2\]](#page-19-0) to find out whether AT^SCFG is available and includes settings for GPRS. Note that AT^SCFG settings illustrated in the examples are valid only if GSM character set is active.

- "GPRS/ATS0/withAttach" (<gaa>) Specifies whether or not ME will automatically attempt to perform a GPRS attach after receiving the command ATS0=<n> with parameter n>0.
- "GPRS/RingOnIncomingData (<groid>) Specifies if RING line shall be activated when ME receives GPRS IP packets during CYCLIC SLEEP mode AT+CFUN=7 or 8. This solution ensures that incoming GPRS IP packets will prompt the application to wake up from power saving.
- "URC/Ringline/ActiveTime" (<urat>) Specifies duration of RING activation to indicate URCs or incoming GPRS IP packets.

### **2.10.1.2 Used AT commands**

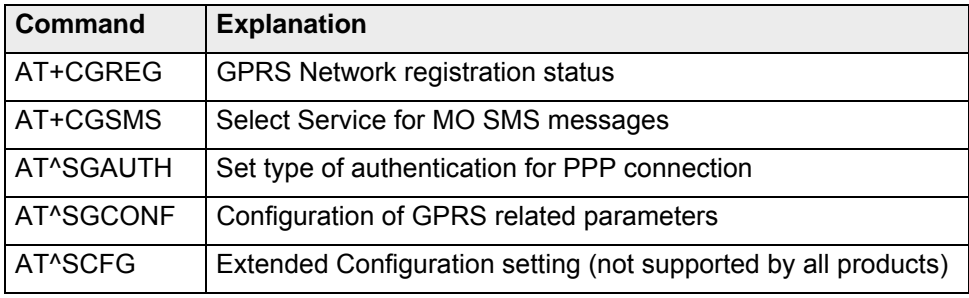

For further details about the commands see [\[2\]](#page-19-0).

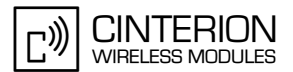

# **2.10.1.3 Flow chart**

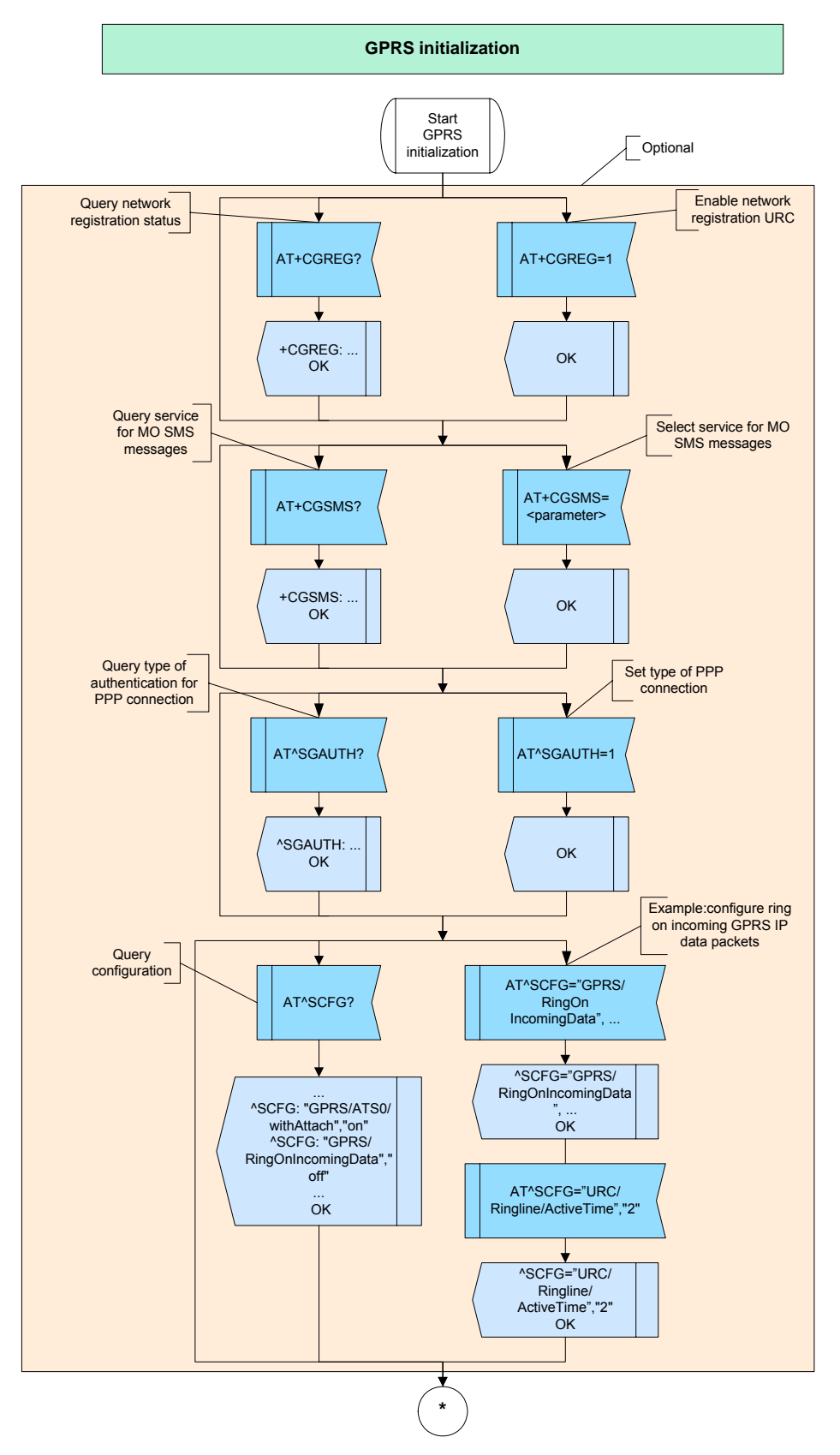

**Figure 62:** GPRS initialization - part 1

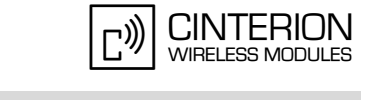

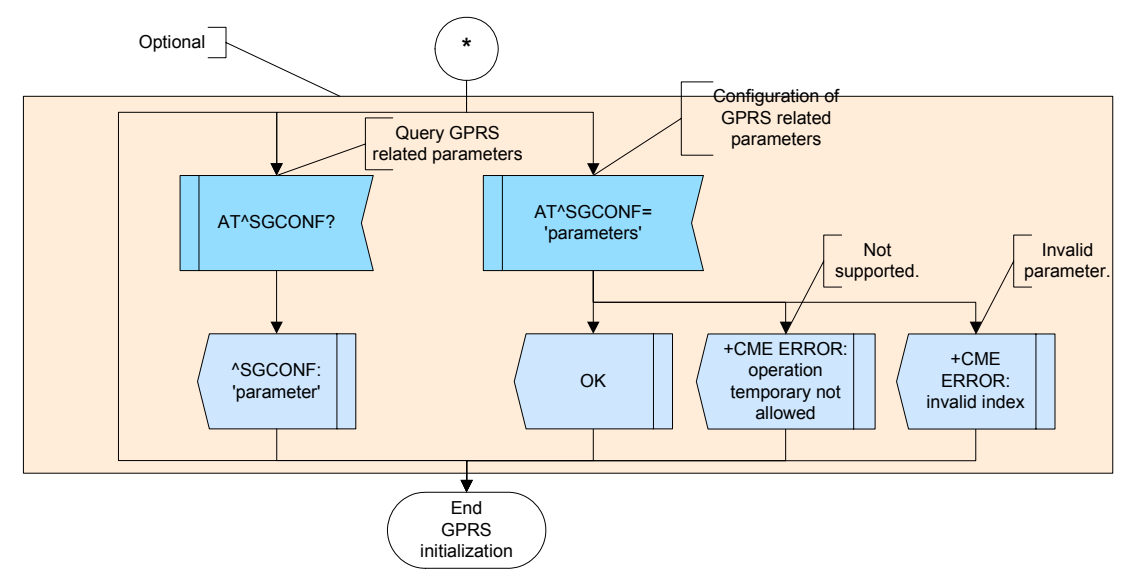

Figure 63: GPRS initialization - part 2

#### $2.10.1.4$ **Hints**

Please consider that GPRS related command parameters cannot be stored with AT&W.

#### 2.10.1.5 **Example**

Comment: GPRS initialization Comment: Query network registration status. \*\*\*\*\*\*\*\*\*\*\*\*\*\*\*\*\*\*\*\*\*\*\*\*\*\*\*\*\*\*\*\*\*\*\*\* Subscr 1 Send: AT+CGREG? Subscr 1 Receive: AT+CGREG? Subscr 1 Receive: +CGREG: 0,0 Subscr 1 Receive: Subscr 1 Receive: OK Comment: Enable network registration URC. Subscr 1 Send: AT+CGREG=1 Subscr 1 Receive: AT+CGREG=1 Subscr 1 Receive: OK Comment: Query service for MO SMS messages (3 0 GSM preferred). Subscr 1 Send: AT+CGSMS? Subscr 1 Receive: AT+CGSMS? Subscr 1 Receive: +CGSMS: 3 Subscr 1 Receive: Subscr 1 Receive: OK

#### **AN24: Application Developer's Guide**

2.10 GPRS

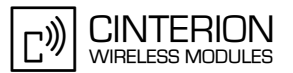

Comment: Select service for SMS messages ( $0 \lozenge$  SMS over GPRS). Subscr 1 Send: AT+CGSMS=0 Subscr 1 Receive: AT+CGSMS=0 Subscr 1 Receive: OK \*\*\*\*\*\*\*\*\*\*\*\*\*\*\*\*\*\*\*\*\*\*\*\*\*\*\*\*\*\*\*\*\*\*\* Comment: Query type of authentication for PPP connection  $(3 \land PAP / CHAP)$ Subscr 1 Send: AT^SGAUTH? Subscr 1 Receive: AT^SGAUTH? Subscr 1 Receive: ^SGAUTH: 3 Subscr 1 Receive: Subscr 1 Receive: OK Comment: Set type to PAP. n<br>Sentrata atau tanah atau ta Subscr 1 Send: AT^SGAUTH=1 Subscr 1 Receive: AT^SGAUTH=1 Subscr 1 Receive: OK Comment: Query various ME parameter (not supported by all products). Subscr 1 Send: AT^SCFG? Subscr 1 Receive: AT^SCFG? Subscr 1 Receive: ^SCFG: "Audio/AMR","00101" Subscr 1 Receive: ^SCFG: "GPRS/ATS0/withAttach","on" Subscr 1 Receive: ^SCFG: "GPRS/RingOnIncomingData","off" Subscr 1 Receive: ^SCFG: "PowerSaver/Mode9/Timeout","20" Subscr 1 Receive: ^SCFG: "Radio/Band/HandOver","0" Subscr 1 Receive: ^SCFG: "URC/CallStatus/CIEV","restricted" Subscr 1 Receive: ^SCFG: "URC/CallStatus/SLCC", "verbose" Subscr 1 Receive: ^SCFG: "URC/Datamode/Ringline","off" Subscr 1 Receive: ^SCFG: "URC/Ringline","local" Subscr 1 Receive: ^SCFG: "URC/Ringline/ActiveTime","1" Subscr 1 Receive: Subscr 1 Receive: OK Comment: Ring on incoming GPRS IP data packets (not supported by all products). Subscr 1 Send: AT^SCFG="GPRS/RingOnIncomingData","on" Subscr 1 Receive: AT^SCFG="GPRS/RingOnIncomingData","on" Subscr 1 Receive: ^SCFG: "GPRS/RingOnIncomingData","on" Subscr 1 Receive: Subscr 1 Receive: OK \*\*\*\*\*\*\*\*\*\*\*\* Comment: RING line active time (not supported by all products). Send: AT^SCFG="URC/Ringline/ActiveTime","2" Subscr 1 Subscr 1 Receive: AT^SCFG="URC/Ringline/ActiveTime","2" Subscr 1 Receive: ^SCFG: "URC/Ringline/ActiveTime","2" Subscr 1 Receive: Subscr 1 Receive: OK

2.10 GPRS

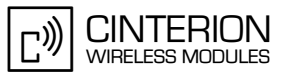

Comment: Configuration of GPRS related parameters (ERROR). Subscr 1 Send: AT^SGCONF=1521.8 Subscr 1 Receive: AT^SGCONF=1521.8 Subscr 1 Receive: +CME ERROR: invalid index Comment: Configuration of GPRS related parameters. Subscr 1 Send: AT^SGCONF=1520,8 Subscr 1 Receive: AT^SGCONF=1520,8 Subscr 1 Receive: Subscr 1 Receive: OK \*\*\*\*\*\*\*\*\*\*\*\*\*\*\*\*\*\*\*\*\*\*\*\*\*\*\*\*\*\*\*\*\*\*\*\*\* Comment: Query the parameters of the configuration (not supported by all products). Subscr 1 Send: AT^SGCONF?

Subscr 1 Receive: AT^SGCONF? Subscr 1 Receive: ^SGCONF: 1520.8 Subscr 1 Receive: Subscr 1 Receive: OK

#### $2.10.2$ **GPRS** attach / detach

#### $2.10.2.1$ **Description**

This chapter describes the AT+CGATT command that enables the ME to attach or to detach from the GPRS service. If the ME is already in the requested state, the command is ignored and OK response is returned.

Any active PDP Contexts will automatically be deactivated, if the ME detaches from the GPRS service.

#### **Used AT commands**  $2.10.2.2$

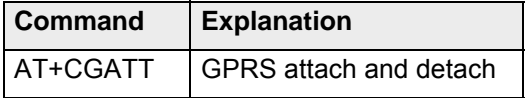

For further details about the commands see [2].

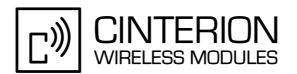

## **2.10.2.3 Flow chart**

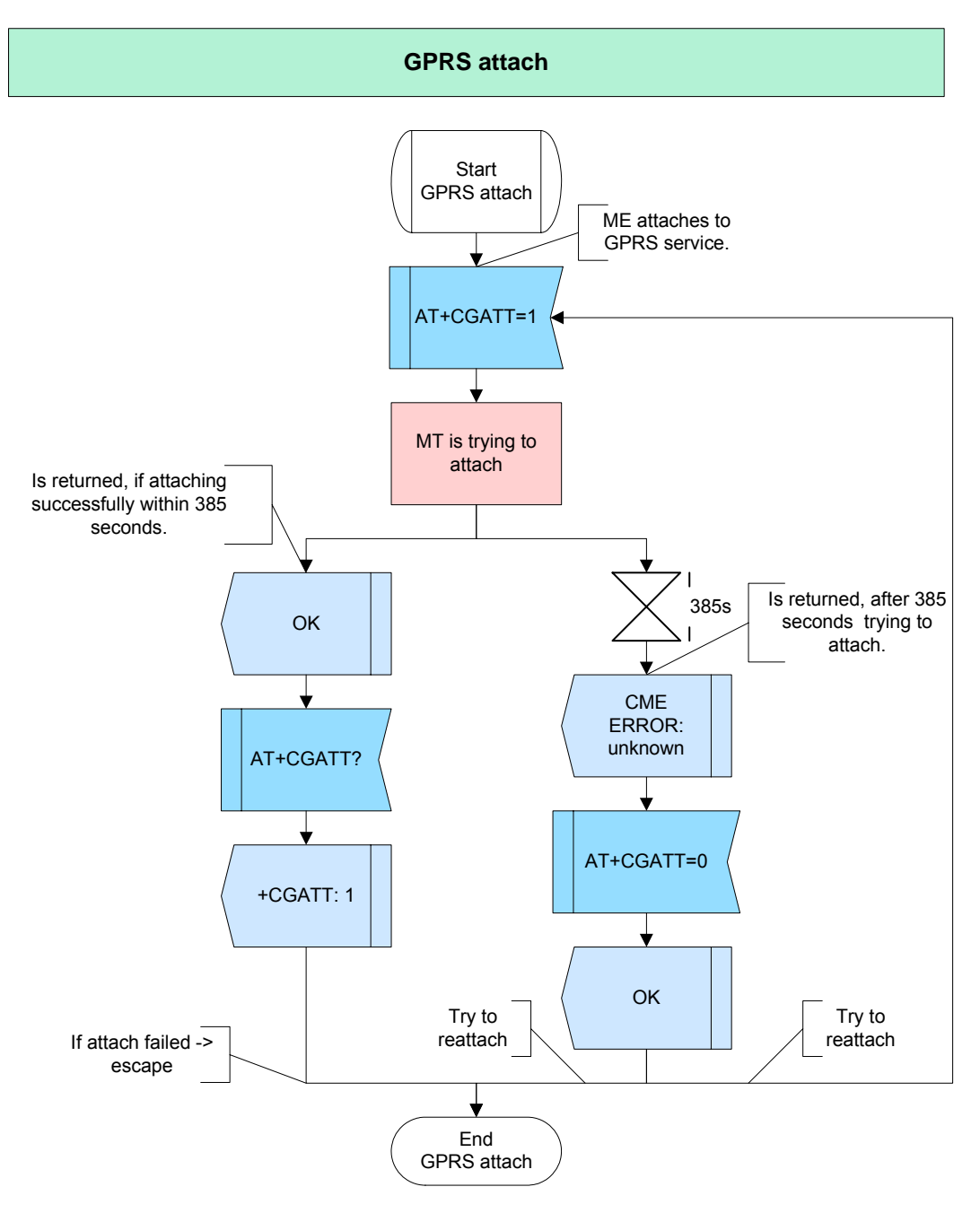

**Figure 64:** GPRS attach

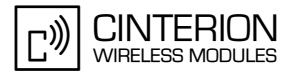

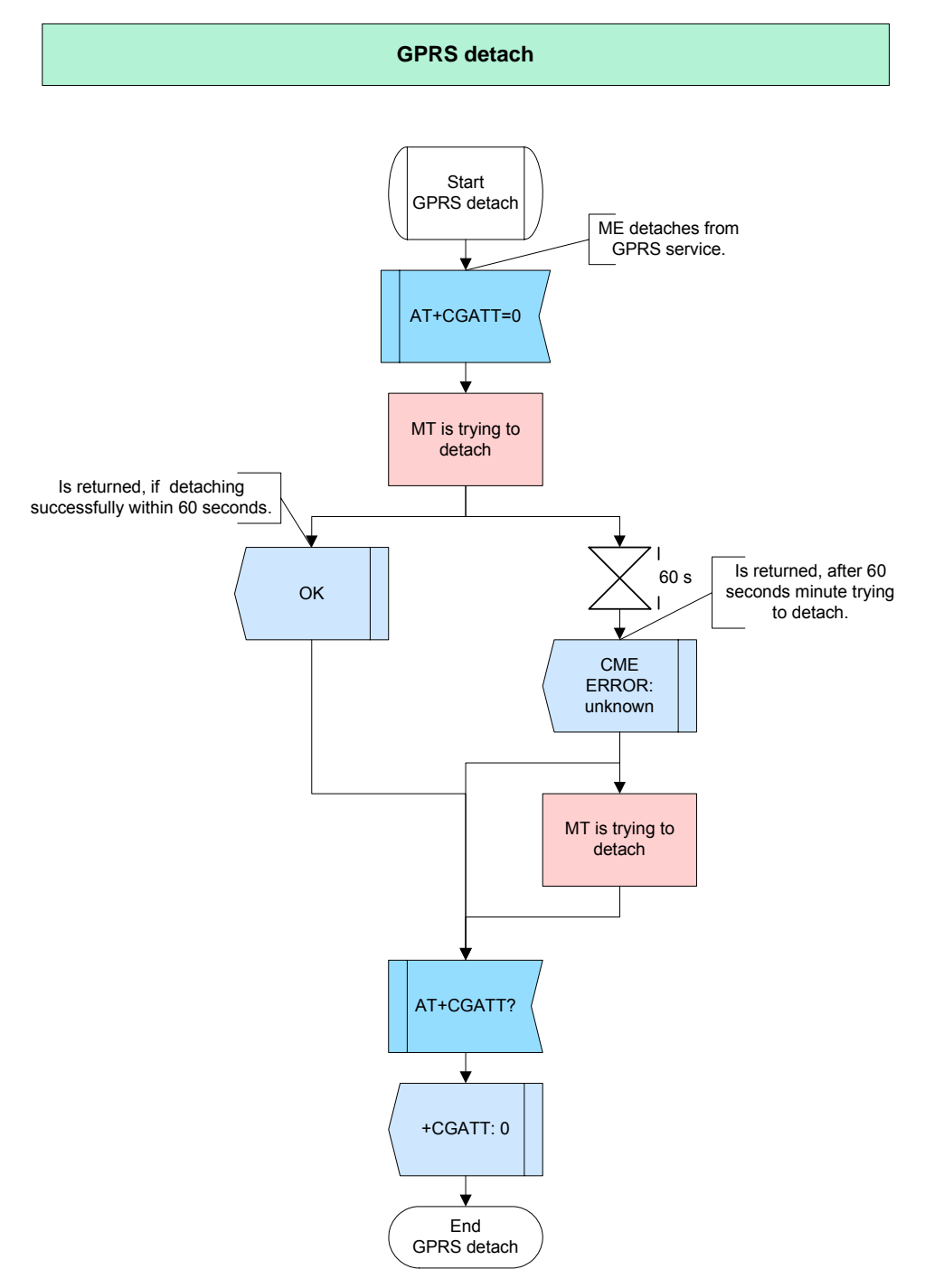

**Figure 65:** GPRS detach

#### **2.10.2.4 Hints**

• If the ME is not able to attach for more than 5 minutes or to detach for more than 1 minute, the command returns "ERROR" or "+CME ERROR: unknown", but the ME is still trying to attach/ detach.

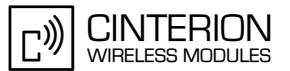

#### $2.10.2.5$ **Example**

Comment: GPRS attach/ detach Comment: Attach to GPRS service Subscr 1 Send: AT+CGATT=1 Subscr 1 Receive: AT+CGATT=1 Subscr 1 Receive: Subscr 1 Receive: OK Comment: Request attached state Subscr 1 Send: AT+CGATT? Subscr 1 Receive: AT+CGATT? Subscr 1 Receive: +CGATT: 1 Subscr 1 Receive: Subscr 1 Receive: OK Comment: Detach from GPRS service Subscr 1 Send: AT+CGATT=0 Subscr 1 Receive: AT+CGATT=0

Subscr 1 Receive: Subscr 1 Receive: OK

## **2.10.3 GPRS context definition**

### **2.10.3.1 Description**

**204**

Exact settings of GPRS context and Quality of Service Profiles are provisioned by the network provider and must be requested before defining the GPRS context. Every PDP context has a context identifier <cid>. The context identifiers are numbered sequentially and have to start with value 1.

"AT+CGDCONT" is used to define a context ID and specify the PDP type and Access Point Name (APN). The PDP type describes the protocol to be used between the ME and the network. The APN specifies the gateway between mobile network and the internet.

Optionally, a Quality of Service Profile (Minimum acceptable and Requested) can be defined for every defined PDP Context with the commands "AT+CGQREQ" and "AT+CGQMIN". The required parameters depend on the network provider.

For further details see [\[2\]](#page-19-0) and [\[4\]](#page-19-1)

### **2.10.3.2 Used AT commands**

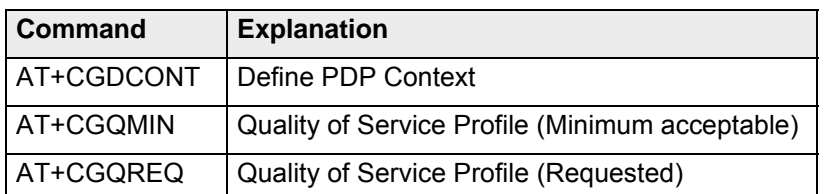

For further details about the commands see [\[2\]](#page-19-0).

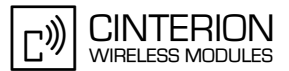

# **2.10.3.3 Flow chart**

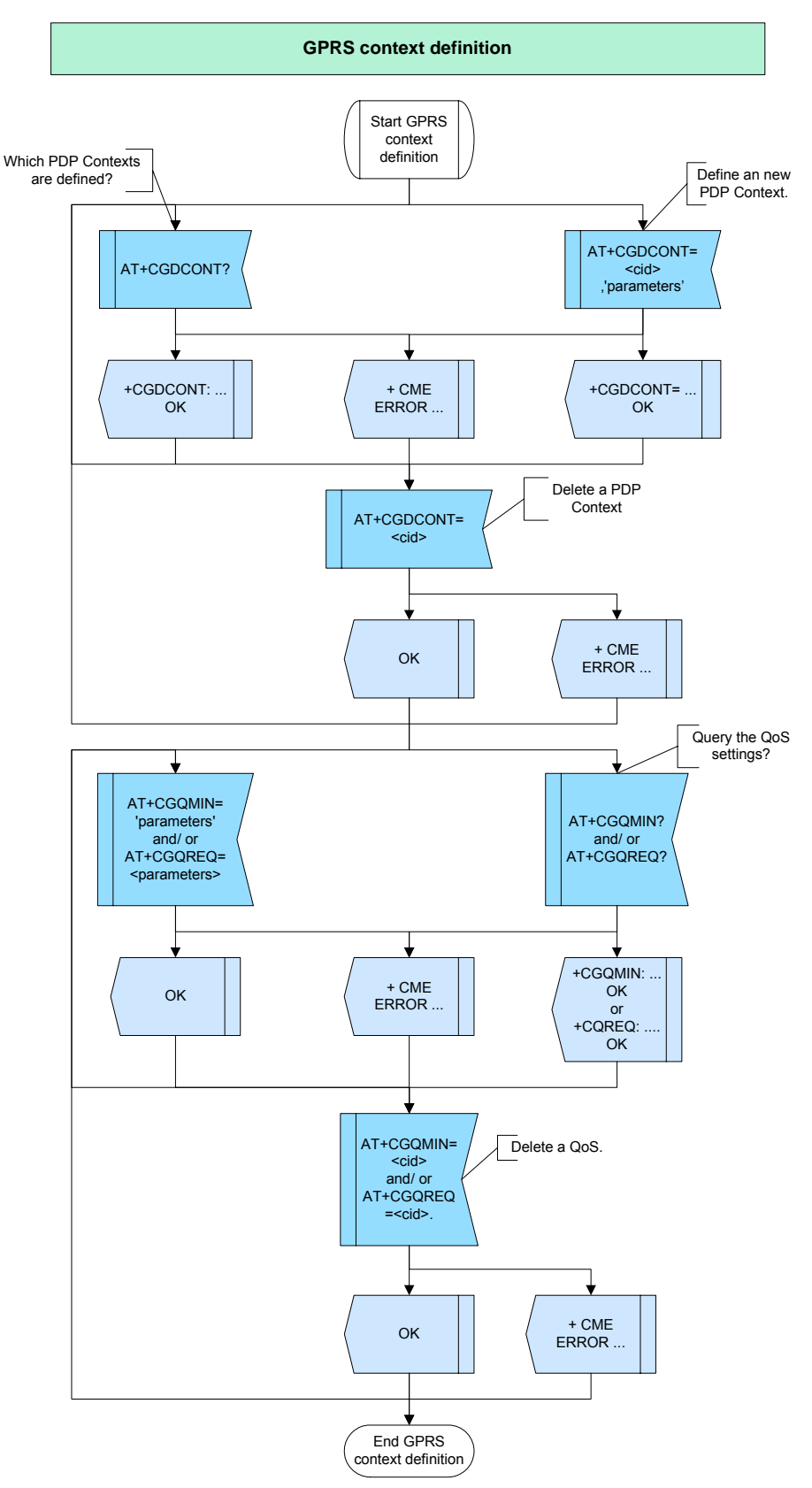

**Figure 66:** GPRS context definition

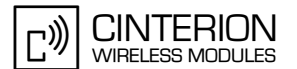

#### 2.10.3.4 **Hints**

Please consider that some providers do not support all of the settings enabled by AT+CGQREQ and AT+CGQMIN.

#### 2.10.3.5 **Example**

Comment: GPRS context defintion Comment: Request defined PDP contexts. \*\*\*\*\*\*\*\*\*\*\*\*\* Subscr 1 Send: AT+CGDCONT? Subscr 1 Receive: AT+CGDCONT? Subscr 1 Receive: +CGDCONT: 2,"IP","www.cinterion.com","",0,0 Subscr 1 Receive: Subscr 1 Receive: OK Comment: Define new PDP context. Subscr 1 Send: AT+CGDCONT=1,IP,www.cinterion.de Subscr 1 Receive: AT+CGDCONT=1,IP, www.cinterion.de Subscr 1 Receive: OK Comment: Define new PDP context. \*\*\*\*\*\*\*\*\*\*\*\*\*\*\*\*\*\*\*\*\*\*\*\*\*\*\*\*\*\*\*\* Subscr 1 Send: AT+CGDCONT=2,IP, www.cinterion.com Subscr 1 Receive: AT+CGDCONT=2,IP, www.cinterion.com<br>Subscr 1 Receive: OK Comment: Request defined PDP contexts. Subscr 1 Send: AT+CGDCONT? Subscr 1 Receive: AT+CGDCONT? Subscr 1 Receive: +CGDCONT: 1,"IP","www.cinterion.de","",0,0 Subscr 1 Receive: +CGDCONT: 2,"IP","www.cinterion.com","",0,0 Subscr 1 Receive: Subscr 1 Receive: OK Comment: Deletet PDP context cid=1. Subscr 1 Send: AT+CGDCONT=1 Subscr 1 Receive: AT+CGDCONT=1

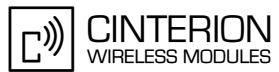

2.10 GPRS

**204**

\*\*\*\*\*\*\*\*\*\*\*\*\*\*\*\*\*\*\*\*\*\*\*\*\*\*\*\*\*\*\*\*\*\*\*\*\*\* Comment: Request defined PDP contexts. \*\*\*\*\*\*\*\*\*\*\*\*\*\*\*\*\*\*\*\*\*\*\*\*\*\*\*\*\*\*\*\*\*\*\*\*\*\*\* Subscr 1 Send: AT+CGDCONT? Subscr 1 Receive: AT+CGDCONT? Subscr 1 Receive: +CGDCONT: 2,"IP","www.cinterion.com","",0,0 Subscr 1 Receive: Subscr 1 Receive: OK \*\*\*\*\*\*\*\*\*\*\*\*\*\*\*\*\*\*\*\*\*\*\*\*\*\*\*\*\*\*\*\*\*\*\*\*\*\*\* Comment: Request QoS minimum acceptable. \*\*\*\*\*\*\*\*\*\*\*\*\*\*\*\*\*\*\*\*\*\*\*\*\*\*\*\*\*\*\*\*\*\*\*\*\*\*\* Subscr 1 Send: AT+CGQMIN? Subscr 1 Receive: AT+CGQMIN? Subscr 1 Receive: +CGQMIN: 2,0,0,0,0,31 Subscr 1 Receive: OK \*\*\*\*\*\*\*\*\*\*\*\*\*\*\*\*\*\*\*\*\*\*\*\*\*\*\*\*\*\*\*\*\*\*\*\*\*\*\* Comment: Define QoS for PDP context cid=2. \*\*\*\*\*\*\*\*\*\*\*\*\*\*\*\*\*\*\*\*\*\*\*\*\*\*\*\*\*\*\*\*\*\*\*\*\*\*\* Subscr 1 Send: AT+CGQMIN=2,0,0,0,0,31 Subscr 1 Receive: AT+CGQMIN=2,0,0,0,0,31 Subscr 1 Receive: OK \*\*\*\*\*\*\*\*\*\*\*\*\*\*\*\*\*\*\*\*\*\*\*\*\*\*\*\*\*\*\*\*\*\*\*\*\*\*\* Comment: Define QoS for PDP context cid=1. \*\*\*\*\*\*\*\*\*\*\*\*\*\*\*\*\*\*\*\*\*\*\*\*\*\*\*\*\*\*\*\*\*\*\*\*\*\*\* Subscr 1 Send: AT+CGQMIN=1,0,0,0,0,31 Subscr 1 Receive: AT+CGQMIN=1,0,0,0,0,31 Subscr 1 Receive: OK \*\*\*\*\*\*\*\*\*\*\*\*\*\*\*\*\*\*\*\*\*\*\*\*\*\*\*\*\*\*\*\*\*\*\*\*\*\*\* Comment: Request QoS minimum acceptable. \*\*\*\*\*\*\*\*\*\*\*\*\*\*\*\*\*\*\*\*\*\*\*\*\*\*\*\*\*\*\*\*\*\*\*\*\*\*\* Subscr 1 Send: AT+CGQMIN? Subscr 1 Receive: AT+CGQMIN? Subscr 1 Receive: +CGQMIN: 1,0,0,0,0,31 Subscr 1 Receive: +CGQMIN: 2,0,0,0,0,31 Subscr 1 Receive: Subscr 1 Receive: OK \*\*\*\*\*\*\*\*\*\*\*\*\*\*\*\*\*\*\*\*\*\*\*\*\*\*\*\*\*\*\*\*\*\*\*\*\*\*\* Comment: Delete QoS for PDP context cid=1. \*\*\*\*\*\*\*\*\*\*\*\*\*\*\*\*\*\*\*\*\*\*\*\*\*\*\*\*\*\*\*\*\*\*\*\*\*\*\* Subscr 1 Send: AT+CGQMIN=1 Subscr 1 Receive: AT+CGQMIN=1 Subscr 1 Receive: OK \*\*\*\*\*\*\*\*\*\*\*\*\*\*\*\*\*\*\*\*\*\*\*\*\*\*\*\*\*\*\*\*\*\*\*\*\*\*\* Comment: Request QoS minimum acceptable. \*\*\*\*\*\*\*\*\*\*\*\*\*\*\*\*\*\*\*\*\*\*\*\*\*\*\*\*\*\*\*\*\*\*\*\*\*\*\* Subscr 1 Send: AT+CGQMIN? Subscr 1 Receive: AT+CGQMIN? Subscr 1 Receive: +CGQMIN: 2,0,0,0,0,31 Subscr 1 Receive: OK

# **2.10.4 GPRS PDP Context activation/ deactivation**

### **2.10.4.1 Description**

**204**

This chapter describes how to activate and deactivate a specified PDP Context. If a PDP Context is already in the requested state, the state of this context remains unchanged.

If the ME is not yet attached to the GPRS service, the attach will be done before the context activation is executed. If no <cid> is specified (e.g. AT+CGACT=1 or AT+CGACT=0), all defined contexts become activated/ deactivated.

In many networks "AT+CGACT=1" does not work any longer [\(Section 2.10.4.4\)](#page-197-0). The command "AT+CGPADDR" shows the PDP address, which was assigned to the module during the activation process. The address may be static or dynamic.

### **2.10.4.2 Used AT commands**

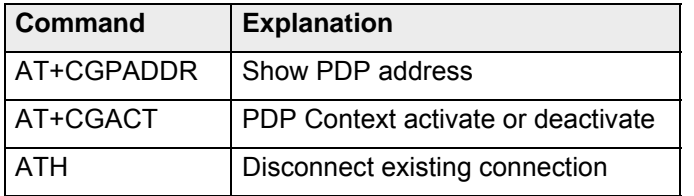

For further details about the commands see [\[2\]](#page-19-0).

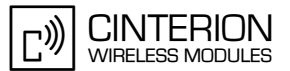

## **2.10.4.3 Flow Chart**

**204**

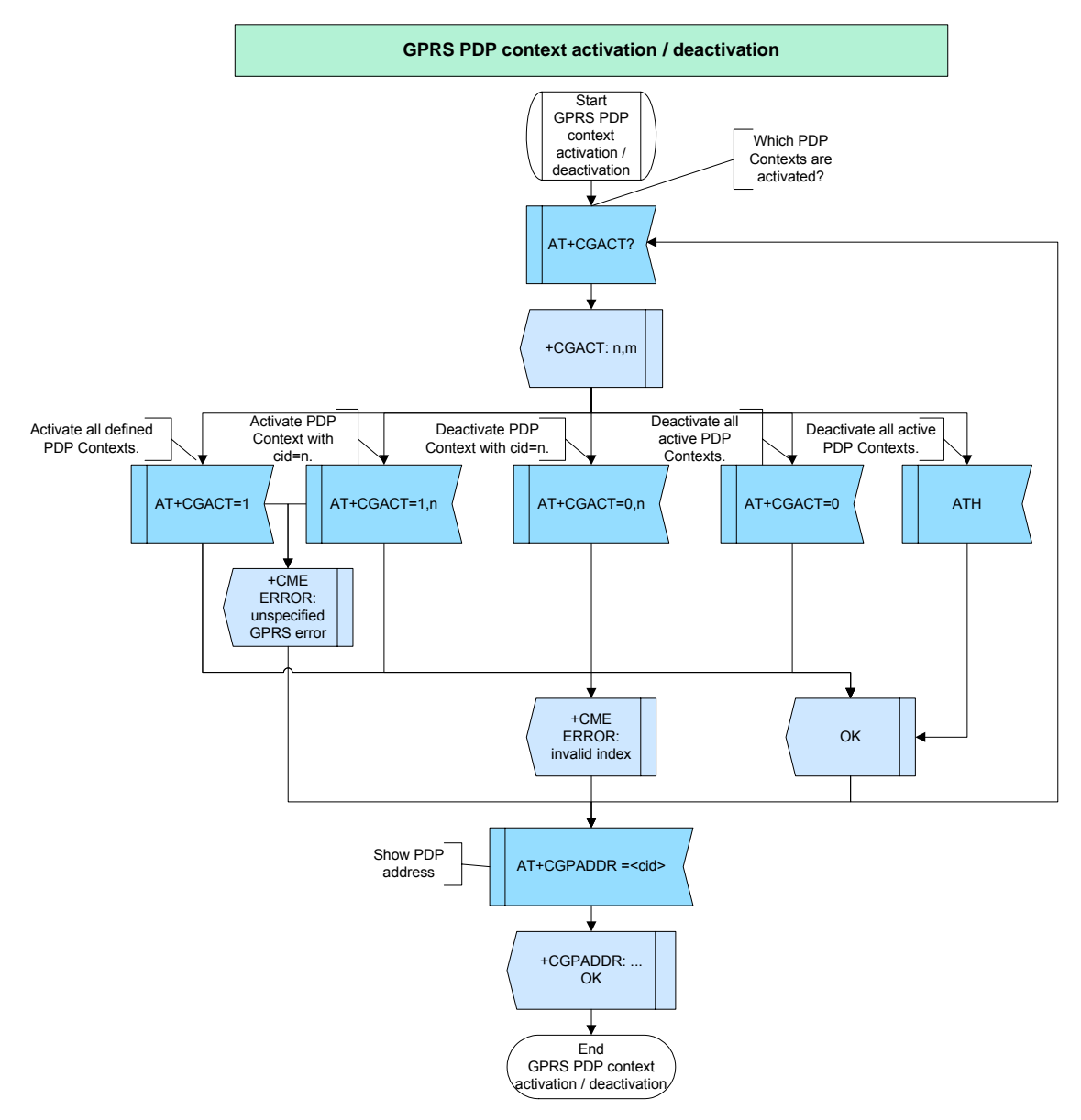

**Figure 67:** GPRS PDP context activation / deactivation

### <span id="page-197-0"></span>**2.10.4.4 Hints**

- In many networks the GPRS context activation command does not work any longer. Many networks require user name and password for context activation. However these parameters are only handed to module during the PPP traffic and not by AT command. Since the PPP traffic only starts when entering the data mode, it is necessary to enter data mode before the actual PDP context activation request is sent to the network. Use ATD\*99\*\*\*<cid># to do so.
- If the MT is not GPRS attached when the activation form of the AT+CGACT or AT+CGDATA command is executed, it performs a GPRS attach and then attempts to activate the specified context.

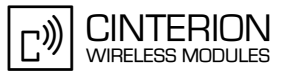

#### 2.10.4.5 **Example**

Comment PDP context activate/deactivate \*\*\*\*\*\*\*\*\*\*\*\*\*\*\*\*\*\*\*\*\*\* Comment Request activated PDP contexts Subscr 1 Send: AT+CGACT? Subscr 1 Receive: AT+CGACT? Subscr 1 Receive: +CGACT: 1,0 Subscr 1 Receive: +CGACT: 2,1<br>Subscr 1 Receive: Subscr 1 Receive: OK Comment Activate PDP context cid=2 Subscr 1 Send: AT+CGACT=1,2 Subscr 1 Receive: AT+CGACT=1,2 Subscr 1 Receive: OK Comment Request activated PDP contexts Subscr 1 Send: AT+CGACT? Subscr 1 Receive: AT+CGACT? Subscr 1 Receive: +CGACT: 1,0 Subscr 1 Receive: +CGACT: 2,1 Subscr 1 Receive: Subscr 1 Receive: OK Comment Deactivate all PDP contexts \*\*\*\*\*\*\*\*\*\*\*\*\*\*\*\*\*\*\*\*\*\*\*\*\*\*\*\*\*\*\*\*\*\*\*\* Subscr 1 Send: AT+CGACT=0 Subscr 1 Receive: AT+CGACT=0 Subscr 1 Receive: OK Comment Request activated PDP contexts \*\*\*\*\*\*\*\*\*\*\*\*\*\*\*\*\*\*\*\*\*\*\*\*\*\*\*\*\*\*\*\*\*\*\*\*\*\* Subscr 1 Send: AT+CGACT? Subscr 1 Receive: AT+CGACT? Subscr 1 Receive: +CGACT: 1,0 Subscr 1 Receive: +CGACT: 2,0

- Subscr 1 Receive:
- Subscr 1 Receive: OK

# **AN24: Application Developer's Guide**

2.10 GPRS

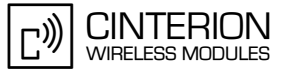

Comment Show PDP adress \*\*\*\*\*\*\*\*\*\*\*\*\*\*\*\*\*\*\*\*\* Subscr 1 Send: AT+CGPADDR=? Subscr 1 Receive: AT+CGPADDR=? Subscr 1 Receive: +CGPADDR: (1,2) Subscr 1 Receive: Subscr 1 Receive: OK Comment Activate all PDP contexts Subscr 1 Send: AT+CGACT=1 Subscr 1 Receive: AT+CGACT=1 Subscr 1 Receive: OK Comment Request activated PDP contexts Subscr 1 Send: AT+CGACT? Subscr 1 Receive: AT+CGACT? Subscr 1 Receive: +CGACT: 1,1 Subscr 1 Receive: +CGACT: 2,1 Subscr 1 Receive: Subscr 1 Receive: OK \*\*\*\*\*\*\*\*\*\*\*\*\*\*\*\*\*\*\*\*\*\*\*\*\*\*\*\*\*\*\*\*\*\*\*\* Comment Show PDP address without <cid> Subscr 1 Send: AT+CGPADDR= Subscr 1 Receive: AT+CGPADDR= Subscr 1 Receive: +CGPADDR: 1,"10.10.0.33" Subscr 1 Receive: +CGPADDR: 2,"10.10.1.33" Subscr 1 Receive: Subscr 1 Receive: OK Comment Deactivate PDP context cid=1 \*\*\*\*\*\*\*\*\*\*\*\*\*\*\*\*\*\*\*\*\*\*\*\*\*\*\*\*\*\*\*\*\*\*\*\*\*\* Subscr 1 Send: AT+CGACT=0.1 Subscr 1 Receive: AT+CGACT=0.1 Subscr 1 Receive: OK Comment Request activated PDP contexts Subscr 1 Send: AT+CGACT? Subscr 1 Receive: AT+CGACT? Subscr 1 Receive: +CGACT: 1,0 Subscr 1 Receive: +CGACT: 2,1 Subscr 1 Receive: Subscr 1 Receive: OK

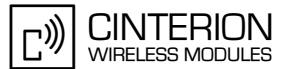

2.10 GPRS

#### 

Comment Show PDP address cid=2 \*\*\*\*\*\*\*\*\*\*\*\*\*\*\*\*\*\*\*\*\*\*\*\*

Subscr 1 Send: AT+CGPADDR=2 Subscr 1 Receive: AT+CGPADDR=2 Subscr 1 Receive: +CGPADDR: 2,"10.10.1.33" Subscr 1 Receive: Subscr 1 Receive: OK

Comment Deactivate all PDP contexts \*\*\*\*\*\*\*\*\*\*\*\*\*\*\*\*\*\*\*\*\*\*\*\*\*\*\*\*\*\*\*\*\*\*\*\*\*\*

Subscr 1 Send: ATH Subscr 1 Receive: ATH Subscr 1 Receive: OK

Comment Request activated PDP contexts

Subscr 1 Send: AT+CGACT? Subscr 1 Receive: AT+CGACT? Subscr 1 Receive: +CGACT: 1,0 Subscr 1 Receive: +CGACT: 2,0 Subscr 1 Receive: Subscr 1 Receive: OK

\*\*\*\*\*\*\*\*\*\*\*\*\*\*\*\*\*\*\*\*\*\*\*\*\*\*\*\*\*\*\*\*\*\*\*

Comment Request defined PDP contexts 

Subscr 1 Send: AT+CGDCONT? Subscr 1 Receive: AT+CGDCONT? Subscr 1 Receive: +CGDCONT: 1,"IP","www.cinterion.de","",0,0 Subscr 1 Receive: +CGDCONT: 2,"IP","www.cinterion.com","",0,0 Subscr 1 Receive: Subscr 1 Receive: OK

### **2.10.5 Entering GPRS data mode**

### **2.10.5.1 Description**

**204**

There are several ways to go into GPRS data mode. The best approach is using the command ATD\*99\*\*\*<cid>#. The command AT+CGDATA=PPP,<cid>, however, is provided for reference purposes only.

The PDP context (parameter <cid>) must be defined before via AT+CGDCONT.

If ATD\*99\*\*\*<cid># or AT+CGDATA are entered without specifying a parameter, default parameters will be used.

When entering the GPRS data mode, PPP traffic between the module and the application is transferred. Therefore the application must be capable of handling PPP protocol.

### **2.10.5.2 Used AT commands**

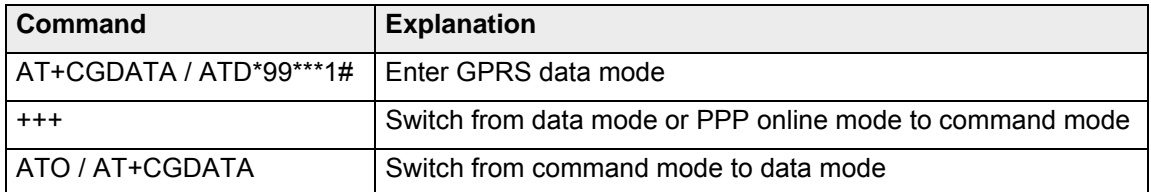

For further details about the commands see [\[2\]](#page-19-0).

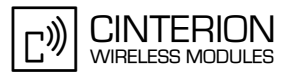

# **2.10.5.3 Flow chart**

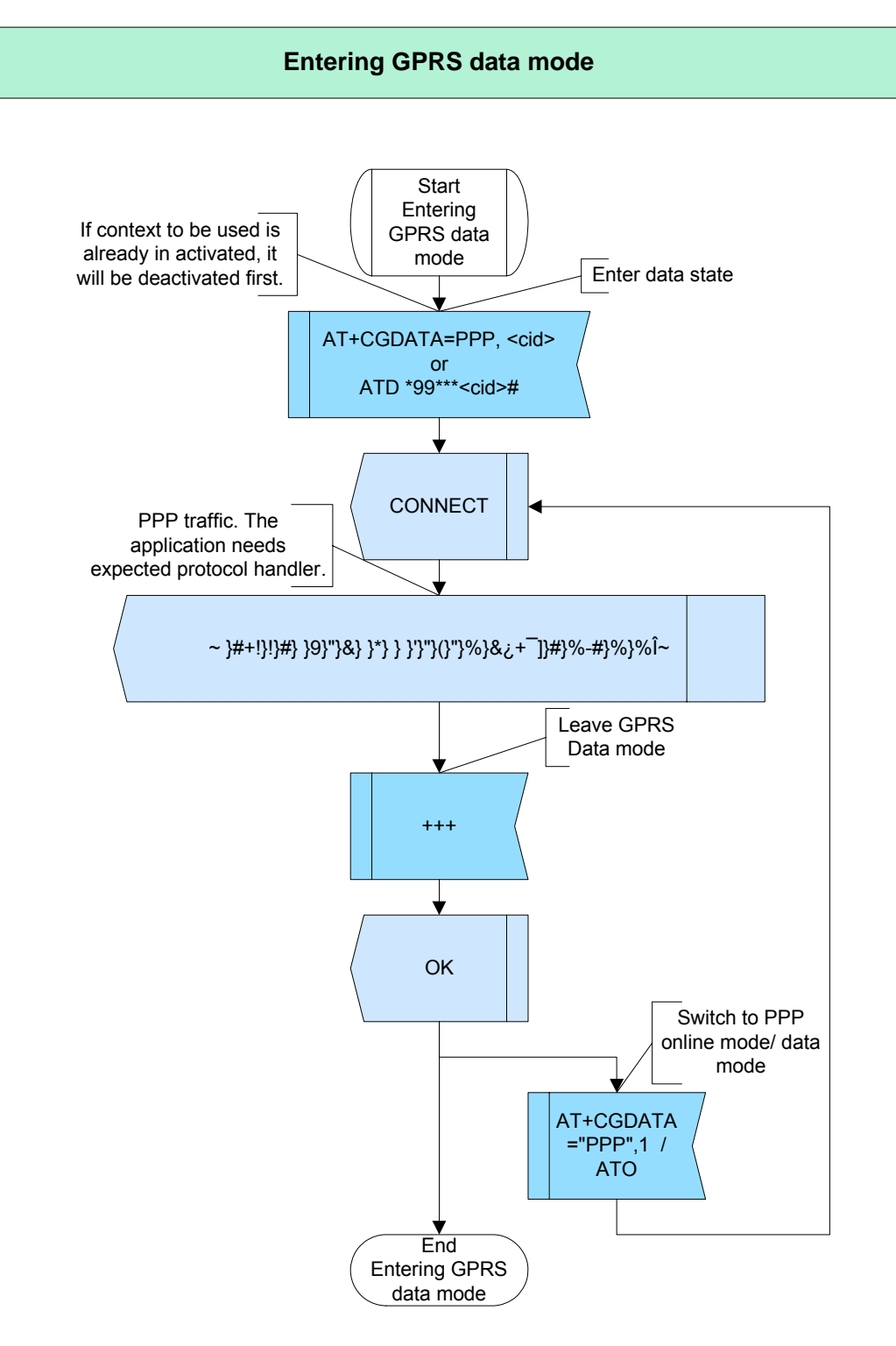

**Figure 68:** Entering GPRS data mode

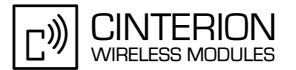

#### 2.10.5.4 **Hints**

- Even though specified the command ATD\*99# will not be accepted by many networks, because the default context does not contain the network specific parameters. Rather, use ATD\*99\*\*\*<cid># because this will activate the defined context with all required parameters.
- When the module is not attached and/or PDP Context activated, when trying to enter the GPRS data mode, the module first performs a GPRS attach, then attempts to activate the specified context and enters the GPRS data mode.

#### 2.10.5.5 **Example**

Comment: Entering GPRS data mode \*\*\*\*\*\*\*\*\*\*\*\*\*\*\*\*\*\*\*\*\*\*\*\*\*\*\*\*\*\*\*\*\*\* Comment: Enter GPRS data mode by using PDP Context cid=1 Subscr 1 Send: ATD\*99\*\*\*1# Subscr 1 Receive: ATD\*99\*\*\*1# Subscr 1 Receive: CONNECT یا۔<br>یا۔ بات بات بات بات بات بات بات کے بات کی جاتا ہے کہ بات بات بات بات بات بات کے بات کے بات بات بات بات بات بات بات بات بات Comment: PPP traffic Subscr 1 Receive: ~'255'}#'192'!}!}#} }9}"}&} }\*} } }''}"}(}"}%}&9G}1}]}#}%'194'#}%Y'196'~ Comment: Leave GPRS data mode \*\*\*\*\*\*\*\*\*\*\*\*\*\*\*\*\*\*\*\*\*\*\*\*\*\*\*\*\*\*\*\*\*\*\*\*\*\* Subscr 1 Send: +++ Subscr 1 Receive: Subscr 1 Receive: OK Comment: Switch back to GPRS data mode .\*\*\*\*\*\*\*\*\*\*\*\*\*\*\*\*\*\*\*\*\*\*\*\*\*\*\*\*\*\*\*\*\*\* Subscr 1 Send: AT+CGDATA="PPP",1 Subscr 1 Receive: AT+CGDATA="PPP",1 Subscr 1 Receive: CONNECT \*\*\*\*\*\*\*\*\*\*\*\*\*\*\*\*\*\*\*\*\*\*\*\*\*\*\*\*\*\*\*\*\*\*\*\*\*\* Comment: PPP traffic Subscr 1 Receive: ~'255'}#'192'!}!}#} }9}"}&} }\*} }'}'}'}(}'}%}&9G}1}]}#}%'1 94'#}%Y'196'~~'255'}#'192'!} Comment: Leave GPRS data mode \*\*\*\*\*\*\*\*\*\*\*\*\*\*\*\*\*\*\*\*\*\*\*\*\*\*\*\*\*\*\*\*\*\*\*\*\*\* Subscr 1 Send: +++ Subscr 1 Receive:

Subscr 1 Receive: OK

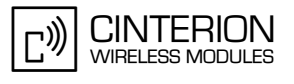

### **2.11 SMS**

**246**

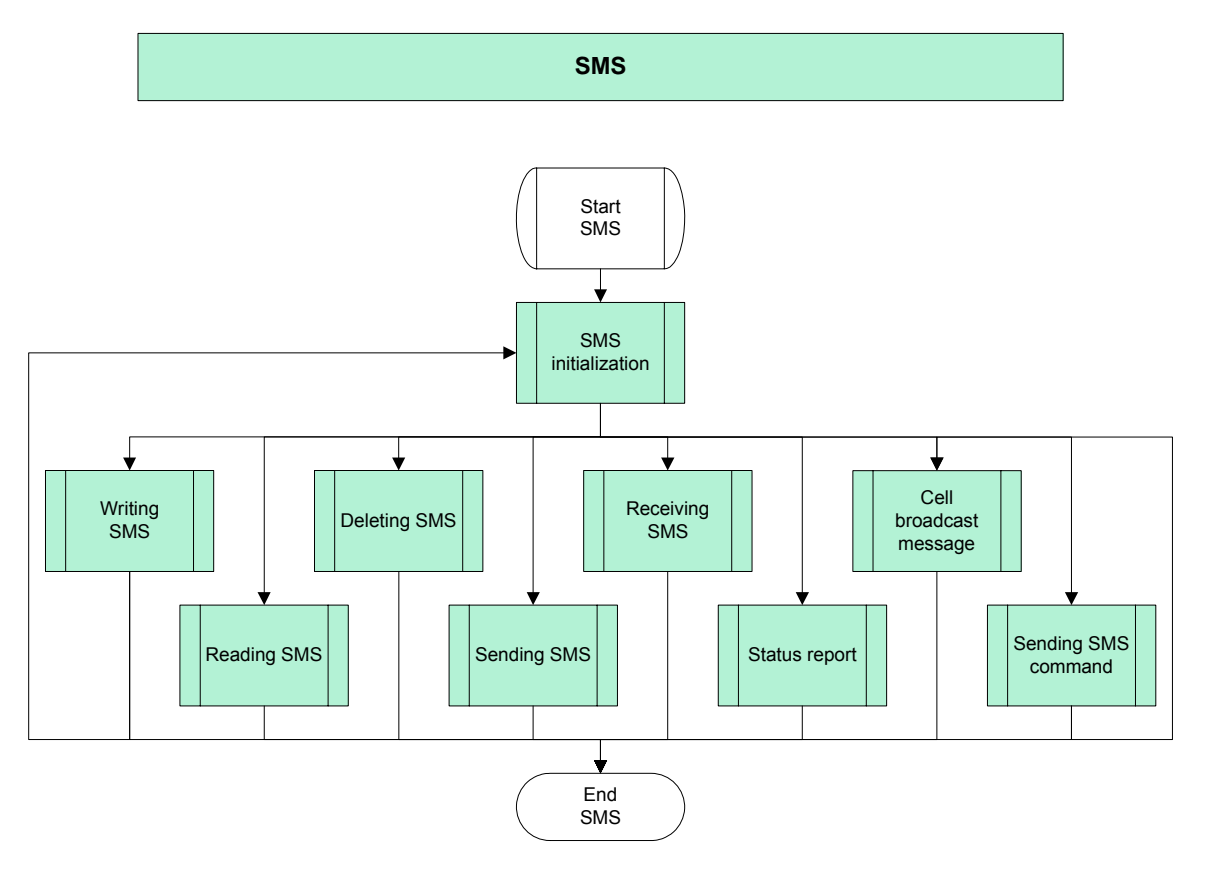

**Figure 69:** SMS

SMS is a service to transfer short messages between a GSM MS and an SME via an SC. Cinterion GSM modules support two modes: text mode and PDU mode. The minimal requirements to send a short message are:

- Service center address of your provider
- Destination address
- Content of your message

To write or send short messages in text mode the ME must be configured to use text mode, and the service center address must be set. For further settings see [Section 2.11.1,](#page-206-0) [Section](#page-218-0) [2.11.2](#page-218-0) and [Section 2.11.4.](#page-226-0)

Writing or sending a short message in PDU mode requires all attributes the short message to be coded in PDU. A PDU consists of the following parts:

- **Service Center Address** encodes the length of address field, the SCA type and the SCA
- **First Octet** encodes the message type indicator, reject-duplicates, more messages to send, validity period format, user data header indicator, status report request and status report indication
- Message Reference
- **Destination-Address** encodes the destination address, the length of destination address field and the type of destination address
- Protocol-Identifier
- DataCoding-Scheme
- Validity Period

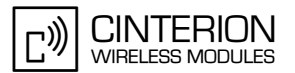

- **246**
	- User-Data-Length
	- **User-Data** encodes the user data header and user data

For detailed explanation of all fields and parameters see [\[8\].](#page-19-2)

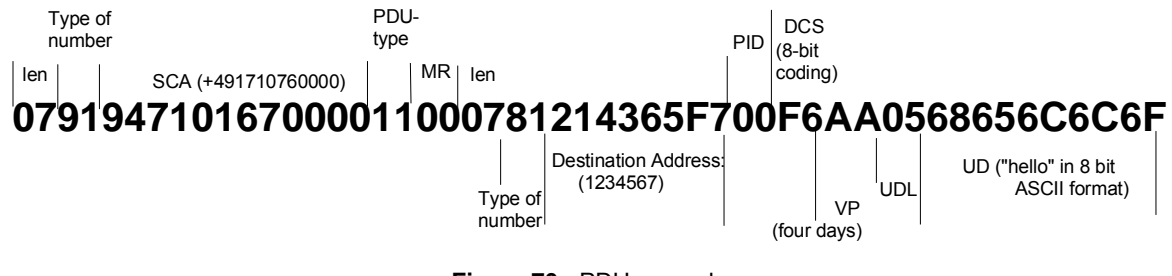

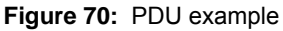

# <span id="page-206-0"></span>**2.11.1 SMS initialization**

### **2.11.1.1 Description**

**246**

This chapter summarizes all the AT commands suggested to set up the ME for using SMS.

- Cinterion GSM modules support two character sets: the GSM default alphabet defined in GSM 03.38 (7 bit) and the UCS2 character set. UCS2 is a 16-bit universal multiple-octet coded character set, defined in ISO/IEC10646. To choose one of them use the command AT+CSCS.
- To set the SMS message format use AT+CMGF. Choose AT+CMGF=1 for text mode, or AT+CMGF=0 for PDU mode.
- If text mode is activated, you can enable the presentation of text mode parameters in the result codes of SMS
- reading and listing commands by using "AT+CSDH".
- To change the text mode parameters use AT+CSMP. You can set the following SMS parameters: first octet,

service center time stamp, validity period and the protocol identifier.

- Basically, the service center address supplied by the service provider must be specified. In text mode (AT+CMGF=1), this is done by using the AT+CSCA command. If you use PDU mode it is possible to code the service center address in your PDU. Therefore, in PDU mode, setting the service center address with AT+CSCA is optional.
- If you want to use SMS features specified in GSM 07.05 Phase 2+, you need to enable Phase 2+ functionality with "AT+CSMS".
- To be notified by a URC, when the module receives a short message, a cell broadcast message or statusreport use AT+CNMI to enable the presentation of URCs.
- To be notified by a URC, when the SMS storage is full, use AT^SMGO to enable the presentation of URCs.
- Use AT+CPMS to select the preferred storage for short messages. If the preferred storage is "MT" you can determine the storage sequence with "AT^SSMSS". This gives you the choice of using first either the SIM or the ME storage.
- With AT+CGSMS you can select preferences for transmitting MO short messages over GPRS or circuit switched services.
- AT^SSCONF allows you to enable or disable the presentation of the parameters <ra> and <tora> fpr status

reports in the result codes of SMS reading and listing commands.

- If you want to receive cell broadcast messages activate the URC presentation for CBS with AT+CNMI and subscribe to a CBS channel with AT+CSCB.
- The AT^SM20 command specifies different modes of responses returned when sending and writing short messages:

AT^SM20=,0 causes the ME return "+CMS ERROR: <err>" when writing or sending of short messages fails.

AT^SM20=,1 (factory default) causes the ME to return "OK" no matter whether or not the SMS command was succesfully executed.

Some of the above settings can be stored to the user profile. See [\[2\]](#page-19-0) for a list of settings storable with AT&W.

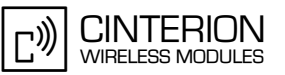

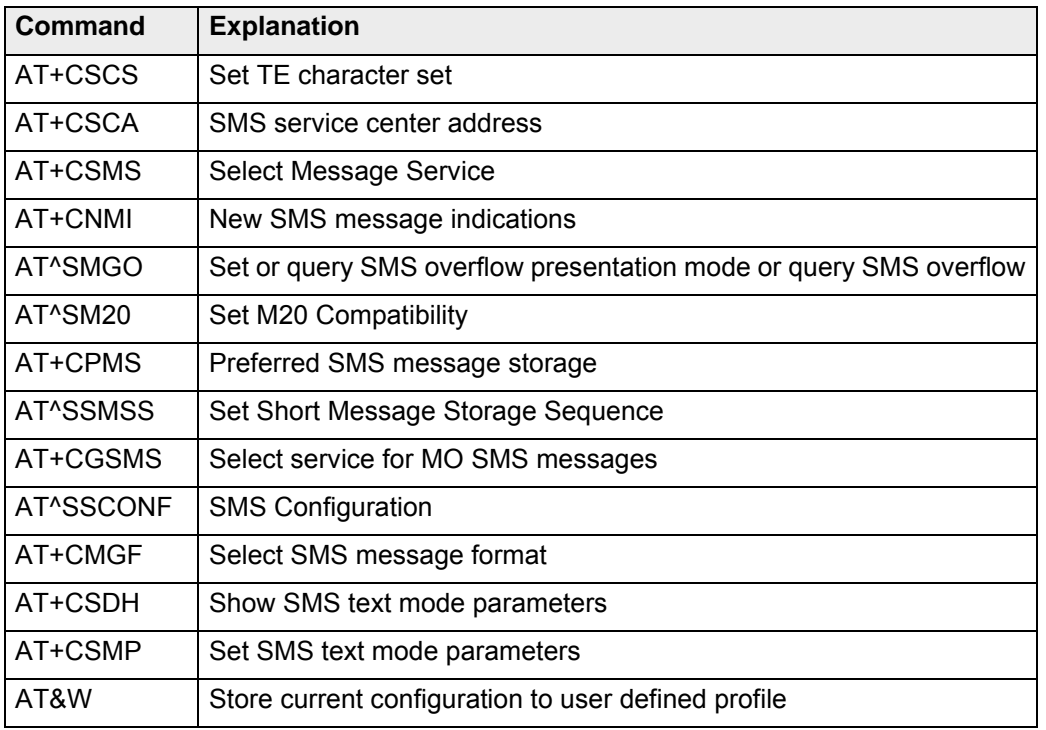

## **2.11.1.2 Used AT commands**

**246**

For further details about the commands see [\[2\]](#page-19-0).

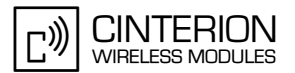

## **2.11.1.3 Flow chart**

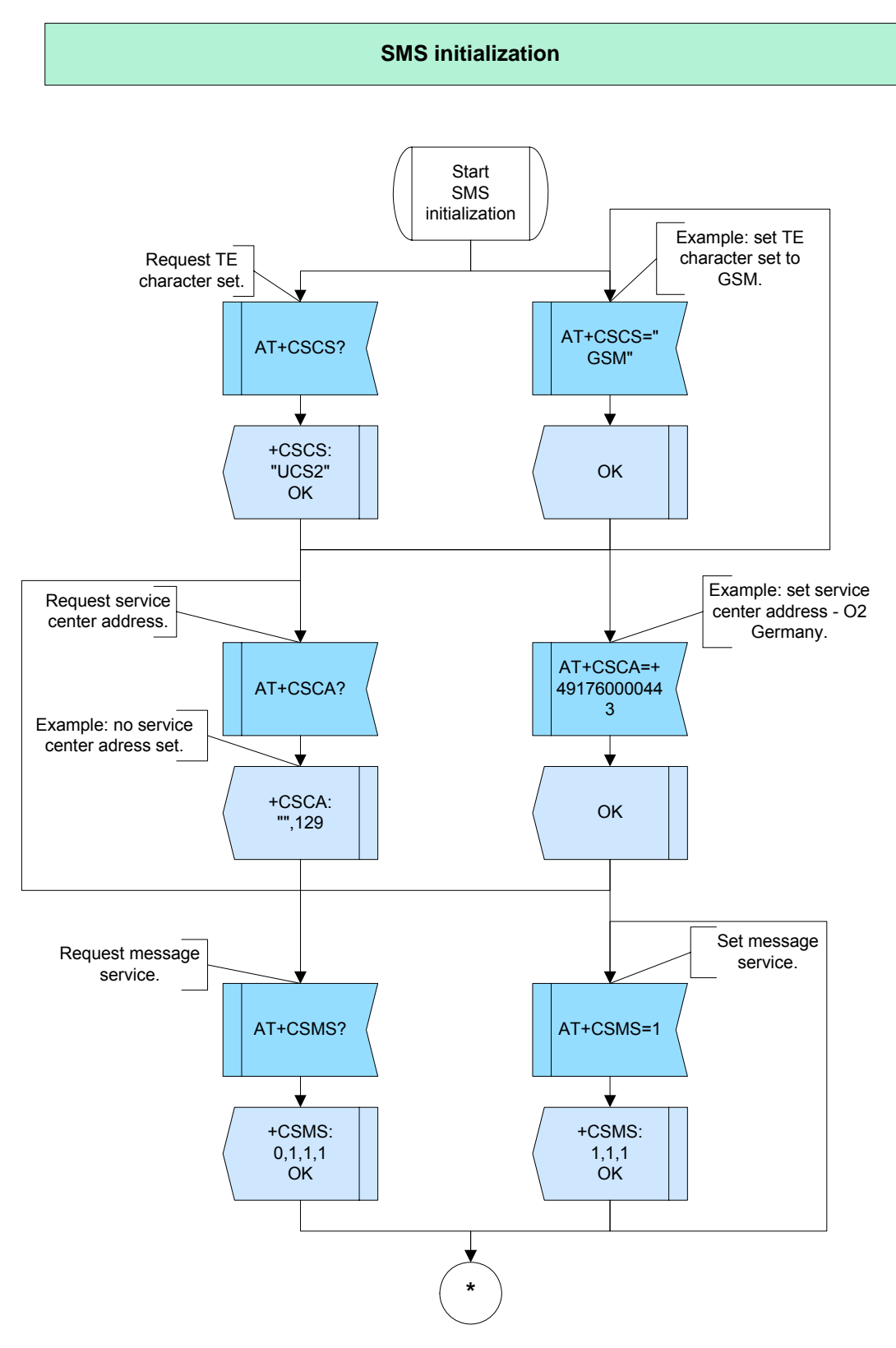

**Figure 71:** SMS initialization - part 1

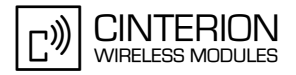

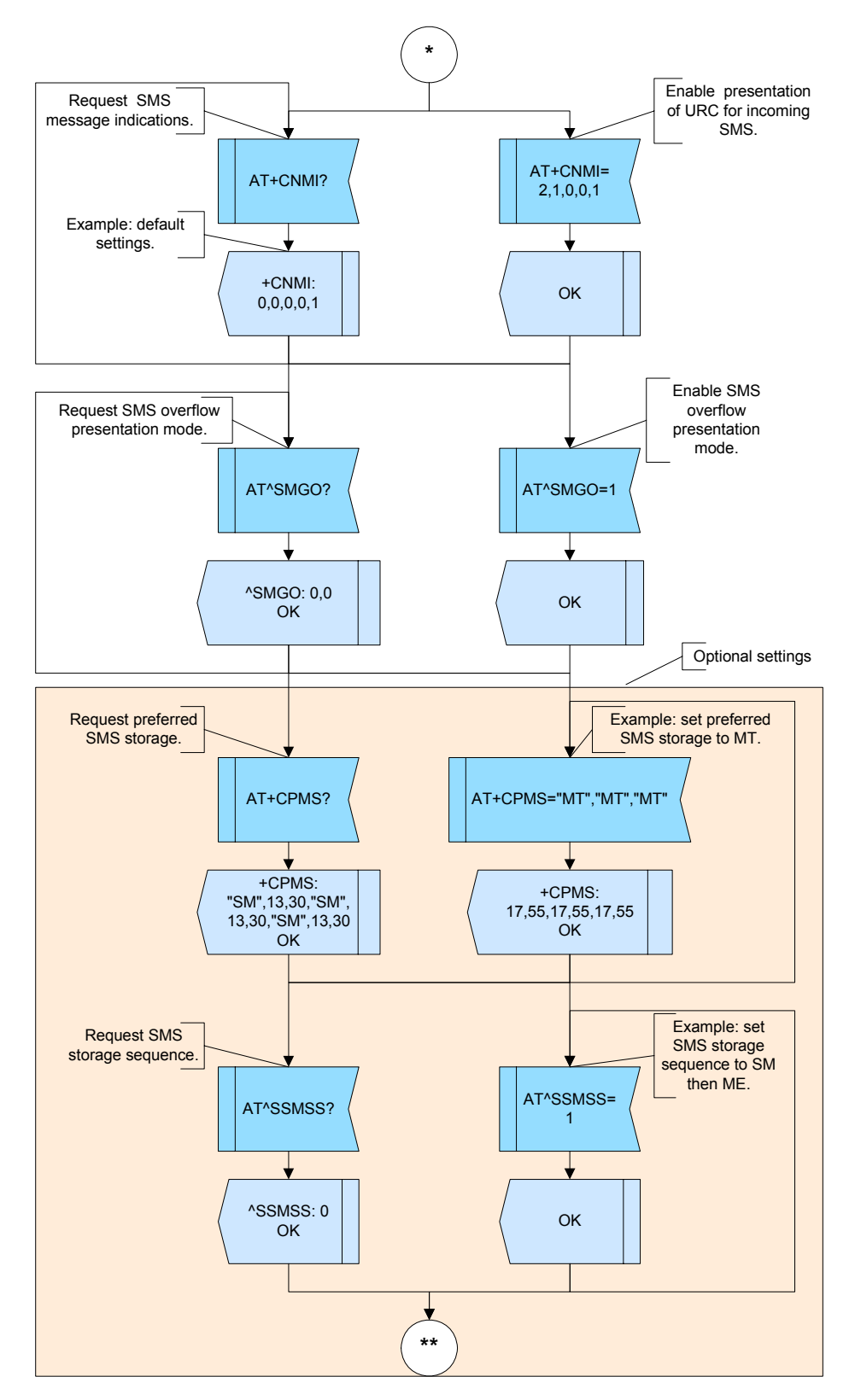

**Figure 72:** SMS initialization - part 2

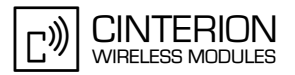

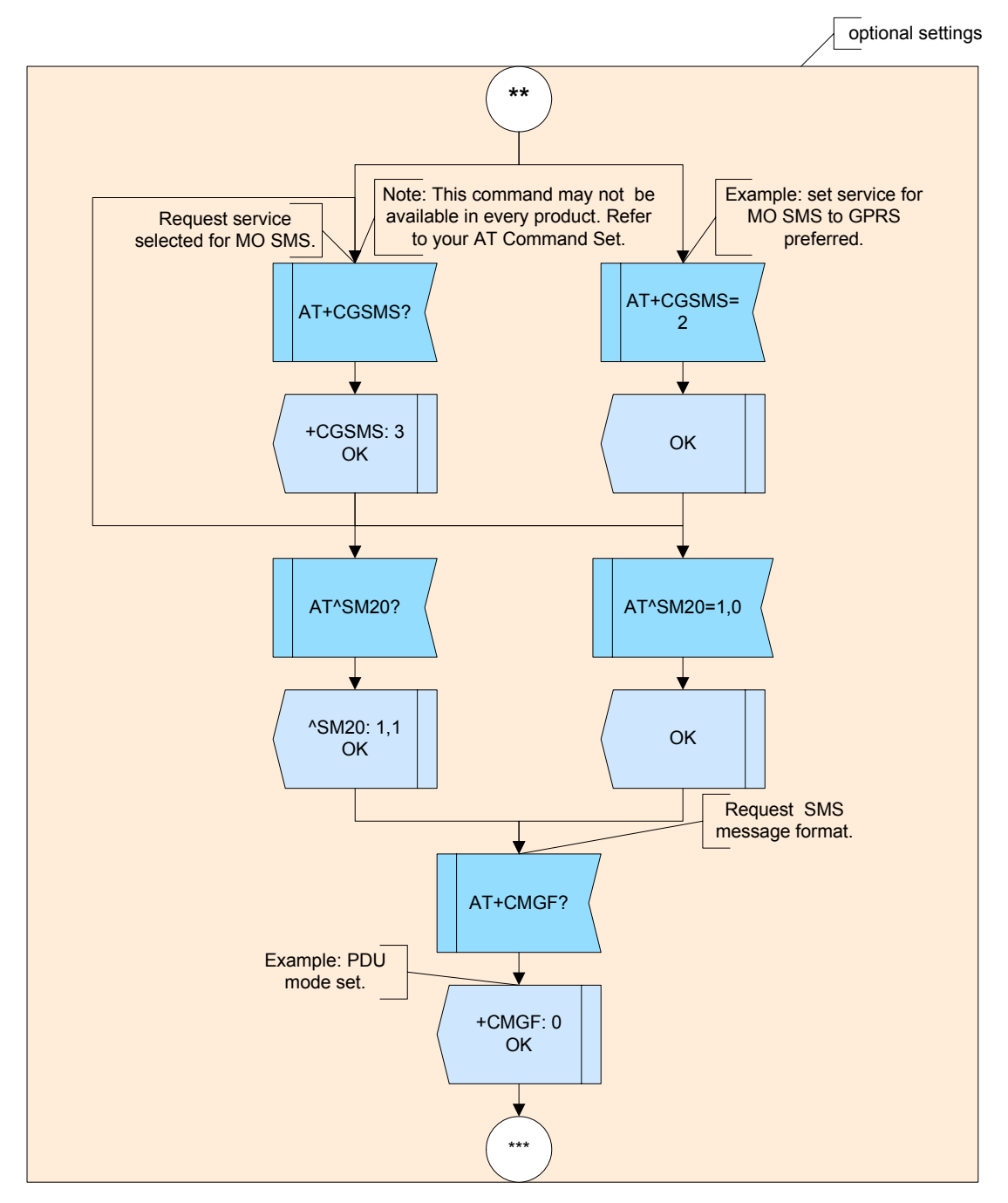

**Figure 73:** SMS initialization - part 3

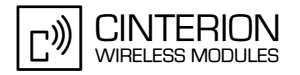

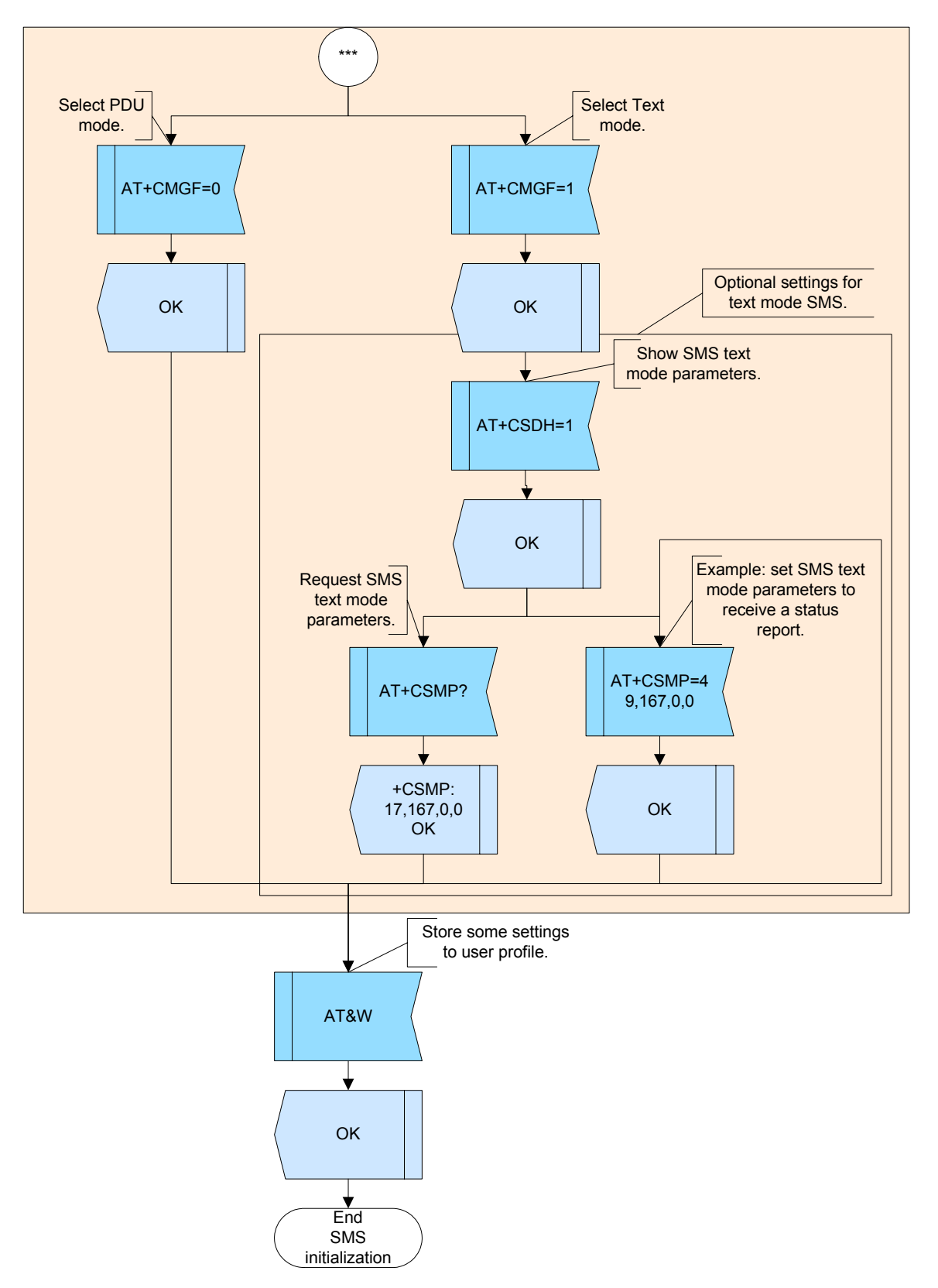

**Figure 74:** SMS initialization - part 4

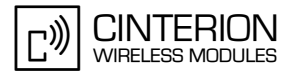

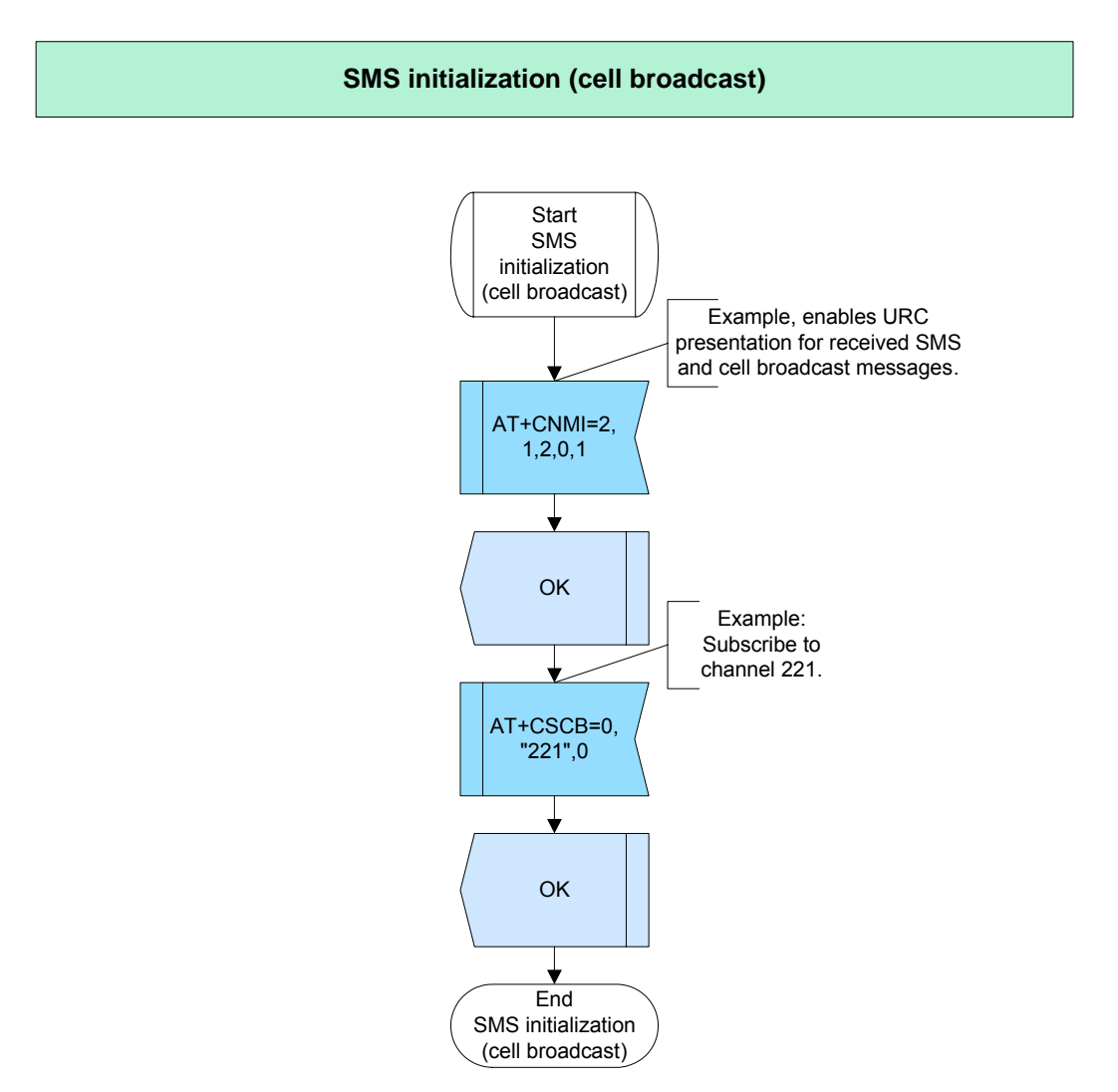

**Figure 75:** SMS initialization (cell broadcast)

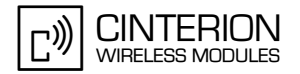

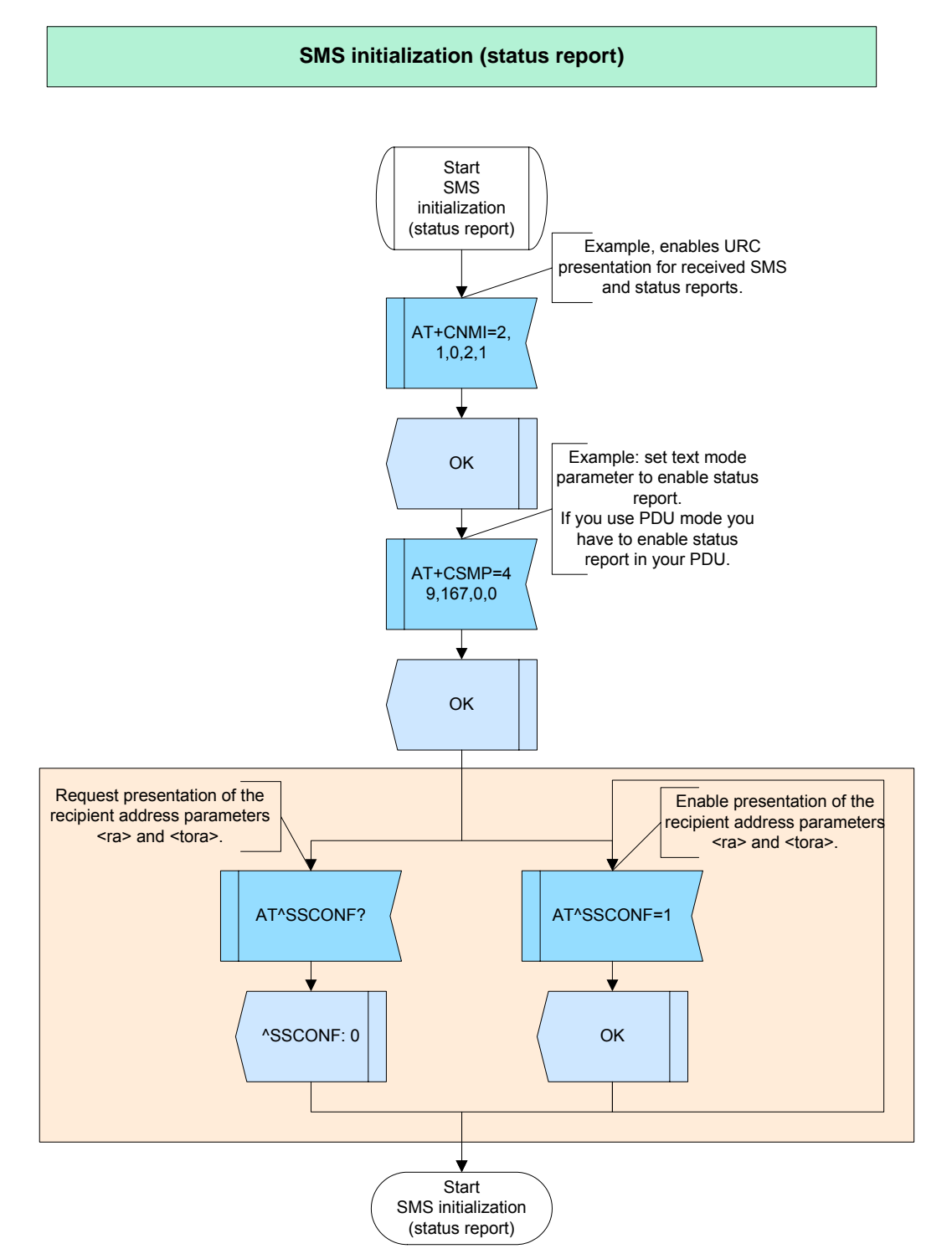

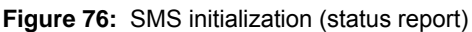

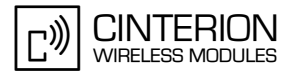

#### $2.11.1.4$ **Hints**

GCF-CC note: The GSM character set must be supported. For further details see [2]

GCF-CC note: GCF test cases verify the initialization of Cell Broadcast settings. Therefore, we recommend that the necessary settings be included in your application.

Some applications store all short messages to a local memory since it offers more space. Please consider that some GCF test cases verify if short messages are properly stored on the SIM or on the ME RAM.

#### 2.11.1.5 **Example**

Comment: SMS initialization \*\*\*\*\*\*\*\*\*\*\*\*\*\*\*\*\*\*\*\*\*\*\*\*\*\*\*\*\*\*\*

Comment: Request TE character set.

Subscr 1 Send: AT+CSCS? Subscr 1 Receive: AT+CSCS? Subscr 1 Receive: +CSCS: "UCS2" Subscr 1 Receive: Subscr 1 Receive: OK

Comment: Set TE character set to GSM. 

Subscr 1 Send: AT+CSCS="GSM" Subscr 1 Receive: AT+CSCS="GSM" Subscr 1 Receive: OK

Comment: Request service center address. ,<br>\*\*\*\*\*\*\*\*\*\*\*\*\*\*

Subscr 1 Send: AT+CSCA? Subscr 1 Receive: AT+CSCA? Subscr 1 Receive: +CSCA: "",129 Subscr 1 Receive: Subscr 1 Receive: OK

Comment: Set service center address. Example: address of O2 Germany. 

Subscr 1 Send: AT+CSCA=+491760000443 Subscr 1 Receive: AT+CSCA=+491760000443 Subscr 1 Receive: OK

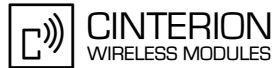

2.11 SMS

**246**

\*\*\*\*\*\*\*\*\*\*\*\*\*\*\*\*\*\*\*\*\*\*\*\*\*\*\*\*\*\*\*\*\*\*\*\*\*\*\* Comment: Request message service. \*\*\*\*\*\*\*\*\*\*\*\*\*\*\*\*\*\*\*\*\*\*\*\*\*\*\*\*\*\*\*\*\*\*\*\*\*\*\* Subscr 1 Send: AT+CSMS? Subscr 1 Receive: AT+CSMS? Subscr 1 Receive: +CSMS: 0.1.1.1 Subscr 1 Receive: Subscr 1 Receive: OK \*\*\*\*\*\*\*\*\*\*\*\*\*\*\*\*\*\*\*\*\*\*\*\*\*\*\*\*\*\*\*\*\*\*\*\*\*\*\* Comment: Set message service to phase 2+. \*\*\*\*\*\*\*\*\*\*\*\*\*\*\*\*\*\*\*\*\*\*\*\*\*\*\*\*\*\*\*\*\*\*\*\*\*\*\* Subscr 1 Send: AT+CSMS=1 Subscr 1 Receive: AT+CSMS=1 Subscr 1 Receive: +CSMS: 1,1,1 Subscr 1 Receive: Subscr 1 Receive: OK \*\*\*\*\*\*\*\*\*\*\*\*\*\*\*\*\*\*\*\*\*\*\*\*\*\*\*\*\*\*\*\*\*\*\*\*\*\*\* Comment: Request SMS message indication. \*\*\*\*\*\*\*\*\*\*\*\*\*\*\*\*\*\*\*\*\*\*\*\*\*\*\*\*\*\*\*\*\*\*\*\*\*\*\* Subscr 1 Send: AT+CNMI? Subscr 1 Receive: AT+CNMI? Subscr 1 Receive: +CNMI: 0,0,0,0,1 Subscr 1 Receive: Subscr 1 Receive: OK \*\*\*\*\*\*\*\*\*\*\*\*\*\*\*\*\*\*\*\*\*\*\*\*\*\*\*\*\*\*\*\*\*\*\*\*\*\*\* Comment: Set SMS message indication. \*\*\*\*\*\*\*\*\*\*\*\*\*\*\*\*\*\*\*\*\*\*\*\*\*\*\*\*\*\*\*\*\*\*\*\*\*\*\* Subscr 1 Send: AT+CNMI=2,1,0,0,1 Subscr 1 Receive: AT+CNMI=2,1,0,0,1 Subscr 1 Receive: OK \*\*\*\*\*\*\*\*\*\*\*\*\*\*\*\*\*\*\*\*\*\*\*\*\*\*\*\*\*\*\*\*\*\*\*\*\*\*\* Comment: Request SMS overflow presentation. \*\*\*\*\*\*\*\*\*\*\*\*\*\*\*\*\*\*\*\*\*\*\*\*\*\*\*\*\*\*\*\*\*\*\*\*\*\*\* Subscr 1 Send: AT^SMGO? Subscr 1 Receive: AT^SMGO? Subscr 1 Receive: ^SMGO: 0,0 Subscr 1 Receive: Subscr 1 Receive: OK \*\*\*\*\*\*\*\*\*\*\*\*\*\*\*\*\*\*\*\*\*\*\*\*\*\*\*\*\*\*\*\*\*\*\*\*\*\*\* Comment: Enable SMS overflow presentation. \*\*\*\*\*\*\*\*\*\*\*\*\*\*\*\*\*\*\*\*\*\*\*\*\*\*\*\*\*\*\*\*\*\*\*\*\*\*\* Subscr 1 Send: AT^SMGO=1 Subscr 1 Receive: AT^SMGO=1 Subscr 1 Receive: OK
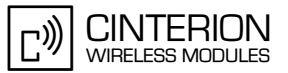

2.11 SMS

**246**

\*\*\*\*\*\*\*\*\*\*\*\*\*\*\*\*\*\*\*\*\*\*\*\*\*\*\*\*\*\*\*\*\*\*\*\*\*\*\* Comment: Request preferred SMS storage. \*\*\*\*\*\*\*\*\*\*\*\*\*\*\*\*\*\*\*\*\*\*\*\*\*\*\*\*\*\*\*\*\*\*\*\*\*\*\* Subscr 1 Send: AT+CPMS? Subscr 1 Receive: AT+CPMS? Subscr 1 Receive: +CPMS: "SM",12,30,"ME",1,25,"MT",13,55 Subscr 1 Receive: Subscr 1 Receive: OK \*\*\*\*\*\*\*\*\*\*\*\*\*\*\*\*\*\*\*\*\*\*\*\*\*\*\*\*\*\*\*\*\*\*\*\*\*\*\* Comment: Set preferred SMS storage to MT,MT,MT. \*\*\*\*\*\*\*\*\*\*\*\*\*\*\*\*\*\*\*\*\*\*\*\*\*\*\*\*\*\*\*\*\*\*\*\*\*\*\* Subscr 1 Send: AT+CPMS="MT","MT","MT" Subscr 1 Receive: AT+CPMS="MT","MT","MT" Subscr 1 Receive: +CPMS: 13,55,13,55,13,55 Subscr 1 Receive: Subscr 1 Receive: OK \*\*\*\*\*\*\*\*\*\*\*\*\*\*\*\*\*\*\*\*\*\*\*\*\*\*\*\*\*\*\*\*\*\*\*\*\*\*\* Comment: Request SMS storage sequence. \*\*\*\*\*\*\*\*\*\*\*\*\*\*\*\*\*\*\*\*\*\*\*\*\*\*\*\*\*\*\*\*\*\*\*\*\*\*\* Subscr 1 Send: AT^SSMSS? Subscr 1 Receive: AT^SSMSS? Subscr 1 Receive: ^SSMSS: 0 Subscr 1 Receive: Subscr 1 Receive: OK \*\*\*\*\*\*\*\*\*\*\*\*\*\*\*\*\*\*\*\*\*\*\*\*\*\*\*\*\*\*\*\*\*\*\*\*\*\*\* Comment: Set SMS storage sequence to SM then ME. \*\*\*\*\*\*\*\*\*\*\*\*\*\*\*\*\*\*\*\*\*\*\*\*\*\*\*\*\*\*\*\*\*\*\*\*\*\*\* Subscr 1 Send: AT^SSMSS=1 Subscr 1 Receive: AT^SSMSS=1 Subscr 1 Receive: OK \*\*\*\*\*\*\*\*\*\*\*\*\*\*\*\*\*\*\*\*\*\*\*\*\*\*\*\*\*\*\*\*\*\*\*\*\*\*\* Comment: Request selected service for MO SMS. \*\*\*\*\*\*\*\*\*\*\*\*\*\*\*\*\*\*\*\*\*\*\*\*\*\*\*\*\*\*\*\*\*\*\*\*\*\*\* Subscr 1 Send: AT+CGSMS? Subscr 1 Receive: AT+CGSMS? Subscr 1 Receive: +CGSMS: 3 Subscr 1 Receive: Subscr 1 Receive: OK \*\*\*\*\*\*\*\*\*\*\*\*\*\*\*\*\*\*\*\*\*\*\*\*\*\*\*\*\*\*\*\*\*\*\*\*\*\*\* Comment: Set service for MO SMS to GPRS preferred. \*\*\*\*\*\*\*\*\*\*\*\*\*\*\*\*\*\*\*\*\*\*\*\*\*\*\*\*\*\*\*\*\*\*\*\*\*\*\* Subscr 1 Send: AT+CGSMS=2 Subscr 1 Receive: AT+CGSMS=2 Subscr 1 Receive: OK

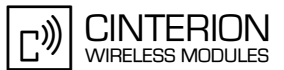

2.11 SMS

**246**

\*\*\*\*\*\*\*\*\*\*\*\*\*\*\*\*\*\*\*\*\*\*\*\*\*\*\*\*\*\*\*\*\*\*\*\*\*\*\* Comment: Request M20 compatibility settings. \*\*\*\*\*\*\*\*\*\*\*\*\*\*\*\*\*\*\*\*\*\*\*\*\*\*\*\*\*\*\*\*\*\*\*\*\*\*\* Subscr 1 Send: AT^SM20? Subscr 1 Receive: AT^SM20? Subscr 1 Receive: ^SM20: 1.1 Subscr 1 Receive: Subscr 1 Receive: OK \*\*\*\*\*\*\*\*\*\*\*\*\*\*\*\*\*\*\*\*\*\*\*\*\*\*\*\*\*\*\*\*\*\*\*\*\*\*\* Comment: Set Cinterion mobile phones compatibility. \*\*\*\*\*\*\*\*\*\*\*\*\*\*\*\*\*\*\*\*\*\*\*\*\*\*\*\*\*\*\*\*\*\*\*\*\*\*\* Subscr 1 Send: AT^SM20=1,0 Subscr 1 Receive: AT^SM20=1,0 Subscr 1 Receive: OK \*\*\*\*\*\*\*\*\*\*\*\*\*\*\*\*\*\*\*\*\*\*\*\*\*\*\*\*\*\*\*\*\*\*\*\*\*\*\* Comment: Request SMS message format. \*\*\*\*\*\*\*\*\*\*\*\*\*\*\*\*\*\*\*\*\*\*\*\*\*\*\*\*\*\*\*\*\*\*\*\*\*\*\* Subscr 1 Send: AT+CMGF? Subscr 1 Receive: AT+CMGF? Subscr 1 Receive: +CMGF: 1 Subscr 1 Receive: Subscr 1 Receive: OK \*\*\*\*\*\*\*\*\*\*\*\*\*\*\*\*\*\*\*\*\*\*\*\*\*\*\*\*\*\*\*\*\*\*\*\*\*\*\* Comment: Set SMS message format to PDU mode. \*\*\*\*\*\*\*\*\*\*\*\*\*\*\*\*\*\*\*\*\*\*\*\*\*\*\*\*\*\*\*\*\*\*\*\*\*\*\* Subscr 1 Send: AT+CMGF=0 Subscr 1 Receive: AT+CMGF=0 Subscr 1 Receive: OK \*\*\*\*\*\*\*\*\*\*\*\*\*\*\*\*\*\*\*\*\*\*\*\*\*\*\*\*\*\*\*\*\*\*\*\*\*\*\* Comment: Store some settings to user profile. \*\*\*\*\*\*\*\*\*\*\*\*\*\*\*\*\*\*\*\*\*\*\*\*\*\*\*\*\*\*\*\*\*\*\*\*\*\*\* Subscr 1 Send: AT&W Subscr 1 Receive: AT&W Subscr 1 Receive: OK

## **2.11.2 Writing SMS**

**246**

### **2.11.2.1 Description**

This chapter describes all the steps required to write a short message to the memory. You can do this by using text mode, or by using PDU mode. If you want to write your short message in text mode, first use AT+CSMP to set some parameters. When using PDU mode you have to create the PDU by an external tool or your application first.

### **2.11.2.2 Used AT commands**

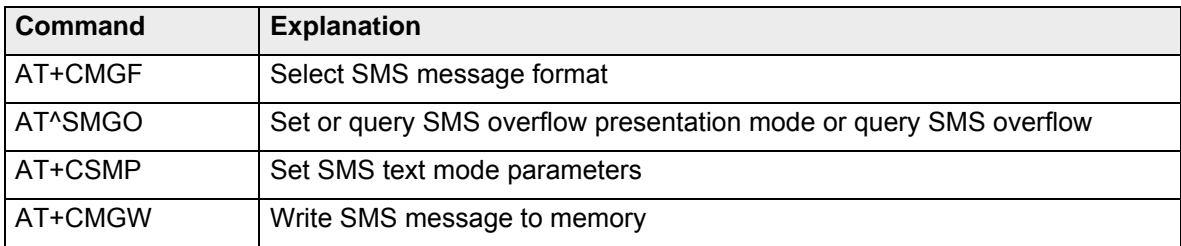

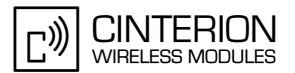

## **2.11.2.3 Flow chart**

**246**

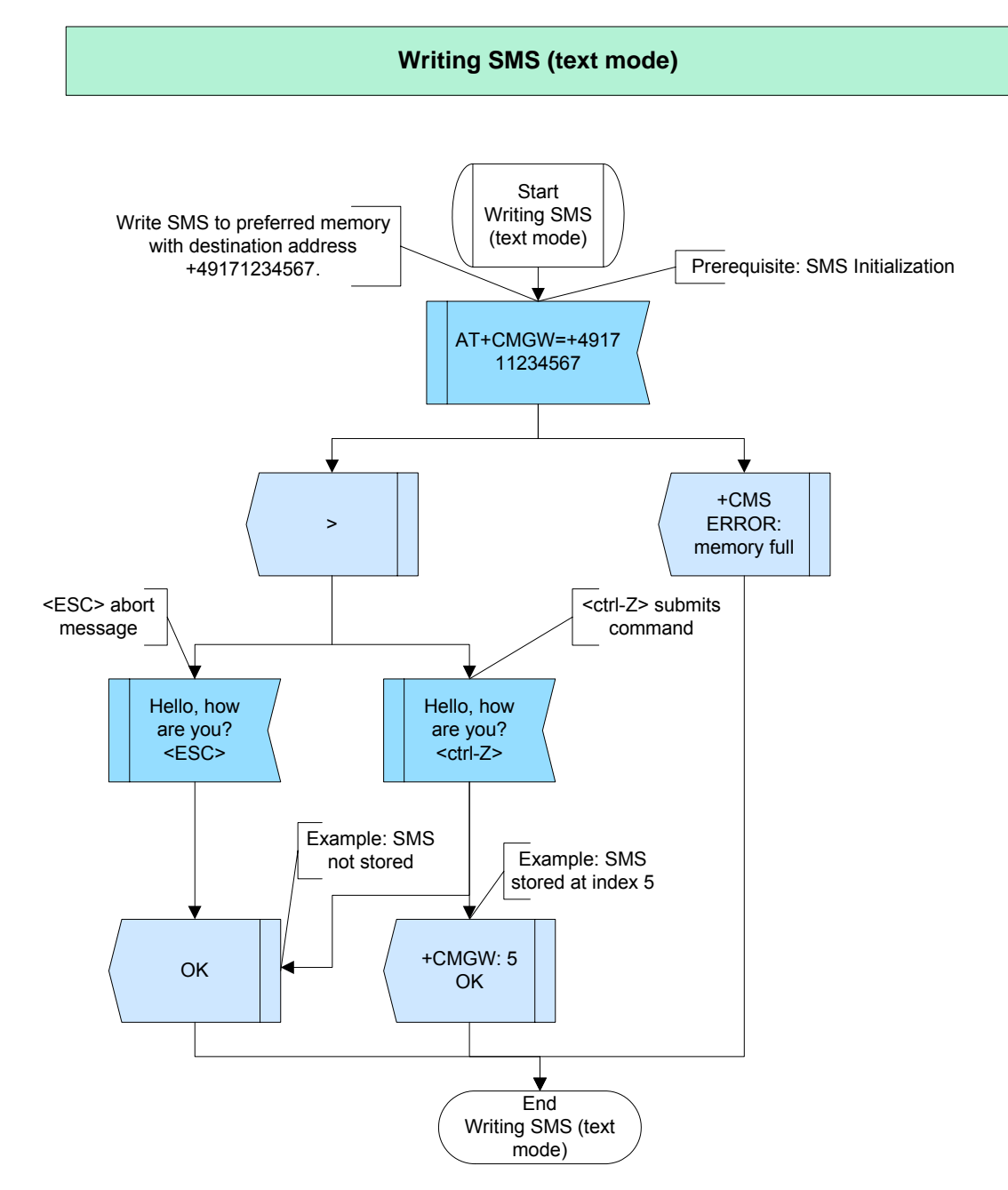

**Figure 77: Writing SMS (text mode)** 

**246**

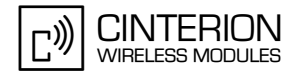

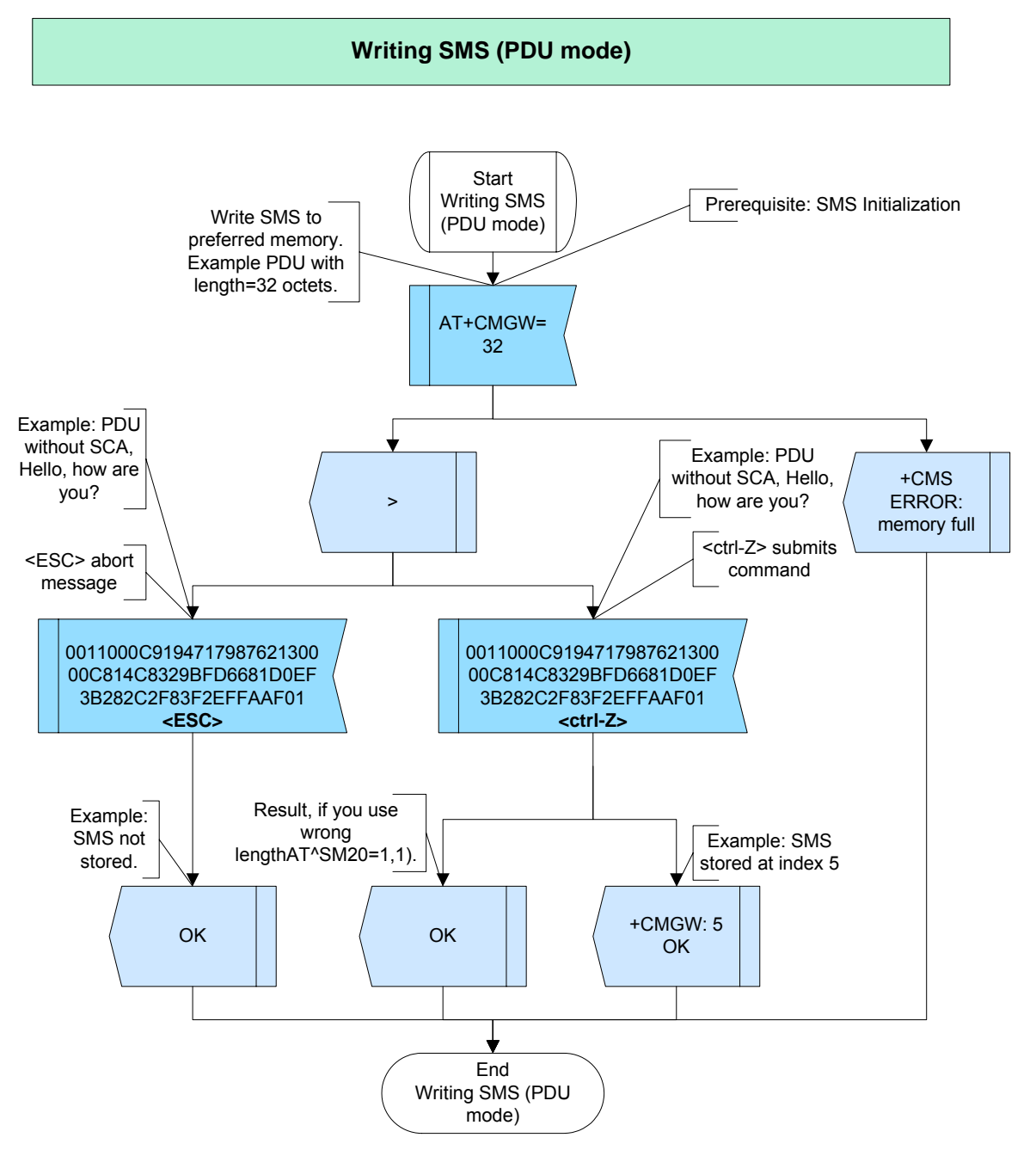

**Figure 78:** Writing SMS (PDU mode)

### **2.11.2.4 Hints**

• Tools to decode and encode PDUs can be found in the Internet.

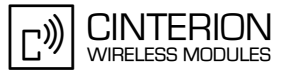

### **2.11.2.5 Example**

#### **Example 1:**

**246**

\*\*\*\*\*\*\*\*\*\*\*\*\*\*\*\*\*\*\*\*\*\*\*\*\*\*\*\*\*\*\*\*\*\*\*\*\*\*\*

```
Comment: Writing SMS (text mode)
***************************************
***************************************
```
Comment: Write SMS in text mode to memory \*\*\*\*\*\*\*\*\*\*\*\*\*\*\*\*\*\*\*\*\*\*\*\*\*\*\*\*\*\*\*\*\*\*\*\*\*\*\*

```
Subscr 1 Send: AT+CMGW=+491797782631
Subscr 1 Receive: AT+CMGW=+491797782631
Subscr 1 Receive: > 
Subscr 1 Send: Hello, how are you?
Subscr 1 Receive: Hello, how are you?'26'
Subscr 1 Receive: +CMGW: 30
Subscr 1 Receive: 
Subscr 1 Receive: OK
```
\*\*\*\*\*\*\*\*\*\*\*\*\*\*\*\*\*\*\*\*\*\*\*\*\*\*\*\*\*\*\*\*\*\*\*\*\*\*\*

Comment: Attempt to write SMS in text mode to memory if memory is full \*\*\*\*\*\*\*\*\*\*\*\*\*\*\*\*\*\*\*\*\*\*\*\*\*\*\*\*\*\*\*\*\*\*\*\*\*\*\*

Subscr 1 Send: AT+CMGW=+491797782631 Subscr 1 Receive: AT+CMGW=+491797782631

Subscr 1 Receive: +CMS ERROR: memory full

#### **Example 2:**

\*\*\*\*\*\*\*\*\*\*\*\*\*\*\*\*\*\*\*\*\*\*\*\*\*\*\*\*\*\*\*\*\*\*\*\*\*\*\* Comment: Writing SMS (PDU mode) \*\*\*\*\*\*\*\*\*\*\*\*\*\*\*\*\*\*\* \*\*\*\*\*\*\*\*\*\*\*\*\*\*\*\*\*\*\*\*\*\*\*\*\*\*\*\*\*\*\*\*\*\*\*\*\*\*\*

Comment: Try to write SMS in PDU mode with wrong length to memory

\*\*\*\*\*\*\*\*\*\*\*\*\*\*\*\*\*\*\*\*\*\*\*\*\*\*\*\*\*\*\*\*\*\*\*\*\*\*\*

Subscr 1 Send: AT+CMGW=50 Subscr 1 Receive: AT+CMGW=50 Subscr 1 Receive: > Subscr 1 Send: 0011000A9171798762130000A713C8329BFD6681D0EF3B282C2F83F2EFFA0F Subscr and the state of the state of the state of the state of the state of the state of the state of the state of the state of the state of the state of the state of the state of the state of the state of the state of the 0011000A9171798762130000A713C8329BFD6681D0EF3B282C2F83F2EFFA0F'26' Subscr 1 Receive: Subscr 1 Receive: OK

\*\*\*\*\*\*\*\*\*\*\*\*\*\*\*\*\*\*\*\*\*\*\*\*\*\*\*\*\*\*\*\*\*\*\*\*\*\*\*

Comment: Write SMS in PDU mode to memory \*\*\*\*\*\*\*\*\*\*\*\*\*\*\*\*\*\*\*\*\*\*\*\*\*\*\*\*\*\*\*\*\*\*\*\*\*\*\*

Subscr 1 Send: AT+CMGW=30 Subscr 1 Receive: AT+CMGW=30 Subscr 1 Receive: > Subscr 1 Send: 0011000A9171798762130000A713C8329BFD6681D0EF3B282C2F83F2EFFA0F Subscr and the state of the state of the state of the state of the state of the state of the state of the state of the state of the state of the state of the state of the state of the state of the state of the state of the 0011000A9171798762130000A713C8329BFD6681D0EF3B282C2F83F2EFFA0F'26' Subscr 1 Receive: +CMGW: 30 Subscr 1 Receive: Subscr 1 Receive: OK

2.11 SMS

**246**

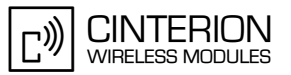

\*\*\*\*\*\*\*\*\*\*\*\*\*\*\*\*\*\*\*\*\*\*\*\*\*\*\*\*\*\*\*\*\*\*\*\*\*\*\*

Comment: Attempt to write SMS in PDU mode to memory if memory is full \*\*\*\*\*\*\*\*\*\*\*\*\*\*\*\*\*\*\*\*\*\*\*\*\*\*\*\*\*\*\*\*\*\*\*\*\*\*\*

Subscr 1 Send: AT+CMGW=30 Subscr 1 Receive: AT+CMGW=30 Subscr 1 Receive: +CMS ERROR: memory full

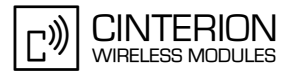

## **2.11.3 Deleting SMS**

**246**

### **2.11.3.1 Description**

This chapter describes all the steps required to delete a short message from the preferred memory chosen by the init setting (using AT+CPMS).

The AT+CMGL command can be used optionally before deleting the SMS.

### **2.11.3.2 Used AT commands**

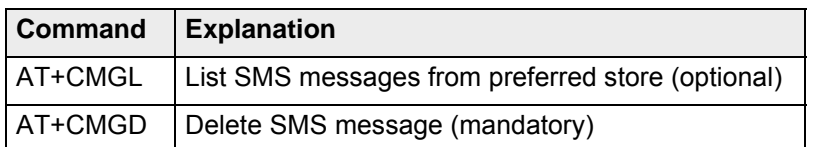

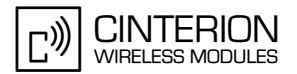

## **2.11.3.3 Flow chart**

**246**

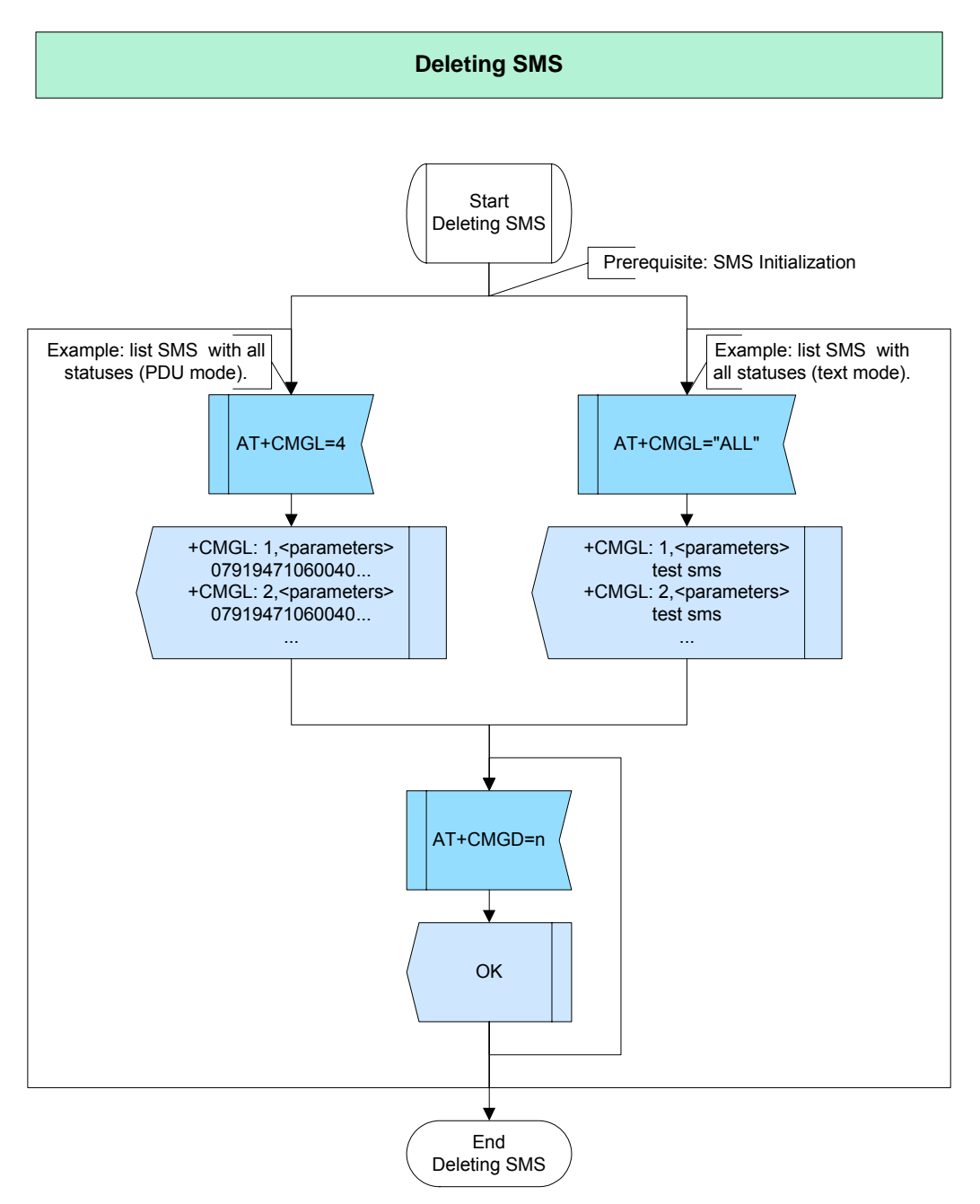

**Figure 79:** Deleting SMS

### **2.11.3.4 Hints**

- A short message can be deleted anytime, however in general, if not deleting the complete memory, it is
- necessary to know the index. Therefore it is often recommended to execute the AT+CMGL command before deletion.
- You can delete short messages regardless of their state, for example received unread messages, received read messages etc.
- If no SMS is stored, an empty list and "OK" will be returned.

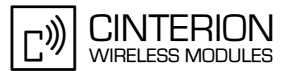

## **2.11.3.5 Example**

**246**

\*\*\*\*\*\*\*\*\*\*\*\*\*\*\*\*\*\*\*\*\*\*\*\*\*\*\*\*\*\*\*\*\*\*\*\*\*\*\* Comment: Deleting SMS \*\*\*\*\*\*\*\*\*\*\*\*\*\*\*\*\*\*\*\*\*\*\*\*\*\*\*\*\*\*\*\*\*\*\*\*\*\*\* \*\*\*\*\*\*\*\*\*\*\*\*\*\*\*\*\*\*\*\*\*\*\*\*\*\*\*\*\*\*\*\*\*\*\*\*\*\*\* Comment: List SMS with all statuses (PDU mode) \*\*\*\*\*\*\*\*\*\*\*\*\*\*\*\*\*\*\*\*\*\*\*\*\*\*\*\*\*\*\*\*\*\*\*\*\*\*\* Subscr 1 Send: AT+CMGL=4 Subscr 1 Receive: AT+CMGL=4 Subscr 1 Receive: +CMGL: 6,2,,30 Subscr 1 Receive: 0011000A9171798762130000A713C8329BFD6681D0EF3B282C2F83F2EFFA0F Subscr 1 Receive: +CMGL: 11,1,,36 Subscr and the state of the state of the state of the state of the state of the state of the state of the state of the state of the state of the state of the state of the state of the state of the state of the state of the 0791947106004013240C9194715982699000003080413115748013C8329BFD6681D0E F3B282C2F83F2EFFA0F Subscr 1 Receive: Subscr 1 Receive: OK .<br>وقد بان وقد بان وقد بان وقد بان وقد بان وقد بان وقد بان وقد بان وقد بان وقد بان وقد بان وقد بان وقد بان وقد بان وقد بان وقد Comment: Delete SMS at index 1 \*\*\*\*\*\*\*\*\*\*\*\*\*\*\*\*\*\*\*\*\*\*\*\*\*\*\*\*\*\*\*\*\*\*\*\*\*\*\* Subscr 1 Send: AT+CMGD=1

Subscr 1 Receive: AT+CMGD=1

Subscr 1 Receive: OK

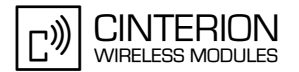

### **2.11.4 Sending SMS**

**246**

### **2.11.4.1 Description**

This chapter describes the steps required to send a short message. There are two ways:

- One way is sending a stored message from memory. This applies only to messages stored as "STO SEND" or "STO UNSENT".
- Another way is to create a new short message in PDU or text mode using the AT+CMGS command. In this case, the message will be sent directly.

# **2.11.4.2 Used AT commands**

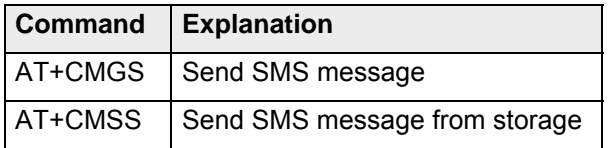

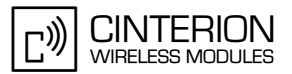

## **2.11.4.3 Flow Chart**

**246**

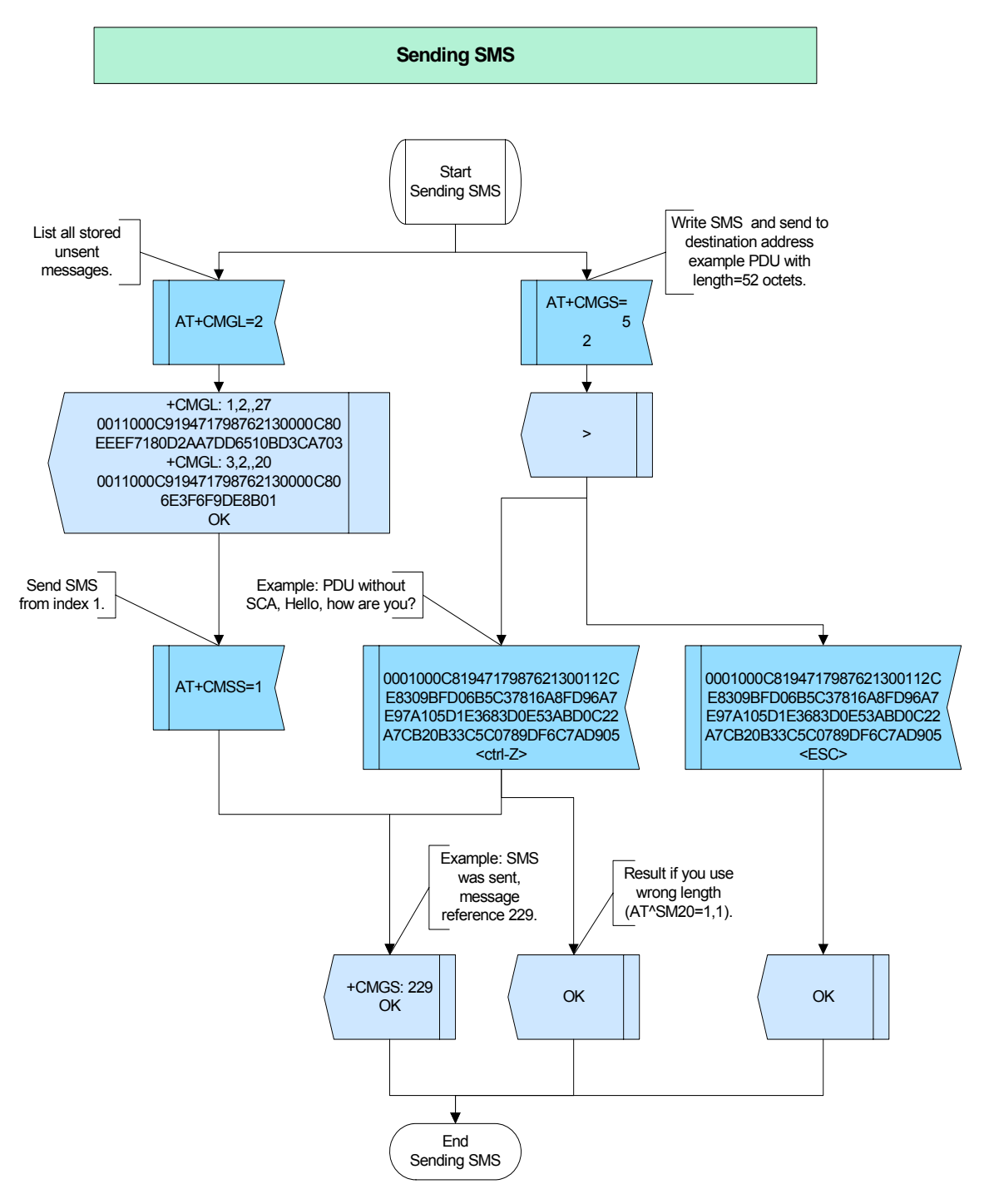

**Figure 80:** Sending SMS

### **2.11.4.4 Hints**

Not applicable.

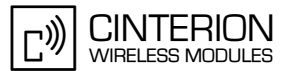

## **2.11.4.5 Example**

**246**

\*\*\*\*\*\*\*\*\*\*\*\*\*\*\*\*\*\*\*\*\*\*\*\*\*\*\*\*\*\*\*\*\*\*\*\*\*\*\* Comment: Sending SMS \*\*\*\*\*\*\*\*\*\*\*\*\*\*\*\*\*\*\*\*\*\*\*\*\*\*\*\*\*\*\*\*\*\*\*\*\*\*\* \*\*\*\*\*\*\*\*\*\*\*\*\*\*\*\*\*\*\*\*\*\*\*\*\*\*\*\*\*\*\*\*\*\*\*\*\*\*\* Comment: List all stored unsent messages (PDU mode) \*\*\*\*\*\*\*\*\*\*\*\*\*\*\*\*\*\*\*\*\*\*\*\*\*\*\*\*\*\*\*\*\*\*\*\*\*\*\* Subscr 1 Send: AT+CMGL=2 Subscr 1 Receive: AT+CMGL=2 Subscr 1 Receive: +CMGL: 5,2,,31 Subscr 1 Receive: 0031000C919471798762130000C813C8329BFD6681D0EF3B282C2F83F2EFFA0F Subscr 1 Receive: Subscr 1 Receive: OK \*\*\*\*\*\*\*\*\*\*\*\*\*\*\*\*\*\*\*\*\*\*\*\*\*\*\*\*\*\*\*\*\*\*\*\*\*\*\* Comment: Send message at index 5 \*\*\*\*\*\*\*\*\*\*\*\*\*\*\*\*\*\*\*\*\* Subscr 1 Send: AT+CMSS=5 Subscr 1 Receive: AT+CMSS=5 Subscr 1 Receive: Subscr 1 Receive: +CMSS: 121 Subscr 1 Receive: Subscr 1 Receive: OK \*\*\*\*\*\*\*\*\*\*\*\*\*\*\*\*\*\*\*\*\*\*\*\*\*\*\*\*\*\*\*\*\*\*\*\*\*\*\* Comment: Send a new message created in PDU mode <ctrl-Z> \*\*\*\*\*\*\*\*\*\*\*\*\*\*\*\*\*\*\*\*\*\*\*\*\*\*\*\*\*\*\*\*\*\*\*\*\*\*\* Subscr 1 Send: AT+CMGS=30 Subscr 1 Receive: AT+CMGS=30 Subscr 1 Receive: > Subscr 1 Send: 0011000A9171798762130000A713C8329BFD6681D0EF3B282C2F83F2EFFA0F'26' Subscr 1 Receive: 0011000A9171798762130000A713C8329BFD6681D0EF3B282C2F83F2EFFA0F'26' Subscr 1 Receive: Subscr 1 Receive: +CMGS: 122 Subscr 1 Receive: Subscr 1 Receive: OK \*\*\*\*\*\*\*\*\*\*\*\*\*\*\*\*\*\*\*\*\*\*\*\*\*\*\*\*\*\*\*\*\*\*\*\*\*\*\* Comment: Try to send a SMS in PDU mode with wrong length \*\*\*\*\*\*\*\*\*\*\*\*\*\*\*\*\*\*\*\*\*\*\*\*\*\*\*\*\*\*\*\*\*\*\*\*\*\*\* Subscr 1 Send: AT+CMGS=25 Subscr 1 Receive: AT+CMGS=25 Subscr 1 Receive: > Subscr 1 Send: 0011000A9171798762130000A713C8329BFD6681D0EF3B282C2F83F2EFFA0F'26' Subscr 1 Receive: 0011000A9171798762130000A713C8329BFD6681D0EF3B282C2F83F2EFFA0F'26' Subscr 1 Receive: +CMS ERROR: unknown error

# **2.11.5 Reading SMS**

**246**

### **2.11.5.1 Description**

This chapter describes all the steps required to read a short message. There are several ways:

- You can list all short messages from the specified storage using AT+CMGL or AT^SMGL. The only difference between both commands is that the standard command AT+CMGL changes the state of the listed messages from status "REC UNREAD" to "REC READ", while the Cinterion Wireless Modules defined command leaves the status unchanged.
- Also, you can read a short message by using AT+CMGR and AT^SMGR. Both commands serve to read a message from a specific index of the preferred memory. As stated above, the standard command AT+CMGR changes the state of a read message from status "REC UNREAD" to "REC READ", while the Cinterion Wireless Modules defined command leaves the status unchanged.

### **2.11.5.2 Used AT commands**

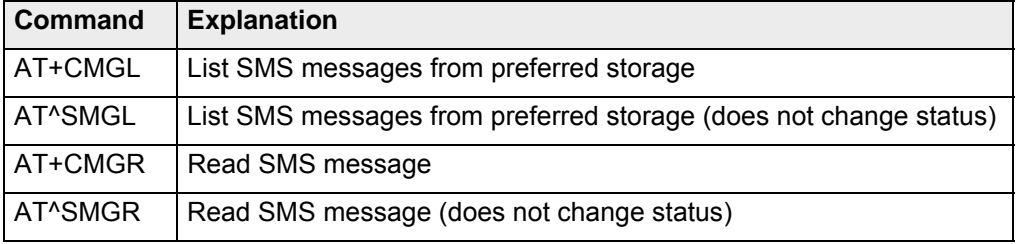

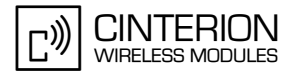

## **2.11.5.3 Flow Chart**

**246**

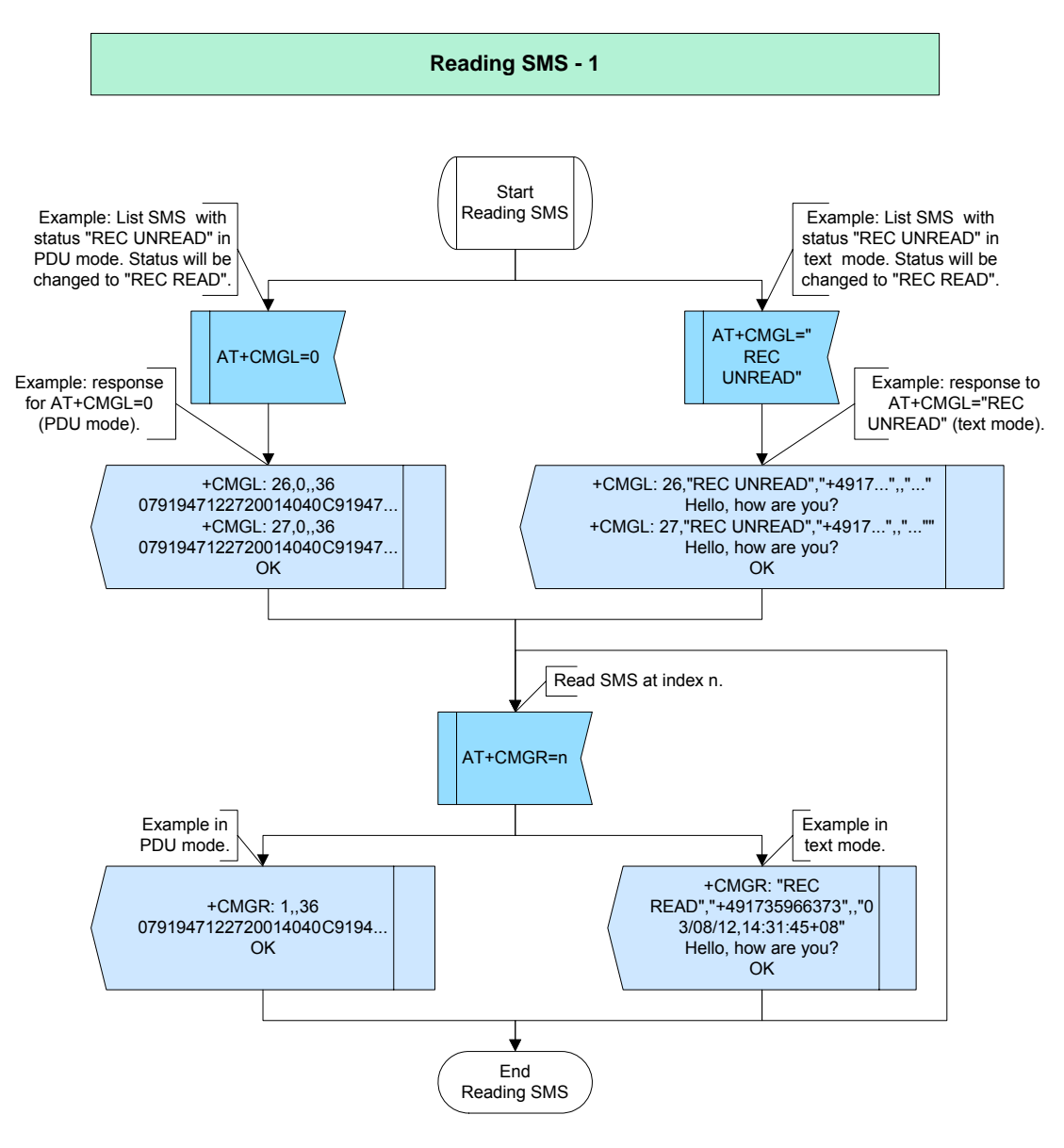

**Figure 81:** Reading SMS – 1

**246**

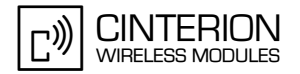

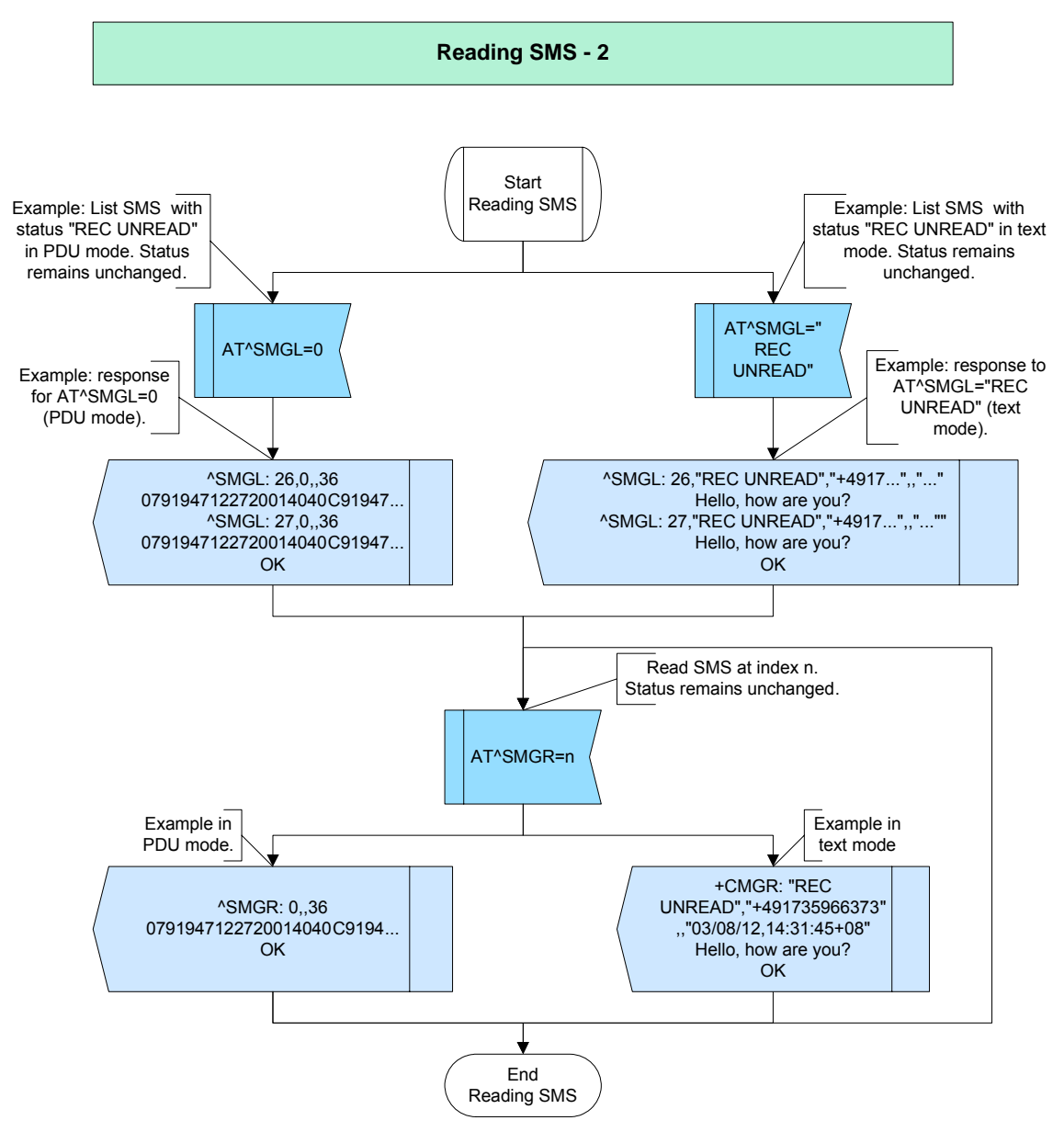

**Figure 82:** Reading SMS - 2

### **2.11.5.4 Hints**

• Of course, if the index of a short message is known you need not list all messages before reading.

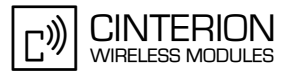

### **2.11.5.5 Example**

**246**

\*\*\*\*\*\*\*\*\*\*\*\*\*\*\*\*\*\*\*\*\*\*\*\*\*\*\*\*\*\*\*\*\*\*\*\*\*\*\* Comment: Reading SMS \*\*\*\*\*\*\*\*\*\*\*\*\*\*\*\*\*\*\*\*\*\*\*\*\*\*\*\*\*\* \*\*\*\*\*\*\*\*\*\*\*\*\*\*\*\*\*\*\*\*\*\*\*\*\*\*\*\*\*\*\*\*\*\*\*\*\*\*\* Comment: List all received unread short message in text mode Comment: Status "REC UNREAD" remains unchanged \*\*\*\*\*\*\*\*\*\*\*\*\*\*\*\*\*\*\*\*\*\*\*\*\*\*\*\*\*\*\*\*\*\*\*\*\*\* Subscr 1 Send: AT^SMGL="REC UNREAD" Subscr 1 Receive: AT^SMGL="REC UNREAD" Subscr 1 Receive: ^SMGL: 1,"REC UNREAD","+491795289609",,"03/08/13,19:18:46+08" Subscr 1 Receive: Hello, how are you? Subscr 1 Receive: ^SMGL: 2,"REC UNREAD","+491795289609",,"03/08/13,19:20:00+08" Subscr 1 Receive: Hi, did you receive my last message? Subscr 1 Receive: ^SMGL: 3,"REC UNREAD","+491795289609",,"03/08/13,19:21:47+08" Subscr 1 Receive: Hi, did you call me yesterday? Subscr 1 Receive: Subscr 1 Receive: OK \*\*\*\*\*\*\*\*\*\*\*\*\*\*\*\*\*\*\*\*\*\*\*\*\*\*\*\*\*\*\*\*\*\*\*\*\*\*\* Comment: Read short message at index 1 Comment: Status "REC UNREAD" remains unchanged \*\*\*\*\*\*\*\*\*\*\*\*\*\*\*\*\*\*\*\*\*\*\*\*\*\*\*\*\*\*\*\*\*\*\*\*\*\*\* Subscr 1 Send: AT^SMGR=1 Subscr 1 Receive: AT^SMGR=1 Subscr 1 Receive: ^SMGR: "REC UNREAD","+491795289609",,"03/08/13,19:18:46+08" Subscr 1 Receive: Hello, how are you? Subscr 1 Receive: Subscr 1 Receive: OK \*\*\*\*\*\*\*\*\*\*\*\*\*\*\*\*\*\*\*\*\*\*\*\*\*\*\*\*\*\*\*\*\*\*\*\*\*\*\* Comment: List all received unread short message in text mode Comment: Status "REC UNREAD" changes to "REC READ" \*\*\*\*\*\*\*\*\*\*\*\*\*\*\*\*\*\*\*\*\*\*\*\*\*\*\*\*\*\*\*\*\*\*\*\*\*\*\* Subscr 1 Send: AT+CMGL="REC UNREAD" Subscr 1 Receive: AT+CMGL="REC UNREAD" Subscr 1 Receive: +CMGL: 1,"REC UNREAD","+491795289609",,"03/08/13,19:18:46+08" Subscr 1 Receive: Hello, how are you? Subscr 1 Receive: +CMGL: 2,"REC UNREAD","+491795289609",,"03/08/13,19:20:00+08" Subscr 1 Receive: Hi, did you receive my last message? Subscr 1 Receive: +CMGL: 3,"REC UNREAD","+491795289609",,"03/08/13,19:21:47+08" Subscr 1 Receive: Hi, did you call me yesterday? Subscr 1 Receive: Subscr 1 Receive: OK \*\*\*\*\*\*\*\*\*\*\*\*\*\*\*\*\*\*\*\*\*\*\*\*\*\*\*\*\*\*\*\*\*\*\*\*\*\*\* Comment: List all received read short message in text mode \*\*\*\*\*\*\*\*\*\*\*\*\*\*\*\*\*\*\*\*\*\*\*\*\*\*\*\*\*\*\*\*\*\*\*\*\*\*\* Subscr 1 Send: AT+CMGL="REC READ" Subscr 1 Receive: AT+CMGL="REC READ" Subscr 1 Receive: +CMGL: 1,"REC READ","+491795289609",,"03/08/13,19:18:46+08" Subscr 1 Receive: Hello, how are you? Subscr 1 Receive: +CMGL: 2,"REC READ","+491795289609",,"03/08/13,19:20:00+08" Subscr 1 Receive: Hi, did you receive my last message? Subscr 1 Receive: +CMGL: 3,"REC READ","+491795289609",,"03/08/13,19:21:47+08" Subscr 1 Receive: Hi, did you call me yesterday? Subscr 1 Receive: Subscr 1 Receive: OK

2.11 SMS

**246**

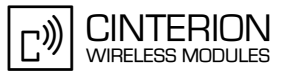

\*\*\*\*\*\*\*\*\*\*\*\*\*\*\*\*\*\*\*\*\*\*\*\*\*\*\*\*\*\*\*\*\*\*\*\*\*\*\*

Comment: Read short message from index 3 \*\*\*\*\*\*\*\*\*\*\*\*\*\*\*\*\*\*\*\*\*\*\*\*\*\*\*\*\*\*\*\*\*\*\*\*\*\*\*

Subscr 1 Send: AT+CMGR=3 Subscr 1 Receive: AT+CMGR=3

## <span id="page-234-0"></span>**2.11.6 Receiving SMS**

**246**

### **2.11.6.1 Description**

This chapter takes you through all the steps involved in receiving short messages. To be notified of received short messages switch on the URC presentation with AT+CNMI (see [Section](#page-206-0) [2.11.1](#page-206-0) "SMS initialization").

Two kinds of URCs are available to indicate a new SMS. Which one is used depends on the settings made with AT+CNMI.

- If URC "+CMTI: ..." is presented, the information contains the storage type and the index where the received message was stored. You can then proceed to read the message from the indicated index, using one of the SMS reading commands.
- If URC "+CMT: ... " is presented you have to acknowledge the reception of the short message by using AT+CNMA.

If SMS overflow presentation is enabled with AT^SMGO (see [Section 2.11.1](#page-206-0) "SMS initialization"), the URC "^SMGO: 1" or "^SMGO: 2" will be presented, when the SMS storage is full. This notification is to inform you that you need to clear the SMS storage before you can receive the next short message.

### **2.11.6.2 Used AT commands**

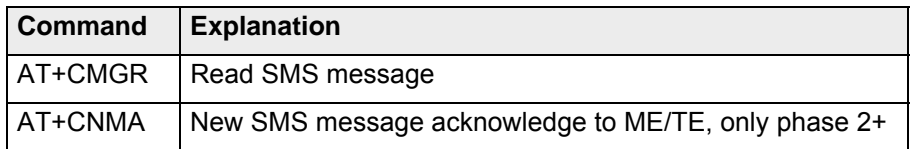

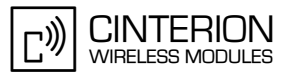

### **2.11.6.3 Flow Chart**

**246**

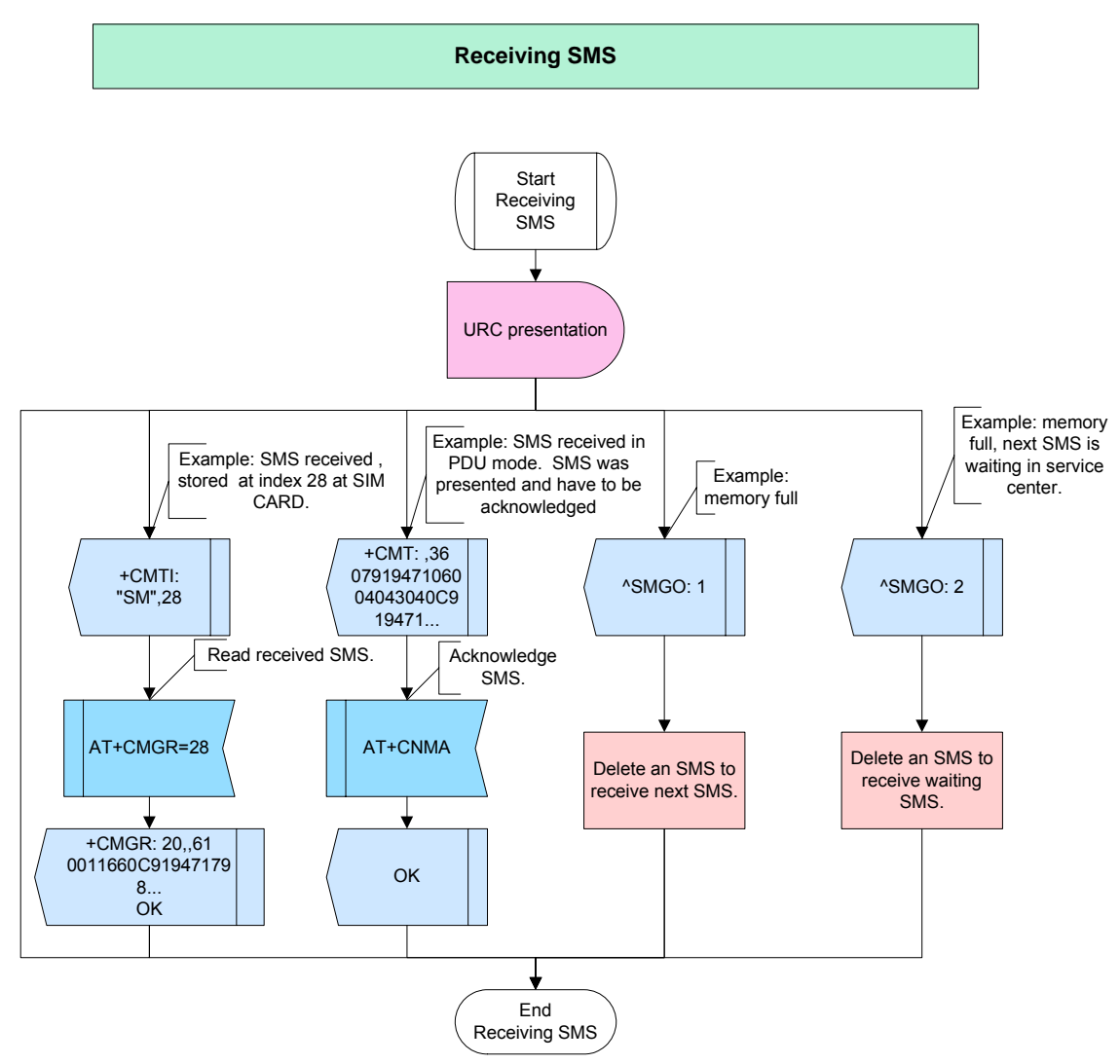

**Figure 83:** Receiving SMS

### **2.11.6.4 Hints**

Not applicable.

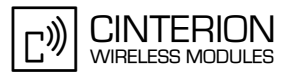

### **2.11.6.5 Example**

**246**

\*\*\*\*\*\*\*\*\*\*\*\*\*\*\*\*\*\*\*\*\*\*\*\*\*\*\*\*\*\*\*\*\*\*\*\*\*\*\* Comment: Receiving SMS .<br>\*\*\*\*\*\*\*\*\*\*\*\*\*\*\*\*\*\*\*\*\*\*\* \*\*\*\*\*\*\*\*\*\*\*\*\*\*\*\*\*\*\*\*\*\*\*\*\*\*\*\*\*\*\*\*\*\*\*\*\*\*\* Comment: Request SMS storage capacity (subscriber 1) \*\*\*\*\*\*\*\*\*\*\*\*\*\*\*\*\*\*\*\*\*\*\*\*\*\*\*\*\*\*\*\*\*\*\*\*\*\*\* Subscr 1 Send: AT+CPMS? Subscr 1 Receive: AT+CPMS? Subscr 1 Receive: +CPMS: "SM",27,30,"SM",27,30,"SM",27,30 Subscr 1 Receive: Subscr 1 Receive: OK \*\*\*\*\*\*\*\*\*\*\*\*\*\*\*\*\*\*\*\*\*\*\* Comment: Set URC presentation mode (indication of memory location) \*\*\*\*\*\*\*\*\*\*\*\*\*\*\*\*\*\*\*\*\*\*\*\*\*\*\*\*\*\*\*\*\*\*\*\*\*\*\* Subscr 1 Send: AT+CNMI=2,1 Subscr 1 Receive: AT+CNMI=2,1 Subscr 1 Receive: OK \*\*\*\*\*\*\*\*\*\*\*\*\*\*\*\*\*\*\*\*\*\*\*\*\*\*\*\*\*\*\*\*\*\*\*\*\*\*\* Comment: Subscriber 2 send a new SMS to subscriber 1 \*\*\*\*\*\*\*\*\*\*\*\*\*\*\*\*\*\*\*\*\*\*\*\*\*\*\*\*\*\*\*\*\*\*\*\*\*\*\* Subscr 2 Send: AT+CMGS=+491797782631 Subscr 2 Receive: AT+CMGS=+491797782631 Subscr 2 Receive: > Subscr 2 Send: new SMS to subscriber 1 Subscr 2 Receive: new SMS to subscriber 1 Subscr 2 Receive: Subscr 2 Receive: +CMGS: 218 Subscr 2 Receive: Subscr 2 Receive: OK Subscr 1 Receive: Subscr 1 Receive: +CMTI: "SM",28 \*\*\*\*\*\*\*\*\*\*\*\*\*\*\*\*\*\*\*\*\*\*\*\*\*\*\*\*\*\*\*\*\*\*\*\*\*\*\* Comment: Read new received SMS \*\*\*\*\*\*\*\*\*\*\*\*\*\*\*\*\*\*\*\*\*\*\*\*\*\*\*\*\*\*\*\*\*\*\*\*\*\*\* Subscr 1 Send: AT+CMGR=28 Subscr 1 Receive: AT+CMGR=28 Subscr 1 Receive: +CMGR: "REC UNREAD","+491795289609",,"03/08/14,14:44:38+08" Subscr 1 Receive: new SMS to subscriber 1 Subscr 1 Receive: Subscr 1 Receive: OK \*\*\*\*\*\*\*\*\*\*\*\*\*\*\*\*\*\*\*\*\*\*\*\*\*\*\*\*\*\*\*\*\*\*\*\*\*\*\* Comment: Set URC presentation mode (SMS is routed directly to TE) is depending on message class \*\*\*\*\*\*\*\*\*\*\*\*\*\*\*\*\*\*\*\*\*\*\*\*\*\*\*\*\*\*\*\*\*\*\*\*\*\*\* Subscr 1 Send: AT+CNMI=2,2

Subscr 1 Receive: AT+CNMI=2,2 Subscr 1 Receive: OK

### **AN24: Application Developer's Guide**

2.11 SMS

**246**

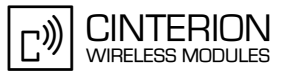

\*\*\*\*\*\*\*\*\*\*\*\*\*\*\*\*\*\*\*\*\*\*\*\*\*\*\*\*\*\*\*\*\*\*\*\*\*\*\* Comment: Subscriber 2 send a new SMS to subscriber 1 \*\*\*\*\*\*\*\*\*\*\*\*\*\*\*\*\*\*\*\*\*\*\*\*\*\*\*\*\*\*\*\*\*\*\*\*\*\*\* Subscr 2 Send: AT+CMGS=+491797782631 Subscr 2 Receive: AT+CMGS=+491797782631 Subscr 2 Receive: > Subscr 2 Send: second SMS to subscriber 1 Subscr 2 Receive: second SMS to subscriber 1 Subscr 2 Receive: Subscr 2 Receive: +CMGS: 219 Subscr 2 Receive: Subscr 2 Receive: OK Subscr 1 Receive: Subscr 1 Receive: +CMT: "+491795289609",,"03/08/14,14:44:49+08" Subscr 1 Receive: second SMS to subscriber 1 \*\*\*\*\*\*\*\*\*\*\*\*\*\*\*\*\*\*\*\*\*\*\*\*\*\*\*\*\*\*\*\*\*\*\*\*\*\*\* Comment: Acknowledge received SMS \*\*\*\*\*\*\*\*\*\*\*\*\*\*\*\*\*\*\*\*\*\*\*\*\*\*\*\*\*\*\*\*\*\*\*\*\*\*\* Subscr 1 Send: AT+CNMA Subscr 1 Receive: AT+CNMA Subscr 1 Receive: OK \*\*\*\*\*\*\*\*\*\*\*\*\*\*\*\*\*\*\*\*\*\*\*\*\*\*\*\*\*\*\*\*\*\*\*\*\*\*\* Comment: Set URC presentation mode (indication of memory location) \*\*\*\*\*\*\*\*\*\*\*\*\*\*\*\*\*\*\*\*\*\*\*\*\*\*\*\*\*\*\*\*\*\*\*\*\*\*\* Subscr 1 Send: AT+CNMI=2,1 Subscr 1 Receive: AT+CNMI=2,1 Subscr 1 Receive: OK \*\*\*\*\*\*\*\*\*\*\*\*\*\*\*\*\*\*\*\*\*\*\*\*\*\*\*\*\*\*\*\*\*\*\*\*\*\*\* Comment: Subscriber 2 send two more messages to provoke storage overflow presentation \*\*\*\*\*\*\*\*\*\*\*\*\*\*\*\*\*\*\*\*\*\*\*\*\*\*\*\*\*\*\*\*\*\*\*\*\*\*\* Subscr 2 Send: AT+CMGS=+491797782631 Subscr 2 Receive: AT+CMGS=+491797782631 Subscr 2 Receive: > Subscr 2 Send: third SMS to subscriber 1 Subscr 2 Receive: third SMS to subscriber 1 Subscr 1 Receive: Subscr 1 Receive: +CMTI: "SM",29 Subscr 2 Send: AT+CMGS=+491797782631 Subscr 2 Receive: Subscr 2 Receive: OK Subscr 2 Send: fourth SMS to subscriber 1 Subscr 1 Receive: Subscr 1 Receive: +CMTI: "SM",30 Subscr 1 Receive: Subscr 1 Receive: ^SMGO: 1

- Subscr 1 Receive:
- Subscr 1 Receive: ^SMGO: 2

2.11 SMS

**246**

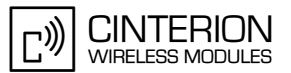

\*\*\*\*\*\*\*\*\*\*\*\*\*\*\*\*\*\*\*\*\*\*\*\*\*\*\*\*\*\*\*\*\*\*\*\*\*\*\*

Comment: Delete SMS at index 30 to receive the waiting one \*\*\*\*\*\*\*\*\*\*\*\*\*\*\*\*\*\*\*\*\*\*\*\*\*\*\*\*\*\*\*\*\*\*\*\*\*\*\*

Subscr 1 Send: AT+CMGD=30 Subscr 1 Receive: AT+CMGD=30 Subscr 1 Receive: OK Subscr 1 Receive: Subscr 1 Receive: ^SMGO: 0 Subscr 1 Receive: Subscr 1 Receive: +CMTI: "SM",30 Subscr 1 Receive: Subscr 1 Receive: ^SMGO: 1

### **2.11.7 Receiving status report**

### **2.11.7.1 Description**

**246**

This chapter describes all the steps required to obtain a status report. There are two ways to activate the presentation of status reports:

- When using PDU mode, status reports can be enabled with the first octet of the PDU.
- When using text mode, you can switch it on with the first parameter (<fo>) of AT+CSMP (see [Section 2.11.1](#page-206-0) "SMS initialization").

To be notified when a status report is received, activate the URC presentation with AT+CNMI as described in [Section 2.11.6](#page-234-0) "Receiving SMS".

### **2.11.7.2 Used AT commands**

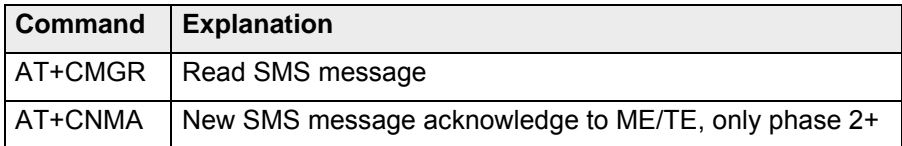

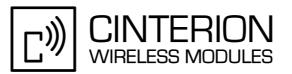

## **2.11.7.3 Flow Chart**

**246**

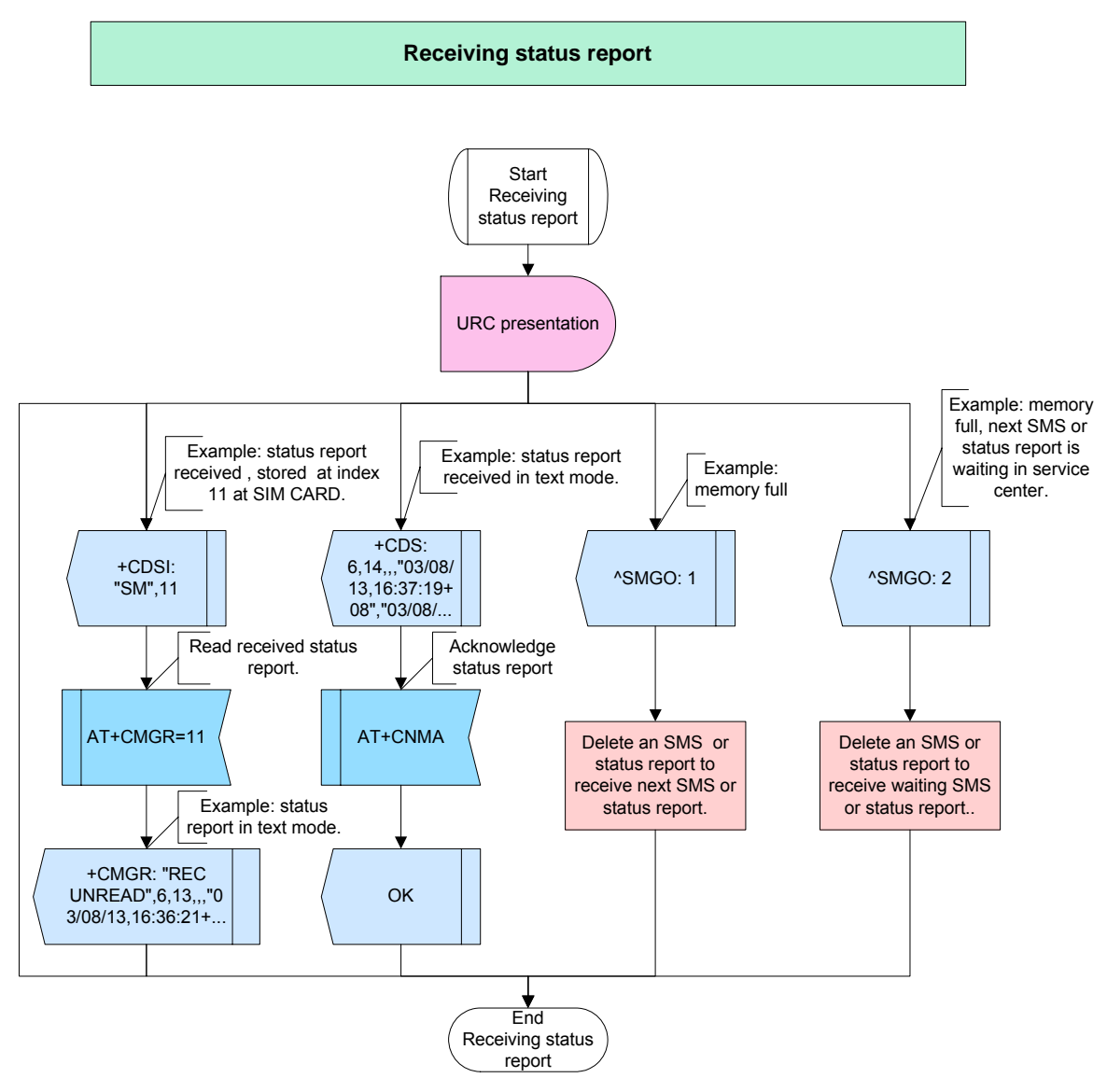

**Figure 84:** Receiving status report

## **2.11.7.4 Hints**

Not applicable.

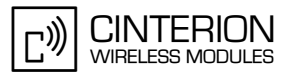

## **2.11.7.5 Example**

**246**

\*\*\*\*\*\*\*\*\*\*\*\*\*\*\*\*\*\*\*\*\*\*\*\*\*\*\*\*\*\*\*\*\*\*\*\*\*\*\* Comment: Receiving status report \*\*\*\*\*\*\*\*\*\*\*\*\*\*\*\*\*\*\*\*\*\*\*\*\*\*\*\*\*\*\*\*\*\*\*\*\*\*\* \*\*\*\*\*\*\*\*\*\*\*\*\*\*\*\*\*\*\*\*\*\*\*\*\*\*\*\*\*\*\*\*\*\*\*\*\*\*\* Comment: Enable URC presentation (status report is routed directly to TE) \*\*\*\*\*\*\*\*\*\*\*\*\*\*\*\*\*\*\*\*\*\*\*\*\*\*\*\*\*\*\*\*\*\*\*\*\*\*\* Subscr 1 Send: AT+CNMI=2,1,0,1 Subscr 1 Receive: AT+CNMI=2,1,0,1 Subscr 1 Receive: OK \*\*\*\*\*\*\*\*\*\*\*\*\*\*\*\*\*\*\*\*\*\*\*\*\*\*\*\*\*\*\*\*\*\*\*\*\*\*\* Comment: Set text mode Parameter (enable status report) \*\*\*\*\*\*\*\*\*\*\*\*\*\*\*\*\*\*\*\*\*\*\*\*\*\*\*\*\*\*\*\*\*\*\*\*\*\*\* Subscr 1 Send: AT+CSMP=49,200,0,0 Subscr 1 Receive: AT+CSMP=49,200,0,0 Subscr 1 Receive: OK \*\*\*\*\*\*\*\*\*\*\*\*\*\*\*\*\*\*\*\*\*\*\*\*\*\*\*\*\*\*\*\*\*\*\*\*\*\*\* Comment: Send SMS \*\*\*\*\*\*\*\*\*\*\*\*\*\*\*\*\*\*\*\*\*\*\*\*\*\*\*\*\*\*\*\*\*\*\*\*\*\*\* Subscr 1 Send: AT+CMGS=+491797782631 Subscr 1 Receive: AT+CMGS=+491797782631 Subscr 1 Receive: > Subscr 1 Send: Test SMS Subscr 1 Receive: Test SMS Subscr 1 Receive: Subscr 1 Receive: +CMGS: 121 Subscr 1 Receive: Subscr 1 Receive: OK Subscr 1 Receive: Subscr 1 Receive: +CDS: 6,121,,,"03/08/14,17:14:56+08","03/08/14,17:14:57+08",48 \*\*\*\*\*\*\*\*\*\*\*\*\*\*\*\*\*\*\*\*\*\*\*\*\*\*\*\*\*\*\*\*\*\*\*\*\*\*\* Comment: Acknowledge status report \*\*\*\*\*\*\*\*\*\*\*\*\*\*\*\*\*\*\*\*\*\*\*\*\*\*\*\*\*\*\*\*\*\*\*\*\*\*\* Subscr 1 Send: AT+CNMA Subscr 1 Receive: AT+CNMA Subscr 1 Receive: OK \*\*\*\*\*\*\*\*\*\*\*\*\*\*\*\*\*\*\*\*\*\*\*\*\*\*\*\*\*\*\*\*\*\*\*\*\*\*\* Comment: Enable URC presentation (indication of the memory location is routed to TE) \*\*\*\*\*\*\*\*\*\*\*\*\*\*\*\*\*\*\*\*\*\*\*\*\*\*\*\*\*\*\*\*\*\*\*\*\*\*\* Subscr 1 Send: AT+CNMI=2,1,0,2

Subscr 1 Receive: AT+CNMI=2,1,0,2 Subscr 1 Receive: OK

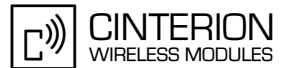

2.11 SMS

**246**

\*\*\*\*\*\*\*\*\*\*\*\*\*\*\*\*\*\*\*\*\*\*\*\*\*\*\*\*\*\*\*\*\*\*\*\*\*\*\* Comment: Send SMS \*\*\*\*\*\*\*\*\*\*\*\*\*\*\*\*\*\*\*\*\*\*\*\*\*\*\*\*\*\*\*\*\*\*\*\*\*\*\* Subscr 1 Send: AT+CMGS=+491797782631 Subscr 1 Receive: AT+CMGS=+491797782631 Subscr 1 Receive: > Subscr 1 Send: Test SMS 2 Subscr 1 Receive: Test SMS 2 Subscr 1 Receive: Subscr 1 Receive: +CMGS: 122 Subscr 1 Receive: Subscr 1 Receive: OK Subscr 1 Receive: Subscr 1 Receive: +CDSI: "SM",10 \*\*\*\*\*\*\*\*\*\*\*\*\*\*\*\*\*\*\*\*\*\*\*\*\*\*\*\*\*\*\*\*\*\*\*\*\*\*\* Comment: Read status report \*\*\*\*\*\*\*\*\*\*\*\*\*\*\*\*\*\*\*\*\*\*\*\*\*\*\*\*\*\*\*\*\*\*\*\*\*\*\* Subscr 1 Send: AT+CMGR=10 Subscr 1 Receive: AT+CMGR=10<br>Subscr 1 Receive: +C Receive: +CMGR: "REC UNREAD",6,122,,,"03/08/14,17:15:08+08","03/08/ 14,17:15:10+08",48 Subscr 1 Receive: Subscr 1 Receive: OK

### **2.11.8 Receiving cell broadcast message**

### **2.11.8.1 Description**

**246**

This chapter describes all the steps required to receive a cell broadcast message. First, you need to subscribe to a CBS channel in order to receive CBSs on this channel. To do so, use the command AT+CSCB. For details see [Section 2.11.1](#page-206-0) "SMS initialization".

To be notified when a CBS is received, activate the URC presentation with AT+CNMI as de-scribed in [Section 2.11.6](#page-234-0) "Receiving SMS". The application should be able to display the received message once the URC "+CBS: …" is presented.

### **2.11.8.2 Used AT commands**

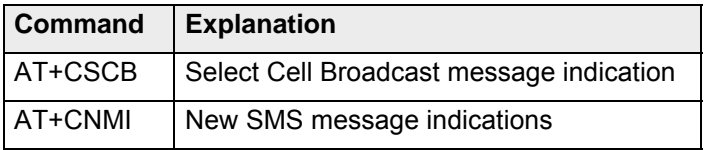

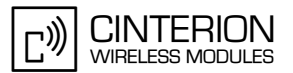

### **2.11.8.3 Flow Chart**

**246**

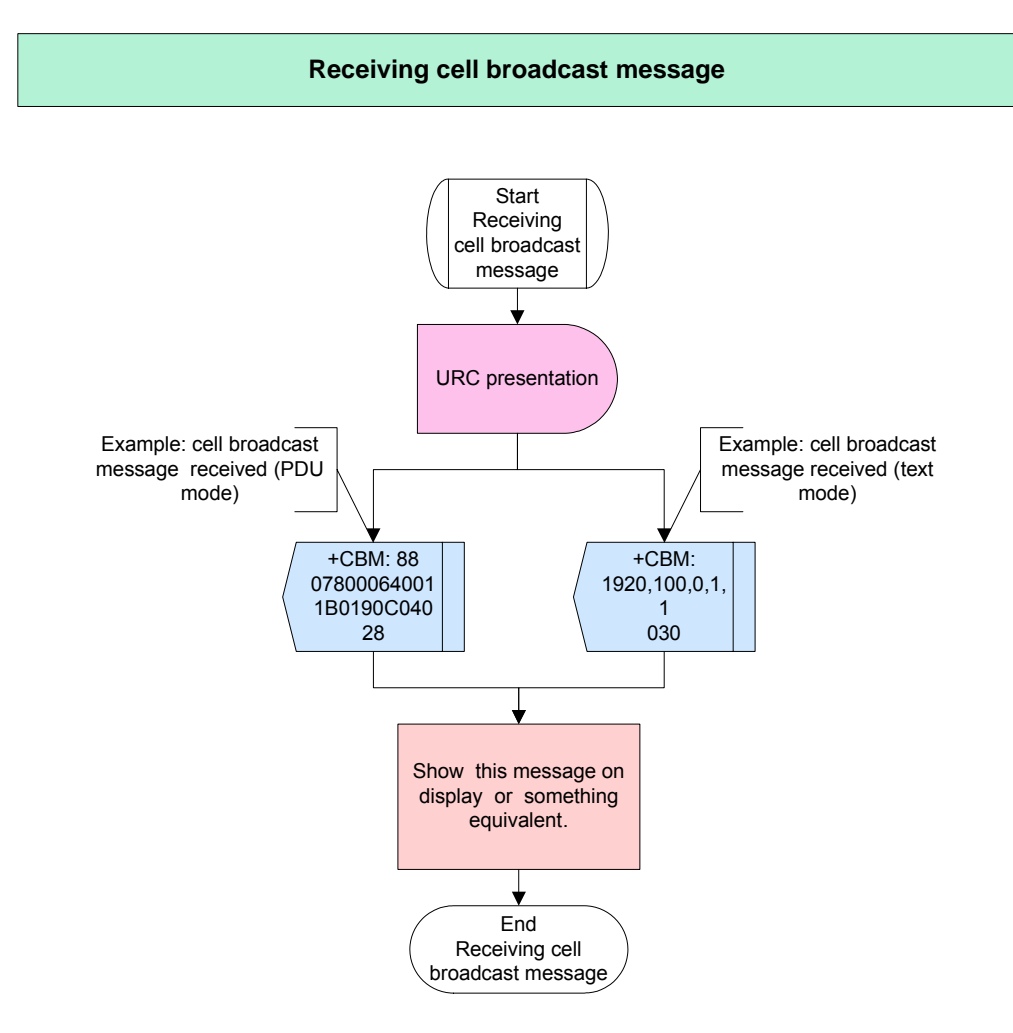

**Figure 85:** Receiving cell broadcast message

### **2.11.8.4 Hints**

• Which channel is supported depends on your provider, please ask for it.

## **2.11.8.5 Example**

\*\*\*\*\*\*\*\*\*\*\*\*\*\*\*\*\*\*\*\*\*\*\*\*\*\*\*\*\*\*\*\*\*\*\*\*\*\*\* Comment: Receive cell broadcast message \*\*\*\*\*\*\*\*\*\*\*\*\*\*\*\*\*\*\*\*\*\*\*\*\*\*\*\*\*\*\*\*\*\*\*\*\*\*\* \*\*\*\*\*\*\*\*\*\*\*\*\*\*\*\*\*\*\*\*\*\*\*\*\*\*\*\*\*\*\*\*\*\*\*\*\*\*\* Comment: Enable URC presentation for CBS \*\*\*\*\*\*\*\*\*\*\*\*\*\*\*\*\*\*\*\*\*\*\*\*\*\*\*\*\*\*\*\*\*\*\*\*\*\*\*

Subscr 1 Send: AT+CNMI=2,1,2 Subscr 1 Receive: AT+CNMI=2,1,2 Subscr 1 Receive: OK

### **AN24: Application Developer's Guide**

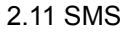

**246**

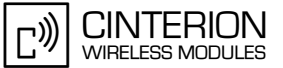

\*\*\*\*\*\*\*\*\*\*\*\*\*\*\*\*\*\*\*\*\*\*\*\*\*\*\*\*\*\*\*\*\*\*\*\*\*\*\* Comment: subscribe to CBS channel 221 \*\*\*\*\*\*\*\*\*\*\*\*\*\*\*\*\*\*\*\*\*\*\*\*\*\*\*\*\*\*\*\*\*\*\*\*\*\*\* Subscr 1 Send: AT+CSCB=0,221,0 Subscr 1 Receive: AT+CSCB=0,221,0 Subscr 1 Receive: OK Subscr 1 Receive: Subscr 1 Receive: +CBM: 17,221,0,1,1 Subscr 1 Receive: 379019583119 Subscr 1 Receive: Subscr 1 Receive: +CBM: 17,221,0,1,1

Subscr 1 Receive: 378938583242

Subscr 1 Receive: +CBM: 17,221,0,1,1 Subscr 1 Receive: 379019583119

Subscr 1 Receive:

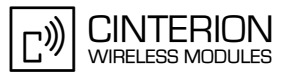

### **2.12 Phonebook**

**273**

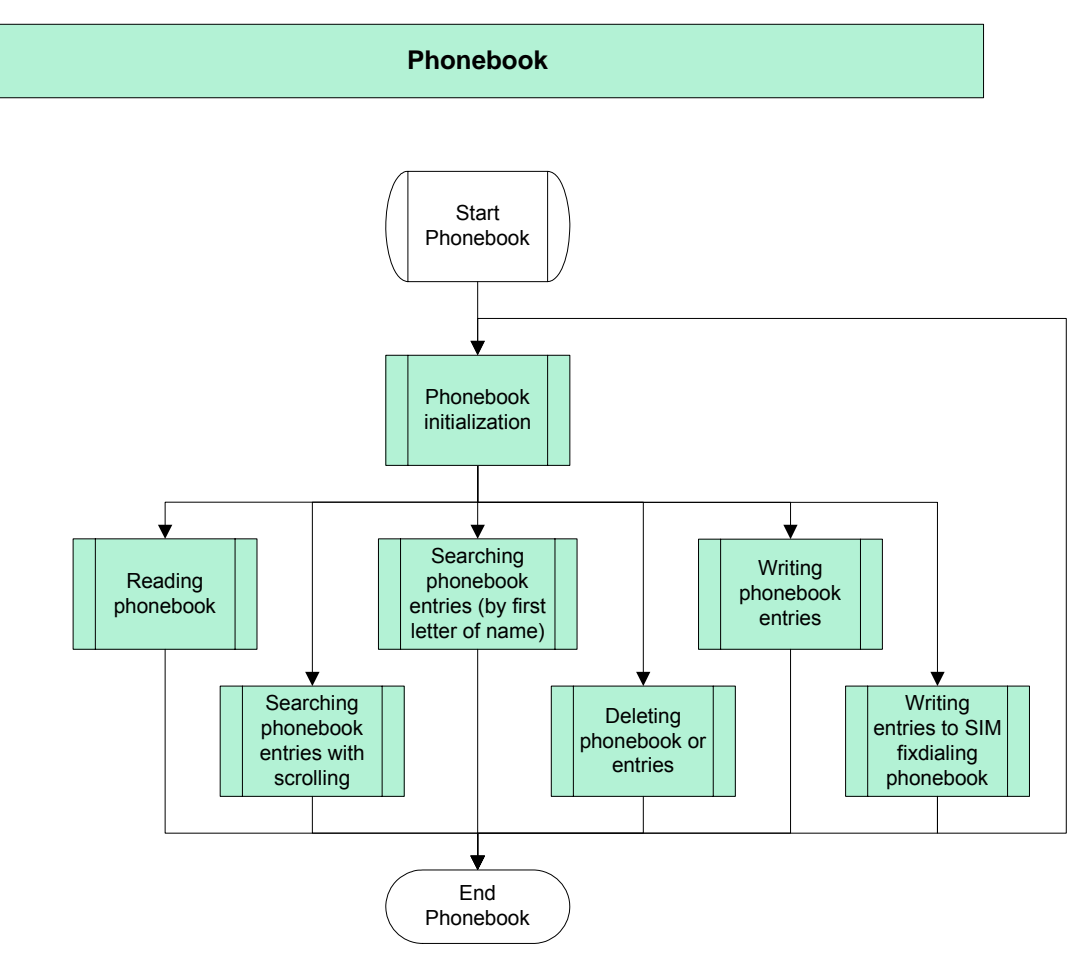

**Figure 86:** Phonebook

### **2.12.1 Phonebook initialization**

### **2.12.1.1 Description**

This chapter describes how to initialize the module for using phonebook functions. Note that all AT commands available for reading or editing any entries are related to the active phonebook storage. To select a phonebook use the command AT+CPBS.

If you wish to write entries to the fixdialing phonebook, it is necessary to enter PIN2 before. You have only 3 attempts to enter the correct PIN2. After 3 wrong attempts PUK2 is required. For detailed information about entering PIN2 see [Section 2.5.5](#page-77-0).

### **2.12.1.2 Used AT commands**

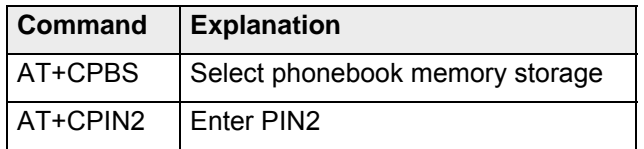

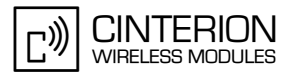

## **2.12.1.3 Flow chart**

**273**

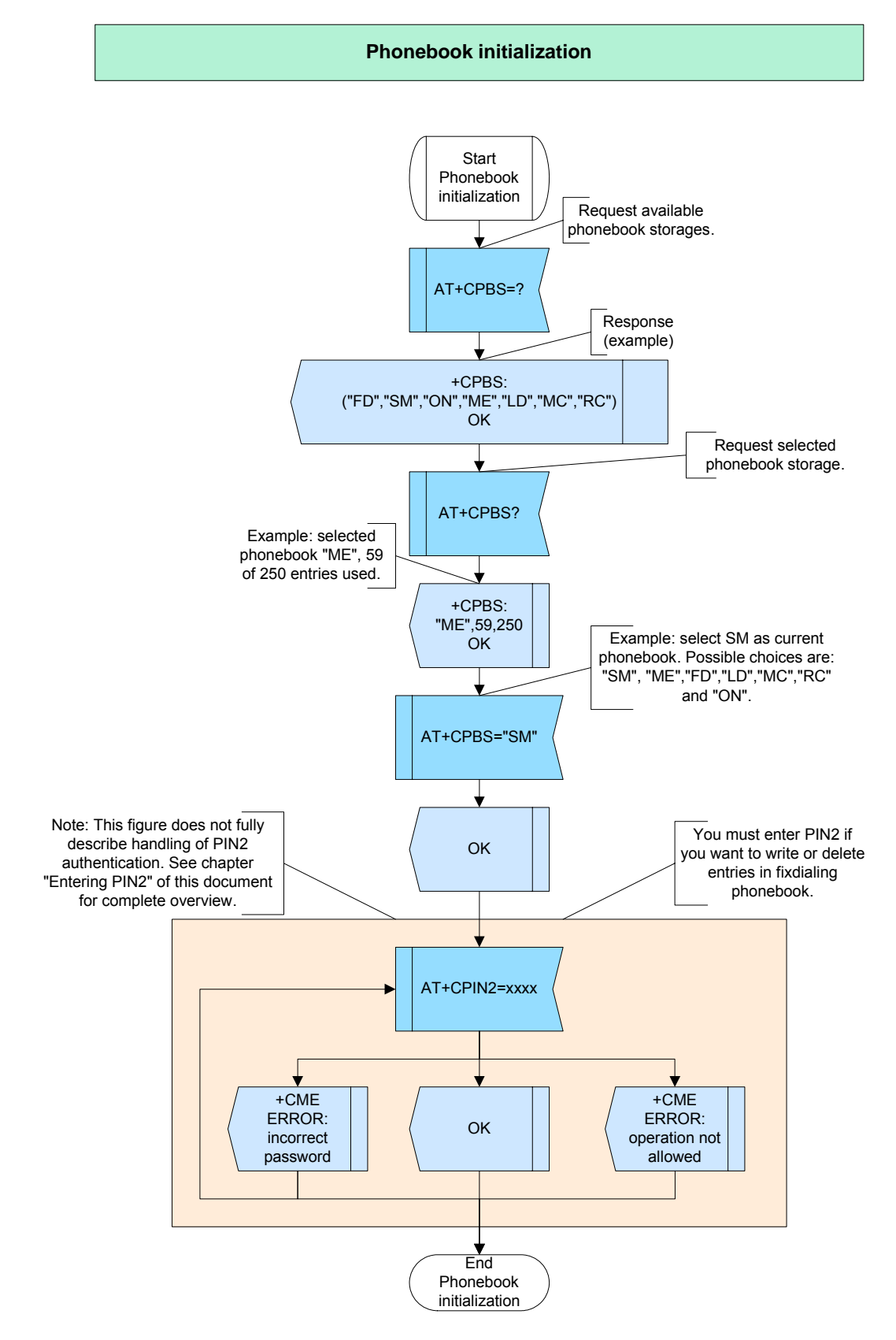

**Figure 87:** Phonebook initialization

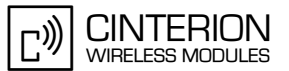

### **2.12.1.4 Hints**

Not applicable.

**273**

### **2.12.1.5 Example**

\*\*\*\*\*\*\*\*\*\*\*\*\*\*\*\*\*\*\*\*\*\*\*\*\*\*\*\*\*\*\*\*\*\*\*\*\*\*\*

Comment: Phonebook initialization \*\*\*\*\*\*\*\*\*\*\*\*\*\*\*\*\*\*\*\*\*\*\*\*\*\*\*\*\*\*\*\*\*\*\*\*\*\*\*

\*\*\*\*\*\*\*\*\*\*\*\*\*\*\*\*\*\*\*\*\*\*\*\*\*\*\*\*\*\*\*\*\*\*\*\*\*\*\*

Comment: Request selected phonebook storage. \*\*\*\*\*\*\*\*\*\*\*\*\*\*\*\*\*\*\*\*\*\*\*\*\*\*\*\*\*\*\*\*\*\*\*\*\*\*\*

Subscr 1 Send: AT+CPBS? Subscr 1 Receive: AT+CPBS? Subscr 1 Receive: +CPBS: "ME",53,250 Subscr 1 Receive: Subscr 1 Receive: OK

\*\*\*\*\*\*\*\*\*\*\*\*\*\*\*\*\*\*\*\*\*\*\*\*\*\*\*\*\*\*\*\*\*\*\*\*\*\*\*

Comment: Select FD as current phonebook storage. \*\*\*\*\*\*\*\*\*\*\*\*\*\*\*\*\*\*\*\*\*\*\*\*\*\*\*\*\*\*\*\*\*\*\*\*\*\*\*

Subscr 1 Send: AT+CPBS="FD" Subscr 1 Receive: AT+CPBS="FD" Subscr 1 Receive: OK

\*\*\*\*\*\*\*\*\*\*\*\*\*\*\*\*\*\*\*\*\*\*\*\*\*\*\*\*\*\*\*\*\*\*\*\*\*\*\*

Comment: Entering wrong PIN2 \*\*\*\*\*\*\*\*\*\*\*\*\*\*\*\*\*\*\*\*\*\*\*\*\*\*\*\*\*\*\*\*\*\*\*\*\*\*\*

Subscr 1 Send: AT+CPIN2=0000 Subscr 1 Receive: AT+CPIN2=0000 Subscr 1 Receive: +CME ERROR: incorrect password

\*\*\*\*\*\*\*\*\*\*\*\*\*\*\*\*\*\*\*\*\*\*\*\*\*\*\*\*\*\*\*\*\*\*\*\*\*\*\*

Comment: Entering correct PIN2. \*\*\*\*\*\*\*\*\*\*\*\*\*\*\*\*\*\*\*\*\*\*\*\*\*\*\*\*\*\*\*\*\*\*\*\*\*\*\*

Subscr 1 Send: AT+CPIN2=1234 Subscr 1 Receive: AT+CPIN2=1234 Subscr 1 Receive: OK

\*\*\*\*\*\*\*\*\*\*\*\*\*\*\*\*\*\*\*\*\*\*\*\*\*\*\*\*\*\*\*\*\*\*\*\*\*\*\*

Comment: Entering correct PIN2 second time. \*\*\*\*\*\*\*\*\*\*\*\*\*\*\*\*\*\*\*\*\*\*\*\*\*\*\*\*\*\*\*\*\*\*\*\*\*\*\*

Subscr 1 Send: AT+CPIN2=1234 Subscr 1 Receive: AT+CPIN2=1234 Subscr 1 Receive: +CME ERROR: operation not allowed

## **2.12.2 Reading phonebook entries**

### **2.12.2.1 Description**

**273**

This chapter describes all the steps used to read one or more entries from your phonebooks. You can read entries sorted by index or sorted by name in alphabetical order. Sorting by name is only supported for the phonebook types "SM", "ME", "FD" (fixdialing phonebook) and "ON" (own number phonebook).

Other phonebooks are "LD" (last dialed numbers), "MC" (list of your missed calls) and "RC" (list of received calls). These phonebooks only support reading by sorted index.

### **2.12.2.2 Used AT commands**

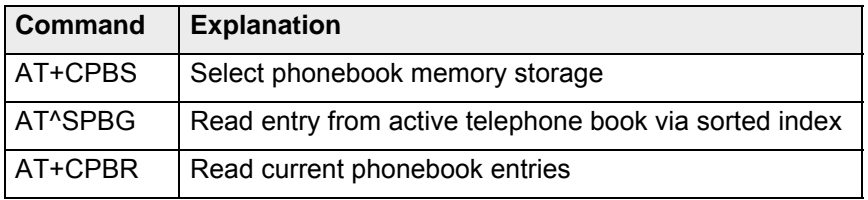

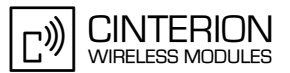

# **2.12.2.3 Flow Chart**

**273**

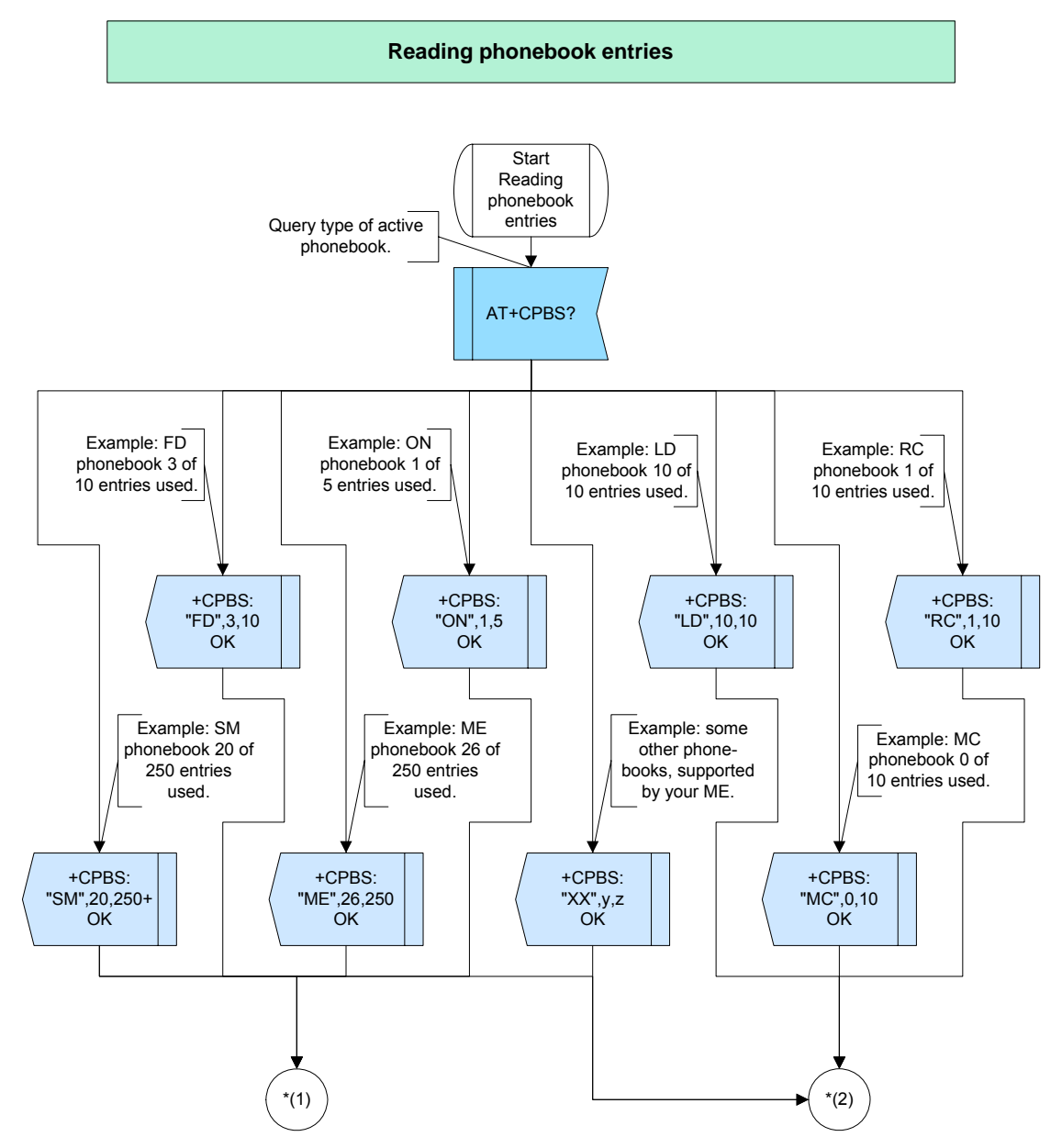

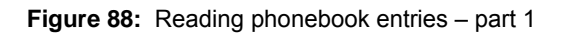

**273**

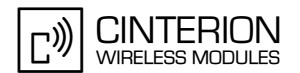

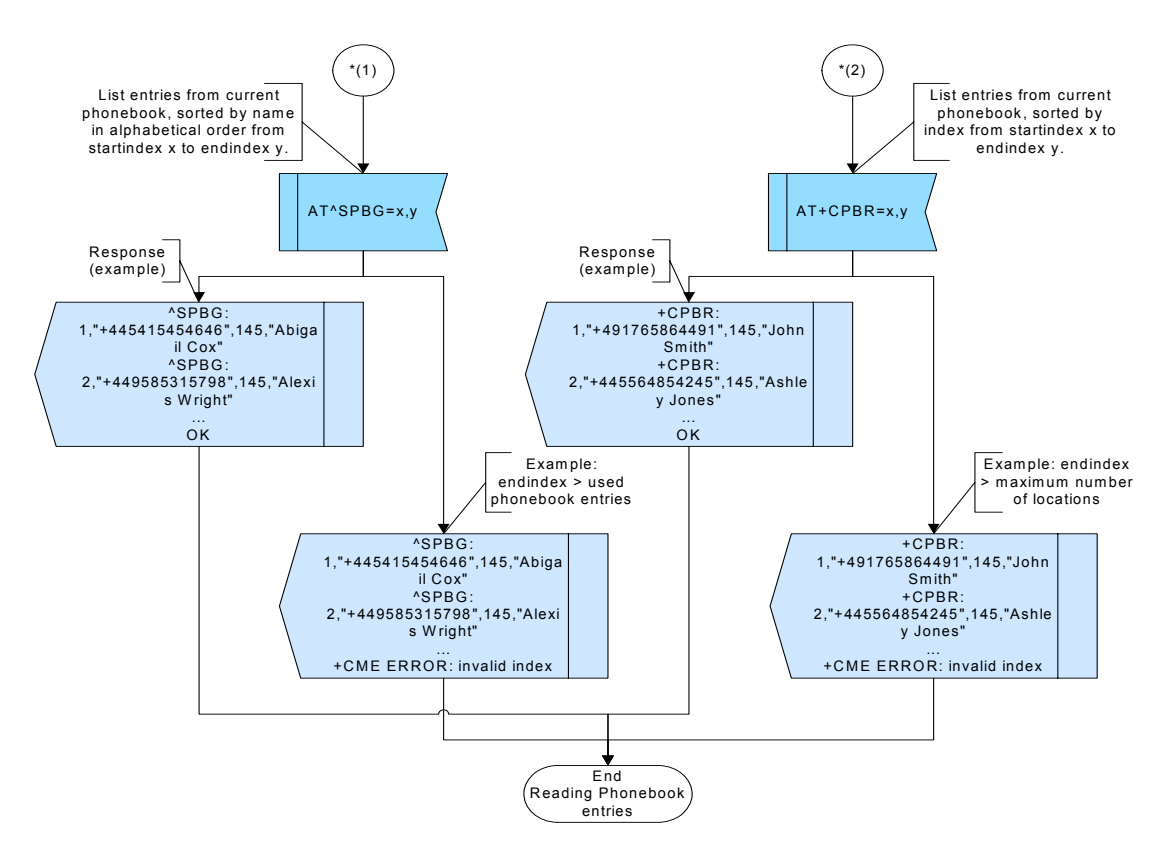

**Figure 89:** Reading phonebook entries – part 2

### **2.12.2.4 Hints**

• For some products an extra parameter for AT^SPBG is available to get the physical index of an entry. For detail please see [\[2\]](#page-19-0).

## **2.12.2.5 Example**

\*\*\*\*\*\*\*\*\*\*\*\*\*\*\*\*\*\*\*\*\*\*\*\*\*\*\*\*\*\*\*\*\*\*\*\*\*\*\* Comment: Reading phonebook entries \*\*\*\*\*\*\*\*\*\*\*\*\*\*\*\*\*\*\*\*\*\*\*\*\*\*\*\*\*\*\*\*\*\*\*\*\*\*\* \*\*\*\*\*\*\*\*\*\*\*\*\*\*\*\*\*\*\*\*\*\*\*\*\*\*\*\*\*\*\*\*\*\*\*\*\*\*\* Comment: Request selected phonebook and number of entries. \*\*\*\*\*\*\*\*\*\*\*\*\*\*\*\*\*\*\*\*\*\*\*\*\*\*\*\*\*\*\*\*\*\*\*\*\*\*\*

Subscr 1 Send: AT+CPBS? Subscr 1 Receive: AT+CPBS? Subscr 1 Receive: +CPBS: "SM",9,20 Subscr 1 Receive: Subscr 1 Receive: OK
**CINTERION** ((נ– **WIRELESS MODULES** 

2.12 Phonebook

```
***************************************
Comment: List phonebook entries sorted by name.
***************************************
Subscr 1 Send: AT^SPBG=1,8
Subscr 1 Receive: AT^SPBG=1,8
Subscr 1 Receive: ^SPBG: 1,"+445415454646",145,"Abigail Cox"
Subscr 1 Receive: ^SPBG: 2,"+449585315798",145,"Alexis Wright"
Subscr 1 Receive: ^SPBG: 3,"+445565656899",145,"Hannah Adams"
Subscr 1 Receive: ^SPBG: 4,"+44556565657",145,"Joe Anderson"
Subscr 1 Receive: ^SPBG: 5,"+491765864491",145,"John Smith"
Subscr 1 Receive: ^SPBG: 6,"+446565689115",145,"Kyla Clark"
Subscr 1 Receive: ^SPBG: 7,"+445636934485",145,"Oscar Thomson"
Subscr 1 Receive: ^SPBG: 8,"+44545896638",145,"Paul Williams"
Subscr 1 Receive: 
Subscr 1 Receive: OK
   ***************************************
Comment: List phonebook entries sorted by name (endindex > number of used entries).
***************************************
Subscr 1 Send: AT^SPBG=1,20
Subscr 1 Receive: AT^SPBG=1,20
Subscr 1 Receive: ^SPBG: 1,"+445415454646",145,"Abigail Cox"
Subscr 1 Receive: ^SPBG: 2,"+449585315798",145,"Alexis Wright"
Subscr 1 Receive: ^SPBG: 3,"+445565656899",145,"Hannah Adams"
Subscr 1 Receive: ^SPBG: 4,"+44556565657",145,"Joe Anderson"
Subscr 1 Receive: ^SPBG: 5,"+491765864491",145,"John Smith"
Subscr 1 Receive: ^SPBG: 6,"+446565689115",145,"Kyla Clark"
Subscr 1 Receive: ^SPBG: 7,"+445636934485",145,"Oscar Thomson"
Subscr 1 Receive: ^SPBG: 8,"+44545896638",145,"Paul Williams"
Subscr 1 Receive: ^SPBG: 9,"+447982865563",145,"Samantha Young"
Subscr 1 Receive: +CME ERROR: invalid index
***************************************
Comment: List phonebook entries sorted by index.
***************************************
Subscr 1 Send: AT+CPBR=1,20
Subscr 1 Receive: AT+CPBR=1,20
Subscr 1 Receive: +CPBR: 1,"+491765864491",145,"John Smith"
Subscr 1 Receive: +CPBR: 2,"+44545896638",145,"Paul Williams"
Subscr 1 Receive: +CPBR: 3,"+44556565657",145,"Joe Anderson"
Subscr 1 Receive: +CPBR: 4,"+445636934485",145,"Oscar Thomson"
Subscr 1 Receive: +CPBR: 5,"+445565656899",145,"Hannah Adams"
Subscr 1 Receive: +CPBR: 6,"+447982865563",145,"Samantha Young"
Subscr 1 Receive: +CPBR: 7,"+449585315798",145,"Alexis Wright"
Subscr 1 Receive: +CPBR: 8,"+445415454646",145,"Abigail Cox"
Subscr 1 Receive: +CPBR: 12,"+446565689115",145,"Kyla Clark"
Subscr 1 Receive: 
Subscr 1 Receive: OK
```
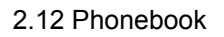

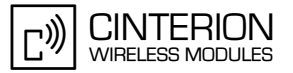

\*\*\*\*\*\*\*\*\*\*\*\*\*\*\*\*\*\*\*\*\*\*\*\*\*\*\*\*\*\*\*\*\*\*\*\*\*\*\*

Comment: List phonebook entries sorted by index (endindex > maximum number of locations). \*\*\*\*\*\*\*\*\*\*\*\*\*\*\*\*\*\*\*\*\*\*\*\*\*\*\*\*\*\*\*\*\*\*\*\*\*\*\*

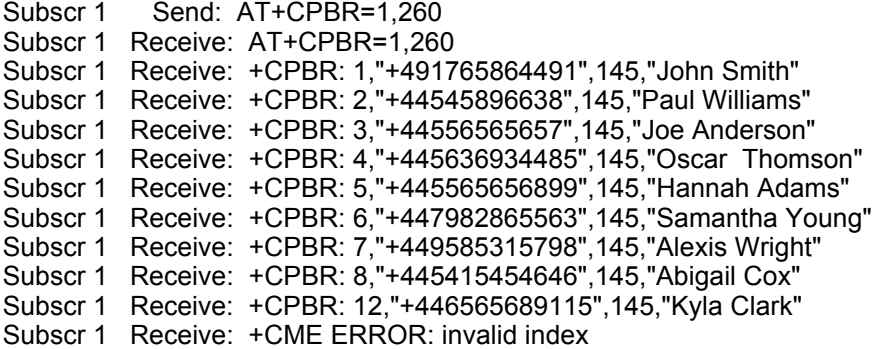

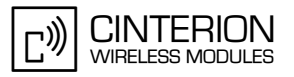

# **2.12.3 Searching phonebook entries by scrolling up and down**

## **2.12.3.1 Description**

**273**

This chapter describes how to search for a phonebook entry by scrolling up and down with AT^SPBS. Every time the write command AT^SPBS=<value> is executed, 3 rows of phonebook records are returned. Each triplet overlaps with the next one, i.e. the last two records of the preceding triplet will be presented on top of the next one.

# **2.12.3.2 Used AT commands**

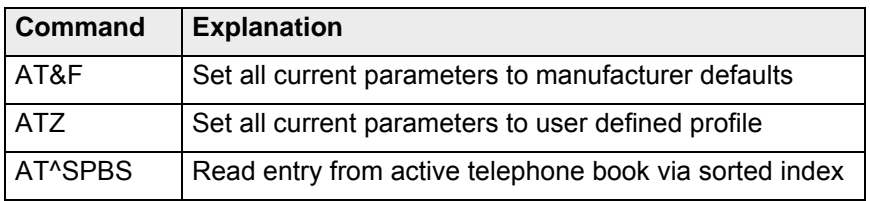

For further details about the commands see [\[2\]](#page-19-0).

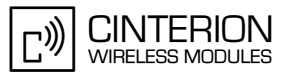

# **2.12.3.3 Flow chart**

**273**

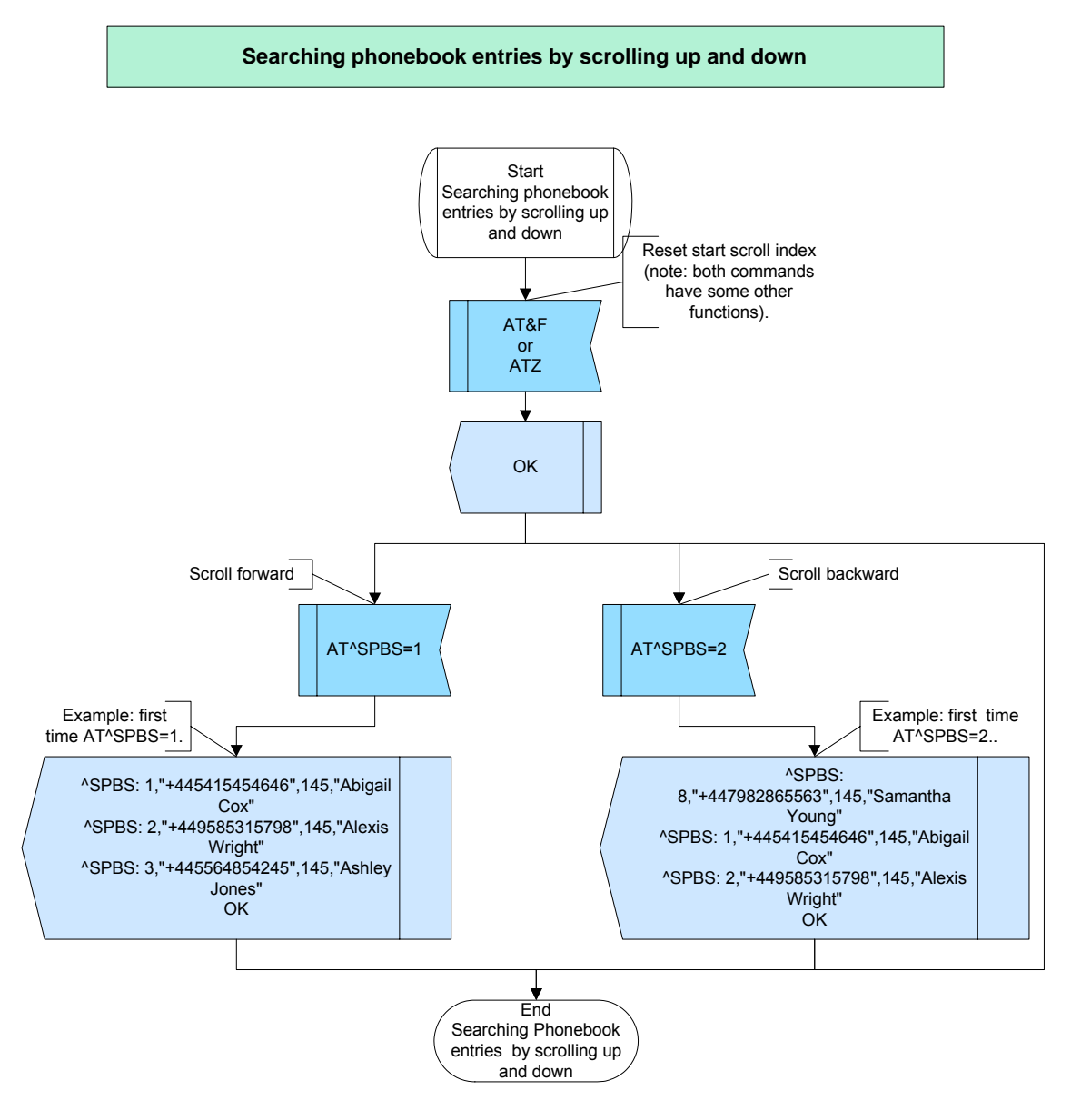

**Figure 90:** Searching phonebook entries by scrolling up and down

# **2.12.3.4 Hints**

Not applicable.

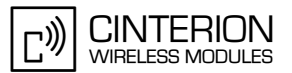

# **2.12.3.5 Example**

**273**

\*\*\*\*\*\*\*\*\*\*\*\*\*\*\*\*\*\*\*\*\*\*\*\*\*\*\*\*\*\*\*\*\*\*\*\*\*\*\* Comment: Searching phonebook entries by scrolling up and down \*\*\*\*\*\*\*\*\*\*\*\*\*\*\*\*\*\*\*\*\*\*\*\*\*\*\*\*\*\*\*\*\*\*\*\*\*\*\* \*\*\*\*\*\*\*\*\*\*\*\*\*\*\*\*\*\*\*\*\*\*\*\*\*\*\*\*\*\*\*\*\*\*\*\*\*\*\* Comment: Reset start scroll index. \*\*\*\*\*\*\*\*\*\*\*\*\*\*\*\*\*\*\*\*\*\*\*\*\*\*\*\*\*\*\*\*\*\*\*\*\*\*\* Subscr 1 Send: ATZ Subscr 1 Receive: ATZ Subscr 1 Receive: OK \*\*\*\*\*\*\*\*\*\*\*\*\*\*\*\*\*\*\*\*\*\*\*\*\*\*\*\*\*\*\*\*\*\*\*\*\*\*\* Comment: Scrolling forward. \*\*\*\*\*\*\*\*\*\*\*\*\*\*\*\*\*\*\*\*\*\*\*\*\*\*\*\*\*\*\*\*\*\*\*\*\*\*\* Subscr 1 Send: AT^SPBS=1 Subscr 1 Receive: AT^SPBS=1 Subscr 1 Receive: ^SPBS: 1,"+445415454646",145,"Abigail Cox" Subscr 1 Receive: ^SPBS: 2,"+449585315798",145,"Alexis Wright" Subscr 1 Receive: ^SPBS: 3,"+445565656899",145,"Hannah Adams" Subscr 1 Receive: Subscr 1 Receive: OK \*\*\*\*\*\*\*\*\*\*\*\*\*\*\*\*\*\*\*\*\*\*\*\*\*\*\*\*\*\*\*\*\*\*\*\*\*\*\* Comment: Scrolling forward. \*\*\*\*\*\*\*\*\*\*\*\*\*\*\*\*\*\*\*\*\*\*\*\*\*\*\*\*\*\*\*\*\*\*\*\*\*\*\* Subscr 1 Send: AT^SPBS=1 Subscr 1 Receive: AT^SPBS=1 Subscr 1 Receive: ^SPBS: 2,"+449585315798",145,"Alexis Wright" Subscr 1 Receive: ^SPBS: 3,"+445565656899",145,"Hannah Adams" Subscr 1 Receive: ^SPBS: 4,"+44556565657",145,"Joe Anderson" Subscr 1 Receive: Subscr 1 Receive: OK \*\*\*\*\*\*\*\*\*\*\*\*\*\*\*\*\*\*\*\*\*\*\*\*\*\*\*\*\*\*\*\*\*\*\*\*\*\*\* Comment: Scrolling forward. \*\*\*\*\*\*\*\*\*\*\*\*\*\*\*\*\*\*\*\*\*\*\*\*\*\*\*\*\*\*\*\*\*\*\*\*\*\*\* Subscr 1 Send: AT^SPBS=1 Subscr 1 Receive: AT^SPBS=1 Subscr 1 Receive: ^SPBS: 3,"+445565656899",145,"Hannah Adams" Subscr 1 Receive: ^SPBS: 4,"+44556565657",145,"Joe Anderson" Subscr 1 Receive: ^SPBS: 5,"+491765864491",145,"John Smith" Subscr 1 Receive: Subscr 1 Receive: OK \*\*\*\*\*\*\*\*\*\*\*\*\*\*\*\*\*\*\*\*\*\*\*\*\*\*\*\*\*\*\*\*\*\*\*\*\*\*\* Comment: Scrolling backward. \*\*\*\*\*\*\*\*\*\*\*\*\*\*\*\*\*\*\*\*\*\*\*\*\*\*\*\*\*\*\*\*\*\*\*\*\*\*\* Subscr 1 Send: AT^SPBS=2 Subscr 1 Receive: AT^SPBS=2 Subscr 1 Receive: ^SPBS: 2,"+449585315798",145,"Alexis Wright" Subscr 1 Receive: ^SPBS: 3,"+445565656899",145,"Hannah Adams" Subscr 1 Receive: ^SPBS: 4,"+44556565657",145,"Joe Anderson" Subscr 1 Receive: Subscr 1 Receive: OK

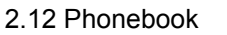

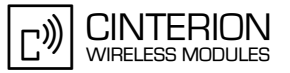

\*\*\*\*\*\*\*\*\*\*\*\*\*\*\*\*\*\*\*\*\*\*\*\*\*\*\*\*\*\*\*\*\*\*\*\*\*\*\* Comment: scroll backward \*\*\*\*\*\*\*\*\*\*\*\*\*\*\*\*\*\*\*\*\*\*\*\*\*\*\*\*\*\*\*\*\*\*\*\*\*\*\* Subscr 1 Send: AT^SPBS=2 Subscr 1 Receive: AT^SPBS=2 Subscr 1 Receive: ^SPBS: 1,"+445415454646",145,"Abigail Cox" Subscr 1 Receive: ^SPBS: 2,"+449585315798",145,"Alexis Wright" Subscr 1 Receive: ^SPBS: 3,"+445565656899",145,"Hannah Adams" Subscr 1 Receive: Subscr 1 Receive: OK \*\*\*\*\*\*\*\*\*\*\*\*\*\*\*\*\*\*\*\*\*\*\*\*\*\*\*\*\*\*\*\*\*\*\*\*\*\*\* Comment: Scrolling backward. \*\*\*\*\*\*\*\*\*\*\*\*\*\*\*\*\*\*\*\*\*\*\*\*\*\*\*\*\*\*\*\*\*\*\*\*\*\*\* Subscr 1 Send: AT^SPBS=2 Subscr 1 Receive: AT^SPBS=2 Subscr 1 Receive: ^SPBS: 9,"+447982865563",145,"Samantha Young" Subscr 1 Receive: ^SPBS: 1,"+445415454646",145,"Abigail Cox" Subscr 1 Receive: ^SPBS: 2,"+449585315798",145,"Alexis Wright" Subscr 1 Receive: Subscr 1 Receive: OK \*\*\*\*\*\*\*\*\*\*\*\*\*\*\*\*\*\*\*\*\*\*\*\*\*\*\*\*\*\*\*\*\*\*\*\*\*\*\* Comment: Scrolling backward. \*\*\*\*\*\*\*\*\*\*\*\*\*\*\*\*\*\*\*\*\*\*\*\*\*\*\*\*\*\*\*\*\*\*\*\*\*\*\* Subscr 1 Send: AT^SPBS=2 Subscr 1 Receive: AT^SPBS=2 Subscr 1 Receive: ^SPBS: 8,"+44545896638",145,"Paul Williams" Subscr 1 Receive: ^SPBS: 9,"+447982865563",145,"Samantha Young" Subscr 1 Receive: ^SPBS: 1,"+445415454646",145,"Abigail Cox" Subscr 1 Receive: Subscr 1 Receive: OK

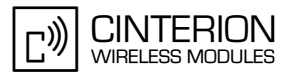

# **2.12.4 Searching phonebook entries by first letter of name**

### **2.12.4.1 Description**

**273**

This chapter describes all the steps used to search a phonebook entry by first letter of name. The function applies only to the following phonebook types: "SM", "ME", "FD".

AT^SPBC returns the index of the searched entry. Please note that the sorted entries are assigned an index of their own which is not identical with the location numbers used in the various phonebooks. Do not use the listed index numbers to dial out or edit entries.

# **2.12.4.2 Used AT commands**

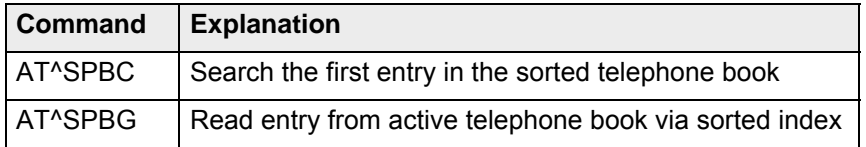

For further details about the commands see [\[2\]](#page-19-0).

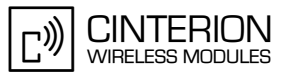

# **2.12.4.3 Flow Chart**

**273**

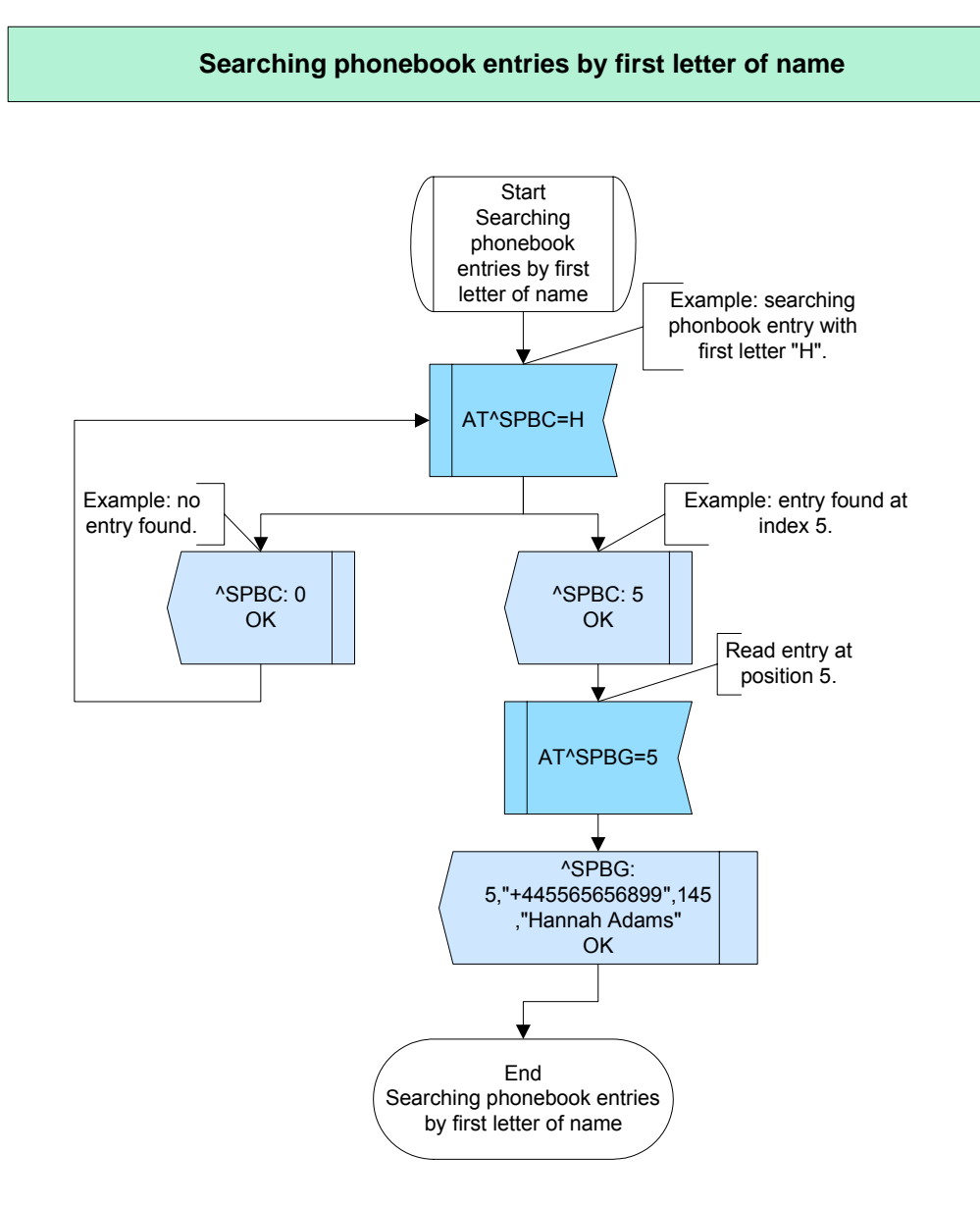

**Figure 91:** Searching phonebook entries by first letter of name

#### **2.12.4.4 Hints**

Not applicable.

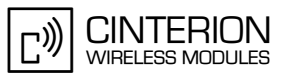

# **2.12.4.5 Example**

**273**

#### \*\*\*\*\*\*\*\*\*\*\*\*\*\*\*\*\*\*\*\*\*\*\*\*\*\*\*\*\*\*\*\*\*\*\*\*\*\*\*

Comment: Searching phonebook entries by first letter of name \*\*\*\*\*\*\*\*\*\*\*\*\*\*\*\*\*\*\*\*\*\*\*\*\*\*\*\*\*\*\*\*\*\*\*\*\*\*\* \*\*\*\*\*\*\*\*\*\*\*\*\*\*\*\*\*\*\*\*\*\*\*\*\*\*\*\*\*\*\*\*\*\*\*\*\*\*\*

Comment: Searching phonebook entry with first letter "H". \*\*\*\*\*\*\*\*\*\*\*\*\*\*\*\*\*\*\*\*\*\*\*\*\*\*\*\*\*\*\*\*\*\*\*\*\*\*\*

Subscr 1 Send: AT^SPBC="H" Subscr 1 Receive: AT^SPBC="H" Subscr 1 Receive: ^SPBC: 3 Subscr 1 Receive: Subscr 1 Receive: OK

\*\*\*\*\*\*\*\*\*\*\*\*\*\*\*\*\*\*\*\*\*\*\*\*\*\*\*\*\*\*\*\*\*\*\*\*\*\*\* Comment: Read entry at index 3. \*\*\*\*\*\*\*\*\*\*\*\*\*\*\*\*\*\*\*\*\*\*\*\*\*\*\*\*\*\*\*\*\*\*\*\*

Subscr 1 Send: AT^SPBG=3 Subscr 1 Receive: AT^SPBG=3 Subscr 1 Receive: ^SPBG: 3,"+445565656899",145,"Hannah Adams" Subscr 1 Receive: Subscr 1 Receive: OK

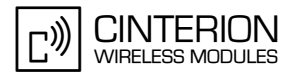

# **2.12.5 Deleting phonebook or phonebook entries**

# **2.12.5.1 Description**

**273**

This chapter describes the steps used to delete an entry of a phonebook or to delete a whole phonebook.

Depending on the type of phonebook there are different ways to delete entries.

- If the active phonebook is "SM", "ME", "FD" or "ON":
- Use the AT+CPBW command and simply enter the location number of the entry to be deleted. To delete the entire phonebook this action must be performed for each single entry. If you wish to delete entries in the "FD" phonebook remember that PIN2 authentication must be done before as described in [Section 2.12.7.](#page-269-0)
- If the active phonebook is "LD", "RC" or "MC": There is no way to edit a single entry (AT+CPBW cannot be used). The command AT^SPBD clears all entries stored in the phonebook. The "LD" phonebook can also be deleted with AT^SDLD. See [\[2\]](#page-19-0) for detail.

# **2.12.5.2 Used AT commands**

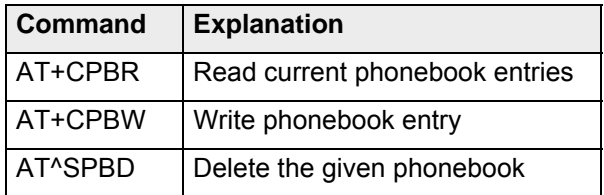

For further details about the commands see [\[2\]](#page-19-0).

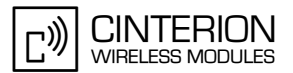

# **2.12.5.3 Flow chart**

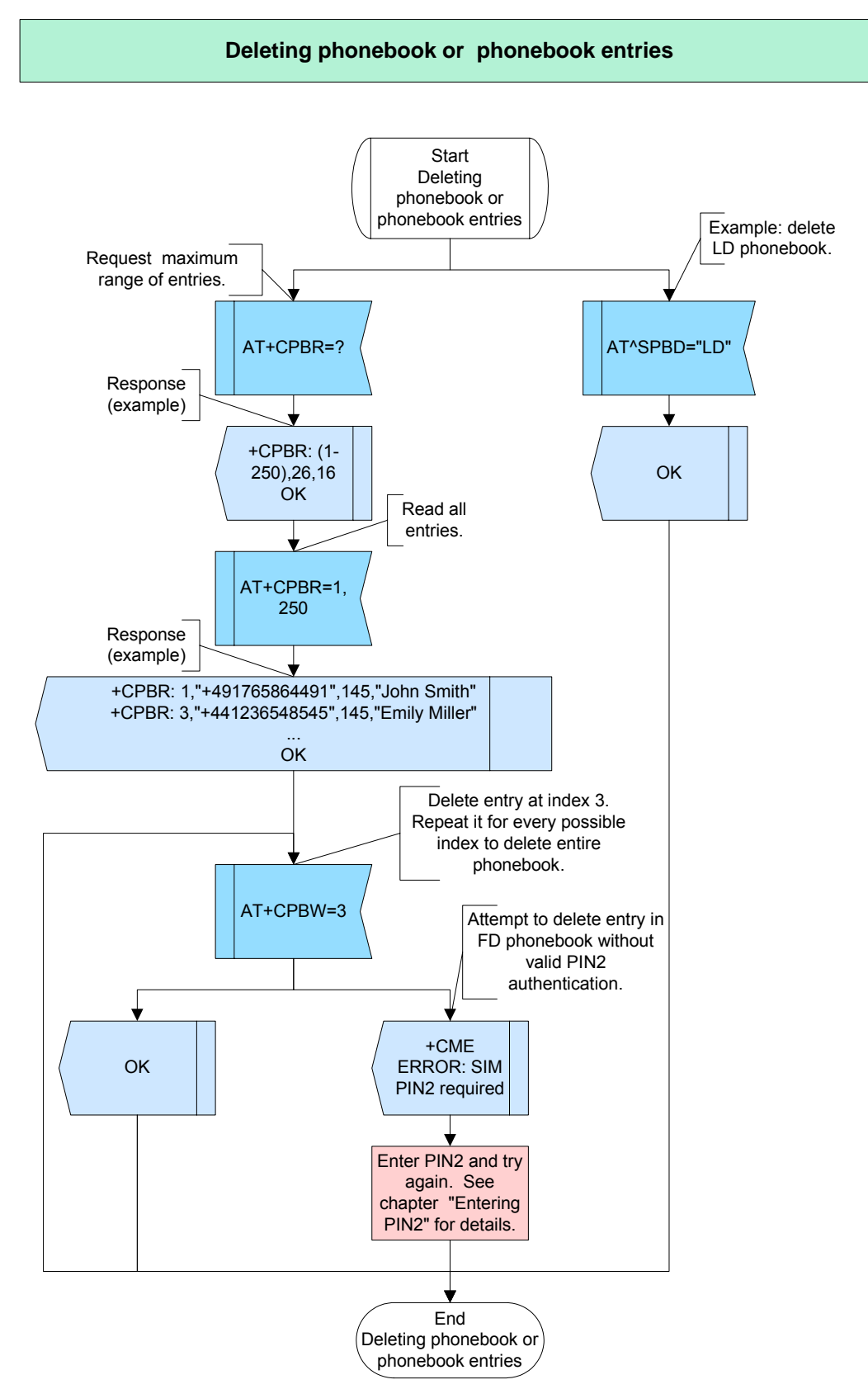

**Figure 92:** Deleting phonebook entries

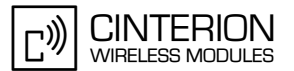

# **2.12.5.4 Hints**

**273**

• For PIN2 see phonebook initialization in [Section 2.12.1](#page-246-0) and details on "FD" phonebook in [Section 2.12.7.](#page-269-0)

## **2.12.5.5 Example**

\*\*\*\*\*\*\*\*\*\*\*\*\*\*\*\*\*\*\*\*\*\*\*\*\*\*\*\*\*\*\*\*\*\*\*\*\*\*\* Comment: Deleting phonebook or phonebook entries \*\*\*\*\*\*\*\*\*\*\*\*\*\*\*\*\*\*\*\*\*\*\*\*\*\*\*\*\*\*\*\*\*\*\*\*\*\*\* \*\*\*\*\*\*\*\*\*\*\*\*\*\*\*\*\*\*\*\*\*\*\*\*\*\*\*\*\*\*\*\*\*\*\*\*\*\*\*

Comment: Request maximum range of entries and number of used memory locations. \*\*\*\*\*\*\*\*\*\*\*\*\*\*\*\*\*\*\*\*\*\*\*\*\*\*\*\*\*\*\*\*\*\*\*\*\*\*\*

Subscr 1 Send: AT+CPBR=? Subscr 1 Receive: AT+CPBR=? Subscr 1 Receive: +CPBR: (1-20),20,14 Subscr 1 Receive: Subscr 1 Receive: OK

\*\*\*\*\*\*\*\*\*\*\*\*\*\*\*\*\*\*\*\*\*\*\*\*\*\*\*\*\*\*\*\*\*\*\*\*\*\*\* Comment: Read all entries.

\*\*\*\*\*\*\*\*\*\*\*\*\*\*\*\*\*\*\*\*\*\*\*\*\*\*\*\*\*\*\*\*\*\*\*\*\*\*\*

Subscr 1 Send: AT+CPBR=1,20 Subscr 1 Receive: AT+CPBR=1,20 Subscr 1 Receive: +CPBR: 1,"+491765864491",145,"John Smith" Subscr 1 Receive: +CPBR: 2,"+44545896638",145,"Paul Williams" Subscr 1 Receive: +CPBR: 3,"+44556565657",145,"Joe Anderson" Subscr 1 Receive: +CPBR: 4,"+445636934485",145,"Oscar Thomson" Subscr 1 Receive: +CPBR: 5,"+445565656899",145,"Hannah Adams" Subscr 1 Receive: +CPBR: 6,"+447982865563",145,"Samantha Young" Subscr 1 Receive: +CPBR: 7,"+449585315798",145,"Alexis Wright" Subscr 1 Receive: +CPBR: 8,"+445415454646",145,"Abigail Cox" Subscr 1 Receive: +CPBR: 12,"+446565689115",145,"Kyla Clark" Subscr 1 Receive: Subscr 1 Receive: OK \*\*\*\*\*\*\*\*\*\*\*\*\*\*\*\*\*\*\*\*\*\*\*\*\*\*\*\*\*\*\*\*\*\*\*\*\*\*\* Comment: Delete entry at index 3.

\*\*\*\*\*\*\*\*\*\*\*\*\*\*\*\*\*\*\*\*\*\*\*\*\*\*\*\*\*\*\*\*\*\*\*\*\*\*\*

Subscr 1 Send: AT+CPBW=3 Subscr 1 Receive: AT+CPBW=3 Subscr 1 Receive: OK

**CINTERION** ((יִח WIRELESS MODULES

2.12 Phonebook

**273**

\*\*\*\*\*\*\*\*\*\*\*\*\*\*\*\*\*\*\*\*\*\*\*\*\*\*\*\*\*\*\*\*\*\*\*\*\*\*\*

Comment: Read all entries. \*\*\*\*\*\*\*\*\*\*\*\*\*\*\*\*\*\*\*\*\*\*\*\*\*\*\*\*\*\*\*\*\*\*\*\*\*\*\*

Subscr 1 Send: AT+CPBR=1,20 Subscr 1 Receive: AT+CPBR=1,20 Subscr 1 Receive: +CPBR: 1,"+491765864491",145,"John Smith" Subscr 1 Receive: +CPBR: 2,"+44545896638",145,"Paul Williams" Subscr 1 Receive: +CPBR: 4,"+445636934485",145,"Oscar Thomson" Subscr 1 Receive: +CPBR: 5,"+445565656899",145,"Hannah Adams" Subscr 1 Receive: +CPBR: 6,"+447982865563",145,"Samantha Young" Subscr 1 Receive: +CPBR: 7,"+449585315798",145,"Alexis Wright" Subscr 1 Receive: +CPBR: 8,"+445415454646",145,"Abigail Cox" Subscr 1 Receive: +CPBR: 12,"+446565689115",145,"Kyla Clark" Subscr 1 Receive: Subscr 1 Receive: OK \*\*\*\*\*\*\*\*\*\*\*\*\*\*\*\*\*\*\*\*\*\*\*\*\*\*\*\*\*\*\*\*\*\*\*\*\*\*\* Comment: Delete "LD" phonebook. \*\*\*\*\*\*\*\*\*\*\*\*\*\*\*\*\*\*\*\*\*\*\*\*\*\*\*\*\*\*\*\*\*\*\*\*\*\*\*

Subscr 1 Send: AT^SPBD="LD" Subscr 1 Receive: AT^SPBD="LD" Subscr 1 Receive: OK

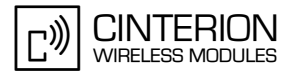

# <span id="page-265-0"></span>**2.12.6 Writing phonebook entries**

#### **2.12.6.1 Description**

**273**

This chapter describes the steps used to write a phonebook entry.

There are two ways to edit an entry with AT+CPBW:

- You can write a new entry to a specific position. In this case first read the phonebook, for example by using AT+CPBR. Then you can specify the position to change an existing entry or to add a new one.
- The other way is to write a new entry to the next free position. In this case, simply type the entry without specifying the location number.

The command AT+CPBW can be used to edit the following phonebooks: "SM", "ME", "FD", "ON".

### **2.12.6.2 Used AT commands**

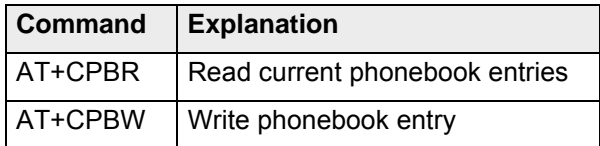

For further details about the commands see [\[2\]](#page-19-0).

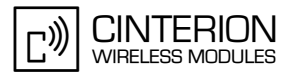

# **2.12.6.3 Flow chart**

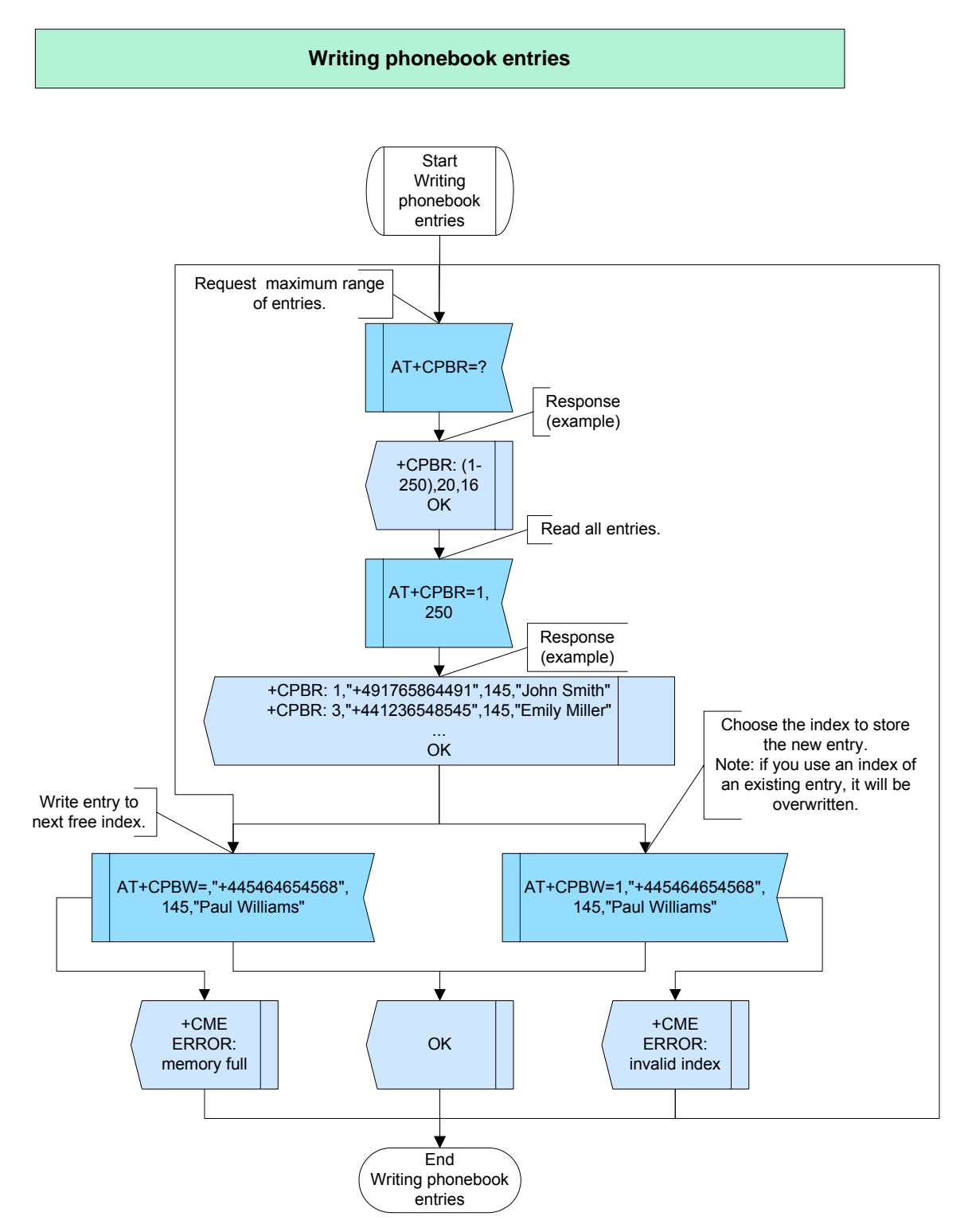

**Figure 93:** Writing phonebook entries

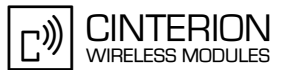

## **2.12.6.4 Hints**

**273**

• For PIN2 see [Phonebook initialization.](#page-246-0)

#### **2.12.6.5 Example**

\*\*\*\*\*\*\*\*\*\*\*\*\*\*\*\*\*\*\*\*\*\*\*\*\*\*\*\*\*\*\*\*\*\*\*\*\*\*\* Comment: Writing phonebook entries \*\*\*\*\*\*\*\*\*\*\*\*\*\*\*\*\*\*\*\*\*\*\*\*\*\*\*\*\*\*\*\*\*\*\*\*\*\*\*

\*\*\*\*\*\*\*\*\*\*\*\*\*\*\*\*\*\*\*\*\*\*\*\*\*\*\*\*\*\*\*\*\*\*\*\*\*\*\* Comment: Request maximum range of entries. \*\*\*\*\*\*\*\*\*\*\*\*\*\*\*\*\*\*\*\*\*\*\*\*\*\*\*\*\*\*\*\*\*\*\*\*\*\*\*

Subscr 1 Send: AT+CPBR=? Subscr 1 Receive: AT+CPBR=? Subscr 1 Receive: +CPBR: (1-20),20,14 Subscr 1 Receive: Subscr 1 Receive: OK \*\*\*\*\*\*\*\*\*\*\*\*\*\*\*\*\*\*\*\*\*\*\*\*\*\*\*\*\*\*\*\*\*\*\*\*\*\*\* Comment: Read all entries. \*\*\*\*\*\*\*\*\*\*\*\*\*\*\*\*\*\*\*\*\*\*\*\*\*\*\*\*\*\*\*\*\*\*\*\*\*\*\* Subscr 1 Send: AT+CPBR=1.20 Subscr 1 Receive: AT+CPBR=1,20 Subscr 1 Receive: +CPBR: 1,"+491765864491",145,"John Smith" Subscr 1 Receive: +CPBR: 4,"+445636934485",145,"Tamara Jones" Subscr 1 Receive: +CPBR: 5,"+445565656899",145,"Hannah Adams" Subscr 1 Receive: +CPBR: 7,"+449585315798",145,"Alexis Wright" Subscr 1 Receive: +CPBR: 8,"+445415454646",145,"Abigail Cox" Subscr 1 Receive: +CPBR: 12,"+446565689115",145,"Kyla Clark" Subscr 1 Receive: Subscr 1 Receive: OK \*\*\*\*\*\*\*\*\*\*\*\*\*\*\*\*\*\*\*\*\*\*\*\*\*\*\*\*\*\*\*\*\*\*\*\*\*\*\* Comment: Write a new entry to second index. \*\*\*\*\*\*\*\*\*\*\*\*\*\*\*\*\*\*\*\*\*\*\*\*\*\*\*\*\*\*\*\*\*\*\*\*\*\*\* Subscr 1 Send: AT+CPBW=2,+44545896638,145,"Paul Williams" Subscr 1 Receive: AT+CPBW=2,+44545896638,145,"Paul Williams" Subscr 1 Receive: OK \*\*\*\*\*\*\*\*\*\*\*\*\*\*\*\*\*\*\*\*\*\*\*\*\*\*\*\*\*\*\*\*\*\*\*\*\*\*\* Comment: Read all entries. \*\*\*\*\*\*\*\*\*\*\*\*\*\*\*\*\*\*\*\*\*\*\*\*\*\*\*\*\*\*\*\*\*\*\*\*\*\*\* Subscr 1 Send: AT+CPBR=1,20 Subscr 1 Receive: AT+CPBR=1,20 Subscr 1 Receive: +CPBR: 1,"+491765864491",145,"John Smith" Subscr 1 Receive: +CPBR: 2,"+44545896638",145,"Paul Williams" Subscr 1 Receive: +CPBR: 4,"+445636934485",145,"Tamara Jones" Subscr 1 Receive: +CPBR: 5,"+445565656899",145,"Hannah Adams" Subscr 1 Receive: +CPBR: 7,"+449585315798",145,"Alexis Wright" Subscr 1 Receive: +CPBR: 8,"+445415454646",145,"Abigail Cox" Subscr 1 Receive: +CPBR: 12,"+446565689115",145,"Kyla Clark" Subscr 1 Receive: Subscr 1 Receive: OK

#### **AN24: Application Developer's Guide**

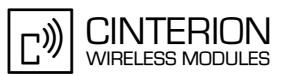

2.12 Phonebook

**273**

\*\*\*\*\*\*\*\*\*\*\*\*\*\*\*\*\*\*\*\*\*\*\*\*\*\*\*\*\*\*\*\*\*\*\*\*\*\*\* Comment: Overwrite entry at fourth index. \*\*\*\*\*\*\*\*\*\*\*\*\*\*\*\*\*\*\*\*\*\*\*\*\*\*\*\*\*\*\*\*\*\*\*\*\*\*\* Subscr 1 Send: AT+CPBW=4,+445636934485,145,"Oscar Thomson" Subscr 1 Receive: AT+CPBW=4,+445636934485,145,"Oscar Thomson" Subscr 1 Receive: OK \*\*\*\*\*\*\*\*\*\*\*\*\*\*\*\*\*\*\*\*\*\*\*\*\*\*\*\*\*\*\*\*\*\*\*\*\*\*\* Comment: Read all entries. \*\*\*\*\*\*\*\*\*\*\*\*\*\*\*\*\*\*\*\*\*\*\*\*\*\*\*\*\*\*\*\*\*\*\*\*\*\*\* Subscr 1 Send: AT+CPBR=1,20 Subscr 1 Receive: AT+CPBR=1,20 Subscr 1 Receive: +CPBR: 1,"+491765864491",145,"John Smith" Subscr 1 Receive: +CPBR: 2,"+44545896638",145,"Paul Williams" Subscr 1 Receive: +CPBR: 4,"+445636934485",145,"Oscar Thomson" Subscr 1 Receive: +CPBR: 5,"+445565656899",145,"Hannah Adams" Subscr 1 Receive: +CPBR: 7,"+449585315798",145,"Alexis Wright" Subscr 1 Receive: +CPBR: 8,"+445415454646",145,"Abigail Cox" Subscr 1 Receive: +CPBR: 12,"+446565689115",145,"Kyla Clark" Subscr 1 Receive: Subscr 1 Receive: OK \*\*\*\*\*\*\*\*\*\*\*\*\*\*\*\*\*\*\*\*\*\*\*\*\*\*\*\*\*\*\*\*\*\*\*\*\*\*\* Comment: Add new entry to the next free position. \*\*\*\*\*\*\*\*\*\*\*\*\*\*\*\*\*\*\*\*\*\*\*\*\*\*\*\*\*\*\*\*\*\*\*\*\*\*\* Subscr 1 Send: AT+CPBW=,+44321546546,145,"Tamara Jones" Subscr 1 Receive: AT+CPBW=,+44321546546,145,"Tamara Jones" Subscr 1 Receive: OK \*\*\*\*\*\*\*\*\*\*\*\*\*\*\*\*\*\*\*\*\*\*\*\*\*\*\*\*\*\*\*\*\*\*\*\*\*\*\* Comment: Read all entries. \*\*\*\*\*\*\*\*\*\*\*\*\*\*\*\*\*\*\*\*\*\*\*\*\*\*\*\*\*\*\*\*\*\*\*\*\*\*\* Subscr 1 Send: AT+CPBR=1,20 Subscr 1 Receive: AT+CPBR=1,20 Subscr 1 Receive: +CPBR: 1,"+491765864491",145,"John Smith" Subscr 1 Receive: +CPBR: 2,"+44545896638",145,"Paul Williams" Subscr 1 Receive: +CPBR: 3,"+44321546546",145,"Tamara Jones" Subscr 1 Receive: +CPBR: 4,"+445636934485",145,"Oscar Thomson" Subscr 1 Receive: +CPBR: 5,"+445565656899",145,"Hannah Adams" Subscr 1 Receive: +CPBR: 7,"+449585315798",145,"Alexis Wright" Subscr 1 Receive: +CPBR: 8,"+445415454646",145,"Abigail Cox" Subscr 1 Receive: +CPBR: 12,"+446565689115",145,"Kyla Clark" Subscr 1 Receive: Subscr 1 Receive: OK

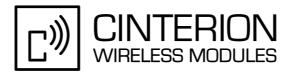

# <span id="page-269-0"></span>**2.12.7 Writing entries to SIM fixdialing phonebook**

## **2.12.7.1 Description**

**273**

This chapter describes how to write an entry to the fixdialing phonebook. Before editing the "FD" phonebook be sure that PIN2 authentication has been done. Then follow the steps listed in [Section 2.12.6.](#page-265-0)

After entering the correct PIN2, the PIN2 authentication code changes to READY and remains valid for 300s. Then a repetition of the authentication process is required, i.e. the PIN2 authentication code changes from READY to SIM PIN2. In this case any attempt to edit the "FD" phonebook will be denied with "+CME ERROR: SIM PIN2 required" until PIN2 is entered once again.

#### **2.12.7.2 Used AT commands**

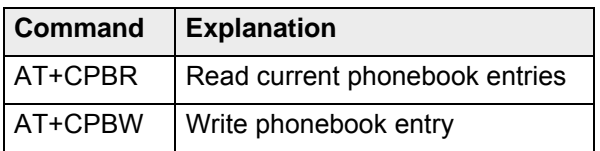

For further details about the commands see [\[2\]](#page-19-0).

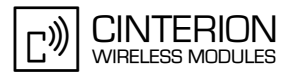

# **2.12.7.3 Flow chart**

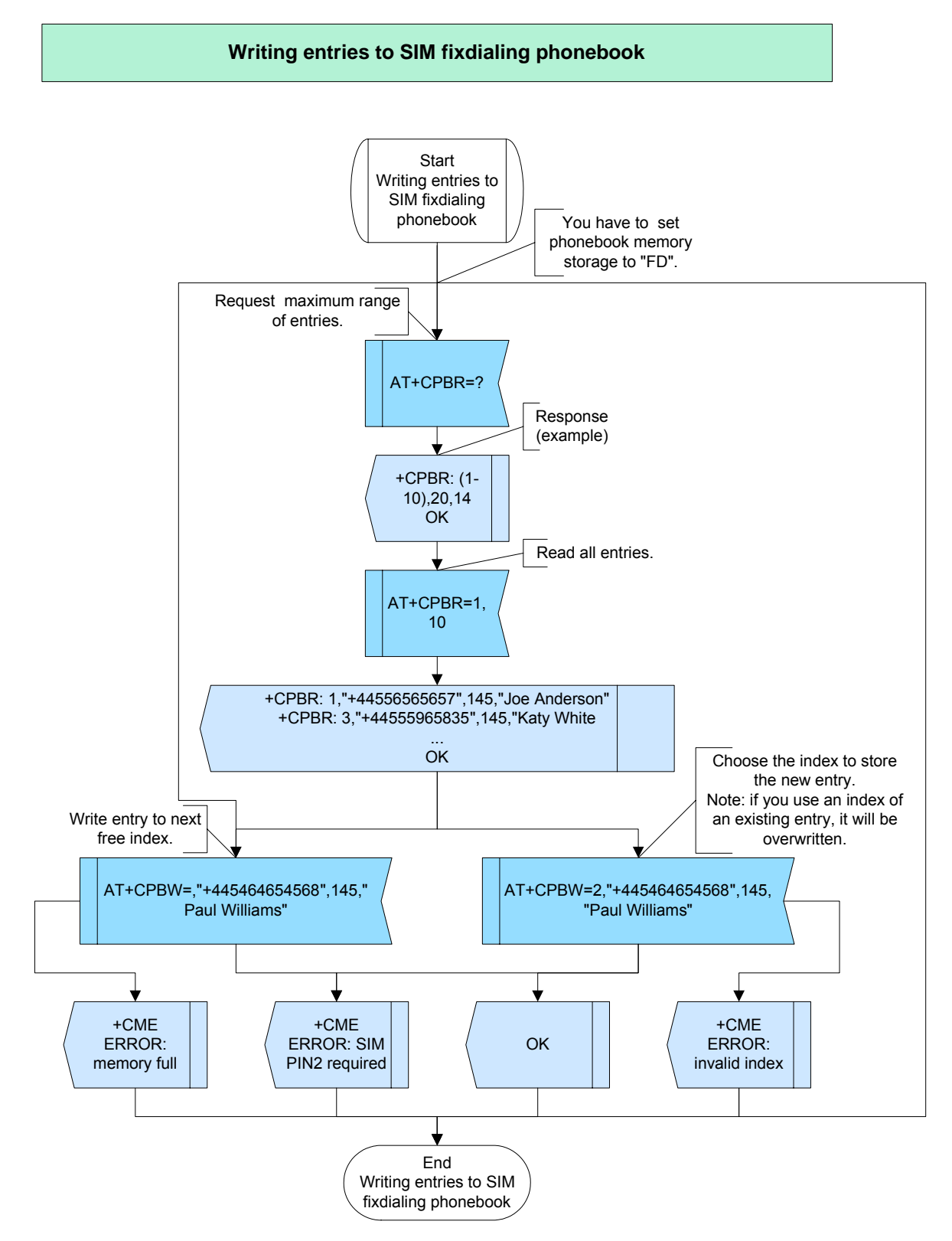

**Figure 94:** Writing entries to SIM fixdialing phonebook

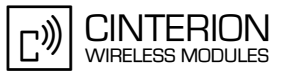

# **2.12.7.4 Hints**

Not applicable.

**273**

#### **2.12.7.5 Example**

\*\*\*\*\*\*\*\*\*\*\*\*\*\*\*\*\*\*\*\*\*\*\*\*\*\*\*\*\*\*\*\*\*\*\*\*\*\*\*

Comment: Writing entries to SIM fixdialing phonebook \*\*\*\*\*\*\*\*\*\*\*\*\*\*\*\*\*\*\*\*\*\*\*\*\*\*\*\*\*\*\*\*\*\*\*\*\*\*\*

\*\*\*\*\*\*\*\*\*\*\*\*\*\*\*\*\*\*\*\*\*\*\*\*\*\*\*\*\*\*\*\*\*\*\*\*\*\*\*

Comment: Request maximum range of entries. \*\*\*\*\*\*\*\*\*\*\*\*\*\*\*\*\*\*\*\*\*\*\*\*\*\*\*\*\*\*\*\*\*\*\*\*\*\*\*

Subscr 1 Send: AT+CPBR=? Subscr 1 Receive: AT+CPBR=? Subscr 1 Receive: +CPBR: (1-10),20,14 Subscr 1 Receive: Subscr 1 Receive: OK \*\*\*\*\*\*\*\*\*\*\*\*\*\*\*\*\*\*\*\*\*\*\*\*\*\*\*\*\*\*\*\*\*\*\*\*\*\*\* Comment: Read all entries. \*\*\*\*\*\*\*\*\*\*\*\*\*\*\*\*\*\*\*\*\*\*\*\*\*\*\*\*\*\*\*\*\*\*\*\*\*\*\* Subscr 1 Send: AT+CPBR=1.10 Subscr 1 Receive: AT+CPBR=1,10 Subscr 1 Receive: +CPBR: 1,"+445636934485",145,"Oscar Thomson" Subscr 1 Receive: +CPBR: 2,"+44555965835",145,"Katy White" Subscr 1 Receive: Subscr 1 Receive: OK \*\*\*\*\*\*\*\*\*\*\*\*\*\*\*\*\*\*\*\*\*\*\*\*\*\*\*\*\*\*\*\*\*\*\*\*\*\*\* Comment: Write a new entry to third index. PIN2 was not entered before. \*\*\*\*\*\*\*\*\*\*\*\*\*\*\*\*\*\*\*\*\*\*\*\*\*\*\*\*\*\*\*\*\*\*\*\*\*\*\* Subscr 1 Send: AT+CPBW=3,+44545896638,145,"Paul Williams" Subscr 1 Receive: AT+CPBW=3,+44545896638,145,"Paul Williams" Subscr 1 Receive: +CME ERROR: SIM PIN2 required \*\*\*\*\*\*\*\*\*\*\*\*\*\*\*\*\*\*\*\*\*\*\*\*\*\*\*\*\*\*\*\*\*\*\*\*\*\*\* Comment: Entering PIN2. \*\*\*\*\*\*\*\*\*\*\*\*\*\*\*\*\*\*\*\*\*\*\*\*\*\*\*\*\*\*\*\*\*\*\*\*\*\*\* Subscr 1 Send: AT+CPIN2=1234 Subscr 1 Receive: AT+CPIN2=1234 Subscr 1 Receive: OK \*\*\*\*\*\*\*\*\*\*\*\*\*\*\*\*\*\*\*\*\*\*\*\*\*\*\*\*\*\*\*\*\*\*\*\*\*\*\* Comment: Write a new entry to fourth index. \*\*\*\*\*\*\*\*\*\*\*\*\*\*\*\*\*\*\*\*\*\*\*\*\*\*\*\*\*\*\*\*\*\*\*\*\*\*\* Subscr 1 Send: AT+CPBW=4,+44545896638,145,"Paul Williams"

Subscr 1 Receive: AT+CPBW=4,+44545896638,145,"Paul Williams" Subscr 1 Receive: OK

2.12 Phonebook

**273**

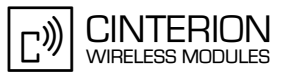

\*\*\*\*\*\*\*\*\*\*\*\*\*\*\*\*\*\*\*\*\*\*\*\*\*\*\*\*\*\*\*\*\*\*\*\*\*\*\* Comment: Read all entries. \*\*\*\*\*\*\*\*\*\*\*\*\*\*\*\*\*\*\*\*\*\*\*\*\*\*\*\*\*\*\*\*\*\*\*\*\*\*\* Subscr 1 Send: AT+CPBR=1.10 Subscr 1 Receive: AT+CPBR=1,10 Subscr 1 Receive: +CPBR: 1,"+445636934485",145,"Oscar Thomson" Subscr 1 Receive: +CPBR: 2,"+44555965835",145,"Katy White" Subscr 1 Receive: +CPBR: 4,"+44545896638",145,"Paul Williams" Subscr 1 Receive: Subscr 1 Receive: OK \*\*\*\*\*\*\*\*\*\*\*\*\*\*\*\*\*\*\*\*\*\*\*\*\*\*\*\*\*\*\*\*\*\*\*\*\*\*\* Comment: Overwrite entry at first index. \*\*\*\*\*\*\*\*\*\*\*\*\*\*\*\*\*\*\*\*\*\*\*\*\*\*\*\*\*\*\*\*\*\*\*\*\*\*\* Subscr 1 Send: AT+CPBW=1,+445636934485,145,"Oscar Thomson" Subscr 1 Receive: AT+CPBW=1,+445636934485,145,"Oscar Thomson" Subscr 1 Receive: OK \*\*\*\*\*\*\*\*\*\*\*\*\*\*\*\*\*\*\*\*\*\*\*\*\*\*\*\*\*\*\*\*\*\*\*\*\*\*\* Comment: Read all entries. \*\*\*\*\*\*\*\*\*\*\*\*\*\*\*\*\*\*\*\*\*\*\*\*\*\*\*\*\*\*\*\*\*\*\*\*\*\*\* Subscr 1 Send: AT+CPBR=1,10 Subscr 1 Receive: AT+CPBR=1,10 Subscr 1 Receive: +CPBR: 1,"+445636934485",145,"Oscar Thomson" Subscr 1 Receive: +CPBR: 2,"+44555965835",145,"Katy White" Subscr 1 Receive: +CPBR: 4,"+44545896638",145,"Paul Williams" Subscr 1 Receive: Subscr 1 Receive: OK \*\*\*\*\*\*\*\*\*\*\*\*\*\*\*\*\*\*\*\*\*\*\*\*\*\*\*\*\*\*\*\*\*\*\*\*\*\*\* Comment: Add new entry to the next free position. \*\*\*\*\*\*\*\*\*\*\*\*\*\*\*\*\*\*\*\*\*\*\*\*\*\*\*\*\*\*\*\*\*\*\*\*\*\*\* Subscr 1 Send: AT+CPBW=,+44321546546,145,"Tamara Jones" Subscr 1 Receive: AT+CPBW=,+44321546546,145,"Tamara Jones" Subscr 1 Receive: OK \*\*\*\*\*\*\*\*\*\*\*\*\*\*\*\*\*\*\*\*\*\*\*\*\*\*\*\*\*\*\*\*\*\*\*\*\*\*\* Comment: Read all entries. \*\*\*\*\*\*\*\*\*\*\*\*\*\*\*\*\*\*\*\*\*\*\*\*\*\*\*\*\*\*\*\*\*\*\*\*\*\*\* Subscr 1 Send: AT+CPBR=1,10 Subscr 1 Receive: AT+CPBR=1,10 Subscr 1 Receive: +CPBR: 1,"+445636934485",145,"Oscar Thomson" Subscr 1 Receive: +CPBR: 2,"+44555965835",145,"Katy White" Subscr 1 Receive: +CPBR: 3,"+44321546546",145,"Tamara Jones" Subscr 1 Receive: +CPBR: 4,"+44545896638",145,"Paul Williams" Subscr 1 Receive: Subscr 1 Receive: OK

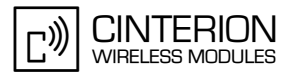

# **2.13 FAX**

**296**

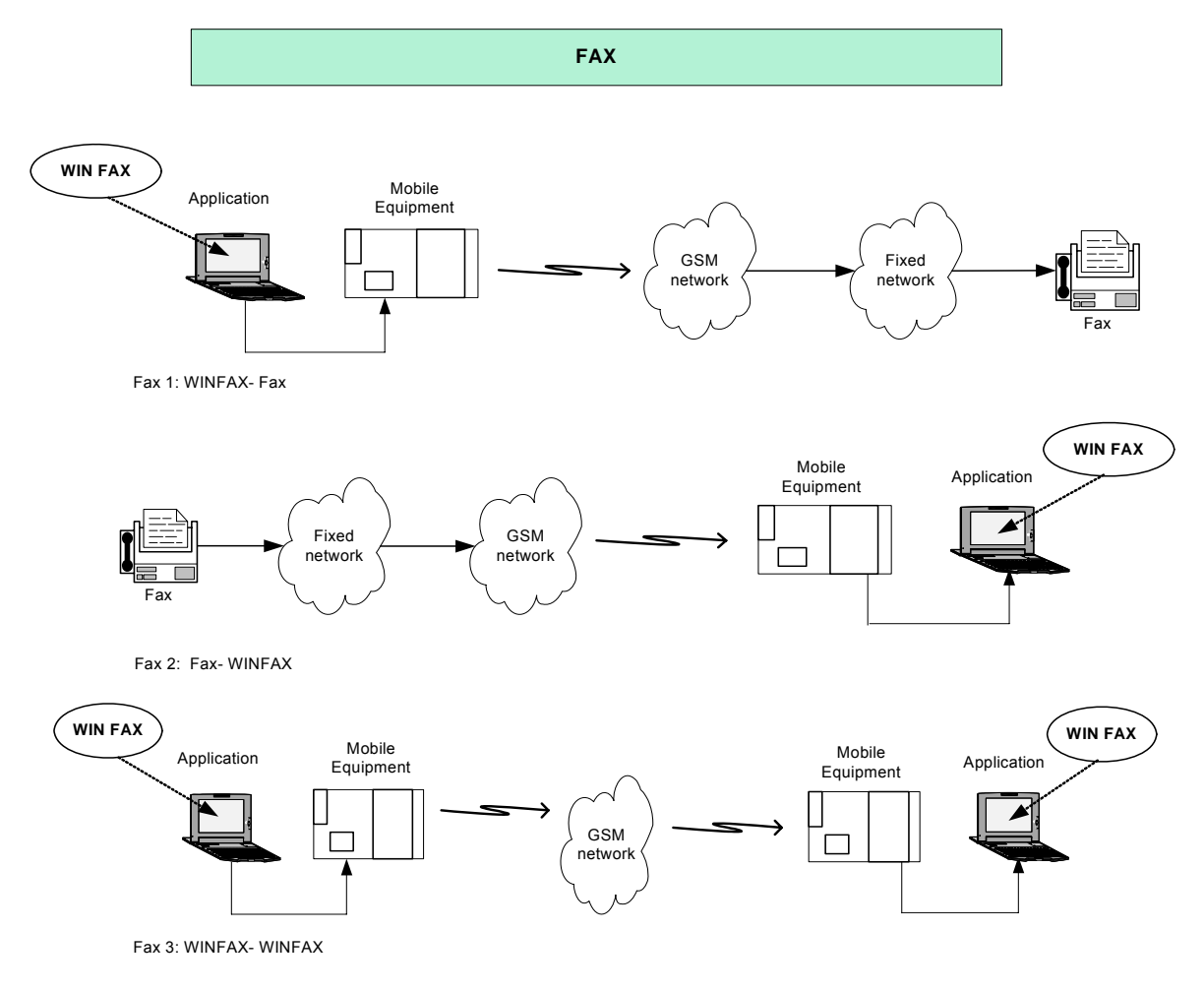

**Figure 95:** Fax

<span id="page-273-0"></span>There are different ways to use our module to send/ receive fax documents (see [Figure 95](#page-273-0)):

- mobile originated fax from the module to fixed line fax,
- mobile terminated fax from fixed line fax to the module and
- mobile to mobile fax from one module to another

To use our module you will need a fax application and you must configure the different fax classes.

In order to use our module to send/receive fax documents, it is necessary first to install a modem under Windows. During this installation select the "Standard 19200 bps Modem". With our module you have the following possibility to send/receive fax:

- with fax class 1 and software flow control,
- with fax class 1 and hardware flow control.
- with fax class 2 and software or hardware flow control

If you want to send/receive fax with various fax classes (1 or 2) you have to do it on different fax sessions and for each fax class you need a separate modem under Windows/WinFax. For fax class 1 it is also necessary to install and configure two modems: one for the software flow control and another to use the hardware flow control.

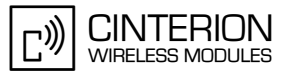

#### **Fax Phases**

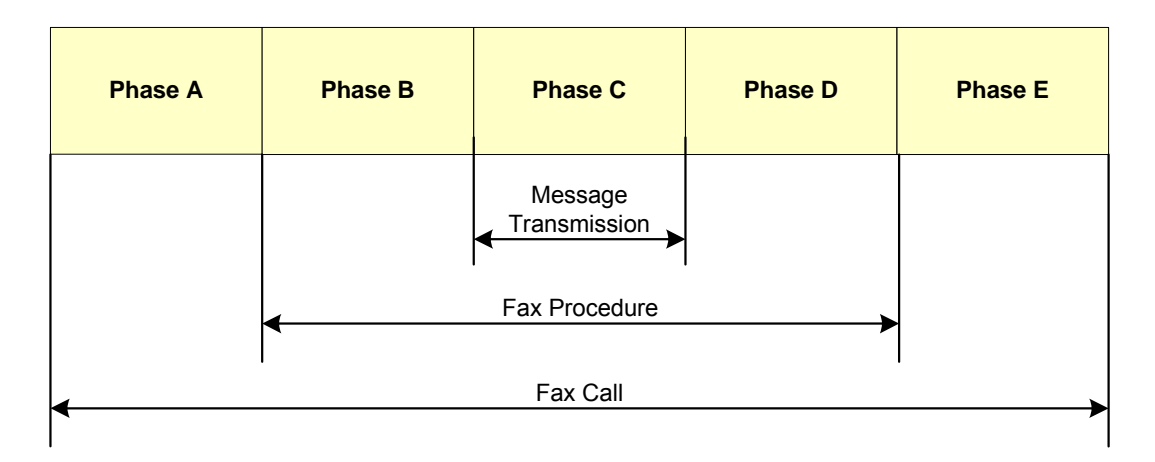

**Figure 96:** Fax Phases

A fax connection can be devided into phases A to E.

- Phase A comprises the connection setup initiated bhy the dialing (Calling terminal-ATD) and ended by accepting the call (Called terminal- ATA).
- After accepting the call Phase B starts. It contains the fax specific parameter negotiation of the sampling and
- data transmission parameters between the fax devices.
- The data transmission takes place in Phase C.
- Phase D contains the pagewise acknowledgement, as well as the decision whether to proceed with Phase E or to return to Phase D.
- In Phase F the connection is ended.

Each fax phase can be associated with certain AT commands (see [Section 2.13.1.2](#page-275-0)).

With the Software Trace Tool Frontline the fax transmissions have been captured and can be found as screenshots in the following chapters.

# **2.13.1 Fax initialization**

## **2.13.1.1 Description**

The following example shows the fax initialisation. This initialisation partly happens automatically triggerd by the application (e.g. WinFax Pro) or the fax device. In WinFax Pro certain initialising sequences (e.g. "AT&C1&D2S7=55") and the Flow control "AT\Q3" can be preconfigured. Note that certain AT commands can only be used for fax Class 1 or for fax Class 2. Fax class1 is initialised with the AT commands listed below (mandatory). Fax Class 2 uses additional commands (e.g. "AT+FBOR" etc.).

# <span id="page-275-0"></span>**2.13.1.2 Used AT commands**

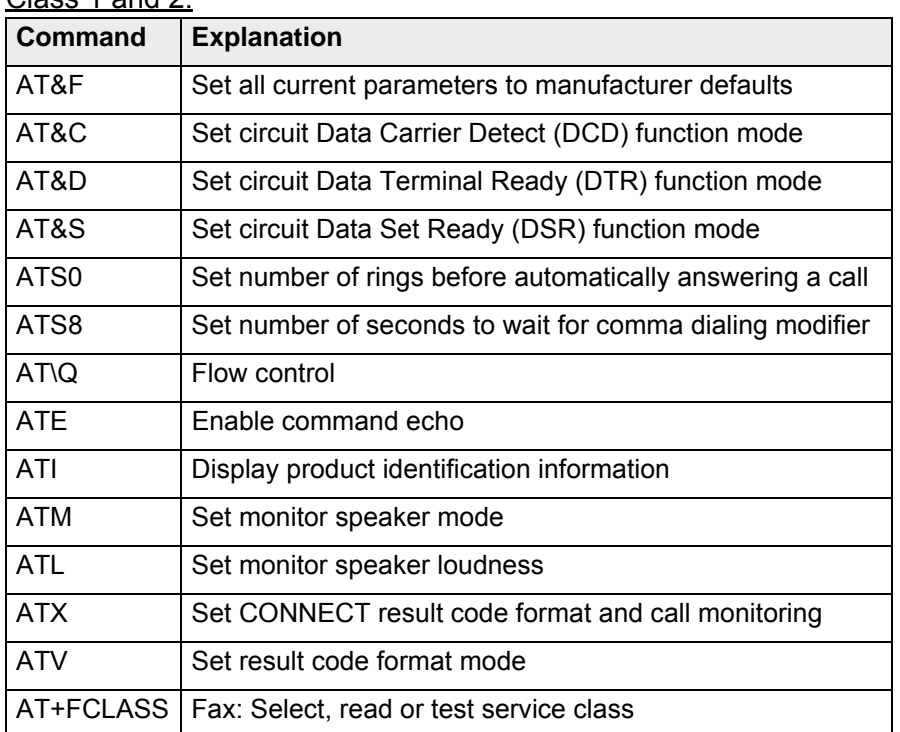

#### Class 1 and 2:

**296**

Only Class 2:

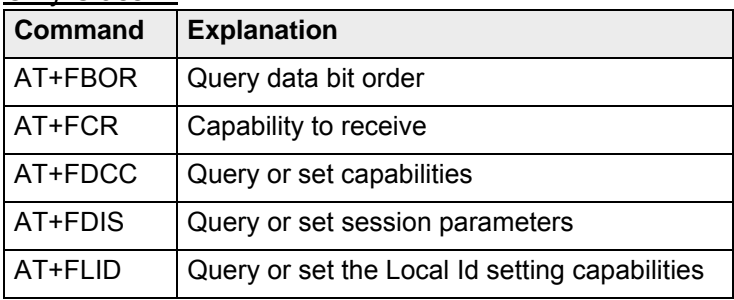

For further details about the commands see [\[2\]](#page-19-0).

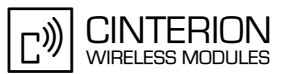

# **2.13.1.3 Flow chart**

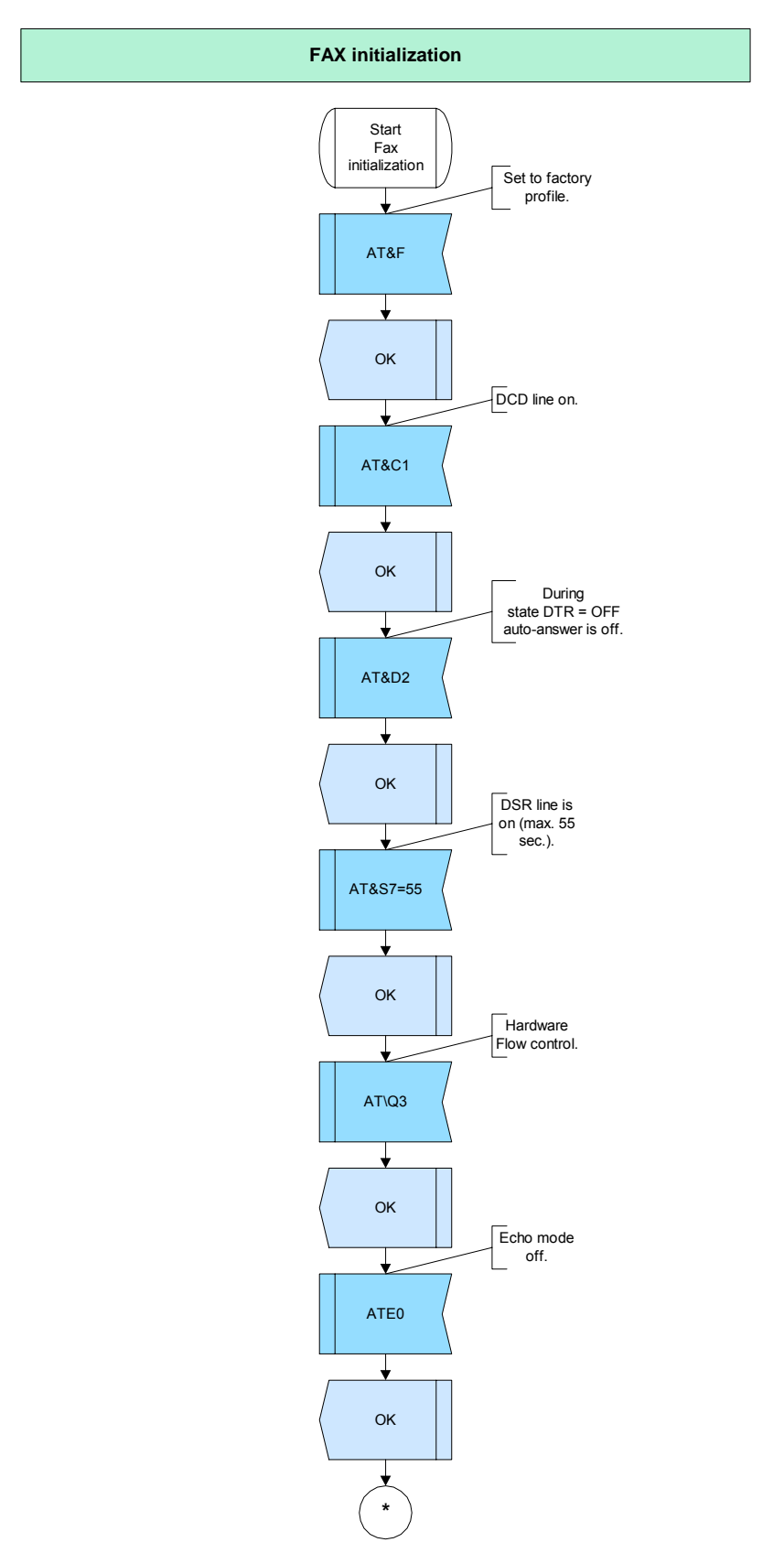

**Figure 97:** Fax initialization - part 1

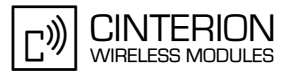

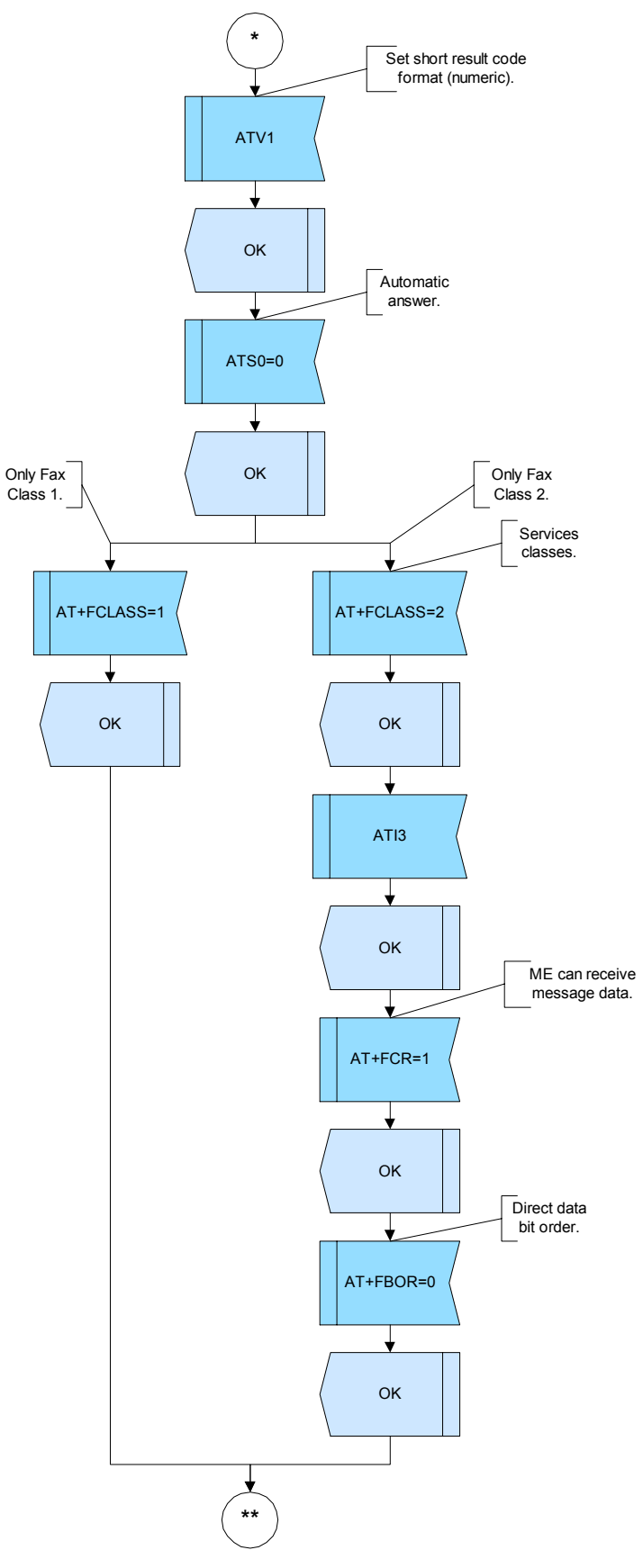

**Figure 98:** Fax initialization- part 2

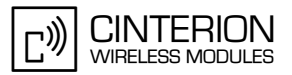

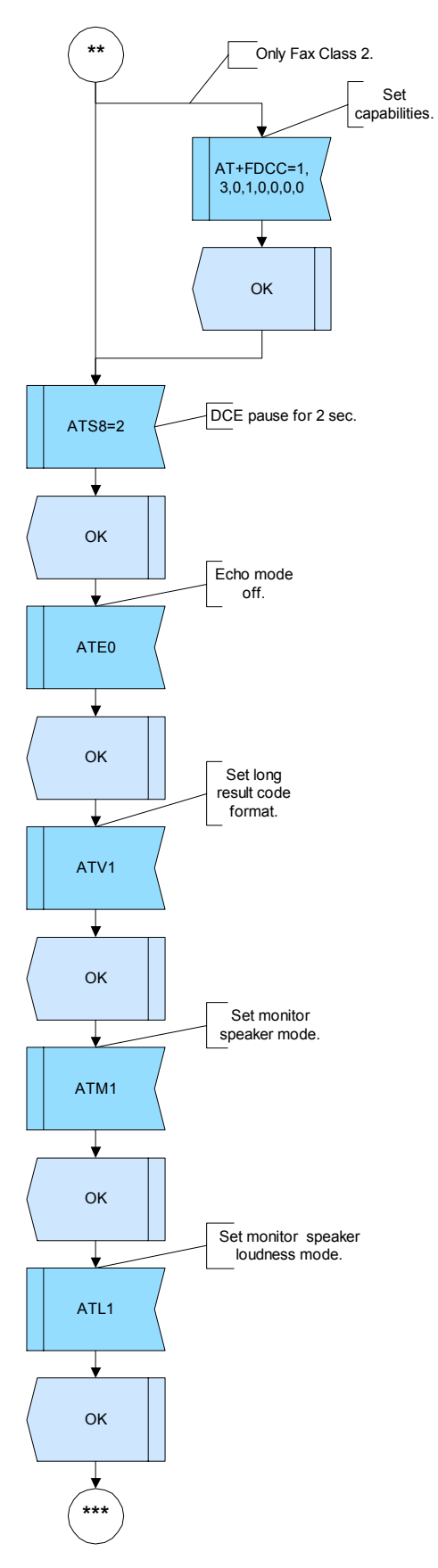

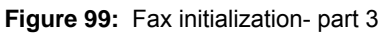

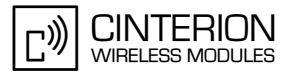

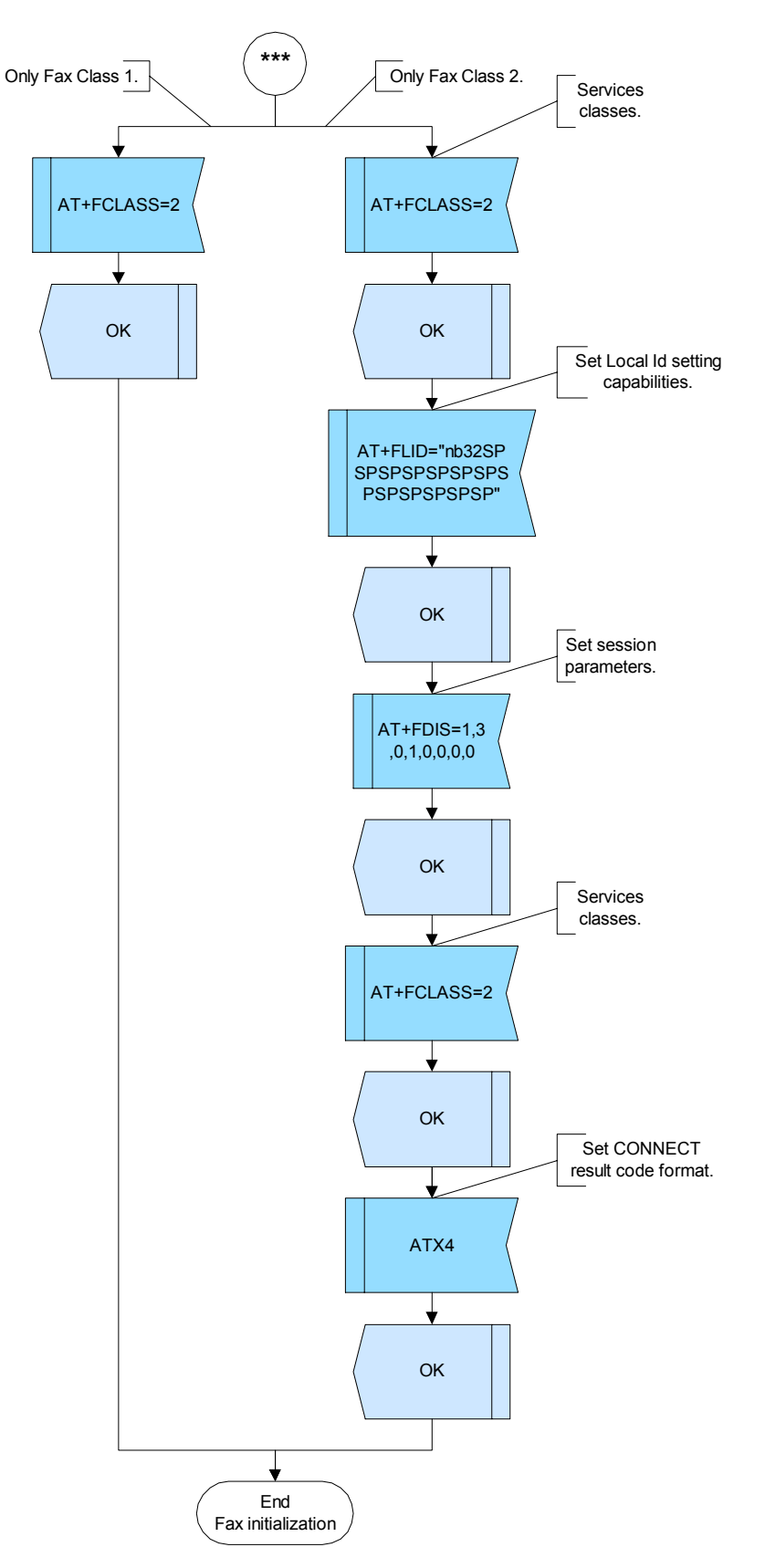

**Figure 100:** Fax initialiization- part 4

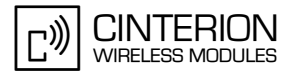

# **2.13.1.4 Hints**

**296**

• If there is no dedicated fax number associated with the SIM card, AT+CSNS=2 can be used to switch an incoming voice to a fax call.

## **2.13.1.5 Example**

Phase A starts with the sequence "AT&C1&D2S7=55"sent by the application and ends with the call setup ("ATD<Number>").

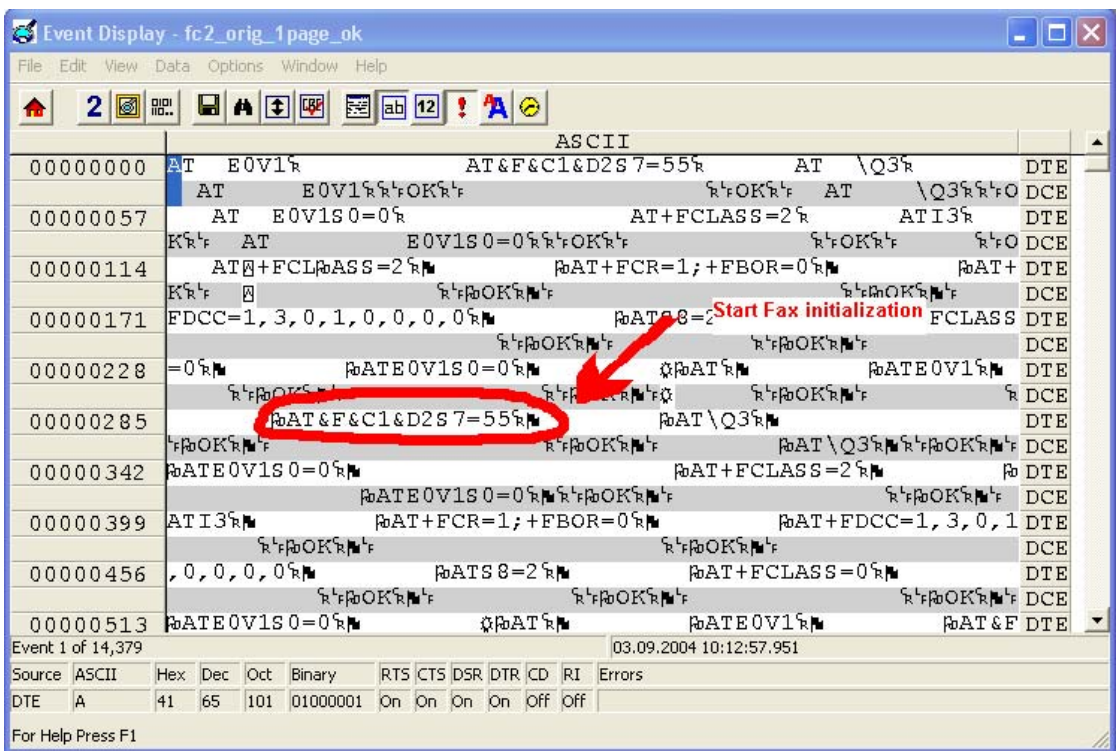

**Figure 101:** Start fax initialization- Fax Class 2

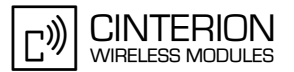

# **2.13.2 Sending Fax**

#### **2.13.2.1 Description**

This chapter describes the steps required to send a fax document. To send a fax with a module a fax application is needed (e.g. WinFax Pro).

## **2.13.2.2 Used AT commands**

Class 1 and 2:

**296**

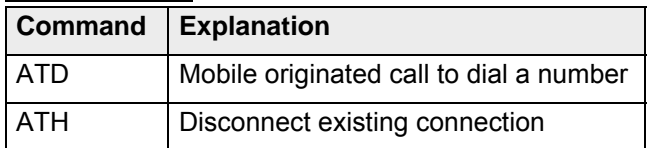

Only class 1:

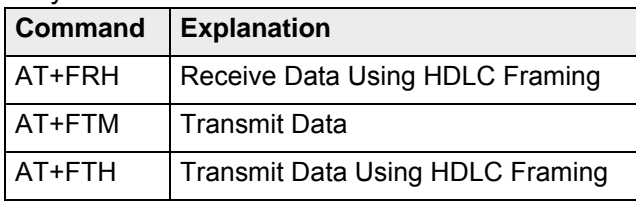

Only class 2:

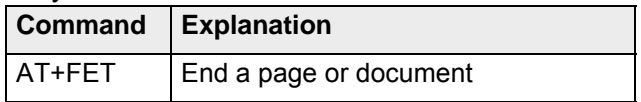

For further details about the commands see [\[2\]](#page-19-0).

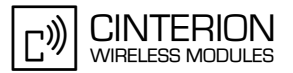

# **2.13.2.3 Flow chart**

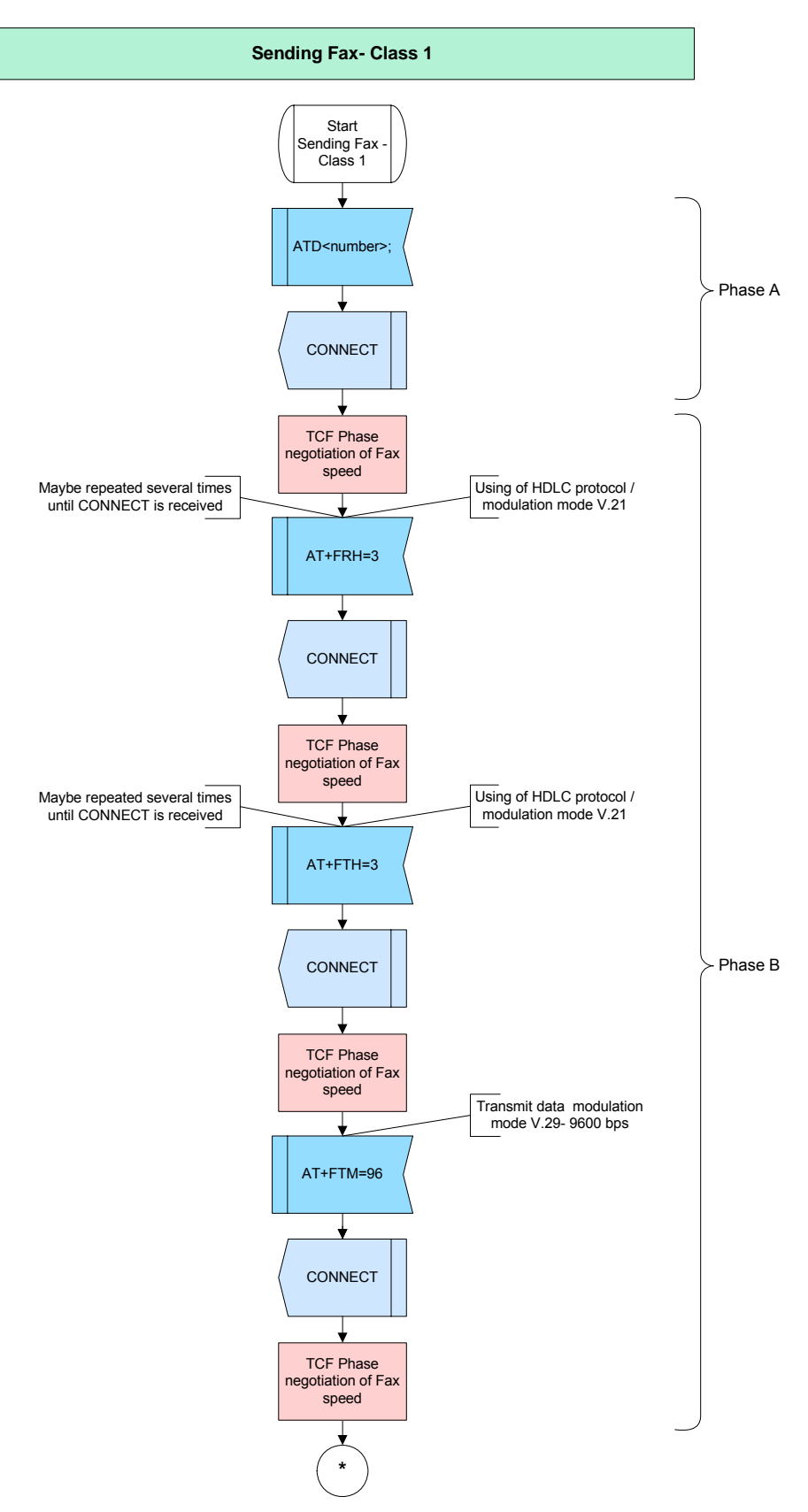

**Figure 102:** Sending Fax Class1- part1

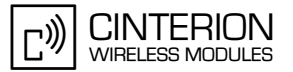

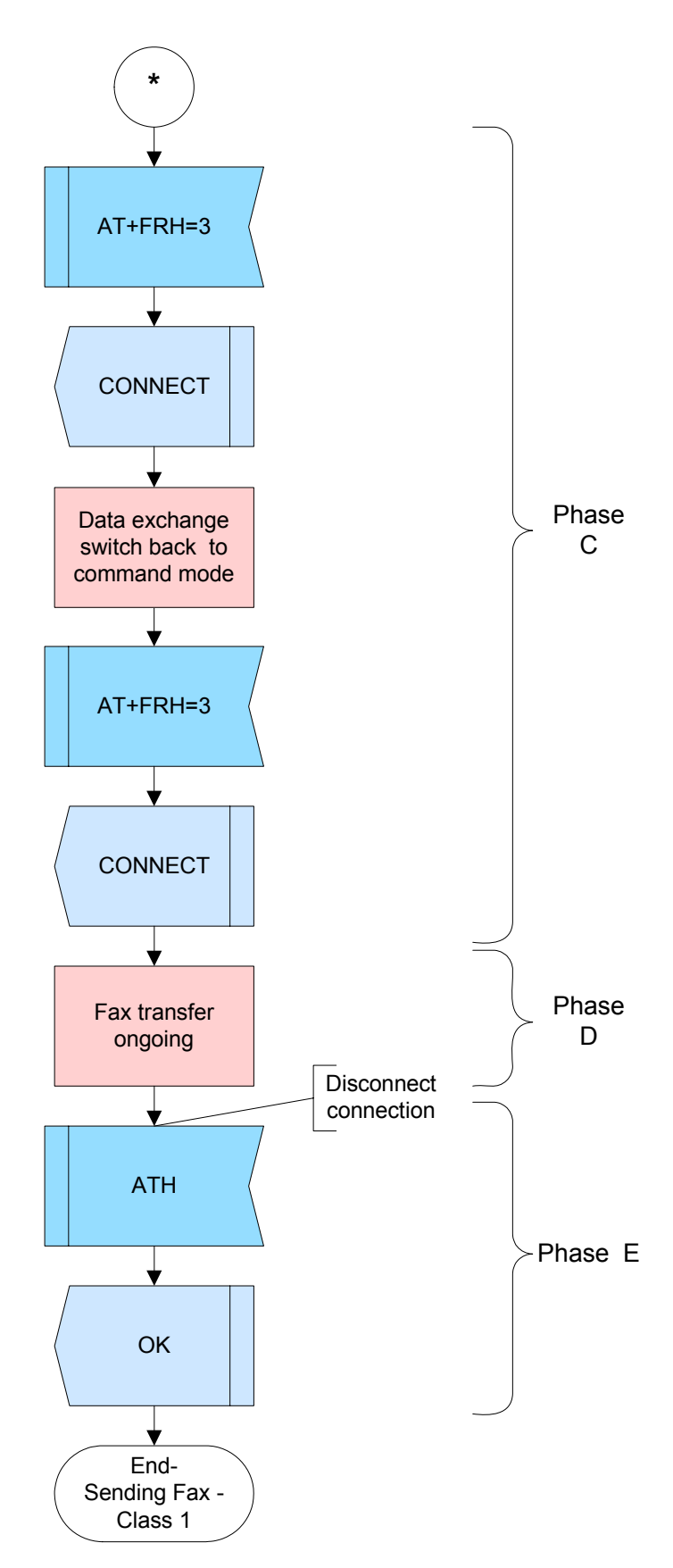

**Figure 103:** Sending Fax Class1- part2

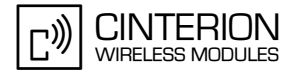

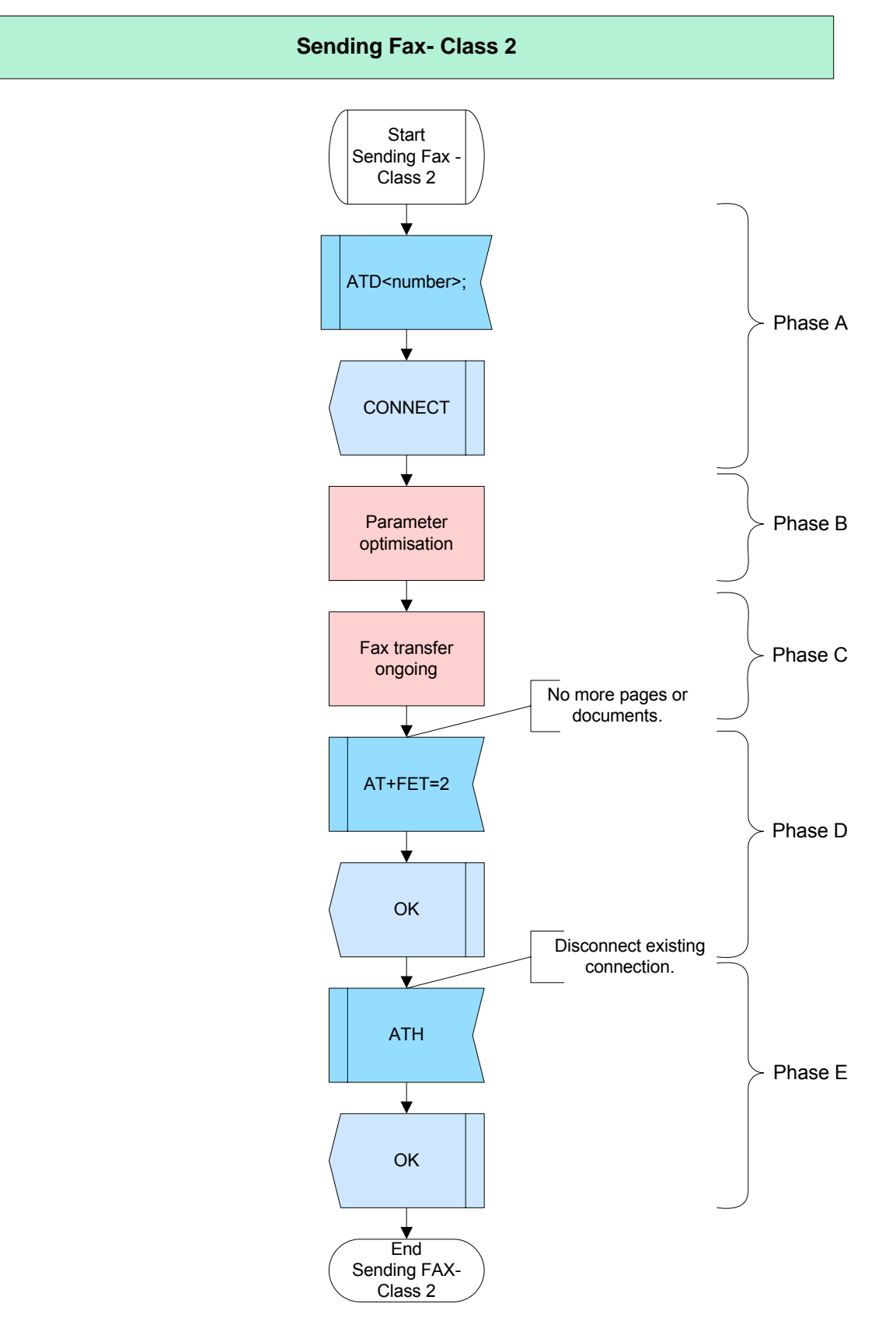

**Figure 104:** Sending Fax Class2

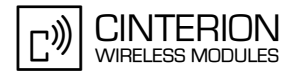

# **2.13.2.4 Hints**

Not applicable.

**296**

### **2.13.2.5 Example**

#### **Example 1**:

After the connection has established, the so called Training Check Frame (TCF) phase starts. The TCF phase is the phase of a fax call when the sending fax transmits a sequence of zeros to the receiving fax machine at the highest common data rate negotiated during prior phases. This check determines whether the line quality is adequate to pass information at the desired rate. If the line quality is good, the receiving fax machine will receive this sequence of zeros without error. If the line quality is not good, bit errors will occur during the reception, and not all zeros will be received. In this case the negotiation will be restarted with the next lower data rate.

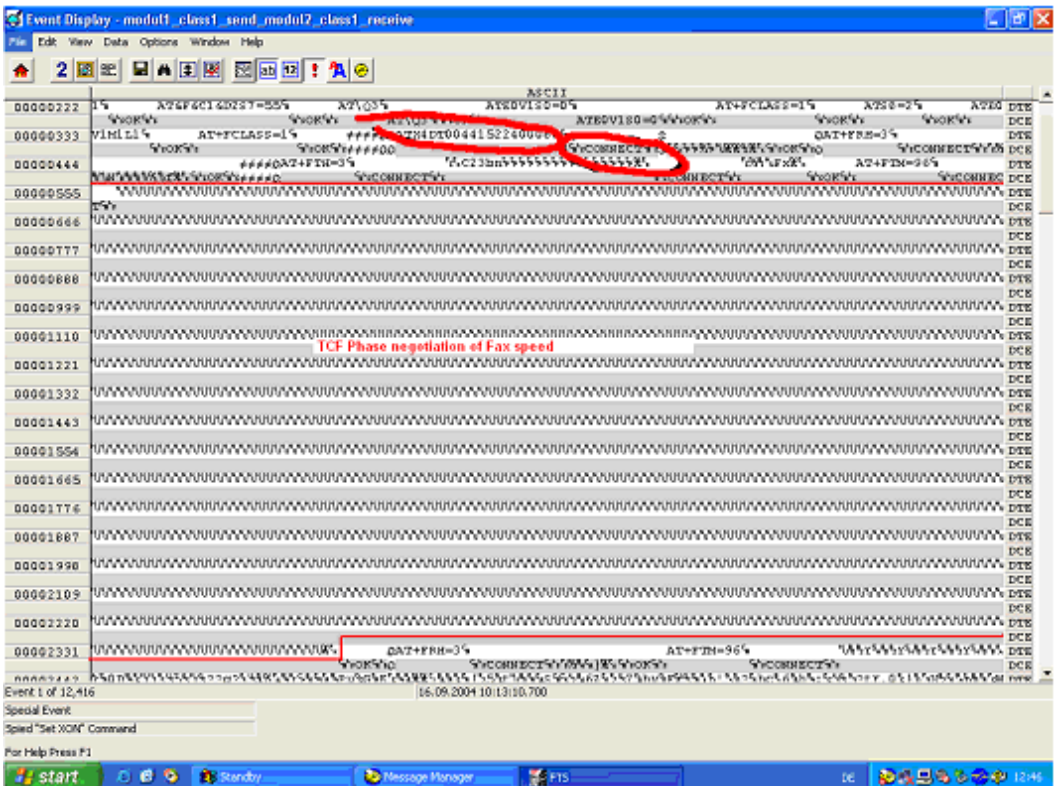

**Figure 105:** Phase B: Parameter negotiation (Class1)

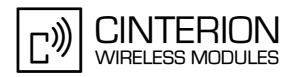

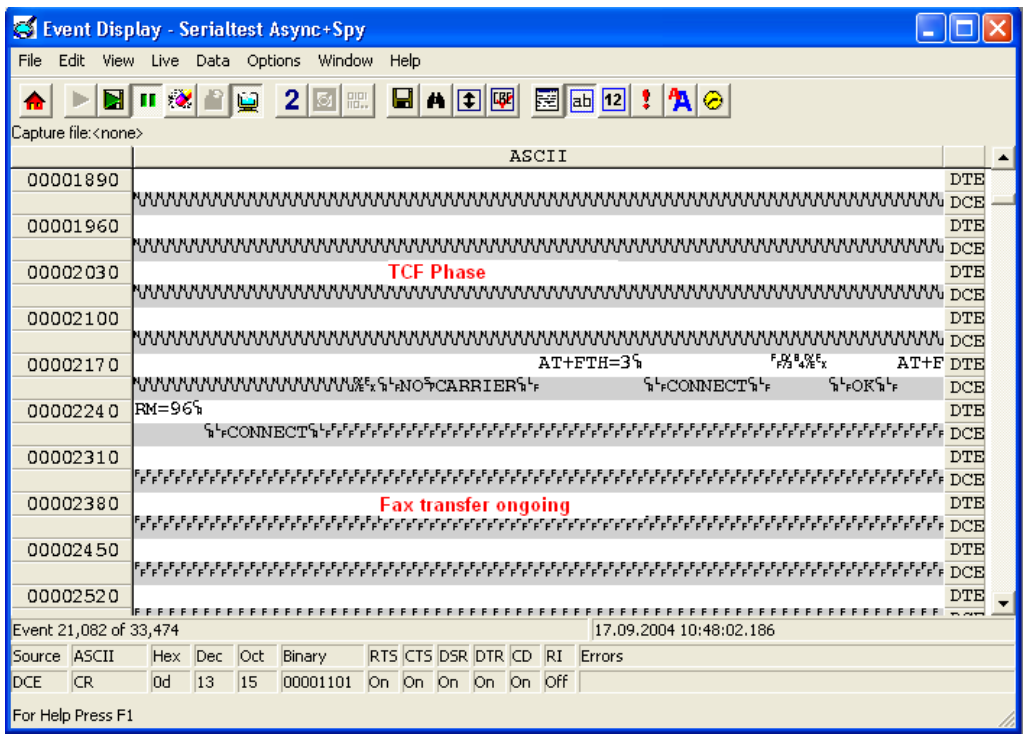

**Figure 106:** Phase B+C: Start sending fax (Class 1)

The called party has hung up, a "NO CARRIER" is issued (see [Figure 108\)](#page-287-0)

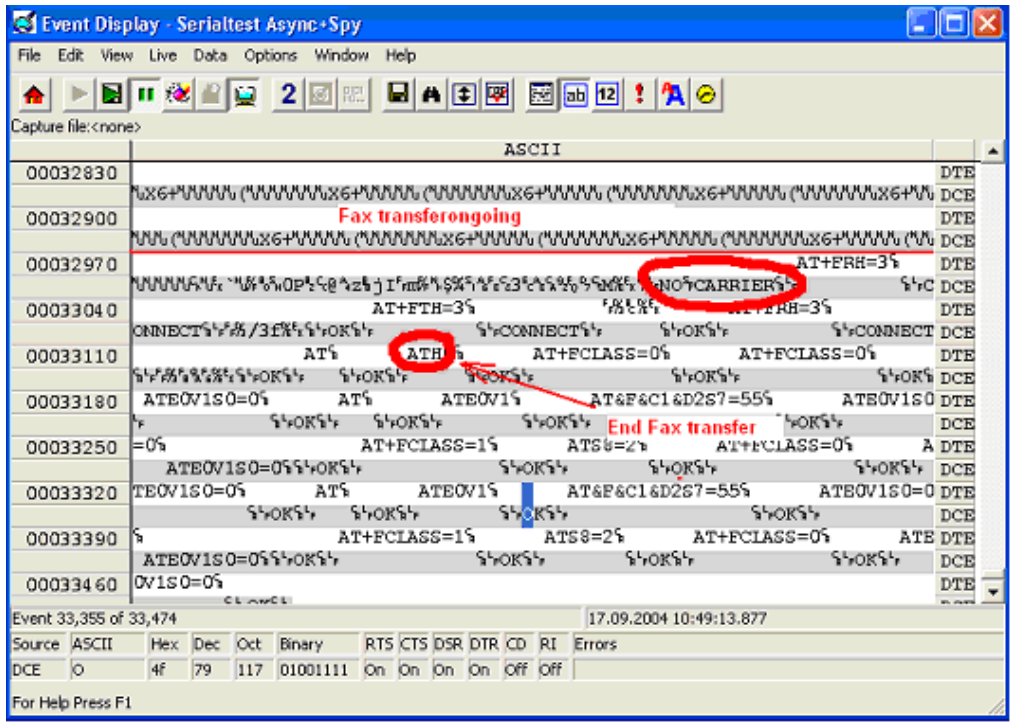

**Figure 107:** Phase C: End fax transmission (Class 1)

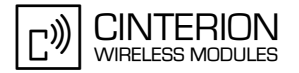

#### **Example 2:**

**296**

The response "CONNECT" shows a successful fax call setup. Afterwards the result code "+FCON", indicates that the performance test before Phase C has been passed successfully.

In order to distinguish between fax- and data connections, "+FDIS: ..." (DIS) is issued by the module, as soon as the fax ID of the remote fax partner has been identified. This information is processed by the software of the called modem. The own capabilities are compared to the ones transmitted by the remote partner and the biggest common parameter set is chosen for the connection.

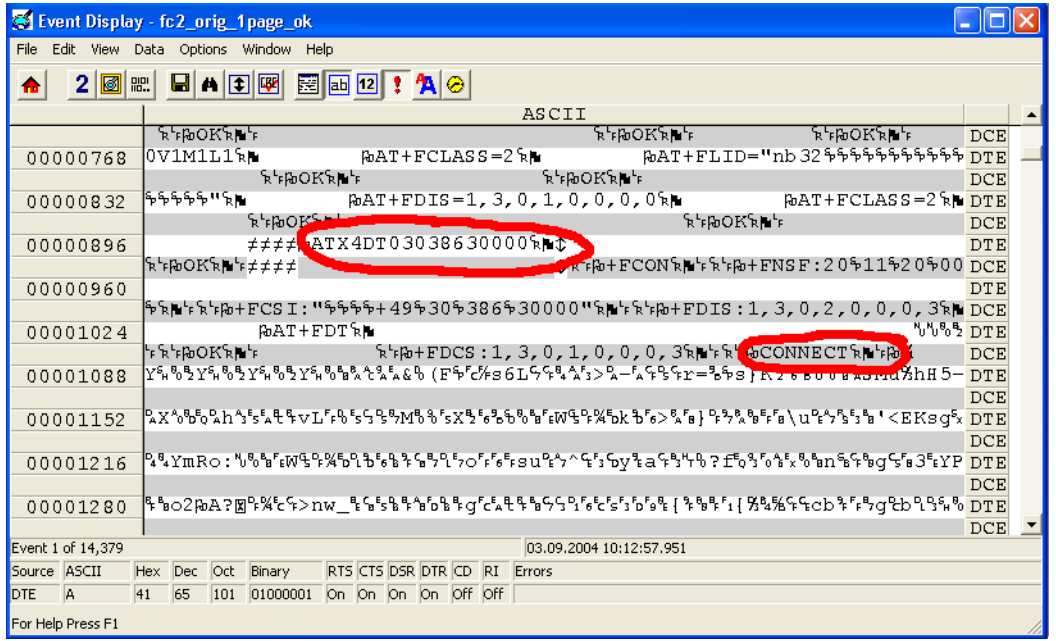

**Figure 108:** Phase B+C: Start sending fax (Class 2)

<span id="page-287-0"></span>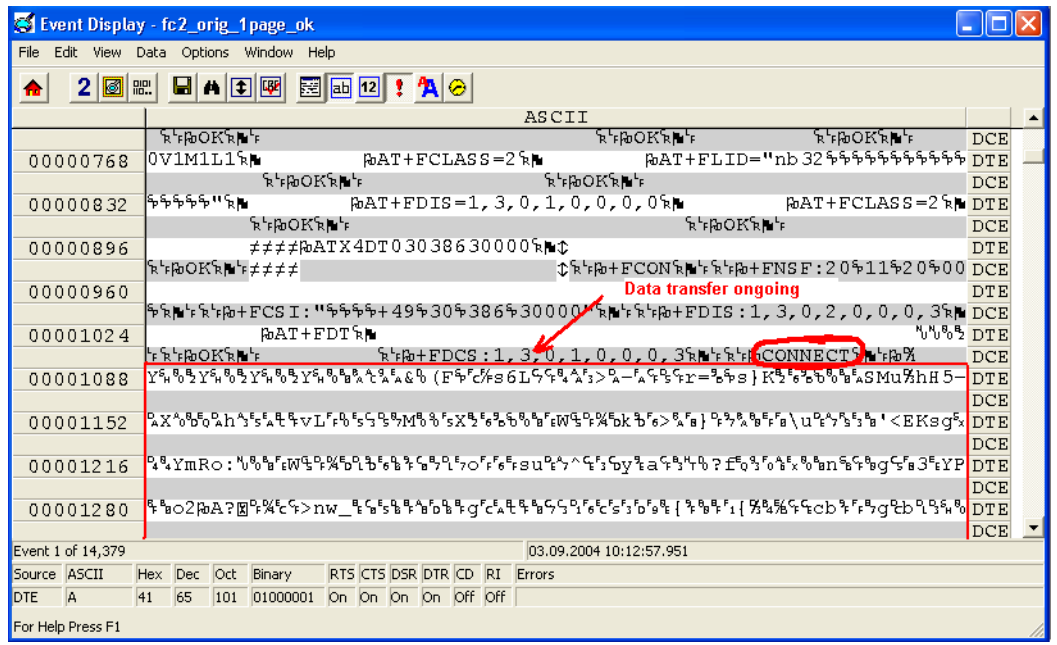

**Figure 109:** Phase C: End fax transmission (Class 2)
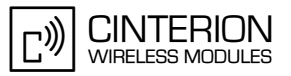

In Phase C the result code "+FET" indicates the page status. The module is informed, whether another page is to be sent.

The result code "+FPTS" indicates the status of the received pages. "+FHNG" shows the end of the fax connection.

| Event Display - fc2_orig_1page_ok             |                                                   |        |                |            |                                                              |          |                                |  |              |       |                        |                                       |         |  |                                                                                                    |                 |            |  |
|-----------------------------------------------|---------------------------------------------------|--------|----------------|------------|--------------------------------------------------------------|----------|--------------------------------|--|--------------|-------|------------------------|---------------------------------------|---------|--|----------------------------------------------------------------------------------------------------|-----------------|------------|--|
| File<br>Edit View Data<br>Options Window Help |                                                   |        |                |            |                                                              |          |                                |  |              |       |                        |                                       |         |  |                                                                                                    |                 |            |  |
| m                                             | $2\vert$ $\vert$ $\vert$<br><b>A [1] [5]</b><br>ы |        |                |            |                                                              |          |                                |  |              |       |                        |                                       |         |  |                                                                                                    |                 |            |  |
|                                               |                                                   |        |                |            |                                                              |          |                                |  |              | ASCII |                        |                                       |         |  |                                                                                                    |                 |            |  |
|                                               | 00009240                                          |        |                |            |                                                              |          |                                |  |              |       |                        |                                       |         |  | ፟፟፟፟፟፟፞፟፟፟፞፟፟፟፟፞፟፟፟፟፟፟፞፟፟፟፟፟፞፟፟፟ቔቔጟ፟፞ጞዾ፝፟ቔቔጟ፞፟ጞጜ፟ቔቔጟጞጜቔቔጟጞጜቔቜጟጜጜቔቔጟጞጜቔቔጟጞጜቔቜጟጜ፞ቔቔጟ፟፝ <u>፟፟፟፟፟DTE</u> |                 |            |  |
|                                               | 00009295                                          |        |                |            |                                                              |          |                                |  |              |       |                        |                                       |         |  |                                                                                                    |                 | DCE        |  |
|                                               |                                                   |        |                |            |                                                              |          |                                |  |              |       |                        |                                       |         |  |                                                                                                    |                 | DCE        |  |
|                                               | 00009350                                          |        |                |            |                                                              |          |                                |  |              |       |                        |                                       |         |  | ዄዧጜ፨ዄጟዧጜ፨ዄጟዧጜ፨ዄዄጟጜጜዄዄጟጟቚዄዄጟጜጜዄዄጟጜጜዄዄጟዄጜጜዄዄጟጜጜዄዄጟጞጜጜዄዄጟጜጜዀዄጟ                                          |                 |            |  |
|                                               |                                                   |        |                |            |                                                              |          |                                |  |              |       |                        |                                       |         |  |                                                                                                    |                 | DCE        |  |
|                                               | 00009405                                          |        |                |            |                                                              |          |                                |  |              |       |                        |                                       |         |  | ∣%ዄዧጜ፨ዄዄዧጜ፨ዄዄጟጜቝዄዄጟቑዄዄጟጜቝዄጟጞጜዀዄጟጜቝዄዄጟጜቚዄዄጟጜጜዀዄጟጞጜዀዄጟጜቝዄዄጟ                                            |                 |            |  |
|                                               |                                                   |        |                |            |                                                              |          |                                |  |              |       |                        |                                       |         |  |                                                                                                    |                 | DCE        |  |
|                                               | 00009460                                          |        |                |            | ፟፟፟፟፟፟፟፟፟፟፟፟፟፟፟፟፟፟፟፟፟፟፟፟፟፟፟፟፟፟፟ቘቔጟጞጜ፞ቔቔቔጞጜ፟ቔጜዄጜጜጜጜጜጜጜጜጜጞጜጞጜጞ |          |                                |  |              |       |                        |                                       |         |  | $AT + FET = 2 R$                                                                                     |                 | <b>DTE</b> |  |
|                                               |                                                   |        |                |            |                                                              |          |                                |  |              |       |                        | ፞ኊ <sup></sup> ⊧խΟΚኊ⊫'⊧               |         |  |                                                                                                    | R-FA+FP DCE     |            |  |
|                                               | 00009515                                          |        |                |            |                                                              |          |                                |  |              | ⇕     |                        |                                       |         |  | <b>OOOOATR</b>                                                                                       |                 | <b>DTE</b> |  |
|                                               |                                                   |        |                |            |                                                              |          |                                |  |              |       |                        |                                       |         |  |                                                                                                    |                 | ኊኑ DCE     |  |
|                                               | 00009570                                          |        |                |            | <b>ATHOR</b>                                                 |          | $AT + FCLASS = 0$ <sub>k</sub> |  |              |       |                        |                                       |         |  | <b>The set of <math>A S S = 0</math> for <math>\theta</math></b>                                     |                 | <b>DTE</b> |  |
|                                               |                                                   |        |                |            | OK`R L <sup>L</sup> F TIME R <sup>L</sup> FDOK`R LLF         |          |                                |  |              |       |                        | ፞ኊ <sub>፟</sub> ⊧ዀOK፞ኊ∐∗⊧             |         |  |                                                                                                    | ኊኑኰOK DCE       |            |  |
|                                               | 00009625                                          |        |                |            | $ATE0V1S0=0k$                                                |          |                                |  | <b>OAT'R</b> |       |                        |                                       | ATE0V1% |  |                                                                                                    | AT&F&C DTE      |            |  |
|                                               |                                                   | `ռի∎'⊧ |                |            |                                                              |          | ፞ኊ <sup></sup> ⊧խΟΚኊμ'⊧ଊ∣      |  |              |       | ፞ኊ <sup></sup> ⊧խΟΚኊ∎ኑ |                                       |         |  | <sup>₹</sup> ∎क्रिकाने प्र                                                                           |                 | DCE        |  |
|                                               | 00009680                                          |        | $16D2S7 = 55S$ |            |                                                              |          | $AT\Q3k$                       |  |              |       |                        |                                       |         |  | ATEOV1S0=0%                                                                                          |                 | <b>DTE</b> |  |
|                                               |                                                   |        |                |            |                                                              | ኊኑኰOKኊ⊫ኑ |                                |  |              |       |                        | <b>᠗</b> ѦӀ∖ѺӠҟ∎ҟ <sup>ҍ</sup> ҏѺҜҟӀҍ |         |  |                                                                                                    | <b>WATE DCE</b> |            |  |
|                                               | Event 1 of 14,379                                 |        |                |            |                                                              |          |                                |  |              |       |                        | 03.09.2004 10:12:57.951               |         |  |                                                                                                    |                 |            |  |
| Source ASCII                                  |                                                   | Hex    | Dec            | <b>Oct</b> | Binary                                                       |          | RTS CTS DSR DTR CD RI Errors   |  |              |       |                        |                                       |         |  |                                                                                                    |                 |            |  |
| DTE                                           | A                                                 | 41     | 65             | 101        | 01000001                                                     |          | On On On On Off Off            |  |              |       |                        |                                       |         |  |                                                                                                    |                 |            |  |
|                                               | For Help Press F1                                 |        |                |            |                                                              |          |                                |  |              |       |                        |                                       |         |  |                                                                                                    |                 |            |  |

**Figure 110:** Phase C-E: End sending fax (Class 2)

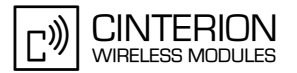

## **2.13.3 Receiving Fax**

### **2.13.3.1 Description**

This chapter describes the steps required to receive a fax document. In this case the application or the fax device sends the following AT commands, which will be discussed in details in the given examples.

### **2.13.3.2 Used AT commands**

Class 1 and 2:

**296**

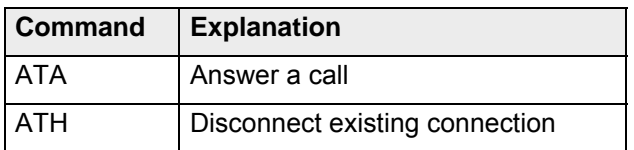

Class 1:

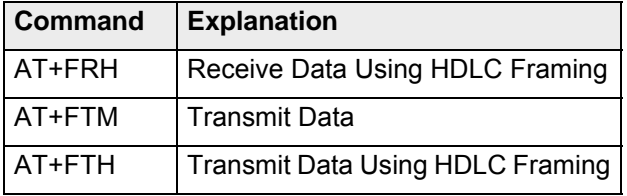

Class 2:

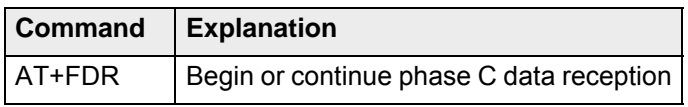

For further details about the commands see [\[2\]](#page-19-0).

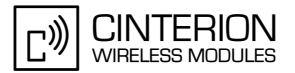

## **2.13.3.3 Flow chart**

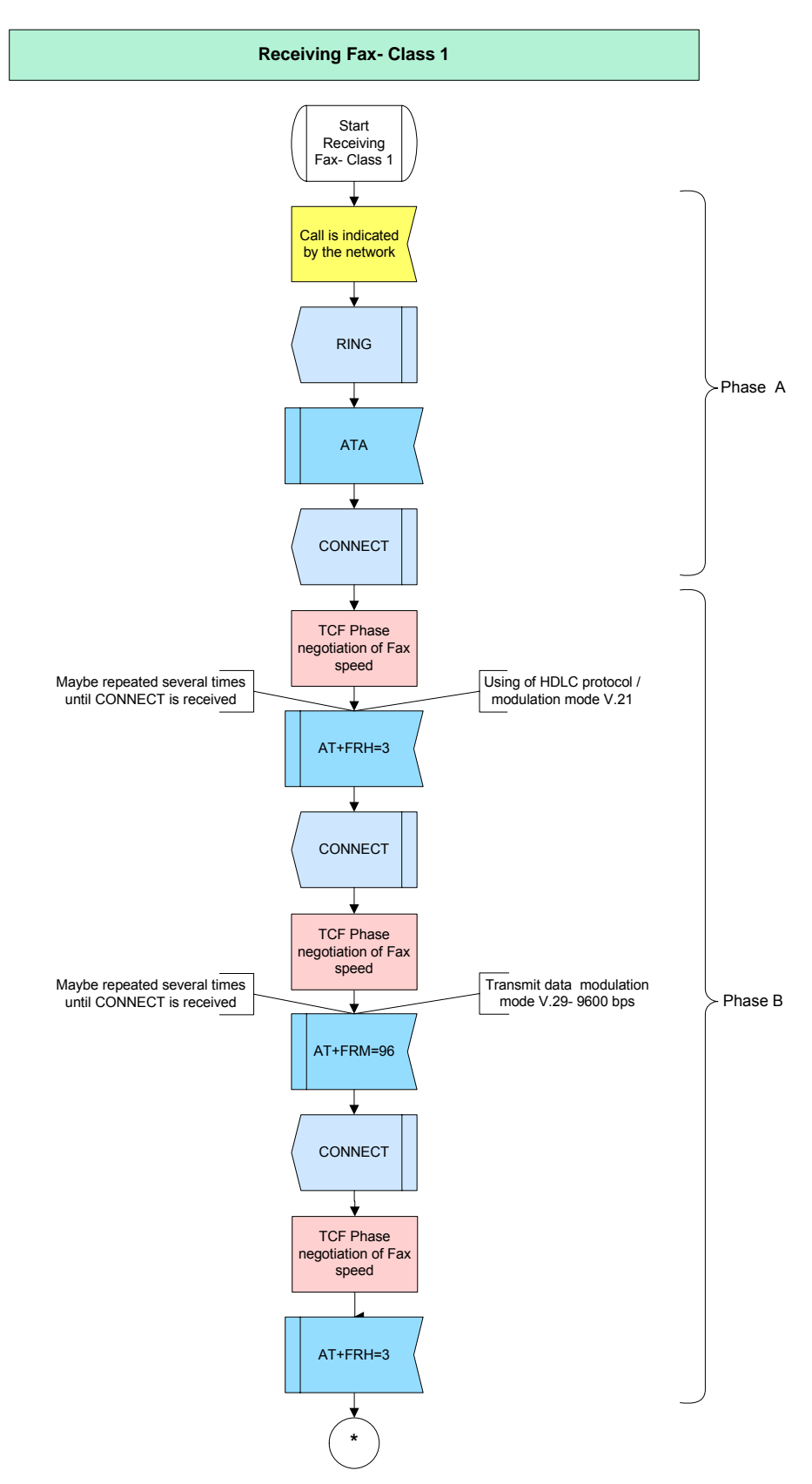

**Figure 111:** Receiving Fax Class 1- part 1

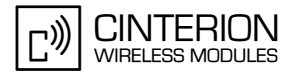

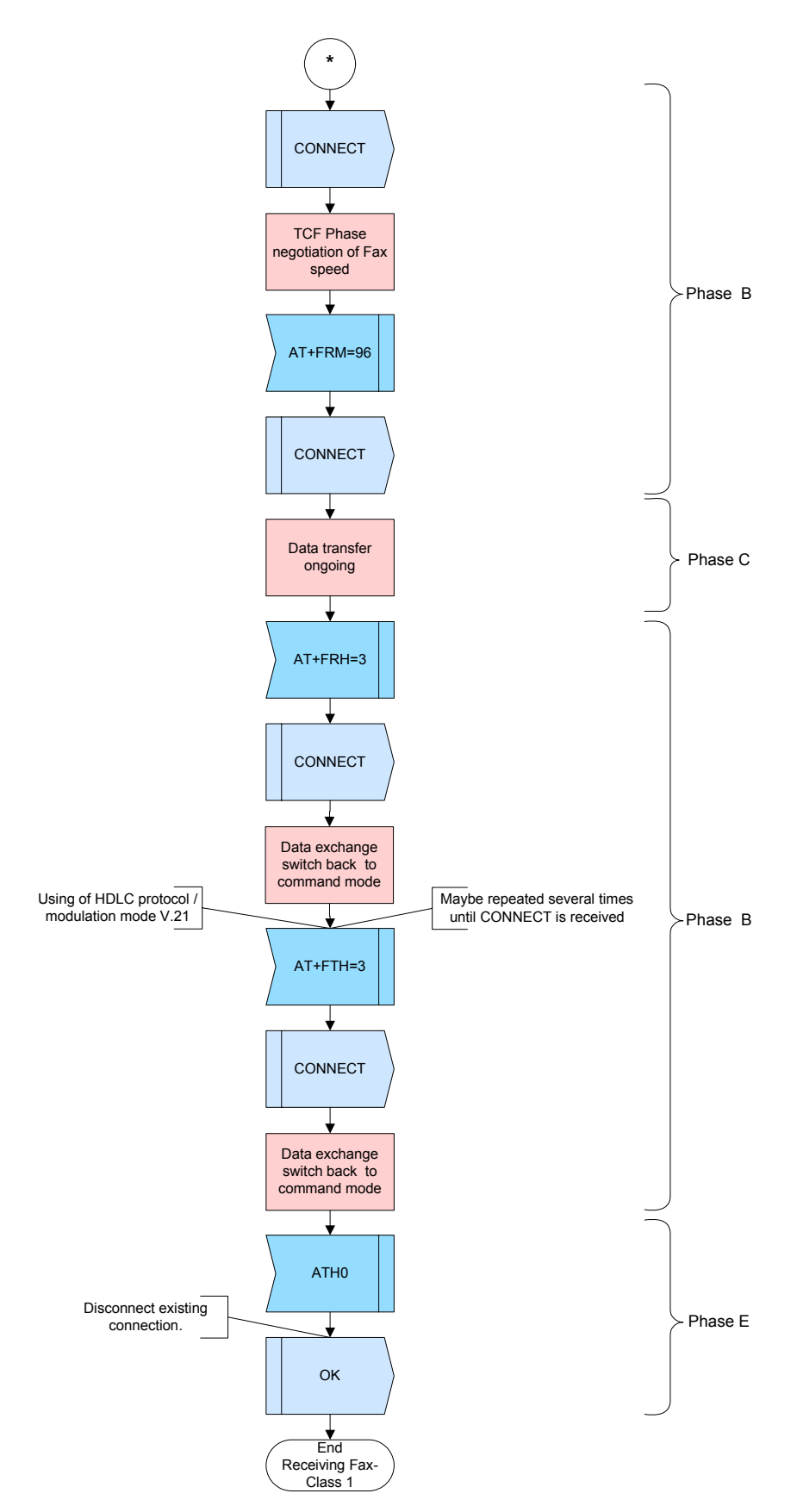

**Figure 112:** Receiving Fax Class 1- part 2

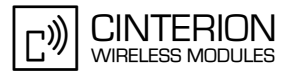

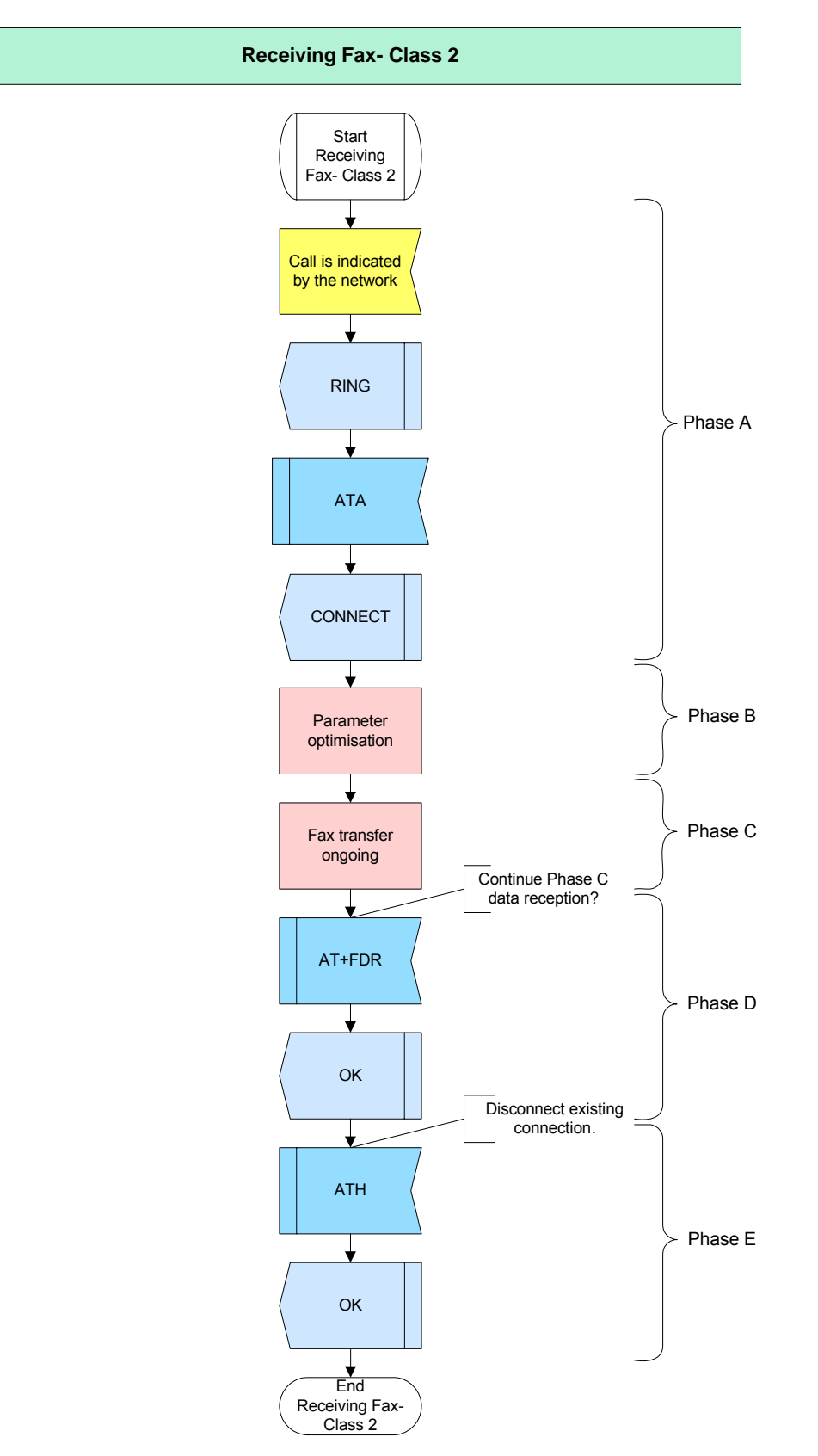

**Figure 113:** Receiving Fax- Class 2

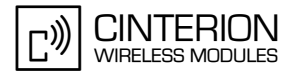

### **2.13.3.4 Hints**

Not applicable.

**296**

### **2.13.3.5 Example**

#### **Example 1:**

A fax can be accepted with "ATA". It results in a "CONNECT". The command ."AT+FRH" causes the TA to receive frames using the **High Level Data Link Control** protocol (HDCL) and the modulation see [\[2\]](#page-19-0).

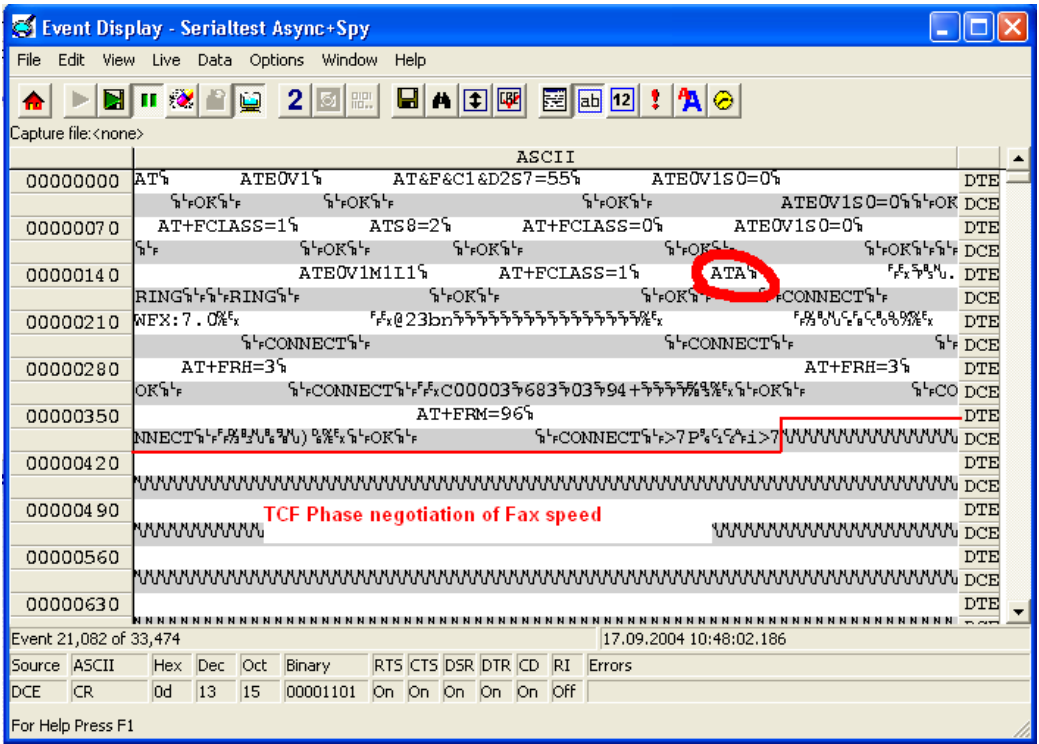

**Figure 114:** Phase A: Receiving fax (Class 1)

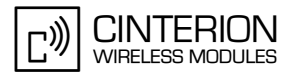

"ATH" signals the end of the faxtransmission.

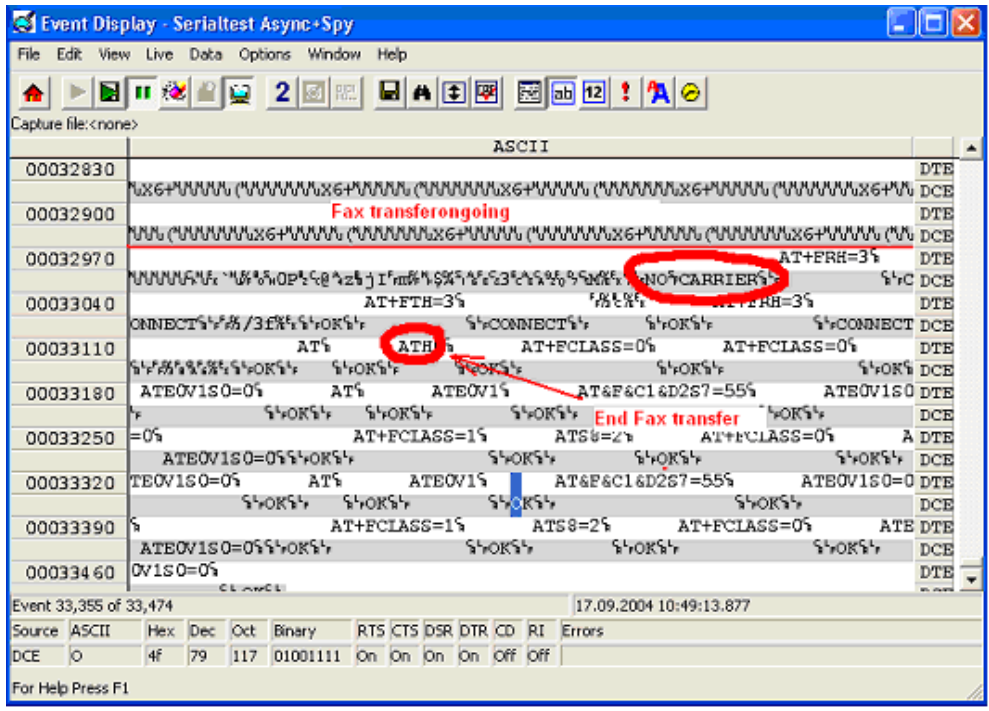

**Figure 115:** Phase C-E: Receiving fax (Class 1)

#### **Example 2:**

**296**

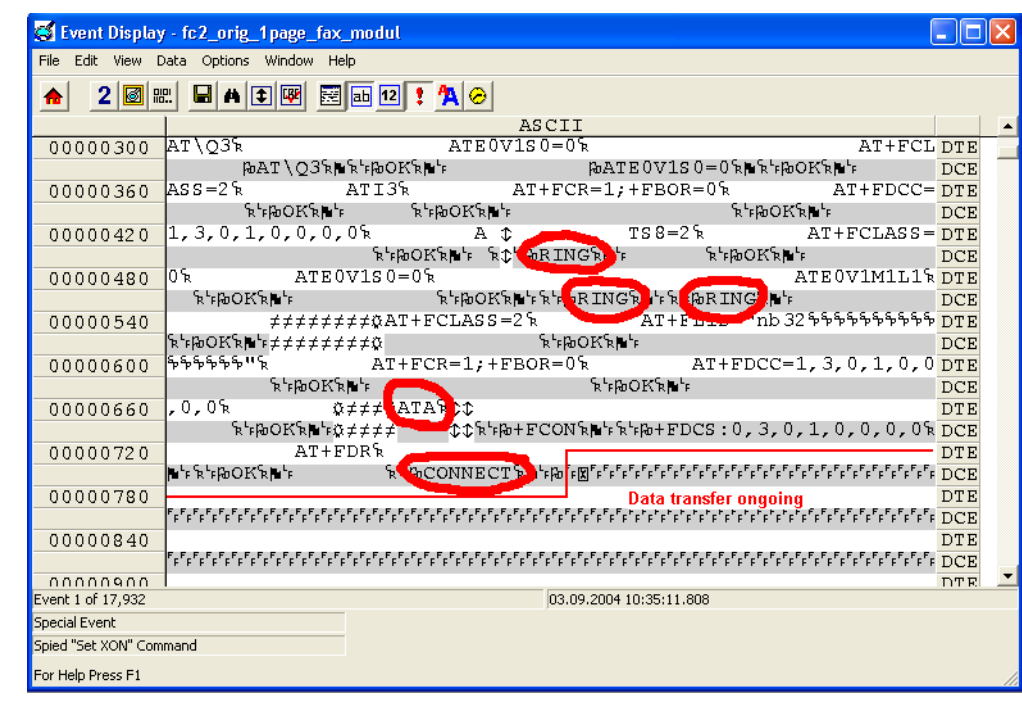

After the "RING" indication the fax call is accepted with "ATA"

**Figure 116:** Phase A: Start receiving fax (Class 2)

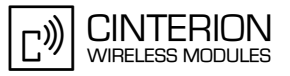

"AT+FDR" queries whether Phase C (data reception) shall be continued. "+FPTS"reports received page status. "+FET:2" shows that no further pages or documents are available. "ATH" ends the connection.

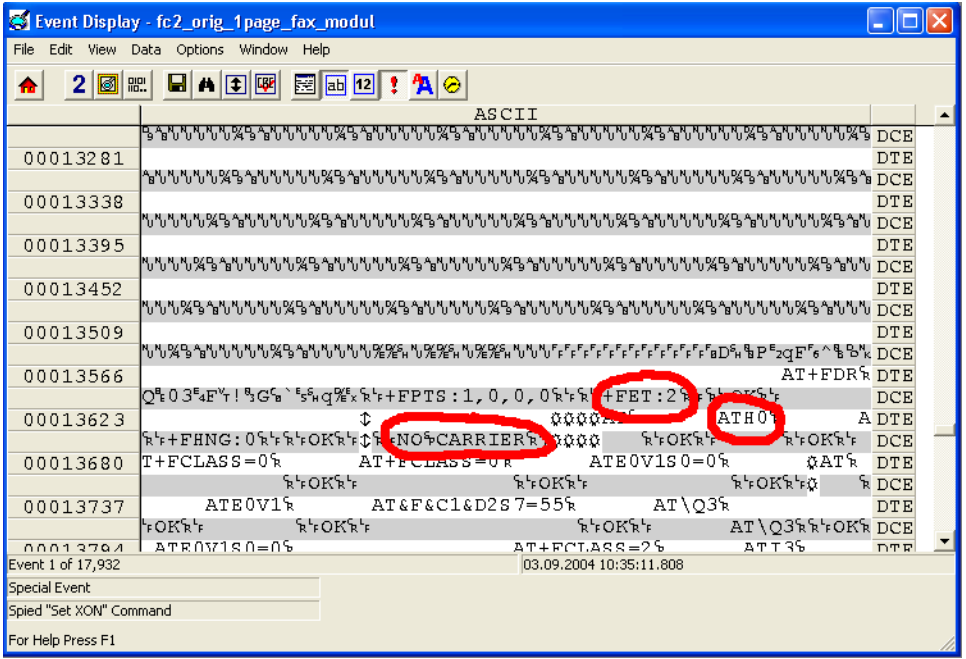

**Figure 117:** Phase C-E: End receiving Fax (Class 2)

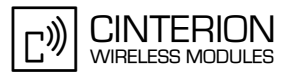

### <span id="page-296-0"></span>**2.14 Security**

**324**

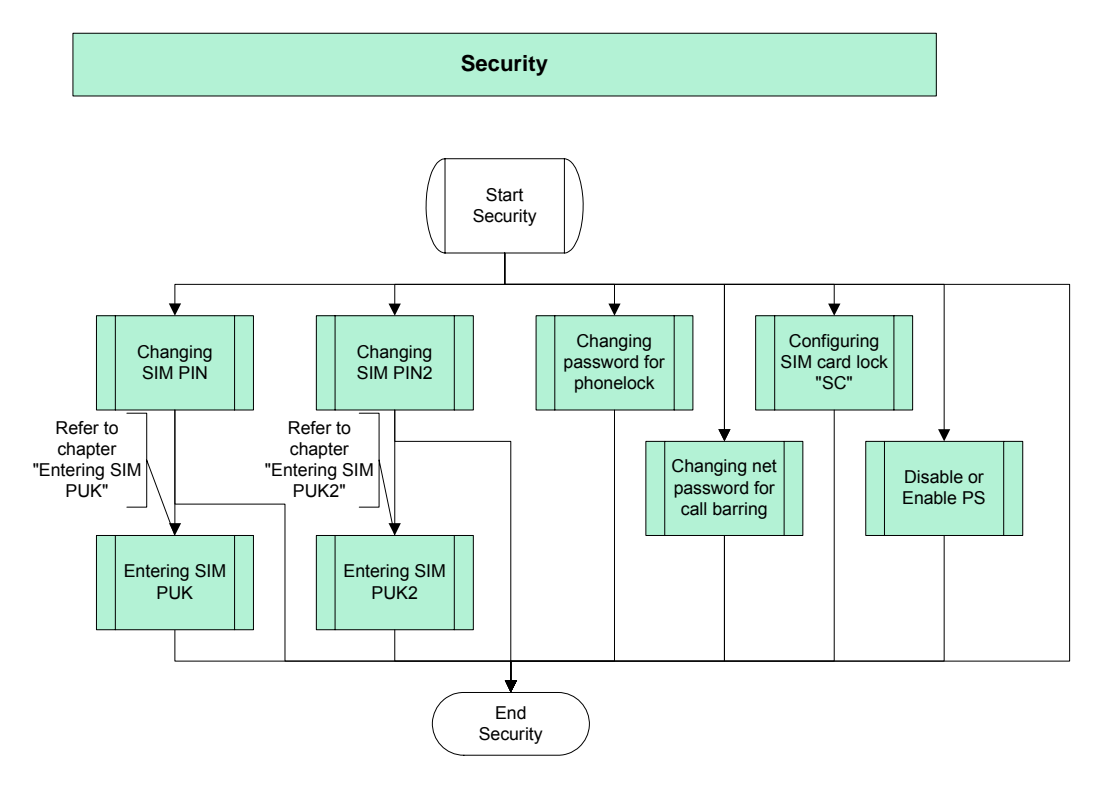

**Figure 118:** Security

### **General remark**

For all procedures described in this chapter it is advisory to check the number of attempts left for entering a PIN or password. This can be done using the command AT^SPIC. Please note that the handling of this command varies with the type of module:

The execute command AT^SPIC that is common to all module types delivers the counter related to the pending PIN or password request. In addition, some module types provide the read command AT^SPIC? and the write command AT^SPIC=<facility> to allow retrieving the PIN counter of a specific lock type. For details see the specifications provided in [\[2\]](#page-19-0). In the following chapters different flowcharts and examples are shown, each for products with execute command AT^SPIC only and for products with the additional write command AT^SPIC=<facility>.

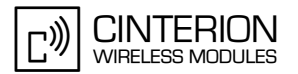

# **2.14.1 Changing SIM PIN**

### **2.14.1.1 Description**

**324**

This chapter lists the steps required to change the SIM PIN and describes what happens, if a wrong PIN was entered too many times. The command AT+CPWD can be used to change the SIM PIN. The SIM PIN must be entered, if the lock command is issued before configuring the password. After entering a wrong SIM PIN three times in succession, the SIM PUK is required. When using AT^SPIC please consider that its functionality is product dependent (see "General remark" in [Section 2.14](#page-296-0)).

### **2.14.1.2 Used AT commands**

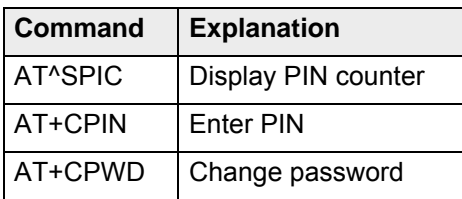

For further details about the commands see [\[2\]](#page-19-0).

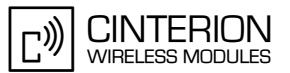

### **2.14.1.3 Flow chart**

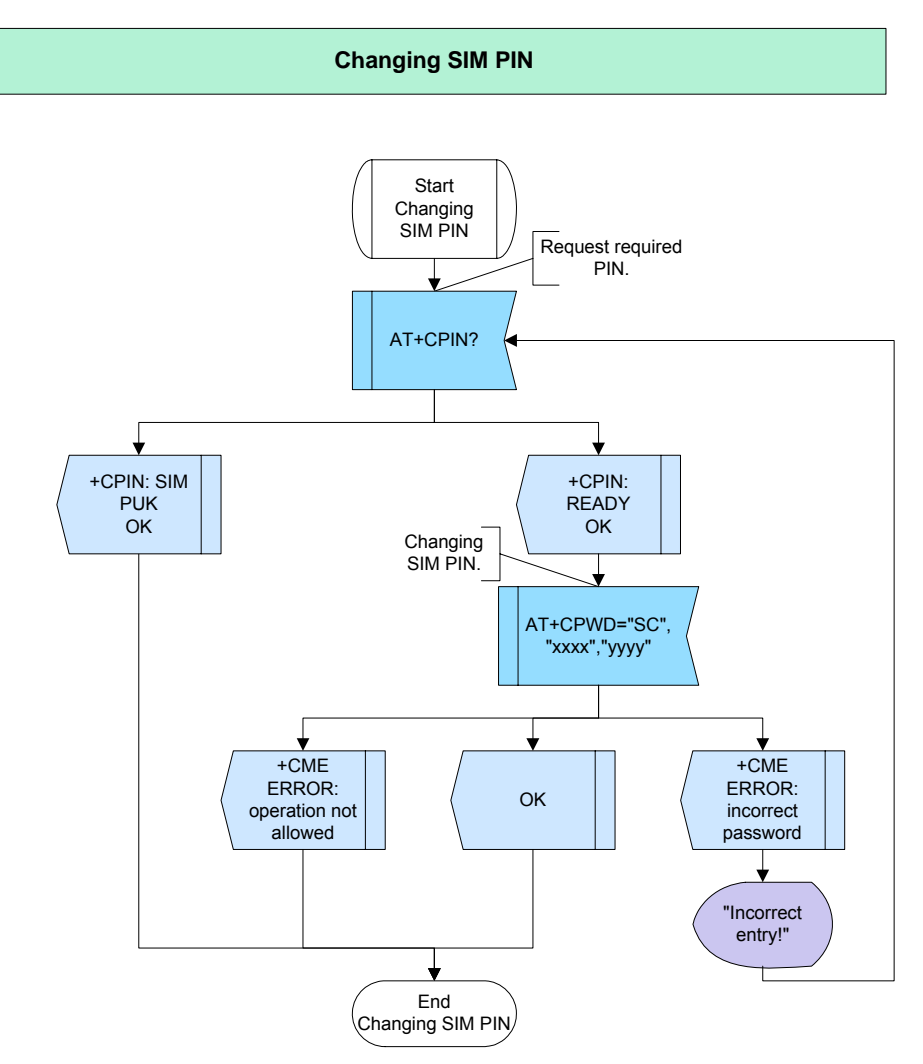

**Figure 119:** Changing SIM PIN

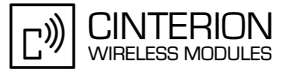

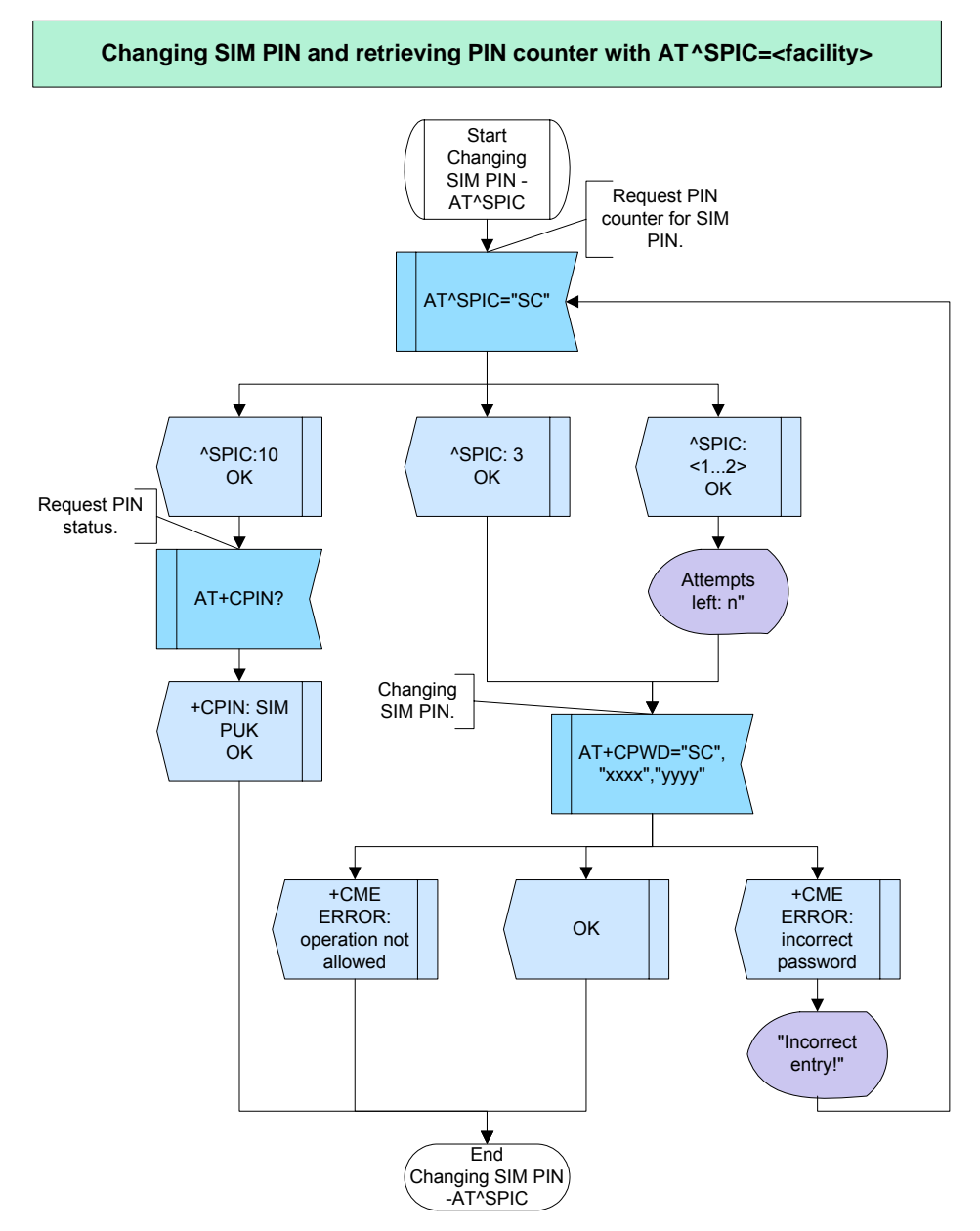

**Figure 120:** Changing SIM PIN and retrieving PIN counter with write command AT^SPIC

### **2.14.1.4 Hints**

- If the response to AT+CPWD="SC",xxxx,yyyy is "+CME ERROR: operation not allowed", SIM PIN authentication must be done first.
- As an alternative to the AT+CPWD you can use the command AT^SPWD="SC"","old password","new password" or the command AT+CPIN=<password>,<new password>.
- For unlocking a blocked SIM PIN see [Section 2.5.2.](#page-65-0)

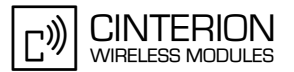

## **2.14.1.5 Example**

#### **Example 1:**

**324**

\*\*\*\*\*\*\*\*\*\*\*\*\*\*\*\*\*\*\*\*\*\*\*\*\*\*\*\*\*\*\*\*\*\*\*\*\*\*\*

Comment: Changing SIM PIN To request the PIN counter example 1 uses the AT^SPIC execute command supported by all products. \*\*\*\*\*\*\*\*\*\*\*\*\*\*\*\*\*\*\*\*\*\*\*\*\*\*\*\*\*\*\*\*\*\*\*\*\*\*\*

```
***************************************
```
Comment: Request counter for SIM PIN ("SC" lock) \*\*\*\*\*\*\*\*\*\*\*\*\*\*\*\*\*\*\*\*\*\*\*\*\*\*\*\*\*\*\*\*\*\*\*\*\*\*\*

Subscr 1 Send: AT^SPIC="SC" Subscr 1 Receive: AT^SPIC="SC" Subscr 1 Receive: ^SPIC: 3 Subscr 1 Receive: Subscr 1 Receive: OK(password for "SC" lock). \*\*\*\*\*\*\*\*\*\*\*\*\*\*\*\*\*\*\*\*\*\*\*\*\*\*\*\*\*\*\*\*\*\*\*\*\*\*\* Comment: Changing SIM PIN Comment: old password=9999, new password =1111 \*\*\*\*\*\*\*\*\*\*\*\*\*\*\*\*\*\*\*\*\*\*\*\*\*\*\*\*\*\*\*\*\*\*\*\*\*\*\* Subscr 1 Send: AT+CPWD="SC","9999","1111" Subscr 1 Receive: AT+CPWD="SC","9999","1111" Subscr 1 Receive: OK \*\*\*\*\*\*\*\*\*\*\*\*\*\*\*\*\*\*\*\*\*\*\*\*\*\*\*\*\*\*\*\*\*\*\*\*\*\*\* Comment: Request PIN counter with AT^SPIC execute command \*\*\*\*\*\*\*\*\*\*\*\*\*\*\*\*\*\*\*\*\*\*\*\*\*\*\*\*\*\*\*\*\*\*\*\*\*\*\* Subscr 1 Send: AT^SPIC Subscr 1 Receive: AT^SPIC Subscr 1 Receive: ^SPIC: 3 Subscr 1 Receive: Subscr 1 Receive: OK \*\*\*\*\*\*\*\*\*\*\*\*\*\*\*\*\*\*\*\*\*\*\*\*\*\*\*\*\*\*\*\*\*\*\*\*\*\*\* Comment: Entering wrong SIM PIN (first attempt) \*\*\*\*\*\*\*\*\*\*\*\*\*\*\*\*\*\*\*\*\*\*\*\*\*\*\*\*\*\*\*\*\*\*\*\*\*\*\* Subscr 1 Send: AT+CPWD="SC","0001","1111" Subscr 1 Receive: AT+CPWD="SC","0001","1111" Subscr 1 Receive: +CME ERROR: incorrect password Subscr 1 Send: AT^SPIC Subscr 1 Receive: AT^SPIC Subscr 1 Receive: ^SPIC: 2 Subscr 1 Receive: Subscr 1 Receive: OK \*\*\*\*\*\*\*\*\*\*\*\*\*\*\*\*\*\*\*\*\*\*\*\*\*\*\*\*\*\*\*\*\*\*\*\*\*\*\* Comment: Entering wrong SIM PIN (second attempt) \*\*\*\*\*\*\*\*\*\*\*\*\*\*\*\*\*\*\*\*\*\*\*\*\*\*\*\*\*\*\*\*\*\*\*\*\*\*\* Subscr 1 Send: AT+CPWD="SC","0001","1111" Subscr 1 Receive: AT+CPWD="SC","0001","1111" Subscr 1 Receive: +CME ERROR: incorrect password Subscr 1 Send: AT^SPIC

```
Subscr 1 Receive: OK
```
Subscr 1 Receive: AT^SPIC

Subscr 1 Receive: ^SPIC: 1

Subscr 1 Receive:

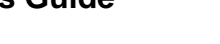

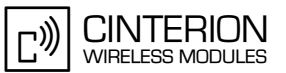

2.14 Security

**324**

\*\*\*\*\*\*\*\*\*\*\*\*\*\*\*\*\*\*\*\*\*\*\*\*\*\*\*\*\*\*\*\*\*\*\*\*\*\*\* Comment: Entering wrong SIM PIN (third attempt) \*\*\*\*\*\*\*\*\*\*\*\*\*\*\*\*\*\*\*\*\*\*\*\*\*\*\*\*\*\*\*\*\*\*\*\*\*\*\* Subscr 1 Send: AT+CPWD="SC","0001","1111" Subscr 1 Receive: AT+CPWD="SC","0001","1111" Subscr 1 Receive: +CME ERROR: incorrect password \*\*\*\*\*\*\*\*\*\*\*\*\*\*\*\*\*\*\*\*\*\*\*\*\*\*\*\*\*\*\*\*\*\*\*\*\*\*\* Comment: Request required PIN \*\*\*\*\*\*\*\*\*\*\*\*\*\*\*\*\*\*\*\*\*\*\*\*\*\*\*\*\*\*\*\*\*\*\*\*\*\*\* Subscr 1 Send: AT+CPIN? Subscr 1 Receive: AT+CPIN? Subscr 1 Receive: +CPIN: SIM PUK Subscr 1 Receive: Subscr 1 Receive: OK \*\*\*\*\*\*\*\*\*\*\*\*\*\*\*\*\*\*\*\*\*\*\*\*\*\*\*\*\*\*\*\*\*\*\*\*\*\*\* Comment: Entering SIM PUK \*\*\*\*\*\*\*\*\*\*\*\*\*\*\*\*\*\*\*\*\*\*\*\*\*\*\*\*\*\*\*\*\*\*\*\*\*\*\* Subscr 1 Send: AT+CPIN=12345678,9999 Subscr 1 Receive: AT+CPIN=12345678,9999 Subscr 1 Receive: Subscr 1 Receive: OK **Example 2:**  \*\*\*\*\*\*\*\*\*\*\*\*\*\*\*\*\*\*\*\*\*\*\*\*\*\*\*\*\*\*\*\*\*\*\*\*\*\*\* Comment: Changing SIM PIN (password for "SC" lock) To request the PIN counter example 2 uses the read command AT^SPIC? and the write command AT^SPIC=<facility>. Keep in mind that both command types are not supported by all products. \*\*\*\*\*\*\*\*\*\*\*\*\*\*\*\*\*\*\*\*\*\*\*\*\*\*\*\*\*\*\*\*\*\*\*\*\*\*\* \*\*\*\*\*\*\*\*\*\*\*\*\*\*\*\*\*\*\*\*\*\*\*\*\*\*\*\*\*\*\*\*\*\*\*\*\*\*\* Comment: Changing SIM PIN Comment: old password=0000, new password =1234 \*\*\*\*\*\*\*\*\*\*\*\*\*\*\*\*\*\*\*\*\*\*\*\*\*\*\*\*\*\*\*\*\*\*\*\*\*\*\* Subscr 1 Send: AT+CPWD="SC","0000","1234" Subscr 1 Receive: OK \*\*\*\*\*\*\*\*\*\*\*\*\*\*\*\*\*\*\*\*\*\*\*\*\*\*\*\*\*\*\*\*\*\*\*\*\*\*\* Comment: Entering wrong SIM PIN (first attempt) \*\*\*\*\*\*\*\*\*\*\*\*\*\*\*\*\*\*\*\*\*\*\*\*\*\*\*\*\*\*\*\*\*\*\*\*\*\*\* Subscr 1 Send: AT+CPWD="SC","1113","1233" Subscr 1 Receive: AT+CPWD="SC","1113","1233" Subscr 1 Receive: +CME ERROR: incorrect password \*\*\*\*\*\*\*\*\*\*\*\*\*\*\*\*\*\*\*\*\*\*\*\*\*\*\*\*\*\*\*\*\*\*\*\*\*\*\* Comment: Request counter for SIM PIN ("SC" lock) \*\*\*\*\*\*\*\*\*\*\*\*\*\*\*\*\*\*\*\*\*\*\*\*\*\*\*\*\*\*\*\*\*\*\*\*\*\*\* Subscr 1 Send: AT^SPIC="SC" Subscr 1 Receive: AT^SPIC="SC" Subscr 1 Receive: ^SPIC: 2 Subscr 1 Receive: Subscr 1 Receive: OK

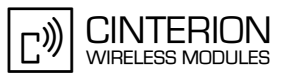

2.14 Security

**324**

\*\*\*\*\*\*\*\*\*\*\*\*\*\*\*\*\*\*\*\*\*\*\*\*\*\*\*\*\*\*\*\*\*\*\*\*\*\*\* Comment: Entering wrong SIM PIN (second attempt) \*\*\*\*\*\*\*\*\*\*\*\*\*\*\*\*\*\*\*\*\*\*\*\*\*\*\*\*\*\*\*\*\*\*\*\*\*\*\* Subscr 1 Send: AT+CPWD="SC","3333","1255" Subscr 1 Receive: AT+CPWD="SC","3333","1255" Subscr 1 Receive: +CME ERROR: incorrect password \*\*\*\*\*\*\*\*\*\*\*\*\*\*\*\*\*\*\*\*\*\*\*\*\*\*\*\*\*\*\*\*\*\*\*\*\*\*\* Comment: Request counter for SIM PIN ("SC" lock) \*\*\*\*\*\*\*\*\*\*\*\*\*\*\*\*\*\*\*\*\*\*\*\*\*\*\*\*\*\*\*\*\*\*\*\*\*\*\* Subscr 1 Send: AT^SPIC="SC" Subscr 1 Receive: AT^SPIC="SC" Subscr 1 Receive: ^SPIC: 1 Subscr 1 Receive: Subscr 1 Receive: OK \*\*\*\*\*\*\*\*\*\*\*\*\*\*\*\*\*\*\*\*\*\*\*\*\*\*\*\*\*\*\*\*\*\*\*\*\*\*\* Comment: Entering wrong SIM PIN (third attempt) \*\*\*\*\*\*\*\*\*\*\*\*\*\*\*\*\*\*\*\*\*\*\*\*\*\*\*\*\*\*\*\*\*\*\*\*\*\*\* Subscr 1 Send: AT+CPWD="SC","4711","1331" Subscr 1 Receive: AT+CPWD="SC","4711","1331" Subscr 1 Receive: +CME ERROR: incorrect password \*\*\*\*\*\*\*\*\*\*\*\*\*\*\*\*\*\*\*\*\*\*\*\*\*\*\*\*\*\*\*\*\*\*\*\*\*\*\* Comment: Request counter for SIM PIN ("SC" lock) \*\*\*\*\*\*\*\*\*\*\*\*\*\*\*\*\*\*\*\*\*\*\*\*\*\*\*\*\*\*\*\*\*\*\*\*\*\*\* Subscr 1 Send: AT^SPIC="SC" Subscr 1 Receive: AT^SPIC="SC" Subscr 1 Receive: ^SPIC: 10 Subscr 1 Receive: Subscr 1 Receive: OK \*\*\*\*\*\*\*\*\*\*\*\*\*\*\*\*\*\*\*\*\*\*\*\*\*\*\*\*\*\*\*\*\*\*\*\*\*\*\* Comment: Ask which PIN is required (via AT^SPIC read command) \*\*\*\*\*\*\*\*\*\*\*\*\*\*\*\*\*\*\*\*\*\*\*\*\*\*\*\*\*\*\*\*\*\*\*\*\*\*\* Subscr 1 Send: AT^SPIC? Subscr 1 Receive: AT^SPIC? Subscr 1 Receive: ^SPIC: SIM PUK Subscr 1 Receive: Subscr 1 Receive: OK \*\*\*\*\*\*\*\*\*\*\*\*\*\*\*\*\*\*\*\*\*\*\*\*\*\*\*\*\*\*\*\*\*\*\*\*\*\*\* Comment: Enter SIM PUK and specify new SIM PIN (activates new "SC lock). \*\*\*\*\*\*\*\*\*\*\*\*\*\*\*\*\*\*\*\*\*\*\*\*\*\*\*\*\*\*\*\*\*\*\*\*\*\*\* Subscr 1 Send: AT+CPIN=12345678,0000 Subscr 1 Receive: AT+CPIN=12345678,0000 Subscr 1 Receive: OK \*\*\*\*\*\*\*\*\*\*\*\*\*\*\*\*\*\*\*\*\*\*\*\*\*\*\*\*\*\*\*\*\*\*\*\*\*\*\* Comment: Request counter for SIM PIN ("SC" lock) \*\*\*\*\*\*\*\*\*\*\*\*\*\*\*\*\*\*\*\*\*\*\*\*\*\*\*\*\*\*\*\*\*\*\*\*\*\*\* Subscr 1 Send: AT^SPIC="SC Subscr 1 Receive: AT^SPIC="SC" Subscr 1 Receive: ^SPIC: 3 Subscr 1 Receive: Subscr 1 Receive: OK

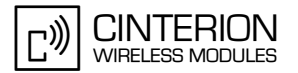

# **2.14.2 Changing SIM PIN2**

### **2.14.2.1 Description**

**324**

This chapter describes the steps required to change the SIM PIN2 with AT+CPWD. The SIM PUK2 is needed after entering a wrong SIM PIN2 three times. When using AT^SPIC, please consider that its functionality is product dependent (see "General remark" in [Section 2.14](#page-296-0)).

### **2.14.2.2 Used AT commands**

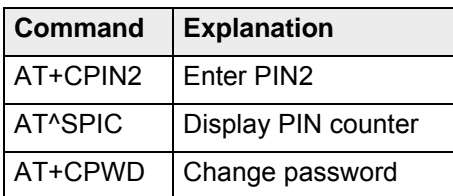

For further details about the commands see [\[2\]](#page-19-0).

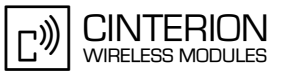

## **2.14.2.3 Flow chart**

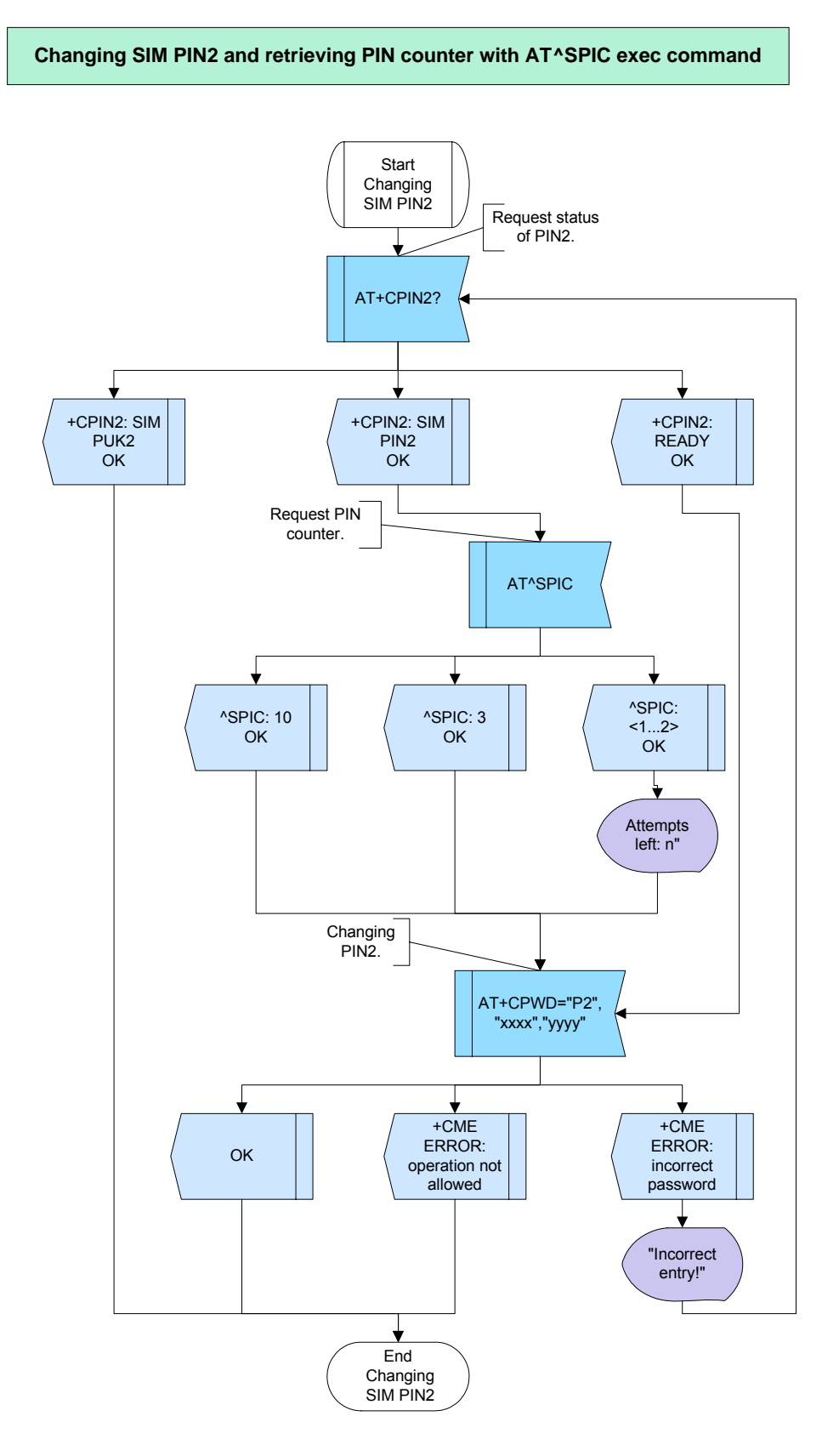

**Figure 121:** Changing SIM PIN2 and retrieving PIN counter with AT^SPIC exec command

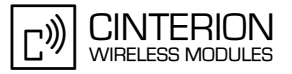

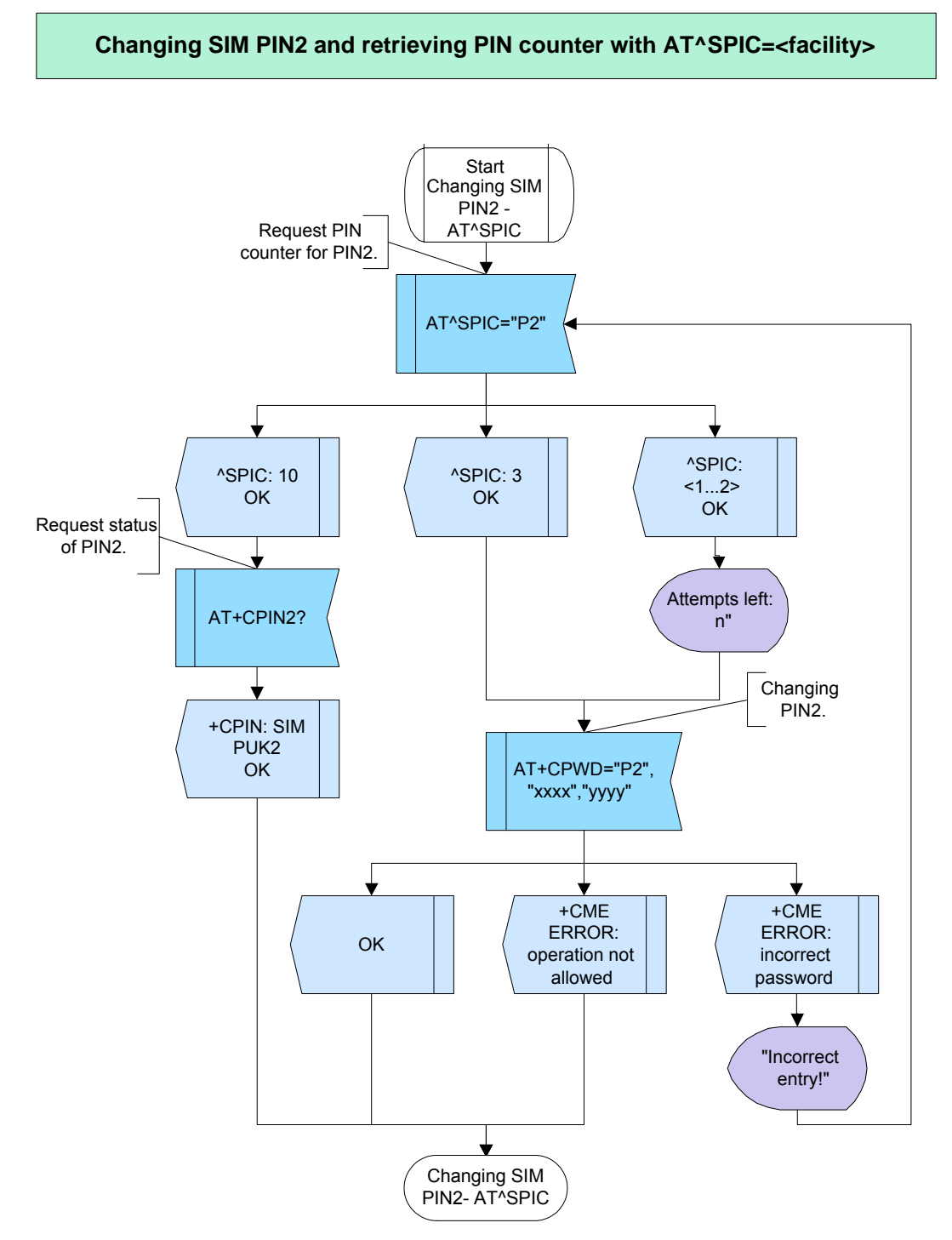

**Figure 122:** Changing SIM PIN2 and retrieving PIN counter with write command AT^SPIC

### **2.14.2.4 Hints**

- As an alternative to the AT+CPWD you can use AT^SPWD="P2"","old password","new password" or AT+CPIN2=<password>,<new password>"
- For unlocking a blocked SIM PIN2 see [Section 2.5.6.](#page-81-0)

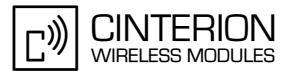

### **2.14.2.5 Example**

#### **Example 1:**

**324**

\*\*\*\*\*\*\*\*\*\*\*\*\*\*\*\*\*\*\*\*\*\*\*\*\*\*\*\*\*\*\*\*\*\*\*\*\*\*\*

Comment: Changing SIM PIN2 (password for "P2" lock) To request the PIN counter example 1 uses the AT^SPIC execute command supported by all products. \*\*\*\*\*\*\*\*\*\*\*\*\*\*\*\*\*\*\*\*\*\*\*\*\*\*\*\*\*\*\*\*\*\*\*\*\*\*\*

```
***************************************
```
Comment: Request status of PIN2 \*\*\*\*\*\*\*\*\*\*\*\*\*\*\*\*\*\*\*\*\*\*\*\*\*\*\*\*\*\*\*\*\*\*\*\*\*\*\*

Subscr 3 Send: AT+CPIN2? Subscr 3 Receive: AT+CPIN2? Subscr 3 Receive: +CPIN2: SIM PIN2 Subscr 3 Receive: Subscr 3 Receive: OK

\*\*\*\*\*\*\*\*\*\*\*\*\*\*\*\*\*\*\*\*\*\*\*\*\*\*\*\*\*\*\*\*\*\*\*\*\*\*\* Comment: Request PIN counter with AT^SPIC execute command \*\*\*\*\*\*\*\*\*\*\*\*\*\*\*\*\*\*\*\*\*\*\*\*\*\*\*\*\*\*\*\*\*\*\*\*\*\*\*

Subscr 3 Send: AT^SPIC Subscr 3 Receive: AT^SPIC Subscr 3 Receive: ^SPIC: 3 Subscr 3 Receive: Subscr 3 Receive: OK

\*\*\*\*\*\*\*\*\*\*\*\*\*\*\*\*\*\*\*\*\*\*\*\*\*\*\*\*\*\*\*\*\*\*\*\*\*\*\*

Comment: Changing SIM PIN2 Comment: old password=4321, new password =1234 \*\*\*\*\*\*\*\*\*\*\*\*\*\*\*\*\*\*\*\*\*\*\*\*\*\*\*\*\*\*\*\*\*\*\*\*\*\*\*

Subscr 3 Send: AT+CPWD="P2","4321","1234" Subscr 3 Receive: AT+CPWD="P2","4321","1234" Subscr 3 Receive: OK

\*\*\*\*\*\*\*\*\*\*\*\*\*\*\*\*\*\*\*\*\*\*\*\*\*\*\*\*\*\*\*\*\*\*\*\*\*\*\*

Comment: Entering PIN2 (first attempt) \*\*\*\*\*\*\*\*\*\*\*\*\*\*\*\*\*\*\*\*\*\*\*\*\*\*\*\*\*\*\*\*\*\*\*\*\*\*\*

Subscr 3 Send: AT+CPWD="P2","1111","4231" Subscr 3 Receive: AT+CPWD="P2","1111","4231" Subscr 3 Receive: +CME ERROR: incorrect password

\*\*\*\*\*\*\*\*\*\*\*\*\*\*\*\*\*\*\*\*\*\*\*\*\*\*\*\*\*\*\*\*\*\*\*\*\*\*\*

Comment: Request PIN counter \*\*\*\*\*\*\*\*\*\*\*\*\*\*\*\*\*\*\*\*\*\*\*\*\*\*\*\*\*\*\*\*\*\*\*\*\*\*\*

Subscr 3 Send: AT^SPIC Subscr 3 Receive: AT^SPIC Subscr 3 Receive: ^SPIC: 2 Subscr 3 Receive: Subscr 3 Receive: OK \*\*\*\*\*\*\*\*\*\*\*\*\*\*\*\*\*\*\*\*\*\*\*\*\*\*\*\*\*\*\*\*\*\*\*\*\*\*\*

Comment: Entering PIN2 (second attempt) \*\*\*\*\*\*\*\*\*\*\*\*\*\*\*\*\*\*\*\*\*\*\*\*\*\*\*\*\*\*\*\*\*\*\*\*\*\*\*

Subscr 3 Send: AT+CPWD="P2","1111","4231" Subscr 3 Receive: AT+CPWD="P2","1111","4231" Subscr 3 Receive: +CME ERROR: incorrect password 2.14 Security

**324**

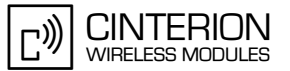

\*\*\*\*\*\*\*\*\*\*\*\*\*\*\*\*\*\*\*\*\*\*\*\*\*\*\*\*\*\*\*\*\*\*\*\*\*\*\* Comment: Request PIN counter \*\*\*\*\*\*\*\*\*\*\*\*\*\*\*\*\*\*\*\*\*\*\*\*\*\*\*\*\*\*\*\*\*\*\*\*\*\*\* Subscr 3 Send: AT^SPIC Subscr 3 Receive: AT^SPIC Subscr 3 Receive: ^SPIC: 1 Subscr 3 Receive: Subscr 3 Receive: OK \*\*\*\*\*\*\*\*\*\*\*\*\*\*\*\*\*\*\*\*\*\*\*\*\*\*\*\*\*\*\*\*\*\*\*\*\*\*\* Comment: Entering PIN2 (third attempt) \*\*\*\*\*\*\*\*\*\*\*\*\*\*\*\*\*\*\*\*\*\*\*\*\*\*\*\*\*\* Subscr 3 Send: AT+CPWD="P2","1111","4231" Subscr 3 Receive: AT+CPWD="P2","1111","4231" Subscr 3 Receive: +CME ERROR: incorrect password \*\*\*\*\*\*\*\*\*\*\*\*\*\*\*\*\*\*\*\*\*\*\*\*\*\*\*\*\*\*\*\*\*\*\*\*\*\*\* Comment: Request required PIN2 \*\*\*\*\*\*\*\*\*\*\*\*\*\*\*\*\*\*\*\*\*\*\*\*\*\*\*\*\*\*\*\*\*\*\*\*\*\*\* Subscr 3 Send: AT+CPIN2? Subscr 3 Receive: AT+CPIN2? Subscr 3 Receive: +CPIN2: SIM PUK2 Subscr 3 Receive: Subscr 3 Receive: OK \*\*\*\*\*\*\*\*\*\*\*\*\*\*\*\*\*\*\*\*\*\*\*\*\*\*\*\*\*\*\*\*\*\*\*\*\*\*\* Comment: Enter PUK2 \*\*\*\*\*\*\*\*\*\*\*\*\*\*\*\*\*\*\*\*\*\*\*\*\*\*\*\*\*\*\*\*\*\*\*\*\*\*\* Subscr 3 Send: AT+CPIN2=87654321,4321 Subscr 3 Receive: AT+CPIN2=87654321,4321 Subscr 3 Receive: Subscr 3 Receive: OK **Example 2:** \*\*\*\*\*\*\*\*\*\*\*\*\*\*\*\*\*\*\*\*\*\*\*\*\*\*\*\*\*\*\*\*\*\*\*\*\*\*\* Comment: Changing password for P2 (password for "P2" lock) To request the PIN counter example 2 uses the read command AT^SPIC? and the write command AT^SPIC=<facility>. Keep in mind that both command types are not supported by all products. \*\*\*\*\*\*\*\*\*\*\*\*\*\*\*\*\*\*\*\*\*\*\*\*\*\*\*\*\*\*\*\*\*\*\*\*\*\*\* \*\*\*\*\*\*\*\*\*\*\*\*\*\*\*\*\*\*\*\*\*\*\*\*\*\*\*\*\*\*\*\*\*\*\*\*\*\*\* Comment: Changing Password for P2. Comment: old password=1234, new password =0000. \*\*\*\*\*\*\*\*\*\*\*\*\*\*\*\*\*\*\*\*\*\*\*\*\*\*\*\*\*\*\*\*\*\*\*\*\*\*\* Subscr 1 Send: AT+CPWD="P2","1234","0000" Subscr 1 Receive: AT+CPWD="P2","1234","0000" Subscr 1 Receive: OK \*\*\*\*\*\*\*\*\*\*\*\*\*\*\*\*\*\*\*\*\*\*\*\*\*\*\*\*\*\*\*\*\*\*\*\*\*\*\* Comment: Which PIN is required (read command is not supported by all products). \*\*\*\*\*\*\*\*\*\*\*\*\*\*\*\*\*\*\*\*\*\*\*\*\*\*\*\*\*\*\*\*\*\*\*\*\*\*\* Subscr 1 Send: AT^SPIC? Subscr 1 Receive: AT^SPIC? Subscr 1 Receive: ^SPIC: SIM PIN2

Subscr 1 Receive:

Subscr 1 Receive: OK

2.14 Security

**324**

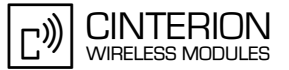

\*\*\*\*\*\*\*\*\*\*\*\*\*\*\*\*\*\*\*\*\*\*\*\*\*\*\*\*\*\*\*\*\*\*\*\*\*\*\* Comment: Request PIN counter for P2. \*\*\*\*\*\*\*\*\*\*\*\*\*\*\*\*\*\*\*\*\*\*\*\*\*\*\*\*\*\*\*\*\*\*\*\*\*\*\* Subscr 1 Send: AT^SPIC="P2" Subscr 1 Receive: AT^SPIC="P2" Subscr 1 Receive: ^SPIC: 3 Subscr 1 Receive: Subscr 1 Receive: OK \*\*\*\*\*\*\*\*\*\*\*\*\*\*\*\*\*\*\*\*\*\*\*\*\*\*\*\*\*\*\*\*\*\*\*\*\*\*\* Comment: Entering wrong password for P2 (first attempt). \*\*\*\*\*\*\*\*\*\*\*\*\*\*\*\*\*\*\*\*\*\*\*\*\*\*\*\*\* Subscr 1 Send: AT+CPWD="P2","11113","12334" Subscr 1 Receive: AT+CPWD="P2","11113","12334" Subscr 1 Receive: +CME ERROR: incorrect password \*\*\*\*\*\*\*\*\*\*\*\*\*\*\*\*\*\*\*\*\*\*\*\*\*\*\*\*\*\*\*\*\*\*\*\*\*\*\* Comment: Request PIN counter for P2- \*\*\*\*\*\*\*\*\*\*\*\*\*\*\*\*\*\*\*\*\*\*\*\*\*\*\*\*\*\*\*\*\*\*\*\*\*\*\* Subscr 1 Send: AT^SPIC="P2" Subscr 1 Receive: AT^SPIC="P2" Subscr 1 Receive: ^SPIC: 2 Subscr 1 Receive: Subscr 1 Receive: OK \*\*\*\*\*\*\*\*\*\*\*\*\*\*\*\*\*\*\*\*\*\*\*\*\*\*\*\*\*\*\*\*\*\*\*\*\*\*\* Comment: Entering wrong password for P2 (second attempt). \*\*\*\*\*\*\*\*\*\*\*\*\*\*\*\*\*\*\*\*\*\*\*\*\*\*\*\*\*\*\*\*\*\*\*\*\*\*\* Subscr 1 Send: AT+CPWD="P2","3333","1255" Subscr 1 Receive: AT+CPWD="P2","3333","1255" Subscr 1 Receive: +CME ERROR: incorrect password \*\*\*\*\*\*\*\*\*\*\*\*\*\*\*\*\*\*\*\*\*\*\*\*\*\*\*\*\*\*\*\*\*\*\*\*\*\*\* Comment: Request PIN counter for P2. \*\*\*\*\*\*\*\*\*\*\*\*\*\*\*\*\*\*\*\*\*\*\*\*\*\*\*\*\*\*\*\*\*\*\*\*\*\*\* Subscr 1 Send: AT^SPIC="P2" Subscr 1 Receive: AT^SPIC="P2" Subscr 1 Receive: ^SPIC: 1 Subscr 1 Receive: Subscr 1 Receive: OK \*\*\*\*\*\*\*\*\*\*\*\*\*\*\*\*\*\*\*\*\*\*\*\*\*\*\*\*\*\*\*\*\*\*\*\*\*\*\* Comment: Entering wrong password for P2 (third attempt). \*\*\*\*\*\*\*\*\*\*\*\*\*\*\*\*\*\*\*\*\*\*\*\*\*\*\*\*\*\*\*\*\*\*\*\*\*\*\* Subscr 1 Send: AT+CPWD="P2","4711","1331" Subscr 1 Receive: AT+CPWD="P2","4711","1331" Subscr 1 Receive: +CME ERROR: incorrect password \*\*\*\*\*\*\*\*\*\*\*\*\*\*\*\*\*\*\*\*\*\*\*\*\*\*\*\*\*\*\*\*\*\*\*\*\*\*\* Comment: Request PIN counter for P2. \*\*\*\*\*\*\*\*\*\*\*\*\*\*\*\*\*\*\*\*\*\*\*\*\*\*\*\*\*\*\*\*\*\*\*\*\*\*\* Subscr 1 Send: AT^SPIC="P2" Subscr 1 Receive: AT^SPIC="P2" Subscr 1 Receive: ^SPIC: 10 Subscr 1 Receive: Subscr 1 Receive: OK

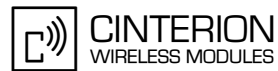

2.14 Security

**324**

\*\*\*\*\*\*\*\*\*\*\*\*\*\*\*\*\*\*\*\*\*\*\*\*\*\*\*\*\*\*\*\*\*\*\*\*\*\*\* Comment: Enter SIM PUK2 and set new P2. \*\*\*\*\*\*\*\*\*\*\*\*\*\*\*\*\*\*\*\*\*\*\*\*\*\*\*\*\*\*\*\*\*\*\*\*\*\*\* Subscr 1 Send: AT+CPIN2=87654321,1234 Subscr 1 Receive: AT+CPIN2=87654321,1234 Subscr 1 Receive: OK \*\*\*\*\*\*\*\*\*\*\*\*\*\*\*\*\*\*\*\*\*\*\*\*\*\*\*\*\*\*\*\*\*\*\*\*\*\*\* Comment: Request PIN counter for P2. \*\*\*\*\*\*\*\*\*\*\*\*\*\*\*\*\*\*\*\*\*\*\*\*\*\*\*\*\*\*\*\*\*\*\*\*\*\*\* Subscr 1 Send: AT^SPIC="P2" Subscr 1 Receive: AT^SPIC="P2" Subscr 1 Receive: ^SPIC: 1 Subscr 1 Receive: Subscr 1 Receive: OK

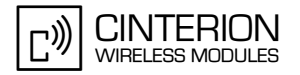

# **2.14.3 Changing password for phonelock ("PS")**

### **2.14.3.1 Description**

**324**

This chapter describes the steps required to change the phonelock password and to unlock a disabled password. The command "AT+CPWD" can be used to change the phonelock password. After entering a wrong phonelock password three times in succession the master phonecode will be required. "AT^SPIC" has various options, further information see above "General remark" [Section 2.14.](#page-296-0)

### **2.14.3.2 Used AT commands**

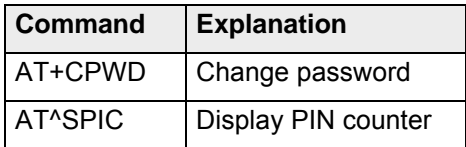

For further details about the commands see [\[2\]](#page-19-0).

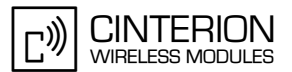

## **2.14.3.3 Flow chart**

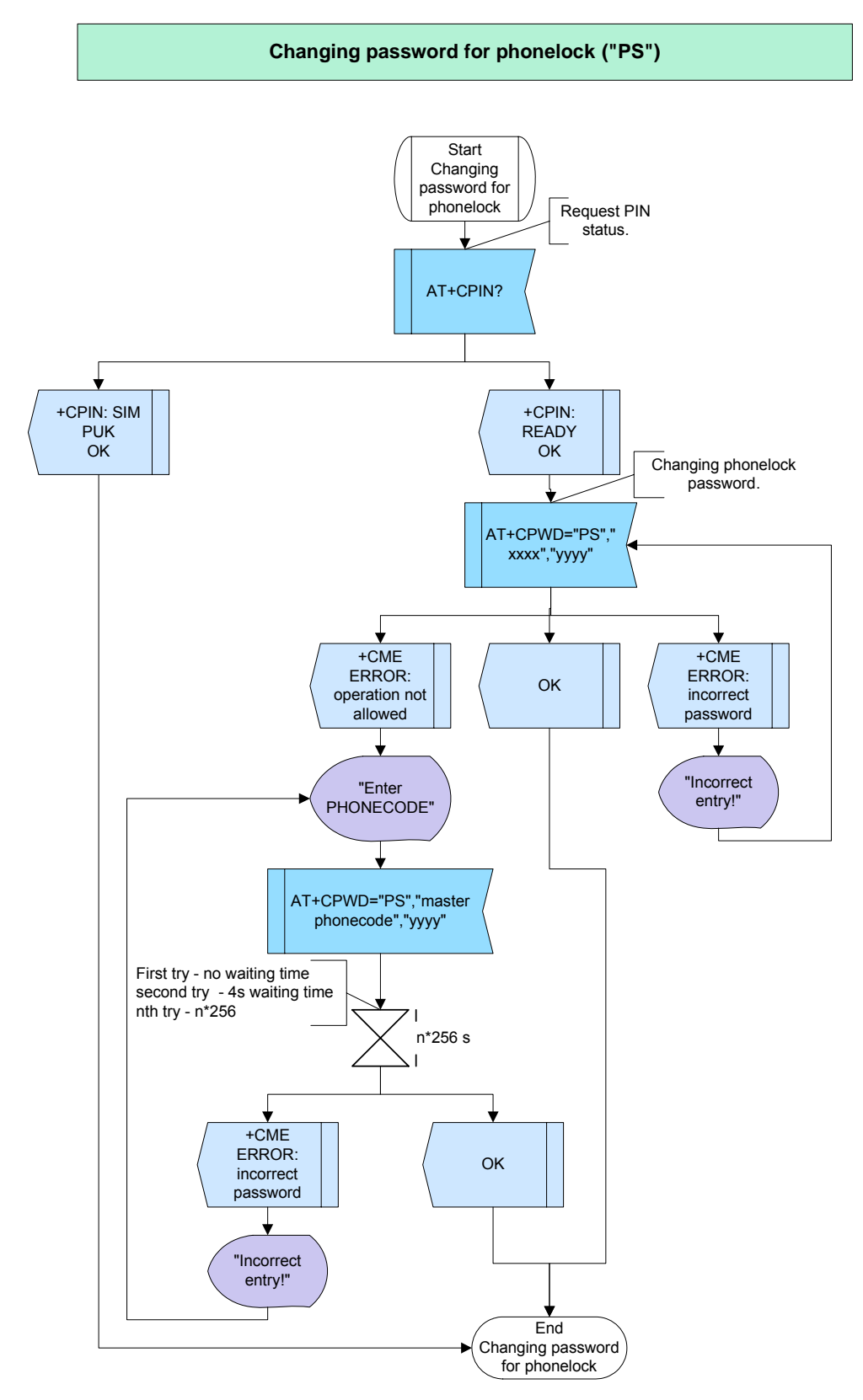

**Figure 123:** Changing password for phonelock

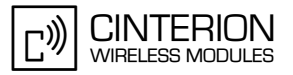

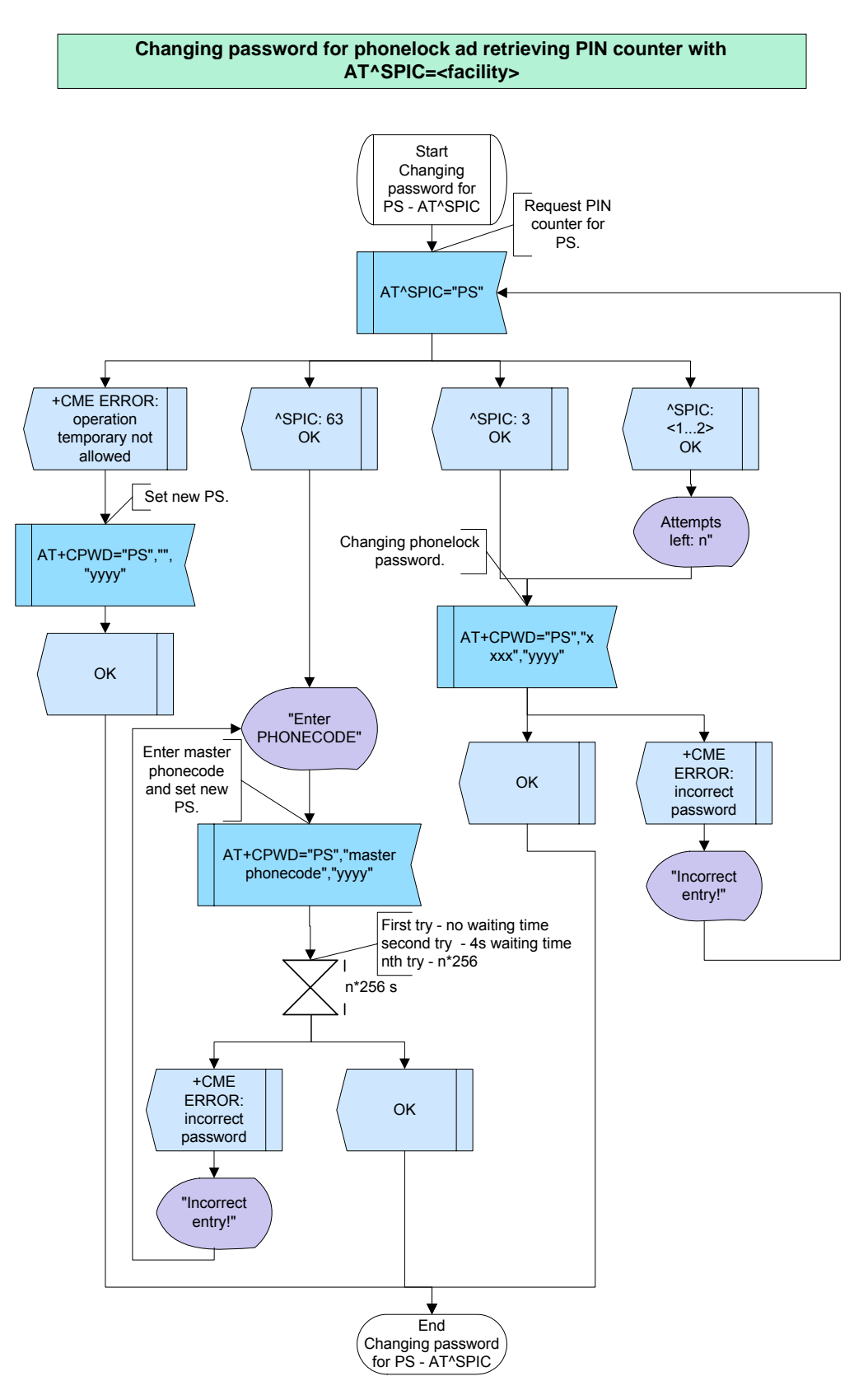

**Figure 124:** Changing password for phonelock and retrieving PIN counter with AT^SPIC

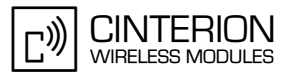

### **2.14.3.4 Hints**

• As an alternative to the AT+CPWD command you can use AT+CPIN="Master Phonecode", "new PIN" or the ATD command with GSM code (\*#).

### **2.14.3.5 Example**

#### **Example 1:**

**324**

\*\*\*\*\*\*\*\*\*\*\*\*\*\*\*\*\*\*\*\*\*\*\*\*\*\*\*\*\*\*\*\*\*\*\*\*\*\*\* Comment: Changing password for phonelock \*\*\*\*\*\*\*\*\*\*\*\*\*\*\*\*\*\*\*\*\*\*\*\*\*\*\*\*\*\*\*\*\*\*\*\*\*\*\* \*\*\*\*\*\*\*\*\*\*\*\*\*\*\*\*\*\*\*\*\*\*\*\*\*\*\*\*\*\*\*\*\*\*\*\*\*\*\* Comment: If "PS" has not been set before Comment: new password =1234 \*\*\*\*\*\*\*\*\*\*\*\*\*\*\*\*\*\*\*\*\*\*\*\*\*\*\*\*\*\*\*\*\*\*\*\*\*\*\* Subscr 1 Send: AT+CPWD="PS",,"1234" Subscr 1 Receive: AT+CPWD="PS",,"1234" Subscr 1 Receive: OK \*\*\*\*\*\*\*\*\*\*\*\*\*\*\*\*\*\*\*\*\*\*\*\*\*\*\*\*\*\*\*\*\*\*\*\*\*\*\* Comment: Replace existing "PS" password Comment: old password=1234, new password =0000 \*\*\*\*\*\*\*\*\*\*\*\*\*\*\*\*\*\*\*\*\*\*\*\*\*\*\*\*\*\*\*\*\*\*\*\*\*\*\* Subscr 1 Send: AT+CPWD="PS","1234","0000" Subscr 1 Receive: AT+CPWD="PS","1234","0000" Subscr 1 Receive: OK \*\*\*\*\*\*\*\*\*\*\*\*\*\*\*\*\*\*\*\*\*\*\*\*\*\*\*\*\*\*\*\*\*\*\*\*\*\*\* Comment: Attempt to replace existing "PS" password \*\*\*\*\*\*\*\*\*\*\*\*\*\*\*\*\*\*\*\*\*\*\*\*\*\*\*\*\*\*\*\*\*\*\*\*\*\*\* Subscr 1 Send: AT+CPWD="PS","1111","5555" Subscr 1 Receive: AT+CPWD="PS","1111","5555" Subscr 1 Receive: +CME ERROR: incorrect password \*\*\*\*\*\*\*\*\*\*\*\*\*\*\*\*\*\*\*\*\*\*\*\*\*\*\*\*\*\*\*\*\*\*\*\*\*\*\* Comment: Attempt to replace existing "PS" password \*\*\*\*\*\*\*\*\*\*\*\*\*\*\*\*\*\*\*\*\*\*\*\*\*\*\*\*\*\*\*\*\*\*\*\*\*\*\* Subscr 1 Send: AT+CPWD="PS","1111","5555" Subscr 1 Receive: AT+CPWD="PS","1111","5555" Subscr 1 Receive: Subscr 1 Receive: +CME ERROR: incorrect password \*\*\*\*\*\*\*\*\*\*\*\*\*\*\*\*\*\*\*\*\*\*\*\*\*\*\*\*\*\*\*\*\*\*\*\*\*\*\* Comment: Attempt to replace existing "PS" password \*\*\*\*\*\*\*\*\*\*\*\*\*\*\*\*\*\*\*\*\*\*\*\*\*\*\*\*\*\*\*\*\*\*\*\*\*\*\* Subscr 1 Send: AT+CPWD="PS","1111","5555" Subscr 1 Receive: AT+CPWD="PS","1111","5555"

Subscr 1 Receive: +CME ERROR: incorrect password

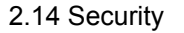

**324**

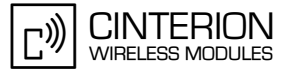

\*\*\*\*\*\*\*\*\*\*\*\*\*\*\*\*\*\*\*\*\*\*\*\*\*\*\*\*\*\*\*\*\*\*\*\*\*\*\*

Comment: Enter Master Phone Code to unlock. Result: ME is operational and PS lock is totally removed \*\*\*\*\*\*\*\*\*\*\*\*\*\*\*\*\*\*\*\*\*\*\*\*\*\*\*\*\*\*\*\*\*\*\*\*\*\*\*

Subscr 1 Send: AT+CPWD="PS","70033255","0000" Subscr 1 Receive: AT+CPWD="PS","70033255","0000" Subscr 1 Receive: Subscr 1 Receive: OK \*\*\*\*\*\*\*\*\*\*\*\*\*\*\*\*\*\*\*\*\*\*\*\*\*\*\*\*\*\*\*\*\*\*\*\*\*\*\* Comment: Erase the password \*\*\*\*\*\*\*\*\*\*\*\*\*\*\*\*\*\*\*\*\*\*\*\*\*\*\*\*\*\*\*\*\*\*\*\*\*\*\* Subscr 1 Send: AT+CPWD="PS","0000" Subscr 1 Receive: AT+CPWD="PS","0000" Subscr 1 Receive: OK **Example 2:** 

\*\*\*\*\*\*\*\*\*\*\*\*\*\*\*\*\*\*\*\*\*\*\*\*\*\*\*\*\*\*\*\*\*\*\*\*\*\*\*

Comment: Changing password for PS (password for "PS" lock) To request the PIN counter example 2 uses the read command AT^SPIC? and the write command AT^SPIC=<facility>. Keep in mind that both command types are not supported by all products. \*\*\*\*\*\*\*\*\*\*\*\*\*\*\*\*\*\*\*\*\*\*\*\*\*\*\*\*\*\*\*\*\*\*\*\*\*\*\*

\*\*\*\*\*\*\*\*\*\*\*\*\*\*\*\*\*\*\*\*\*\*\*\*\*\*\*\*\*\*\*\*\*\*\*\*\*\*\*

Comment: Changing Password for PS. \*\*\*\*\*\*\*\*\*\*\*\*\*\*\*\*\*\*\*\*\*\*\*\*\*\*\*\*\*\*\*\*\*\*\*\*\*\*\*

Subscr 1 Send: AT+CPWD="PS","0000","1234" Subscr 1 Receive: AT+CPWD="PS","0000","1234" Subscr 1 Receive: OK \*\*\*\*\*\*\*\*\*\*\*\*\*\*\*\*\*\*\*\*\*\*\*\*\*\*\*\*\*\*\*\*\*\*\*\*\*\*\* Comment: Which PIN is required. \*\*\*\*\*\*\*\*\*\*\*\*\*\*\*\*\*\*\*\*\*\*\*\*\*\*\*\*\*\*\*\*\*\*\*\*\*\*\* Subscr 1 Send: AT^SPIC? Subscr 1 Receive: AT^SPIC? Subscr 1 Receive: ^SPIC: SIM PIN2 Subscr 1 Receive: Subscr 1 Receive: OK \*\*\*\*\*\*\*\*\*\*\*\*\*\*\*\*\*\*\*\*\*\*\*\*\*\*\*\*\*\*\*\*\*\*\*\*\*\*\* Comment: Request PIN counter (SIM PIN2). \*\*\*\*\*\*\*\*\*\*\*\*\*\*\*\*\*\*\*\*\*\*\*\*\*\*\*\*\*\*\*\*\*\*\*\*\*\*\* Subscr 1 Send: AT^SPIC Subscr 1 Receive: AT^SPIC Subscr 1 Receive: ^SPIC: 3 Subscr 1 Receive: Subscr 1 Receive: OK \*\*\*\*\*\*\*\*\*\*\*\*\*\*\*\*\*\*\*\*\*\*\*\*\*\*\*\*\*\*\*\*\*\*\*\*\*\*\* Comment: Request PIN counter for PS . \*\*\*\*\*\*\*\*\*\*\*\*\*\*\*\*\*\*\*\*\*\*\*\*\*\*\*\*\*\*\*\*\*\*\*\*\*\*\* Subscr 1 Send: AT^SPIC="PS" Subscr 1 Receive: AT^SPIC="PS" Subscr 1 Receive: ^SPIC: 3 Subscr 1 Receive: Subscr 1 Receive: OK

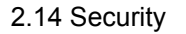

**324**

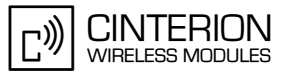

\*\*\*\*\*\*\*\*\*\*\*\*\*\*\*\*\*\*\*\*\*\*\*\*\*\*\*\*\*\*\*\*\*\*\*\*\*\*\* Comment: Entering wrong password for PS (first attempt). \*\*\*\*\*\*\*\*\*\*\*\*\*\*\*\*\*\*\*\*\*\*\*\*\*\*\*\*\*\*\*\*\*\*\*\*\*\*\* Subscr 1 Send: AT+CPWD="PS","1111","1334" Subscr 1 Receive: AT+CPWD="PS","1111","1334" Subscr 1 Receive: +CME ERROR: incorrect password \*\*\*\*\*\*\*\*\*\*\*\*\*\*\*\*\*\*\*\*\*\*\*\*\*\*\*\*\*\*\*\*\*\*\*\*\*\*\* Comment: Request PIN counter for PS. \*\*\*\*\*\*\*\*\*\*\*\*\*\*\*\*\*\*\*\*\*\*\*\*\*\*\*\*\*\*\*\*\*\*\*\*\*\*\* Subscr 1 Send: AT^SPIC="PS" Subscr 1 Receive: AT^SPIC="PS" Subscr 1 Receive: ^SPIC: 2 Subscr 1 Receive: Subscr 1 Receive: OK \*\*\*\*\*\*\*\*\*\*\*\*\*\*\*\*\*\*\*\*\*\*\*\*\*\*\*\*\*\*\*\*\*\*\*\*\*\*\* Comment: Request PIN counter(SIM PIN2). \*\*\*\*\*\*\*\*\*\*\*\*\*\*\*\*\*\*\*\*\*\*\*\*\*\*\*\*\*\*\*\*\*\*\*\*\*\*\* Subscr 1 Send: AT^SPIC Subscr 1 Receive: AT^SPIC Subscr 1 Receive: ^SPIC: 3 Subscr 1 Receive: Subscr 1 Receive: OK \*\*\*\*\*\*\*\*\*\*\*\*\*\*\*\*\*\*\*\*\*\*\*\*\*\*\*\*\*\*\*\*\*\*\*\*\*\*\* Comment: Entering wrong password for PS (second attempt) \*\*\*\*\*\*\*\*\*\*\*\*\*\*\*\*\*\*\*\*\*\*\*\*\*\*\*\*\*\*\*\*\*\*\*\*\*\*\* Subscr 1 Send: AT+CPWD="PS","3333","1255" Subscr 1 Receive: AT+CPWD="PS","3333","1255" Subscr 1 Receive: +CME ERROR: incorrect password \*\*\*\*\*\*\*\*\*\*\*\*\*\*\*\*\*\*\*\*\*\*\*\*\*\*\*\*\*\*\*\*\*\*\*\*\*\*\* Comment: Request PIN counter for PS. \*\*\*\*\*\*\*\*\*\*\*\*\*\*\*\*\*\*\*\*\*\*\*\*\*\*\*\*\*\*\*\*\*\*\*\*\*\*\* Subscr 1 Send: AT^SPIC="PS" Subscr 1 Receive: AT^SPIC="PS" Subscr 1 Receive: ^SPIC: 1 Subscr 1 Receive: Subscr 1 Receive: OK \*\*\*\*\*\*\*\*\*\*\*\*\*\*\*\*\*\*\*\*\*\*\*\*\*\*\*\*\*\*\*\*\*\*\*\*\*\*\* Comment: Request PIN counter (SIM PIN2). \*\*\*\*\*\*\*\*\*\*\*\*\*\*\*\*\*\*\*\*\*\*\*\*\*\*\*\*\*\*\*\*\*\*\*\*\*\*\* Subscr 1 Send: AT^SPIC Subscr 1 Receive: AT^SPIC Subscr 1 Receive: ^SPIC: 3 Subscr 1 Receive: Subscr 1 Receive: OK \*\*\*\*\*\*\*\*\*\*\*\*\*\*\*\*\*\*\*\*\*\*\*\*\*\*\*\*\*\*\*\*\*\*\*\*\*\*\* Comment: Entering wrong password for PS (third attempt). \*\*\*\*\*\*\*\*\*\*\*\*\*\*\*\*\*\*\*\*\*\*\*\*\*\*\*\*\*\*\*\*\*\*\*\*\*\*\* Subscr 1 Send: AT+CPWD="PS","4711","1331" Subscr 1 Receive: AT+CPWD="PS","4711","1331" Subscr 1 Receive: +CME ERROR: incorrect password

2.14 Security

**324**

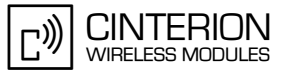

\*\*\*\*\*\*\*\*\*\*\*\*\*\*\*\*\*\*\*\*\*\*\*\*\*\*\*\*\*\*\*\*\*\*\*\*\*\*\* Comment: Request PIN counter for PS. \*\*\*\*\*\*\*\*\*\*\*\*\*\*\*\*\*\*\*\*\*\*\*\*\*\*\*\*\*\*\*\*\*\*\*\*\*\*\* Subscr 1 Send: AT^SPIC="PS" Subscr 1 Receive: AT^SPIC="PS" Subscr 1 Receive: ^SPIC: 63 Subscr 1 Receive: Subscr 1 Receive: OK \*\*\*\*\*\*\*\*\*\*\*\*\*\*\*\*\*\*\*\*\*\*\*\*\*\*\*\*\*\*\*\*\*\*\*\*\*\*\* Comment: Request PIN counter(SIM PIN2). \*\*\*\*\*\*\*\*\*\*\*\*\*\*\*\*\*\*\*\*\*\*\*\*\*\*\*\*\*\*\*\*\*\*\*\*\*\*\* Subscr 1 Send: AT^SPIC Subscr 1 Receive: AT^SPIC Subscr 1 Receive: ^SPIC: 3 Subscr 1 Receive: Subscr 1 Receive: OK \*\*\*\*\*\*\*\*\*\*\*\*\*\*\*\*\*\*\*\*\*\*\*\*\*\*\*\*\*\*\*\*\*\*\*\*\*\*\* Comment: Enter master phonecode and set new PS. \*\*\*\*\*\*\*\*\*\*\*\*\*\*\*\*\*\*\*\*\*\*\*\*\*\*\*\*\*\*\*\*\*\*\*\*\*\*\* Subscr 1 Send: AT+CPWD="PS","39969009","0000" Subscr 1 Receive: AT+CPWD="PS","39969009","0000"

Subscr 1 Receive: OK

Subscr 1 Receive: Subscr 1 Receive: OK

\*\*\*\*\*\*\*\*\*\*\*\*\*\*\*\*\*\*\*\*\*\*\*\*\*\*\*\*\*\*\*\*\*\*\*\*\*\*\* Comment: Request PIN counter for PS. \*\*\*\*\*\*\*\*\*\*\*\*\*\*\*\*\*\*\*\*\*\*\*\*\*\*\*\*\*\*\*\*\*\*\*\*\*\*\*

Subscr 1 Send: AT^SPIC="PS" Subscr 1 Receive: AT^SPIC="PS" Subscr 1 Receive: ^SPIC: 3

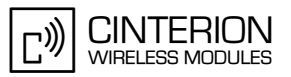

# **2.14.4 Changing net password for call barring**

### **2.14.4.1 Description**

**324**

This chapter describes the steps required to change the net password.

### **2.14.4.2 Used AT commands**

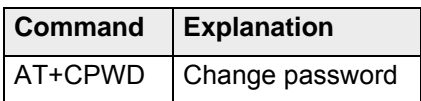

For further details about the commands see [\[2\]](#page-19-0).

### **2.14.4.3 Flow chart**

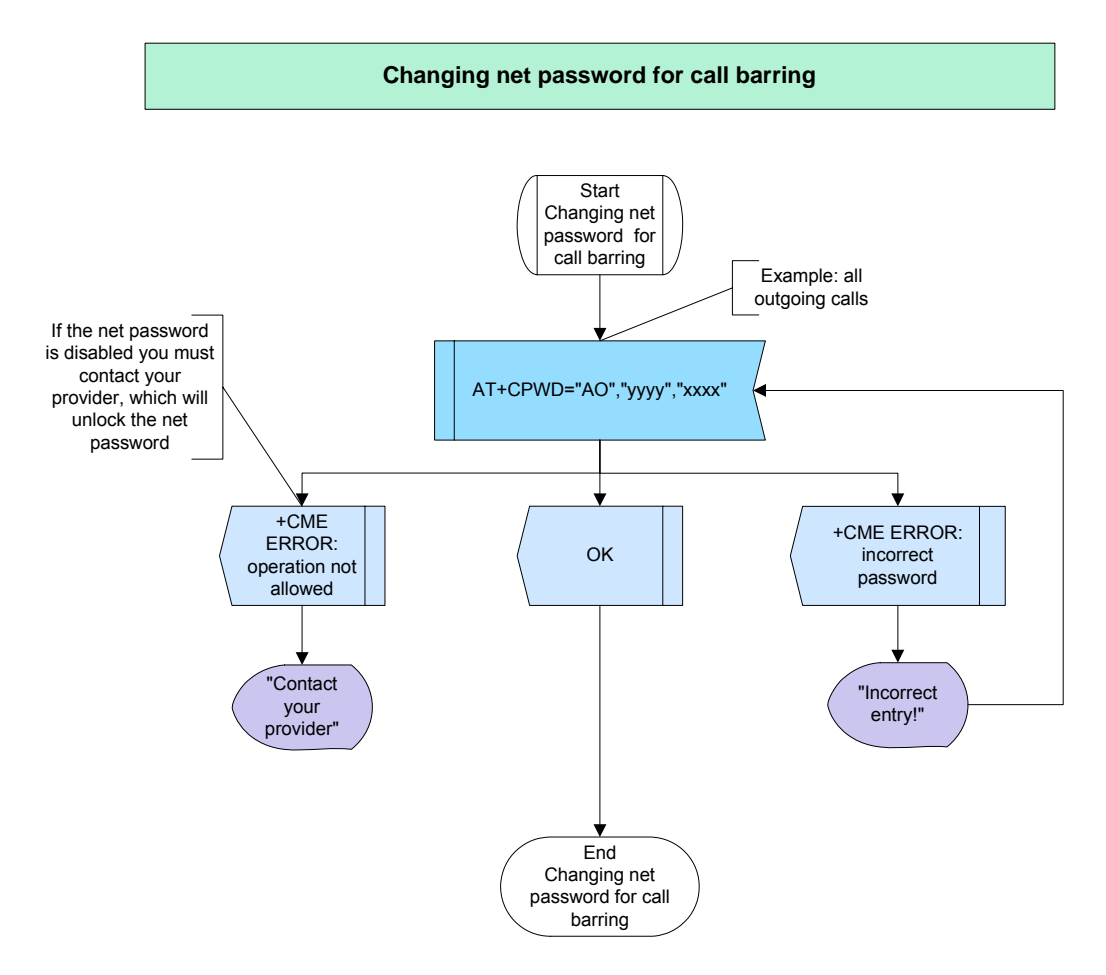

**Figure 125:** Changing net password for call barring

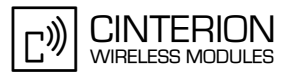

### **2.14.4.4 Hints**

**324**

- As an alternative to the AT+CPWD you can use: AT^SPWD="AO","old password","new password" or the GSM code (\*#).
- If a wrong Call barring password is entered three times, the client needs to contact the provider and ask for unlocking the service.

# **2.14.4.5 Example**

\*\*\*\*\*\*\*\*\*\*\*\*\*\*\*\*\*\*\*\*\*\*\*\*\*\*\*\*\*\*\*\*\*\*\*\*\*\*\* Comment: Changing net password for Call barring \*\*\*\*\*\*\*\*\*\*\*\*\*\*\*\*\*\*\*\*\*\*\*\*\*\*\*\*\*\*\*\*\*\*\*\*\*\*\* \*\*\*\*\*\*\*\*\*\*\*\*\*\*\*\*\*\*\*\*\*\*\*\*\*\*\*\*\*\*\*\*\*\*\*\*\*\*\* Comment: Changing net password Comment: old password=1234, new password =0000 \*\*\*\*\*\*\*\*\*\*\*\*\*\*\*\*\*\*\*\*\*\*\*\*\*\*\*\*\*\*\*\*\*\*\*\*\*\*\* Subscr 1 Send: AT+CPWD="AO","1234","0000" Subscr 1 Receive: AT+CPWD="AO","1234","0000" Subscr 1 Receive: Subscr 1 Receive: OK \*\*\*\*\*\*\*\*\*\*\*\*\*\*\*\*\*\*\*\*\*\*\*\*\*\*\*\*\*\*\*\*\*\*\*\*\*\*\* Comment: Entering wrong net password \*\*\*\*\*\*\*\*\*\*\*\*\*\*\*\*\*\*\*\*\*\*\*\*\*\*\*\*\*\*\*\*\*\*\*\*\*\*\* Subscr 1 Send: AT+CPWD="AO","0001","1224"

Subscr 1 Receive: AT+CPWD="AO","0001","1224" Subscr 1 Receive: Subscr 1 Receive: +CME ERROR: incorrect password

# **2.14.5 Configuring SIM card lock ("SC")**

## **2.14.5.1 Description**

**324**

This chapter describes how to set or remove a SIM card lock. If the SIM card is locked, the user will be required to enter SIM PIN1 every time the mobile is started.

To configure the SIM card lock, the SIM PIN1 must be at hand. Only three attempts are allowed. The command AT^SPIC can be used to view the number of left attempts. Use AT+CLCK="SC",2 or AT^SLCK="SC",2 to request the current state. To lock or unlock the SIM card use the commands AT+CLCK="SC",<mode>,<PIN> or AT^SLCK="SC",<mode>,<PIN>, where <mode>=1 sets the lock and <mode>=0 deactivates it.

It is recommended to check the status of the SIM PIN authentication at first. If the read command AT+CPIN? returns the response "+CPIN: SIM PUK", no changes can be made until the PUK was entered.

### **2.14.5.2 Used AT commands**

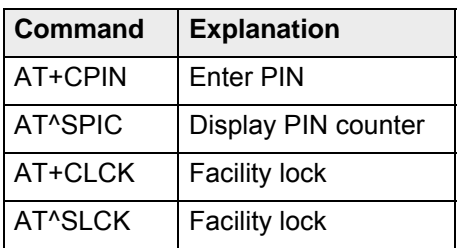

For further details about the commands see [\[2\]](#page-19-0).

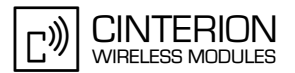

# **2.14.5.3 Flow chart**

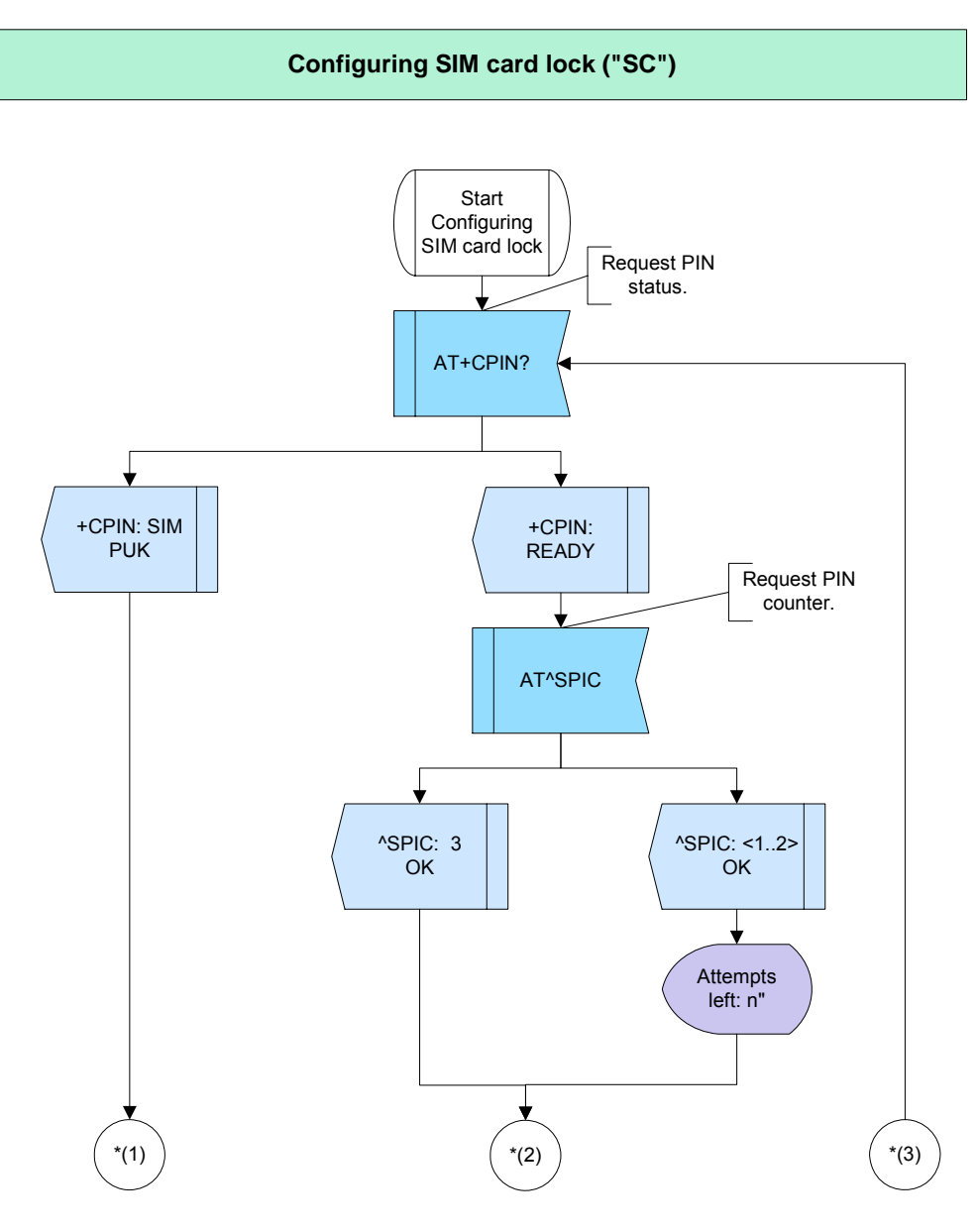

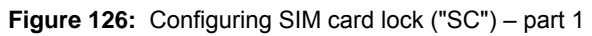

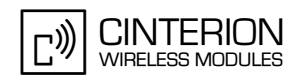

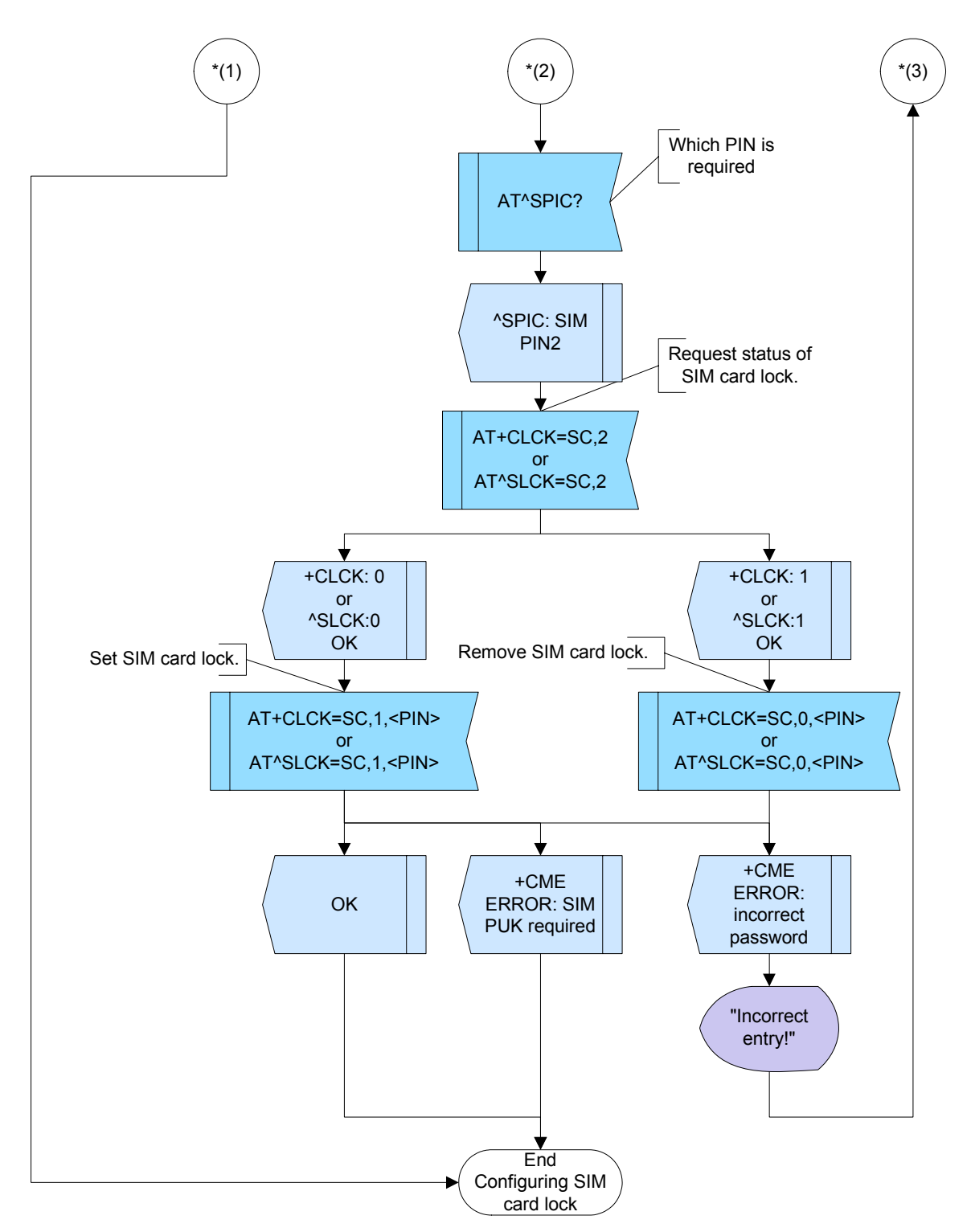

**Figure 127:** Configuring SIM card lock ("SC") – part 2

### **2.14.5.4 Hints**

• As an alternative to the AT+CPWD you can use AT^SPWD="SC","old password","new password".

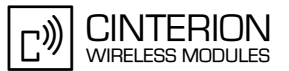

### **2.14.5.5 Example**

**324**

\*\*\*\*\*\*\*\*\*\*\*\*\*\*\*\*\*\*\*\*\*\*\*\*\*\*\*\*\*\*\*\*\*\*\*\*\*\*\* Comment: Configuring SIM card lock ("SC") \*\*\*\*\*\*\*\*\*\*\*\*\*\*\*\*\*\*\*\*\*\*\*\*\*\*\*\*\*\*\*\*\*\*\*\*\*\*\* \*\*\*\*\*\*\*\*\*\*\*\*\*\*\*\*\*\*\*\*\*\*\*\*\*\*\*\*\*\*\*\*\*\*\*\*\*\*\* Comment: Request PIN status. \*\*\*\*\*\*\*\*\*\*\*\*\*\*\*\*\*\*\*\*\*\*\*\*\*\*\*\*\*\*\*\*\*\*\*\*\*\*\* Subscr 1 Send: AT+CPIN? Subscr 1 Receive: AT+CPIN? Subscr 1 Receive: +CPIN: READY Subscr 1 Receive: Subscr 1 Receive: OK \*\*\*\*\*\*\*\*\*\*\*\*\*\*\*\*\*\*\*\*\*\*\*\*\*\*\*\*\*\*\*\*\*\*\*\*\*\*\* Comment: Request PIN counter. \*\*\*\*\*\*\*\*\*\*\*\*\*\*\*\*\*\*\*\*\*\*\*\*\*\*\*\*\*\*\*\*\*\*\*\*\*\*\* Subscr 1 Send: AT^SPIC Subscr 1 Receive: AT^SPIC Subscr 1 Receive: ^SPIC: 3 Subscr 1 Receive: Subscr 1 Receive: OK \*\*\*\*\*\*\*\*\*\*\*\*\*\*\*\*\*\*\*\*\*\*\*\*\*\*\*\*\*\*\*\*\*\*\*\*\*\*\* Comment: Which PIN is required (read command is not supported by all products). \*\*\*\*\*\*\*\*\*\*\*\*\*\*\*\*\*\*\*\*\*\*\*\*\*\*\*\*\*\*\*\*\*\*\*\*\*\*\* Subscr 1 Send: AT^SPIC? Subscr 1 Receive: AT^SPIC? Subscr 1 Receive: ^SPIC: SIM PIN2 Subscr 1 Receive: Subscr 1 Receive: OK \*\*\*\*\*\*\*\*\*\*\*\*\*\*\*\*\*\*\*\*\*\*\*\*\*\*\*\*\*\*\*\*\*\*\*\*\*\*\* Comment: Request status of SIM card lock (+CLCK: 0= lock is inactive). \*\*\*\*\*\*\*\*\*\*\*\*\*\*\*\*\*\*\*\*\*\*\*\*\*\*\*\*\*\*\*\*\*\*\*\*\*\*\* Subscr 1 Send: AT+CLCK=SC,2 Subscr 1 Receive: AT+CLCK=SC,2 Subscr 1 Receive: +CLCK: 0 Subscr 1 Receive: Subscr 1 Receive: OK \*\*\*\*\*\*\*\*\*\*\*\*\*\*\*\*\*\*\*\*\*\*\*\*\*\*\*\*\*\*\*\*\*\*\*\*\*\*\* Comment: Try to set SIM card lock with wrong PIN. \*\*\*\*\*\*\*\*\*\*\*\*\*\*\*\*\*\*\*\*\*\*\*\*\*\*\*\*\*\*\*\*\*\*\*\*\*\*\* Subscr 1 Send: AT+CLCK=SC, 1, 5555 Subscr 1 Receive: AT+CLCK=SC, 1, 5555 Subscr 1 Receive: +CME ERROR: incorrect password \*\*\*\*\*\*\*\*\*\*\*\*\*\*\*\*\*\*\*\*\*\*\*\*\*\*\*\*\*\*\*\*\*\*\*\*\*\*\* Comment: Which PIN is required (read command is not supported by all products). \*\*\*\*\*\*\*\*\*\*\*\*\*\*\*\*\*\*\*\*\*\*\*\*\*\*\*\*\*\*\*\*\*\*\*\*\*\*\* Subscr 1 Send: AT^SPIC? Subscr 1 Receive: AT^SPIC? Subscr 1 Receive: ^SPIC: SIM PIN2 Subscr 1 Receive: Subscr 1 Receive: OK

2.14 Security

**324**

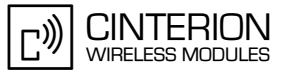

\*\*\*\*\*\*\*\*\*\*\*\*\*\*\*\*\*\*\*\*\*\*\*\*\*\*\*\*\*\*\*\*\*\*\*\*\*\*\* Comment: Request PIN counter. \*\*\*\*\*\*\*\*\*\*\*\*\*\*\*\*\*\*\*\*\*\*\*\*\*\*\*\*\*\*\*\*\*\*\*\*\* Subscr 1 Send: AT^SPIC Subscr 1 Receive: AT^SPIC Subscr 1 Receive: ^SPIC: 3 Subscr 1 Receive: Subscr 1 Receive: OK \*\*\*\*\*\*\*\*\*\*\*\*\*\*\*\*\*\*\*\*\*\*\*\*\*\*\*\*\*\*\*\*\*\*\*\*\*\*\* Comment: Set SIM card lock. \*\*\*\*\*\*\*\*\*\*\*\*\*\*\*\*\*\*\*\*\*\*\*\*\*\*\*\*\*\*\*\*\*\*\*\*\*\*\* Subscr 1 Send: AT+CLCK=SC, 1,0000 Subscr 1 Receive: AT+CLCK=SC,1,0000 Subscr 1 Receive: OK \*\*\*\*\*\*\*\*\*\*\*\*\*\*\*\*\*\*\*\*\*\*\*\*\*\*\*\*\*\*\*\*\*\*\*\*\*\*\* Comment: Request status of SIM card lock (+CLCK: 1= lock is active). \*\*\*\*\*\*\*\*\*\*\*\*\*\*\*\*\*\*\*\*\*\*\*\*\*\*\*\*\*\*\*\*\*\*\*\*\*\*\* Subscr 1 Send: AT+CLCK=SC,2 Subscr 1 Receive: AT+CLCK=SC.2 Subscr 1 Receive: +CLCK: 1 Subscr 1 Receive: Subscr 1 Receive: OK \*\*\*\*\*\*\*\*\*\*\*\*\*\*\*\*\*\*\*\*\*\*\*\*\*\*\*\*\*\*\*\*\*\*\*\*\*\*\* Comment: Remove SIM card lock. \*\*\*\*\*\*\*\*\*\*\*\*\*\*\*\*\*\*\*\*\*\*\*\*\*\*\*\*\*\*\*\*\*\*\*\*\*\*\* Subscr 1 Send: AT^SLCK=SC,0,0000 Subscr 1 Receive: AT^SLCK=SC,0,0000 Subscr 1 Receive: OK \*\*\*\*\*\*\*\*\*\*\*\*\*\*\*\*\*\*\*\*\*\*\*\*\*\*\*\*\*\*\*\*\*\*\*\*\*\*\* Comment: Request status of SIM card lock (+CLCK: 0= lock is inactive). \*\*\*\*\*\*\*\*\*\*\*\*\*\*\*\*\*\*\*\*\*\*\*\*\*\*\*\*\*\*\*\*\*\*\*\*\*\*\* Subscr 1 Send: AT+CLCK=SC,2 Subscr 1 Receive: AT+CLCK=SC,2 Subscr 1 Receive: +CLCK: 0 Subscr 1 Receive:

Subscr 1 Receive: OK
## **2.15 SIM**

**332**

### **2.15.1 SIM access**

### <span id="page-324-0"></span>**2.15.1.1 Description**

This chapter describes how to access the Elementary Files (referred to as EF) on the SIM using the command AT+CRSM=<command>[,<fileID>[,<P1>,<P2>,<P3>[,<data>]]]".

Access to the SIM database is restricted to the following operations specified with the parameter <command>:

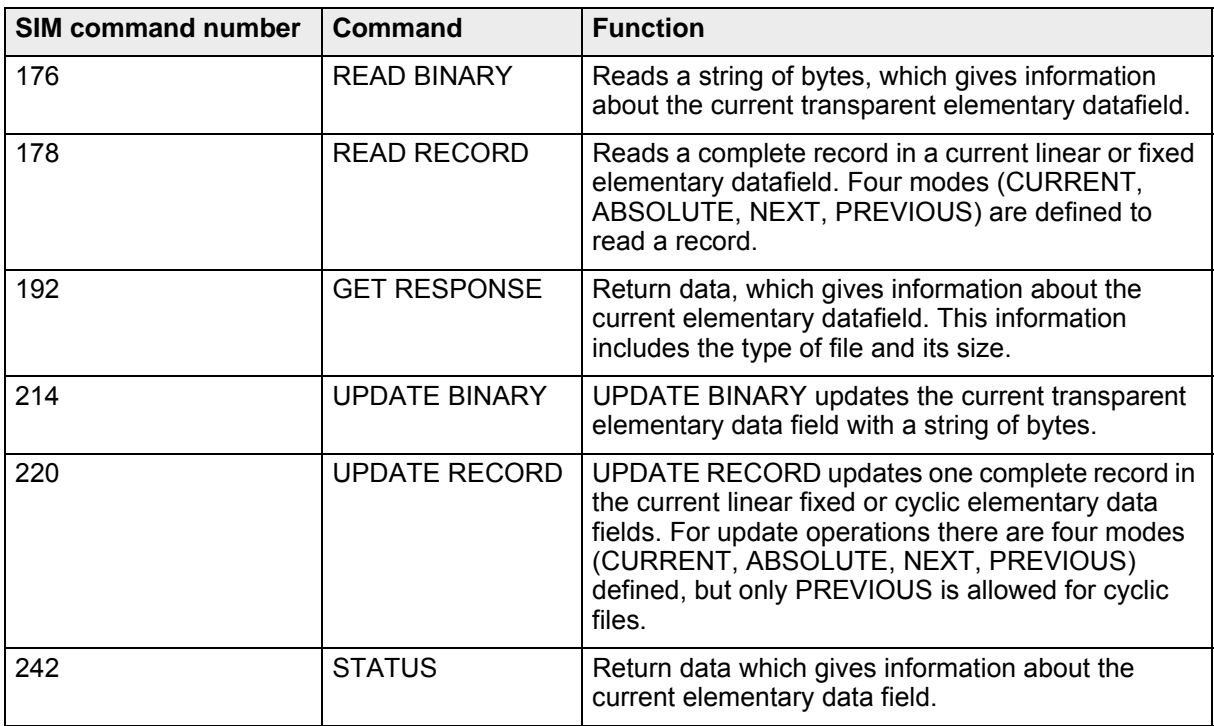

The  $\le$  fileID is the identifier of the EF on the SIM and mandatory for every command except for STATUS. <P1>, <P2>, <P3> are parameters for the instruction.

Every command sends the ME a response with the current SIM information and response data. The response parameters <sw1> and <sw2> are delivered on successful or failed execution of the command. If the command cannot be passed to the SIM, the ME will return "+CME ERROR: <err>".

**332**

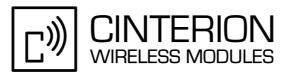

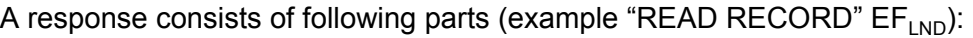

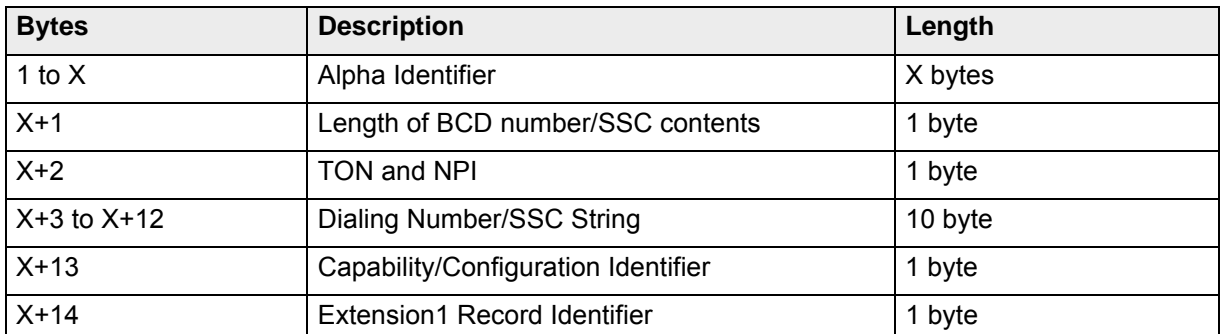

For further details see section "Coding of commands" in [\[12\].](#page-19-0)

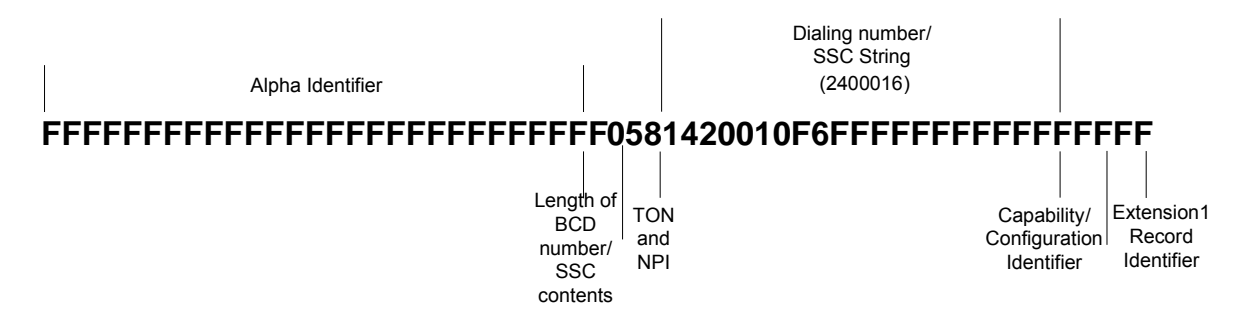

**Figure 128:** READ RECORD example response

### **Description (Example 3):**

This example shows how to read a record ("last number dailed") from the SIM. First, the response "+CRSM:103,28" will be returned. The first parameter <sw1> = '103' is a decimal value, the appropriate hexadecimal value is '67' which means "incorrect parameter <P3>". The second parameter <sw2>='xx' gives the correct length (in example '28') or states that no additional information is given.

## **2.15.1.2 Used AT commands**

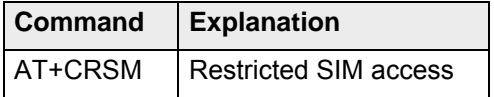

For further details about the commands see [\[2\]](#page-19-1).

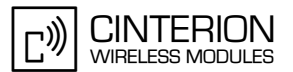

## **2.15.1.3 Flow chart**

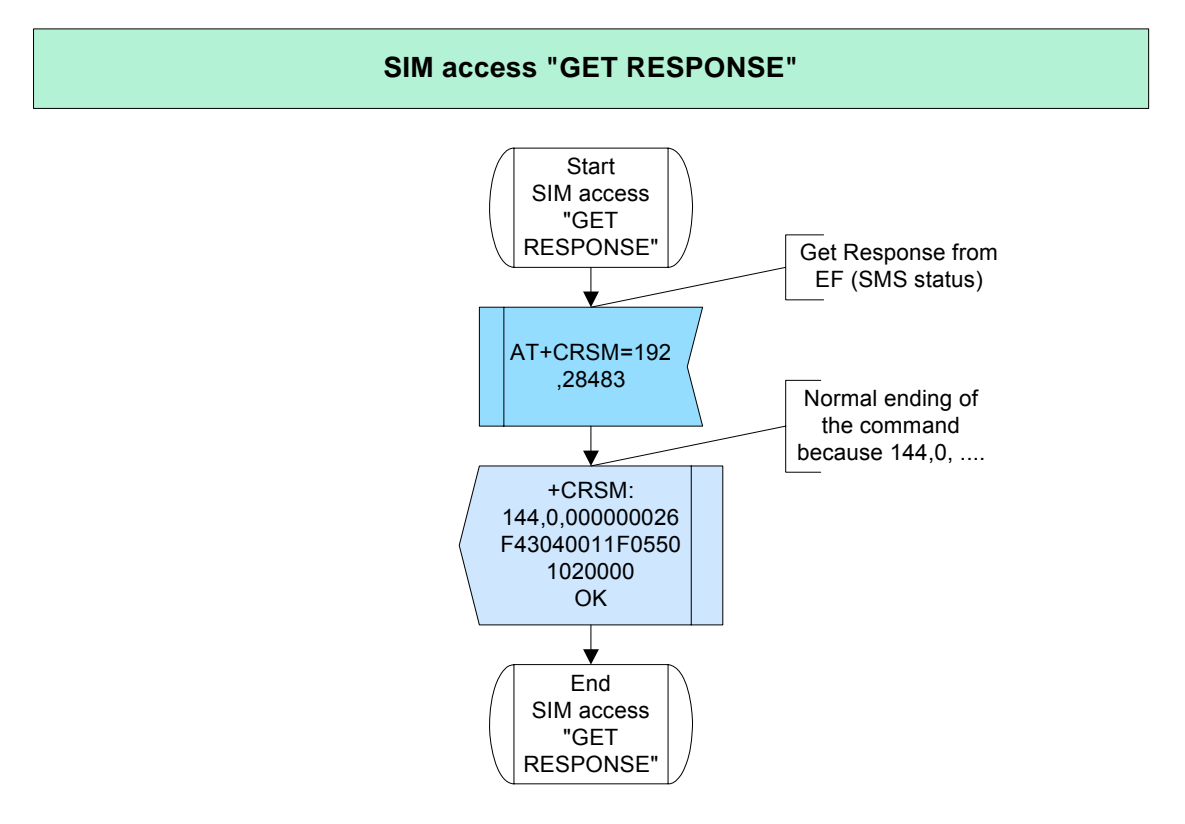

**Figure 129:** SIM access "GET RESPONSE"

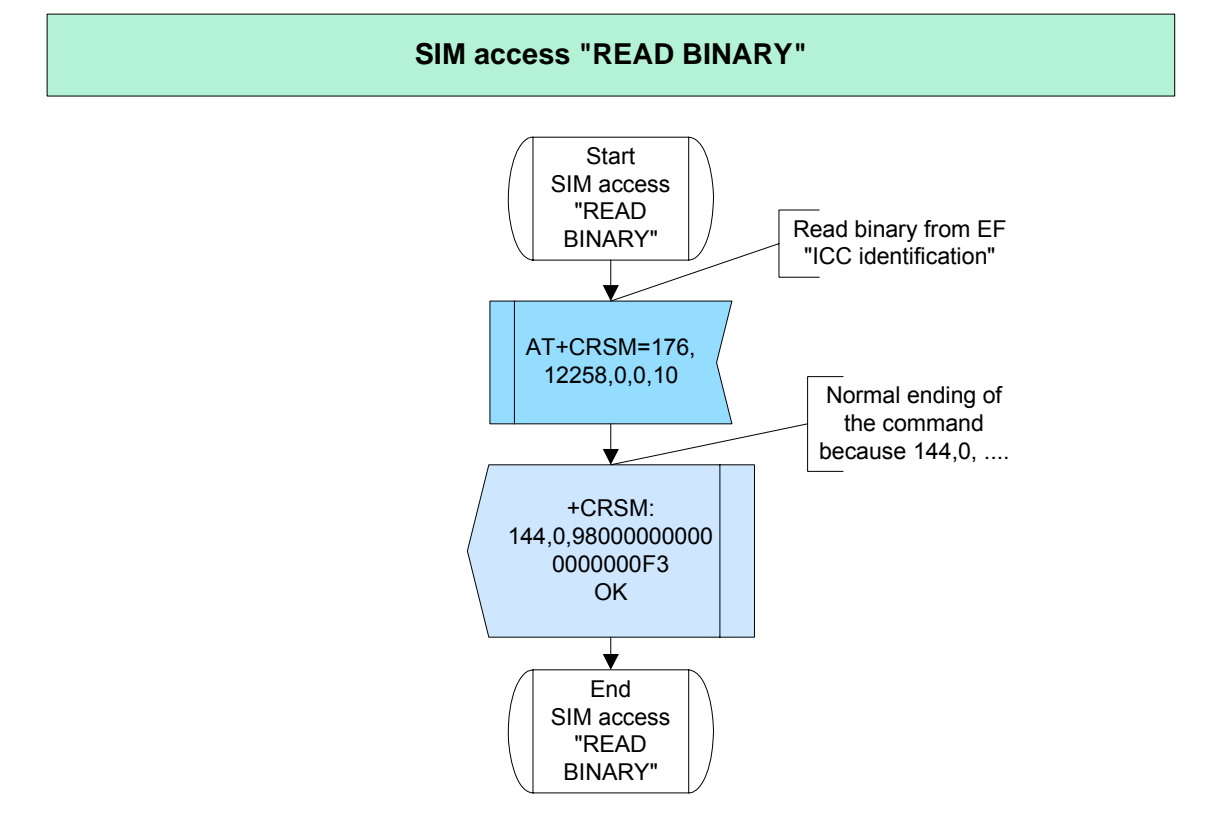

**Figure 130:** SIM access "READ BINARY"

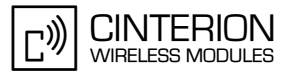

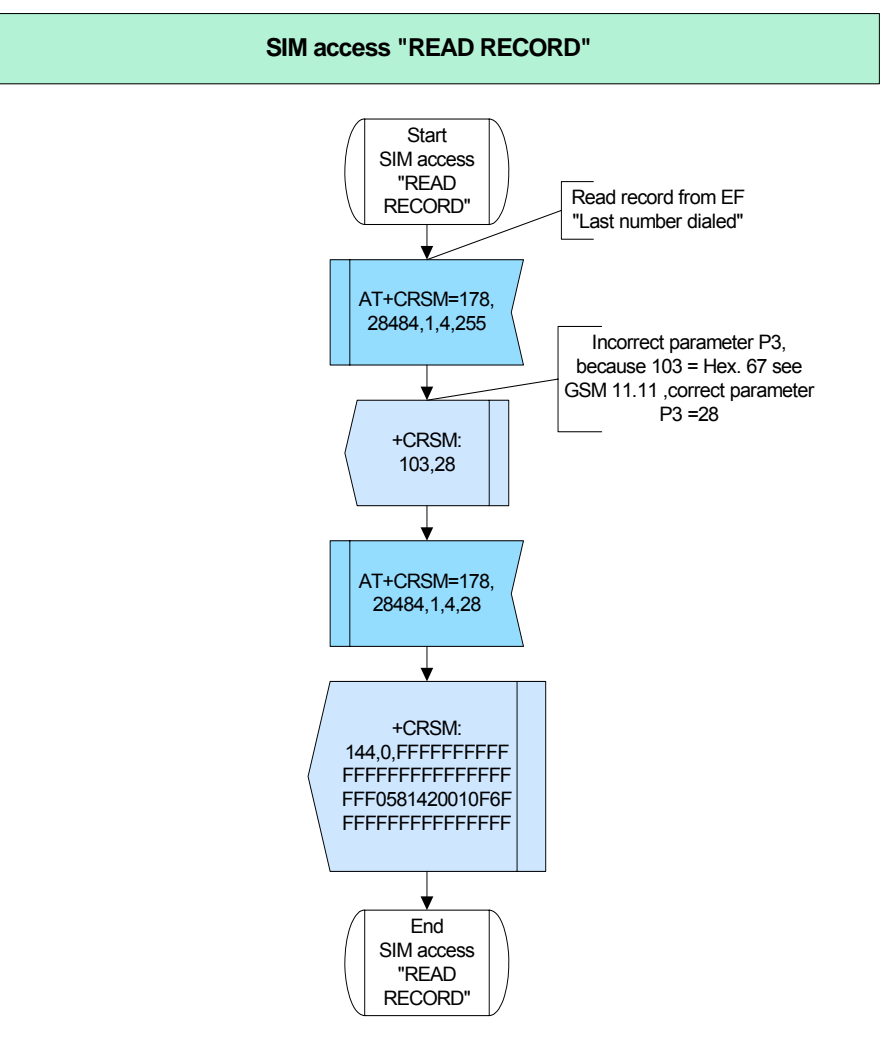

**Figure 131:** SIM access "READ RECORD"

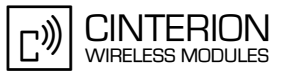

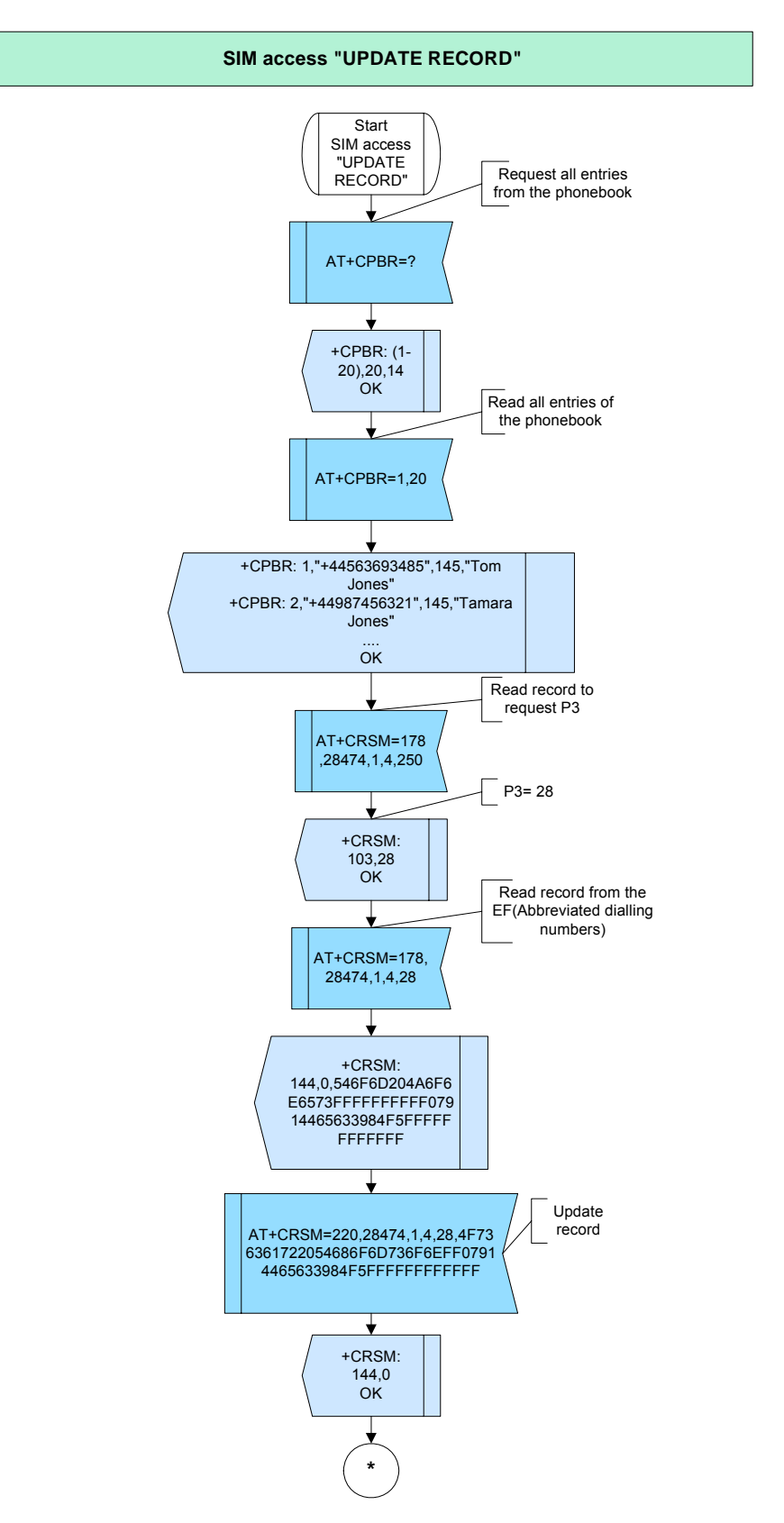

**Figure 132:** SIM access "UPDATE RECORD"- part 1

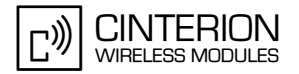

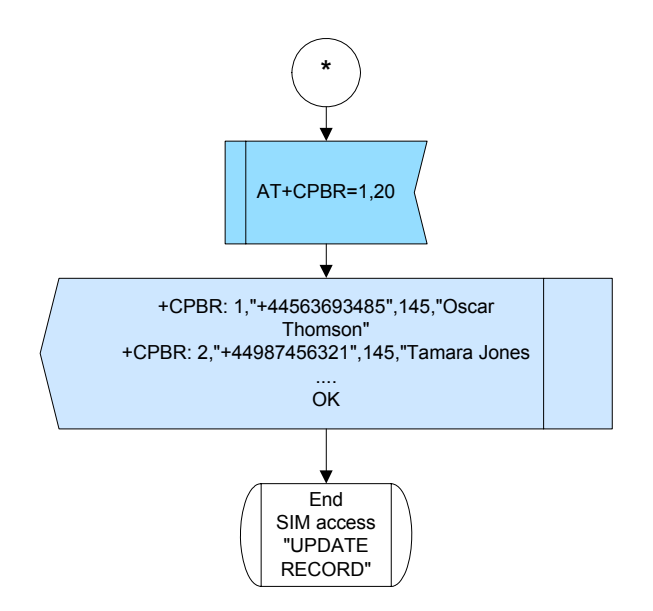

**Figure 133:** SIM access "UPDATE RECORD"- part 2

## **2.15.1.4 Hints**

Not applicable.

**332**

## **2.15.1.5 Example**

#### **Example 1:**

\*\*\*\*\*\*\*\*\*\*\*\*\*\*\*\*\*\*\*\*\*\*\*\*\*\*\*\*\*\*\*\*\*\*\*\*\*\*\*

Comment: SIM access "GET RESPONSE" \*\*\*\*\*\*\*\*\*\*\*\*\*\*\*\*\*\*\*\*\*\*\*\*\*\*\*\*\*\*\*\*\*\*\*\*\*\*\*

\*\*\*\*\*\*\*\*\*\*\*\*\*\*\*\*\*\*\*\*\*\*\*\*\*\*\*\*\*\*\*\*\*\*\*\*\*\*\*

Comment: Get response from the EF(SMS status). \*\*\*\*\*\*\*\*\*\*\*\*\*\*\*\*\*\*\*\*\*\*\*\*\*\*\*\*\*\*\*\*\*\*\*\*\*\*\*

Subscr 1 Send: AT+CRSM=192,28483 Subscr 1 Receive: AT+CRSM=192,28483 Subscr 1 Receive: +CRSM: 144,0,000000026F43040011F05501020000 Subscr 1 Receive: Subscr 1 Receive: OK

#### **Example 2:**

\*\*\*\*\*\*\*\*\*\*\*\*\*\*\*\*\*\*\*\*\*\*\*\*\*\*\*\*\*\*\*\*\*\*\*\*\*\*\* Comment: SIM access "READ BINARY" \*\*\*\*\*\*\*\*\*\*\*\*\*\*\*\*\*\*\*\*\*\*\*\*\*\*\*\*\*\*\*\*\*\*\*\*\*\*\* \*\*\*\*\*\*\*\*\*\*\*\*\*\*\*\*\*\*\*\*\*\*\*\*\*\*\*\*\*\*\*\*\*\*\*\*\*\*\*

Comment: Read binary from the EF (ICC identification). \*\*\*\*\*\*\*\*\*\*\*\*\*\*\*\*\*\*\*\*\*\*\*\*\*\*\*\*\*\*\*\*\*\*\*\*

Subscr 1 Send: AT+CRSM=176,12258,0,0,10 Subscr 1 Receive: AT+CRSM=176,12258,0,0,10 Subscr 1 Receive: +CRSM: 144,0,980000000000000000F3 Subscr 1 Receive: Subscr 1 Receive: OK

2.15 SIM

**332**

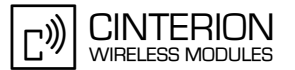

#### **Example 3:**

\*\*\*\*\*\*\*\*\*\*\*\*\*\*\*\*\*\*\*\*\*\*\*\*\*\*\*\*\*\*\*\*\*\*\*\*\*\*\*

Comment: SIM access "READ RECORD" \*\*\*\*\*\*\*\*\*\*\*\*\*\*\*\*\*\*\*\*\*\*\*\*\*\*\*\*\*\*\*\*\*\*\*\*\*\*\*

\*\*\*\*\*\*\*\*\*\*\*\*\*\*\*\*\*\*\*\*\*\*\*\*\*\*\*\*\*\*\*\*\*\*\*\*\*\*\*

Comment: Wrong entry to read record from the EF (Last number dialed).See above [Section 2.15.1.1.](#page-324-0) \*\*\*\*\*\*\*\*\*\*\*\*\*\*\*\*\*\*\*\*\*\*\*\*\*\*\*\*\*\*\*\*\*\*\*\*\*\*\*

Subscr 1 Send: AT+CRSM=178,28484,1,4,255 Subscr 1 Receive: AT+CRSM=178,28484,1,4,255 Subscr 1 Receive: +CRSM: 103,28 Subscr 1 Receive: Subscr 1 Receive: OK

\*\*\*\*\*\*\*\*\*\*\*\*\*\*\*\*\*\*\*\*\*\*\*\*\*\*\*\*\*\*\*\*\*\*\*\*\*\*\*

Comment: Read record from the EF (Last number dialed). \*\*\*\*\*\*\*\*\*\*\*\*\*\*\*\*\*\*\*\*\*\*\*\*\*\*\*\*\*\*\*\*\*\*\*\*\*\*\*

Subscr 1 Send: AT+CRSM=178,28484,1,4,28 Subscr 1 Receive: AT+CRSM=178,28484,1,4,28 Subscr 1 Receive: +CRSM: 144,0, FFFFFFFFFFFFFFFFFFFFFFFFFFFF0581420010F6FFFFFFFFFFFFFFFF Subscr 1 Receive: Subscr 1 Receive: OK

#### **Example 4:**

\*\*\*\*\*\*\*\*\*\*\*\*\*\*\*\*\*\*\*\*\*\*\*\*\*\*\*\*\*\*\*\*\*\*\*\*\*\*\* Comment: SIM access "UPDATE RECORD"

\*\*\*\*\*\*\*\*\*\*\*\*\*\*\*\*\*\*\*\*\*\*\*\*\*\*\*\*\*\*\*\*\*\*\*\*\*\*\* \*\*\*\*\*\*\*\*\*\*\*\*\*\*\*\*\*\*\*\*\*\*\*\*\*\*\*\*\*\*\*\*\*\*\*\*\*\*\*

Comment: Request max. range of entries . \*\*\*\*\*\*\*\*\*\*\*\*\*\*\*\*\*\*\*\*\*\*\*\*\*\*\*\*\*\*\*\*\*\*\*\*\*\*\*

```
Subscr 1 Send: AT+CPBR=?
Subscr 1 Receive: AT+CPBR=?
Subscr 1 Receive: +CPBR: (1-254),20,14
Subscr 1 Receive: 
Subscr 1 Receive: OK
  ***************************************
```
Comment: Read all entries of the phonebook . \*\*\*\*\*\*\*\*\*\*\*\*\*\*\*\*\*\*\*\*\*\*\*\*\*\*\*\*\*\*\*\*\*\*\*\*\*\*\*

Subscr 1 Send: AT+CPBR=1,254 Subscr 1 Receive: AT+CPBR=1,254 Subscr 1 Receive: +CPBR: 1,"+44563693485",145,"Tom Jones" Subscr 1 Receive: +CPBR: 2,"+44987456321",145,"Tamara Jones" Subscr 1 Receive: +CPBR: 3,"+44545896638",145,"Paul Williams" Subscr 1 Receive: +CPBR: 4,"+44545896897",145,"John Smith" Subscr 1 Receive: +CPBR: 5,"+44321546546",145,"Alexis Wright" Subscr 1 Receive: +CPBR: 6,"+44496857927",145,"Hannah Adams" Subscr 1 Receive: +CPBR: 7,"+44321546547",145,"Abigail Cox"

#### **AN24: Application Developer's Guide**

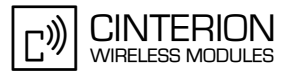

2.15 SIM

**332**

\*\*\*\*\*\*\*\*\*\*\*\*\*\*\*\*\*\*\*\*\*\*\*\*\*\*\*\*\*\*\*\*\*\*\*\*\*\*\* Comment: Read record from the EF (Abbreviated dialing numbers) further details see [Section 2.15.1.1.](#page-324-0) \*\*\*\*\*\*\*\*\*\*\*\*\*\*\*\*\*\*\*\*\*\*\*\*\*\*\*\*\*\*\*\*\*\*\*\*\*\*\* Subscr 1 Send: AT+CRSM=178,28474,1,4,250 Subscr 1 Receive: AT+CRSM=178,28474,1,4,250 Subscr 1 Receive: +CRSM: 103.28 Subscr 1 Receive: Subscr 1 Receive: OK \*\*\*\*\*\*\*\*\*\*\*\*\*\*\*\*\*\*\*\*\*\*\*\*\*\*\*\*\*\*\*\*\*\*\*\*\*\*\* Comment: Read record from the EF (Abbreviated dialing numbers). \*\*\*\*\*\*\*\*\*\*\*\*\*\*\*\*\*\*\*\*\*\*\*\*\*\*\*\*\*\*\*\*\*\*\*\*\*\*\* Subscr 1 Send: AT+CRSM=178,28474,1,4,28 Subscr 1 Receive: AT+CRSM=178,28474,1,4,28 Subscr 1 Receive: +CRSM: 144,0,546F6D204A6F6E6573FFFFFFFFFF07914465633984F5FFFFFFFFFFFF Subscr 1 Receive: Subscr 1 Receive: OK \*\*\*\*\*\*\*\*\*\*\*\*\*\*\*\*\*\*\*\*\*\*\*\*\*\*\*\*\*\*\*\*\*\*\*\*\*\*\* Comment: Update record from the EF (Abbreviated dialing numbers). Comment: Replacing Tom Jones with Oscar Thomson. \*\*\*\*\*\*\*\*\*\*\*\*\*\*\*\*\*\*\*\*\*\*\*\*\*\*\*\*\*\*\*\*\*\*\*\*\*\*\* Subscr 1 Send: AT+CRSM=220,28474,1,4,28,4F736361722054686F6D736F6EFF07914465633984F5FFFFFFFFFFF F Subscr 1 Receive: AT+CRSM=220,28474,1,4,28,4F736361722054686F6D736F6EFF07914465633984F5FFFFFFFFFFF F Subscr 1 Receive: Subscr 1 Receive: +CRSM: 144,0 Subscr 1 Receive: Subscr 1 Receive: OK \*\*\*\*\*\*\*\*\*\*\*\*\*\*\*\*\*\*\*\*\*\*\*\*\*\*\*\*\*\*\*\*\*\*\*\*\*\*\* Comment: Read all entries of the phonebook. Comment: Oscar Thomson has now replaced Tom Jones. \*\*\*\*\*\*\*\*\*\*\*\*\*\*\*\*\*\*\*\*\*\*\*\*\*\*\*\*\*\*\*\*\*\*\*\*\*\*\* Subscr 1 Send: AT+CPBR=1,254 Subscr 1 Receive: AT+CPBR=1,254 Subscr 1 Receive: +CPBR: 1,"+44563693485",145,"Oscar Thomson" Subscr 1 Receive: +CPBR: 2,"+44987456321",145,"Tamara Jones" Subscr 1 Receive: +CPBR: 3,"+44545896638",145,"Paul Williams" Subscr 1 Receive: +CPBR: 4,"+44545896897",145,"John Smith" Subscr 1 Receive: +CPBR: 5,"+44321546546",145,"Alexis Wright" Subscr 1 Receive: +CPBR: 6,"+44496857927",145,"Hannah Adams" Subscr 1 Receive: +CPBR: 7,"+44321546547",145,"Abigail Cox" Subscr 1 Receive: Subscr 1 Receive:

Subscr 1 Receive: OK

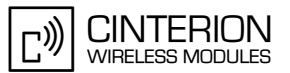

## **2.16 Internet Services**

**385**

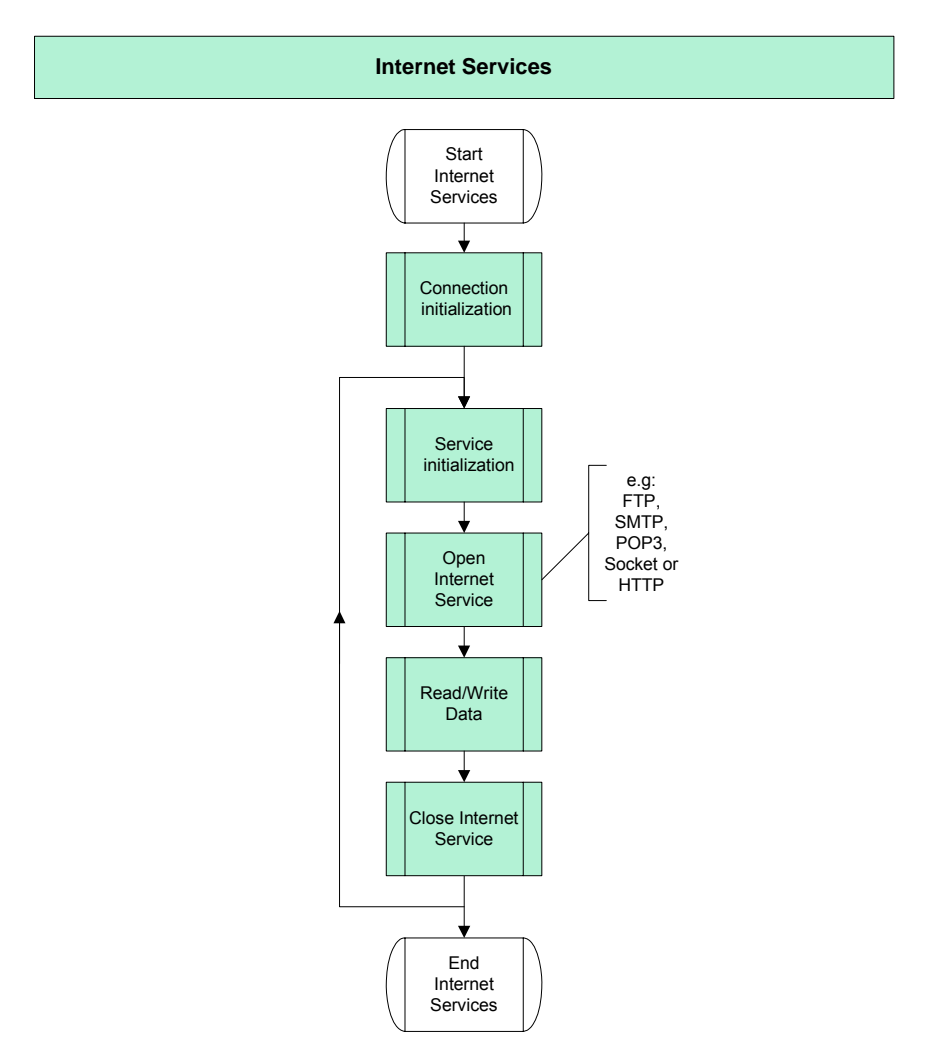

**Figure 134:** Internet Services

## **2.16.1 Description**

- Note, that the embedded TCP/IP stack is not available for all modules.
- The embedded TCP/IP stack allows the usage of the following Internet Services:
	- Socket for TCP: Client and Server
	- Socket for UDP: Client
	- FTP: Client
	- HTTP Client
	- SMTP Client
	- POP3 Client

over a GPRS or CSD connection. There are some differences between different modules, which will be mentioned in the following examples.

- Very important aspect in the Cinterion Wireless Modules implementation is non-blocking interface concept, which will be
- mentioned in the Read/Write Data chapter.
- Several examples for the usage of Internet Services are provided in the following subsections.

**385**

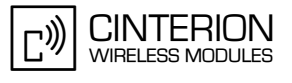

## **2.16.2 Connection Initialization**

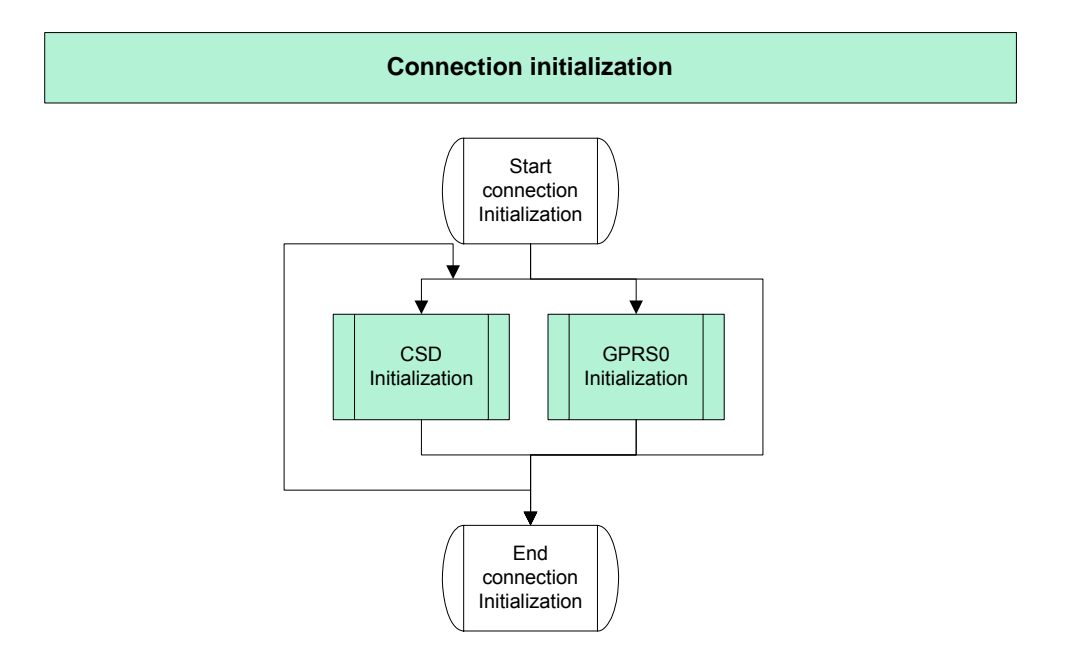

**Figure 135:** Connection Initialization

## <span id="page-333-0"></span>**2.16.2.1 Description**

This chapter describes the two connection types: CSD and GPRS which are also referred to as bearers. To configure the connection profiles the AT^SICS command is used. It is possible to create a maximum of 6 connection profiles. The connections are identified by the <conProfileId>.

There are differences in setting of the connection parameters relating to CSD and GPRS.

- CSD parameter description:
	- Parameters like: <authMode>, <calledNum>, <dataRate>, <dataType> are mandatory and depend on the network providers and can be found on their websides.
	- The <conType> parameter should be set at first.
	- It's advisible to set the <alphabet> parameter after setting the <conType> parameter, because it selects the set of input and output of string parameters.
	- The <authMode> parameter should be set before setting the <passwd>, because changing this parameter will restore the <passwd> parameter to its default.
	- The <inactTO> parameter specifies the inactivity timeout value in seconds. It is the time, the bearer remains open after closing the last service with the AT^SISC command. If the service proceeds to the state "6" (down) before executing the AT^SISC command, the inactivity timeout will begin from this moment. The <inactTO> parameter should be set at the end of service setup profile.
	- The other parameters can be set in any order.

2.16 Internet Services

**385**

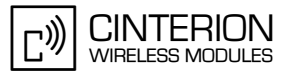

- GPRS parameter description:
	- Parameters like: <authMode> and <apn> are mandatory and depend on the network providers and can be found on their websides.
	- The <conType> parameter should be set at first.
	- It's advisible to set the <alphabet> parameter after setting the <conType> parameter, because it selects the set of input and output of string parameters.
	- The <authMode> parameter should be set before setting the <passwd>, because changing this parameter will restore the <passwd> parameter to its default.
	- The <inactTO> parameter specifies the inactivity timeout value in seconds. It is the time, the bearer remains open after closing the last service with the AT^SISC command. If the service proceeds to the state "6" (down) before executing the AT^SISC command, the inactivity timeout will begin from this moment. The <inactTO> parameter should be set at the end of service setup profile.
	- The other parameters can be set in any order.
- In order to clear the connection profile, the "AT^SICS = <conId>, conType, none" command should be used.
- The parameters used in this example, e.g.  $\leq$ user> or  $\leq$ apn> reflect settings for the german network provider:
	- T-Mobile.

## **2.16.2.2 Used AT commands**

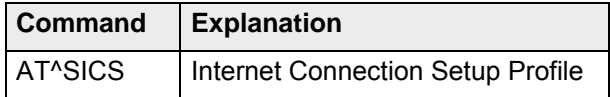

For further details about the commands see [\[2\]](#page-19-1).

**385**

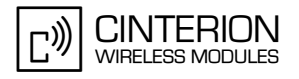

## **2.16.2.3 Flow chart – CSD and GPRS0 Initialization**

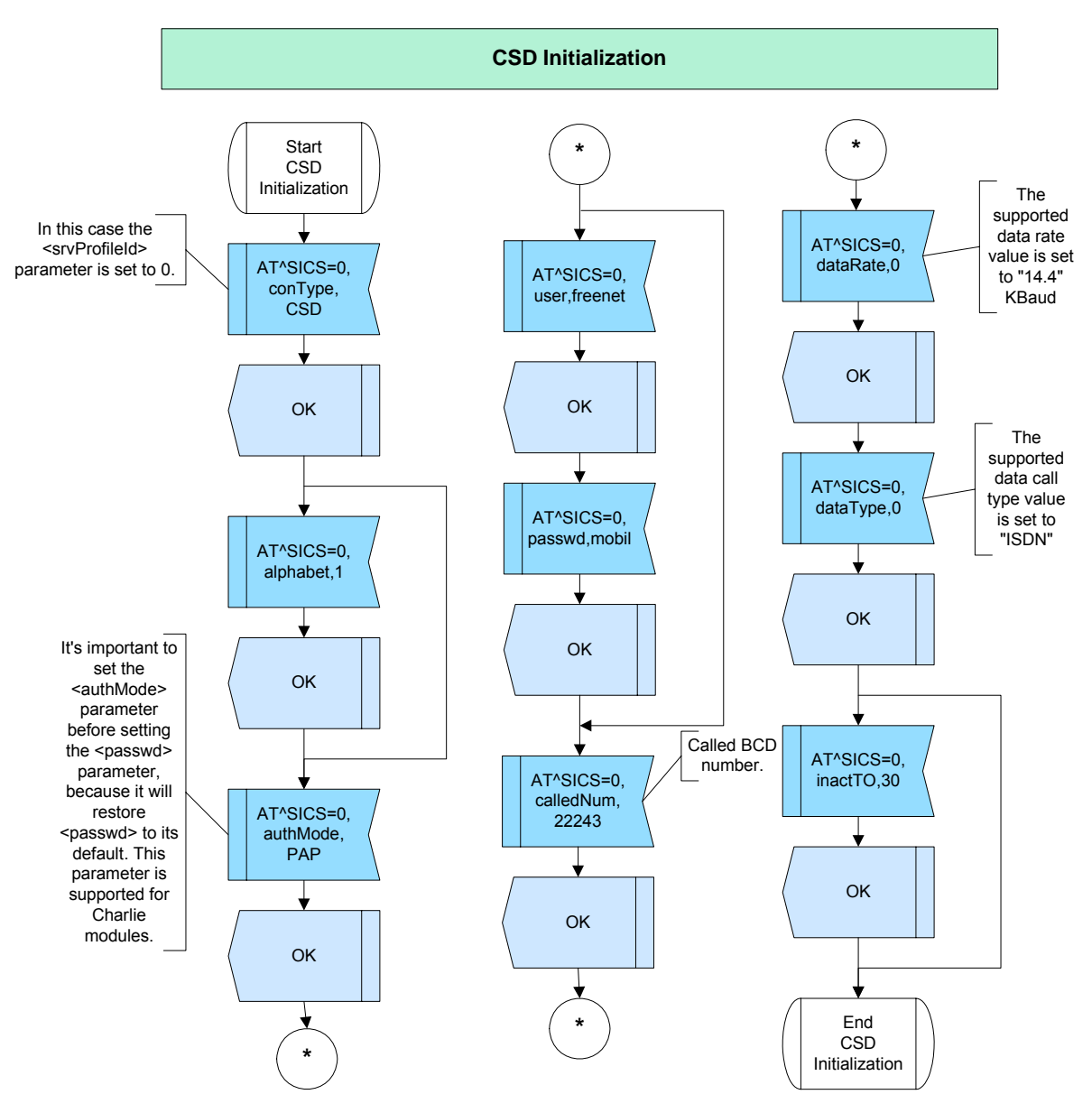

**Figure 136:** CSD Initialization

### **AN24: Application Developer's Guide**

2.16 Internet Services

**385**

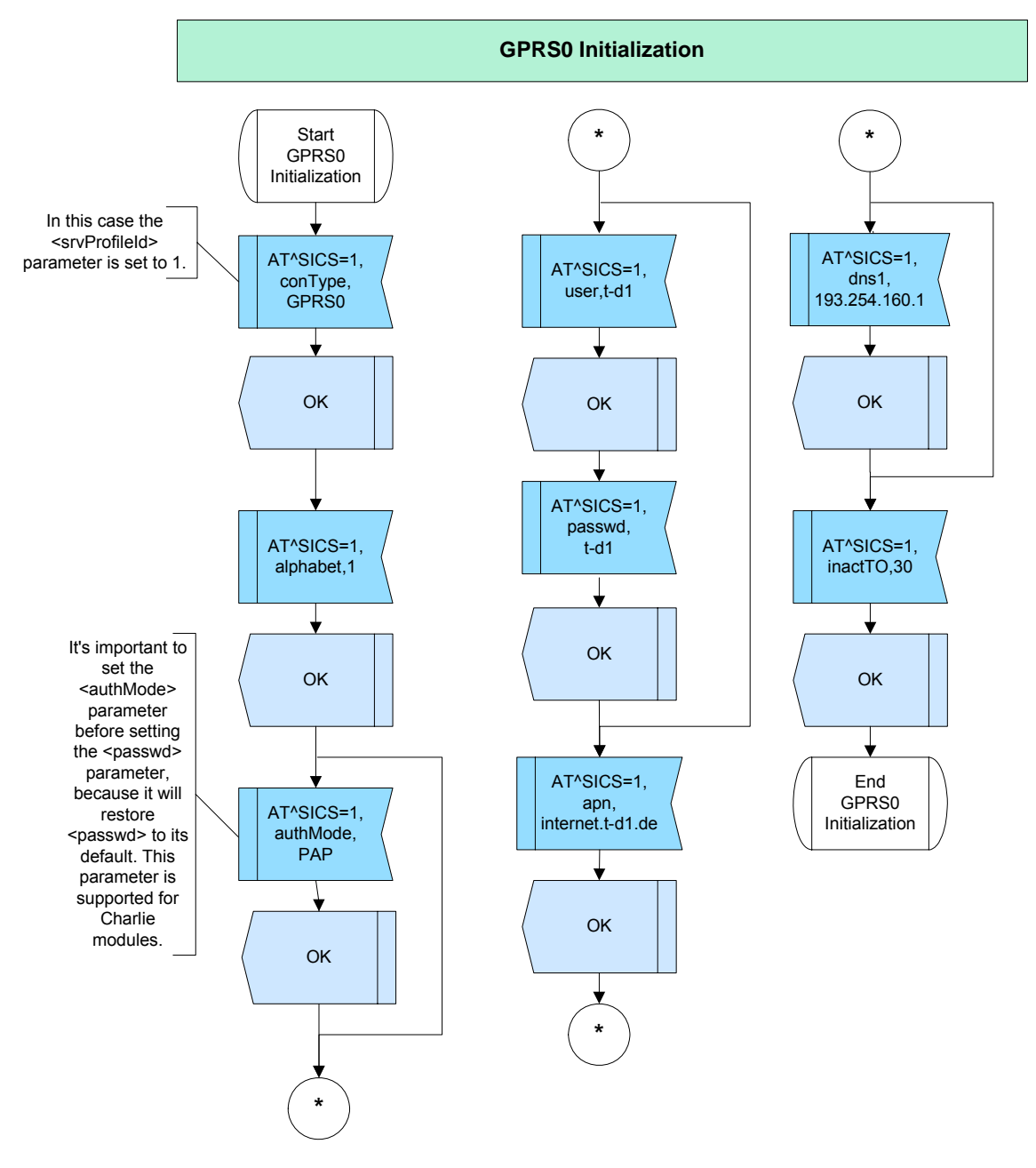

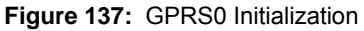

## **2.16.2.4 Hints**

- MC55/56 (version 2.5) doesn't support the CSD connection.
- MC55/56 (version 2.5) doesn't support setting of the <authMode> parameter.

**WIRELESS MODULES** 

**CINTERION** 

(יָח

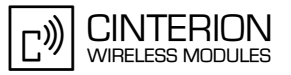

# **2.16.2.5 Example – CSD and GPRS0 Initialization**

#### **Example 1: CSD Initialization**

**385**

\*\*\*\*\*\*\*\*\*\*\*\*\*\*\*\*\*\*\*\*\*\*\*\*\*\*\*\*\*\*\*\*\*\*\*\*\* Comment Connection Setup Profile CSD \*\*\*\*\*\*\*\*\*\*\*\*\*\*\*\*\*\*\*\*\*\*\*\*\*\*\*\*\*\*\*\*\*\*\*\*\*

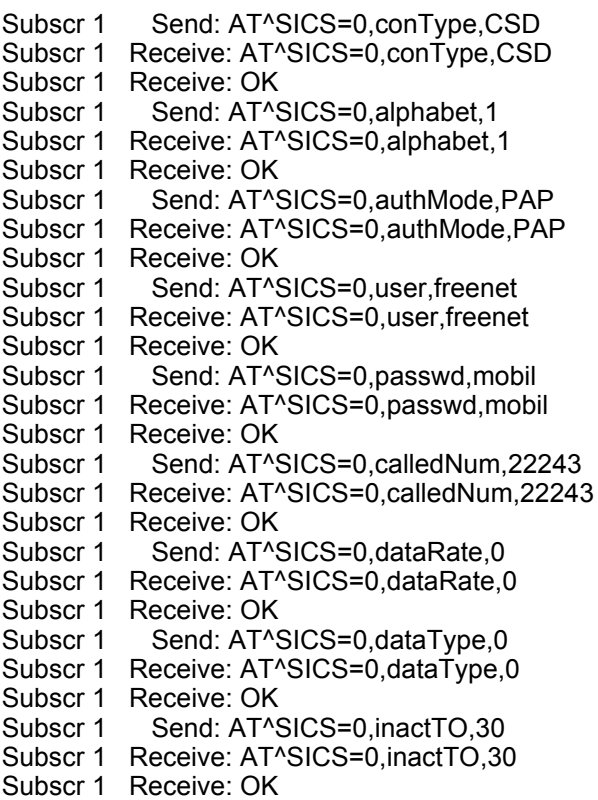

2.16 Internet Services

**385**

## **Example 2: GPRS0 Initialization**

\*\*\*\*\*\*\*\*\*\*\*\*\*\*\*\*\*\*\*\*\*\*\*\*\*\*\*\*\*\*\*\*\*\*\*\*\*\*\*\* Comment Connection Setup Profile GPRS0 \*\*\*\*\*\*\*\*\*\*\*\*\*\*\*\*\*\*\*\*\*\*\*\*\*\*\*\*\*\*\*\*\*\*\*\*\*\*\*\*

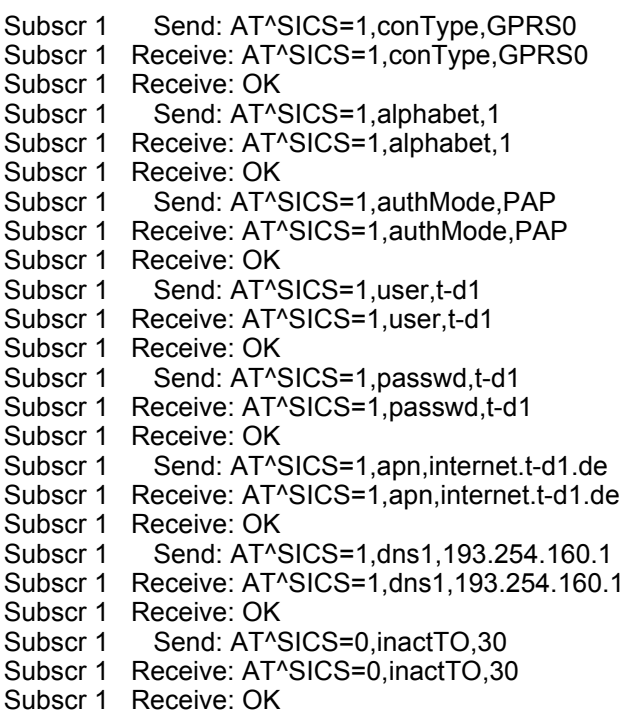

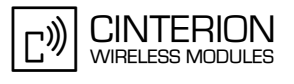

## **2.16.3 Service Initialization**

**385**

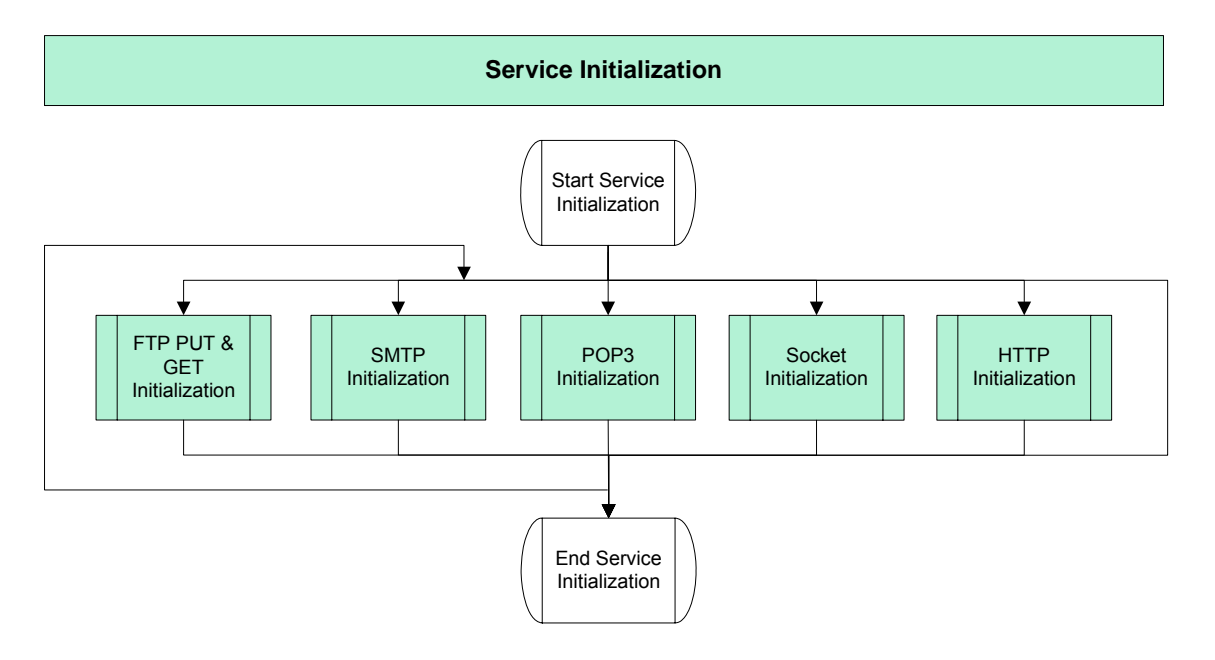

**Figure 138:** Service Initialization.

## **2.16.3.1 Description**

This chapter describes basic settings recommended to configure the internet services: FTP, SMTP, POP3, Socket and HTTP.

- The command AT^SISS enables to set required parameters of a service.
- It is possible to create a maximum of 10 service profiles.
- It is allowed to configure maximum 3 HTTP, 6 Sockets (The sum of Listener Sockets and Client Sockets is 6 and the number of Listener Sockets are limited by 2), 1 FTP, 1 POP3, 1 SMTP profiles within those 10 connection profiles.
- The services are identified by the <srvProfileId> parameter.
- The services can be configured to use any of the connections which have been configured during the connection initialization by setting the <conId> parameter accordingly.
- It is possible for every service to setup the retransmission mechanism. The parameter like <tcpMR> and <tcpOT> can be set or the values specified with AT^SCFG will be used. Additionally is it possible to set the <tcpIRT> parameter, but only with the AT^SCFG command.
	- The <tcpMR> parameter determines the maximum number of times to retransmit TCP packets.
	- The <tcpOT> parameter specifies number of seconds to wait before closing a conection if TCP/IP packets are not acknowledged.
	- The <tcpIRT> parameter determines the time (in seconds) the TCP/IP stack will wait before starting the first retransmission of packets during the initial connection establishment phase.

**385**

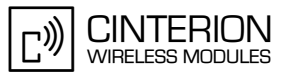

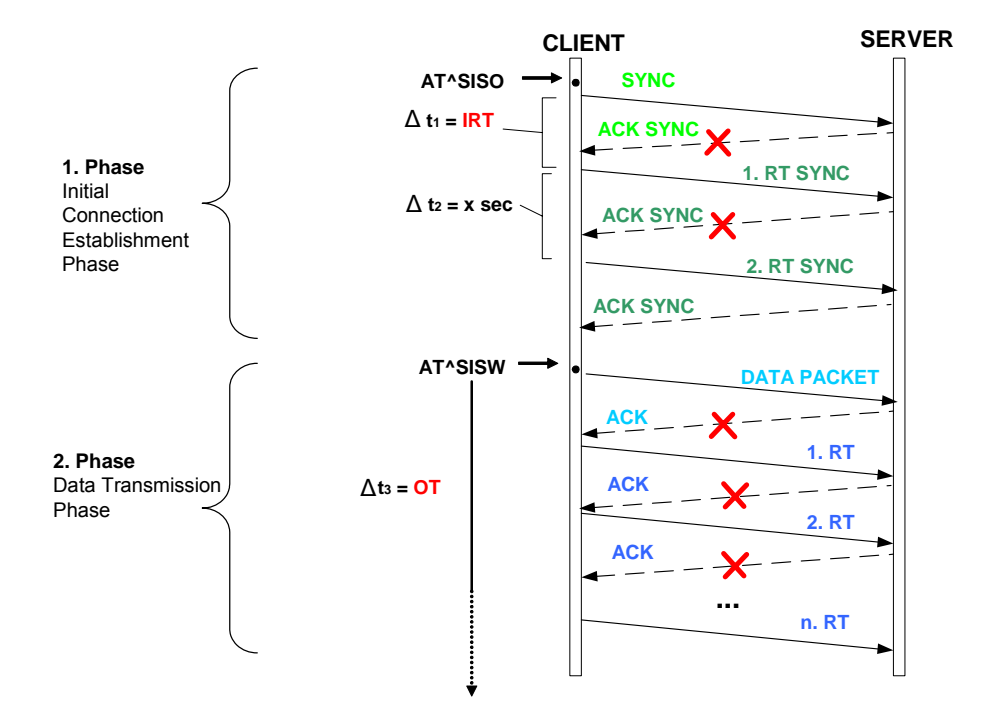

The following figure explain the principle of the retransmission mechanism:

RT = Retransmission n = **MR**

**Figure 139:** The Retransmission mechanism.

## **2.16.3.2 Used AT commands**

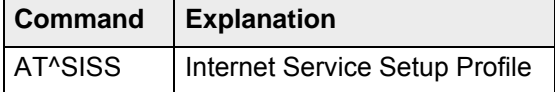

For further details about the commands see [\[2\]](#page-19-1).

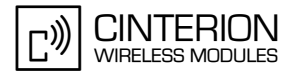

## **2.16.3.3 Flow chart**

**385**

### **2.16.3.3.1 FTP Initialization**

• The following examples describe the configuration of the FTP GET and PUT service. FTP GET enables download of data and FTP PUT upload.

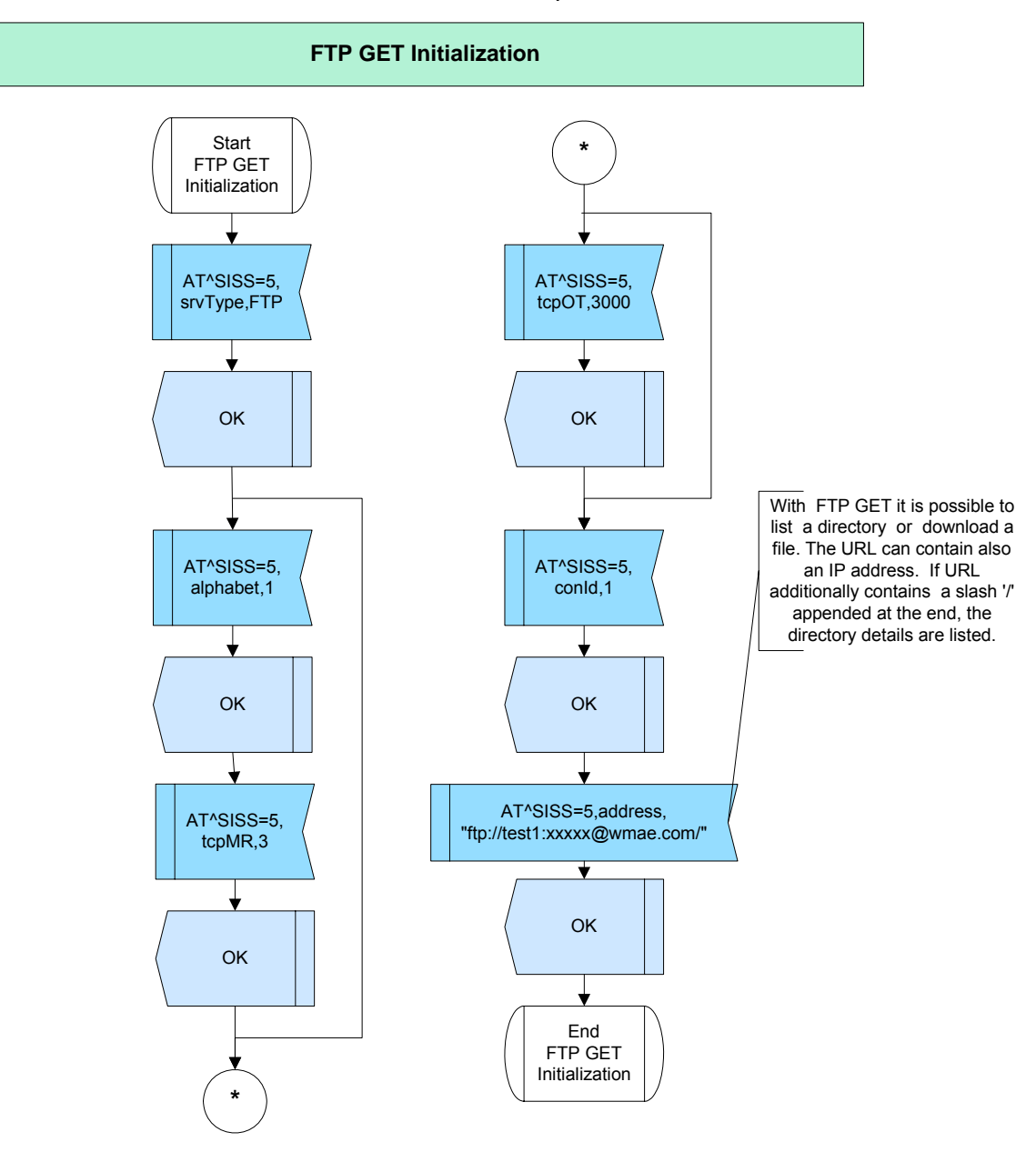

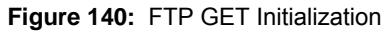

2.16 Internet Services

**385**

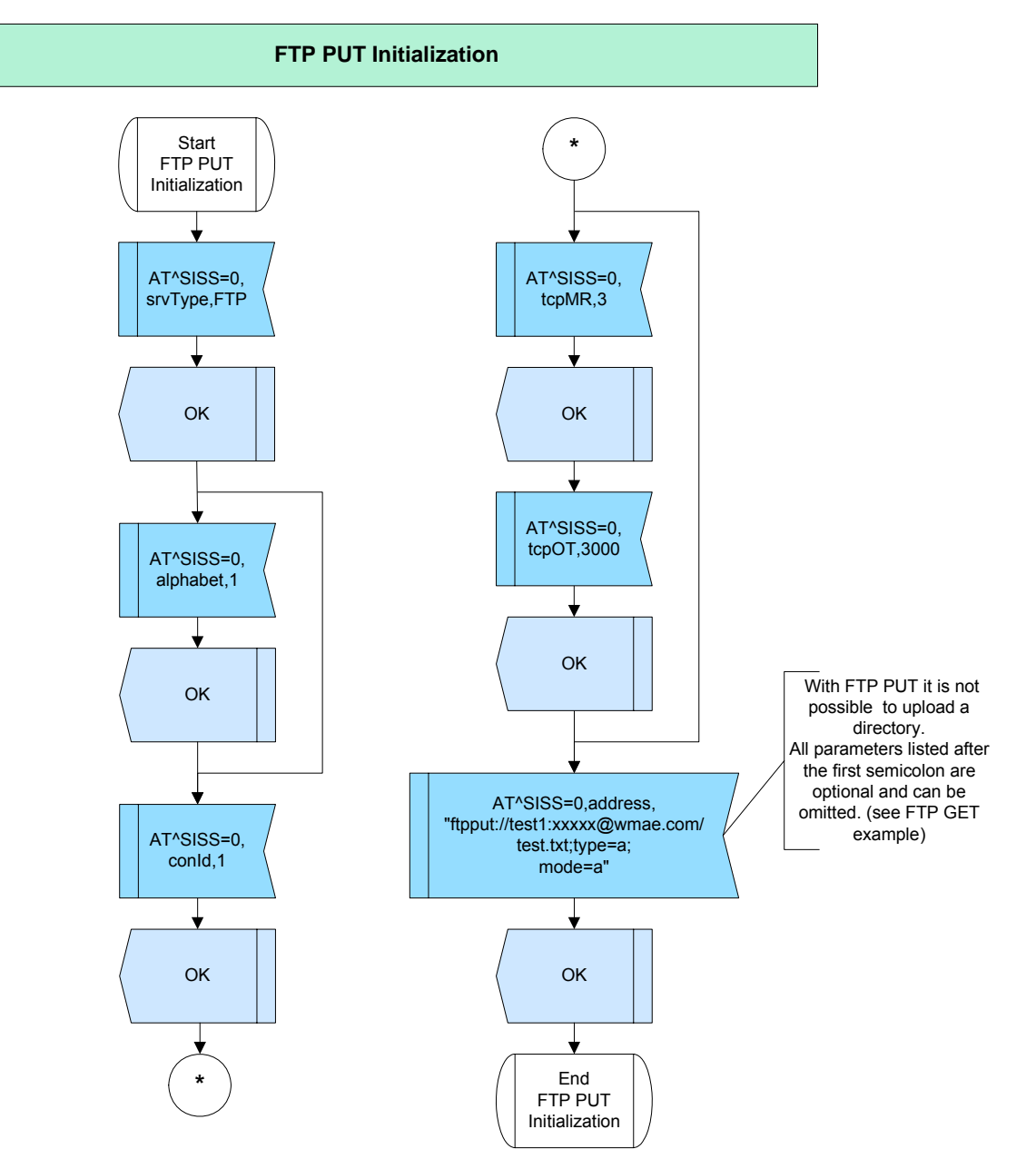

**Figure 141:** FTP PUT Initialization

WIRELESS MODULES

**CINTERION** 

『》

### **2.16.3.3.2 SMTP Initialization**

**385**

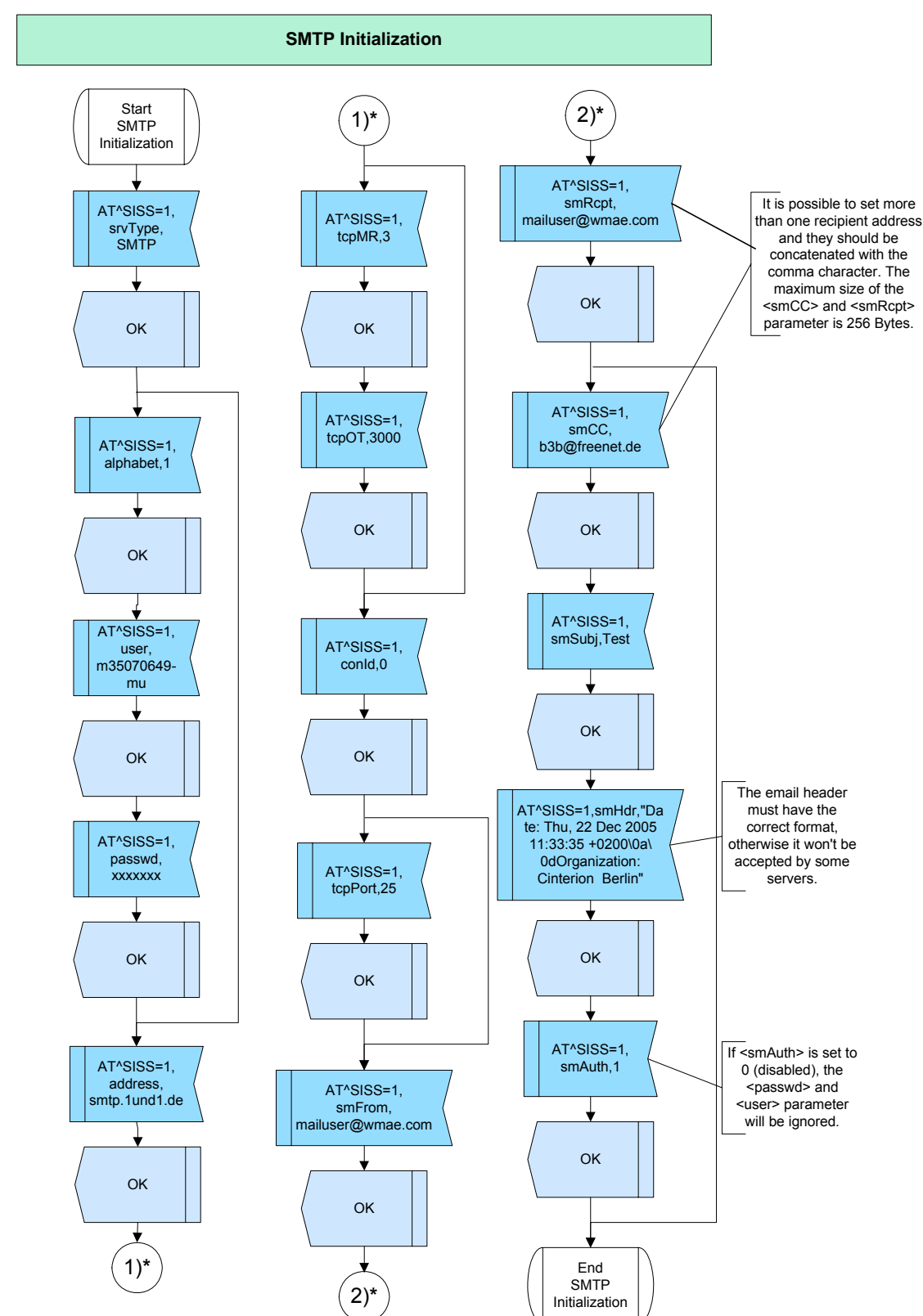

• The following example describes settings, required to send an email.

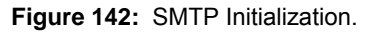

### **2.16.3.3.3 POP3 Initialization**

**385**

• The following example describes the settings required to retrieve the chosen email specified by the <pNumber> parameter.

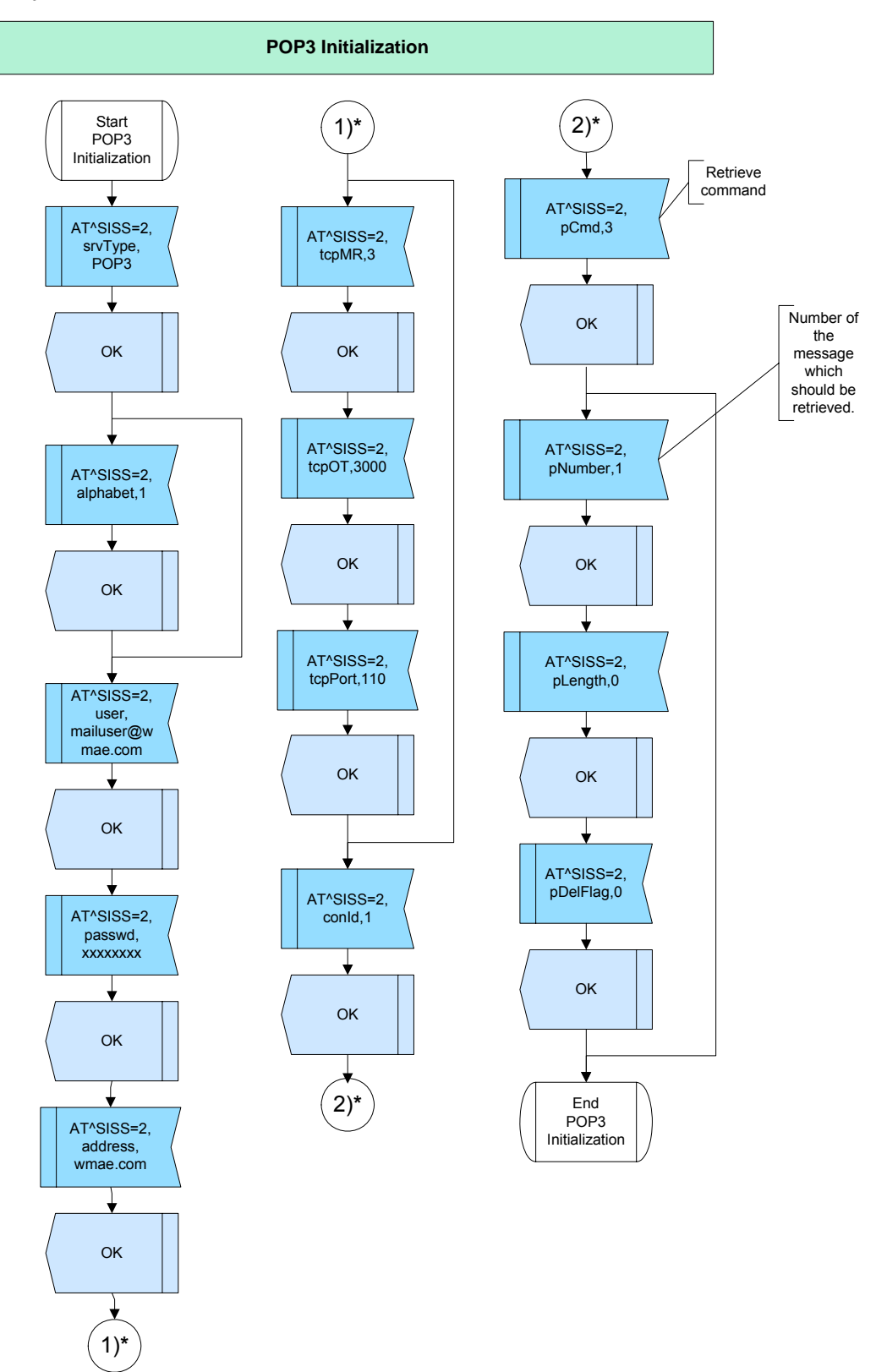

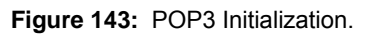

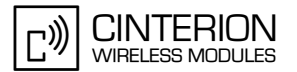

### **2.16.3.3.4 Socket Initialization**

#### **Socket Client UDP Initialization**

**385**

• In this example the socket client UDP to the echo port (7) of the given server has been configured. Echo port belongs to the well known ports.

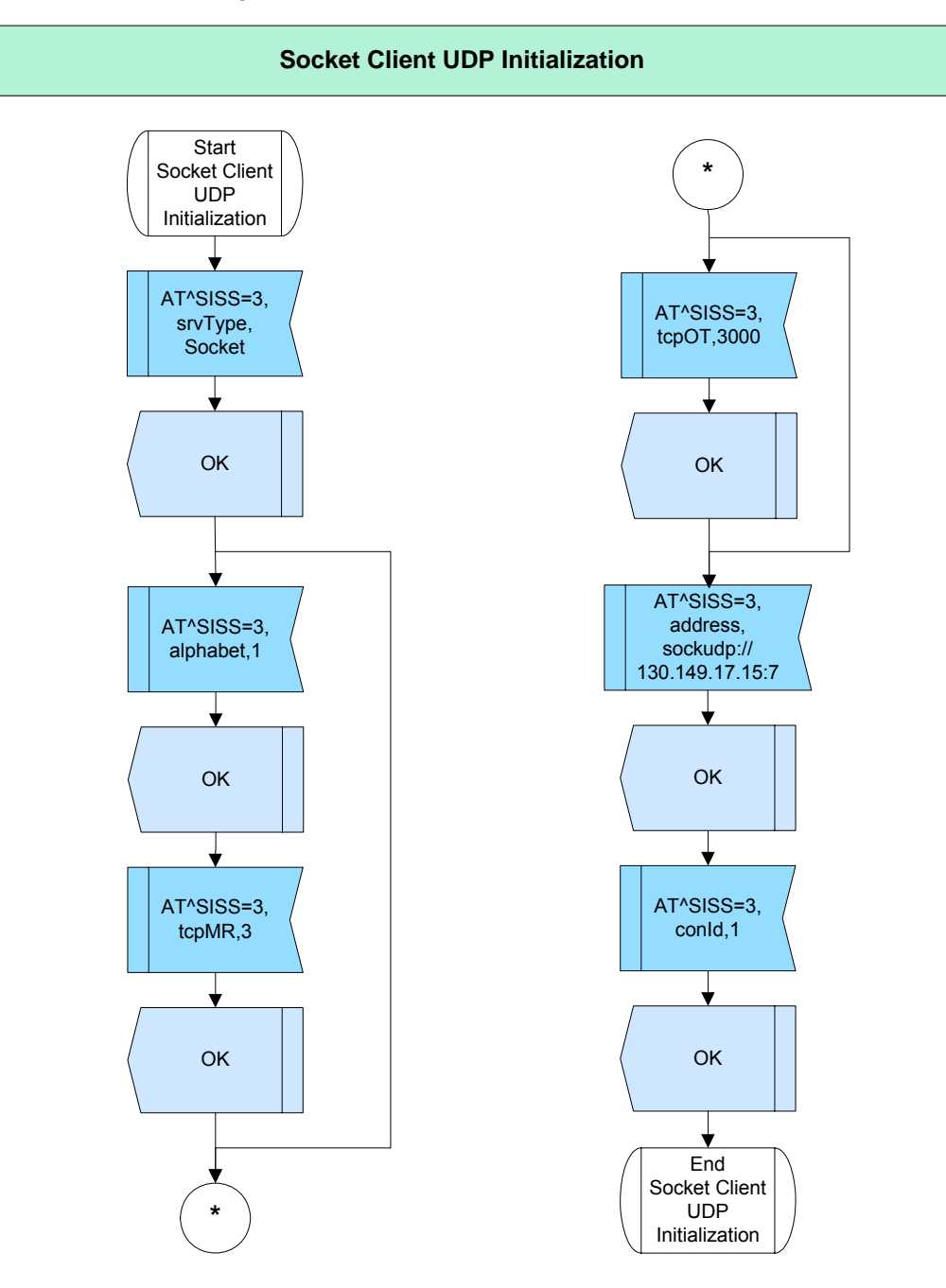

**Figure 144:** Socket Client UDP Initialization.

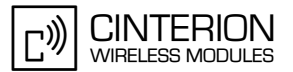

#### 2.16 Internet Services **385**

### **Socket Listener TCP Initialization**

• In this example the Socket Listener TCP with the port 9999 has been configured.

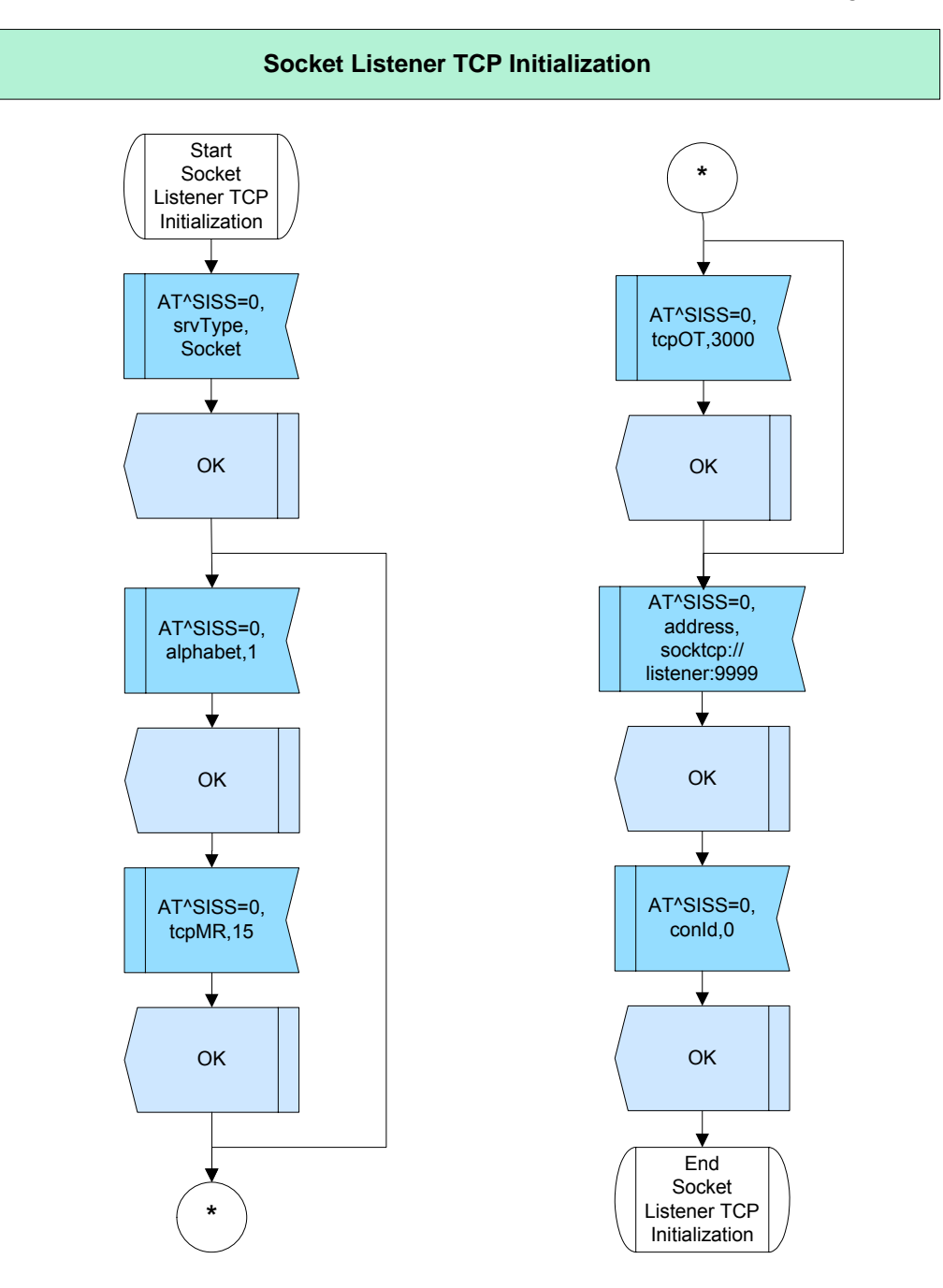

**Figure 145:** Socket Listener TCP Initialization.

**385**

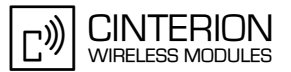

### **Socket Client TCP Initialization**

• In this example the Socket Client TCP to the port 9999 of the socket listener has been configured.

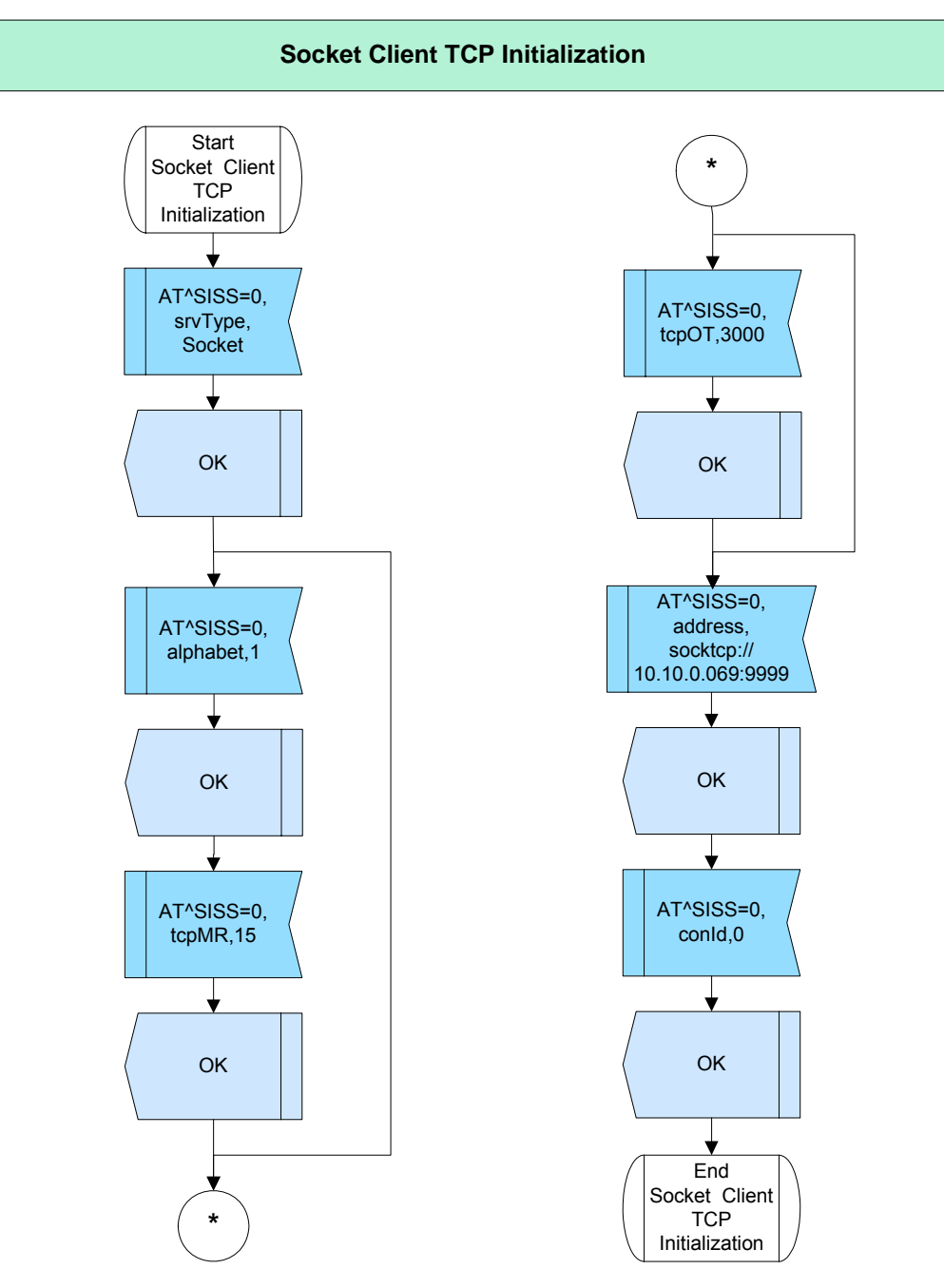

**Figure 146:** Socket Client TCP Initialization.

### **2.16.3.3.5 HTTP Initialization**

**385**

• In this example HTTP GET of the www.wmae.com website has been configured.

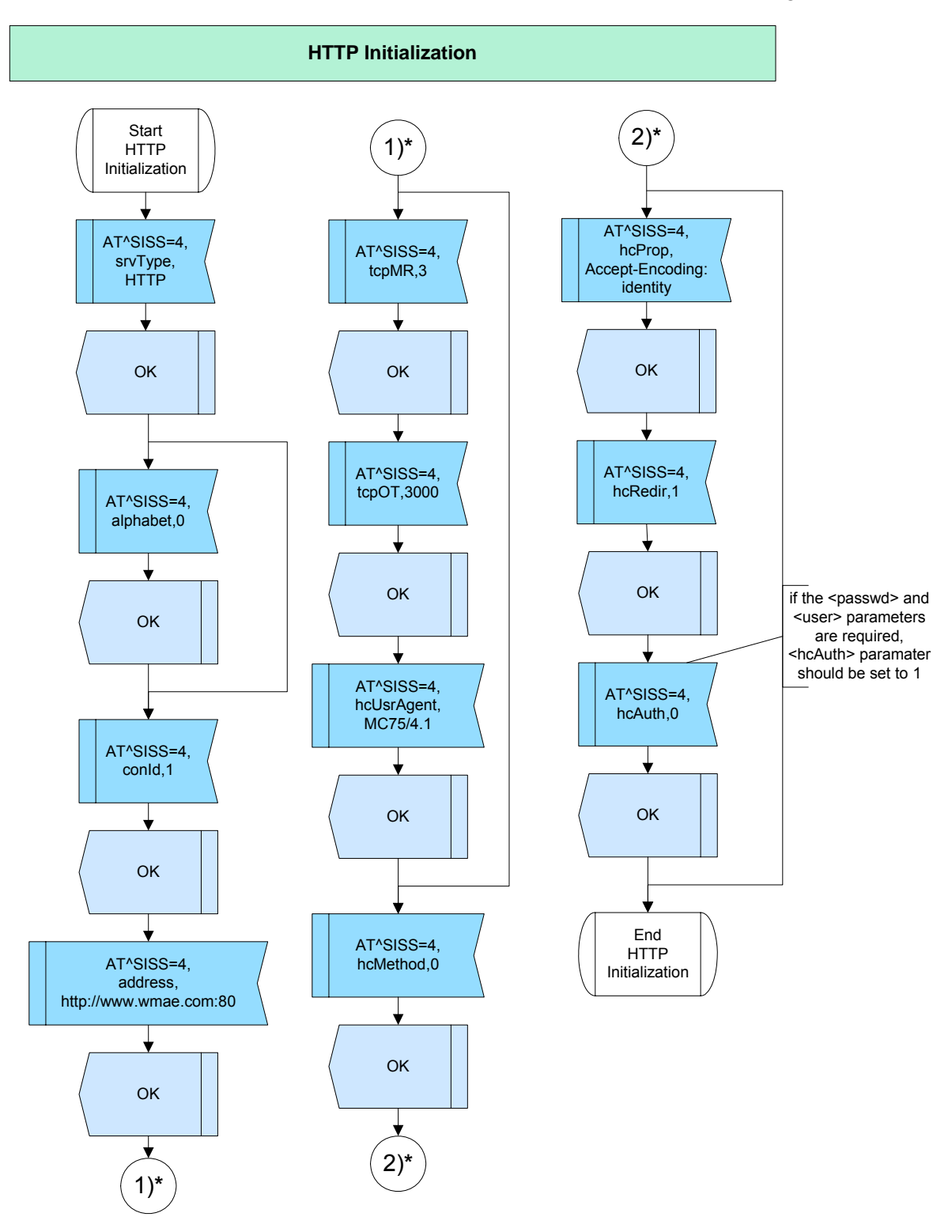

**Figure 147:** HTTP Initialization.

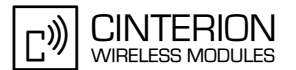

## **2.16.3.4 Hints**

**385**

- Note that some terminals e.g. ZOC support the ASCII character set but some modules use the GSM character set per default. The problem is, that some special characters e.g. '@' are coded differently in those character sets. It is advisible to set the <alphabet> parameter to 1.
- The FTP PUT example shows how to upload the text file. In order to upload a binary file, the type of the <address> parameter should be set to "i".
- If the <user> and <passwd> parameter shall be used for SMTP authentication, it is important to set <smAuth> to 1.
- If the website requires <passwd> and <user> in HTTP GET example, both parameters should be set and the

<hcAuth> parameter should be set to 1.

• In the Socket example it is important to set the port number of the chosen server, which is really defined and not protected by e.g. firewall.

## **2.16.3.5 Examples**

### **2.16.3.5.1 FTP Initialization**

#### **FTP GET:**

\*\*\*\*\*\*\*\*\*\*\*\*\*\*\*\*\*\*\*\*\*\*\*\*\*\*\*\*\*\*\*\*\*\*\*\*\*\*\*

Comment Service Setup Profile FTP GET \*\*\*\*\*\*\*\*\*\*\*\*\*\*\*\*\*\*\*\*\*\*\*\*\*\*\*\*\*\*\*\*\*\*\*\*\*\*\*

Subscr 1 Send: AT^SISS=5,srvType,FTP Subscr 1 Receive: AT^SISS=5,srvType,FTP Subscr 1 Receive: OK Subscr 1 Send: AT^SISS=5,alphabet, 1 Subscr 1 Receive: AT^SISS=5,alphabet,1 Subscr 1 Receive: OK Subscr 1 Send: AT^SISS=5,tcpMR,3 Subscr 1 Receive: AT^SISS=5, tcpMR,3 Subscr 1 Receive: OK Subscr 1 Send: AT^SISS=5,tcpOT,3000 Subscr 1 Receive: AT^SISS=5,tcpOT,3000 Subscr 1 Receive: OK Subscr 1 Send: AT^SISS=5,conId,1 Subscr 1 Receive: AT^SISS=5,conId,1 Subscr 1 Receive: OK Subscr 1 Send: AT^SISS=5,address,"ftp://test1:xxxxx@wmae.com/" Subscr 1 Receive: AT^SISS=5,address,"ftp://test1:xxxxx@wmae.com/" Subscr 1 Receive: OK

### **AN24: Application Developer's Guide**

2.16 Internet Services

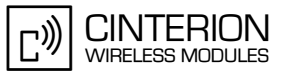

#### **FTP PUT:** \*\*\*\*\*\*\*\*\*\*\*\*\*\*\*\*\*\*\*\*\*\*\*\*\*\*\*\*\*\*\*\*\*\*\*\*\*\*\*

**385**

Comment Service Setup Profile FTP PUT \*\*\*\*\*\*\*\*\*\*\*\*\*\*\*\*\*\*\*\*\*\*\*\*\*\*\*\*\*\*\*\*\*\*\*\*\*\*\*

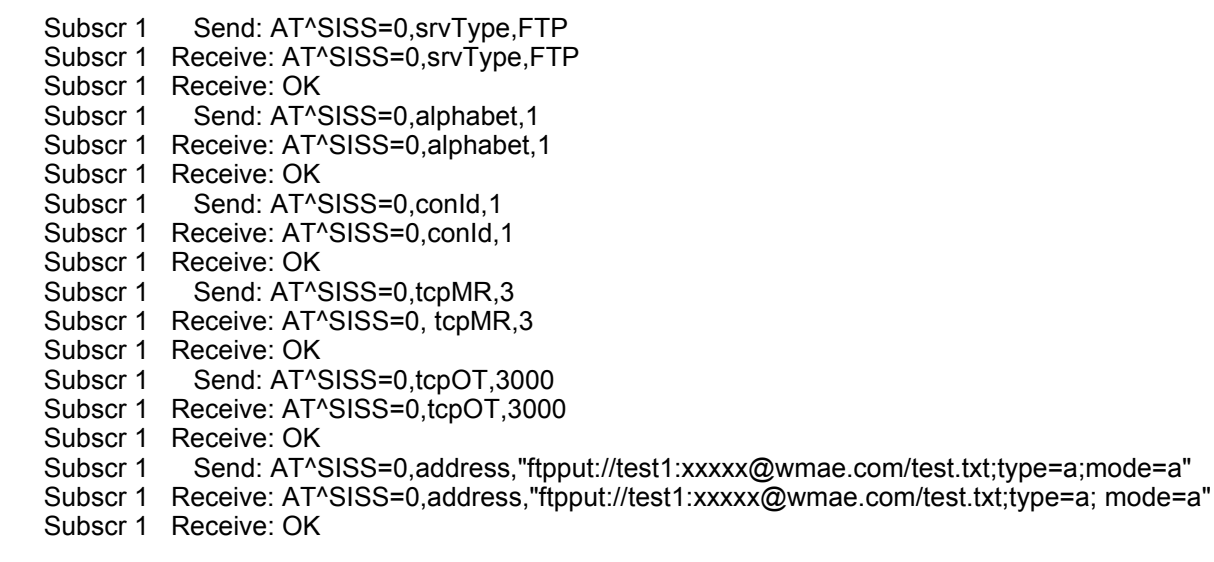

### **2.16.3.5.2 SMTP Initialization**

\*\*\*\*\*\*\*\*\*\*\*\*\*\*\*\*\*\*\*\*\*\*\*\*\*\*\*\*\*\*\*\*\*\*\*\*\*\*\*

Comment Service Setup Profile SMTP \*\*\*\*\*\*\*\*\*\*\*\*\*\*\*\*\*\*\*\*\*\*\*\*\*\*\*\*\*\*\*\*\*\*\*\*\*\*\*

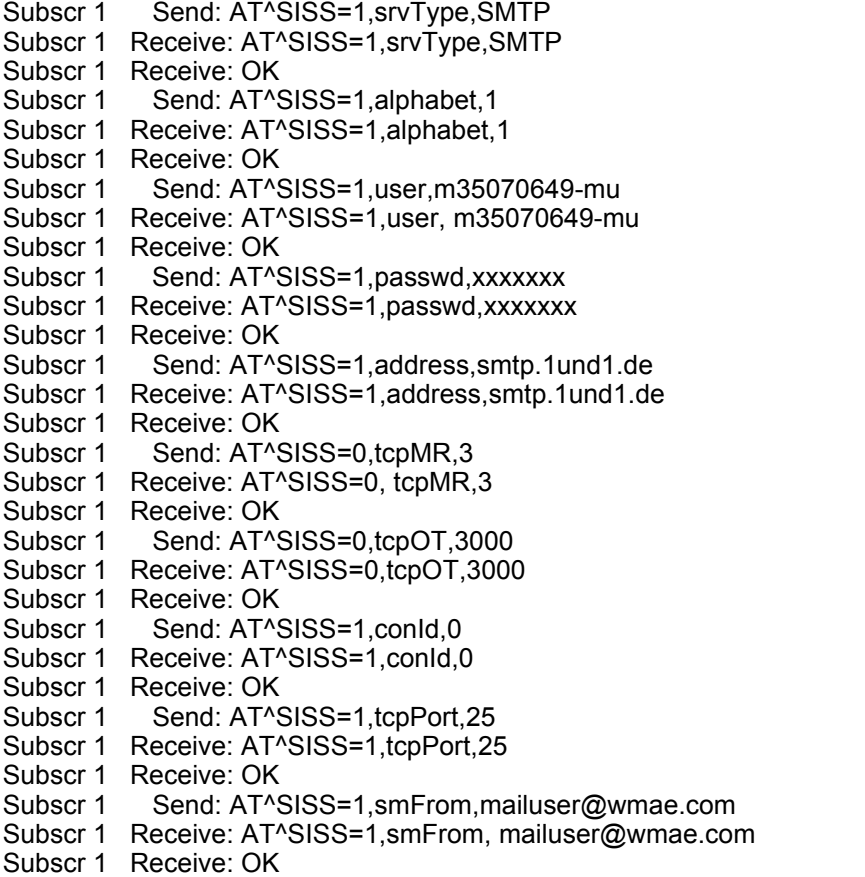

#### **AN24: Application Developer's Guide**

2.16 Internet Services

**385**

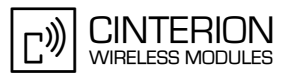

- Subscr 1 Send: AT^SISS=1,smRcpt, mailuser@wmae.com
- Subscr 1 Receive: AT^SISS=1,smRcpt, mailuser@wmae.com
- Subscr 1 Receive: OK
- Subscr 1 Send: AT^SISS=1,smCC, b3b@freenet.de
- Subscr 1 Receive: AT^SISS=1,smCC, b3b@freenet.de
- Subscr 1 Receive: OK
- Subscr 1 Send: AT^SISS=1,smSubj,Test
- Subscr 1 Receive: AT^SISS=1,smSubj,Test
- Subscr 1 Receive: OK
- Subscr 1 Send: AT^SISS=1,smHdr,"Date: Thu, 22 Dec 2005 11:33:35 +0200\0a\0dOrganization: Cinterion Berlin"
- Subscr 1 Receive: AT^SISS=1,smHdr,"Date: Thu, 22 Dec 2005 11:33:35 +0200\0a\0dOrganization: Cinterion Berlin"
- Subscr 1 Receive: OK
- Subscr 1 Send: AT^SISS=1,smAuth,1
- Subscr 1 Receive: AT^SISS=1,smAuth,1
- Subscr 1 Receive: OK

#### **2.16.3.5.3 POP3 Initialization**

\*\*\*\*\*\*\*\*\*\*\*\*\*\*\*\*\*\*\*\*\*\*\*\*\*\*\*\*\*\*\*\*\*\*\*\*\*\*\* Comment Service Setup Profile POP3

\*\*\*\*\*\*\*\*\*\*\*\*\*\*\*\*\*\*\*\*\*\*\*\*\*\*\*\*\*\*\*\*\*\*\*\*\*\*\*

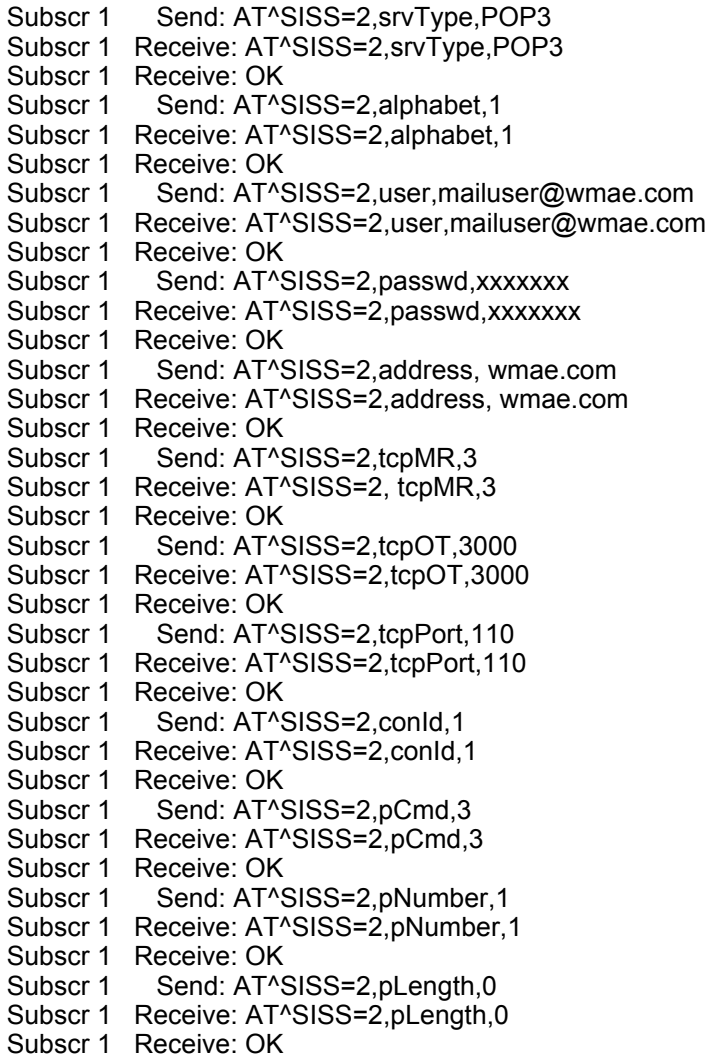

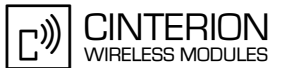

2.16 Internet Services

**385**

Subscr 1 Send: AT^SISS=2,pDelFlag,0 Subscr 1 Receive: AT^SISS=2,pDelFlag,0 Subscr 1 Receive: OK

#### **2.16.3.5.4 Socket Initialization**

#### **Socket Client UDP Initialization:**

\*\*\*\*\*\*\*\*\*\*\*\*\*\*\*\*\*\*\*\*\*\*\*\*\*\*\*\*\*\*\*\*\*\*\*\*\*\*\* Comment Service Setup Profile Socket Client UDP \*\*\*\*\*\*\*\*\*\*\*\*\*\*\*\*\*\*\*\*\*\*\*\*\*\*\*\*\*\*\*\*\*\*\*\*\*\*\*

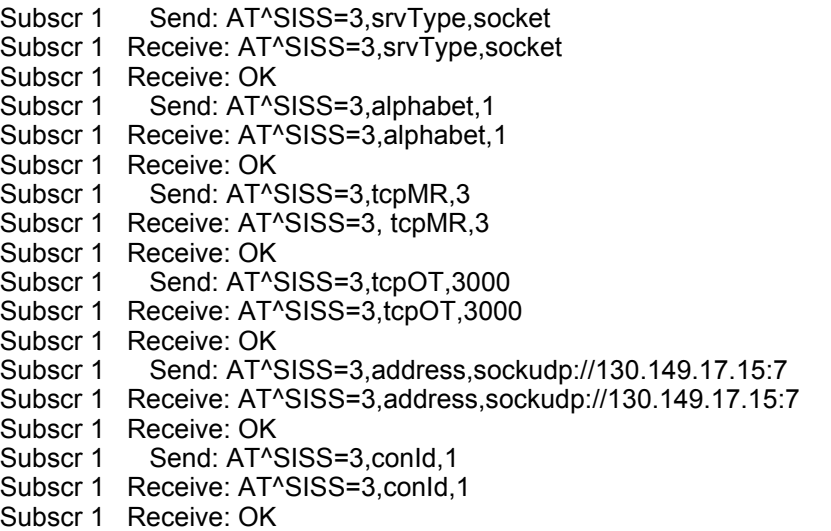

#### **Socket Listener TCP Initialization:**

\*\*\*\*\*\*\*\*\*\*\*\*\*\*\*\*\*\*\*\*\*\*\*\*\*\*\*\*\*\*\*\*\*\*\*\*\*\*\* Comment Service Setup Profile Socket Listener TCP \*\*\*\*\*\*\*\*\*\*\*\*\*\*\*\*\*\*\*\*\*\*\*\*\*\*\*\*\*\*\*\*\*\*\*\*\*\*\*

Subscr 1 Send: AT^SISS=0,srvType,socket Subscr 1 Receive: AT^SISS=0,srvType,socket Subscr 1 Receive: Subscr 1 Receive: OK Subscr 1 Send: AT^SISS=0,alphabet,1 Subscr 1 Receive: AT^SISS=0, alphabet, 1 Subscr 1 Receive: Subscr 1 Receive: OK Subscr 1 Send: AT^SISS=0,tcpMR,15 Subscr 1 Receive: AT^SISS=0,tcpMR,15 Subscr 1 Receive: Subscr 1 Receive: OK Subscr 1 Send: AT^SISS=0,tcpOT,3000 Subscr 1 Receive: AT^SISS=0,tcpOT,3000 Subscr 1 Receive: Subscr 1 Receive: OK Subscr 1 Send: AT^SISS=0,address,socktcp://listener:9999 Subscr 1 Receive: AT^SISS=0,address,socktcp://listener:9999 Subscr 1 Receive: Subscr 1 Receive: OK Subscr 1 Send: AT^SISS=0,conId,0 Subscr 1 Receive: AT^SISS=0,conId,0 Subscr 1 Receive: Subscr 1 Receive: OK Socket Client TCP Initialization:

#### **AN24: Application Developer's Guide**

2.16 Internet Services

**385**

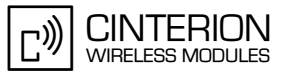

\*\*\*\*\*\*\*\*\*\*\*\*\*\*\*\*\*\*\*\*\*\*\*\*\*\*\*\*\*\*\*\*\*\*\*\*\*\*\* Comment Service Setup Profile Socket Client TCP \*\*\*\*\*\*\*\*\*\*\*\*\*\*\*\*\*\*\*\*\*\*\*\*\*\*\*\*\*\*\*\*\*\*\*\*\*\*\* Subscr 2 Send: AT^SISS=0,srvType,socket Subscr 2 Receive: AT^SISS=0,srvType,socket Subscr 2 Receive: Subscr 2 Receive: OK Subscr 2 Send: AT^SISS=0,alphabet.1 Subscr 2 Receive: AT^SISS=0,alphabet,1 Subscr 2 Receive: Subscr 2 Receive: OK Subscr 2 Send: AT^SISS=0,tcpMR,15 Subscr 2 Receive: AT^SISS=0,tcpMR,15 Subscr 2 Receive: Subscr 2 Receive: OK Subscr 2 Send: AT^SISS=0,tcpOT,3000 Subscr 2 Receive: AT^SISS=0,tcpOT,3000 Subscr 2 Receive: Subscr 2 Receive: OK Subscr 2 Send: AT^SISS=0,address,socktcp://10.10.0.69:9999 Subscr 2 Receive: AT^SISS=0,address,socktcp://10.10.0.69:9999 Subscr 2 Receive: Subscr 2 Receive: OK Subscr 2 Send: AT^SISS=0,conId,0 Subscr 2 Receive: AT^SISS=0,conId,0 Subscr 2 Receive:

Subscr 2 Receive: OK

#### **2.16.3.5.5 HTTP Initialization**

\*\*\*\*\*\*\*\*\*\*\*\*\*\*\*\*\*\*\*\*\*\*\*\*\*\*\*\*\*\*\*\*\*\*\*\*\*\*\* Comment Service Setup Profile HTTP \*\*\*\*\*\*\*\*\*\*\*\*\*\*\*\*\*\*\*\*\*\*\*\*\*\*\*\*\*\*\*\*\*\*\*\*\*\*\* Subscr 1 Send: AT^SISS=4,srvType,http Subscr 1 Receive: AT^SISS=4,srvType,http Subscr 1 Receive: OK Subscr 1 Send: AT^SISS=4,alphabet,0 Subscr 1 Receive: AT^SISS=4,alphabet,0 Subscr 1 Receive: OK Subscr 1 Send: AT^SISS=4,conId,1 Subscr 1 Receive: AT^SISS=4,conId,1 Subscr 1 Receive: OK Subscr 1 Send: AT^SISS=4,address,http://www.wmae.com:80 Subscr 1 Receive: AT^SISS=4,address,http://www.wmae.com:80 Subscr 1 Receive: OK Subscr 1 Send: AT^SISS=4,tcpMR,3 Subscr 1 Receive: AT^SISS=4, tcpMR,3 Subscr 1 Receive: OK Subscr 1 Send: AT^SISS=4,tcpOT,3000 Subscr 1 Receive: AT^SISS=4,tcpOT,3000 Subscr 1 Receive: OK Subscr 1 Send: AT^SISS=4,hcUsrAgent,MC75/4.1 Subscr 1 Receive: AT^SISS=4,hcUsrAgent,MC75/4.1 Subscr 1 Receive: OK Subscr 1 Send: AT^SISS=4,hcMethod,0 Subscr 1 Receive: AT^SISS=4,hcMethod,0 Subscr 1 Receive: OK Subscr 1 Send: AT^SISS=4,hcProp,Accept-Encoding: identity

### **AN24: Application Developer's Guide**

2.16 Internet Services

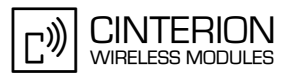

- Subscr 1 Receive: AT^SISS=4,hcProp,Accept-Encoding: identity Subscr 1 Receive: OK
- Subscr 1 Send: AT^SISS=4,hcRedir,1
- Subscr 1 Receive: AT^SISS=4,hcRedir,1
- Subscr 1 Receive: OK
- Subscr 1 Send: AT^SISS=4,hcAuth,0
- Subscr 1 Receive: AT^SISS=4,hcAuth,0
- Subscr 1 Receive: OK

## **2.16.4 Open Internet Service**

## **2.16.4.1 Description**

**385**

This chapter describes how to open the service profiles configured before with the AT^SISO command. Executing that command causes bearer (GPRS/CSD) establishment.

- The errors, which might occur after executing the AT^SISO command in URC mode can be: - Setup profile errors. They apper instead of OK answer.
	-
	- Bearer (GPRS/CSD) establishment errors.
	- Service and server errors, which can appear between OK answer and the AT^SISC command.

## **2.16.4.2 Used AT commands**

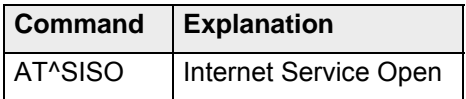

## **2.16.4.3 Flow chart**

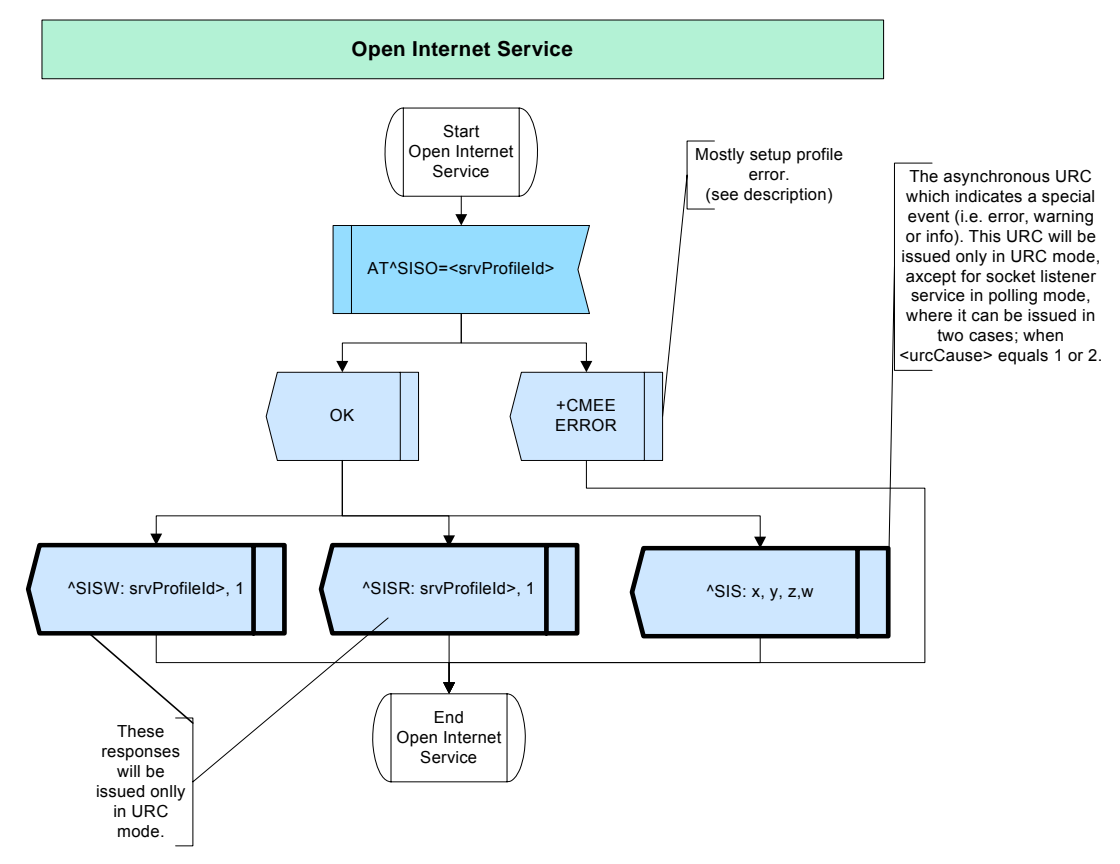

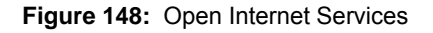

## **2.16.4.4 Examples**

(see [Write/Read](#page-358-0) chapter)

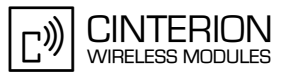

## **2.16.5 Monitoring**

**385**

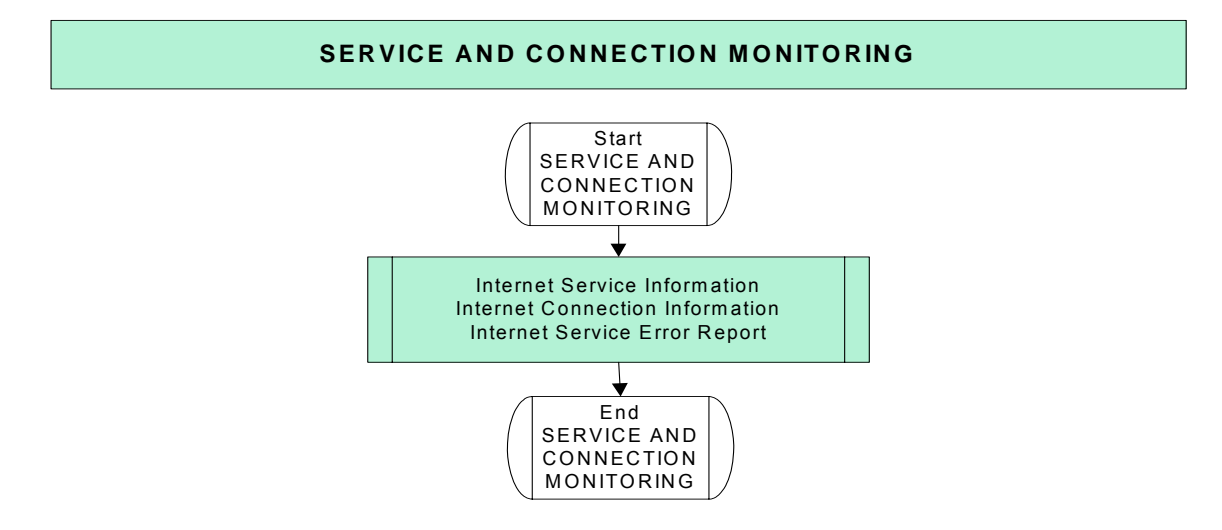

**Figure 149:** Service and Connection Monitoring

## **2.16.5.1 Description**

Monitoring service is provided in order to enable checking the stability of the connection. The given AT commands are used to request the current states of the service and the connection, which is especially advisible in the polling mode. There are many cases when the states of the connection and service can be changed. The following table shows cases worth monitoring:

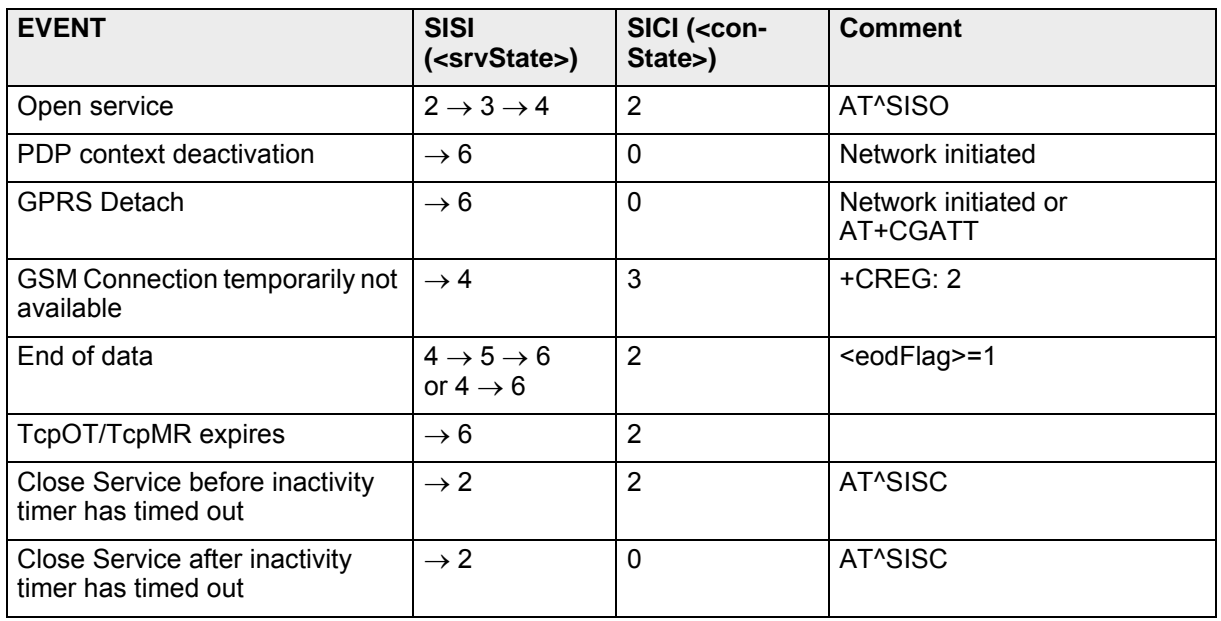

- Note that Socket Listener service remains in the state "3" (Connecting) during the whole session and the SMTP service proceeds to the state "4" (Up) after first write transfer with the AT^SISW command.
- There is also possibility of the hardware monitoring. If the AT&C is set to 2, DCD line will be ON during some states of the different services. (for exact description see [\[2\]\)](#page-19-1).

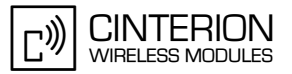

## **2.16.5.2 Used AT commands**

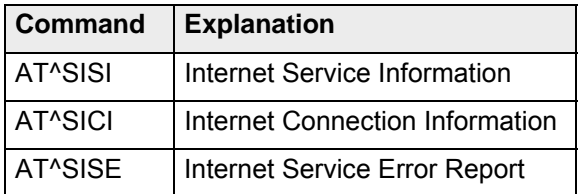

For further details about the commands see [\[2\]](#page-19-1).

## **2.16.5.3 Flow chart**

**385**

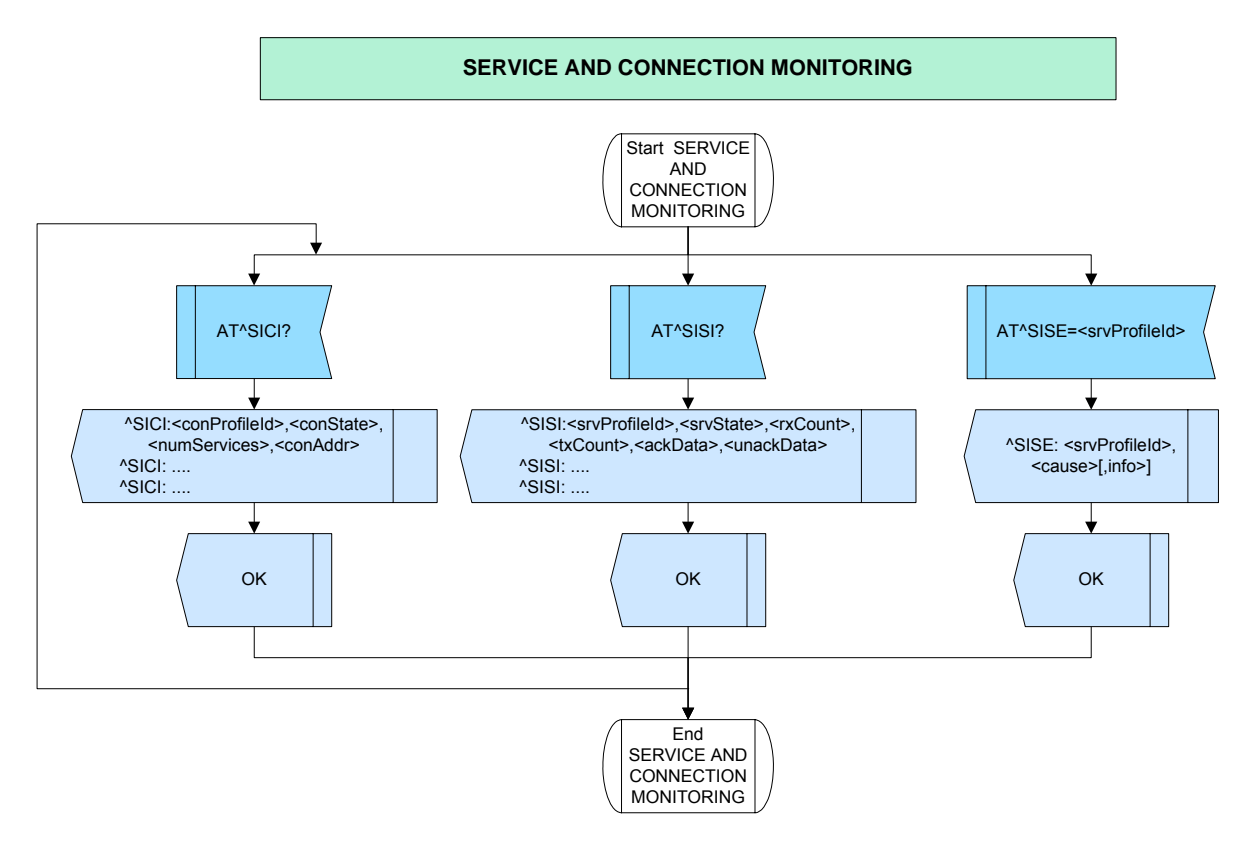

**Figure 150:** Service and Connection Monitoring.

## <span id="page-358-0"></span>**2.16.6 Read/Write Data**

## **2.16.6.1 Description**

**385**

This chapter describes how to use the services configured before.

- Some modules allow to use the Internet Services of in parallel (i.e. they can be executed independently of each other), provided that they are running on the same connection profile.
- At the moment there is the possibility to use internet services in two different modes: URC and polling mode.

The "AT^SCFG=Tcp/WithURCs" can be used to enable/disable the URCs (i.e. switching between URC mode and polling mode.)

- In the URC mode the progress of an Internet session is URC driven. The URCs notify the host whether data can be sent or received, whether data transfer has completed, whether the service can be closed or wheter an error has occurred. This mechanism eliminates the need to poll the services until the necessary progress information is received. The service opens successfully, the URCs "^SISW" and "^SISR" will trigger the action to follow, either writing data with AT^SISW or reading data with AT^SISR. If the URCs notify that a data transfer has been finished successfuly ("^SISR: x,2" or "^SISW:x,2"), the service can be closed with AT^SISC. If a special event occurs, e.g. an error or warning, after opening or while using a service than the URC type "^SIS" will be delivered. Multiple read/write transfers might be necessary to transfer the required data. In this case, the possibility to send a new write command is signalled by the "^SISW" URC. Read commands can be issued either after an "^SISR" URC or if the <cfReadLength> parameter has been equal to the <reqReadLength> parameter.
- In the polling mode, the presentation of URCs related to Internet Services disabled.The host is responsible to retrieve all the status information needed for controlling the Internet session. This is done by polling, where the host application keeps sending the commands AT^SISR, AT^SISW, AT^SISI. In the polling mode the asynchronous "^SIS" URC occur only by the socket listener service and only with the <urcCause> parameter equals 1 or 2.
- The concept of non-blocking interface, mentioned in [Section 2.16.2.1](#page-333-0) allows to execute any AT commands during the opened internet service on the same Interface.(see [Figure 151\)](#page-359-0). This example shows the execution of the AT+CMEE command during Internet Services data transfer.

## **2.16.6.2 Used AT commands**

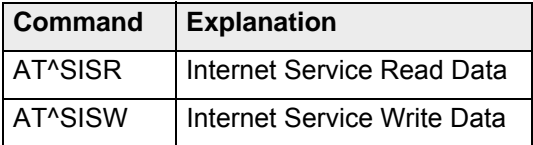

For further details about the commands see [\[2\]](#page-19-1).

## **2.16.6.3 Flow chart**

**385**

#### **URC Mode (Binary Mode)**

• The first flow chart shows the read and write data sequence in general.

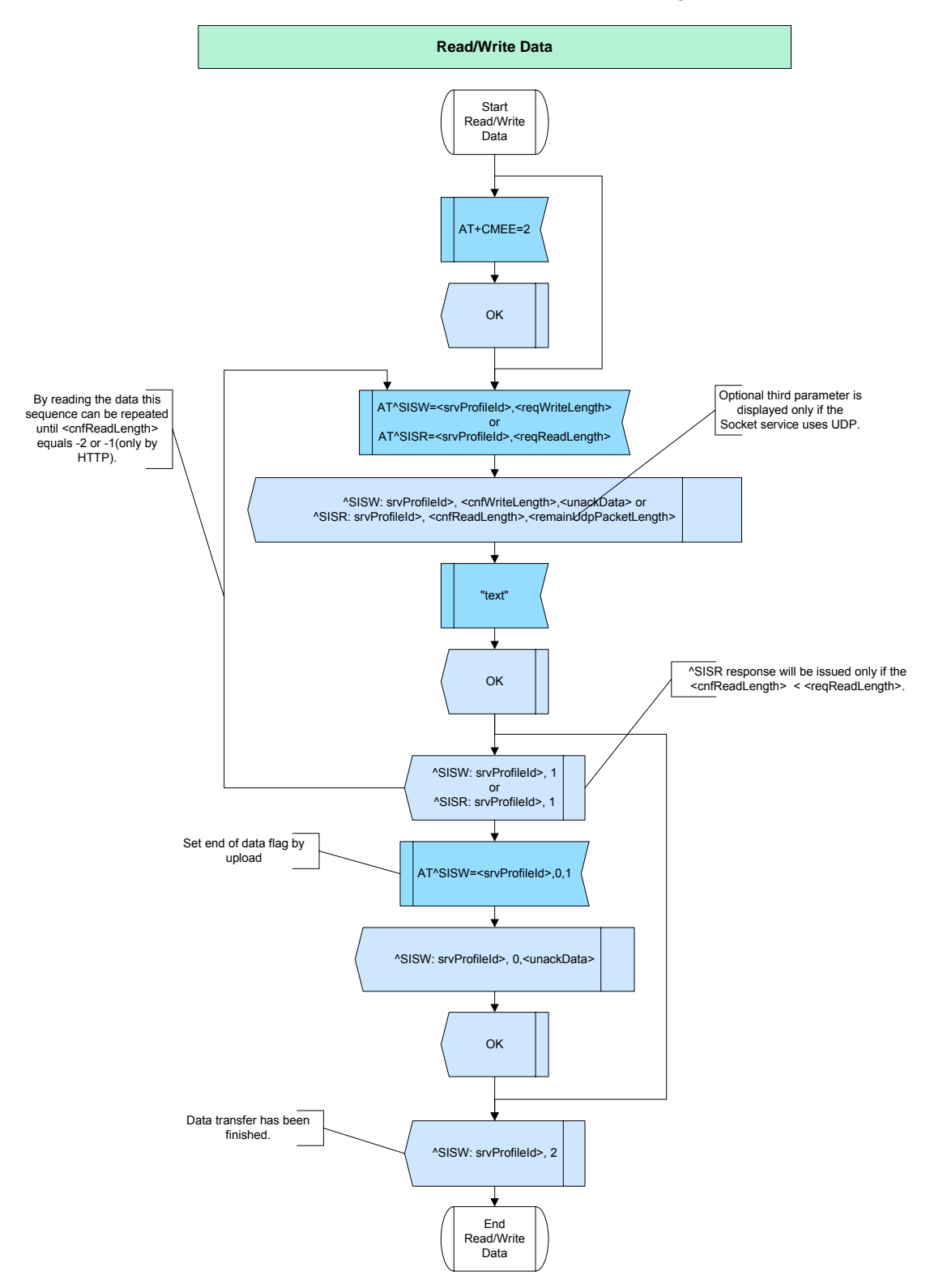

<span id="page-359-0"></span>**Figure 151:** Read/Write Data URC Mode (Binary Mode).
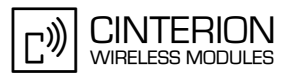

#### **Polling Mode (Binary Mode)**

• Following flow chart shows an example of the data upload (Socket, FTP, HTTP, SMTP).

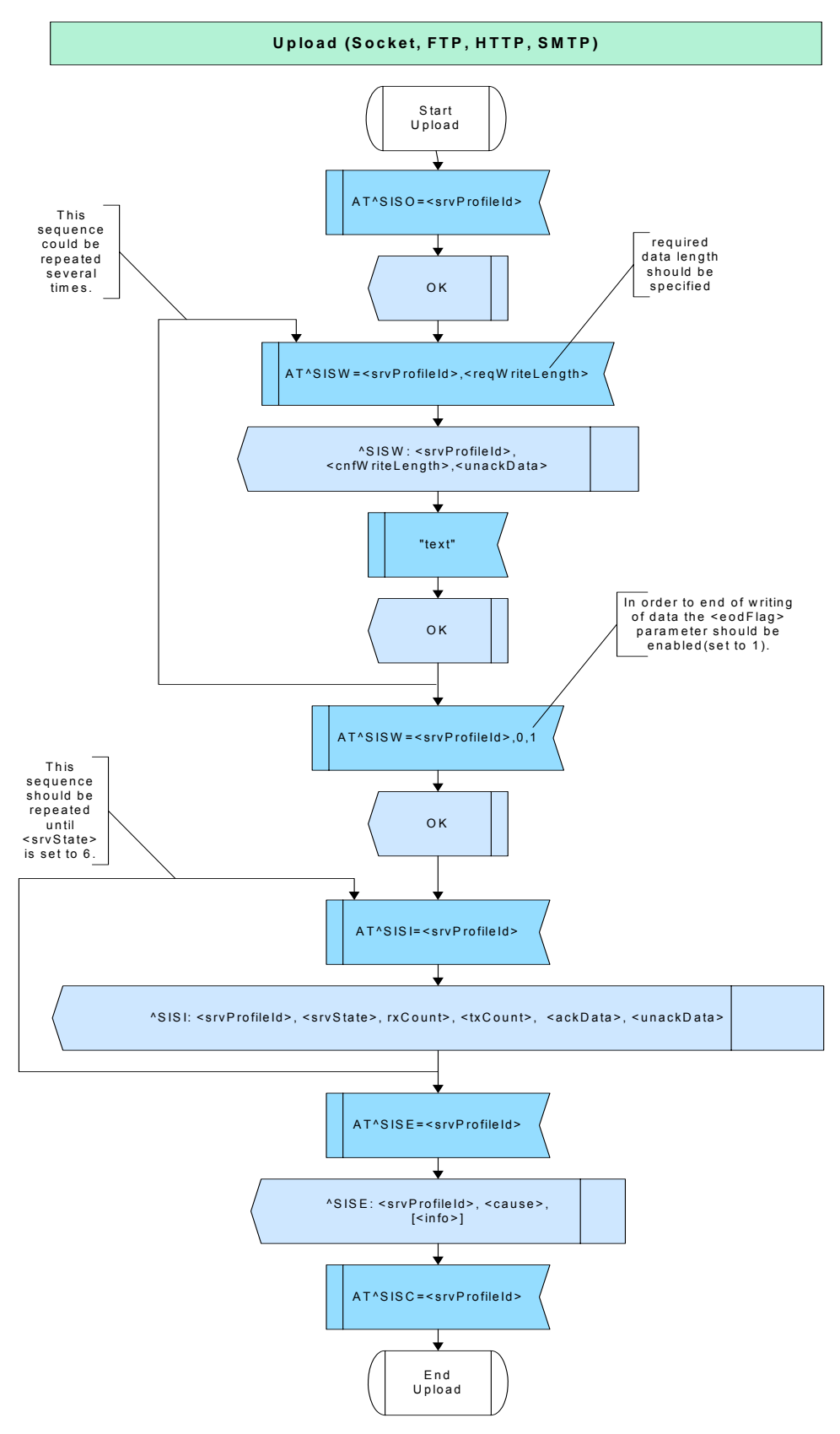

Figure 152: Upload (Polling mode).

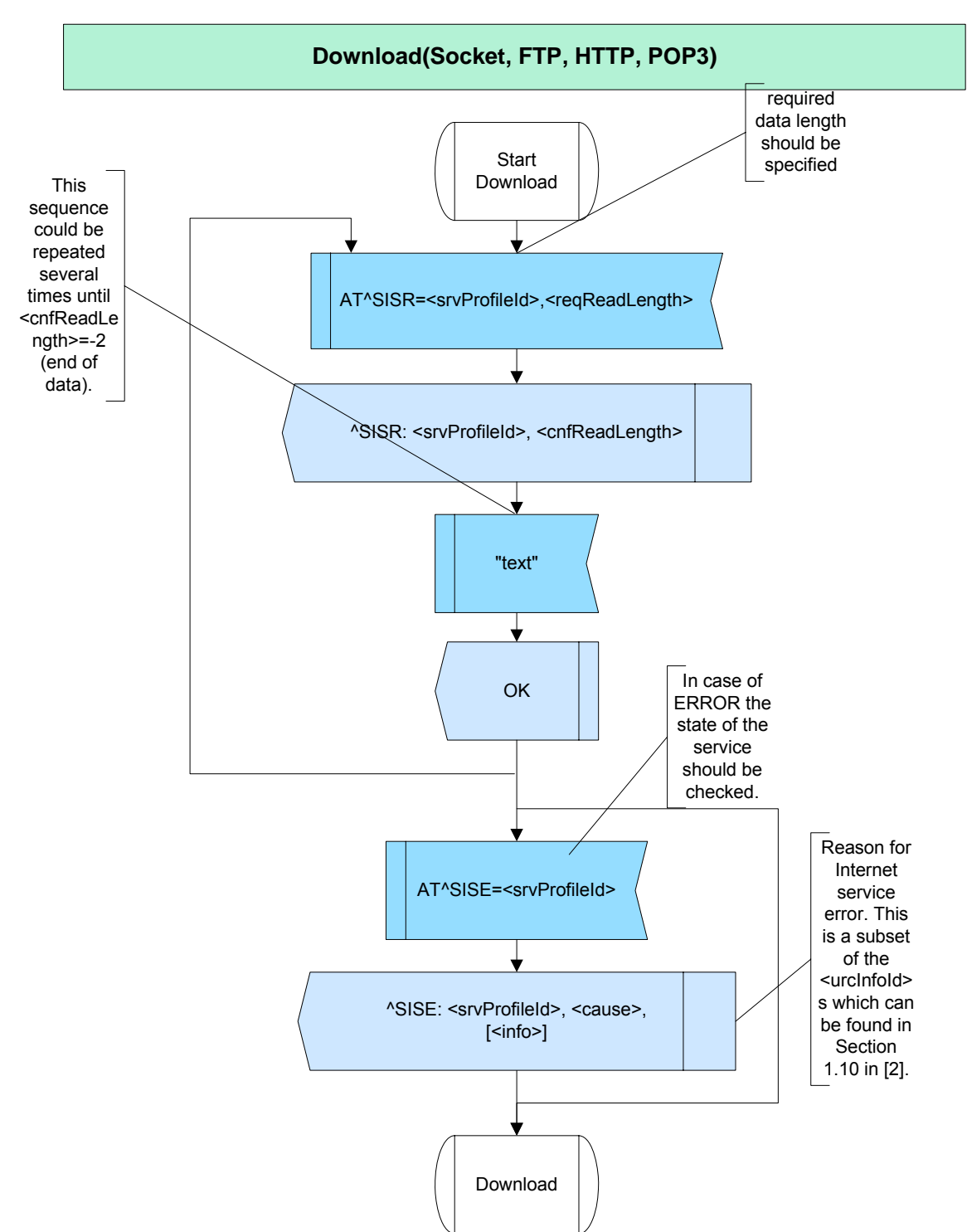

• Following flow chart shows an example of the data download (Socket, FTP, HTTP, POP3).

**Figure 153:** Download (Polling mode).

2.16 Internet Services

**385**

• Following flow chart shows an example of the data download or upload by Socket (here upload and download possible in one session).

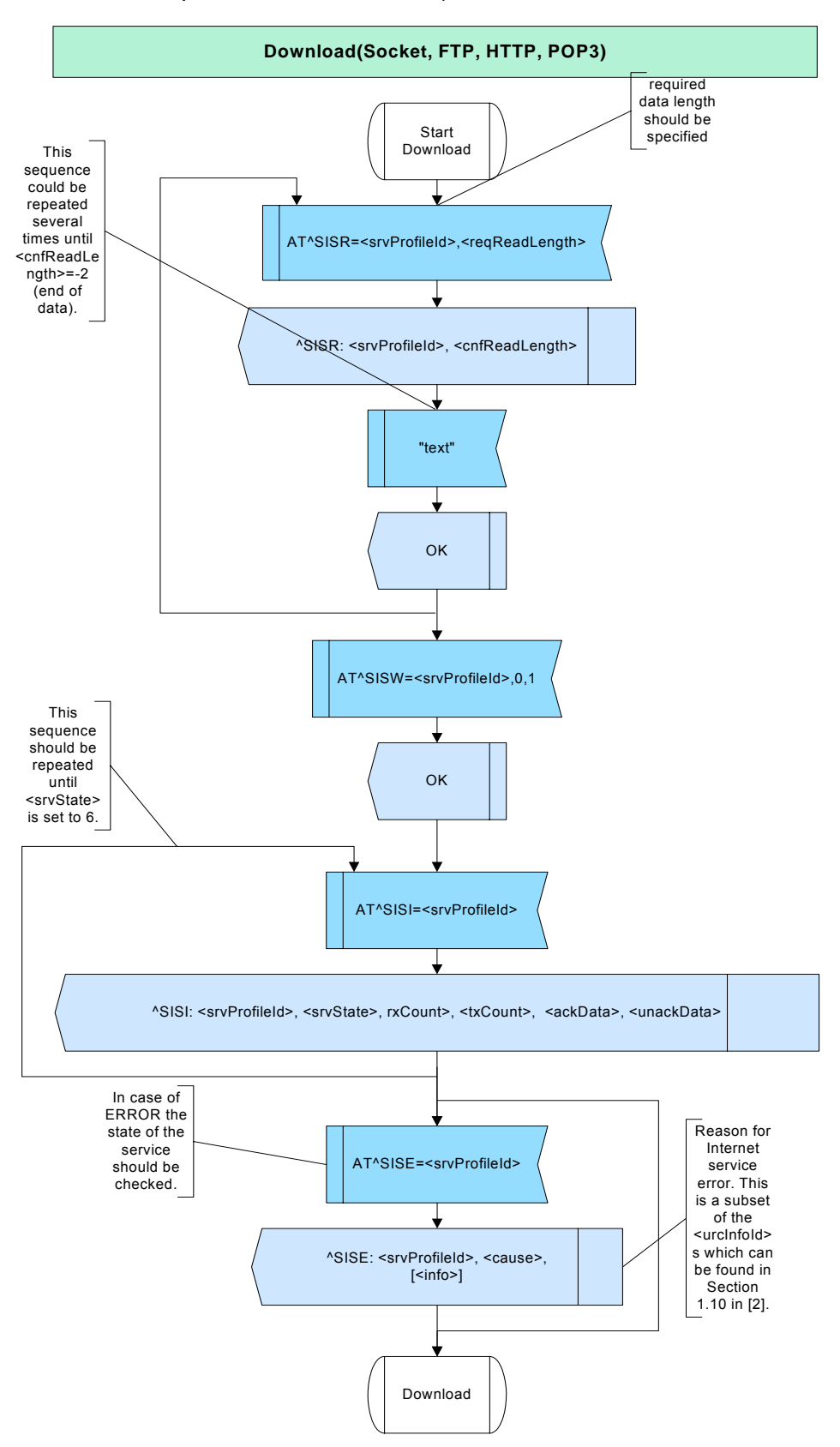

Figure 154: Socket (Polling mode).

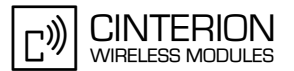

## **2.16.6.3.1 FTP**

**385**

#### **FTP GET (URC Mode)**

The following example describes the download of the directory from the wmae.com server in the URC mode.

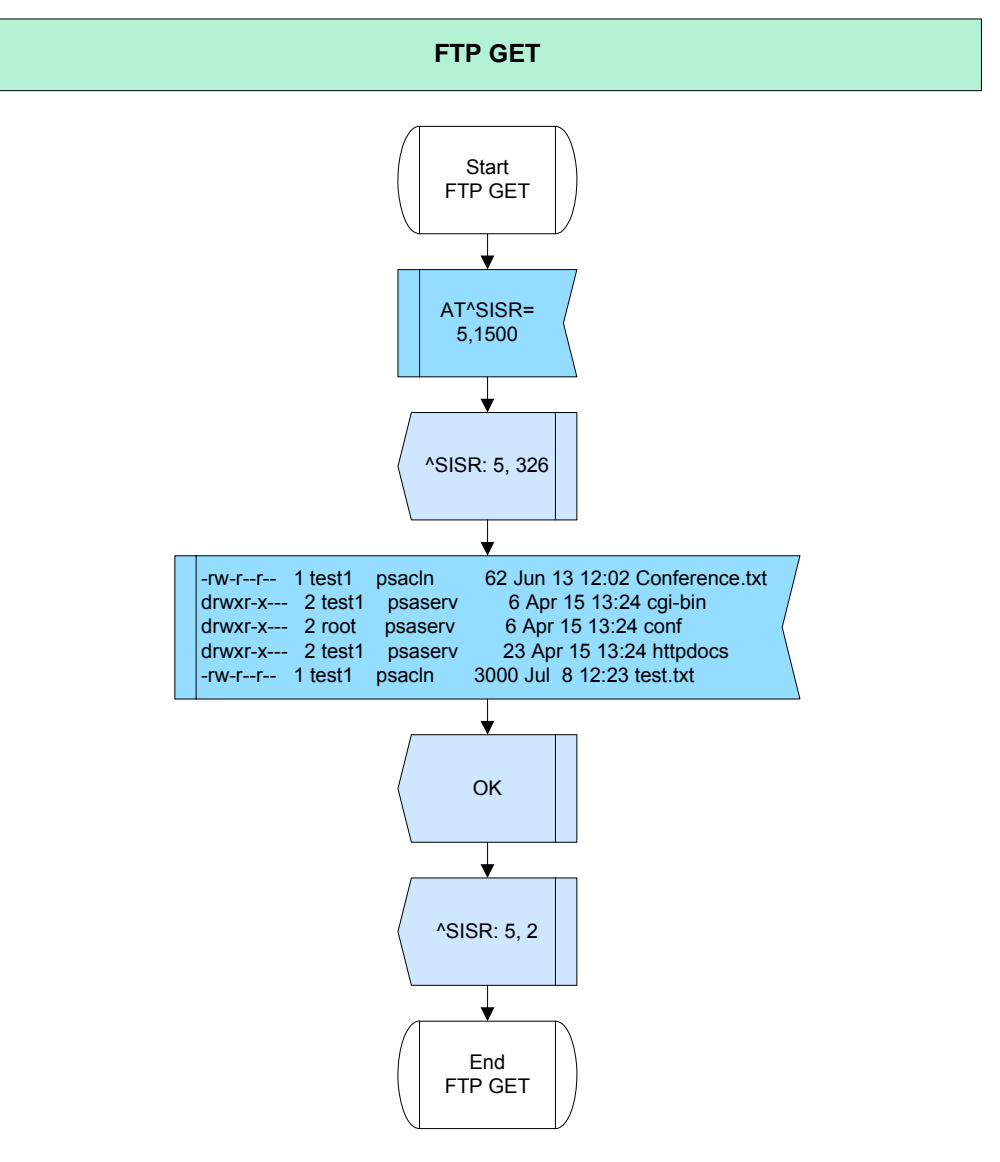

**Figure 155:** FTP GET

### **FTP PUT (Polling mode)**

• The following example describes the upload of the text file in the Polling mode (without URCs).

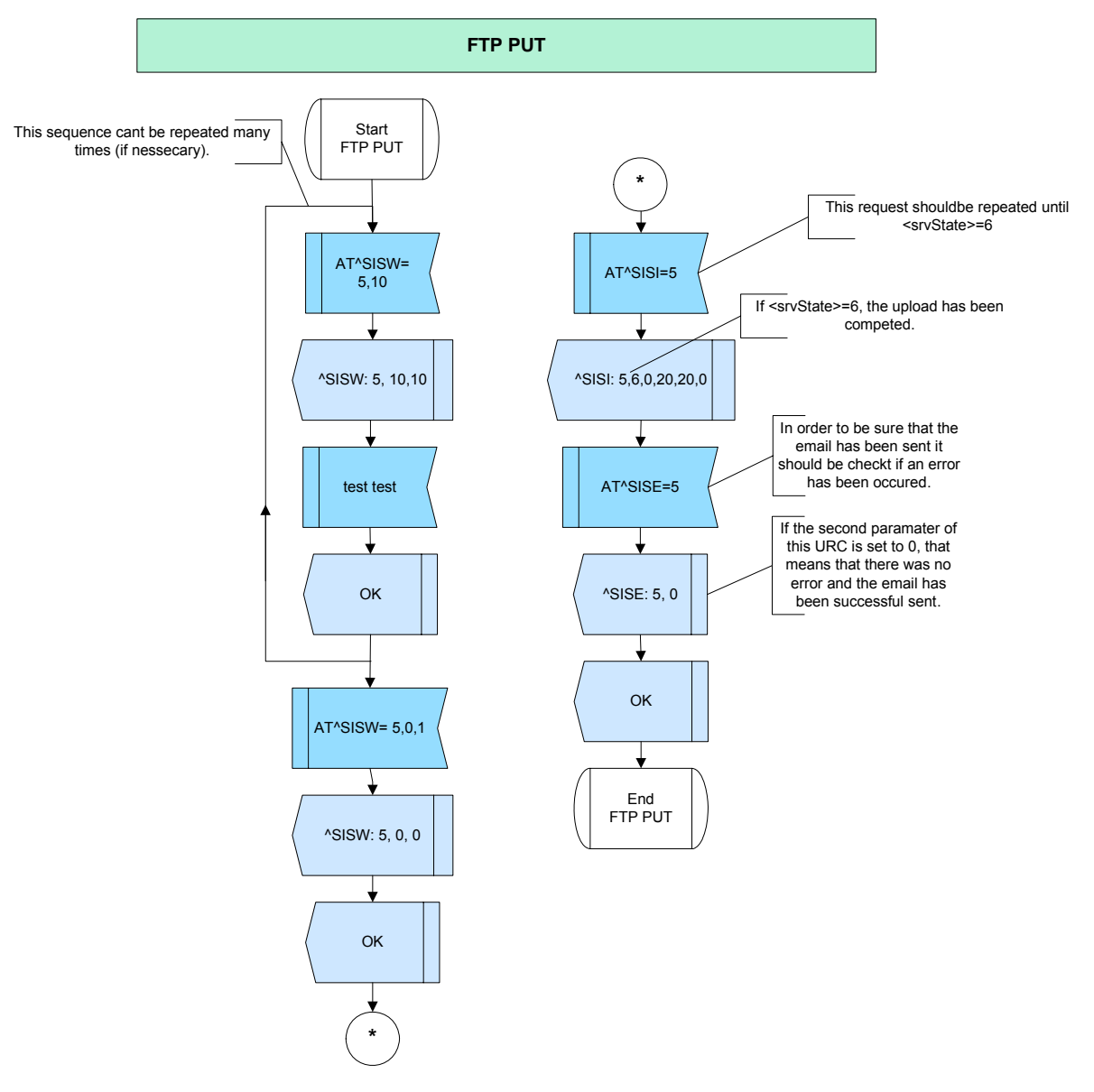

Figure 156: FTP PUT (Polling mode).

2.16 Internet Services

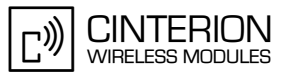

#### **SMTP**

**385**

• The following example describes how to send a short email with URC modus and without.

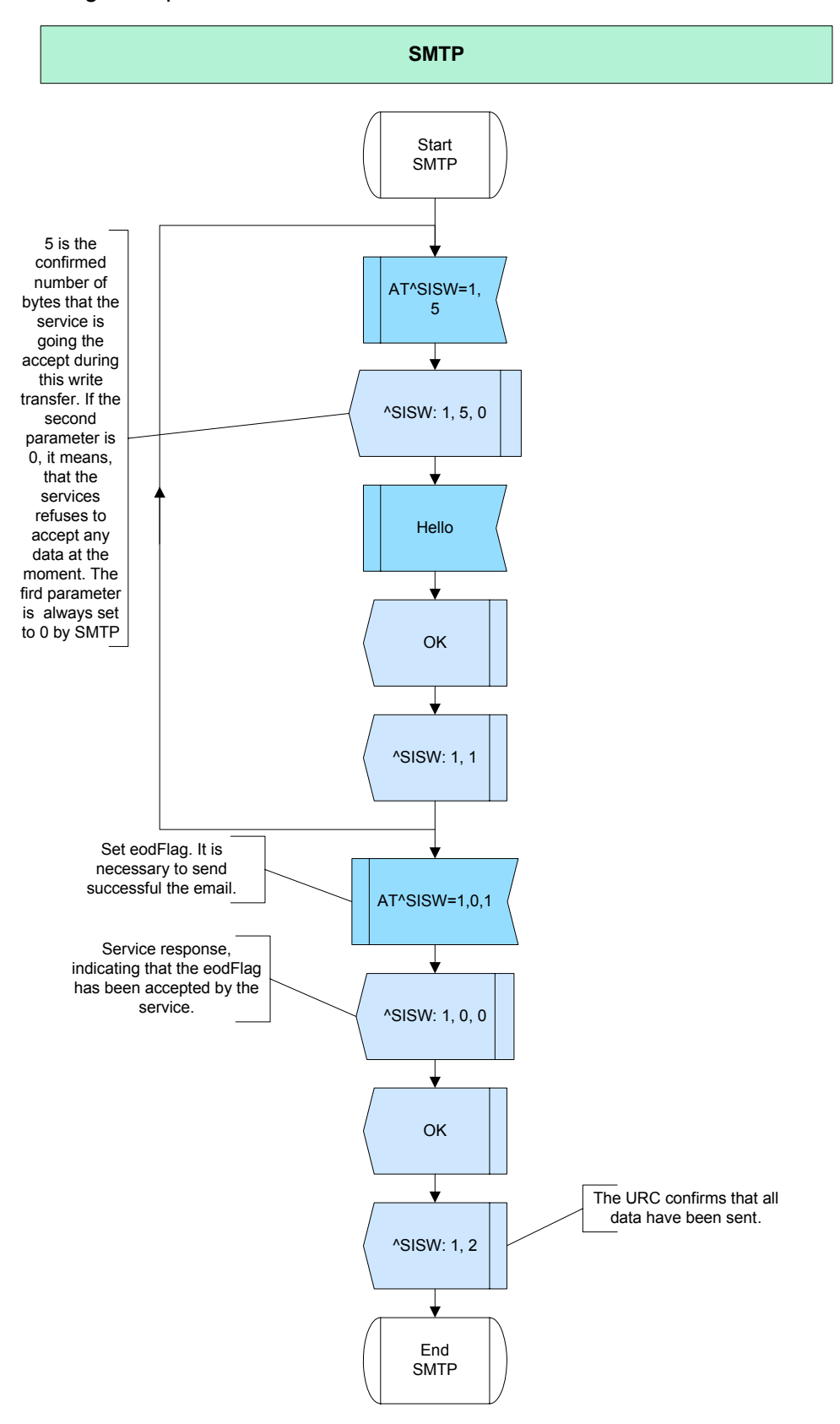

**Figure 157:** SMTP (URC mode).

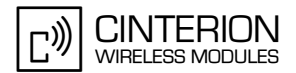

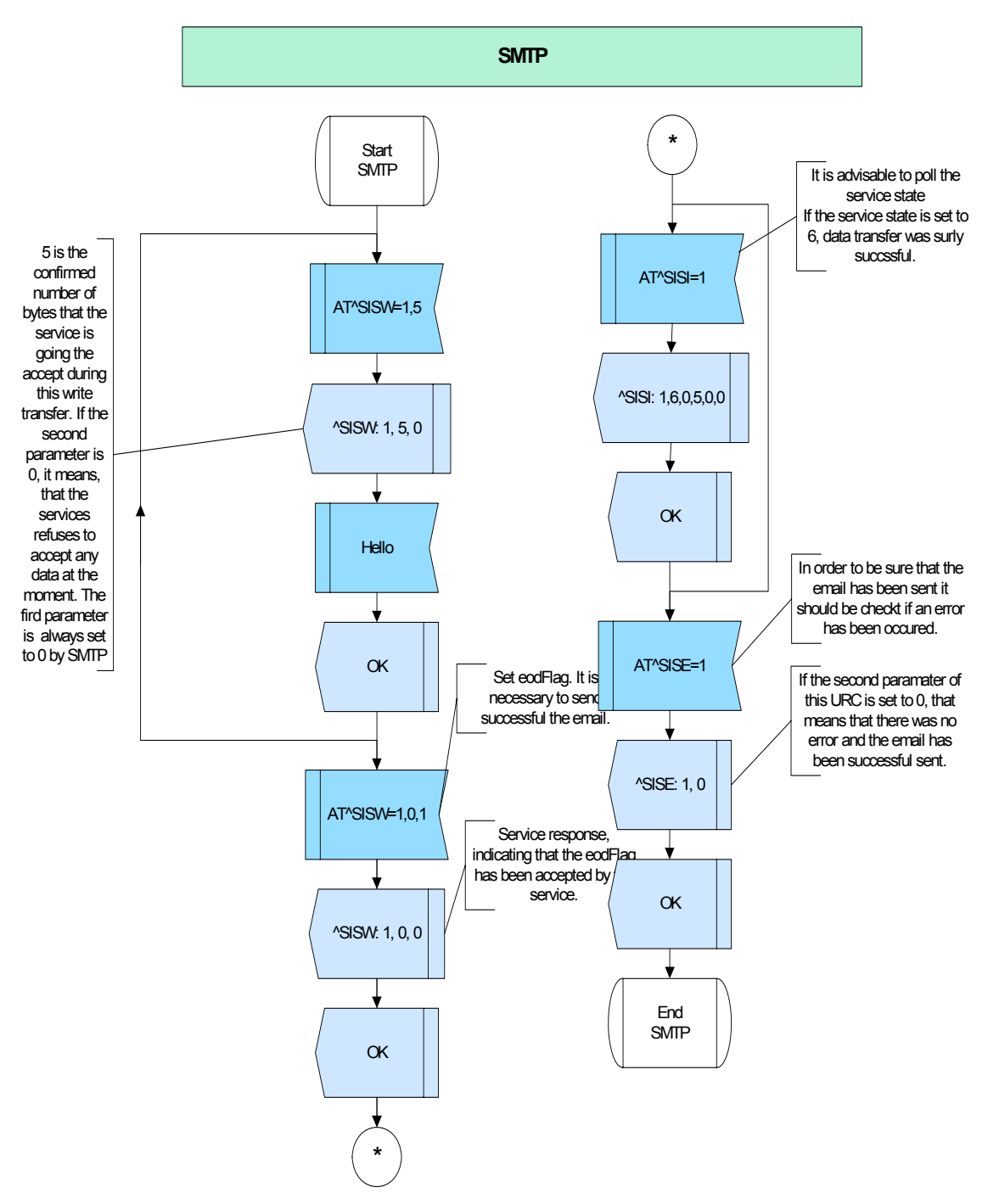

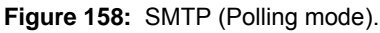

### **2.16.6.3.2 POP3**

**385**

• The following example describes retrieving the chosen email from the POP3 server in URC mode.

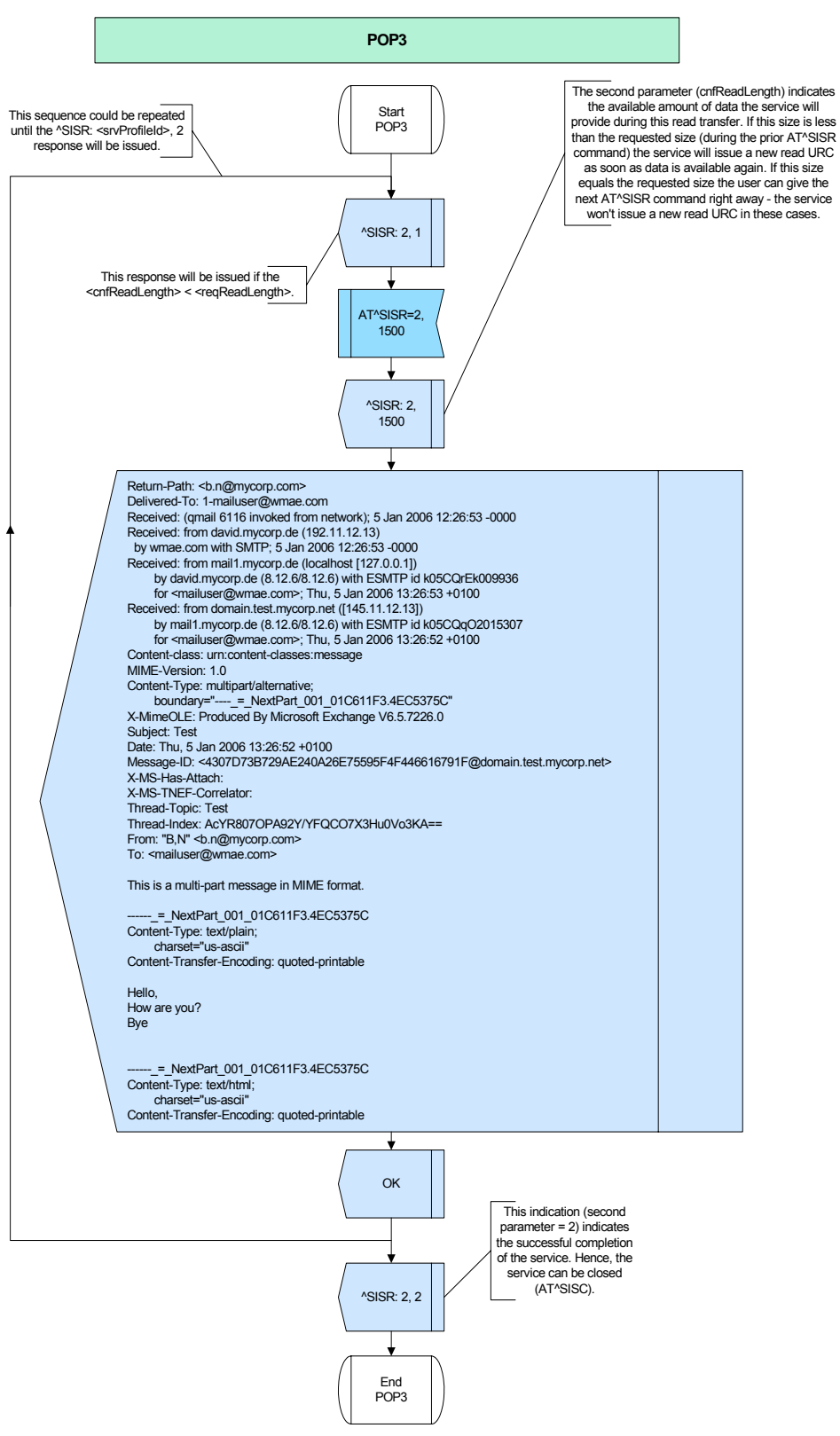

**Figure 159:** POP3 (URC mode).

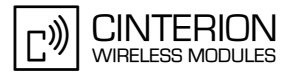

### **2.16.6.3.3 Socket**

**385**

#### **Socket Client UDP (URC mode)**

• The following example describes the socket client connection to the echo port via UDP in the URC mode.

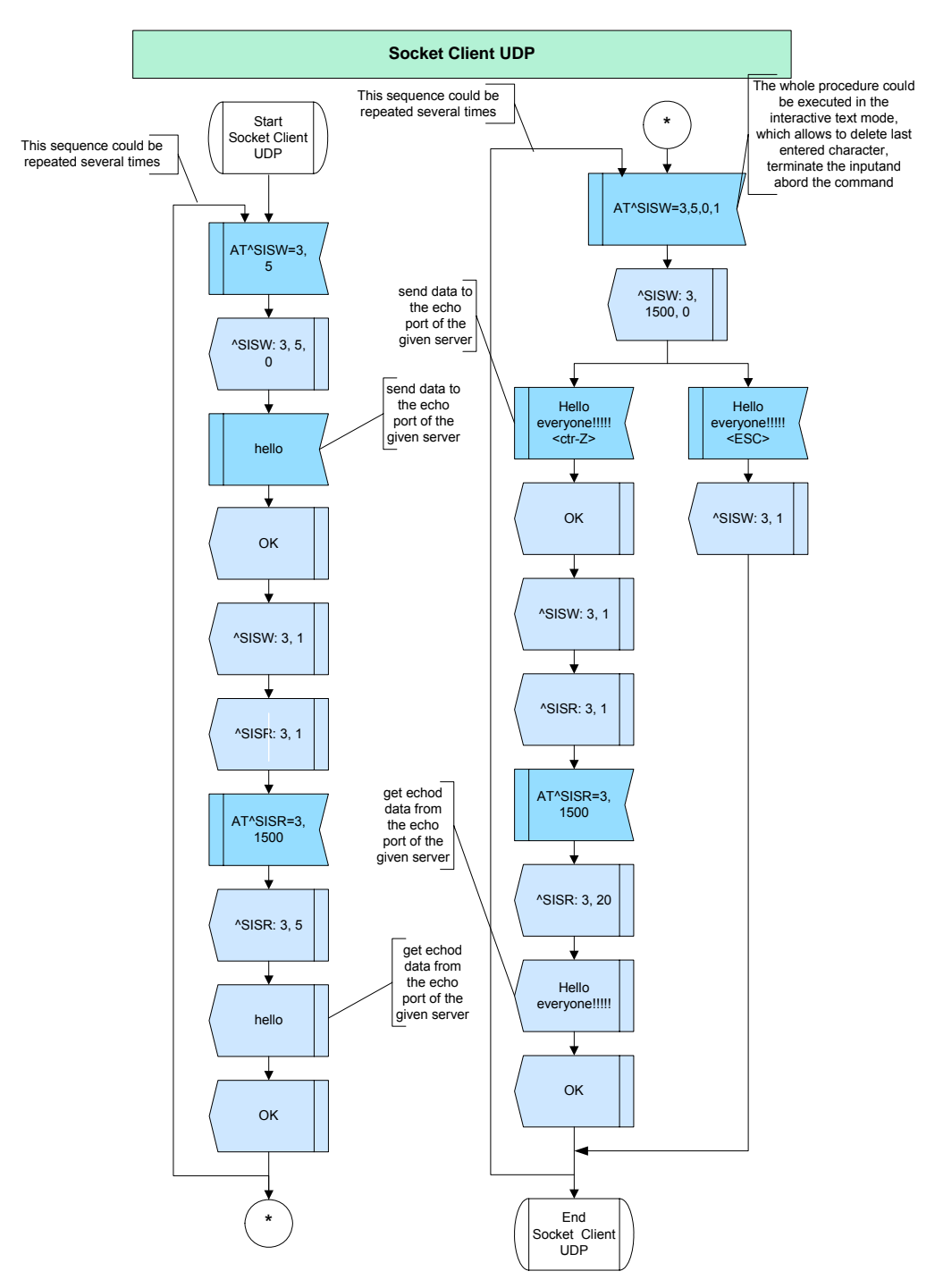

<span id="page-368-0"></span>**Figure 160:** Socket Client UDP (URC mode).

#### **Socket Client and Listener TCP (URC mode)**

• The following example describes the socket client connection to the 9999 port of the socket listener via TCP in the URC mode.

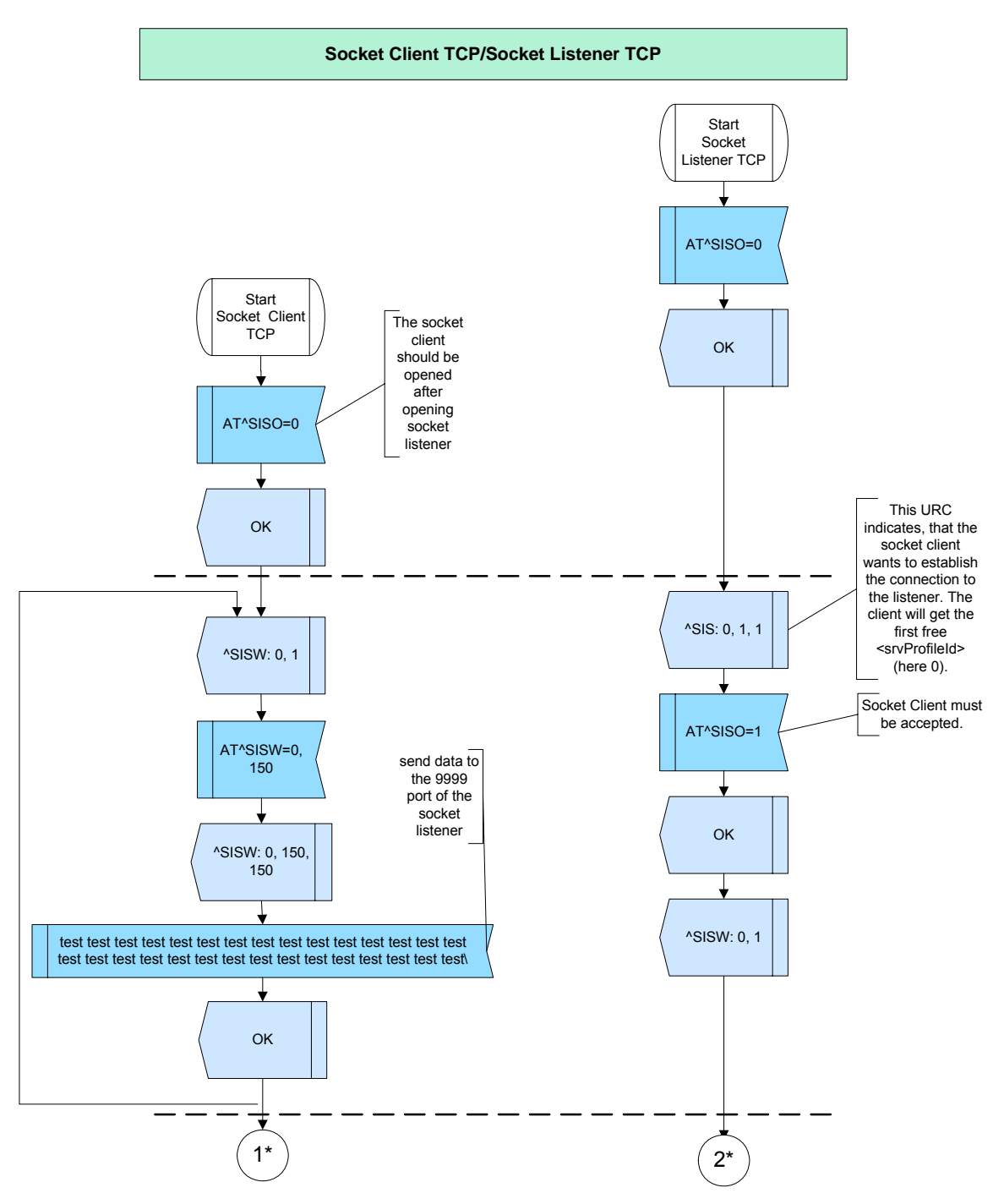

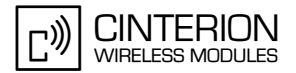

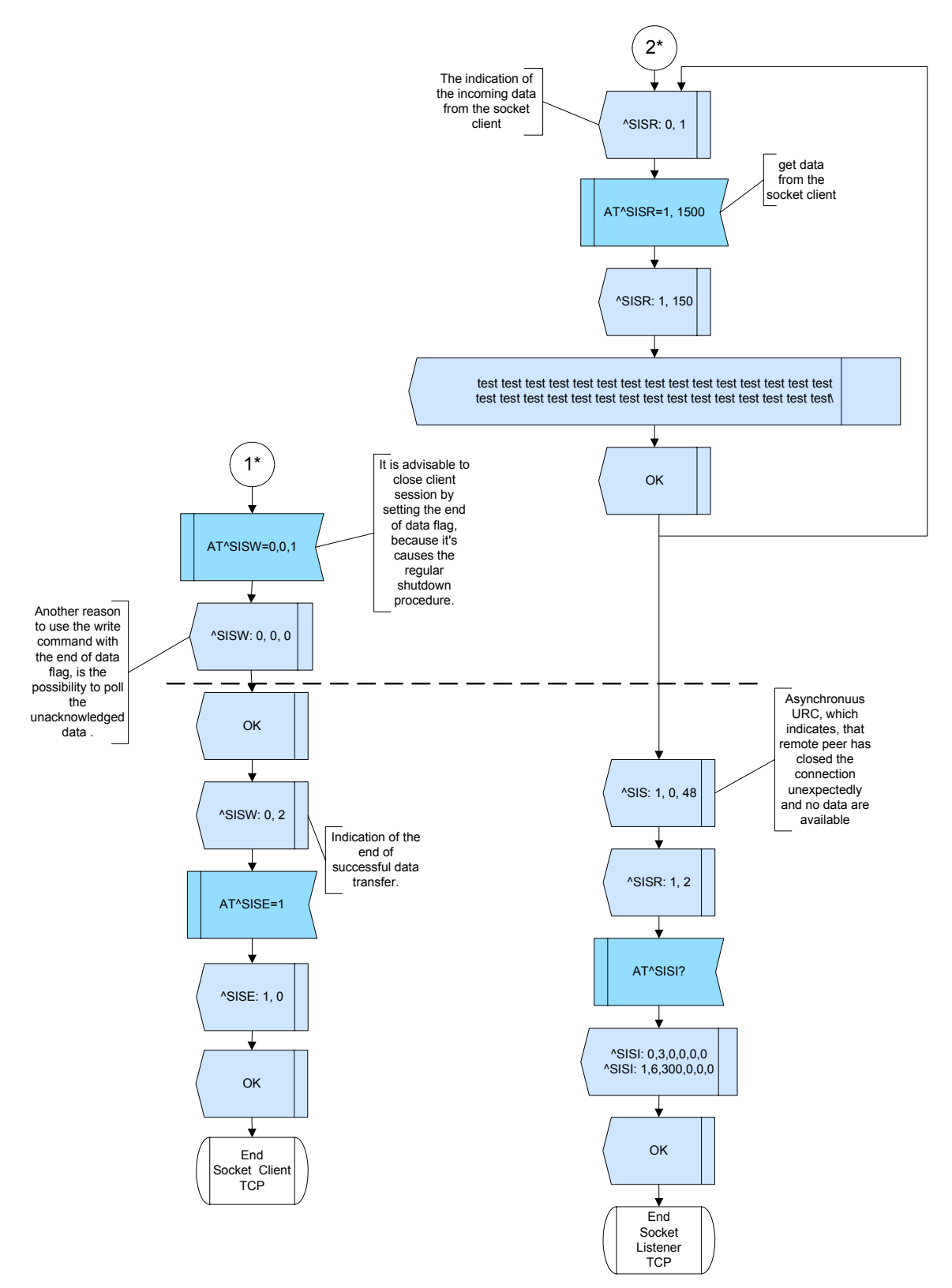

**Figure 161:** Socket Client and Listener TCP (URC Mode).

#### **Socket Client and Listener TCP (Polling mode)**

• The following example describes the socket client connection to the 9999 port of the socket listener via TCP in the Polling mode.

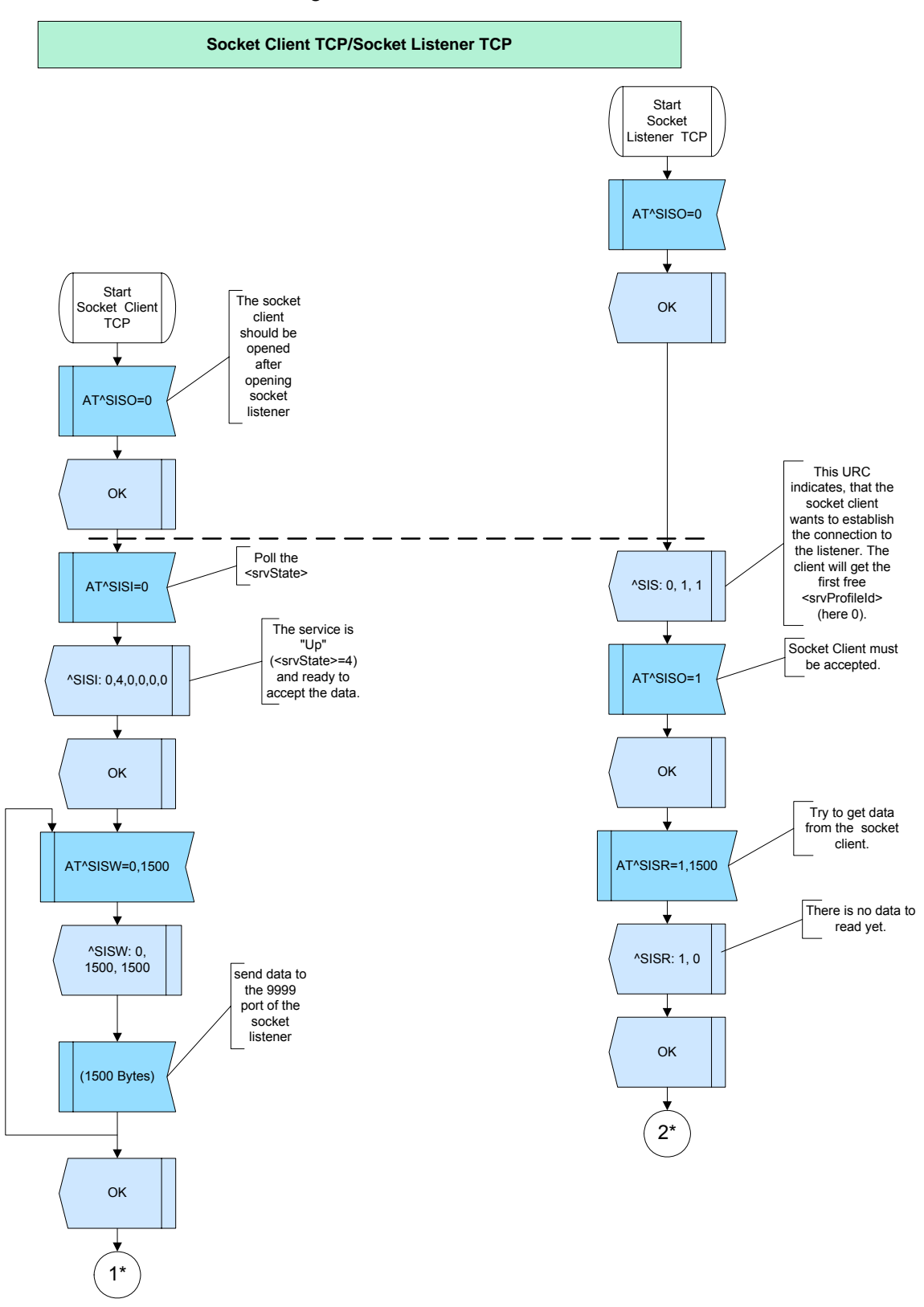

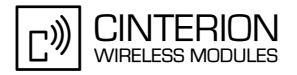

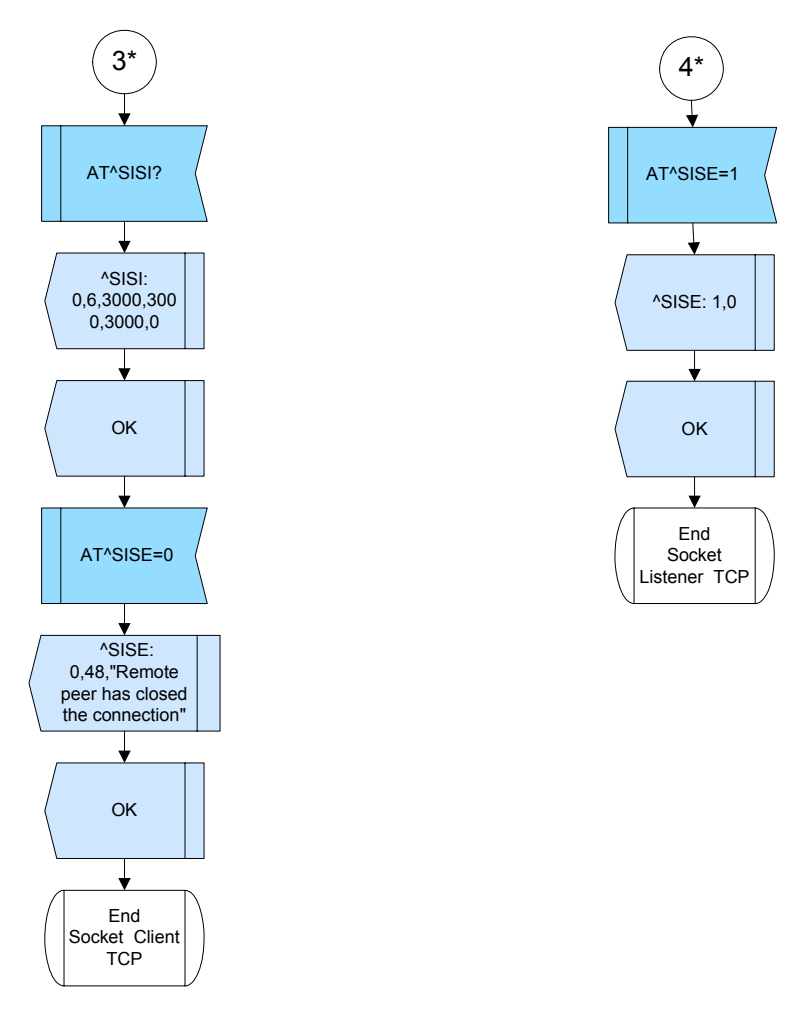

**Figure 162:** Socket Client and Listener TCP (Polling Mode).

### **2.16.6.3.4 HTTP**

**385**

The following flow chart shows downloading the wmae.com website with HTTP GET in the URC mode.

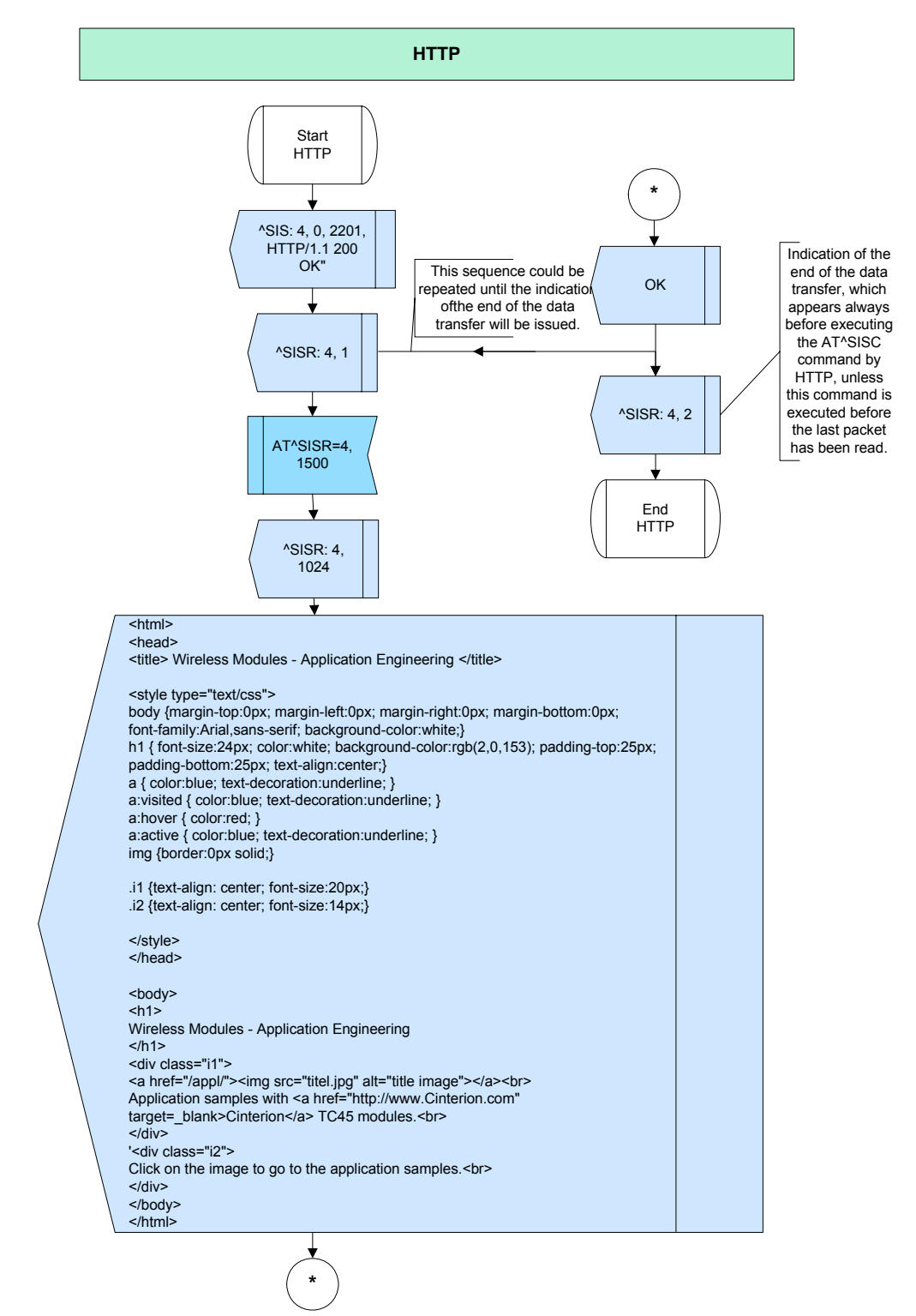

**Figure 163:** HTTP (URC mode).

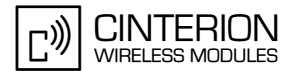

#### 2.16.6.4 **Hints**

#### **FTP**

- FTP PUT uses only the write command (AT^SISW) (see the following example). It can be executed in binarymode or interactive text mode (for details see Chapter 1.8 in [2] and Figure 160). FTP GET uses only the read command (AT^SISR).
- It isn't possible to upload an already existing file. The file is created by executing the FTP service (see the following example).

#### **SOCKET**

Defining/activating and using the listener service depends on the network provider. Not all allow the usage of the service.(e.g. firewalls)

#### 2.16.6.5 **Examples**

#### 2.16.6.5.1 **FTP**

#### FTP GET:

.\*\*\*\*\*\*\*\*\*\*\*\*\*\*\*\*\*\*\*\*\*\*\*\*\*\*\*

Comment Download the directory from the FTP server (URC mode) \*\*\*\*\*\*\*\*\*\*\*\*\*\*\*\*\*\*\*\*\*\*\*\*\*\*\*\*\*\*\*\*\*\*\*

```
Send: AT^SISO=5
Subscr 1
Subscr 1 Receive: AT^SISO=5
Subscr 1 Receive:
Subscr 1 Receive: OK
Subscr 1 Receive:
Subscr 1 Receive: ^SISR: 5.1
Subscr 1 Send: AT^SISR=5,1500
Subscr 1 Receive: AT^SISR=5,1500
Subscr 1 Receive: ^SISR: 5, 326
Subscr 1 Receive: -rw-r--r-- 1 test1 psacln
                                              62 Jun 13 12:02 Conference.txt
Subscr 1 Receive: drwxr-x--- 2 test1 psaserv
                                                6 Apr 15 13:24 cgi-bin
Subscr 1 Receive: drwxr-x--- 2 root psaserv
                                                6 Apr 15 13:24 conf
Subscr 1 Receive: drwxr-x--- 2 test1 psaserv
                                                23 Apr 15 13:24 httpdocs
Subscr 1 Receive: -rw-r--r-- 1 test1 psacln
                                             3000 Jul 8 12:23 test.txt
Subscr 1 Receive:
Subscr 1 Receive: OK
Subscr 1 Receive:
Subscr 1 Receive: ^SISR: 5, 2
Subscr 1 Receive:
Subscr 1 Send: AT^SISC=5
Subscr 1 Receive: AT^SISC=5
Subscr 1 Receive: OK
FTP PUT:
```
Comment Create and save file on the FTP server (Polling mode) 

Subscr 1 Send: AT^SISO=5 Subscr 1 Receive: AT^SISO=5 Subscr 1 Receive: Subscr 1 Receive: OK Subscr 1 Send: AT^SISW=5,10 Subscr 1 Receive: AT^SISW=5,10

\*\*\*\*\*\*\*\*\*\*\*\*\*\*\*\*\*\*\*\*\*\*\*\*\*\*\*\*\*\*\*\*\*\*\*\*\*

2.16 Internet Services

**385**

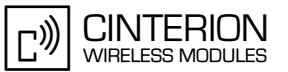

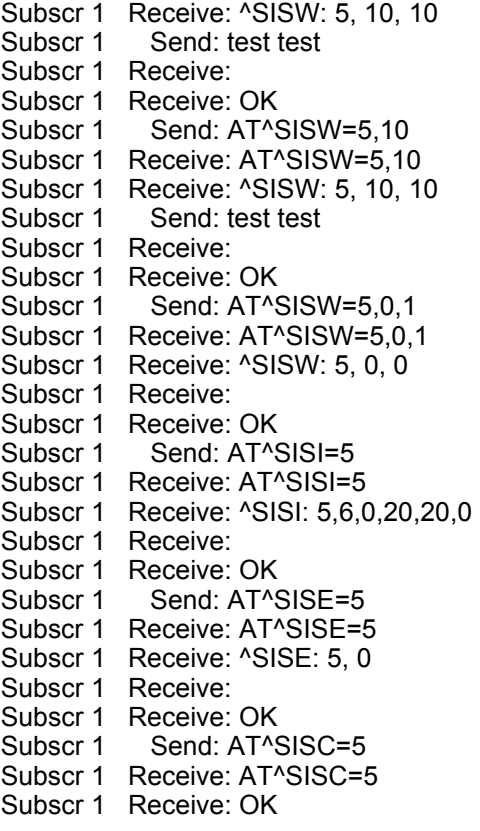

#### **2.16.6.5.2 SMTP**

\*\*\*\*\*\*\*\*\*\*\*\*\*\*\*\*\*\*\*\*\*\*\*\*\*\*\*\*\*\*\*\*\*\*\*\*\*\*\* Comment Sending an email (URC Mode) \*\*\*\*\*\*\*\*\*\*\*\*\*\*\*\*\*\*\*\*\*\*\*\*\*\*\*\*\*\*\*\*\*\*\*\*\*\*\* Subscr 1 Send: AT^SISO=1 Subscr 1 Receive: AT^SISO=1 Subscr 1 Receive: Subscr 1 Receive: OK Subscr 1 Receive: Subscr 1 Receive: ^SISW: 1, 1 Subscr 1 Send: AT^SISW=1,5 Subscr 1 Receive: AT^SISW=1,5 Subscr 1 Receive: ^SISW: 1, 5, 0 Subscr 1 Send: Hello Subscr 1 Receive: Subscr 1 Receive: OK Subscr 1 Receive: Subscr 1 Receive: ^SISW: 1, 1 Subscr 1 Send: AT^SISW=1,0,1 Subscr 1 Receive: AT^SISW=1,0,1 Subscr 1 Receive: AT^SISW: 1, 0, 0 Subscr 1 Receive: OK Subscr 1 Receive: Subscr 1 Receive: ^SISW: 1, 2 Subscr 1 Send: AT^SISC=1 Subscr 1 Receive: AT^SISC=1 Subscr 1 Receive: OK

#### **AN24: Application Developer's Guide**

2.16 Internet Services

**385**

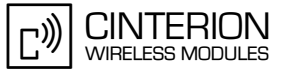

\*\*\*\*\*\*\*\*\*\*\*\*\*\*\*\*\*\*\*\*\*\*\*\*\*\*\*\*\*\*\*\*\*\*\*\*\*\*\* Comment Sending an email (Polling Mode) \*\*\*\*\*\*\*\*\*\*\*\*\*\*\*\*\*\*\*\*\*\*\*\*\*\*\*\*\*\*\*\*\*\*\*\*\*\*\*

Subscr 1 Send: AT^SISO=1 Subscr 1 Receive: AT^SISO=1 Subscr 1 Receive: Subscr 1 Receive: OK Subscr 1 Send: AT^SISW=1.5 Subscr 1 Receive: AT^SISW=1,5 Subscr 1 Receive: ^SISW: 1, 5, 0 Subscr 1 Send: Hello Subscr 1 Receive: Subscr 1 Receive: OK Subscr 1 Send: AT^SISW=1,0,1 Subscr 1 Receive: AT^SISW=1,0,1 Subscr 1 Receive: AT^SISW: 1, 0, 0 Subscr 1 Receive: OK Subscr 1 Send: AT^SISI=1 Subscr 1 Receive: AT^SISI=1 Subscr 1 Receive: ^SISI: 1,6,0,5,0,0 Subscr 1 Receive: Subscr 1 Receive: OK Subscr 1 Send: AT^SISE=1 Subscr 1 Receive: AT^SISE=1 Subscr 1 Receive: ^SISE: 1, 0 Subscr 1 Receive: Subscr 1 Receive: OK Subscr 1 Send: AT^SISC=1 Subscr 1 Receive: AT^SISC=1 Subscr 1 Receive: OK

#### **2.16.6.5.3 POP3**

\*\*\*\*\*\*\*\*\*\*\*\*\*\*\*\*\*\*\*\*\*\*\*\*\*\*\*\*\*\*\*\*\*\*\*\*\*\*\*

Comment Reading an email (URC mode) \*\*\*\*\*\*\*\*\*\*\*\*\*\*\*\*\*\*\*\*\*\*\*\* Subscr 1 Send: AT^SISO=2 Subscr 1 Receive: AT^SISO=2 Subscr 1 Receive: Subscr 1 Receive: OK Subscr 1 Receive: Subscr 1 Receive: ^SISR: 2, 1 Subscr 1 Send: AT^SISR=2,1500 Subscr 1 Receive: AT^SISR=2,1500 Subscr 1 Receive: ^SISR: 2, 1500 Subscr 1 Receive: Return-Path: <n.n@cinterion.com> Subscr 1 Receive: Delivered-To: 1-mailuser@wmae.com Subscr 1 Receive: Received: (qmail 6116 invoked from network); 5 Jan 2006 12:26:53 - 0000 Subscr 1 Receive: Received: from david.cinterion.de (192.35.17.14) Subscr 1 Receive: by wmae.com with SMTP; 5 Jan 2006 12:26:53 -0000 Subscr 1 Receive: Received: from mail1.cinterion.de (localhost [127.0.0.1]) Subscr 1 Receive: by david.cinterion.de (8.12.6/8.12.6) with ESMTP id k05CQrEk009936 Subscr 1 Receive: for <mailuser@wmae.com>; Thu, 5 Jan 2006 13:26:53 +0100 Subscr 1 Receive: Received: from blns.cinterion.net ([147.54.91.56]) Subscr 1 Receive: by mail1.cinterion.de (8.12.6/8.12.6) with ESMTP id k05CQqO2015307 Subscr 1 Receive: for <mailuser@wmae.com>; Thu, 5 Jan 2006 13:26:52 +0100 Subscr 1 Receive: Content-class: urn:content-classes:message

### **AN24: Application Developer's Guide**

2.16 Internet Services

**385**

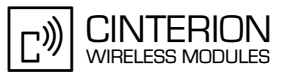

Subscr 1 Receive: MIME-Version: 1.0 Subscr 1 Receive: Content-Type: multipart/alternative; Subscr 1 Receive: boundary="----\_=\_NextPart\_001\_01C611F3.4EC5375C" Subscr 1 Receive: X-MimeOLE: Produced By Microsoft Exchange V6.5.7226.0 Subscr 1 Receive: Subject: Test Subscr 1 Receive: Date: Thu, 5 Jan 2006 13:26:52 +0100 Subscr 1 Receive: Message-ID: <4307D73B729AE240A26E75595F4F446616791F@blns.cinterion.net> Subscr 1 Receive: X-MS-Has-Attach: Subscr 1 Receive: X-MS-TNEF-Correlator: Subscr 1 Receive: Thread-Topic: Test Subscr 1 Receive: Thread-Index: AcYR807OPA92Y/YFQCO7X3Hu0Vo3KA== Subscr 1 Receive: From: "N, N" <n.n@cinterion.com> Subscr 1 Receive: To: <mailuser@wmae.com> Subscr 1 Receive: Subscr 1 Receive: This is a multi-part message in MIME format. Subscr 1 Receive: Subscr 1 Receive: ------\_=\_NextPart\_001\_01C611F3.4EC5375C Subscr 1 Receive: Content-Type: text/plain; Subscr 1 Receive: charset="us-ascii" Subscr 1 Receive: Content-Transfer-Encoding: quoted-printable Subscr 1 Receive: Subscr 1 Receive: Hello, Subscr 1 Receive: How are you? Subscr 1 Receive: Bye Subscr 1 Receive: Cinterion Subscr 1 Receive: Subscr 1 Receive: ------\_=\_NextPart\_001\_01C611F3.4EC5375C Subscr 1 Receive: Content-Type: text/html; Subscr 1 Receive: charset="us-ascii" Subscr 1 Receive: Content-Transfer-Encoding: quoted-printable Subscr 1 Receive: Subscr 1 Receive: OK Subscr 1 Send: AT^SISC=2 Subscr 1 Receive: AT^SISC=2 Subscr 1 Receive: OK

#### **2.16.6.5.4 Socket**

Socket Client UDP (URC mode): \*\*\*\*\*\*\*\*\*\*\*\*\*\*\*\*\*\*\*\*\*\*\*\*\*\*\*\*\*\*\*\*\*\*\*\*\*\*\*

Comment Socket connection with the port 7 (echo port) \*\*\*\*\*\*\*\*\*\*\*\*\*\*\*\*\*\*\*\*\*\*\*\*\*\*\*\*\*\*\*\*\*\*\*\*\*\*\*

Subscr 1 Send: AT^SISO=3 Subscr 1 Receive: AT^SISO=3 Subscr 1 Receive: OK Subscr 1 Receive: Subscr 1 Receive: ^SISW: 3, 1 Subscr 1 Send: AT^SISW=3.5 Subscr 1 Receive: AT^SISW=3,5 Subscr 1 Receive: ^SISW: 3, 5, 0 Subscr 1 Send: echo! Subscr 1 Receive: Subscr 1 Receive: OK Subscr 1 Receive: Subscr 1 Receive: ^SISW: 3, 1 Subscr 1 Receive: Subscr 1 Receive: ^SISR: 3, 1 Subscr 1 Send: AT^SISR=3,5

**CINTERION** כ)) **WIRELESS MODULES** 

2.16 Internet Services

Subscr 1 Receive: AT^SISR=3,5 Subscr 1 Receive: ^SISR: 3, 5 Subscr 1 Receive: echo! Subscr 1 Receive: OK Subscr 1 Send: AT^SISC=3 Subscr 1 Receive: AT^SISC=3 Subscr 1 Receive: OK Socket Client and Listener TCP (URC mode): Comment OPEN Socket Listener TCP \*\*\*\*\*\*\*\*\*\*\*\*\*\*\*\*\*\*\*\*\*\*\*\*\*\*\*\*\*\*\*\*\*\*\* Subscr 1 Send: AT^SISO=0 Subscr 1 Receive: AT^SISO=0 Subscr 1 Receive: Subscr 1 Receive: Subscr 1 Receive: OK \*\*\*\*\*\*\*\*\*\*\*\*\*\*\*\*\*\*\*\*\*\*\*\*\*\*\*\*\*\*\*\*\*\*\*\*\*\* Comment OPEN Socket Client TCP \*\*\*\*\*\*\*\*\*\*\*\*\*\*\*\*\*\*\*\*\*\*\*\*\*\*\*\*\*\*\*\*\*\*\*\*\* Subscr 2 Send: AT^SISO=0 Subscr 2 Receive: AT^SISO=0 Subscr 2 Receive: Subscr 2 Receive: Subscr 2 Receive: OK Subscr 2 Receive: Subscr 2 Receive: ^SISW: 0.1 Comment ACCEPT Socket Client TCP \*\*\*\*\*\*\*\*\*\*\*\*\*\*\*\*\*\*\*\*\*\*\*\*\*\*\*\*\*\*\*\*\*\*\*\*\* Subscr 1 Receive: Subscr 1 Receive: ^SIS: 0, 1, 1 Subscr 1 Send: AT^SISO=1 Subscr 1 Receive: AT^SISO=1 Subscr 1 Receive: Subscr 1 Receive: OK<br>Subscr 1 Receive: Subscr 1 Receive: ^SISW: 1, 1 Comment > entering REPEAT loop 1/2 Subscr 2 Send: AT^SISW=0,150 Subscr 2 Receive: AT^SISW=0,150 Subscr 2 Receive: ^SISW: 0, 150, 150 Subscr 2 Receive: Subscr 2 Receive: Subscr 2 Receive: OK Subscr 2 Receive: Subscr 2 Receive: ^SISW: 0, 1 Subscr 1 Receive: Subscr 1 Receive: ^SISR: 1, 1 Subscr 1 Send: AT^SISR=1,1500

#### **AN24: Application Developer's Guide**

2.16 Internet Services

**385**

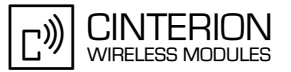

Subscr 1 Receive: AT^SISR=1,1500 Subscr 1 Receive: ^SISR: 1, 150 Subscr 1 Receive: test test test test test test test test test test test test test test test test test test test test test test test test test test test test test test\ Subscr 1 Receive: Subscr 1 Receive: OK \*\*\*\*\*\*\*\*\*\*\*\*\*\*\*\*\*\*\*\*\*\*\*\*\*\*\*\*\*\*\*\*\*\*\*\*\*\*\* Comment >entering REPEAT loop 2/2 \*\*\*\*\*\*\*\*\*\*\*\*\*\*\*\*\*\*\*\*\*\*\*\*\*\*\*\*\*\*\*\*\*\*\*\*\*\*\* Subscr 2 Send: AT^SISW=0,150 Subscr 2 Receive: AT^SISW=0,150 Subscr 2 Receive: ^SISW: 0, 150, 150 Subscr 2 Send: test test test test test test test test test test test test test test test test test test test test test test test test test test test test test test\ Subscr 2 Receive: Subscr 2 Receive: Subscr 2 Receive: OK Subscr 2 Receive: Subscr 2 Receive: ^SISW: 0, 1 Subscr 1 Receive: Subscr 1 Receive:  $^{\wedge}$ SISR: 1, 1 Subscr 1 Send: AT^SISR=1,1500 Subscr 1 Receive: AT^SISR=1,1500 Subscr 1 Receive: ^SISR: 1, 150 Subscr 1 Receive: test test test test test test test test test test test test test test test test test test test test test test test test test test test test test test\ Subscr 1 Receive: Subscr 1 Receive: OK Subscr 2 Send: AT^SISW=0.0.1 Subscr 2 Receive: AT^SISW=0,0,1 Subscr 2 Receive: ^SISW: 0, 0, 0 Subscr 2 Receive: Subscr 2 Receive: OK Subscr 2 Receive: Subscr 2 Receive: ^SISW: 0, 2 Subscr 1 Receive:  $^{\wedge}$ SIS: 1, 0, 48 Subscr 1 Receive: Subscr 1 Receive: ^SISR: 1, 2 Subscr 2 Send: AT^SISE=0 Subscr 2 Receive: AT^SISE=0 Subscr 2 Receive: ^SISE: 0,0 Subscr 2 Receive: Subscr 2 Receive: OK Subscr 1 Send: AT^SISI? Subscr 1 Receive: AT^SISI? Subscr 1 Receive: ^SISI: 0,3,0,0,0,0 Subscr 1 Receive: ^SISI: 1,6,300,0,0,0 Subscr 1 Receive: Subscr 1 Receive: OK Subscr 1 Send: AT^SISC=0 Subscr 1 Receive: AT^SISC=0

Subscr 1 Receive: OK

2.16 Internet Services

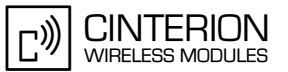

Socket Client and Listener TCP (Polling mode): Comment OPEN Socket Listener TCP Subscr 1 Send: AT^SISO=0 Subscr 1 Receive: AT^SISO=0 Subscr 1 Receive: Subscr 1 Receive: Subscr 1 Receive: OK Comment OPEN Socket Client TCP Subscr 2 Send: AT^SISO=0 Subscr 2 Receive: AT^SISO=0 Subscr 2 Receive: Subscr 2 Receive: Subscr 2 Receive: OK Comment ACCEPT Socket Client TCP \*\*\*\*\*\*\*\*\*\*\*\*\*\*\*\*\*\*\*\*\*\*\*\*\*\*\*\*\*\*\*\*\*\*\* Subscr 1 Receive: Subscr 1 Receive: ^SIS: 0.1.1 Subscr 1 Send: at^siso= 1 Subscr 1 Receive: at^siso= 1 Subscr 1 Receive: Subscr 1 Receive: OK Subscr 2 Send: AT^SISI=0 Subscr 2 Receive: ^SISI: 0.4.0.0.0.0 Subscr 2 Receive: Subscr 2 Receive: OK Subscr 1 Send: AT^SISR=1,1500 Subscr 1 Receive: AT^SISR=1,1500 Subscr 1 Receive: ^SISR: 1, 0 Subscr 1 Receive: Subscr 1 Receive: OK

Comment > entering REPEAT loop 1/2

Subscr 2 Send: AT^SISW=0,1500 Subscr 2 Receive: AT^SISW=0.1500 Subscr 2 Receive: ^SISW: 0, 1500, 1500 Subscr 2 Send: (1500 Bytes)<br>Subscr 2 Receive: Subscr 2 Receive: OK Subscr 1 Send: AT^SISR=1,1500 Subscr 1 Receive: AT^SISR=1.1500 Subscr 1 Receive: ^SISR: 1, 1500 Subscr 1 Receive: (1500 Bytes) Subscr 1 Receive: Subscr 1 Receive: OK

#### **AN24: Application Developer's Guide**

2.16 Internet Services

**385**

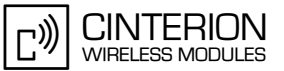

\*\*\*\*\*\*\*\*\*\*\*\*\*\*\*\*\*\*\*\*\*\*\*\*\*\*\*\*\*\*\*\*\*\*\*\*\*\*\* Comment >entering REPEAT loop 2/2 \*\*\*\*\*\*\*\*\*\*\*\*\*\*\*\*\*\*\* Subscr 2 Send: AT^SISW=0,1500 Subscr 2 Receive: AT^SISW=0,1500 Subscr 2 Receive: ^SISW: 0, 1500, 1500 Subscr 2 Send: (1500 Bytes) Subscr 2 Receive: Subscr 2 Receive: OK Subscr 1 Send: AT^SISR=1,1500 Subscr 1 Receive: AT^SISR=1,1500 Subscr 1 Receive: ^SISR: 1, 1500 Subscr 1 Receive: (1500 Bytes) Subscr 1 Receive: Subscr 1 Receive: OK \*\*\*\*\*\*\*\*\*\*\*\*\*\*\*\*\*\*\*\*\*\*\*\*\*\*\*\*\*\*\*\*\*\*\*\*\*\*\* Comment >entering REPEAT loop 1/2 \*\*\*\*\*\*\*\*\*\*\*\*\*\*\*\*\*\*\*\*\*\*\*\*\*\*\*\*\*\*\*\*\*\*\*\*\*\*\* Subscr 1 Send: AT^SISW=1,1500 Subscr 1 Receive: AT^SISW= 1,1500 Subscr 1 Receive: ^SISW: 1, 1500, 1500 Subscr 1 Send: (1500 Bytes) Subscr 1 Receive: Subscr 1 Receive: OK Subscr 2 Send: AT^SISR=0,1500 Subscr 2 Receive: AT^SISR=0,1500 Subscr 2 Receive: ^SISR: 0, 1500 Subscr 2 Receive: (1500 Bytes) Subscr 2 Receive: Subscr 2 Receive: OK \*\*\*\*\*\*\*\*\*\*\*\*\*\*\*\*\*\*\*\*\*\*\*\*\*\*\*\*\*\*\*\*\*\*\*\*\*\*\* Comment >entering REPEAT loop 2/2 \*\*\*\*\*\*\*\*\*\*\*\*\*\*\*\*\*\*\*\*\*\*\*\*\*\*\*\*\*\*\*\*\*\*\*\*\*\*\* Subscr 1 Send: AT^SISW=1,1500 Subscr 1 Receive: AT^SISW= 1,1500 Subscr 1 Receive: ^SISW: 1, 1500, 1500 Subscr 1 Send: (1500 Bytes) Subscr 1 Receive: Subscr 1 Receive: OK Subscr 2 Send: AT^SISR=0,1500 Subscr 2 Receive: AT^SISR=0,1500 Subscr 2 Receive: ^SISR: 0, 1500 Subscr 2 Receive: (1500 Bytes) Subscr 2 Receive: Subscr 2 Receive: OK Subscr 1 Send: AT^SISW=1,0 Subscr 1 Receive: AT^SISW=1,0 Subscr 1 Receive: ^SISW: 1, 0, 0 Subscr 1 Receive: Subscr 1 Receive: OK Subscr 1 Send: AT^SISW=1,0,1 Subscr 1 Receive: AT^SISW=1,0,1 Subscr 1 Receive: ^SISW: 1, 0, 0

**CINTERION** (יִח WIRELESS MODULES

2.16 Internet Services

**385**

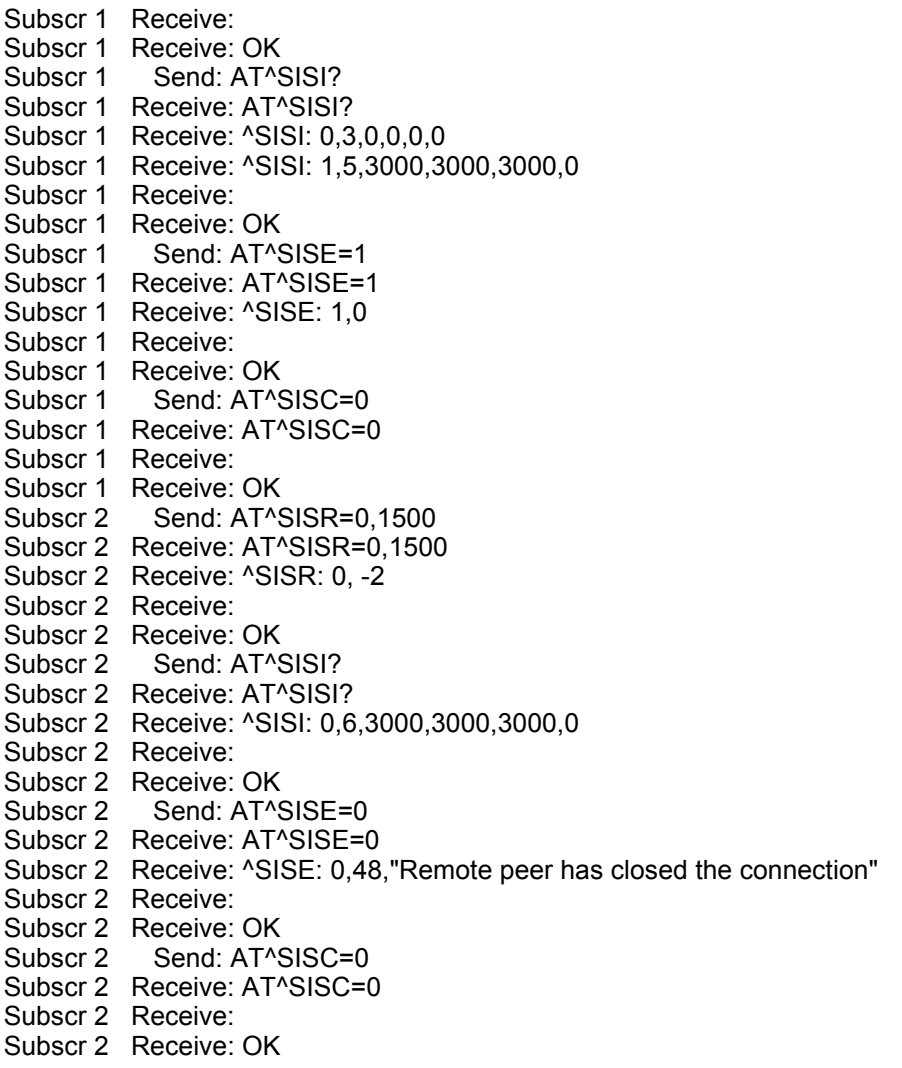

### **2.16.6.5.5 HTTP**

\*\*\*\*\*\*\*\*\*\*\*\*\*\*\*\*\*\*\*\*\*\*\*\*\*\*\*\*\*\*\*\*\*\*\*\*\*\*\* Comment HTTP Get (URC mode) \*\*\*\*\*\*\*\*\*\*\*\*\*\*\*\*\*\*\*\*\*\*\*\*\*\*\*\*\*\*\*\*\*\*\*\*\*\*\*

Subscr 1 Send: AT^SISO=4 Subscr 1 Receive: AT^SISO=4 Subscr 1 Receive: OK Subscr 1 Receive: Subscr 1 Receive: ^SIS: 4, 0, 2201, "HTTP/1.1 200 OK" Subscr 1 Receive: Subscr 1 Receive: ^SISR: 4, 1 Subscr 1 Send: AT^SISR=4,1500 Subscr 1 Receive: AT^SISR=4,1500 Subscr 1 Receive: ^SISR: 4, 1024 Subscr 1 Receive: <html> Subscr 1 Receive: <head> Subscr 1 Receive: <title> Wireless Modules - Application Engineering </title> Subscr 1 Receive: Subscr 1 Receive: < style type="text/css"> Subscr 1 Receive: body {margin-top:0px; margin-left:0px; margin-right:0px; margin-bottom:0px; Subscr 1 Receive: font-family:Arial,sans-serif; background-color:white;}

### **AN24: Application Developer's Guide**

2.16 Internet Services

**385**

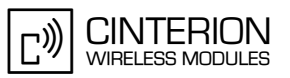

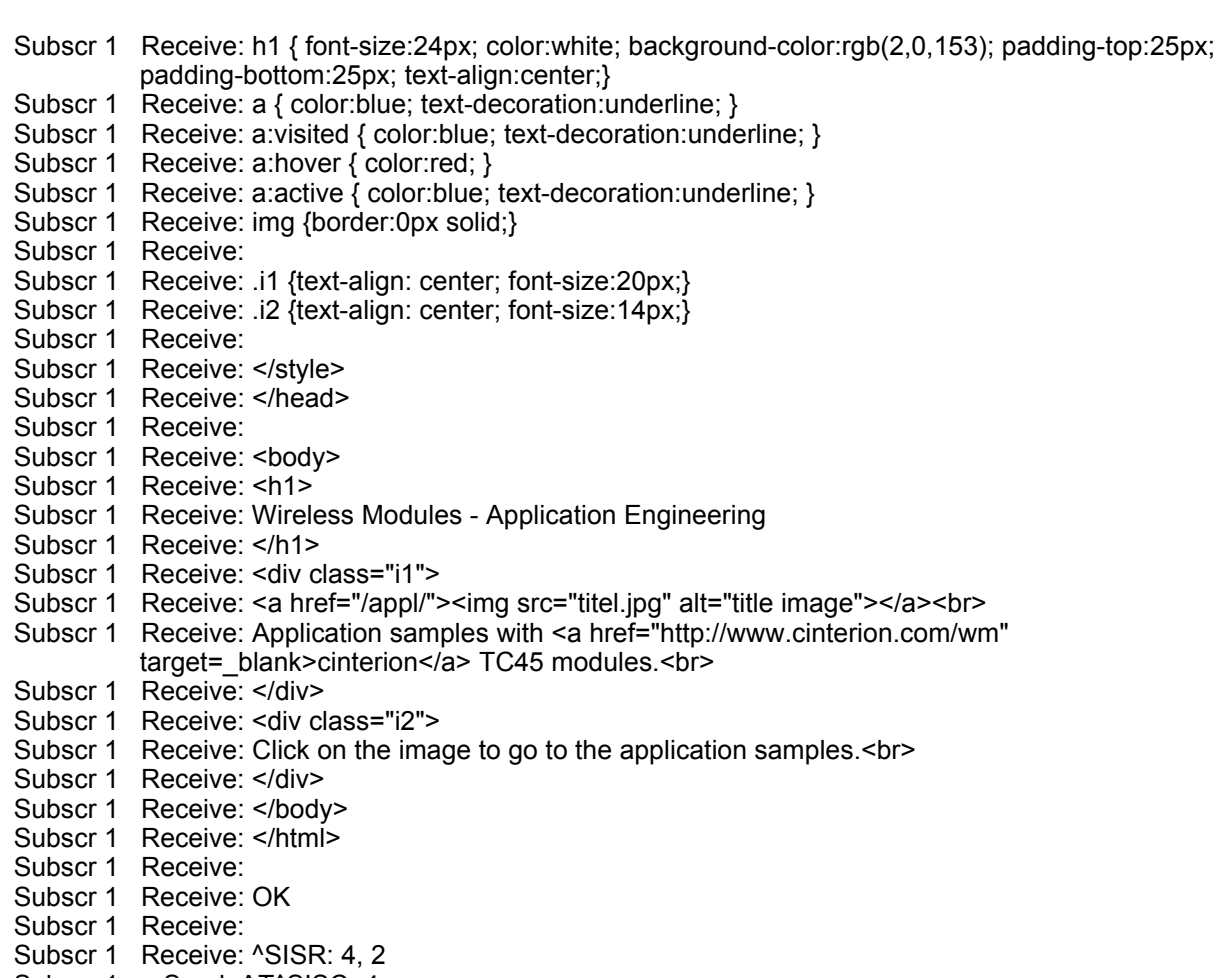

- Subscr 1 Send: AT^SISC=4
- Subscr 1 Receive: AT^SISC=4
- Subscr 1 Receive: OK

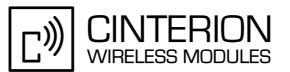

# **2.16.7 Close Internet Service**

**385**

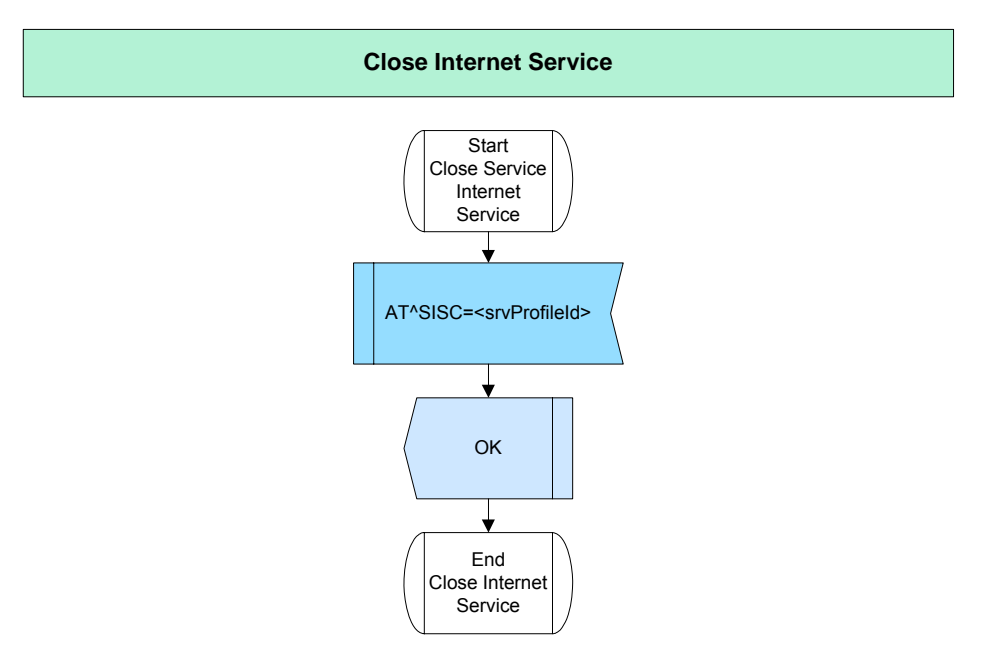

**Figure 164:** Close Internet Service

# **2.16.7.1 Description**

This chapter describes how to close the service with the AT^SISC command.

- It's important always to close the service if it isn't used any more.
- Open service costs ressources, therefore the service need to be closed before it can be opened again or redefined.
- In order to free any resources and reset all parameter, which belongs to the profile, the service profile must be relaesed by setting the <srvType> parameter to "none" or another service type.

## **2.16.7.2 Used AT commands**

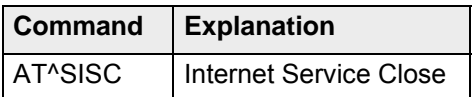

# **2.16.7.3 Examples**

(see [Write/Read](#page-358-0) chapter)

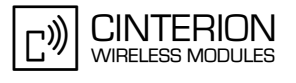

# **2.17 Remote SIM Access**

**404**

The feature Remote SIM Access (RSA) allows the ME to access a remote SIM card via the serial interface of the ME in addition to the SIM card locally attached via the dedicated lines on the local SIM interface connector. The SIM Access Profile (SAP) offers the possibility to share SIM card information between different mobile devices. For further information see [\[2\].](#page-19-0)

An SAP setup consists of a remote SIM card connected to an SAP server, a SAP client with an optional local SIM card and an external application that connects the client and server. Either the client or the server or both can be SAP-capable ME.

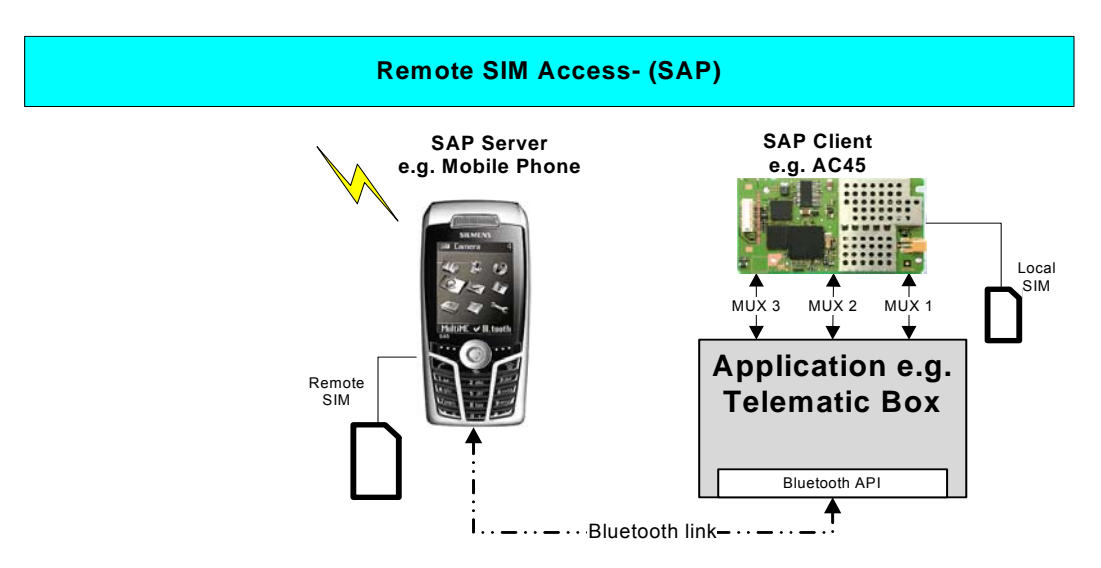

**Figure 165:** Remote SIM Access (SAP)

The typical example of an SAP server is a mobile phone; it has direct access to a SIM card. The SAP server assists the client in accessing and controlling the SIM card via the serial link. In the example above the SAP Client is connected via a serial link to the external application. The application establishes and controls the Bluetooth connection with the SAP Server. The SAP Client accesses and controls the remote SIM card inside the SAP Server via the external application.

In addition to Bluetooth, SAP can be executed with other protocols or interfaces (e.g. RS232) on the underlying layer. There is the possibility to use one ME as client and another as a server connected via serial interface.

Two data formats are available to exchange SIM data and to set up a RSA connection:

- XSAP ASCII coded string format
- SAP binary format

It depends on the application whether the data will be transmitted in XSAP (connection between two SAP-capable ME) or in SAP (connection between one SAP-capable ME and another SAP-capable device) format. For further details see [\[2\].](#page-19-0)

Please note that for the Remote SIM Access the Mux driver is absolutely necessary. For further information on the recommended installation see [\[2\].](#page-19-0)

# **2.17.1 Intialization of RSA**

# **2.17.1.1 Description**

**404**

This chapter describes the initialization of Remote SIM Access (RSA). The following AT commands might be of interest when using the RSA feature:

- The AT+CMEE command chooses the format of result codes for mobile equipment errors. By factory default (AT+CMEE=0), simply "ERROR" will be returned. For better error detection, we recommend to select either the numeric format (AT+CMEE=1) or the extended text format (AT+CMEE=2). For further details see [Section 2.2.2](#page-33-0) or [\[2\]](#page-19-0).
- The AT^SCKS command is used to check the current status of the SIM (local or remote).
- The AT^SM20 command specifies two call setup response modes, i.e. two different modes of responses returned when dialing voice call numbers with ATD. AT^SM20=1 (factory default) causes the ME to respond once the call setup is completed either successfully ("OK") or unsuccessfully ("NO CARRIER", "NO DIAL TONE", "BUSY"). AT^SM20=0 causes the ME to return "OK" immediately after dialing was completed (i.e. before call setup terminates successfully or unsuccessfully).
- The AT^SSET command controlls the "^SSIM READY" URC indicating that the SIM data reading process (e.g. reading the SIM phonebook) has been completed. You may watch the reading of the SIM phonebook by sending the "AT^SIND=adnread,1" command. After sending this command every read SIM phonebook entry will be reported as an URC.

# **2.17.1.2 Used AT commands**

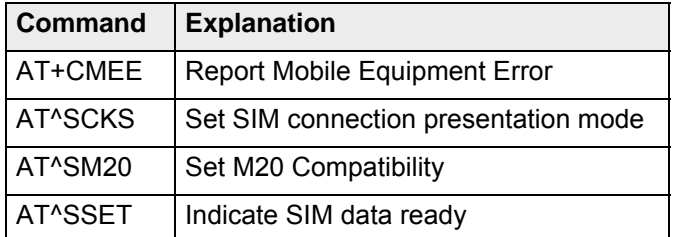

For further details about the commands see [\[2\]](#page-19-0).

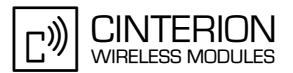

# **2.17.1.3 Flow chart**

**404**

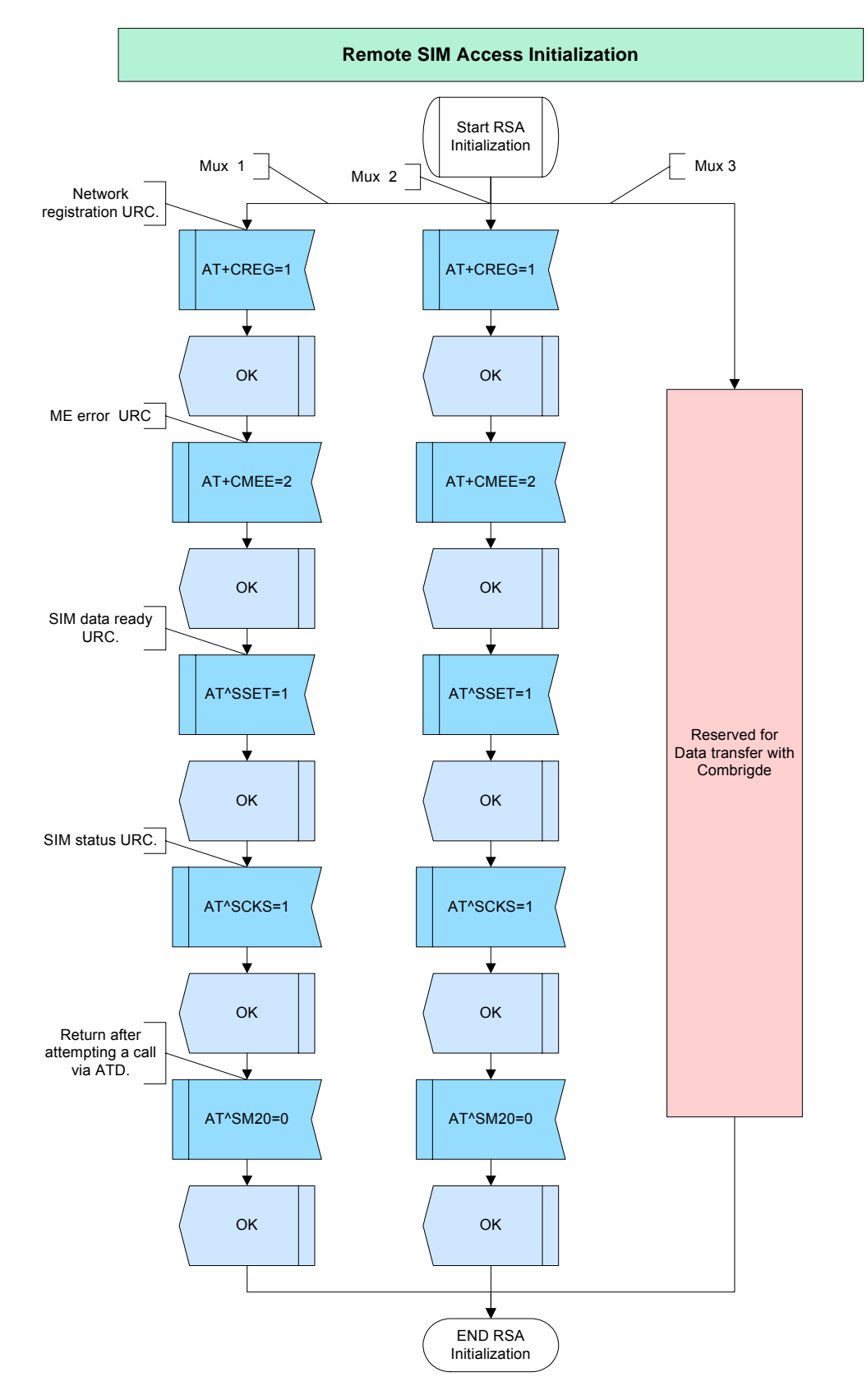

**Figure 166:** RSA initialization

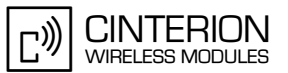

#### $2.17.1.4$ **Hints**

Note, that all RSA URC's will be displayed on all active serial channels.

#### 2.17.1.5 **Example**

Comment: Remote SIM Access Initialization 

Comment: Query SIM PIN status (valid Mux 1 and Mux 2).

Subscr 3 Send: AT+CPIN? Subscr 3 Receive: AT+CPIN? Subscr 3 Receive: +CPIN: READY Subscr 3 Receive: Subscr 3 Receive: OK

Comment: Initialization of Mux 1. 

Subscr 3 Send: AT+CREG=1 Subscr 3 Receive: AT+CREG=1 Subscr 3 Receive: OK

Comment: Mobile equipment errors in text format URC. 

Subscr 3 Send: AT+CMEE=2 Subscr 3 Receive: AT+CMEE=2 Subscr 3 Receive: OK

\*\*\*\*\*\*\*\*\*\*\*\*\*\*\*\*\*\*\*\*\*\*\*\*\*\*\*\*\*\*\*\*\*\*\*\*

Comment: Switch on SIM data ready URC.

Subscr 3 Send: AT^SSET=1 Subscr 3 Receive: AT^SSET=1 Subscr 3 Receive: OK

Comment: Switch on SIM status URC. 

Subscr 3 Send: AT^SCKS=1 Subscr 3 Receive: AT^SCKS=1 Subscr 3 Receive: OK

Comment: Return after attempting a call via ATD. \*\*\*\*\*\*\*\*\*\*\*\*\*\*\*\*\*\*\*\*\*\*\*\*\*\*\*\*\*\*\*\*\*

Subscr 3 Send: AT^SM20=0 Subscr 3 Receive: AT^SM20=0 Subscr 3 Receive: OK

#### **AN24: Application Developer's Guide**

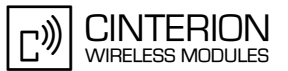

2.17 Remote SIM Access

Comment: Initialization of Mux 2. Comment: Switch on network registration URC. Subscr 4 Send: AT+CREG=1 Subscr 4 Receive: AT+CREG=1 Subscr 4 Receive: OK \*\*\*\*\*\*\*\*\*\*\*\*\*\*\*\*\*\*\*\*\*\*\*\*\*\*\*\*\*\*\*\*\*\*\*\* Comment: Mobile equipment errors in text format URC. Subscr 4 Send: AT+CMEE=2 Subscr 4 Receive: AT+CMEE=2 Subscr 4 Receive: OK Comment: Switch on SIM data ready URC. Subscr 4 Send: AT^SSET=1 Subscr 4 Receive: AT^SSET=1 Subscr 4 Receive: OK Comment: Switch on SIM status URC. Subscr 4 Send: AT^SCKS=1 Subscr 4 Receive: AT^SCKS=1 Subscr 4 Receive: OK Subscr 4 Send: AT^SM20=0<br>Subscr 4 Receive: AT^SM20=0

Subscr 4 Receive: OK

# **2.17.2 RSA Connection via Bluetooth**

# **2.17.2.1 Description**

**404**

This chapter describes how to activate and terminate the RSA connection between a ME which acts as SAP client and an SAP server which communicates with the application via Bluetooth.

The example below describes the steps, which are required to enable and disable the RSA connection (SAP client):

- The AT+COPS command is used to query or select the network operator.
- An RSA session can be activated or terminated with the AT^SRSA command. Please note that since the ME can act as SAP Server or SAP Client, different parameters are required for this command:
	- SAP Client activation:AT^SRSA=2,2,3,1
	- SAP Server activation:AT^SRSA=2,1,3,1

If the connection is started successfully the URC ^SRSA: 2,2,0 is issued. After connecting to an SAP peer the URC will be ^SRSA: 2,2,1.

There are different ways to terminate the SAP connection:

- The first option is to disable the SAP connection but the ME remains in SAP mode and is ready to re-establish a connection (AT^SRSA=2,0,,,,0).
- The second option is to disable the SAP connection and make the ME return to the local SIM mode (AT^SRSA=2,0,,,,1). In this case all calls or active GRPS contexts via a remote SIM will be terminated.
- After activation of RSA connection you must enter the SAP Server SIM PIN (See [Section](#page-60-0) [2.5](#page-60-0) for details).

# **2.17.2.2 Used AT commands**

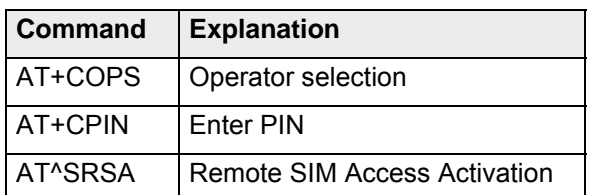

For further details about the commands see [\[2\]](#page-19-0).

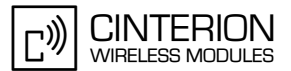

# **2.17.2.3 Flow chart**

**404**

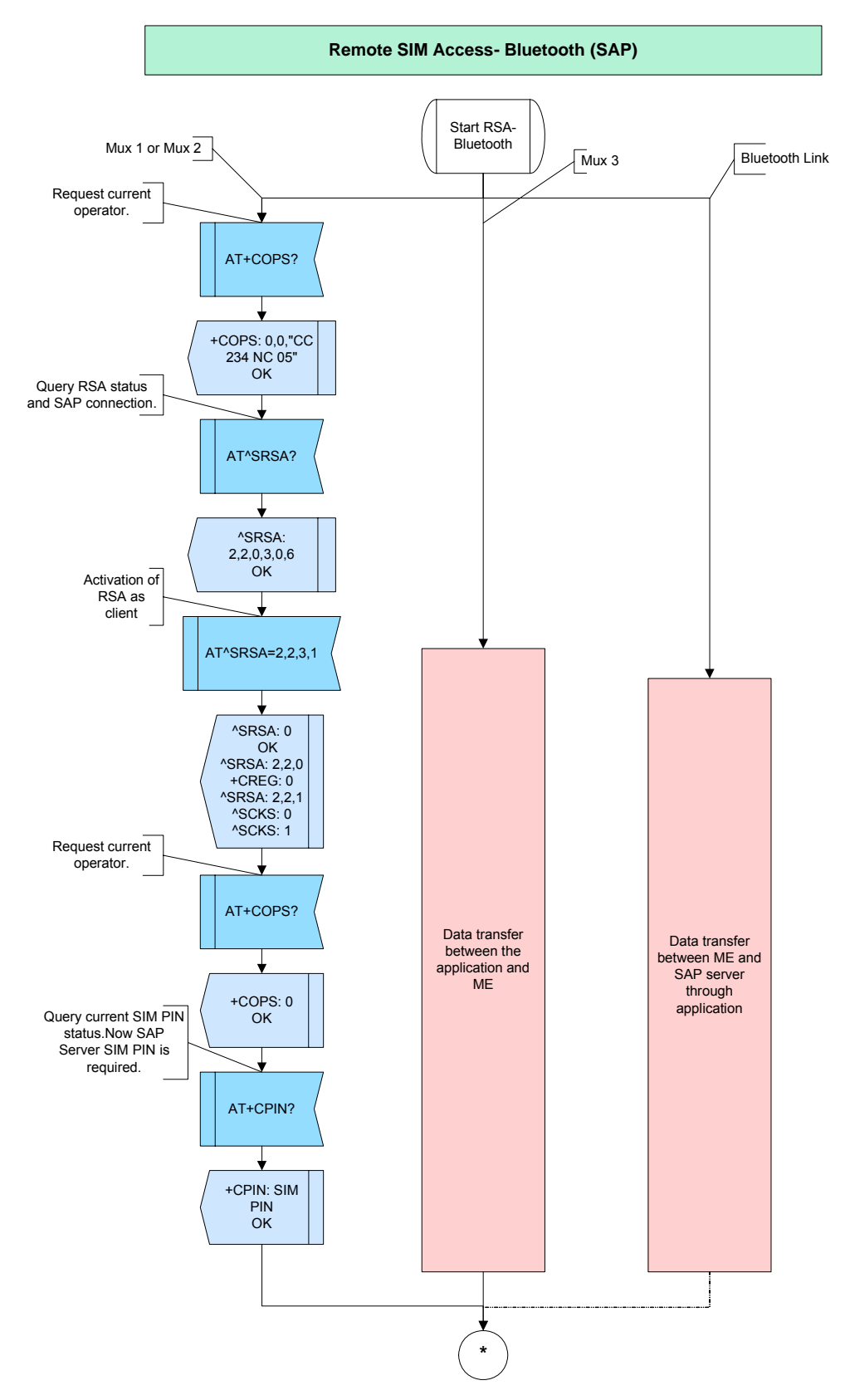

**Figure 167:** RSA Connection via Bluetooth part 1

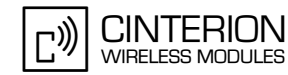

2.17 Remote SIM Access

**404**

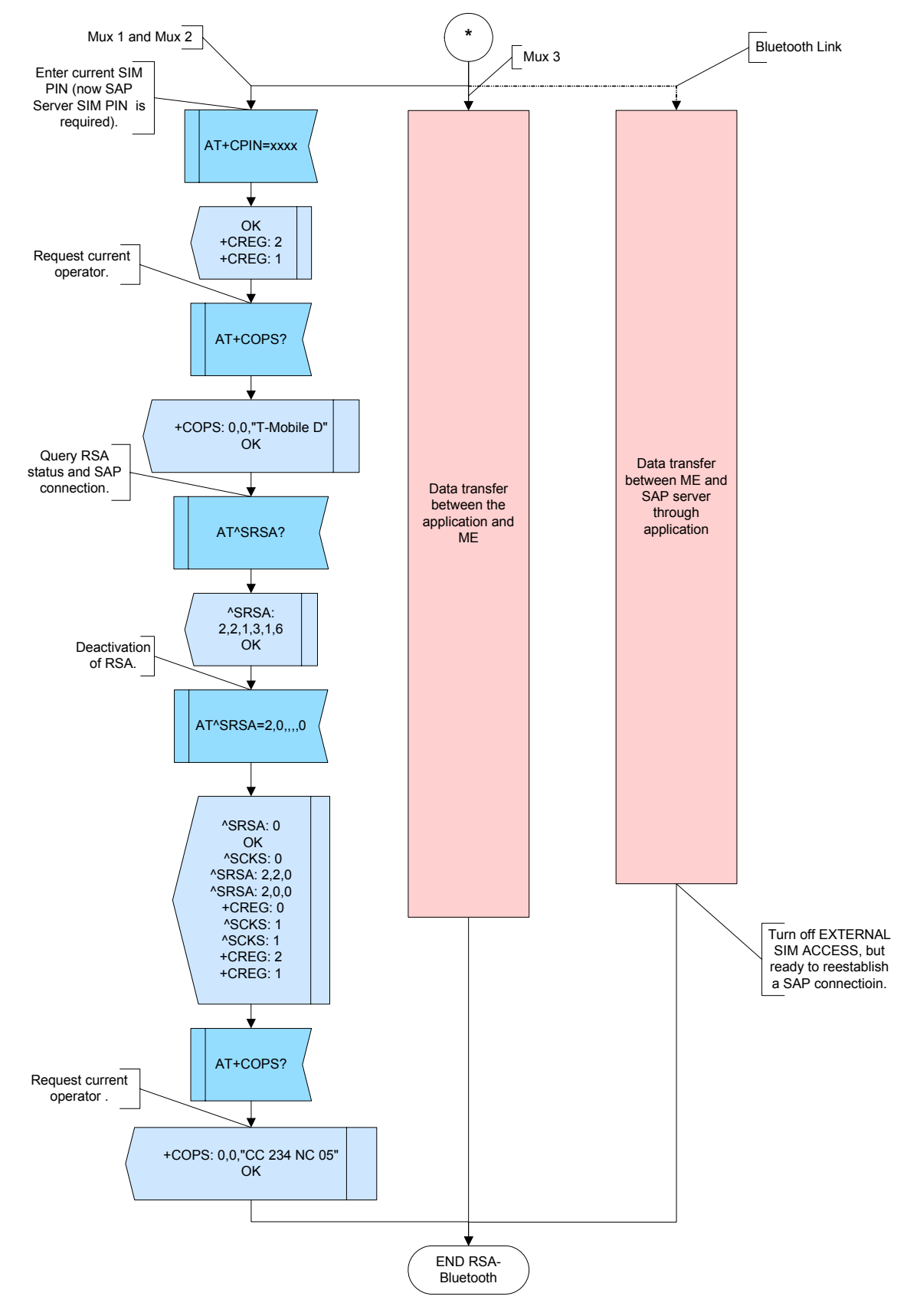

**Figure 168:** RSA Connection via Bluetooth part 2

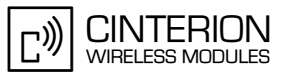

#### $2.17.2.4$ **Hints**

Note, that all RSA URCs will be displayed on all active serial channels.

#### 2.17.2.5 **Example**

Comment: Remote SIM Access (Bluetooth) Comment: Request current operator. Subscr 3 Send: AT+COPS? Subscr 3 Receive: AT+COPS? Subscr 3 Receive: +COPS: 0,0,"CC 234 NC 05" Subscr 3 Receive: Subscr 3 Receive: OK Comment: Query RSA status and SAP connection. Subscr 3 Send: AT^SRSA? Subscr 3 Receive: AT^SRSA? Subscr 3 Receive: Subscr 3 Receive: Subscr 3 Receive: OK Comment: Activation of RSA. Subscr 3 Send: AT^SRSA=2,2,3,1 Subscr 3 Receive: AT^SRSA=2,2,3,1 Subscr 3 Receive: ^SRSA: 0 Subscr 3 Receive: Subscr 3 Receive: OK Subscr 3 Receive: Subscr 3 Receive: ^SRSA: 2,2,0 Subscr 3 Receive: Subscr 3 Receive: +CREG: 0 Subscr 3 Receive: Subscr 3 Receive: ^SRSA: 2,2,1 Subscr 3 Receive: Subscr 3 Receive: ^SCKS: 0 Subscr 3 Receive: Subscr 3 Receive: ^SCKS: 1 Comment: Request current operator. \*\*\*\*\*\*\*\*\*\*\*\*\*\*\*\*\*\*\*\*\*\*\*\*\*\*\*\*\*\*\*\* Subscr 3 Send: AT+COPS? Subscr 3 Receive: AT+COPS? Subscr 3 Receive: +COPS: 0 Subscr 3 Receive: Subscr 3 Receive: OK

#### **AN24: Application Developer's Guide**

2.17 Remote SIM Access

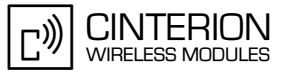

Comment: Query current SIM PIN status. ,\*\*\*\*\*\*\*\*\*\*\*\*\*\*\*\*\*\*\*\*\*\*\*\*\*\*\*\*\* Subscr 3 Send: AT+CPIN? Subscr 3 Receive: AT+CPIN? Subscr 3 Receive: +CPIN: SIM PIN Subscr 3 Receive: Subscr 3 Receive: OK Comment: Enter current SIM PIN (now SIM PIN from the mobile phone is requiered). Subscr 3 Send: AT+CPIN=2529 Subscr 3 Receive: AT+CPIN=2529 Subscr 3 Receive: Subscr 3 Receive: OK Subscr 3 Receive: Subscr 3 Receive: +CREG: 2 Subscr 3 Receive: Subscr 3 Receive: +CREG: 1 Subscr 3 Receive: Subscr 3 Receive: ^SSIM READY Comment: Request current operator. \*\*\*\*\*\*\*\*\*\*\*\*\*\*\*\*\*\*\*\*\*\*\*\*\*\*\*\*\*\*\* Subscr 3 Send: AT+COPS? Subscr 3 Receive: AT+COPS? Subscr 3 Receive: +COPS: 0,0,"T-Mobile D" Subscr 3 Receive: Subscr 3 Receive: OK یا۔<br>یا۔ بات بات بات بات بات بات بات کے بات کی جاتا ہے کہ بات بات بات بات بات بات کے بات کے بات بات بات بات بات بات بات بات بات Comment: Query RSA status and SAP connection. Subscr 3 Send: AT^SRSA? Subscr 3 Receive: AT^SRSA? Subscr 3 Receive: ^SRSA: 2.2.1.3.1.6 Subscr 3 Receive: Subscr 3 Receive: Subscr 3 Receive: OK Comment: Deactivation of RSA. \*\*\*\*\*\*\*\*\*\*\*\*\*\*\*\*\*\*\*\*\*\*\*\*\*\*\*\*\* Subscr 3 Send: AT^SRSA=2,0,,,,0 Subscr 3 Receive: AT^SRSA=2,,,,0 Subscr 3 Receive: ^SRSA: 0 Subscr 3 Receive: Subscr 3 Receive: OK Subscr 3 Receive: Subscr 3 Receive: ^SCKS: 0 Subscr 3 Receive: Subscr 3 Receive: ^SRSA: 2,2,0 Subscr 3 Receive: Subscr 3 Receive: ^SRSA: 2,0,0 Subscr 3 Receive:

2.17 Remote SIM Access

**404**

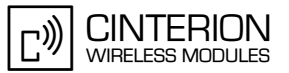

Subscr 3 Receive: +CREG: 0 Subscr 3 Receive: Subscr 3 Receive: ^SCKS: 1 Subscr 3 Receive: Subscr 3 Receive: ^SCKS: 1 Subscr 3 Receive: Subscr 3 Receive: +CREG: 2 Subscr 3 Receive: Subscr 3 Receive: +CREG: 1

\*\*\*\*\*\*\*\*\*\*\*\*\*\*\*\*\*\*\*\*\*\*\*\*\*\*\*\*\*\*\*\*\*\*\*\*\*\*\* Comment: Request current operator. \*\*\*\*\*\*\*\*\*\*\*\*\*\*\*\*\*\*\*\*\*\*\*\*\*\*\*\*\*\*\*\*\*\*\*\*\*\*\*

Subscr 3 Send: AT+COPS? Subscr 3 Receive: AT+COPS? Subscr 3 Receive: +COPS: 0,0,"CC 234 NC 05" Subscr 3 Receive: Subscr 3 Receive: OK
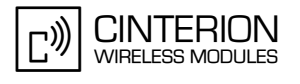

## **2.17.3 RSA connection via serial interface**

### **2.17.3.1 Description**

**404**

This chapter describes how to activate and terminate the RSA connection between two ME via serial interface. One of them acts as SAP server, the other as SAP client. Both are connected to the PC, which runs the application "ComBridge" [\[13\].](#page-19-0) This application connects two serial interfaces (left I/O and right I/O) of the PC in such a way, that the output of left I/O is forwarded to the input of the right I/O and vice versa.

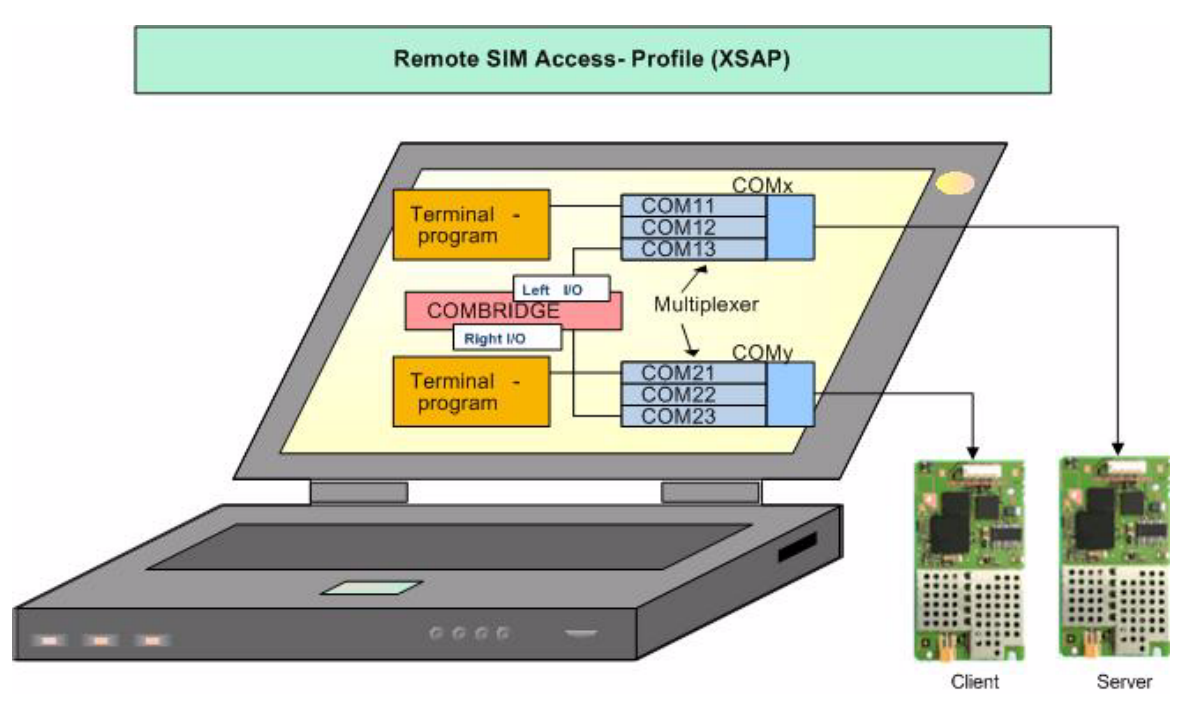

**Figure 169:** Remote SIM Access (XSAP)

The example below describes the steps, which are required to enable and disable the RSA connection (SAP client and SAP server).

- The AT+COPS command is used to query or select the network operator.
- An RSA session can be activated or terminated with the AT^SRSA command. Please note that as the ME acts as SAP server or SAP client different parameters are required for this command:
	- SAP Client activation:AT^SRSA=2,2,3,0
	- SAP Server activation:AT^SRSA=1,1,3,0

If the connection is started successfully the URC ^SRSA: 2,2,0 for client and ^SRSA: 2,1,0 for server is issued. After connecting to an SAP peer the URC will be  $^{\wedge}$ SRSA: 2,2,1 for client and ^SRSA: 2,1,1 for server.

There are two different ways to terminate the SAP connection. The first option is to disable the SAP connection but the ME remains in SAP mode and is ready to re-establish a connection (AT^SRSA=2,0,,,,0). Furthermore, the SAP connection is disabled and the ME returns to the local SIM mode (AT^SRSA=2,0,,,,1). In this case all calls or active GRPS contexts via a remote SIM will be terminated. This command is identical for client and server.

After activation of RSA connection you must enter the SAP server SIM PIN (See [Section](#page-60-0) [2.5](#page-60-0) for details).

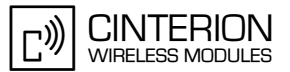

## **2.17.3.2 Used AT commands**

**404**

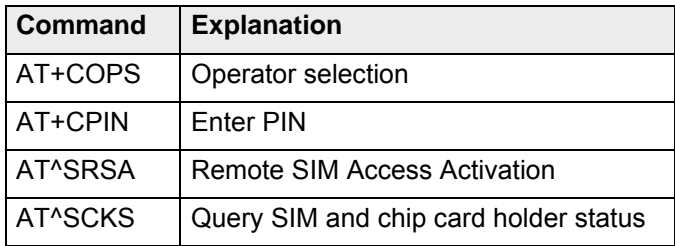

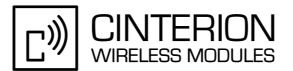

## **2.17.3.3 Flow chart**

**404**

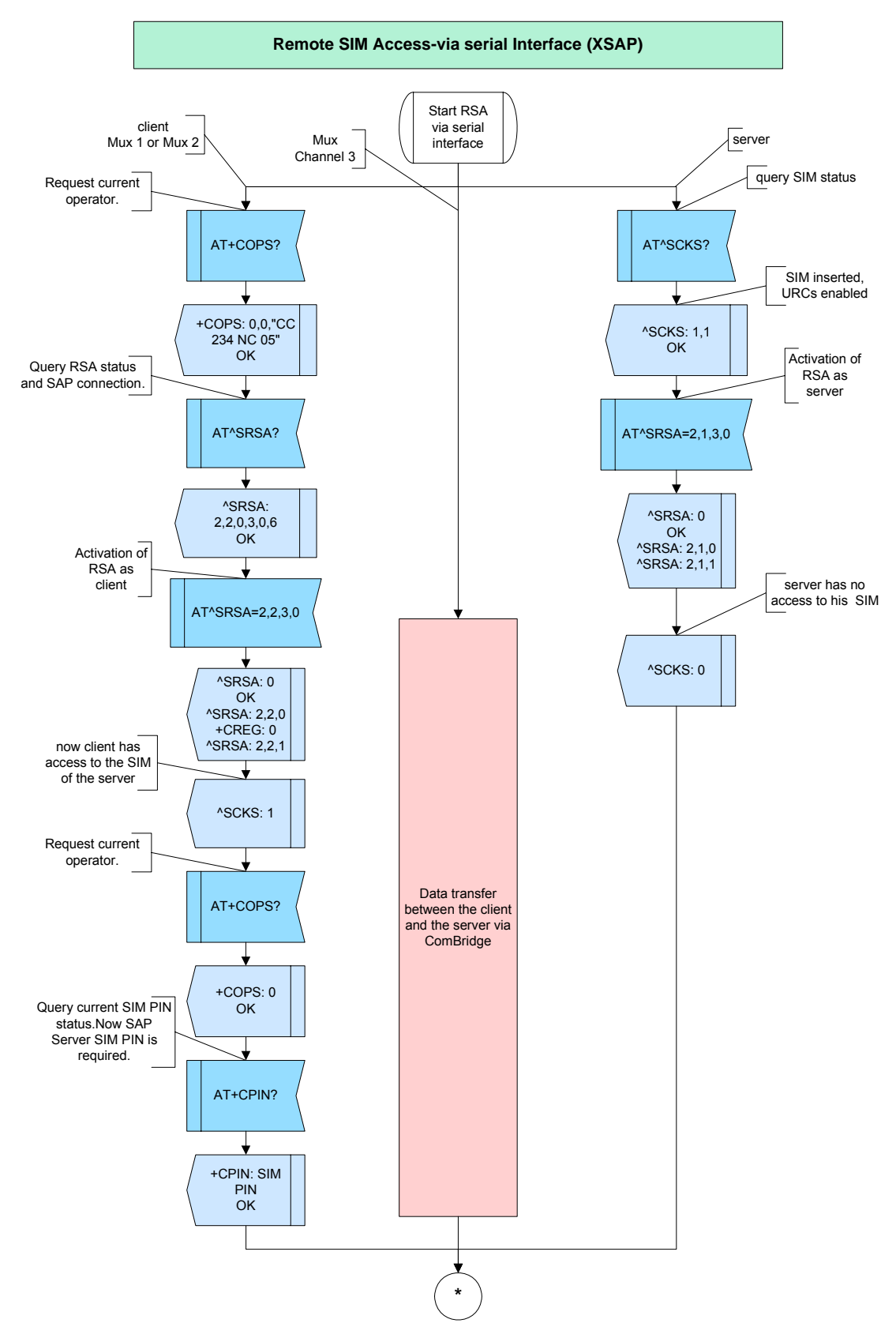

**Figure 170:** RSA Connection via serial interface part 1

2.17 Remote SIM Access

**404**

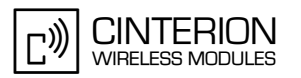

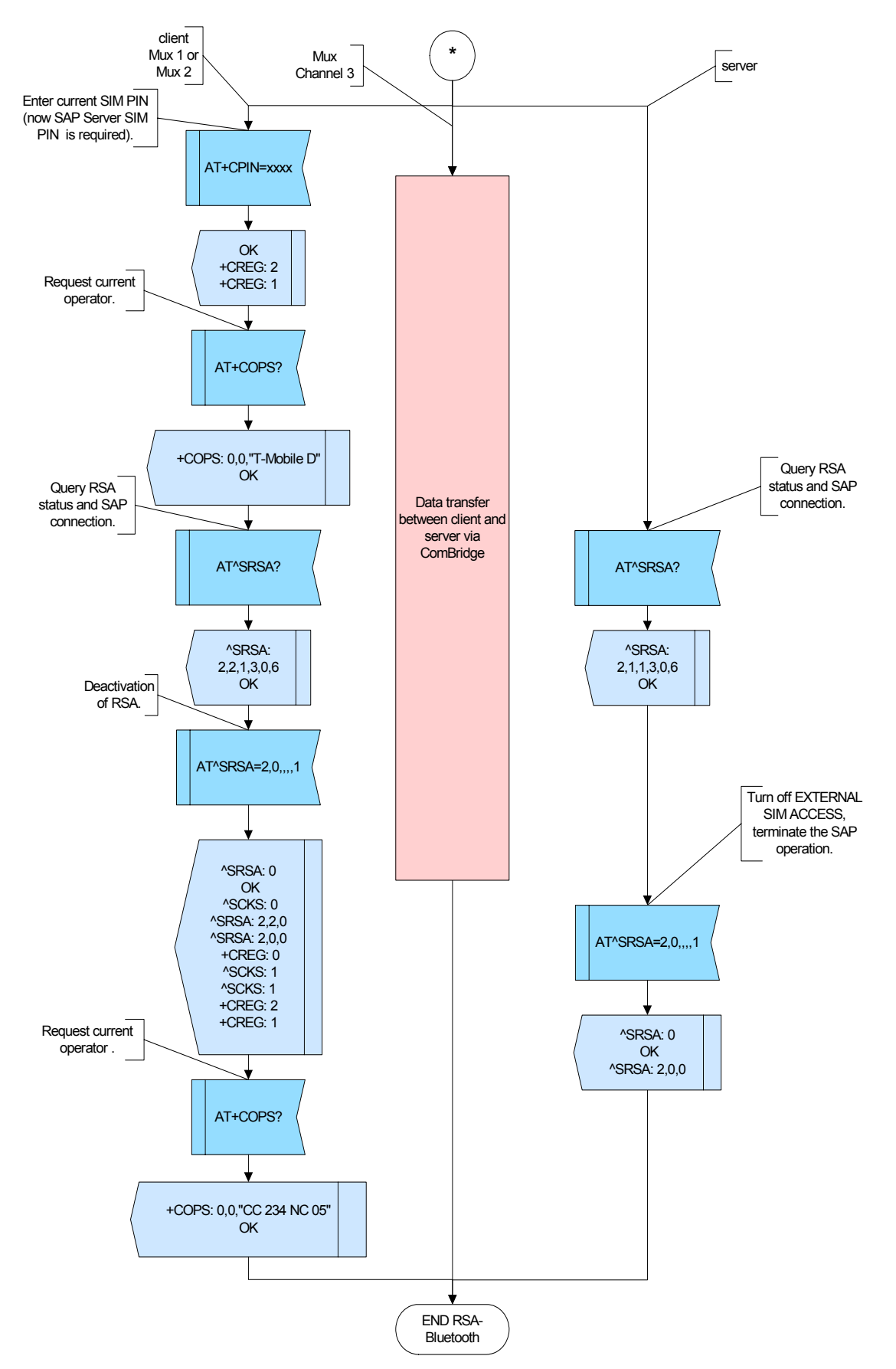

**Figure 171:** RSA Connection via serial interface part 2

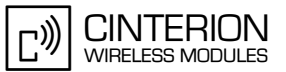

## **2.17.3.4 Hints**

**404**

• Note, that all RSA URC's will be displayed on all active serial channels.

### **2.17.3.5 Example**

```
***************************************
Comment Remote SIM Access (RS232)
Comment 
Comment reset client
***************************************
Subscr 1 Send: AT+CMEE=2
Subscr 1 Receive: AT+CMEE=2
Subscr 1 Receive: OK
Subscr 1 Send: AT^SCKS=1
Subscr 1 Receive: AT^SCKS=1
Subscr 1 Receive: OK
***************************************
Comment reset server
***************************************
Subscr 2 Send: AT^SCKS=1
Subscr 2 Receive: AT^SCKS=1
Subscr 2 Receive: OK
***************************************
Comment client: Request current operator
***************************************
Subscr 1 Send: AT+COPS?
Subscr 1 Receive: AT+COPS?
Subscr 1 Receive: +COPS: 0
Subscr 1 Receive: 
Subscr 1 Receive: OK
    ***************************************
Comment client: Query RSA status and SAP connection
  ***************************************
Subscr 1 Send: AT^SRSA?
Subscr 1 Receive: AT^SRSA?
Subscr 1 Receive:
Subscr 1 Receive: 
Subscr 1 Receive: OK
***************************************
Comment server: Query SIM status
***************************************
Subscr 2 Send: AT^SCKS?
Subscr 2 Receive: AT^SCKS?
Subscr 2 Receive: ^SCKS: 1,1
Subscr 2 Receive:
Subscr 2 Receive: OK
```
2.17 Remote SIM Access

**404**

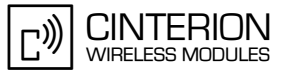

\*\*\*\*\*\*\*\*\*\*\*\*\*\*\*\*\*\*\*\*\*\*\*\*\*\*\*\*\*\*\*\*\*\*\*\*\*\*\* Comment client: Query SIM status \*\*\*\*\*\*\*\*\*\*\*\*\*\*\*\*\*\*\*\*\*\*\*\*\*\*\*\*\*\*\*\*\*\*\*\*\*\*\* Subscr 1 Send: AT^SCKS? Subscr 1 Receive: AT^SCKS? Subscr 1 Receive: ^SCKS: 1,0 Subscr 1 Receive: Subscr 1 Receive: OK \*\*\*\*\*\*\*\*\*\*\*\*\*\*\*\*\*\*\*\*\*\*\*\*\*\*\*\*\*\*\*\*\*\*\*\*\*\*\* Comment Activation of RSA as server \*\*\*\*\*\*\*\*\*\*\*\*\*\*\*\*\*\*\*\*\*\*\*\*\*\*\*\*\*\*\*\*\*\*\*\*\*\*\* Subscr 2 Send: AT^SRSA=2,1,3,0 Subscr 2 Receive: AT^SRSA=2,1,3,0 Subscr 2 Receive: ^SRSA: 0 Subscr 2 Receive: Subscr 2 Receive: OK Subscr 2 Receive: Subscr 2 Receive: ^SRSA: 2,1,0 \*\*\*\*\*\*\*\*\*\*\*\*\*\*\*\*\*\*\*\*\*\*\*\*\*\*\*\*\*\*\*\*\*\*\*\*\*\*\* Comment Activation of RSA as client \*\*\*\*\*\*\*\*\*\*\*\*\*\*\*\*\*\*\*\*\*\*\*\*\*\*\*\*\*\*\*\*\*\*\*\*\*\*\* Subscr 1 Send: AT^SRSA=2,2,3,0 Subscr 1 Receive: AT^SRSA=2,2,3,0 Subscr 1 Receive: ^SRSA: 0 Subscr 1 Receive: Subscr 1 Receive: OK Subscr 1 Receive: Subscr 1 Receive: ^SRSA: 2.2.0 Subscr 2 Receive: Subscr 2 Receive: ^SCKS: 0 Subscr 2 Receive: Subscr 2 Receive: ^SRSA: 2,1,1 Subscr 1 Receive: Subscr 1 Receive: ^SRSA: 2,2,1 Subscr 1 Receive: Subscr 1 Receive: ^SCKS: 1 \*\*\*\*\*\*\*\*\*\*\*\*\*\*\*\*\*\*\*\*\*\*\*\*\*\*\*\*\*\*\*\*\*\*\*\*\*\*\* Comment client: Request current operator \*\*\*\*\*\*\*\*\*\*\*\*\*\*\*\*\*\*\*\*\*\*\*\*\*\*\*\*\*\*\*\*\*\*\*\*\*\*\* Subscr 1 Send: AT+COPS? Subscr 1 Receive: AT+COPS? Subscr 1 Receive: +COPS: 0 Subscr 1 Receive: Subscr 1 Receive: OK \*\*\*\*\*\*\*\*\*\*\*\*\*\*\*\*\*\*\*\*\*\*\*\*\*\*\*\*\*\*\*\*\*\*\*\*\*\*\*

Comment client: Query current SIM PIN status. Now SAP Server SIM PIN is required. \*\*\*\*\*\*\*\*\*\*\*\*\*\*\*\*\*\*\*\*\*\*\*\*\*\*\*\*\*\*\*\*\*\*\*\*\*\*\*

Subscr 1 Send: AT+CPIN? Subscr 1 Receive: AT+CPIN? Subscr 1 Receive: +CPIN: SIM PIN Subscr 1 Receive: Subscr 1 Receive: OK

2.17 Remote SIM Access

**404**

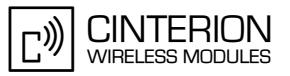

\*\*\*\*\*\*\*\*\*\*\*\*\*\*\*\*\*\*\*\*\*\*\*\*\*\*\*\*\*\*\*\*\*\*\*\*\*\*\* Comment client: Enter current SIM PIN (now SAP server SIM PIN is required). \*\*\*\*\*\*\*\*\*\*\*\*\*\*\*\*\*\*\*\*\*\*\*\*\*\*\*\*\*\*\*\*\*\*\*\*\*\*\* Subscr 1 Send: AT+CPIN=0000 Subscr 1 Receive: AT+CPIN=0000 Subscr 1 Receive: Subscr 1 Receive: OK Subscr 1 Receive: Subscr 1 Receive: +CREG: 2 \*\*\*\*\*\*\*\*\*\*\*\*\*\*\*\*\*\*\*\*\*\*\*\*\*\*\*\*\*\*\*\*\*\*\*\*\*\*\* Comment client: Request current operator \*\*\*\*\*\*\*\*\*\*\*\*\*\*\*\*\*\*\*\*\*\*\*\*\*\*\*\*\*\*\*\*\*\*\*\*\*\*\* Subscr 1 Send: AT+COPS? Subscr 1 Receive: AT+COPS? Subscr 1 Receive: +COPS: 0,0,"T-Mobile D" Subscr 1 Receive: Subscr 1 Receive: OK \*\*\*\*\*\*\*\*\*\*\*\*\*\*\*\*\*\*\*\*\*\*\*\*\*\*\*\*\*\*\*\*\*\*\*\*\*\*\* Comment client: Query RSA status and SAP connection \*\*\*\*\*\*\*\*\*\*\*\*\*\*\*\*\*\*\*\*\*\*\*\*\*\*\*\*\*\*\*\*\*\*\*\*\*\*\* Subscr 1 Send: AT^SRSA? Subscr 1 Receive: AT^SRSA? Subscr 1 Receive:  $^{\wedge}$ SRSA: 2,2,1,3,0,6 Subscr 1 Receive: Subscr 1 Receive: Subscr 1 Receive: OK \*\*\*\*\*\*\*\*\*\*\*\*\*\*\*\*\*\*\*\*\*\*\*\*\*\*\*\*\*\*\*\*\*\*\*\*\*\*\* Comment server: Query RSA status and SAP connection \*\*\*\*\*\*\*\*\*\*\*\*\*\*\*\*\*\*\*\*\*\*\*\*\*\*\*\*\*\*\*\*\*\*\*\*\*\*\* Subscr 2 Send: AT^SRSA? Subscr 2 Receive: AT^SRSA? Subscr 2 Receive:  $^{\wedge}$ SRSA: 2,1,1,3,0,6 Subscr 2 Receive: Subscr 2 Receive: Subscr 2 Receive: OK \*\*\*\*\*\*\*\*\*\*\*\*\*\*\*\*\*\*\*\*\*\*\*\*\*\*\*\*\*\*\*\*\*\*\*\*\*\*\* Comment client: Deactivation of RSA. \*\*\*\*\*\*\*\*\*\*\*\*\*\*\*\*\*\*\*\*\*\*\*\*\*\*\*\*\*\*\*\*\*\*\*\*\*\*\* Subscr 1 Send: AT^SRSA=2,0,,,,1 Subscr 2 Receive: Subscr 2 Receive: ^SRSA: 2,1,0 Subscr 2 Receive: Subscr 2 Receive: ^SCKS: 1 Subscr 1 Receive: AT^SRSA=2,0,,,,1 Subscr 1 Receive: ^SRSA: 0 Subscr 1 Receive: Subscr 1 Receive: OK Subscr 1 Receive: Subscr 1 Receive: ^SCKS: 0 Subscr 1 Receive: Subscr 1 Receive: ^SRSA: 2.2.0 Subscr 1 Receive:

2.17 Remote SIM Access

**404**

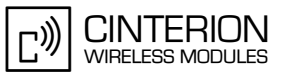

\*\*\*\*\*\*\*\*\*\*\*\*\*\*\*\*\*\*\*\*\*\*\*\*\*\*\*\*\*\*\*\*\*\*\*\*\*\*\* Comment server: Turn off EXTERNAL SIM ACCESS, terminate the SAP operation. \*\*\*\*\*\*\*\*\*\*\*\*\*\*\*\*\*\*\*\*\*\*\*\*\*\*\*\*\*\*\*\*\*\*\*\*\*\*\*

Subscr 2 Send: AT^SRSA=2,0,,,,1 Subscr 1 Receive: Subscr 1 Receive: ^SCKS: 1 Subscr 2 Receive: AT^SRSA=2,0,,,,1 Subscr 2 Receive: ^SRSA: 0 Subscr 2 Receive: Subscr 2 Receive: OK Subscr 2 Receive: Subscr 2 Receive: ^SRSA: 2,0,0 \*\*\*\*\*\*\*\*\*\*\*\*\*\*\*\*\*\*\*\*\*\*\*\*\*\*\*\*\*\*\*\*\*\*\*\*\*\*\*

Comment client: Request current operator \*\*\*\*\*\*\*\*\*\*\*\*\*\*\*\*\*\*\*\*\*\*\*\*\*\*\*\*\*\*\*\*\*\*\*\*\*\*\*

Subscr 1 Send: AT+COPS? Subscr 1 Receive: AT+COPS? Subscr 1 Receive: +COPS: 0 Subscr 1 Receive: Subscr 1 Receive: OK Subscr 1 Receive: Subscr 1 Receive: ^SCKS: 0 Subscr 1 Receive: Subscr 1 Receive: +CREG: 0

**414**

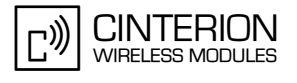

## **2.18 SIM Application Toolkit (SAT)**

SAT allows the flexibility to update the SIM to alter services and download new services over the air. It defines a set of fairly simply operations to extend the functionality of a SIM card. SAT establishes the link between the SIM application running on the SIM card and the customer application (e.g., PDA, laptop etc.). The SIM cards store user specific data (e.g. phonebook etc.), but they can also provide a lot of value added mobile application. Typical examples are online banking, news, weather or other information services.

## **2.18.1 Initialization of Remote SAT**

### **2.18.1.1 Description**

This chapter describes the initialization of Remote SAT. Usually an SMS is send to the network provider containing service requests, e.g. send latest news. Please set follow parameters to receive messages: the SMS text mode (AT+CMGF=1), active display of an URC on every received SMS (AT+CNMI=1,1). In case of more detailed header information use (AT+CSDH=1).

### **2.18.1.2 Used AT commands**

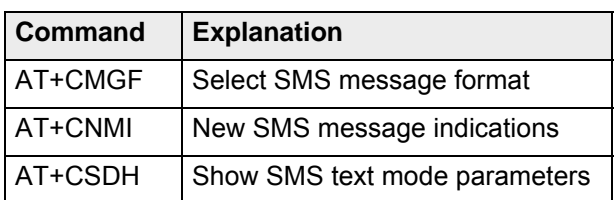

2.18 SIM Application Toolkit (SAT)

**414**

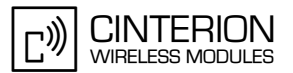

## **2.18.1.3 Flow chart**

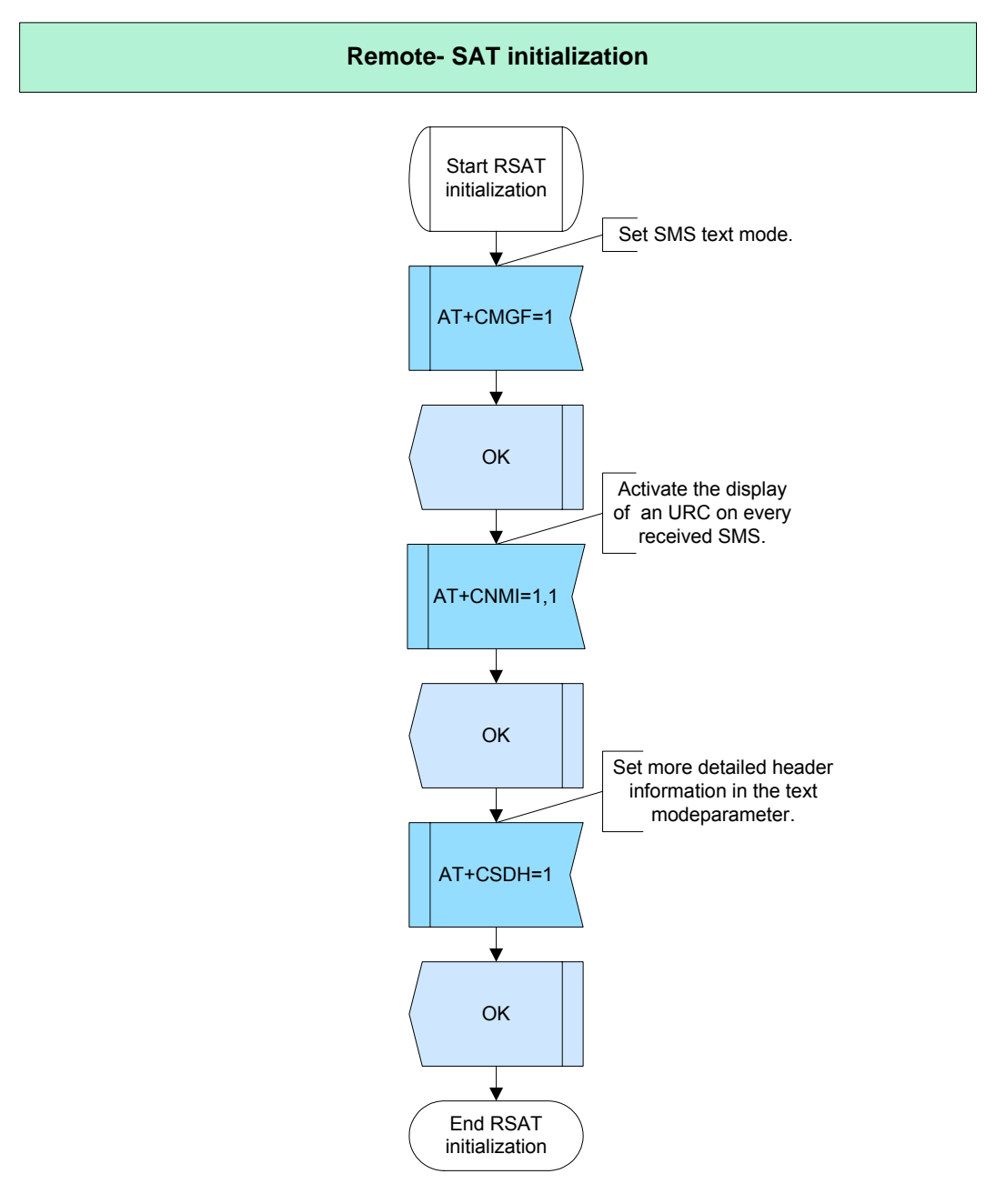

**Figure 172:** RSAT initialization

#### **2.18.1.4 Hints**

Not applicable.

## **2.18.1.5 Example**

Not applicable.

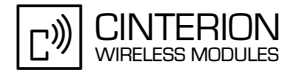

### **2.18.2 Menu: Order Newsletter**

#### **2.18.2.1 Description**

**414**

This chapter gives a brief example of using the SIM Application Toolkit (SAT) commands. The example below describes the steps, which are required to use SAT. For more information see [\[2\].](#page-19-1)

The commands fall into two catogories:

- Proactive commands- sent from the SIM Application to the module's SAT e.g. DISPLAY TEXT.
- Envelope commands- sent from the module's SAT to the SIM Application, e.g. MENU SELECTION.
- 1. Setup Main Menu

With AT^SSTA? you can request the current operation status and the used alphabet of the Remote-SAT interface. To activate the Remote-SAT and to set the alphabet, use the command AT^SSTA=1,0. The response ^SSTN:37 is the first proactive command, it provides the main menu of the SIM application. Please acknowledge the proactive command with AT^SSGTI=37. The result will be the parameter details (e.g. News, Mails, Money etc.). Please acknowledge the proactive command again. The URC ^SSTN:254 shows us that the ME enters the main menu. The selection of a main menu item will be executed with AT^SSTR=211,0,1. The response ^SSTN:36 will be again a proactive command. Please acknowledge the proactive command with AT^SSGTI=36. You will get the next parameters. Please acknowledge them and select an item with AT^SSTR=36,0,1.

2. Select further Menu Items

#### **2.18.2.2 Used AT commands**

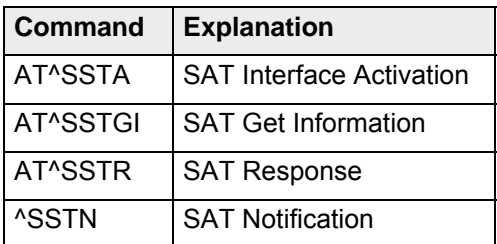

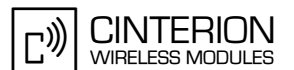

#### 2.18 SIM Application Toolkit (SAT) **414**

## **2.18.2.3 Flow chart**

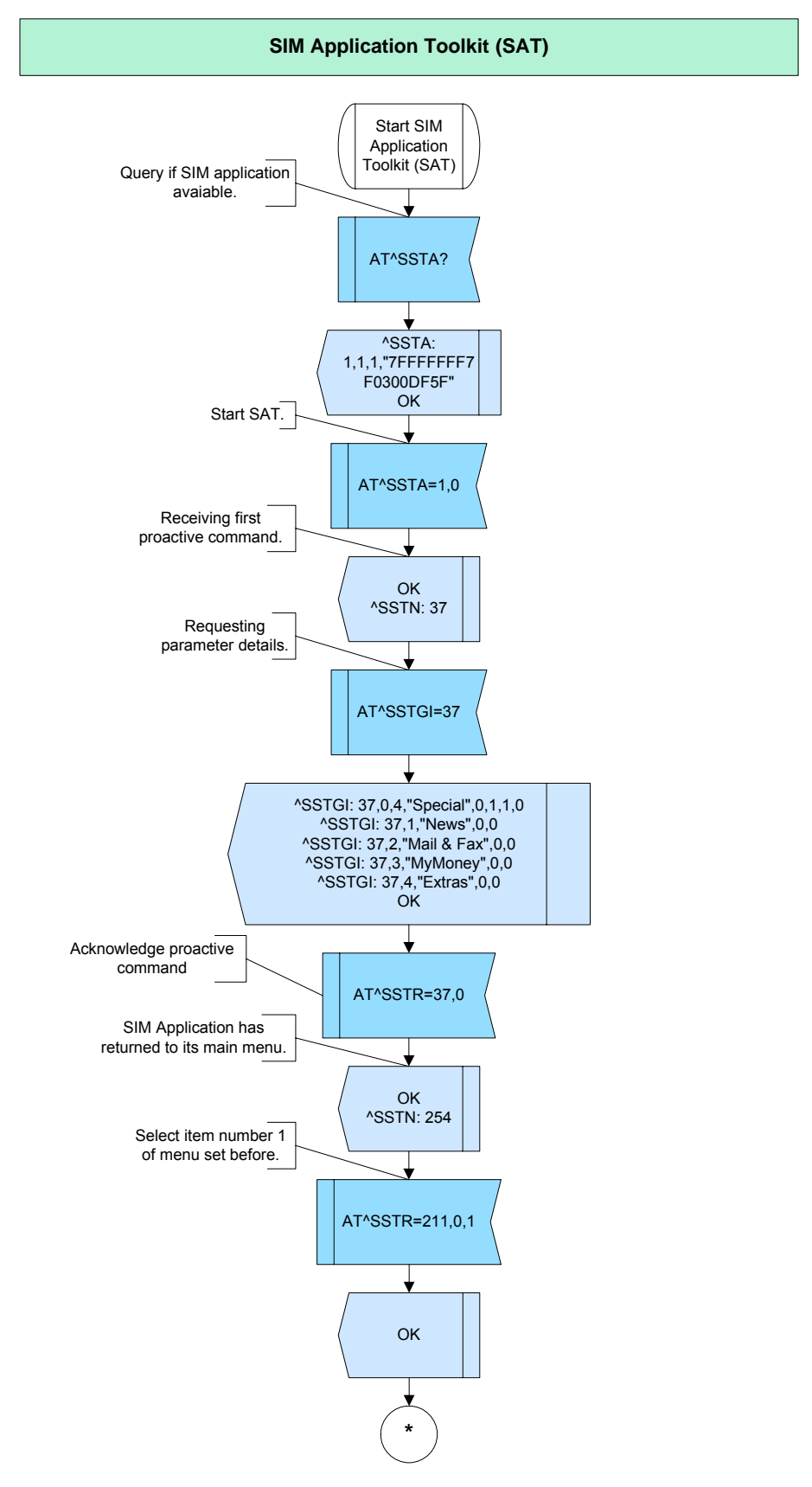

**Figure 173:** SAT- part1

2.18 SIM Application Toolkit (SAT)

**414**

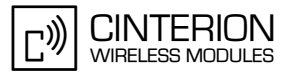

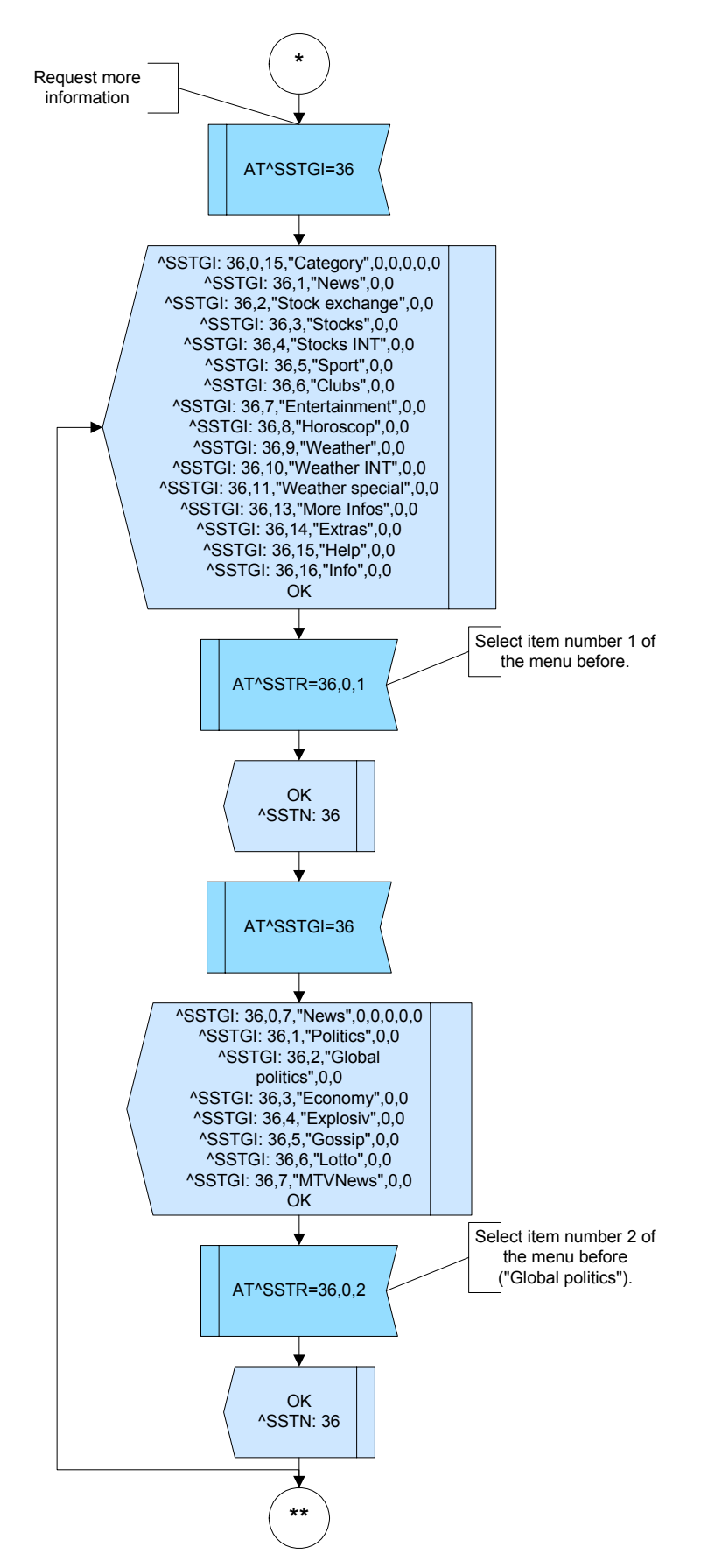

**Figure 174:** SAT- part 2

2.18 SIM Application Toolkit (SAT)

**414**

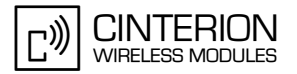

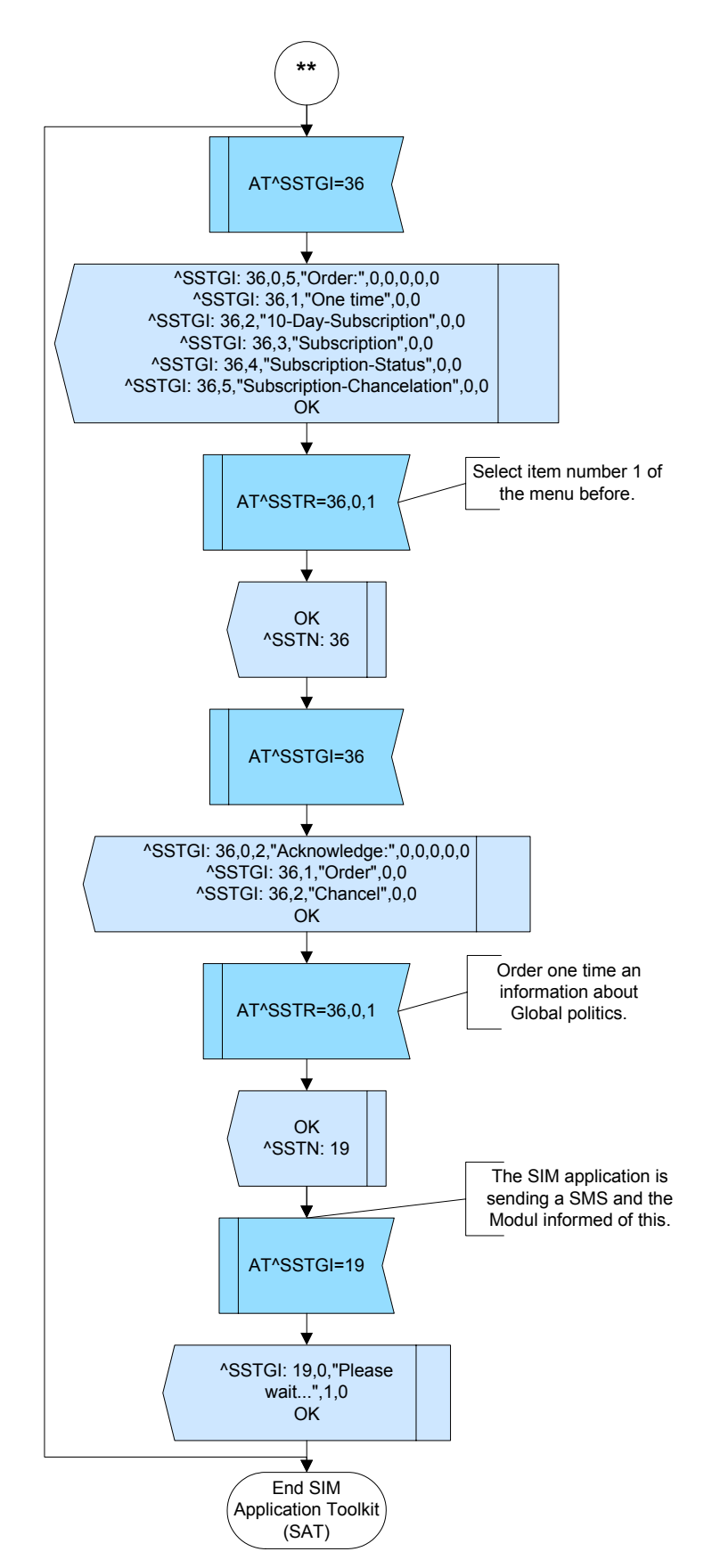

**Figure 175:** SAT- part 3

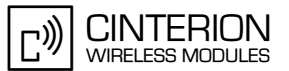

## **2.18.2.4 Hints**

Not applicable.

**414**

#### **2.18.2.5 Example**

\*\*\*\*\*\*\*\*\*\*\*\*\*\*\*\*\*\*\*\*\*\*\*\*\*\*\*\*\*\*\*\*\*\*\*\*\*\*\*

Comment SIM Application Toolkit \*\*\*\*\*\*\*\*\*\*\*\*\*\*\*\*\*\*\*\*\*\*\*\*\*\*\*\*\*\*\*\*\*\*\*\*\*\*\*

\*\*\*\*\*\*\*\*\*\*\*\*\*\*\*\*\*\*\*\*\*\*\*\*\*\*\*\*\*\*\*\*\*\*\*\*\*\*\*

Comment Query SIM application is available and has start now . \*\*\*\*\*\*\*\*\*\*\*\*\*\*\*\*\*\*\*\*\*\*\*\*\*\*\*\*\*\*\*\*\*\*\*\*\*\*\*

Subscr 3 Send: AT^SSTA? Subscr 3 Receive: AT^SSTA? Subscr 3 Receive: ^SSTA: 1,1,1,"7FFFFFFF7F0300DF5F" Subscr 3 Receive: Subscr 3 Receive: OK \*\*\*\*\*\*\*\*\*\*\*\*\*\*\*\*\*\*\*\*\*\*\*\*\*\*\*\*\*\*\*\*\*\*\*\*\*\*\* Comment Intressted in SAT, switch to IDLE state. \*\*\*\*\*\*\*\*\*\*\*\*\*\*\*\*\*\*\*\*\*\*\*\*\*\*\*\*\*\*\*\*\*\*\*\*\*\*\* Subscr 3 Send: AT^SSTA=1,0 Subscr 3 Receive: AT^SSTA=1,0 Subscr 3 Receive: Subscr 3 Receive: OK Subscr 3 Receive: Subscr 3 Receive: ^SSTN: 37 \*\*\*\*\*\*\*\*\*\*\*\*\*\*\*\*\*\*\*\*\*\*\*\*\*\*\*\*\*\*\*\*\*\*\*\*\*\*\* Comment Requesting parameter detail. \*\*\*\*\*\*\*\*\*\*\*\*\*\*\*\*\*\*\*\*\*\*\*\*\*\*\*\*\*\*\*\*\*\*\*\*\*\*\* Subscr 3 Send: AT^SSTGI=37 Subscr 3 Receive: AT^SSTGI=37 Subscr 3 Receive: ^SSTGI: 37,0,4,"Special",0,1,1,0 Subscr 3 Receive: ^SSTGI: 37,1,"News",0,0 Subscr 3 Receive: ^SSTGI: 37,2,"Mail & Fax",0,0 Subscr 3 Receive: ^SSTGI: 37,3,"MyMoney",0,0 Subscr 3 Receive: ^SSTGI: 37,4,"Extras",0,0 Subscr 3 Receive: Subscr 3 Receive: OK \*\*\*\*\*\*\*\*\*\*\*\*\*\*\*\*\*\*\*\*\*\*\*\*\*\*\*\*\*\*\*\*\*\*\*\*\*\*\*

Comment Acknowledge the proactive command. \*\*\*\*\*\*\*\*\*\*\*\*\*\*\*\*\*\*\*\*\*\*\*\*\*\*\*\*\*\*\*\*\*\*\*\*\*\*\*

Subscr 3 Send: AT^SSTR=37,0 Subscr 3 Receive: AT^SSTR=37,0 Subscr 3 Receive: OK Subscr 3 Receive: Subscr 3 Receive: ^SSTN: 254

Comment Select item number 1 of the menu sent before.

2.18 SIM Application Toolkit (SAT)

\*\*\*\*\*\*\*\*\*\*\*\*\*\*\*\*\*\*\*\*\*\*\*\*\*\*\*\*\*\*\*\*\*\*\*\*\*\*\*

**414**

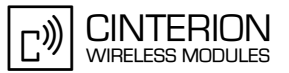

\*\*\*\*\*\*\*\*\*\*\*\*\*\*\*\*\*\*\*\*\*\*\*\*\*\*\*\*\*\*\*\*\*\*\*\*\*\*\* Subscr 3 Send: AT^SSTR=211,0,1 Subscr 3 Receive: AT^SSTR=211,0,1 Subscr 3 Receive: OK Subscr 3 Receive: Subscr 3 Receive: ^SSTN: 36 \*\*\*\*\*\*\*\*\*\*\*\*\*\*\*\*\*\*\*\*\*\*\*\*\*\*\*\*\*\*\*\*\*\*\*\*\*\*\* Comment Requesting information. \*\*\*\*\*\*\*\*\*\*\*\*\*\*\*\*\*\*\*\*\*\*\*\*\* Subscr 3 Send: AT^SSTGI=36 Subscr 3 Receive: AT^SSTGI=36 Subscr 3 Receive: ^SSTGI: 36,0,15,"Category",0,0,0,0,0 Subscr 3 Receive: ^SSTGI: 36,1,"News",0,0 Subscr 3 Receive: ^SSTGI: 36,2,"Stock exchange",0,0 Subscr 3 Receive: ^SSTGI: 36,3,"Stocks",0,0 Subscr 3 Receive: ^SSTGI: 36,4,"Stocks INT",0,0 Subscr 3 Receive: ^SSTGI: 36,5,"Sport",0,0 Subscr 3 Receive: ^SSTGI: 36,6,"Clubs",0,0 Subscr 3 Receive: ^SSTGI: 36,7,"Entertainment",0,0 Subscr 3 Receive: ^SSTGI: 36,8,"Horoscop",0,0 Subscr 3 Receive: ^SSTGI: 36,9, "Weather", 0,0 Subscr 3 Receive: ^SSTGI: 36,10,"Weather INT",0,0 Subscr 3 Receive: ^SSTGI: 36,11,"Weather special",0,0 Subscr 3 Receive: ^SSTGI: 36,13,"More Infos",0,0 Subscr 3 Receive: ^SSTGI: 36,14, "Extras", 0,0 Subscr 3 Receive: ^SSTGI: 36,15,"Help",0,0 Subscr 3 Receive: ^SSTGI: 36,16,"Info",0,0 Subscr 3 Receive: Subscr 3 Receive: OK \*\*\*\*\*\*\*\*\*\*\*\*\*\*\*\*\*\*\*\*\*\*\*\*\*\*\*\*\*\*\*\*\*\*\*\*\*\*\* Comment Select item number 1 of the menu before. \*\*\*\*\*\*\*\*\*\*\*\*\*\*\*\*\*\*\*\*\*\*\*\*\*\*\*\*\*\*\*\*\*\*\*\*\*\*\* Subscr 3 Send: AT^SSTR=36,0,1 Subscr 3 Receive: AT^SSTR=36,0,1 Subscr 3 Receive: OK Subscr 3 Receive: Subscr 3 Receive: ^SSTN: 36 \*\*\*\*\*\*\*\*\*\*\*\*\*\*\*\*\*\*\*\*\*\*\*\*\*\*\*\*\*\*\*\*\*\*\*\*\*\*\* Comment Requesting information. \*\*\*\*\*\*\*\*\*\*\*\*\*\*\*\*\*\*\*\*\*\*\*\*\*\*\*\*\*\*\*\*\*\*\*\*\*\*\* Subscr 3 Send: AT^SSTGI=36 Subscr 3 Receive: AT^SSTGI=36 Subscr 3 Receive: ^SSTGI: 36,0,7,"News",0,0,0,0,0 Subscr 3 Receive: ^SSTGI: 36,1,"Politics",0,0 Subscr 3 Receive: ^SSTGI: 36,2,"Global politics",0,0 Subscr 3 Receive: ^SSTGI: 36,3, "Economy", 0,0 Subscr 3 Receive: ^SSTGI: 36,4,"Explosiv",0,0 Subscr 3 Receive: ^SSTGI: 36,5,"Gossip",0,0 Subscr 3 Receive: ^SSTGI: 36,6,"Lotto",0,0 Subscr 3 Receive: ^SSTGI: 36,7,"MTVNews",0,0 Subscr 3 Receive: Subscr 3 Receive: OK

2.18 SIM Application Toolkit (SAT)

**414**

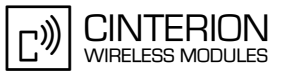

\*\*\*\*\*\*\*\*\*\*\*\*\*\*\*\*\*\*\*\*\*\*\*\*\*\*\*\*\*\*\*\*\*\*\*\*\*\*\* Comment Select item number 2 of the menu before. \*\*\*\*\*\*\*\*\*\*\*\*\*\*\*\*\*\*\*\*\*\*\*\*\*\*\*\*\*\*\*\*\*\*\*\*\*\*\* Subscr 3 Send: AT^SSTR=36,0,2 Subscr 3 Receive: AT^SSTR=36,0,2 Subscr 3 Receive: OK Subscr 3 Receive: Subscr 3 Receive: ^SSTN: 36 \*\*\*\*\*\*\*\*\*\*\*\*\*\*\*\*\*\*\*\*\*\*\*\*\*\*\*\*\*\*\*\*\*\*\*\*\*\*\* Comment Requesting information. \*\*\*\*\*\*\*\*\*\*\*\*\*\*\*\*\*\*\*\*\*\*\*\*\*\*\*\*\*\*\*\*\*\*\*\*\*\*\* Subscr 3 Send: AT^SSTGI=36 Subscr 3 Receive: AT^SSTGI=36 Subscr 3 Receive: ^SSTGI: 36,0,5,"Order:",0,0,0,0,0 Subscr 3 Receive: ^SSTGI: 36,1,"One time",0,0 Subscr 3 Receive: ^SSTGI: 36,2,"10-Day-Subscription",0,0 Subscr 3 Receive: ^SSTGI: 36,3,"Subscription",0,0 Subscr 3 Receive: ^SSTGI: 36,4,"Subscription-Status",0,0 Subscr 3 Receive: ^SSTGI: 36,5,"Subscription-Chancelation",0,0 Subscr 3 Receive: Subscr 3 Receive: OK \*\*\*\*\*\*\*\*\*\*\*\*\*\*\*\*\*\*\*\*\*\*\*\*\*\*\*\*\*\*\*\*\*\*\*\*\*\*\* Comment Select item number 1 of the menu before. \*\*\*\*\*\*\*\*\*\*\*\*\*\*\*\*\*\*\*\*\*\*\*\*\*\*\*\*\*\*\*\*\*\*\*\*\*\*\* Subscr 3 Send: AT^SSTR=36,0,1 Subscr 3 Receive: AT^SSTR=36,0,1 Subscr 3 Receive: OK Subscr 3 Receive: Subscr 3 Receive: ^SSTN: 36 \*\*\*\*\*\*\*\*\*\*\*\*\*\*\*\*\*\*\*\*\*\*\*\*\*\*\*\*\*\*\*\*\*\*\*\*\*\*\* Comment Requesting information. \*\*\*\*\*\*\*\*\*\*\*\*\*\*\*\*\*\*\*\*\*\*\*\*\*\*\*\*\*\*\*\*\*\*\*\*\*\*\* Subscr 3 Send: AT^SSTGI=36 Subscr 3 Receive: AT^SSTGI=36 Subscr 3 Receive: ^SSTGI: 36,0,2,"Acknowledge:",0,0,0,0,0 Subscr 3 Receive: ^SSTGI: 36,1,"Order",0,0 Subscr 3 Receive: ^SSTGI: 36,2,"Chancel",0,0 Subscr 3 Receive: Subscr 3 Receive: OK \*\*\*\*\*\*\*\*\*\*\*\*\*\*\*\*\*\*\*\*\*\*\*\*\*\*\*\*\*\*\*\*\*\*\*\*\*\*\* Comment Select item number 1 of the menu before. \*\*\*\*\*\*\*\*\*\*\*\*\*\*\*\*\*\*\*\*\*\*\*\*\*\*\*\*\*\*\*\*\*\*\*\*\*\*\* Subscr 3 Send: AT^SSTR=36,0,1 Subscr 3 Receive: AT^SSTR=36,0,1 Subscr 3 Receive: OK

Subscr 3 Receive: ^SSTN: 19

2.18 SIM Application Toolkit (SAT)

**414**

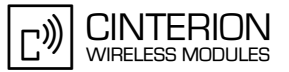

\*\*\*\*\*\*\*\*\*\*\*\*\*\*\*\*\*\*\*\*\*\*\*\*\*\*\*\*\*\*\*\*\*\*\*\*\*\*\*

Comment SAT Get information- send SMS. \*\*\*\*\*\*\*\*\*\*\*\*\*\*\*\*\*\*\*\*\*\*\*\*\*\*\*\*\*\*\*\*\*\*\*\*\*\*\*

Subscr 3 Send: AT^SSTGI=19 Subscr 3 Receive: AT^SSTGI=19 Subscr 3 Receive: ^SSTGI: 19,0,"Please wait...",1,0 Subscr 3 Receive: Subscr 3 Receive: OK

## **2.19 Switch off the ME**

<span id="page-414-0"></span>**416**

#### **2.19.1 Power down the ME**

#### **2.19.1.1 Description**

The best and safest approach to turn off the ME is using the AT command AT^SMSO. This procedure lets the ME log off from the network and allows the software to enter a safe state before disconnecting the power supply. Low level of the ME's output pin VDD indicates that the procedure has completed and the ME has entered the POWER DOWN mode. If supported by the type of GSM module, the URC "^SHUTDOWN" will additionally notify that the ME is about to enter the POWER DOWN mode.

From POWER DOWN mode, the ME can be restarted to normal operation when the corresponding hardware pin is tied to ground. Depending on the type of module, this is either the IGT pin or the KEY7 pin. See also [Section 2.20.3.](#page-422-0)

For further details on the POWER DOWN mode and instructions of how to enter and quit the mode see [\[1\]](#page-19-2) and [\[2\].](#page-19-1)

#### **2.19.1.2 Used AT commands**

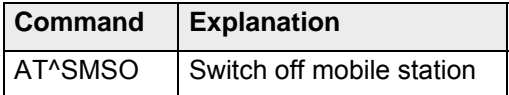

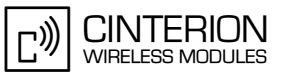

## **2.19.1.3 Flow chart**

**416**

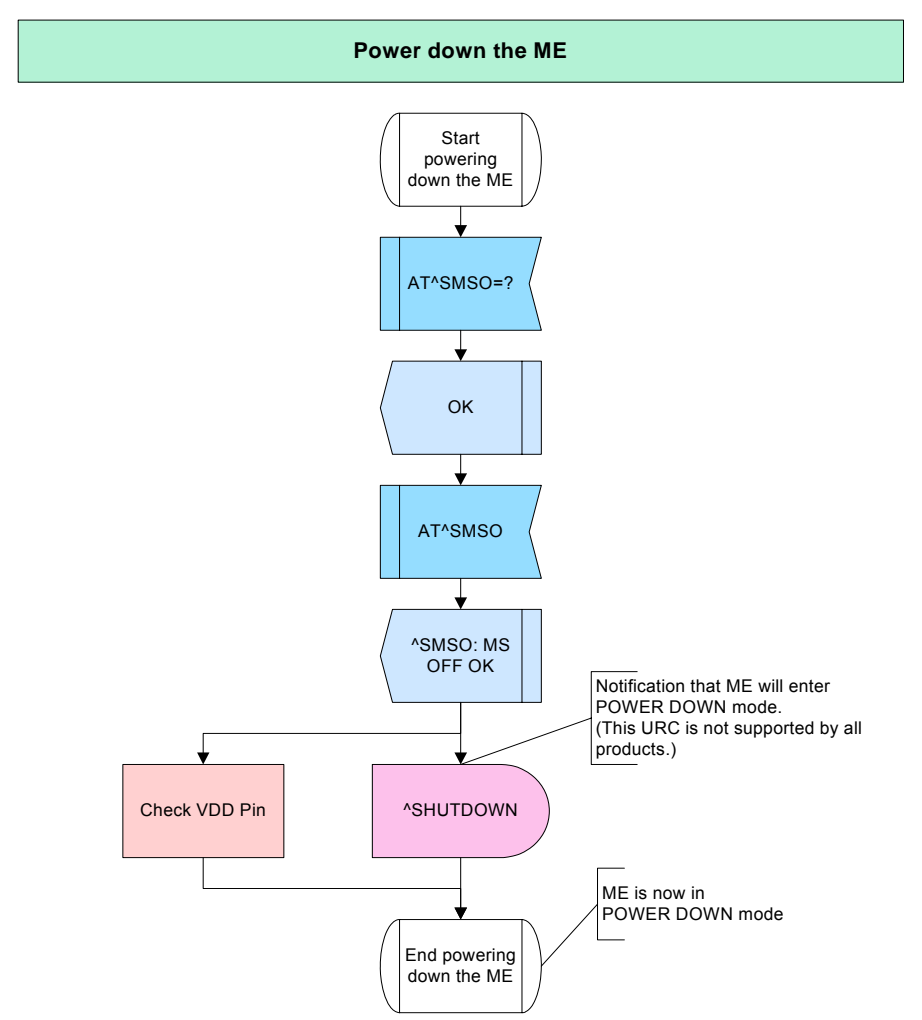

**Figure 176:** Power down the ME

## **2.19.1.4 Hints**

- After using the command AT^SMSO it is not possible to send any other AT commands.
- The second way to verify that the ME is turned off, is to monitor the VDD pin.
- The low state of the VDD pin definitely indicates that the modul ist switched off.

## **2.19.1.5 Example**

\*\*\*\*\*\*\*\*\*\*\*\*\*\*\*\*\*\*\*\*\*\*\*\*\*\*\*\*\*\*\*\*\*\*\*\*\*\*\* Comment: Power down the ME \*\*\*\*\*\*\*\*\*\*\*\*\*\*\*\*\*\*\*\*\*\*\*\*\*\*\*\*\*\*\*\* Subscr 1 Send: AT^SMSO Subscr 1 Receive: AT^SMSO Subscr 1 Receive: ^SMSO: MS OFF Subscr 1 Receive: Subscr 1 Receive: OK Subscr 1 Receive:  $\triangle$ SHUTDOWN (not supported by all products)

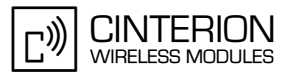

## **2.20 Restart ME**

<span id="page-416-0"></span>**423**

This chapter discusses ways of restarting the ME: manual restart, cyclic restart and restart via the physical pin IGT or KEY7.

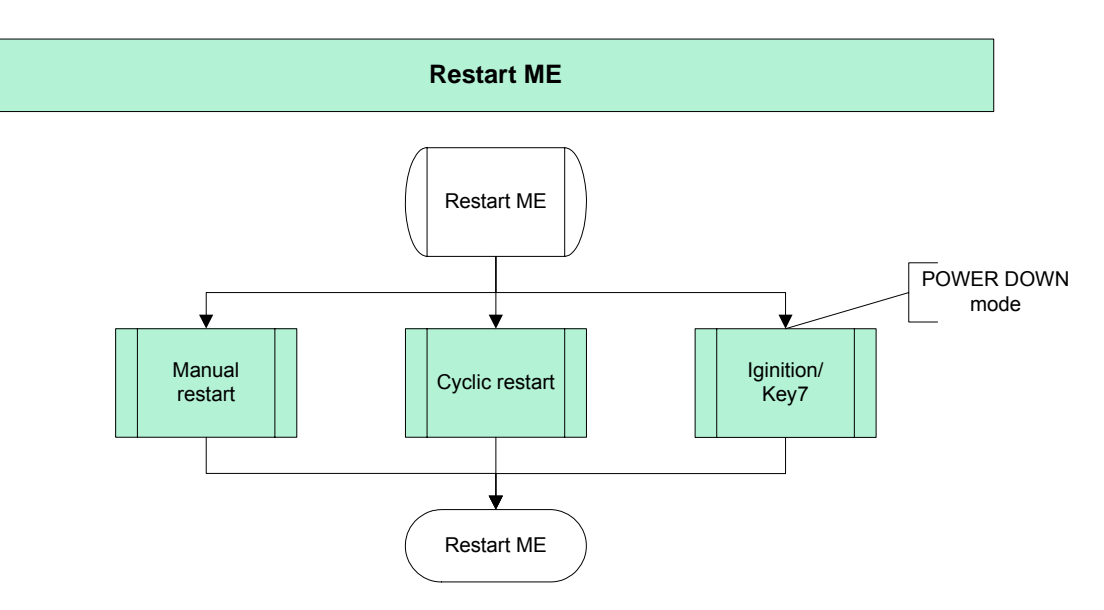

**Figure 177:** Restart ME

#### **2.20.1 Manual restart**

#### **2.20.1.1 Description**

To reset and restart the ME use the command AT+CFUN. If configured to a fix baud rate (AT+IPR?0), the ME will send the URC "^SYSSTART" to notify that it is ready to operate. If autobauding is enabled (AT+IPR=0) there will be no notification. In this case, it is recommended to wait 3 to 5 seconds before entering the first AT command. To register to the network SIM PIN authentication is necessary after restart.

## **2.20.1.2 Used AT commands**

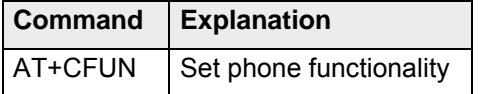

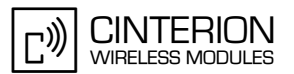

## **2.20.1.3 Flow chart**

**423**

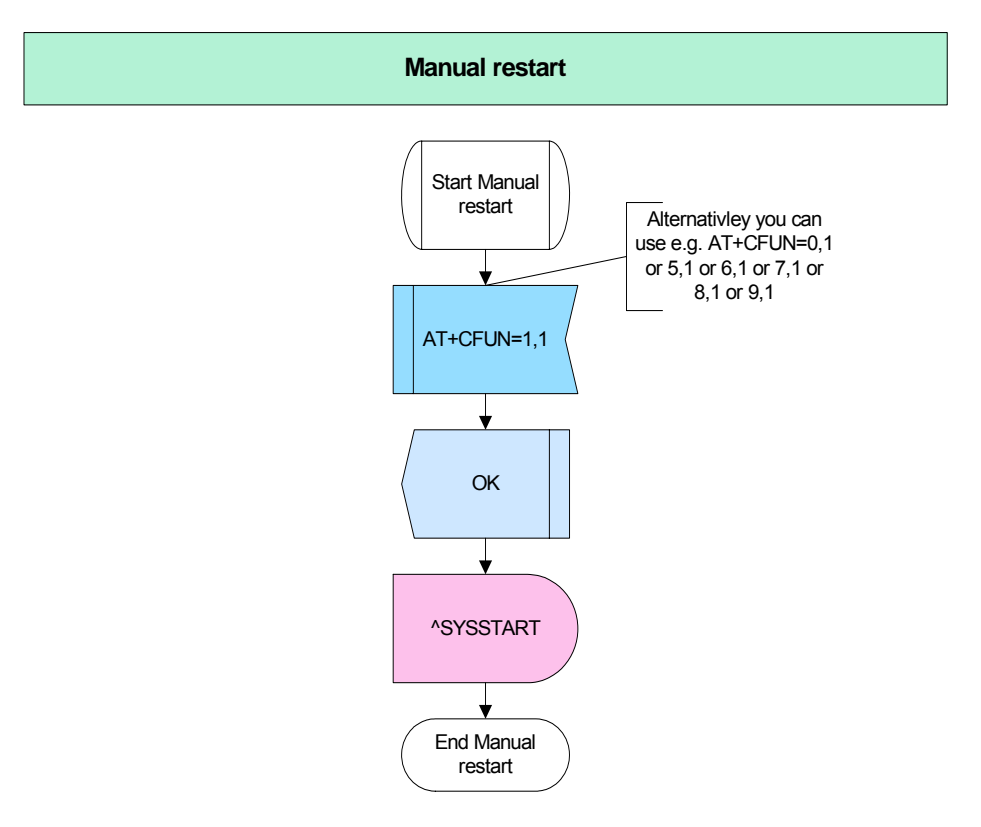

**Figure 178:** Manual restart

## **2.20.1.4 Hints**

Not applicable.

## **2.20.1.5 Example**

\*\*\*\*\*\*\*\*\*\*\*\*\*\*\*\*\*\*\*\*\*\*\*\*\*\*\*\*\*\*\*\*\*\*\*\*\*\* Comment: Manual restart \*\*\*\*\*\*\*\*\*\*\*\*\*\*\*\*\*\*\*\*\*\*\*\*\*\*\*\*\*\*\*\*\*\*\*\*\*\*\* \*\*\*\*\*\*\*\*\*\*\*\*\*\*\*\*\*\*\*\*\*\*\*\*\*\*\*\*\*\*\*\*\*\*\*\*\*\*\*

Comment: Restart and reset the ME \*\*\*\*\*\*\*\*\*\*\*\*\*\*\*\*\*\*\*\*\*\*\*\*\*\*\*\*\*\*\*\*\*\*\*\*\*\*\*

Subscr 1 Send: AT+CFUN=1,1 Subscr 1 Receive: AT+CFUN=1,1 Subscr 1 Receive: OK Subscr 1 Receive: ^SYSSTART

## **2.20.2 Cyclic restart**

**423**

### **2.20.2.1 Description**

This chapter describes how to schedule a cyclic restart of the ME by using the "AutoExec" option of the AT^SCFG command. Cyclic restart is an effective solution for industrial mobile applications (such as telemetry and remote metering) in the event the GSM network deregisters the mobile due to inactivity.

The "AutoExec" option enables the ME to automatically execute any AT command or sequence of AT commands, either when a timer expires or when the DTR signal is toggled. For cyclic restart, the timer driven mode applies. To configure cyclic restart, use the AT^SCFG command to set the timer (maximum 240 hours) and specify the reset command to be executed when the time stamp is reached, in the example below this is the command AT+CFUN=1,1.

IMPORTANT: The "AutoExec" feature is not supported by all Cinterion wireless modules. Please refer to [\[2\]](#page-19-1) for details.

### **2.20.2.2 Used AT commands**

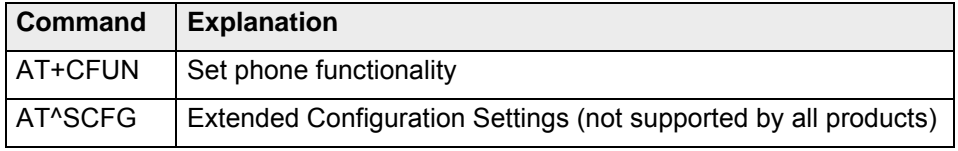

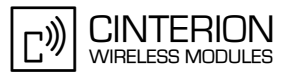

## **2.20.2.3 Flow chart**

**423**

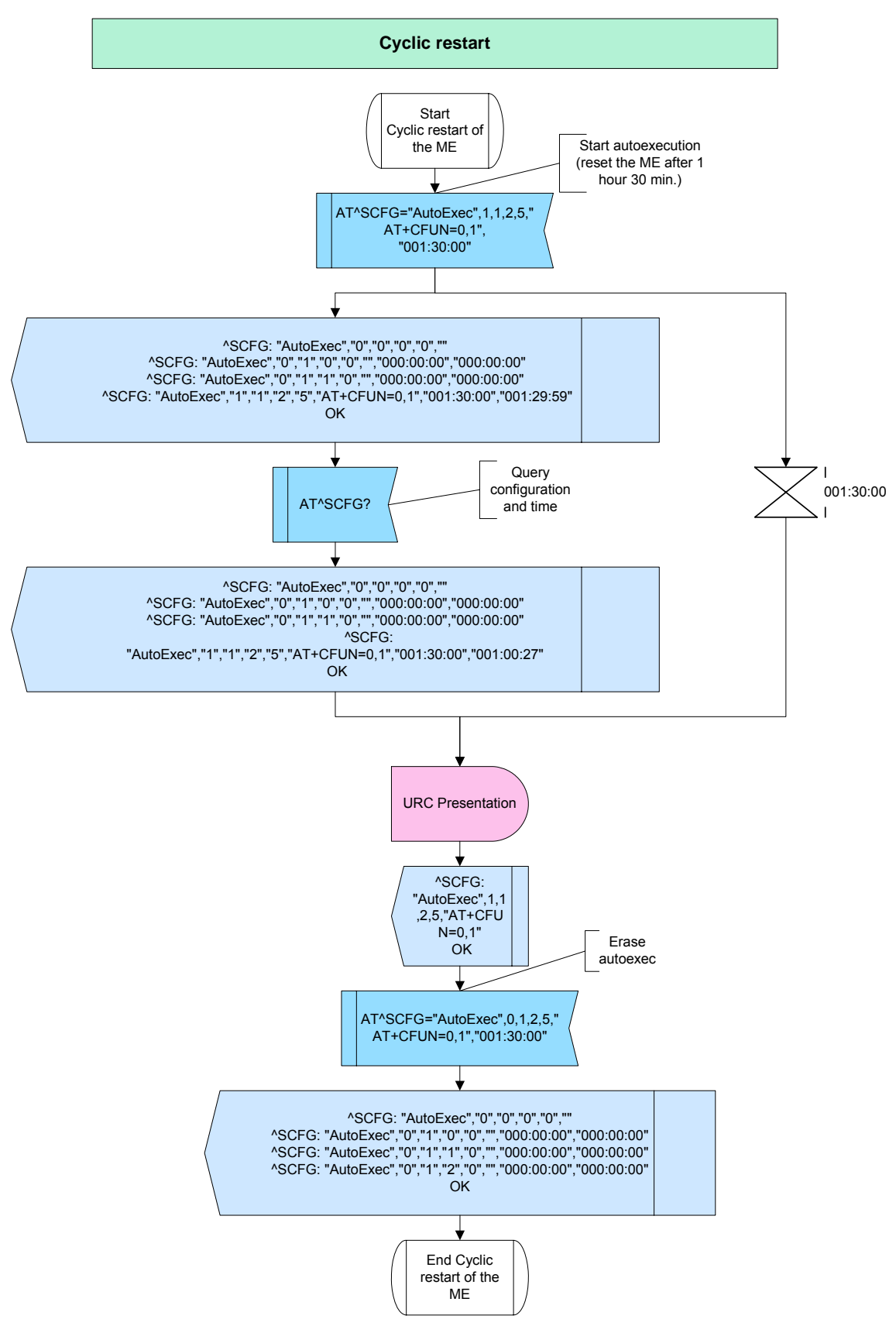

**Figure 179:** Cyclic restart

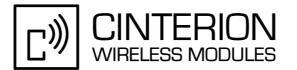

## **2.20.2.4 Hints**

**423**

• Be careful with small period values to shut down or reset the ME, because only little time remains to change these settings again after restart the ME.

### **2.20.2.5 Example**

\*\*\*\*\*\*\*\*\*\*\*\*\*\*\*\*\*\*\*\*\*\*\*\*\*\*\*\*\*\*\*\*\*\*\*\*\*\*\* Comment: Cyclic restart (not supported by all products) \*\*\*\*\*\*\*\*\*\*\*\*\*\*\*\*\*\*\*\*\*\*\*\*\*\*\*\*\*\*\*\*\*\*\*\*\*\*\* \*\*\*\*\*\*\*\*\*\*\*\*\*\*\*\*\*\*\*\*\*\*\*\*\*\*\*\*\*\*\*\*\*\*\*\*\*\*\*

Comment: Reset ME after 1 hour 30 min. \*\*\*\*\*\*\*\*\*\*\*\*\*\*\*\*\*\*\*\*\*\*\*\*\*\*\*\*\*\*\*\*\*\*\*\*\*\*\*

Subscr 2 Send: AT^SCFG="AutoExec",1,1,2,5,"AT+CFUN=0,1","001:30:00" Subscr 2 Receive: AT^SCFG="AutoExec",1,1,2,5,"AT+CFUN=0,1","001:30:00" Subscr 2 Receive: ^SCFG: "AutoExec","0","0","0","0","" Subscr 2 Receive: ^SCFG: "AutoExec","0","1","0","0","","000:00:00","000:00:00" Subscr 2 Receive: ^SCFG: "AutoExec","0","1","1","0","","000:00:00","000:00:00" Subscr 2 Receive: ^SCFG: "AutoExec","1","1","2","5","AT+CFUN=0,1","001:30:00","001:29:59" Subscr 2 Receive: Subscr 2 Receive: OK

\*\*\*\*\*\*\*\*\*\*\*\*\*\*\*\*\*\*\*\*\*\*\*\*\*\*\*\*\*\*\*\*\*\*\*\*\*\*\*

Comment: Query configuration and time. \*\*\*\*\*\*\*\*\*\*\*\*\*\*\*\*\*\*\*\*\*\*\*\*\*\*\*\*\*\*\*\*\*\*\*\*\*\*\*

Subscr 2 Send: AT^SCFG? Subscr 2 Receive: AT^SCFG? Subscr 2 Receive: ^SCFG: "AutoExec","0","0","0","0","" Subscr 2 Receive: ^SCFG: "AutoExec","0","1","0","0","","000:00:00","000:00:00" Subscr 2 Receive: ^SCFG: "AutoExec","0","1","1","0","","000:00:00","000:00:00" Subscr 2 Receive: ^SCFG: "AutoExec","1","1","2","5","AT+CFUN=0,1","001:30:00","001:00:27" Subscr 2 Receive: Subscr 2 Receive: OK

\*\*\*\*\*\*\*\*\*\*\*\*\*\*\*\*\*\*\*\*\*\*\*\*\*\*\*\*\*\*\*\*\*\*\*\*\*\*\*

Comment: Query configuration and time. \*\*\*\*\*\*\*\*\*\*\*\*\*\*\*\*\*\*\*\*\*\*\*\*\*\*\*\*\*\*

Subscr 2 Send: AT^SCFG?

Subscr 2 Receive: AT^SCFG?

Subscr 2 Receive: ^SCFG: "AutoExec","0","0","0","0",""

Subscr 2 Receive: ^SCFG: "AutoExec","0","1","0","0","","000:00:00","000:00:00"

Subscr 2 Receive: ^SCFG: "AutoExec","0","1","1","0","","000:00:00","000:00:00"

- Subscr 2 Receive: ^SCFG: "AutoExec","1","1","2","5","AT+CFUN=0,1","001:30:00","000:29:09"
- Subscr 2 Receive:

Subscr 2 Receive: OK

2.20 Restart ME

**423**

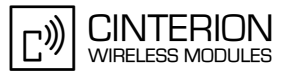

\*\*\*\*\*\*\*\*\*\*\*\*\*\*\*\*\*\*\*\*\*\*\*\*\*\*\*\*\*\*\*\*\*\*\*\*\*\*\* Comment: Query configuration and time. \*\*\*\*\*\*\*\*\*\*\*\*\*\*\*\*\*\*\*\*\*\*\*\*\*\*\*\*\*\*\*\*\*\*\*\*\*\*\* Subscr 2 Send: AT^SCFG? Subscr 2 Receive: AT^SCFG? Subscr 2 Receive: ^SCFG: "AutoExec","0","0","0","0","" Subscr 2 Receive: ^SCFG: "AutoExec","0","1","0","0","","000:00:00","000:00:00" Subscr 2 Receive: ^SCFG: "AutoExec","0","1","1","0","","000:00:00","000:00:00" Subscr 2 Receive: ^SCFG: "AutoExec","1","1","2","5","AT+CFUN=0,1","001:30:00","000:00:01" Subscr 2 Receive: Subscr 2 Receive: OK Subscr 2 Receive: Subscr 2 Receive: ^SCFG: "AutoExec",1,1,2,5,"AT+CFUN=0,1" Subscr 2 Receive: Subscr 2 Receive: OK

\*\*\*\*\*\*\*\*\*\*\*\*\*\*\*\*\*\*\*\*\*\*\*\*\*\*\*\*\*\*\*\*\*\*\*\*\*\*\*

Comment: Erase autoexec. \*\*\*\*\*\*\*\*\*\*\*\*\*\*\*\*\*\*\*\*\*\*\*\*\*\*\*\*\*\*\*\*\*\*\*\*\*\*\*

Subscr 2 Send: AT^SCFG="AutoExec",0,1,2,5,"AT+CFUN=0,1","001:30:00" Subscr 2 Receive: AT^SCFG="AutoExec",0,1,2,5,"AT+CFUN=0,1","001:30:00" Subscr 2 Receive: ^SCFG: "AutoExec","0","0","0","0","" Subscr 2 Receive: ^SCFG: "AutoExec","0","1","0","0","","000:00:00","000:00:00" Subscr 2 Receive: ^SCFG: "AutoExec","0","1","1","0","","000:00:00","000:00:00" Subscr 2 Receive: ^SCFG: "AutoExec","0","1","2","0","","000:00:00","000:00:00" Subscr 2 Receive: Subscr 2 Receive: OK

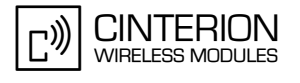

## **2.20.3 Restart via Ignition / Key 7**

#### **2.20.3.1 Description**

When the ME is in POWER DOWN mode or switched off, it can be restarted to normal operation when the corresponding hardware pin is tied to ground for at least 100ms. Depending on the type of module, this is either the /IGT pin or the KEY7 pin. If the ME is in Charge-only mode the pin needs to be tied to ground for 1s. See also [\[1\]](#page-19-2).

#### **2.20.3.2 Used AT commands**

Not applicable.

<span id="page-422-0"></span>**423**

#### **2.20.3.3 Flow chart**

Not applicable.

#### **2.20.3.4 Hints**

Not applicable.

#### **2.20.3.5 Example**

In some applications without battery it may be useful to switch on the module immediately after applying battery power. Figure 181 shows a sample circuit which considers the timing conditions of /IGT with respect to BATT+ as specified in [\[1\].](#page-19-2)

BATT+ (or VBATT+) is the main power supply of the module. The capacitors and resistors form a special delay line. The transistor forms a digital pulse for /IGT.

Autoignition can be used for automatic switch-on after applying power.

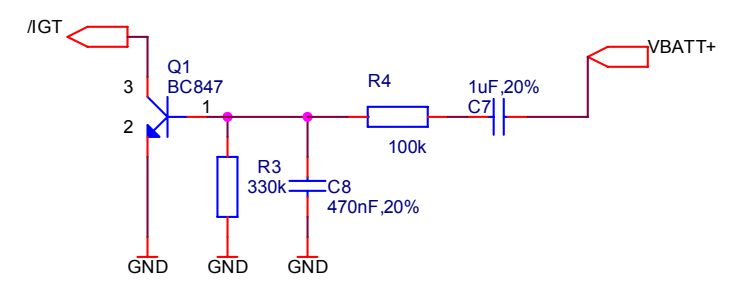

**Figure 180:** Autoignition

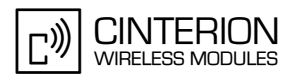

# **3 Index**

#### **A**

<span id="page-423-0"></span>**425**

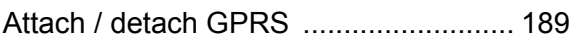

## **B**

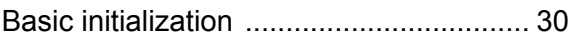

## **C**

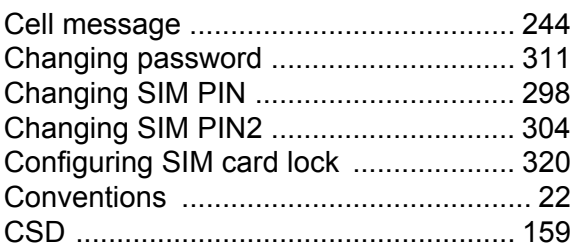

#### **D**

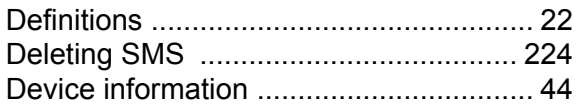

### **E**

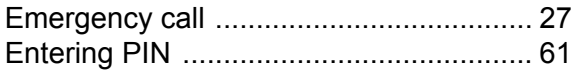

## **F**

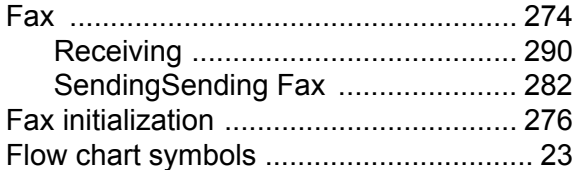

### **G**

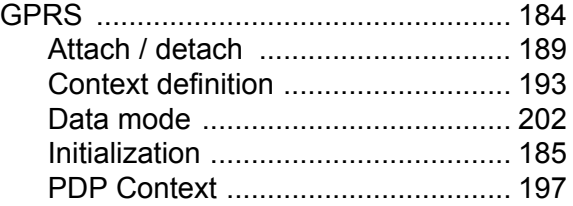

#### **I**

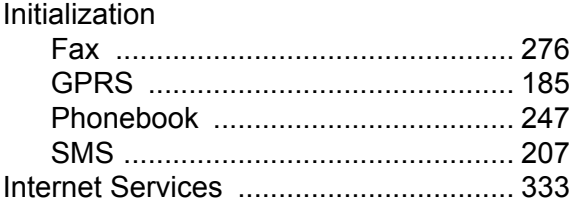

#### **M**

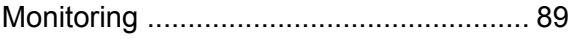

#### **P**

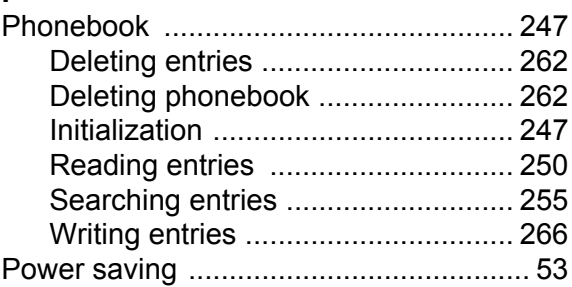

#### **R**

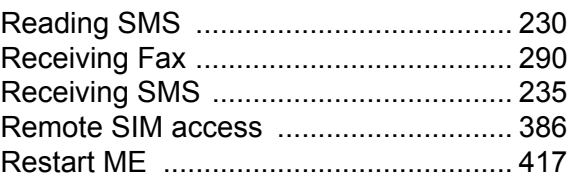

#### **S**

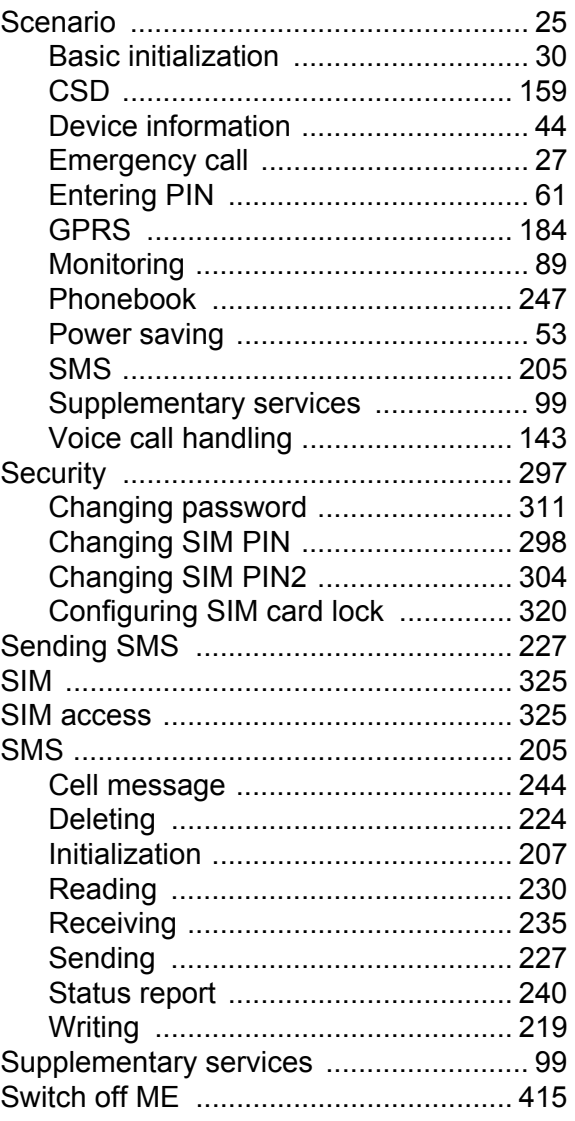

3 Index

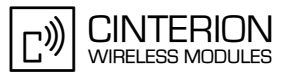

#### **V**

**425**

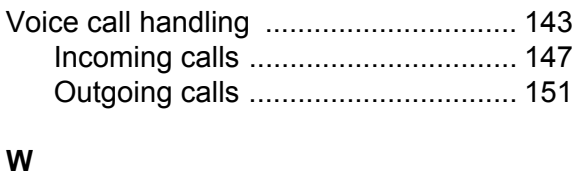

[Writing SMS ......................................... 219](#page-218-0)